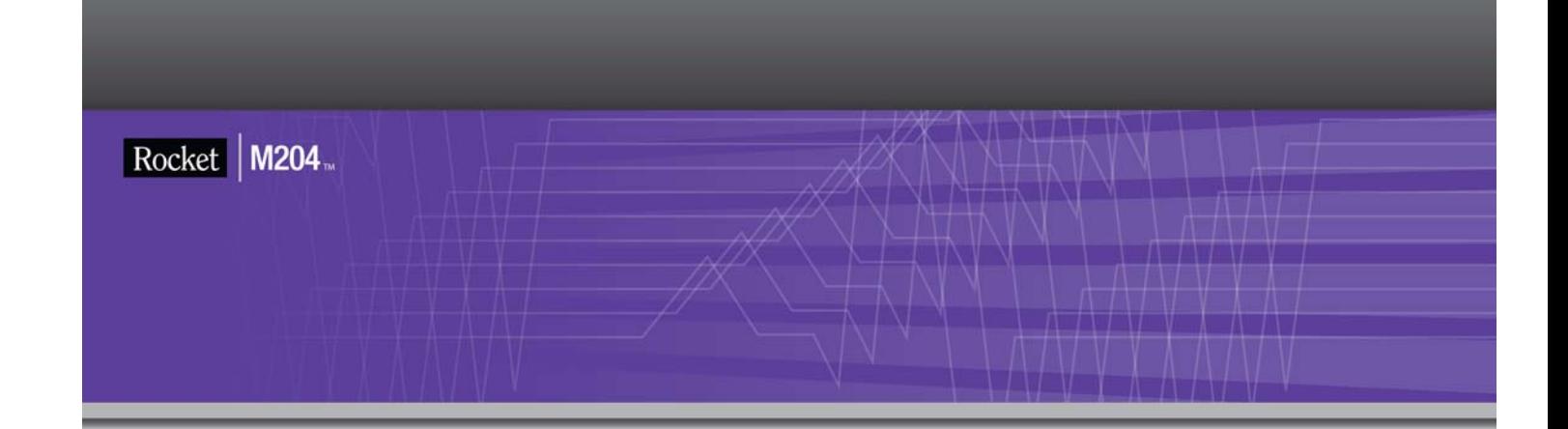

# Rocket Model 204 System Manager's Guide

Version 7 Release 4.0

May 2012 204-0704-SM-01

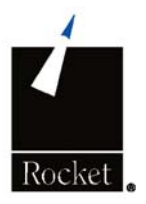

.............

# <span id="page-1-0"></span>**Notices**

#### Edition

**Publication date:** May 2012

**Book number:** 204-0704-SM-01

**Product version:** Rocket Model 204 System Manager's Guide Version 7 Release 4.0

### Copyright

© Computer Corporation of America 1989-2012. All Rights Reserved.

Computer Corporation of America is a wholly-owned subsidiary of Rocket Software, Inc.

#### **Trademarks**

Rocket is a registered trademark of Rocket Software, Inc. For a list of Rocket registered trademarks go to: www.rocketsoftware.com/about/legal. All other products or services mentioned in this document may be covered by the trademarks, service marks, or product names of their respective owners.

#### License agreement

This software and the associated documentation are proprietary and confidential to Rocket Software, Inc., are furnished under license, and may be used and copied only in accordance with the terms of such license.

#### **Note**

This product may contain encryption technology. Many countries prohibit or restrict the use, import, or export of encryption technologies, and current use, import, and export regulation should be followed when exporting this product.

#### Contact information

Web Site: www.rocketsoftware.com

Rocket Software, Inc. Headquarters 77 4th Avenue, Suite 100 Waltham, MA 02451–1468 USA Tel: +1.617.614.4321 Fax: +1.617.630.7100

# <span id="page-2-0"></span>Contacting Technical Support

If you have current support and maintenance agreements with Rocket Software and CCA, contact Rocket Software Technical support by email or by telephone:

#### **Email:** m204support@rocketsoftware.com

#### **Telephone :**

North America +1.800.755.4222

United Kingdom/Europe +44 (0) 20 8867 6153

Alternatively, you can access the Rocket Customer Portal and report a problem, download an update, or read answers to FAQs. You will be prompted to log in with the credentials supplied as part of your product maintenance agreement.

To log in to the Rocket Customer Portal, go to:

www.rocketsoftware.com/support

# **Contents**

#### **Notices**

**Contacting Technical Support** 

#### **About this Guide**

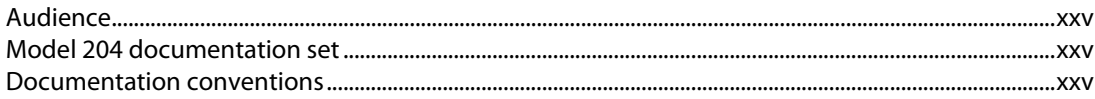

# **I** Model 204 Operational Issues

#### 1 Model 204 Configurations and Operating Environments

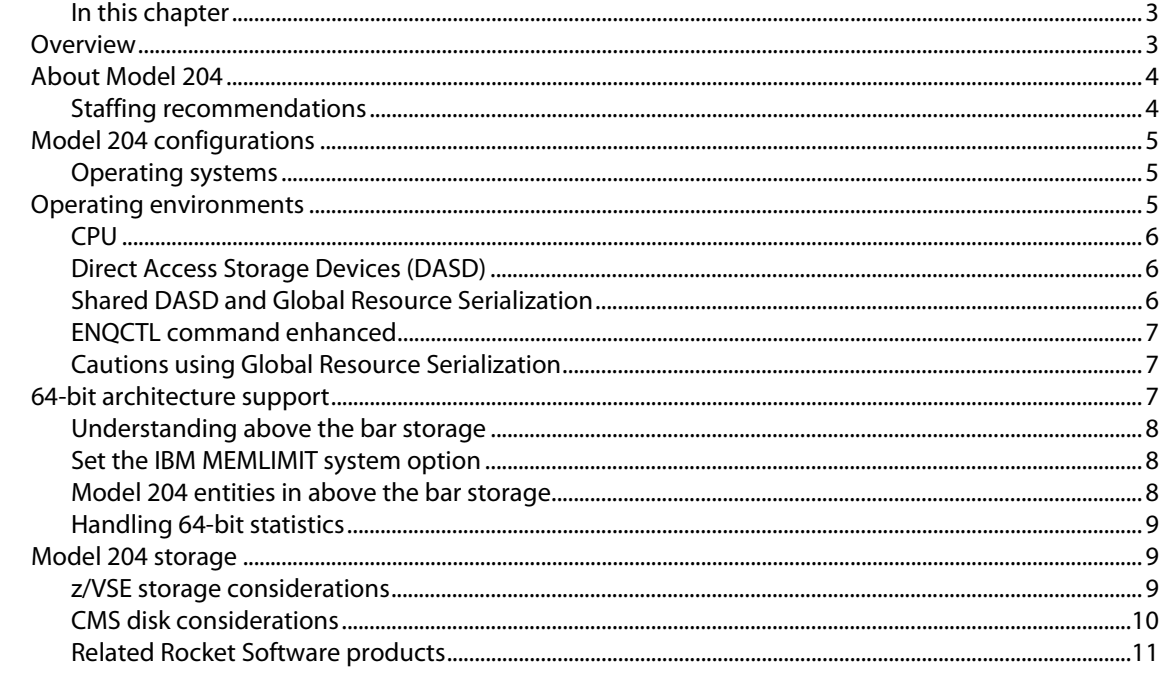

#### 2 Defining the Runtime Environment (CCAIN)

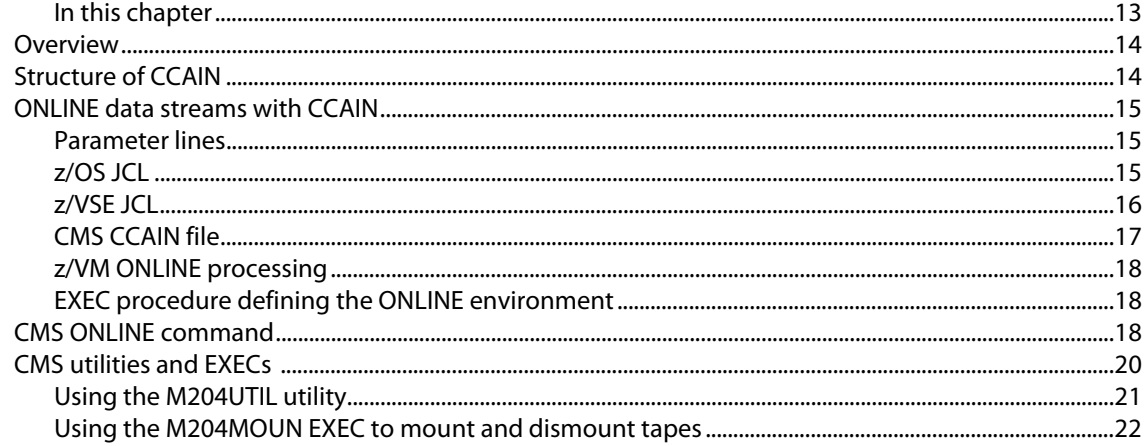

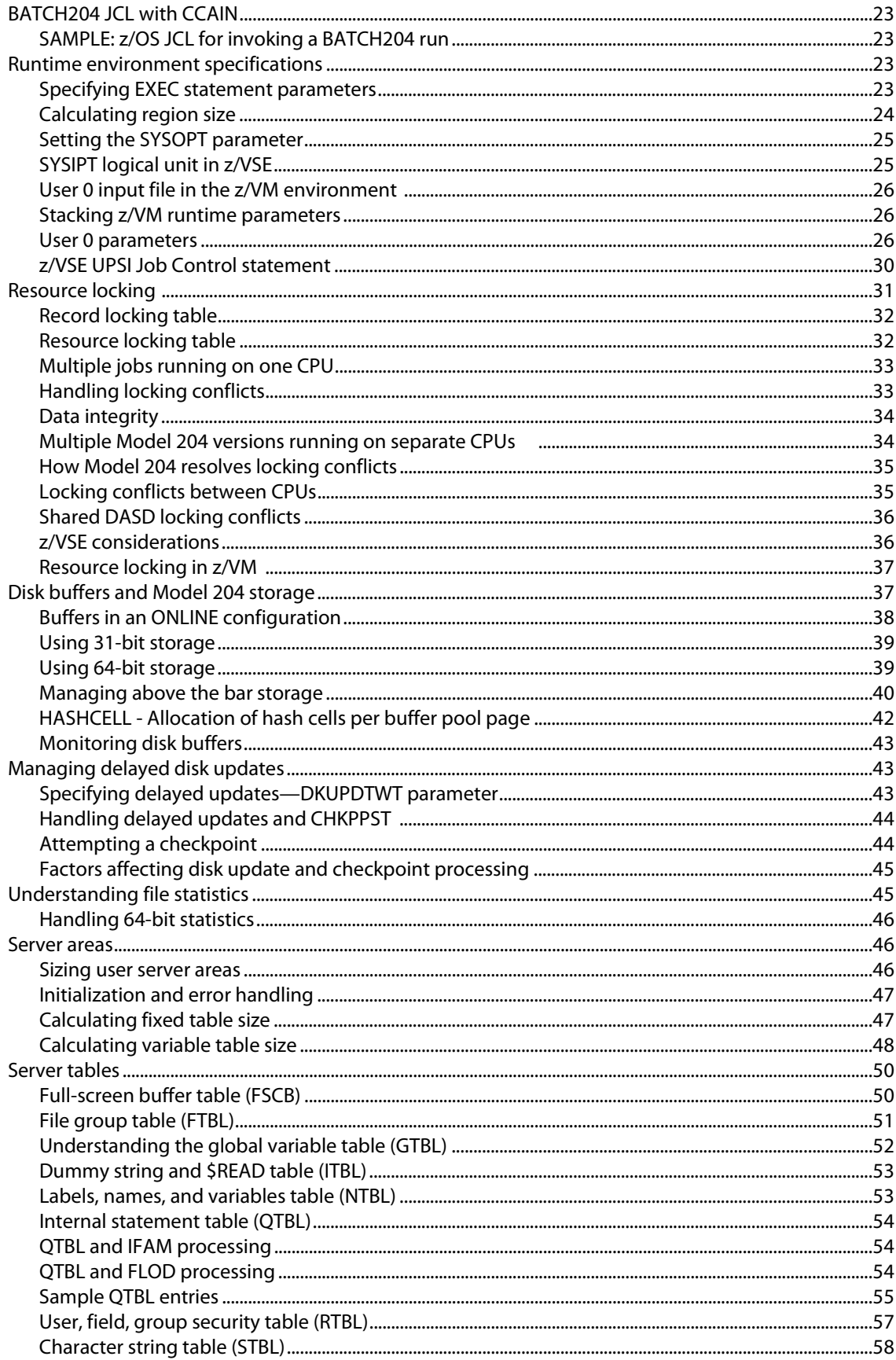

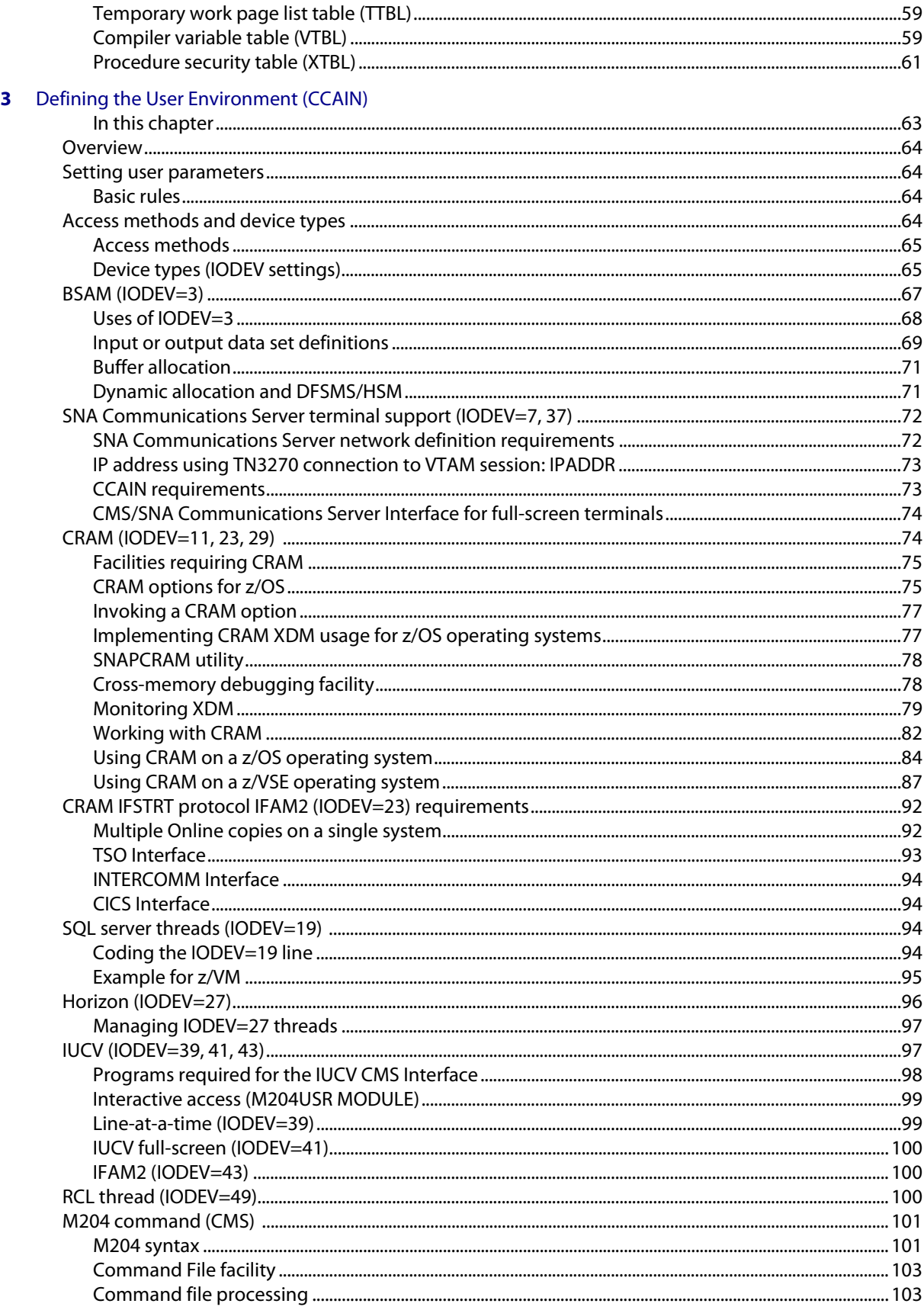

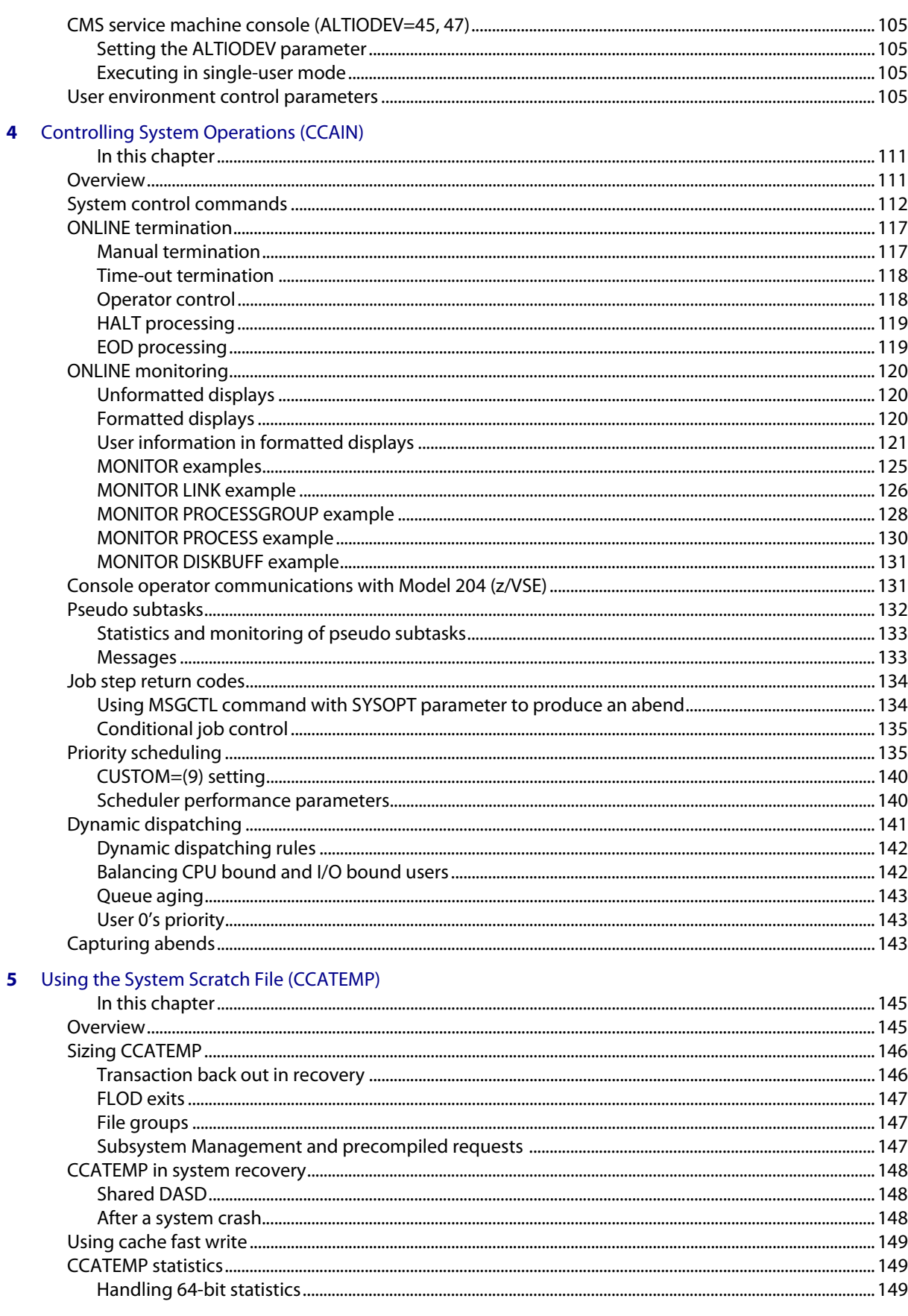

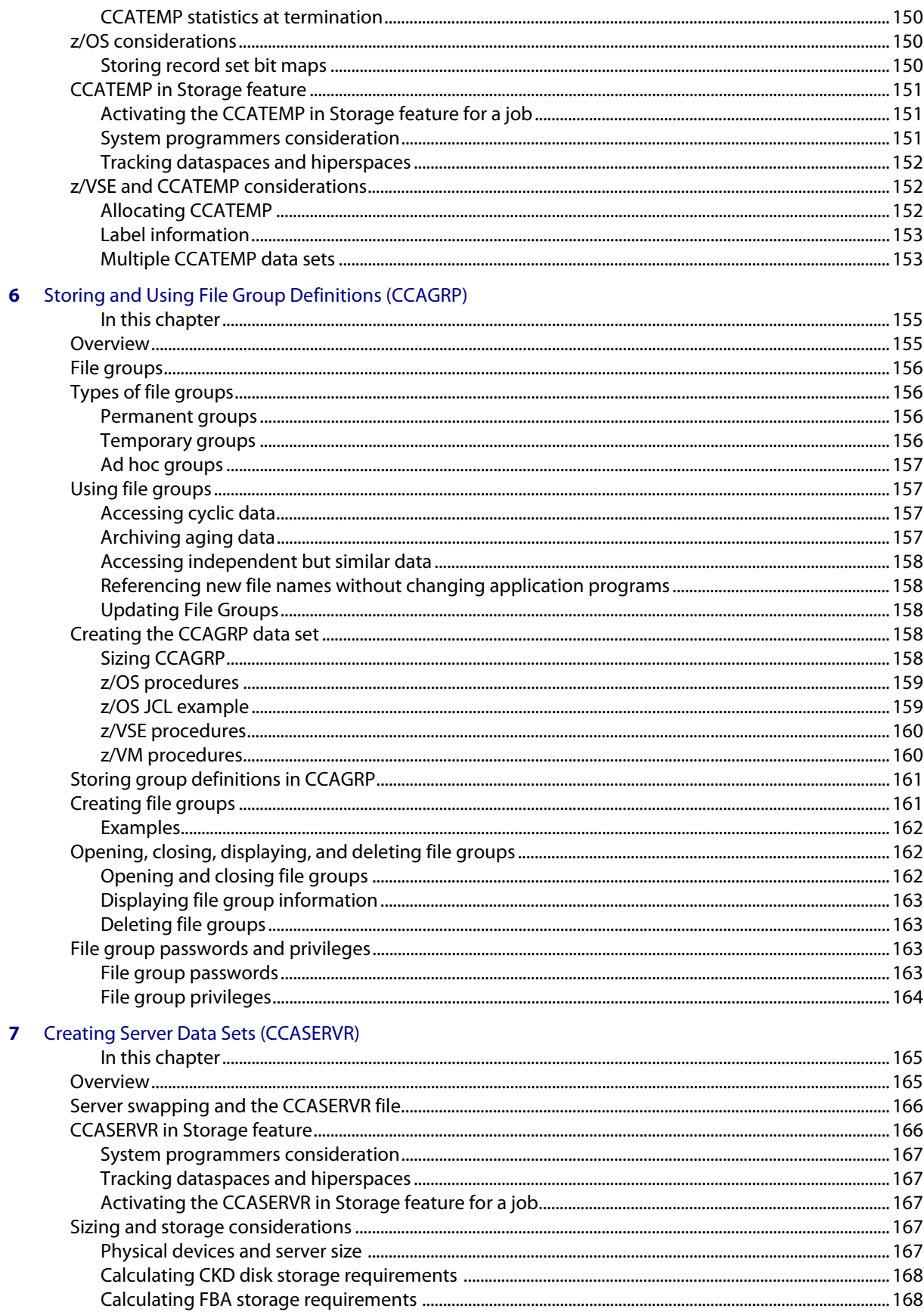

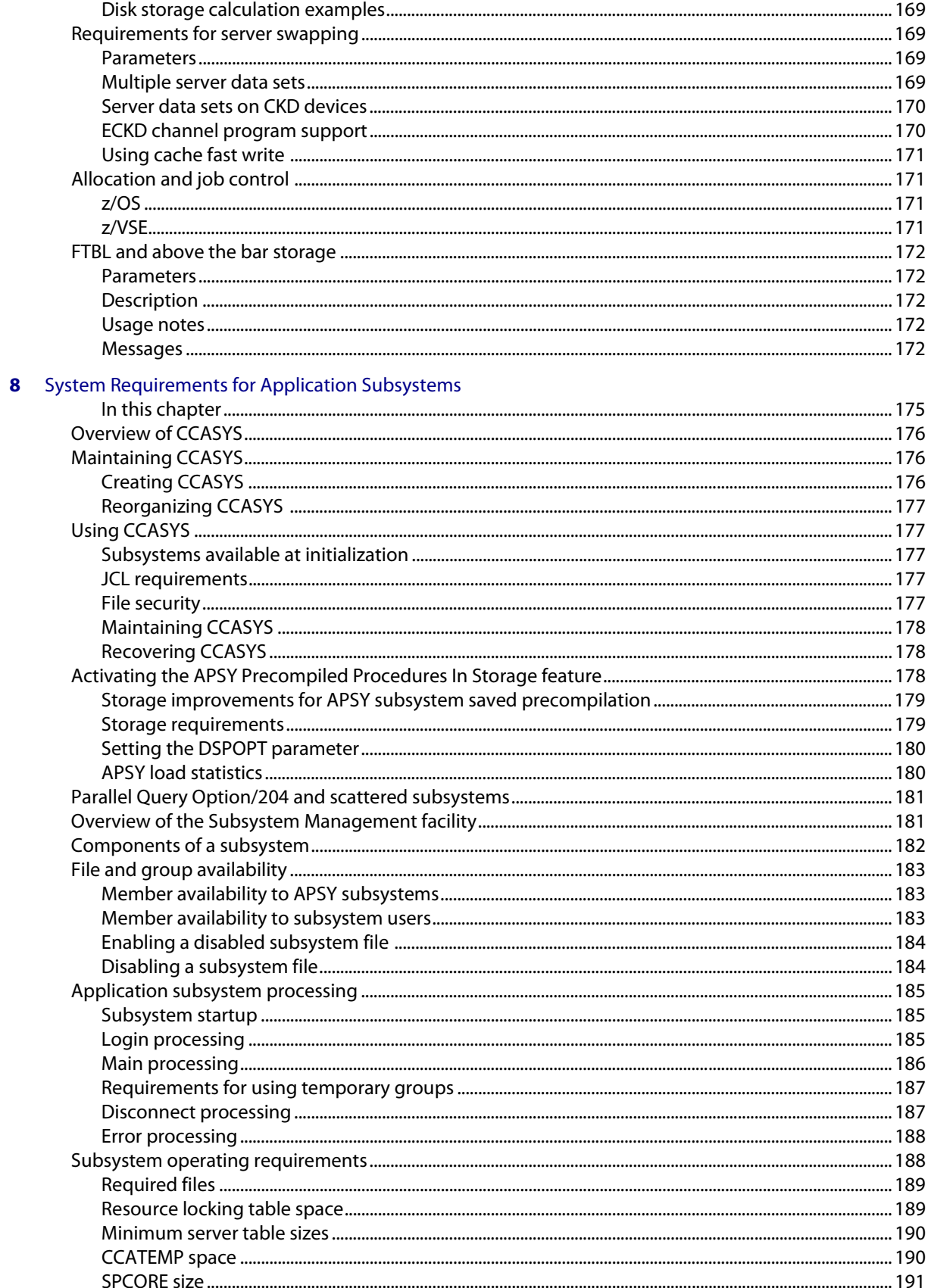

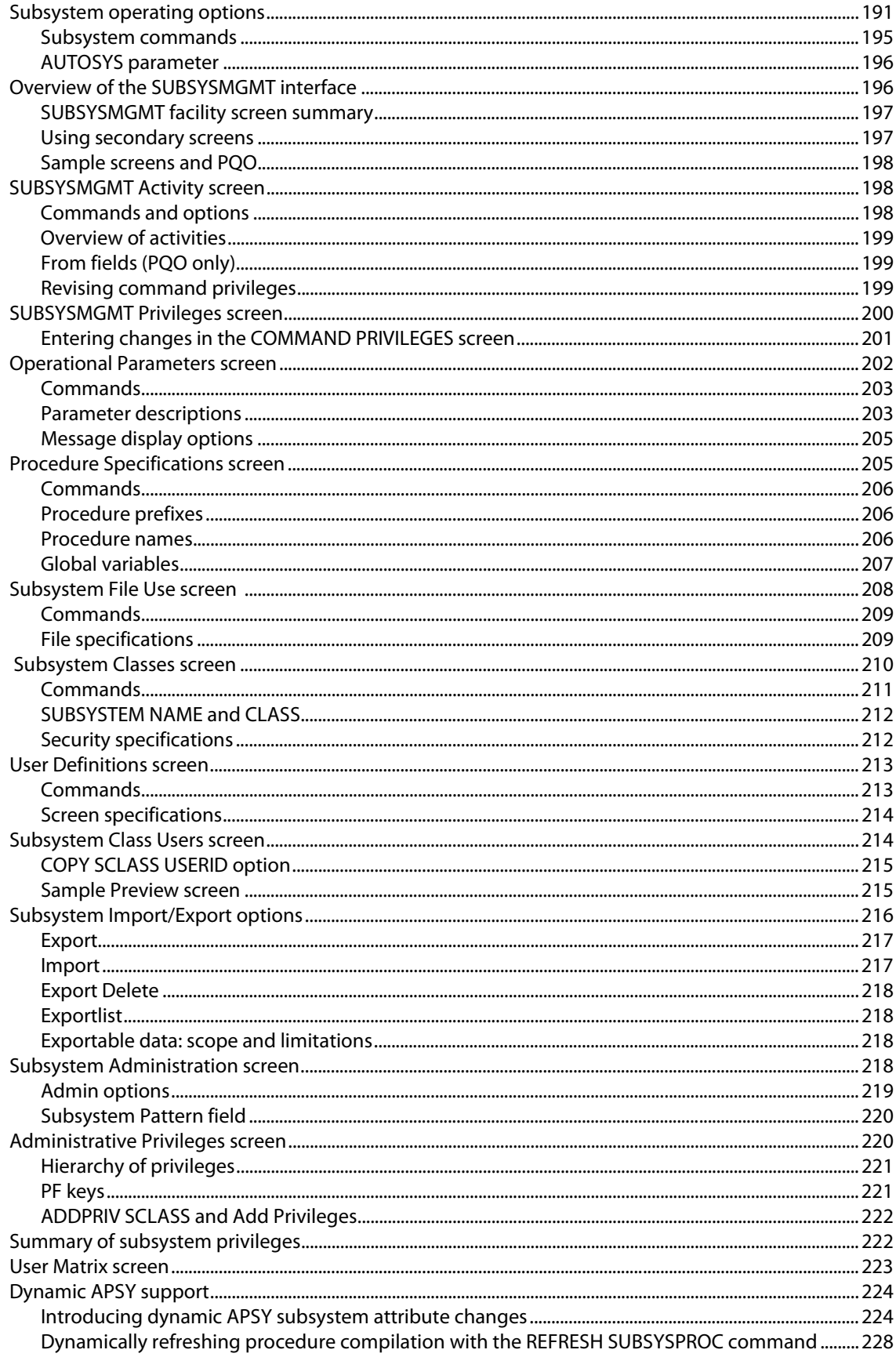

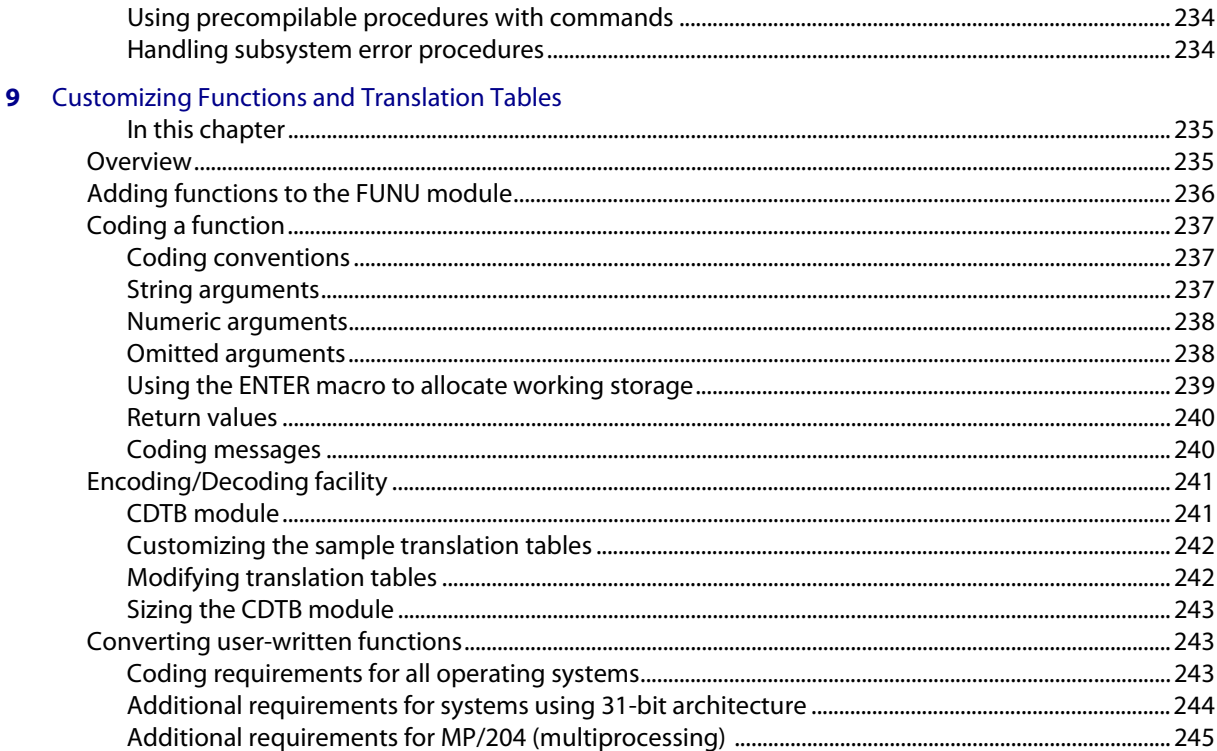

#### **Managing Security** Ш

## **10** Storing Security Information (CCASTAT)

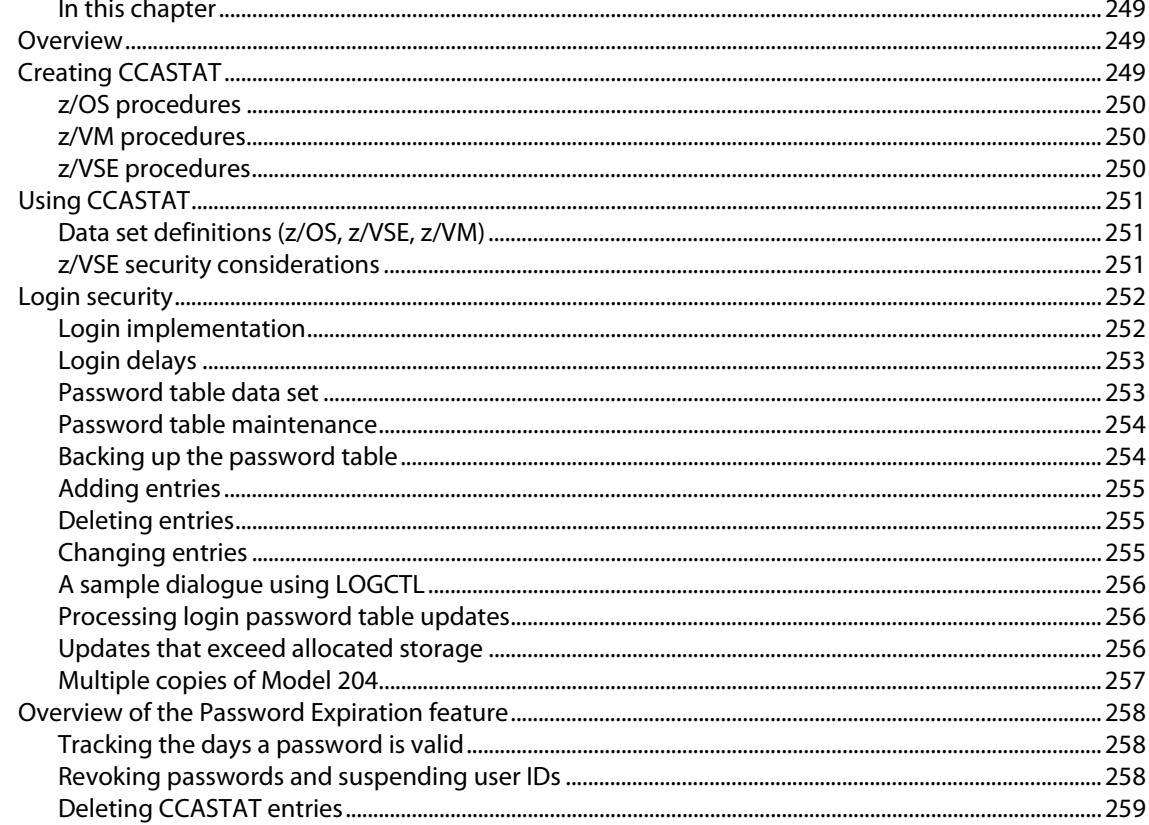

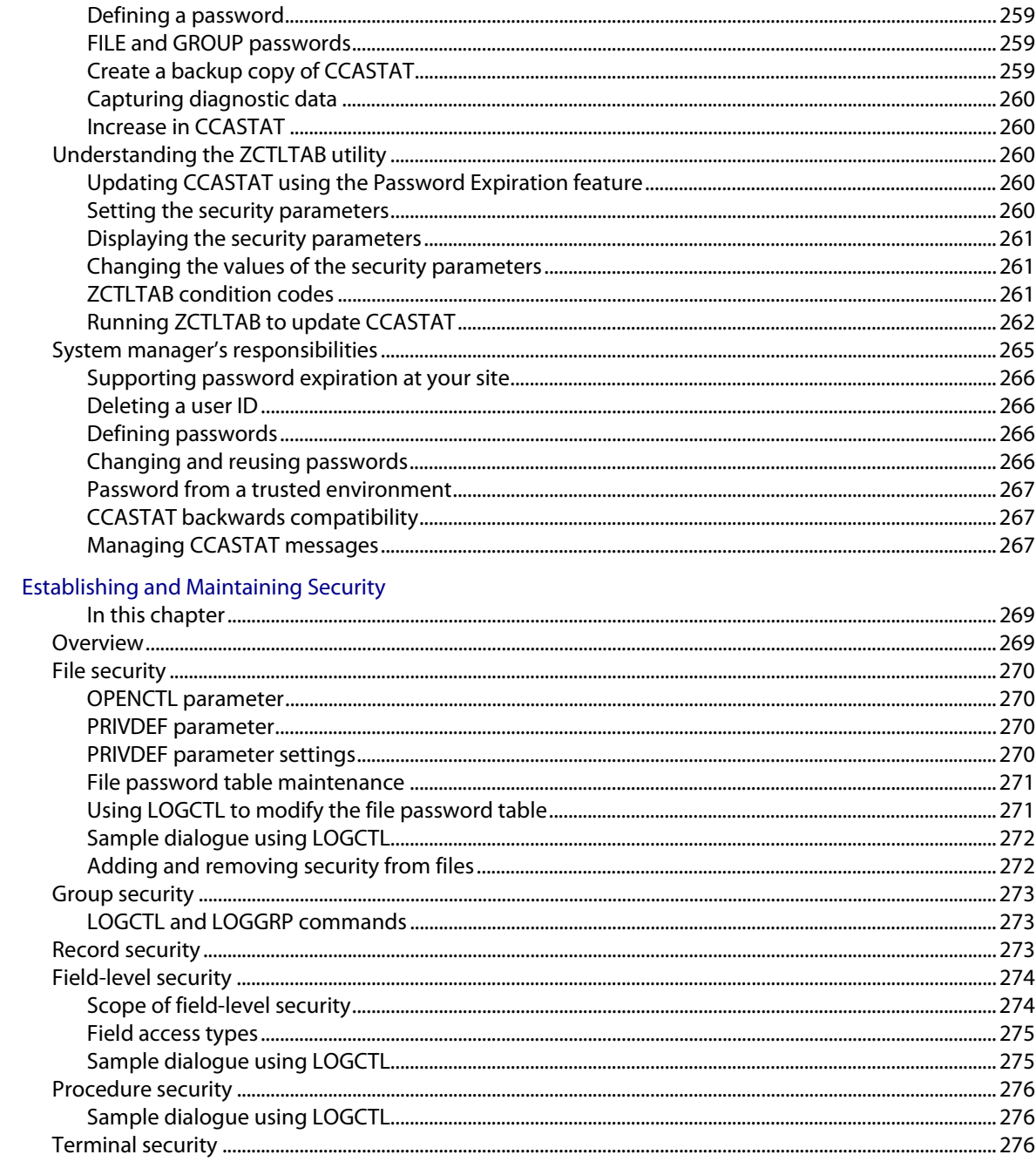

# **III** Auditing and Problem Determination

# 12 Obtaining User 0 Output (CCAPRINT)

 $11$ 

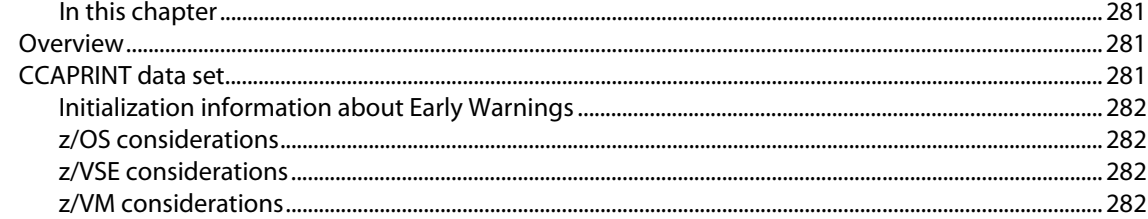

## 13 Tracking System Activity (CCAJRNL, CCAAUDIT, CCAJLOG)

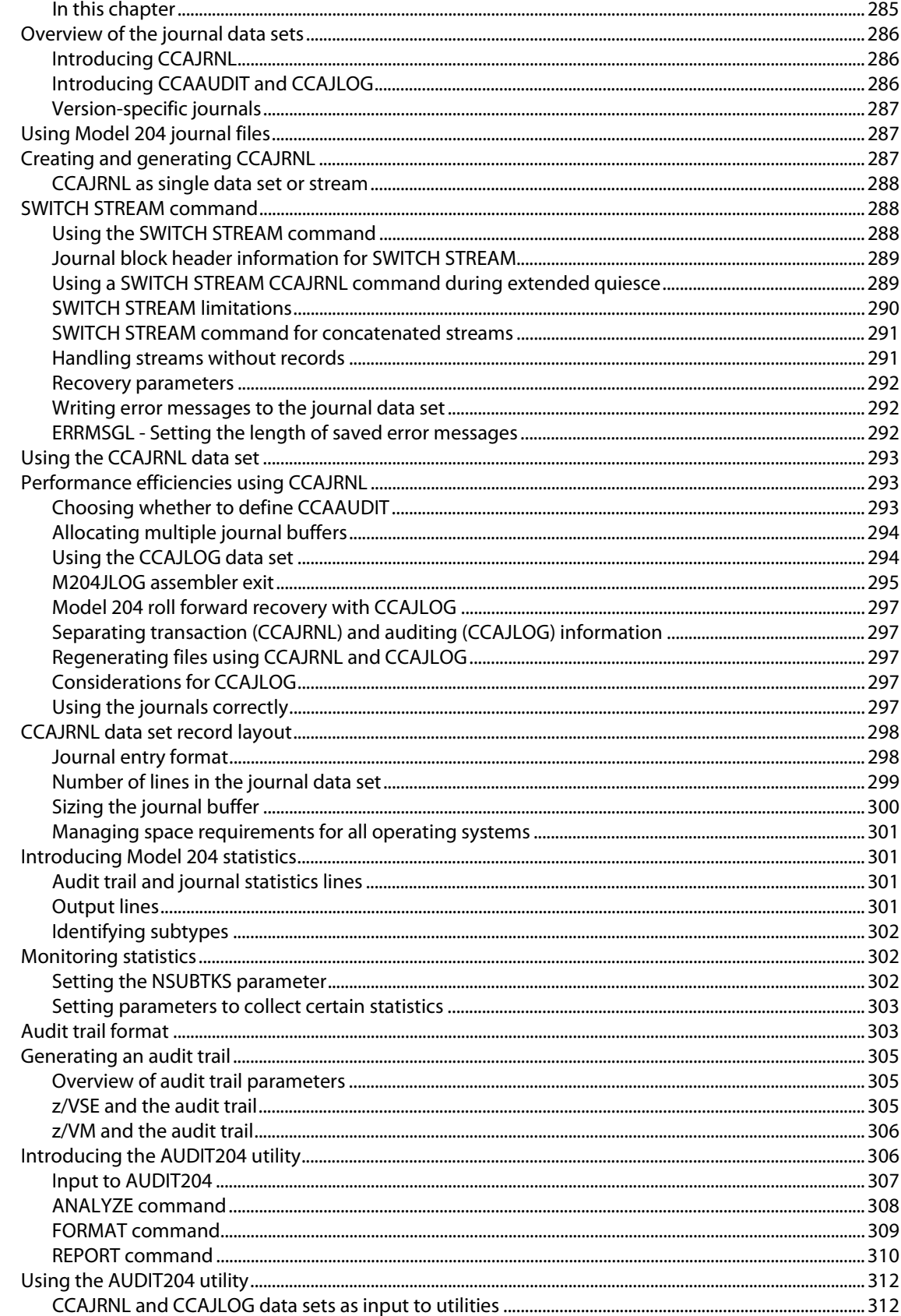

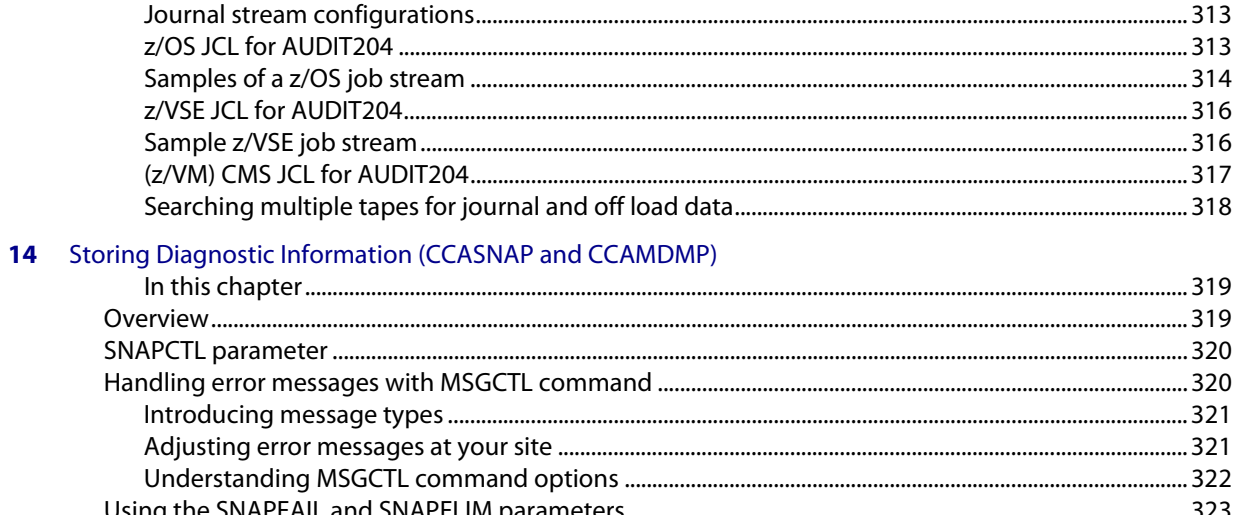

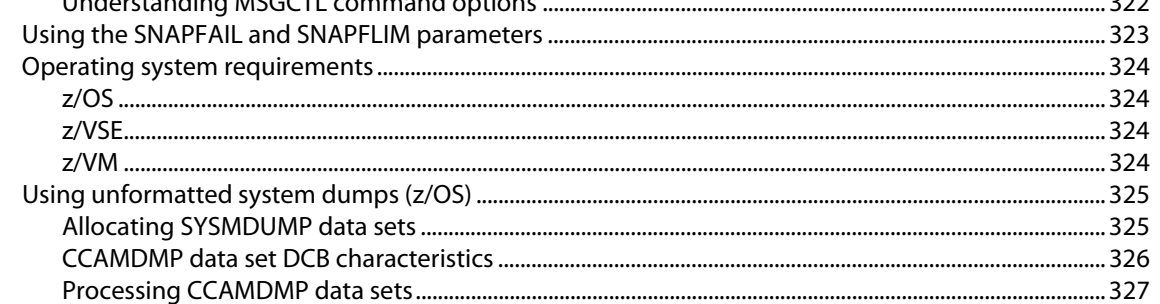

# **IV** Recovery

# 15 Checkpoints: Storing Before-Images of Changed Pages

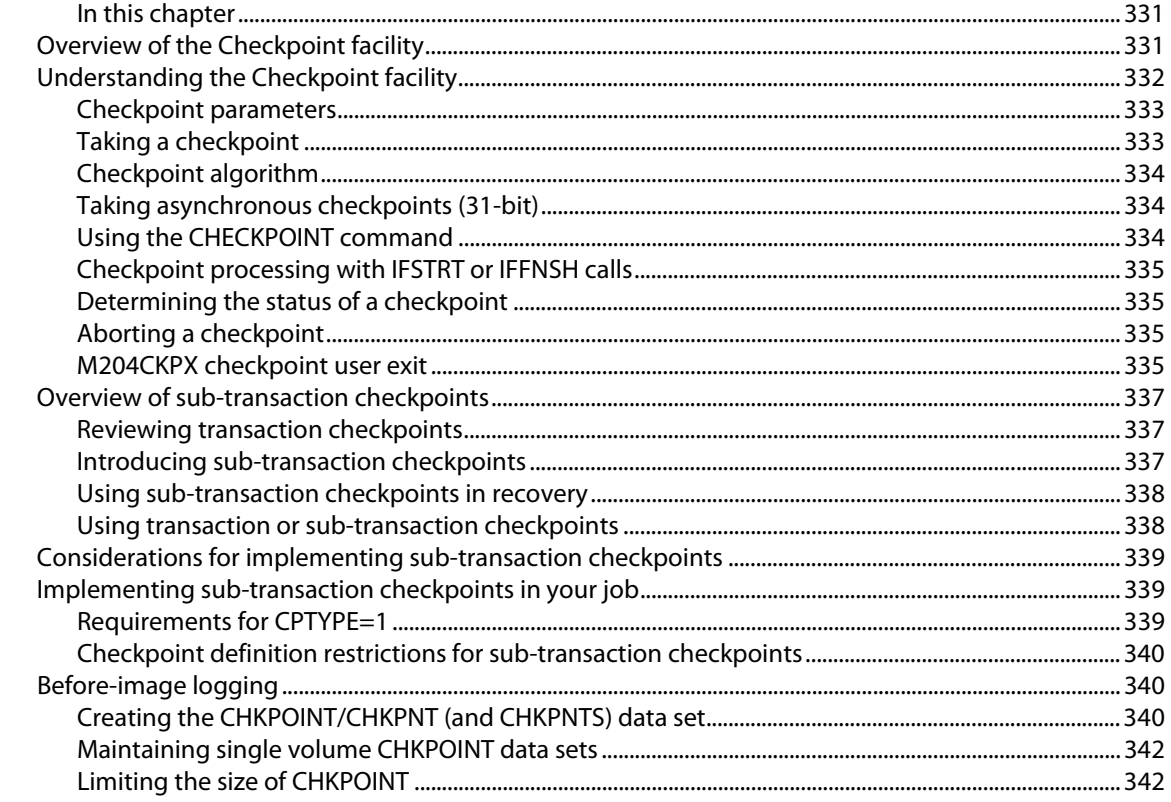

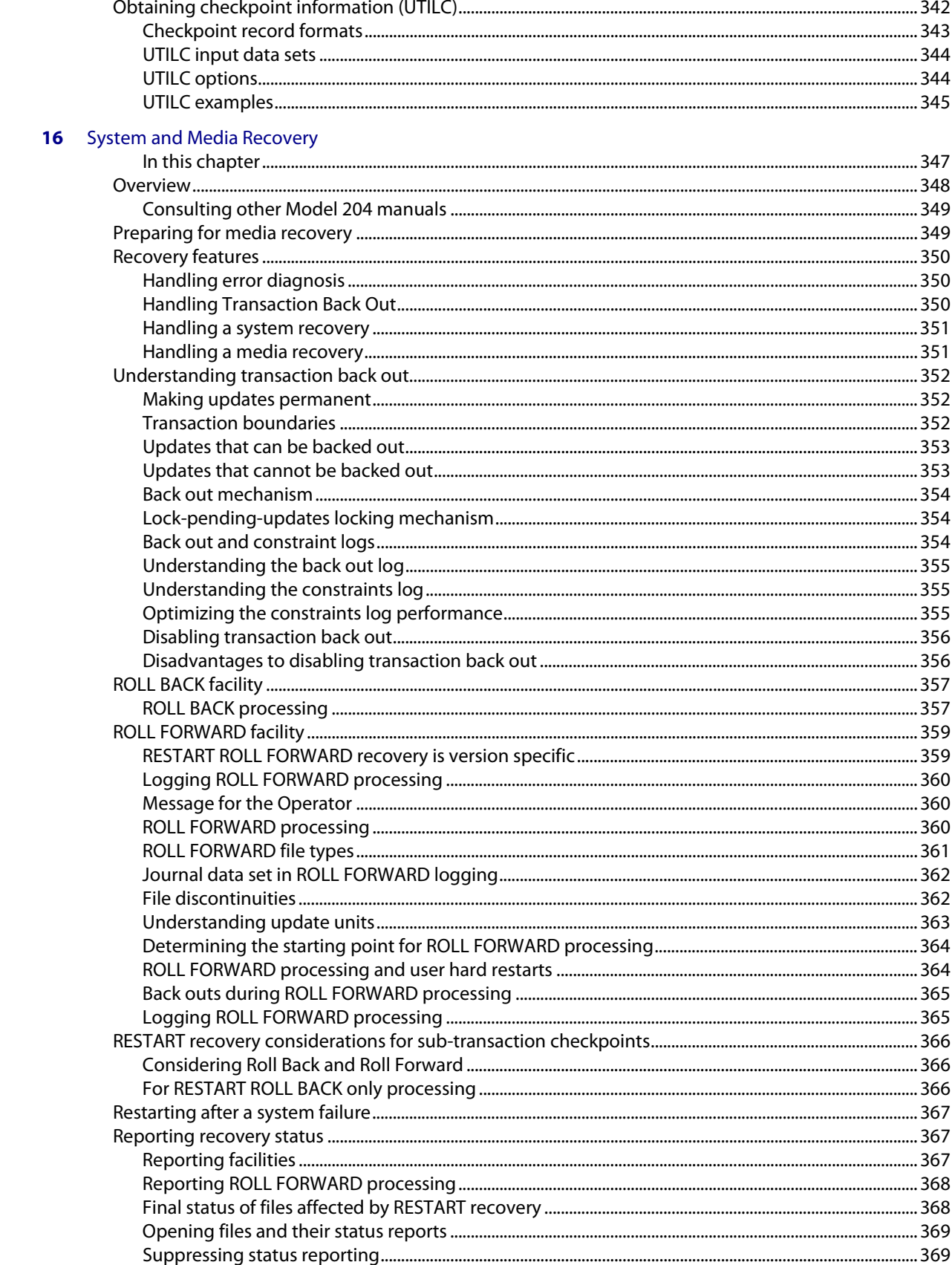

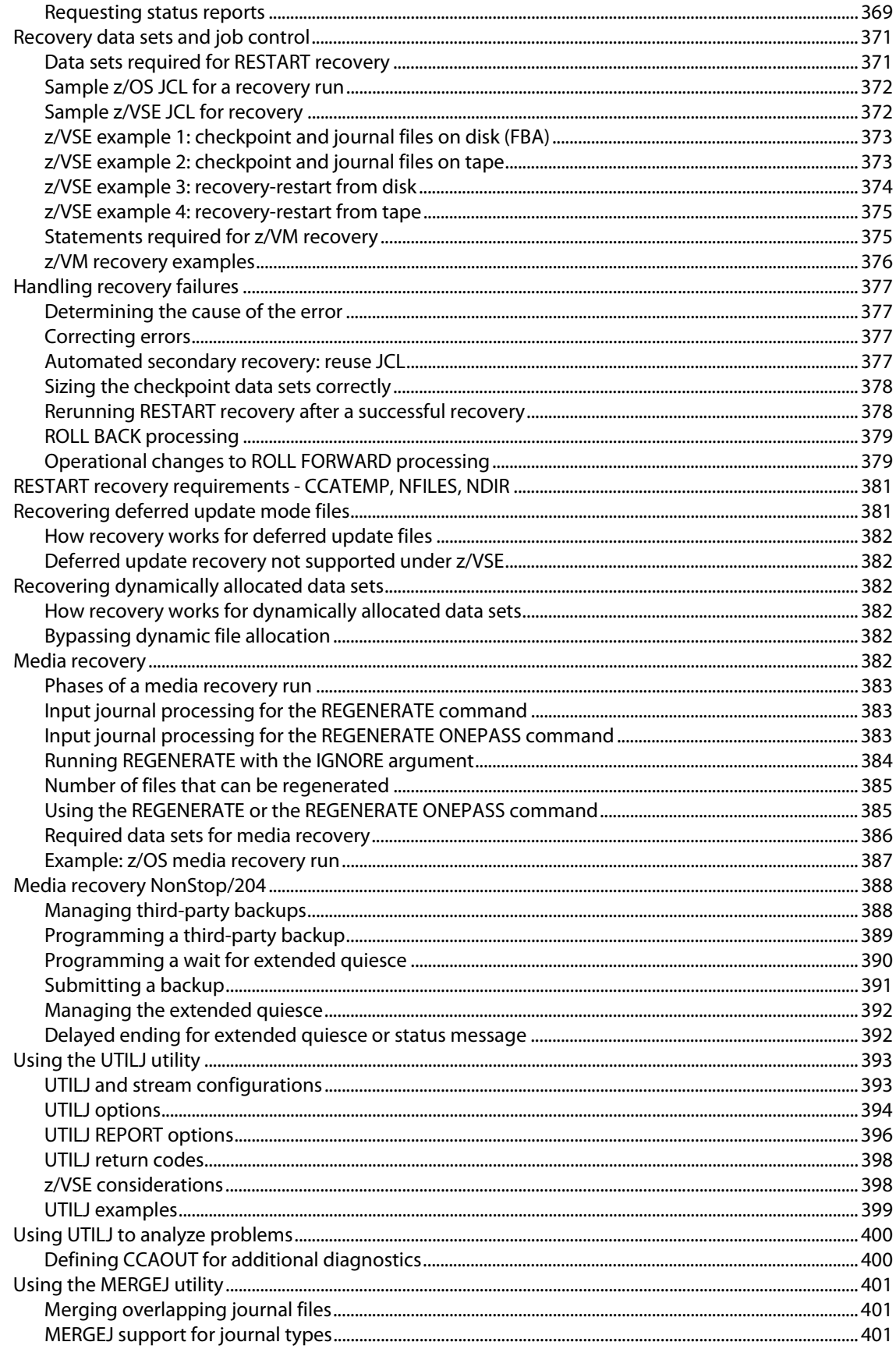

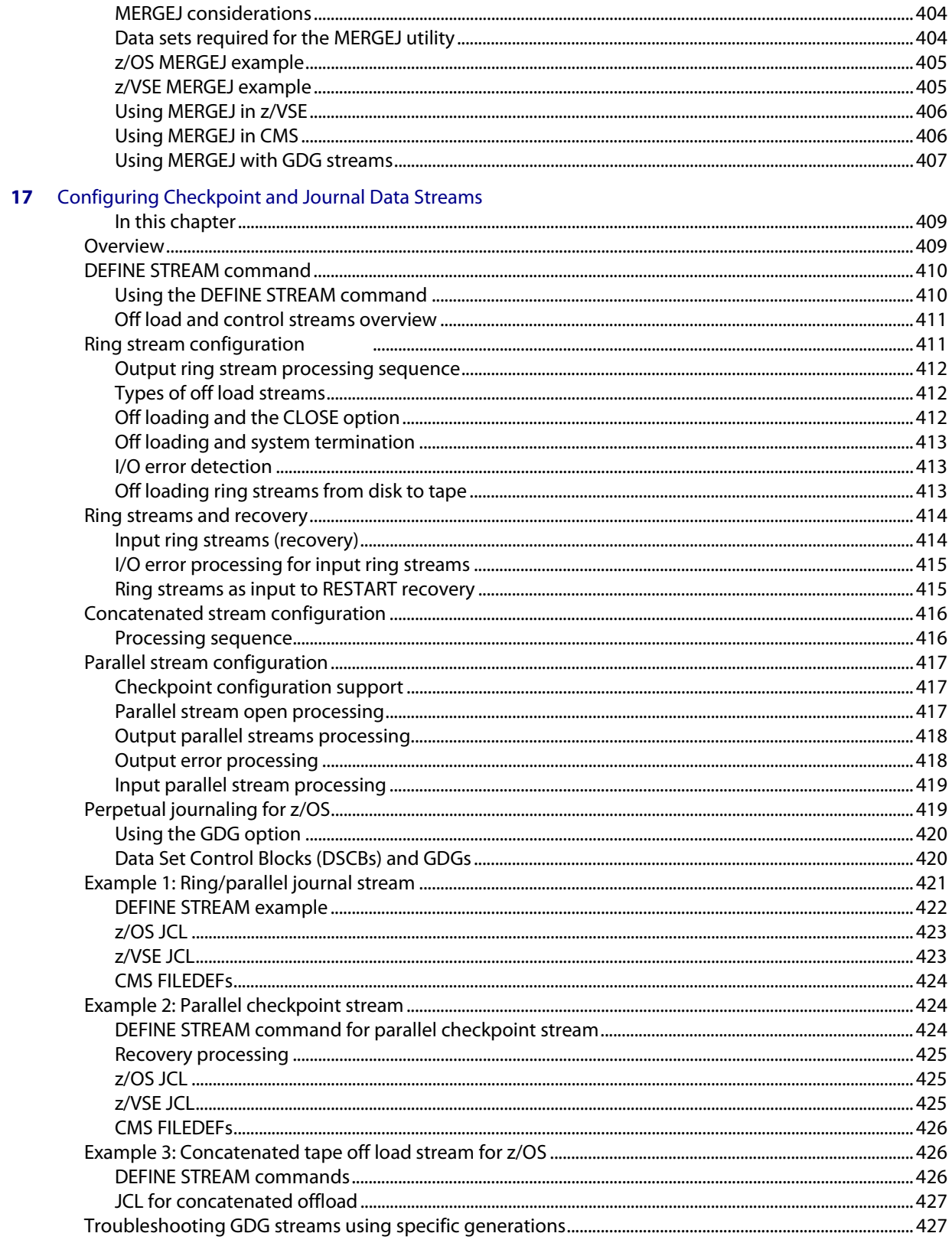

# **V** Performance

## **18** Performance Monitoring and Tuning

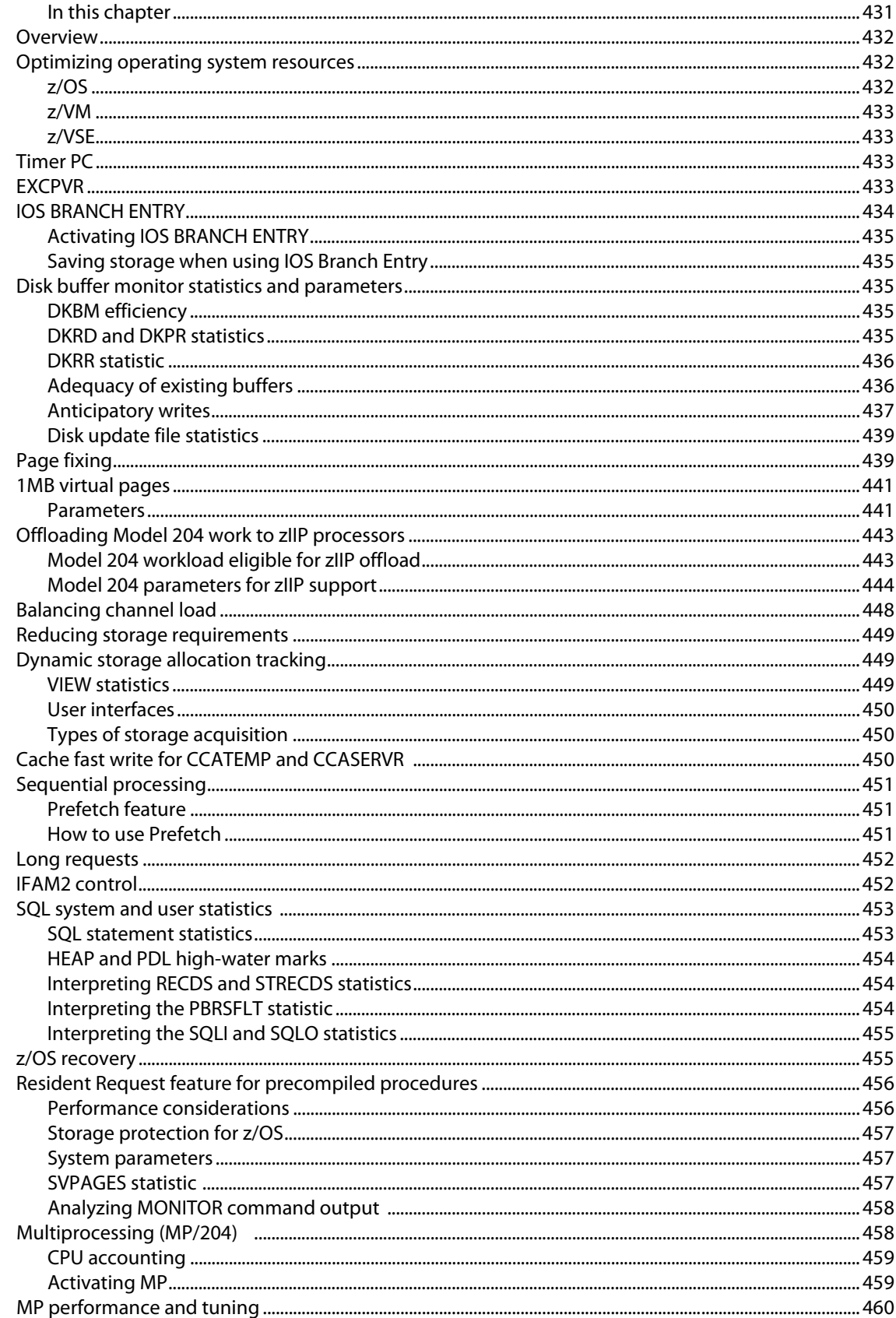

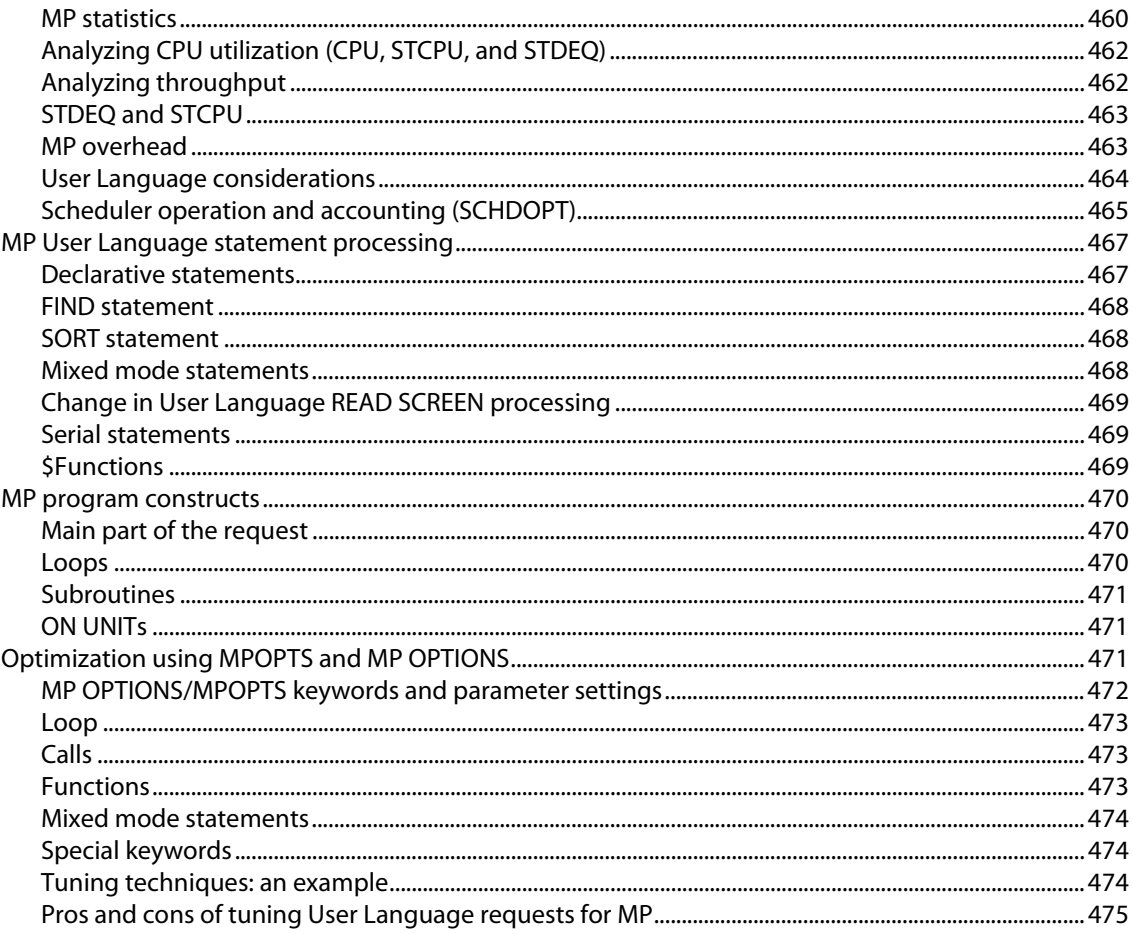

# VI System-level Capabilities Available in Model 204

# 19 Using HLI and Batch Configurations

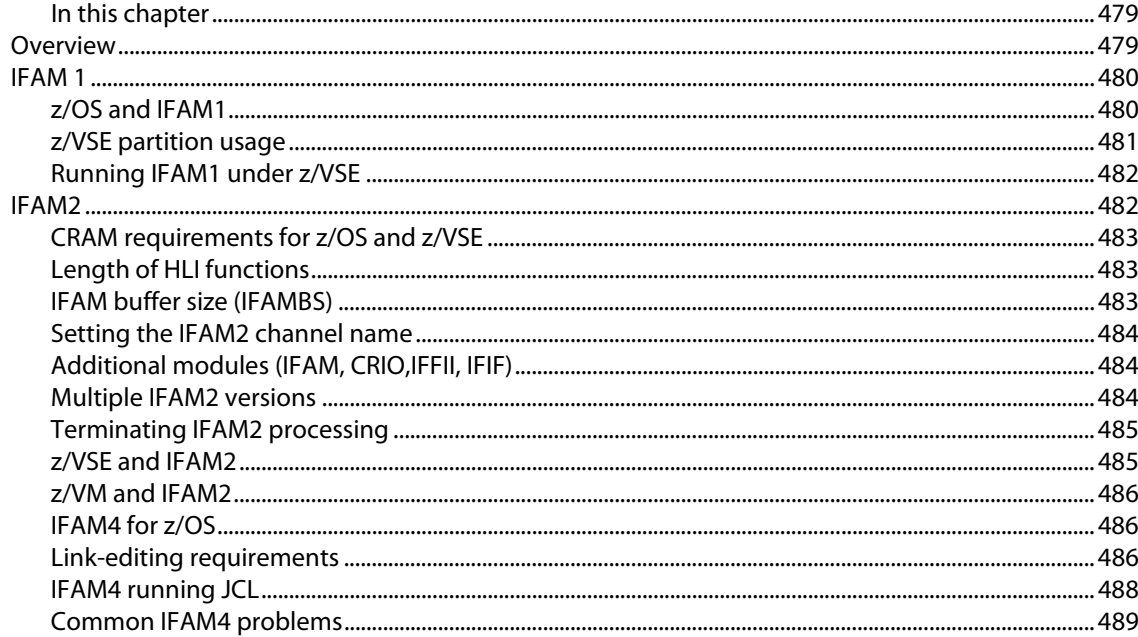

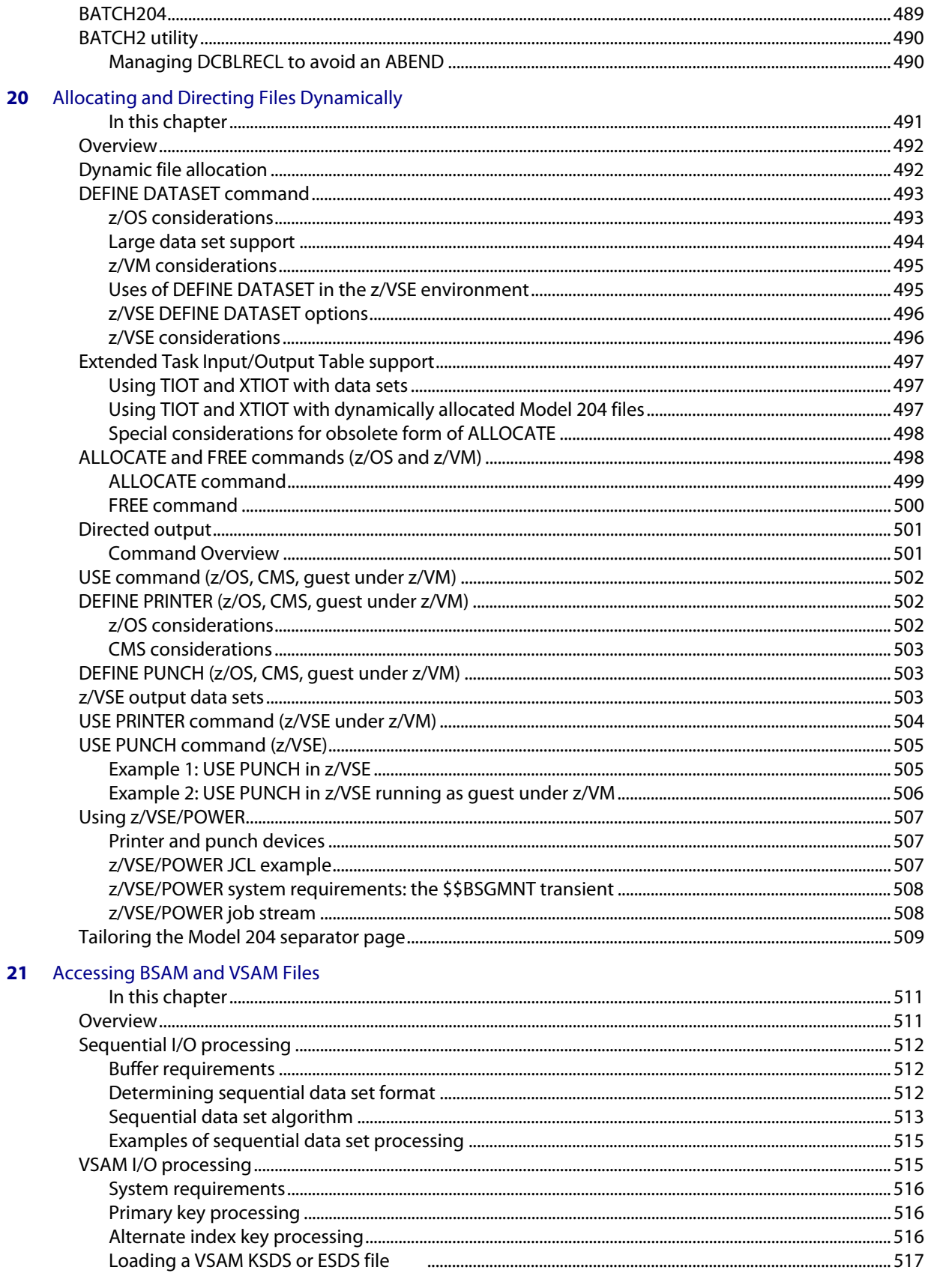

#### 22 Model 204 External Call Facility

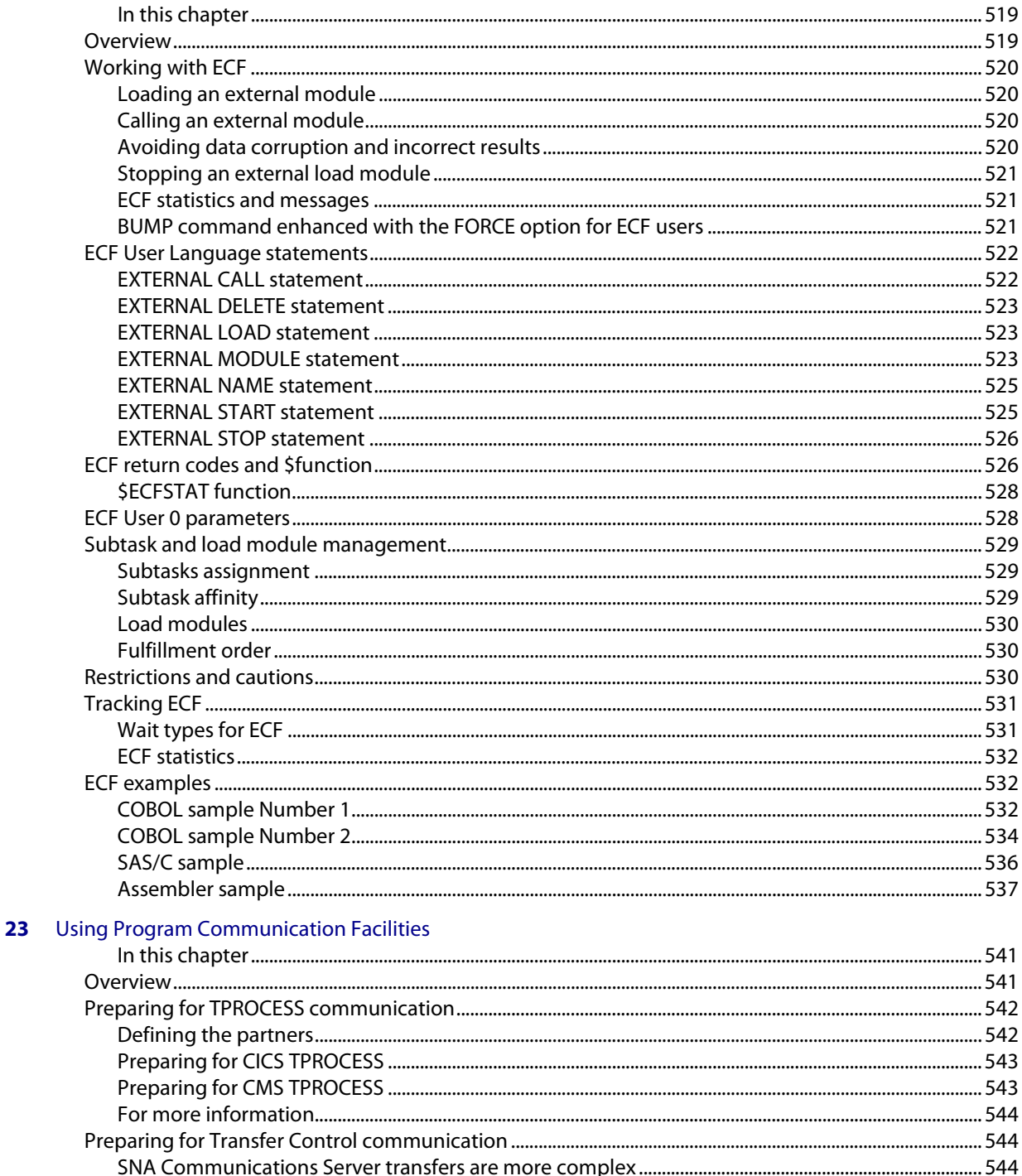

**A** Using System Statistics

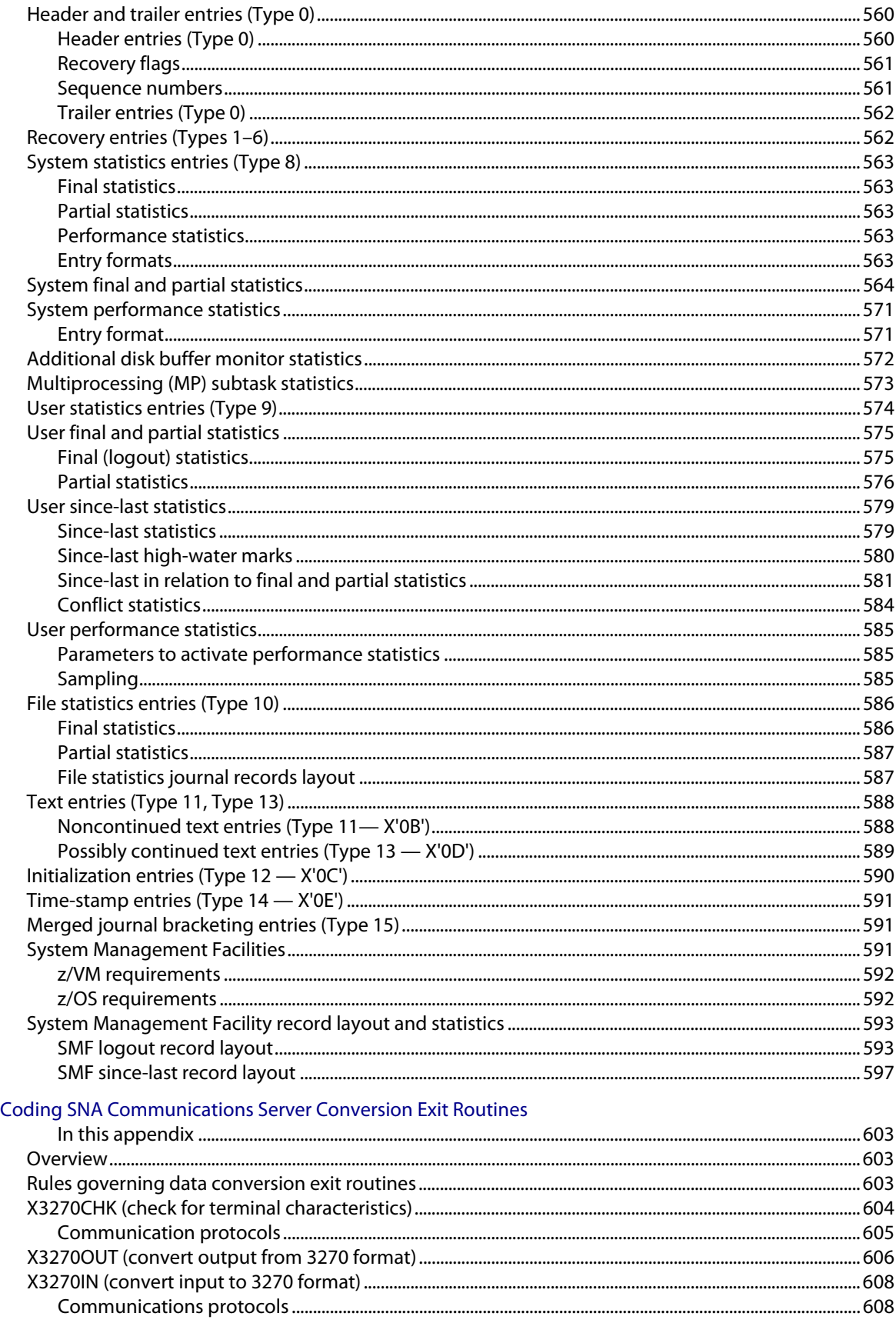

 $\overline{\mathbf{B}}$ 

#### **C** ALLOCATE Utility in z/VSE

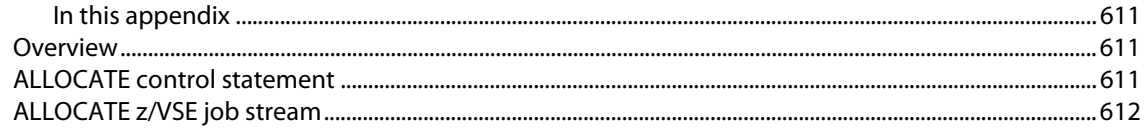

**Index** 

# About this Guide

## <span id="page-24-1"></span><span id="page-24-0"></span>**Audience**

The *Rocket Model 204 System Manager's Guide* is written for the system manager responsible for managing Model 204 system resources and coordinating user needs. The system manager should have system programming or database administration experience, including knowledge of job control (JCL or EXECs) and familiarity with standard IBM utilities.

#### <span id="page-24-2"></span>**Model 204 documentation set**

The complete commercially released documentation for the latest version of Model 204 is available for download from the Rocket M204 customer portal.

To access the Rocket Model 204 documentation:

1. Navigate to:

http://www.rocketsoftware.com/m204

- 2. From the drop-down menu, select **Products > Model 204 > Documentation**.
- 3. Click the link to the current release and select the document you want from the list.
- 4. Click the .zip file containing the document.
- 5. Choose whether to open or save the document:
	- Select **Open** and double-click the pdf file to open the document.
	- Select **Save as** and select a location to save the zip file to.

#### <span id="page-24-3"></span>**Documentation conventions**

This manual uses the following standard notation conventions in statement syntax and examples:

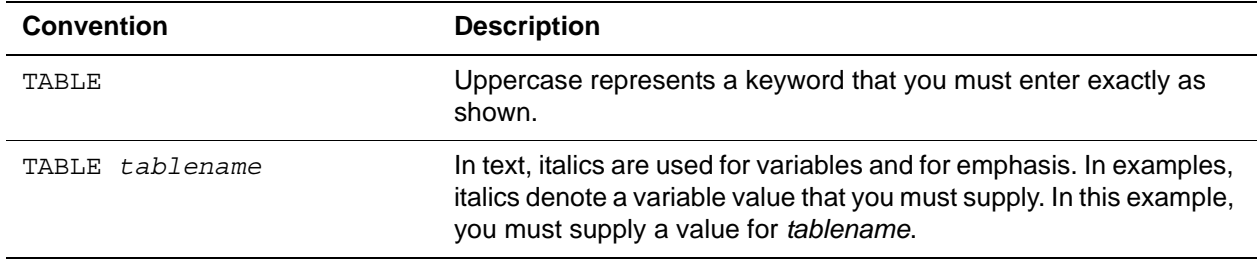

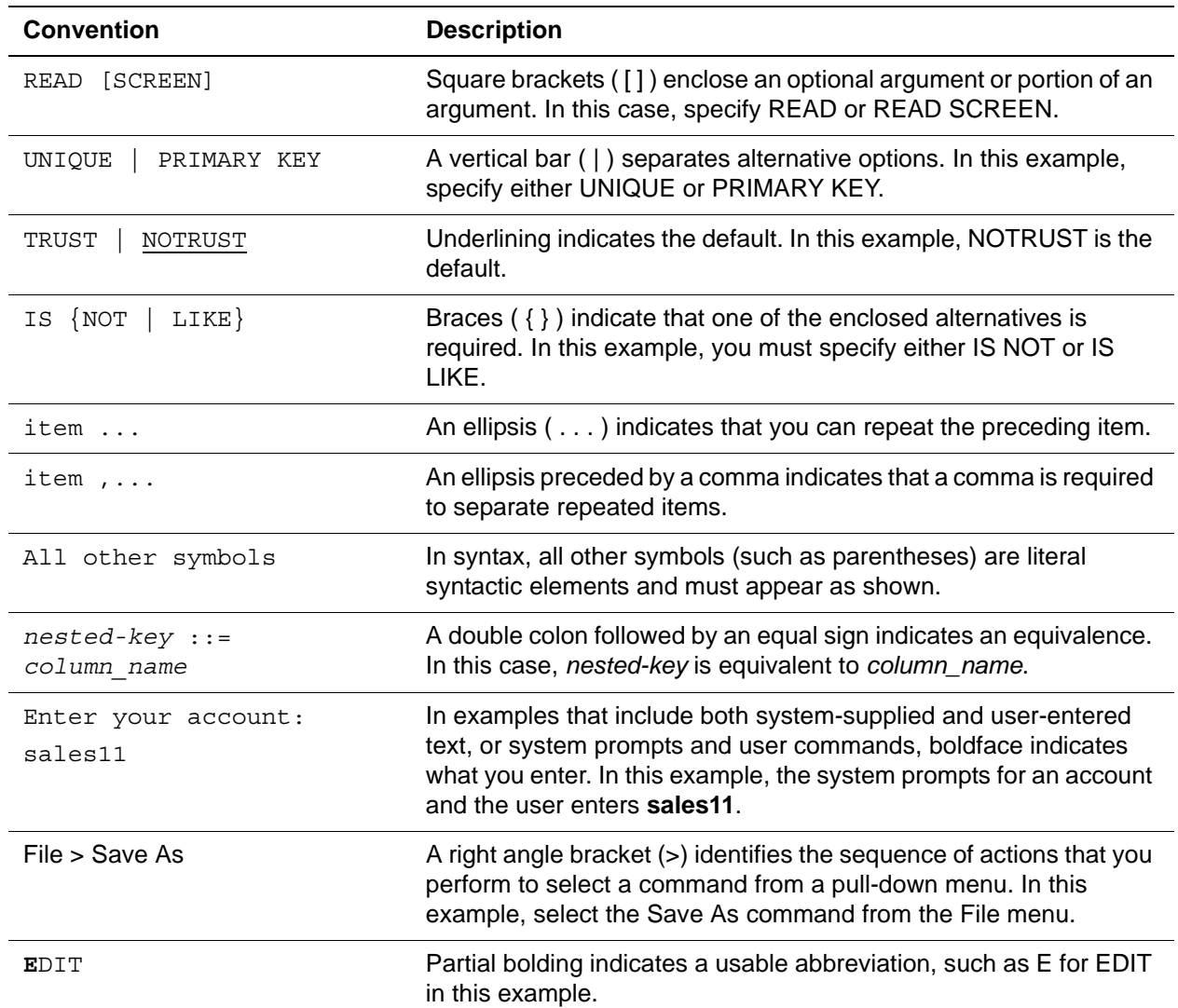

# <span id="page-26-1"></span><span id="page-26-0"></span>Part I Model 204 Operational Issues

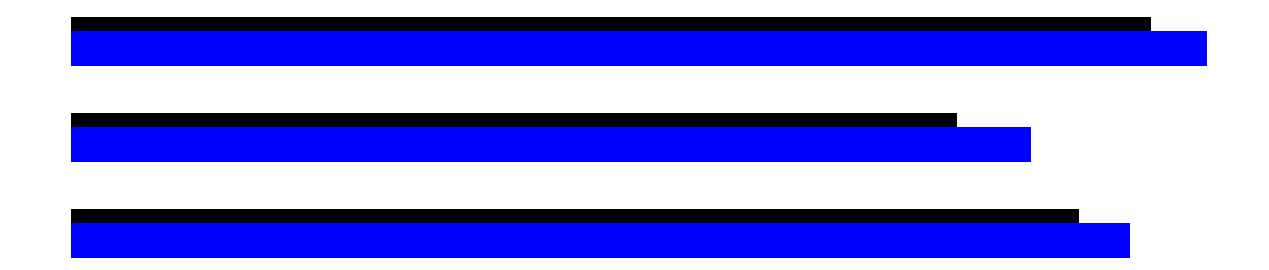

This part describes the Model 204 runtime environment, how to define the environment for an end-user, managing system operations, managing Model 204 storage, groups, and files, server swapping, and application subsystems.

# <span id="page-28-0"></span>1 **Model 204 Configurations and Operating Environments**

### <span id="page-28-2"></span><span id="page-28-1"></span>**In this chapter**

- **Overview**
- • [About Model 204](#page-29-0)
- • [Model 204 configurations](#page-30-0)
- • [Operating environments](#page-30-2)
- • [64-bit architecture support](#page-32-2)
- • [Model 204 storage](#page-34-1)

# <span id="page-28-3"></span>**Overview**

This chapter provides an overview of Model 204. The structure of the Model 204 database management system, basic Model 204 configurations, and the hardware and software environments required to run Model 204 are summarized.

Communication with Model 204 occurs by using Model 204 commands, parameters, files and file groups, procedures, and security features. The basic concepts for using these means of communication are given in the *Rocket Model 204 Parameter and Command Reference*.

# <span id="page-29-0"></span>**About Model 204**

Model 204 is a complete database management system that provides facilities for the creation, control, query, and maintenance of database files. Data intensive batch and online application systems can be developed with Model 204's self-contained User Language and embedded TP monitor. Application languages, such as Assembler, COBOL, PL/I, and FORTRAN can communicate with Model 204 functions through the Model 204 Host Language Interface. Model 204 supports SQL queries using the Horizon and CRAM interfaces.

Model 204 contains a system of files, tables, runtime parameters, user parameters, and software that frees users from the physical structure of the data and allows convenient, controlled access to that data.

- Sequential system and work files provide system input and output.
- Tables store information necessary for running specific requests.
- Runtime parameters handle execution time and system input stream specifications.
- User parameters control the environment of each online user.

A Model 204 database consists of files that utilize large fixed-length physical pages of 6184 bytes each. Each file is logically composed of four tables in which indexes and data are maintained. Entry order, unordered, sorted, and hash key file structures are supported.

Organization and maintenance of the data files are discussed in the *Rocket Model 204 File Manager's Guide*. Access and manipulation of data files are discussed in the *Rocket Model 204 User Language Manual* and the *Rocket Model 204 Host Language Interface Reference Manual.* 

#### <span id="page-29-1"></span>**Staffing recommendations**

Rocket Software recommends that each installation designate a person to be the Model 204 System Manager. The System Manager's responsibilities include:

- Installing and maintaining the Rocket Model 204 software
- Setting up and maintaining the OS or DOS JCL or CMS EXECs and Model 204 parameters for the Model 204 configurations used at an installation
- Setting up system security
- Acting as a liaison with Rocket Technical Support.

The System Manager's position is usually a part-time job in a small to medium size database environment. Often the System Manager also has the responsibilities of File Manager, also known as Model 204 database

administrator. If you are the System Manager only, Rocket Software strongly recommends that you study the *Rocket Model 204 File Manager's Guide* as well as the *Rocket Model 204 System Manager's Guide,* because you will be working closely with the File Manager.

# <span id="page-30-0"></span>**Model 204 configurations**

The basic Model 204 configurations are listed in Table 1-1. Various configurations, such as IFAM2 and ONLINE, can be combined to meet site requirements.

| Configuration        | <b>Description</b>                                                                                                    |
|----------------------|----------------------------------------------------------------------------------------------------|
| BATCH <sub>204</sub> | Handles a single user in batch mode.                                                                                                    |
| <b>ONLINE</b>        | Supports a batch user and a number of online users.                                                                                                    |
| IFAM1                | Supports host language calls to Model 204 files from multiple<br>users. Programs are run as separate tasks in a single region,<br>partition, or virtual machine. |
| IFAM2                | Supports host language calls to Model 204 files from multiple<br>users. Each program operates in its own region, partition, or<br>virtual machine.               |
| IFAM4                | Supports host language calls to Model 204 files from multiple<br>users. Programs are run as separate tasks in a single region,<br>partition, or virtual machine. |
| BATCH <sub>2</sub>   | Establishes a User Language connection to a Model 204<br>ONLINE running in a separate region.                                                                    |

**Table 1-1. Model 204 configurations** 

### <span id="page-30-1"></span>**Operating systems**

Model 204 uses the same basic system architecture, file architecture, and User Language with each compatible operating system. Unique system characteristics that must be considered when running Model 204 are discussed, where appropriate, throughout this manual.

Model 204 is compatible with all versions of z/OS, z/VM, and z/VSE currently supported by IBM.

The Model 204 ONLINE configurations for each operating system are explained in detail in the appropriate *Rocket Model 204 Installation Guides.* Refer also to Chapters 2 through 4 of this manual for information on system and user commands and parameters.

# <span id="page-30-2"></span>**Operating environments**

Model 204 runs in an IBM mainframe environment with z/OS, z/VM, and z/VSE operating systems.

# <span id="page-31-0"></span>**CPU**

Model 204 runs on all mainframes that support z/Architecture principles of operations. Mainframes with ESA/390 architecture are supported from 9672 RA4 (Generation 3) and Multiprize 2000 and up.

MP/204 is an optional enhancement to Model 204 that provides full support for multiprocessor hardware configurations under z/OS.

31-bit addressing is also supported in all operating environments. When running in 31-bit mode, Model 204 allocates several data structures above the 16-megabyte line.

Model 204 supports 64-bit real storage and captured UCB allocated above the 16-megabyte line for z/OS and z/VM operating systems.

## <span id="page-31-3"></span><span id="page-31-1"></span>**Direct Access Storage Devices (DASD)**

Model 204 supports the devices listed in [Table 1-2](#page-31-3).

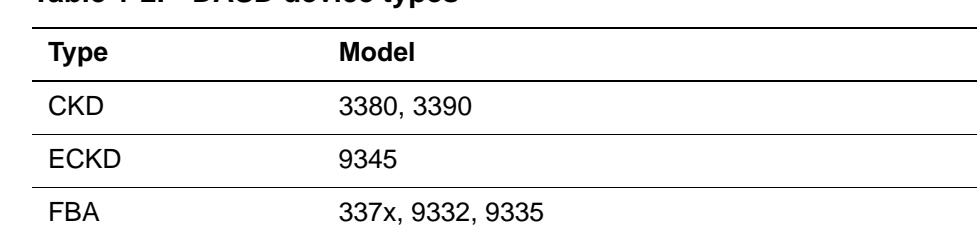

#### **Table 1-2. DASD device types**

### <span id="page-31-2"></span>**Shared DASD and Global Resource Serialization**

A shared DASD environment is one in which disk volumes may be shared between operating systems. Model 204 is supported under the three IBM operating systems: z/OS, z/VM, and z/VSE. A number of customers run Model 204, concurrently, under at least two of those three systems.

Many customers run Model 204 in the z/OS LPAR (Logical PARtition) environment where different versions of z/OS share disk volumes. In these systems, Model 204 jobs, ONLINE or BATCH, may be running concurrently in any of the defined LPARs and may be sharing disk volumes between those LPARs.

Model 204 file integrity in these multi operating system environments has always been provided through the Shared DASD Enqueue list, stored and maintained in the File Parameter List (FPL) page of each Model 204 file. Maintaining the Shared DASD Enqueue list, and therefore file integrity in a multi operating system environment, is totally dependent of the use of the device RESERVE macro.

The RESERVE macro provides exclusive access to a device. Therefore, any Model 204 job running under any operating system will have exclusive access to a Model 204 file during file open. File open is the event that adds, updates,

or removes entries in the SHARED DASD ENQUEUE list. These entries indicate which Model 204 job, virtual machine, or partition has the file open and whether that instance of Model 204 has share (read-only) or exclusive (update) access to the file. You can display these entries using the following command:

ENQCTL *filename*

It is therefore critical for Model 204 file integrity that the device RESERVE macro be allowed to function on all devices shared in a multi operating system environment where Model 204 jobs might run.

#### <span id="page-32-0"></span>**ENQCTL command enhanced**

The ENQCTL command lists all entries in the shared DASD enqueue list that reside in a file's File Parameter List (FPL)—more than the previous maximum of eight entries.

Also, formerly when a file could not be opened due to shared DASD enqueueing conflicts, a maximum of eight entries was listed using the M204.0582 message number. With the enhancement to the ENQCTL command the M204.0582 message is issued as many times as necessary.

#### <span id="page-32-1"></span>**Cautions using Global Resource Serialization**

The IBM Global Resource Serialization (GRS) feature available under z/OS may be configured to suppress the use of the device RESERVE macro. If this suppression is enabled, Model 204 file integrity cannot be guaranteed and data will become corrupted.

For this reason, it is imperative that the GRS Resource Name List (RNL) be configured to allow the RESERVE macro to be passed, in the channel program constructed by Model 204, to any device where a Model 204 file is allocated in a shared DASD environment.

For additional information regarding Model 204 files and shared DASD, please see:

- ENQCTL command, shared DASD enqueue control, in the *Rocket Model 204 Parameter and Command Reference*
- • ["Shared DASD locking conflicts" on page 36](#page-61-2)
- • ["CCATEMP in system recovery" on page 148](#page-173-3)

# <span id="page-32-2"></span>**64-bit architecture support**

Model 204 runs in 64-bit mode on z/OS and z/VM systems.

## <span id="page-33-0"></span>**Understanding above the bar storage**

In 64-bit mode z/OS and z/VM may create a region that has storage above the 2-gigabyte line called the bar. Address spaces with above the bar storage consist of three areas:

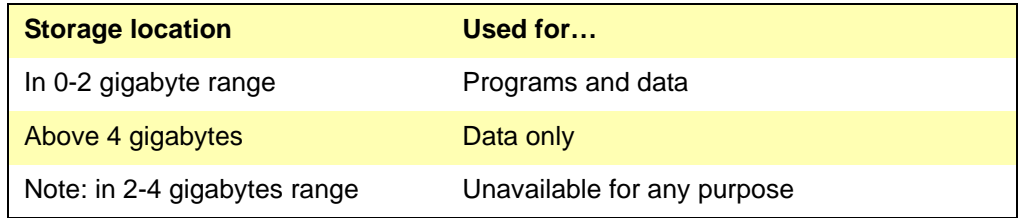

### <span id="page-33-1"></span>**Set the IBM MEMLIMIT system option**

To implement above the bar storage IBM requires that you set a limit on how much of that virtual storage each address space can use. This limit is called MEMLIMIT. If you do not set MEMLIMIT, the system default is 0, meaning no address space can use above the bar virtual storage. To allocate Model 204 data structures such as buffer pool above the bar, MEMLIMIT should be properly set when running this release.

IBM provides several options to override the system default. Use one of the following options when you install and run Model 204 version 7.4.0:

- SMF MEMLIMIT parameter
- MEMLIMIT on JOB and EXEC statement
- MEMLIMIT environment through IEFUSI

z/OS customers running on z/OS 1.10 and later are afforded a default of 2 Gigabytes of above the bar storage per address space, replacing the previous default of 0 Gigabytes. Thus customers running on this operating system level do not need to set MEMLIMIT or REGION=0M to acquire above the bar storage.

Refer to IBM documentation about MEMLIMIT and limiting above the bar storage use in z/Architecture to implement the option that best meets your site requirements.

The use of real storage below the 2-gigabyte address is not controlled by MEMLIMIT. Only the amount of virtual storage is controlled by MEMLIMIT.

#### <span id="page-33-2"></span>**Model 204 entities in above the bar storage**

The following Model 204 entities can be accessed directly in above the bar storage:

- Pages from Tables A, B, E, and X
- Index, procedure, and existence bit map pages from Table D
- CCATEMP pages with found sets, screens and images, and transaction backout log
- Saved compiled APSY procedures
- CCASERVR for swapped out users
- FTBL

#### <span id="page-34-0"></span>**Handling 64-bit statistics**

To support very long running Model 204 regions, Rocket Software has modified the capacity of statistical counters by increasing the size of some statistics and also exploiting 64-bit processing where appropriate. For any in-house or thirdparty support applications that process statistical counters, you will need to review the statistics generated.

As some of the statistics fields are now double words, check *[Appendix A](#page-572-3): [Using](#page-572-3)  [System Statistics](#page-572-3)* for the new layout of the System, Final and Partial statistics. Also, additional Disk Buffer Monitor, MP/204, and File statistics have been updated.

Look at your in-house or third-party support applications to see if you need to make changes because of the increased length of some of the statistics. Make any changes necessary to your applications, then reassemble with this new release.

Even if your in-house or third-party support applications do not refer to any of these double word statistics, you must reassemble your applications since all statistics offsets have changed.

# <span id="page-34-1"></span>**Model 204 storage**

The Model 204 program acquires all its working storage space dynamically. Working storage includes server areas, resource locking tables, buffer space, and control blocks.

The region or partition in which Model 204 runs must be large enough to contain the Model 204 code and the dynamically acquired working storage space.

Information about tracking dynamic storage allocation is provided in [Chapter 18](#page-456-3).

### <span id="page-34-2"></span>**z/VSE storage considerations**

The following considerations apply to a z/VSE environment:

• Model 204 allocates storage in the partition GETVIS area.

When running in z/VSE, the partition must be large enough to hold the executable phase (program) and have enough GETVIS area for Model 204 to allocate working storage.

- If the JCL EXEC statement SIZE parameter is missing, the size of the GETVIS area is equal to the default size (48K, unless defined in the IPL procedures).
- If there is insufficient storage, the SIZE parameter should specify partition space approximately equal to the program size, leaving a small (not less than 48K for z/VSE) partition GETVIS area.

In the case of an ONLINE system or an IFAM1 job, 48K of GETVIS area is not enough for an efficient system.

The SIZE parameter is strongly recommended for an ONLINE environment.

• The SIZE parameter is required when using IFAM1. If a PL/I Host Language program is used, Model 204 must take its dynamic storage from the partition GETVIS area through a SIZE parameter specification.

### <span id="page-35-0"></span>**CMS disk considerations**

Native CMS versions of Model 204 support files on variable-format disks and CMS-format disks. The disks can be partial- or full-volume minidisks, or dedicated volumes.

File location on the disks affects performance. Put all Model 204 files on variable-format disks for optimum access and performance.

Use variable-format disks for files that experience high levels of activity. The Model 204 CMS interface supports asynchronous I/O operations through SIO-level logic and associated interrupt handling facilities. As a result, significant overlap between I/O and processing is achieved when variable-format disks are used.

Files on variable-format disks must be preallocated. A primary allocation is required. Secondary extents can be specified to permit limited extension of the file. File allocation information is recorded in the Volume Table Of Contents (VTOC).

- CMS-format disks affect performance by increasing I/O service time.
	- Additional arm motion and rotational delay caused by logical blocks of data spanning multiple physical blocks on a CMS-format disk extend the duration of I/O operations.
	- Synchronous DASD I/O operations (suspension of the virtual machine until the I/O operation completes) increase I/O service time.

Files on CMS-format disks do not require preallocation. Files increase dynamically as data is added, and are restricted in size only by the space available on the minidisk. New files are created automatically the first time they are referenced. Each CMS-formatted minidisk has its own Master File Directory (MFD) that contains allocation information for each file. When all the files are closed, the MFD maintained in virtual storage is transferred to disk. The CMS volume on which files exist is recorded in the MFD.
## **Related Rocket Software products**

As the Model 204 system manager, you might be required to manage the following Rocket Software products, which can access Model 204 data.

#### **Analytics/204**

Analytics/204 is a PC-based visual data analysis tool that helps business users get to know their data, access their data, and trust their data, and without the need for IT assistance. Working in a Windows-based point-and-click environment, business users are able to:

- Acquire a better understanding of the data,
- Create subsets or segments of the data for targeted analytical or operational purposes, and
- Display or export the data in whatever format is required for maximum decision-making.

#### **Connect and Horizon**

Connect  $\star$  offers a client/server environment. On the client side, people use the PC software already familiar to them. On the server side is Model 204, ensuring high-performance database management. Connect  $\star$  unites the two through industry-standard SQL. Alternatively, using Rocket Software's innovative Remote Command Line facility, desktop applications can access Model 204 data through Rocket Software's User Language.

Horizon places Model 204 at the heart of a diverse client/server architecture. It connects all major IBM environments, as well as those from Sun, Digital Equipment, Tandem, Hewlett-Packard, and Data General, among others. With Horizon, you can leverage all your enterprise-wide computing resources in an integrated, distributed computing environment.

#### **JDBC for Model 204**

The JCBC for Model 204 product enables you to access Model 204 using the Java language. JDBC for Model 204 specifically supports Connect  $\star$ .

#### **MP/204**

MP/204 enables a single copy of Model 204 to leverage multiprocessing configurations on IBM or compatible mainframes running z/OS/XA or z/OS/ESA. The result: significant performance enhancements in both system throughput and response times by utilizing parallel CPU processing.

## **MQ/204**

MQ/204 provides User Language extensions to manipulate MQSeries message queues and receive and send data throughout your enterprise. Application developers are increasingly turning to Message Queuing Middleware (MQM) for program-to-program communication. MQM is especially useful for supporting applications that are distributed across different platforms and have only intermittent or long-distance network connections between them.

## **Parallel Query Option/204**

With Parallel Query Option/204 (PQO) you can raise the performance of Model 204 by a factor of two, three, four or more. PQO lets you break up massive queries into smaller pieces, which are then all searched and sorted simultaneously in parallel. PQO finds answers faster because the requests access smaller sets of data. Requesters get their answers sooner and other users' queries don't wait as long in the queue.

You can share data between production, test, and even historical data regions. You can access Model 204 data residing on one region from any number of other Model 204 regions. Furthermore, PQO lets you distribute Model 204 regions within the same machine, on different machines, or even across different IBM operating systems.

# 2 **Defining the Runtime Environment (CCAIN)**

**In this chapter**

- **Overview**
- Structure of CCAIN
- • [ONLINE data streams with CCAIN](#page-40-0)
- • [CMS ONLINE command](#page-43-0)
- • [CMS utilities and EXECs](#page-45-0)
- • [BATCH204 JCL with CCAIN](#page-48-0)
- • [Runtime environment specifications](#page-48-1)
- • [Resource locking](#page-56-0)
- • [Disk buffers and Model 204 storage](#page-62-0)
- • [Managing delayed disk updates](#page-68-0)
- • [Understanding file statistics](#page-70-0)
- Server areas
- • [Server tables](#page-75-0)

# <span id="page-39-0"></span>**Overview**

CCAIN is the Model 204 control file used to define the runtime and user environments, and to control system operations.

When all the CCAIN input stream is read, Model 204 automatically terminates.

The discussion of the CCAIN file is presented in following chapters:

- This chapter describes the structure of the CCAIN file and the parameters used to define the runtime environment. Topics directly relating to the runtime parameters such as resource locking, disk buffers, and server areas are included.
- • [Chapter 3](#page-88-0) discusses setting up the user environment.
- • [Chapter 4](#page-136-0) discusses the commands used to control system operations.

Special considerations relating to Model 204 configurations or operating systems follow each discussion whenever appropriate.

Refer to the *Model 204 Parameter and Command Reference* for details about individual runtime parameters.

# <span id="page-39-1"></span>**Structure of CCAIN**

The CCAIN file is divided into three sections:

• Runtime environment specifications line, which is known as the *User 0 parameter line*, sets system characteristics and default user parameters during Model 204 initialization.

User 0, which acts as the system operator, is the name given to the input stream used by Model 204 initialization routines. The input stream is read from the CCAIN file and echoed on the CCAPRINT file (for more information on CCAPRINT, see [Chapter 5\)](#page-170-0).

The User 0 parameter line, which is described in this chapter, includes:

- System table sizes
- I/O buffer sizes
- Scheduler and performance options
- Recovery options

Parameters on the User 0 line are specified on the first line of the CCAIN input stream unless certain DEFINE commands are used. Commands such as DEFINE DATASET and DEFINE STREAM are the only User 0 statements that can precede the User 0 parameter line.

- User environment definitions and specifications are set for each user on a separate line for:
	- Device type and terminal communication network
	- Compiler table defaults
- Server configuration
- Default output options
- System control commands are entered on successive lines. System commands include:
	- Recovery procedures
	- Suspension of User 0
	- Message control
	- Allocation and freeing of data sets
	- Definition of data sets and printers
	- End-of-data and end-of-job statements
	- User Language requests
	- FLOD programs

# <span id="page-40-0"></span>**ONLINE data streams with CCAIN**

The following pages present z/OS, z/VSE, and z/VM examples for ONLINE data streams. The ONLINE examples illustrate the structure of CCAIN, including the runtime environment specifications line (User 0), user environment definitions and specifications, and system control commands.

A z/OS example for a BATCH204 run follows the ONLINE data streams.

#### **Parameter lines**

A CCAIN parameter line consists of one or more 80-column card images with parameter keywords and values in columns 1 through 71.

If the line exceeds 71 characters, any non-blank character in column 72 indicates continuation to the next card image.

The maximum length of the parameter area is controlled by the LIBUFF parameter, which is listed in Tables 2-4 and 2-6.

Model 204 accepts comment lines or blank lines after the User 0 parameters in the CCAIN input stream. IODEV lines can have comments and blank lines before, between and after them.

As shown in the following examples, these rules governing parameter lines apply in all operating environments.

## <span id="page-40-1"></span>**z/OS JCL**

The following example shows z/OS JCL for an ONLINE data stream containing the CCAIN file.

 //M204ONLN JOB CLASS=A,MSGCLASS=A,NOTIFY=LEN //RUN EXEC PGM=ONLINE,REGION=4096K,

```
 // TIME=1440,PARM=('SYSOPT=149,LIBUFF=1024,LOBUFF=3000')
 //STEPLIB DD DSN=M204.RLSE.LOADLIB,DISP=SHR
 //CCAJRNL DD DSN=M204.JOURNAL,DISP=SHR
 //CHKPOINT DD DSN=M204.CHKPOINT,DISP=SHR
 //CCATEMP DD UNIT=3380,SPACE=(TRK,90),
 // DISP=(NEW,DELETE)
 //CCASNAP DD SYSOUT=A
 //SYSMDUMP DD SYSOUT=A
 //SYSUDUMP DD SYSOUT=A
 //CCAAUDIT DD SYSOUT=A
 //CCASTAT DD DSN=M204.CCASTAT,DISP=SHR
 //CCAGRP DD DSN=M204.CCAGRP,DISP=SHR
 //CLIENTS DD DSN=M204.FILE.CLIENTS,DISP=SHR
 //VEHICLES DD DSN=M204.FILE.VEHICLES,DISP=SHR
 //CLAIMS89 DD DSN=M204.FILE.CLAIMS89,DISP=SHR
 //CLAIMS90 DD DSN=M204.FILE.CLAIMS90,DISP=SHR
 //CCASERVR DD UNIT=3380,DISP=(NEW,DELETE),
 // SPACE=(CYL,5,,CONTIG)
 //CCAPRINT DD SYSOUT=A 
 //CCAIN DD * X Runtime
 NUSERS=9,NSERVS=2,MINBUF=18,MAXBUF=1000, X environment
 TERMBUF=5,NFILES=4,NDCBS=4,NDIR=4,SPCORE=50000, X definitions
 IFAMBS=4000,LRETBL=800,VTAMNAME=M204,CRFSCHNL=M204FULL, X User0
CRIOCHNL=M204PROD, IFAMCHNL=IFAMPROD, X
RCVOPT=9, CPMAX=1, CPTIME=30, CPTO=5, CPTQ=5, X
 LFSCB=7000,LGTBL=500,LSTBL=3000,LVTBL=200, X
 LOUTPB=3000,NBKPG=5,OUTCCC=80,SERVSIZE=72456
 IODEV=7,NOTERM=3,POLLNO=1,SERVSIZE=72456 User environment
 IODEV=7,POLLNO=2 defining 8 users
 IODEV=7,POLLNO=3 device types, and
 IODEV=29,NOTERM=2,POLLNO=1 the communication
 IODEV=29,POLLNO=2 network
 IODEV=11,NOTERM=2,POLLNO=1
 IODEV=11,POLLNO=2
 IODEV=23
 HALT 27,MODEL 204 IS UP AND RUNNING,3,EOD
 EOD
 *SLEEP 300
 BROADCAST URGENT 1***SYSTEM GOES DOWN IN 5 MINUTES
 *SLEEP 300
 HALT 24,WAIT FOR USERS TO LOGOUT,3,EOJ
 CHECKPOINT System operation
 BUMP ALL control commands
 *SLEEP 300
EO<sub>J</sub>
```
## <span id="page-41-0"></span>**z/VSE JCL**

The following example shows z/VSE JCL for an ONLINE data stream containing the CCAIN File:

```
 // JOB ONLINE
 // DLBL M204LIB,'M204.PROD.LIBRARY'
 // EXTENT SYSnnn,...
 // LIBDEF PHASE.SEARCH=(M204LIB.V210,PRD1.BASE)
```

```
 // DLBL CCAJRNL,'MODEL204.CCAJRNL'
 // EXTENT SYS001,balance of extent information
 // DLBL CHKPNT,'MODEL204.CHKPOINT'
 // EXTENT SYS001,balance of extent information
 // DLBL CCATEMP,'MODEL204.CCATEMP',,DA
 // EXTENT SYS001
 // DLBL CCASRVR,'MODEL204.CCASERVR',,DA
 // EXTENT SYS001
 // DLBL CCASRV0,'MODEL204.CCASERV0',,DA
 // EXTENT SYS001
 // DLBL CCAGRP,'MODEL204.CCAGRP,,DA
 // EXTENT SYS001
 // DLBL CCASYS,'MODEL204.CCASYS',,DA
 // EXTENT SYS001
 // DLBL CCASTAT,'MODEL204.CCASTAT'
 // EXTENT SYS001,balance of extent information
 // ASSGN SYS001,X'cuu'
 // ASSGN SYS002,X'108' ---- Local 3270 terminal 
 // ASSGN SYS003,X'019' ---- Local 3270 terminal 
 // ASSGN SYS008,PRINTER ---- Audit trail 
 *** INSERT LABEL INFORMATION AND ASSIGNMENTS
 *** FOR USER DATABASE FILES HERE
 // UPSI 10011011
 // OPTION SYSPARM='LIB=512'
 // EXEC ONLINE,SIZE=AUTO
 NUSERS=6,MAXBUF=1000,LFSCB=4900, Runtime environment
 LOUTPB=2400,NDIR=10,NSERVS=2,SERVSIZE=95000, definition (User 0)
 RCVOPT=9
 IODEV=35,INPUT=SYS002,SERVSIZE=95000 User environment
 IODEV=35,INPUT=SYS003 defining 5 users,
 IODEV=41,NOTERM=2,POLLNO=1 device types, and the
 IODEV=11,POLLNO=2 communication network
 IODEV=23,NOTERM=1,POLLNO=1
 *** INSERT USER ZERO REQUESTS HERE
 HALT 22,MODEL 204 IS AVAILABLE,3,EOJ System operation
 CHECKPOINT
 EOJ control commands
 /*
 /&
```
## **CMS CCAIN file**

```
PAGESIZE=6184, NUSERS=5, NSERVS=2, X
NFILES=3,NDCBS=3,MINBUF=18,MAXBUF=1000, X
RCVOPT=9,SERVSIZE=95000
IODEV=41,NOTERM=2,POLLNO=1
IODEV=41,POLLNO=2
IODEV=39,NOTERM=1,POLLNO=1
```

```
IODEV=43,NOTERM=1,POLLNO=1
HALT 19,MODEL 204 IS NOW UP,10,END OF DAY
EOD
HALT 24,WAIT FOR USERS TO LOGOUT,3,EOJ
CHECKPOINT
EOJ
```
## **z/VM ONLINE processing**

A Model 204 ONLINE environment is created in a z/VM environment by:

- Defining runtime parameters in the User 0 input file.
- Executing the ["CMS ONLINE command" on page 18,](#page-43-0) which causes an EXEC procedure to:
	- Execute a user-created EXEC procedure to define the file recovery environment
	- Invoke Model 204 to perform file recovery
	- Execute a user-created EXEC procedure to define the ONLINE environment
	- Invoke Model 204 to establish the ONLINE environment

Samples of the components necessary to invoke a Model 204 ONLINE environment follow.

## **EXEC procedure defining the ONLINE environment**

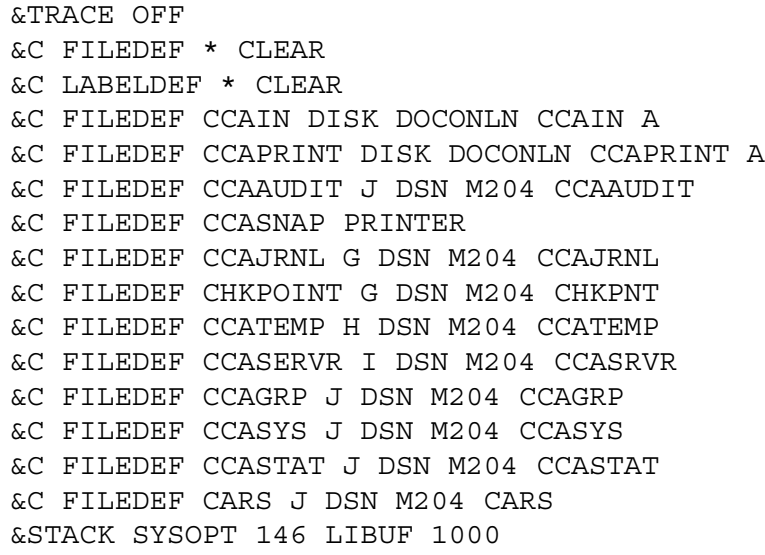

# <span id="page-43-0"></span>**CMS ONLINE command**

**Purpose** The ONLINE command brings up Model 204 in the service machine, allowing multiple users to log on. For example:

**Syntax** The format of the ONLINE command is:

ONLINE [TEST] [NODCSS] [IFDIAL] [*exec1*] [BYPASS] [*exec2*] [BYPASS] [*execargs*]

- **Where** *TEST* specifies that a TEST version of the Model 204 ONLINE module or shared segment, such as T204, is to be invoked. The default is the production version M204.
	- *NODCSS* specifies that shared segments are not to be used, even though they exist.
	- *IFDIAL* specifies that a single user IFDIAL connection is to be made (saved segments mandatory). The IFDIAL connection must be made on the main (nonrecovery) step.

A single-user IFDIAL EXEC procedure, SAMPDIAL, is supplied as part of the distributed material. Customize and install SAMPDIAL on an accessible minidisk. The M204 EXEC expects the IFDIAL EXEC to be named SINGDIAL.

For more information, refer to the *Model 204 z/VM Installation Guide*.

- *exec1* specifies the name of the EXEC procedure that contains the ACCESS commands for the required minidisks and the file definition (FILEDEF or M204FDEF) commands for Model 204 recovery purposes. You must create the EXEC in accordance with the file requirements for the Model 204 ONLINE environment to be recovered.
- *BYPASS* specifies not to use the EXEC procedure name in the ONLINE command and bypasses the recovery or Online steps, or both.
- *exec2* specifies the name of the EXEC procedure that contains the ACCESS commands for the required minidisks and the file definition (FILEDEF or M204FDEF) commands for Model 204 regular online production files. You must create the EXEC in accordance with the file requirements for the Model 204 online environment to be initiated.
- *execargs* are any user arguments, which are passed directly to the EXECs (1 and 2).

#### **Usage notes** The EXEC can also include the Dictionary and Access/204 file definitions, if they are installed.

The following considerations apply to CMS online command processing:

- If no operands are specified on the ONLINE command, the default name of the restart EXEC procedure is M204REST.
- The default name of the Online EXEC procedure is M204DEF.
- If one operand is specified, it is assumed to be the name of the Online EXEC procedure.
- EXEC procedures invoked by ONLINE provide the necessary Model 204 parameters.
- Required options must be placed in the stack (the &STACK command) as keyword-value pairs, separated by blanks.
- If IFDIAL is specified, the main (nonrecovery) EXEC must provide only one parameter, the user program name, in the stack. The program name must be placed in the CMS stack before returning to the ONLINE EXEC.

The IFSETUP function (see the *Rocket Model 204 Host Language Interface Reference Manual*) is used to send the CCAIN parameters via the user program. Neither CCAIN nor CCAPRINT are used for IFDIAL connections.

• A single-user Model 204 interactive Online environment uses an EXEC procedure, SAMPSING, which is supplied as part of the distributed material. An IODEV statement is not required. (See [Chapter 3](#page-88-0).)

Customize and install SAMPSING and its companion, SAMPSING CCAIN, on a generally accessible CMS minidisk. Name the customized files SINGLUSR EXEC and SINGLUSR CCAIN to sustain compatibility with the standard distributed user interfaces.

Return codes are evaluated as follows:

- A return code of zero from any one of the EXEC procedures invokes Model 204.
- A return code of one (1) bypasses the invocation of Model 204.
- Any other return code is considered an error and causes the ONLINE EXEC to terminate immediately.

**Example** ONLINE BYPASS DOCONLN

The parameters used in the sample above:

- Use the version of Model 204 with saved segments
- Provide no recovery arguments
- Execute a user-written EXEC (DOCONLN) that defines the ONLINE environment

# <span id="page-45-0"></span>**CMS utilities and EXECs**

[Table 2-1](#page-46-0) explains how to use CMS utility command modules relating to Model 204 in the CMS environment. None of the commands can be issued within the Model 204 environment. For information on syntax, refer to the *Model 204 Parameter and Command Reference*.

| <b>Utility</b> | <b>Purpose</b>                                                                                                    | <b>Comments</b>                                                                                                    |  |
|----------------|----------------------------------------------------------------------------------------------------|----------------------------------------------------------------------------------------------------|--|
| M204APND       | Concatenates file definitions.                                                                                                    | A DDNAME of CLEAR removes<br>all file definitions.                                                                                                    |  |
| M204CMS        | The interface between CMS<br>and Model 204 that provides<br>system services during<br>execution of load modules, for<br>example M204ONLN,<br>M204IFM1, and M204UTILC. |                                                                                                    |  |
| M204FDEF       | Creates file definitions for files<br>on unaccessed variable<br>format disks without<br>accessing the resident disk.                                                  | An example defining the file CLI:<br>CP LINK MVS 201 201 MW<br>WRITE<br>M204FDEF CLI 201 DSN<br>M204 CLI                                                                                                    |  |
| M204LDEF       | Specifies magnetic tape label<br>information for tape volumes<br>using the M204APND<br>module.                                                                        | Standard LABELDEF command<br>parameters and options are<br>used.                                                                                                    |  |
| M204UTIL       | Initializes, labels, allocates,<br>erases, renames, and lists<br>variable-format volumes.                                                                             | Not recommended for space<br>allocation on DOS or OS format<br>disks owned by a guest<br>operating system, because the<br>catalog is not updated and does<br>not work on indexed VTOCs.<br>You can use IEFBR14 for space<br>allocation and M204FDEF or a<br>FILEDEF for access. |  |
| M204XFER       | Transfers control to the<br>version of the M204CMS<br>module that executes in a<br>saved segment (DCSS).                                                              | M204XFER can also load a<br>second DCSS containing the<br>Model 204 program invoked by<br>M204CMS.                                                                                                    |  |

<span id="page-46-0"></span>**Table 2-1. CMS utilities**

## **Using the M204UTIL utility**

The M204UTIL utility uses RESERVE/RELEASE logic when updating the VTOC of a variable-format disk. You can use it to manipulate a volume being used by one or more Model 204 service virtual machines. If you erase data sets that are in use by Model 204 on such volumes produces unpredictable results. [Table 2-2](#page-47-0) lists the options that are available with M204UTIL.

<span id="page-47-0"></span>**Table 2-2. M204UTIL options**

| <b>Allocation unit</b> | Option              |
|------------------------|---------------------|
| <b>BLKSIZE</b>         | <b>Block size</b>   |
| <b>DSORG</b>           | Either PS or DA     |
| <b>LRECL</b>           | Record length       |
| <b>PRIMARY</b>         | <b>CYL TRK BLK</b>  |
| <b>RECFM</b>           | F/FA/FBA/V/VA/VBA/U |

You must specify the primary option. Other options are not mandatory. The operands and options are function-dependent.

For example, the first statement below initializes a temporary minidisk. The second creates a data set named DEV.SCRATCH.CCATEMP to be stored on it. The third statement erases the data set.

```
M204UTIL INITIAL 291 TMP291
M204UTIL ALLOCATE DEV SCRATCH CCATEMP 291 (PRIMARY 5 CYL)
M204UTIL ERASE DEV SCRATCH CCATEMP 291
```
## **Using the M204MOUN EXEC to mount and dismount tapes**

When a tape must be mounted, the CMS interface to Model 204 invokes the EXEC procedure M204MOUN, passing the DDname, device address, volume serial number, volume sequence, and access type (READ or WRITE) as arguments.

The M204MOUN EXEC determines the status of the tape device, issues appropriate Control Program and CMS commands, and sends a message to the system operator for a tape mount and drive attachment to the service virtual machine, if necessary.

Based on criteria at its disposal, the EXEC can reject the attempt to mount the tape. You can alter the M204MOUN EXEC defaults to meet site requirements.

When a tape volume is dismounted, the CMS interface to Model 204 invokes the EXEC procedure M204UNLD, passing the DDname, device address, volume serial number, volume sequence, access type (READ or WRITE), and file status (EOV or EOF) as arguments.

- EOV (request another volume) indicates an entry at end-of-volume.
- EOF (no further requests) indicates an entry due to end-of-file.

# <span id="page-48-0"></span>**BATCH204 JCL with CCAIN**

## **SAMPLE: z/OS JCL for invoking a BATCH204 run**

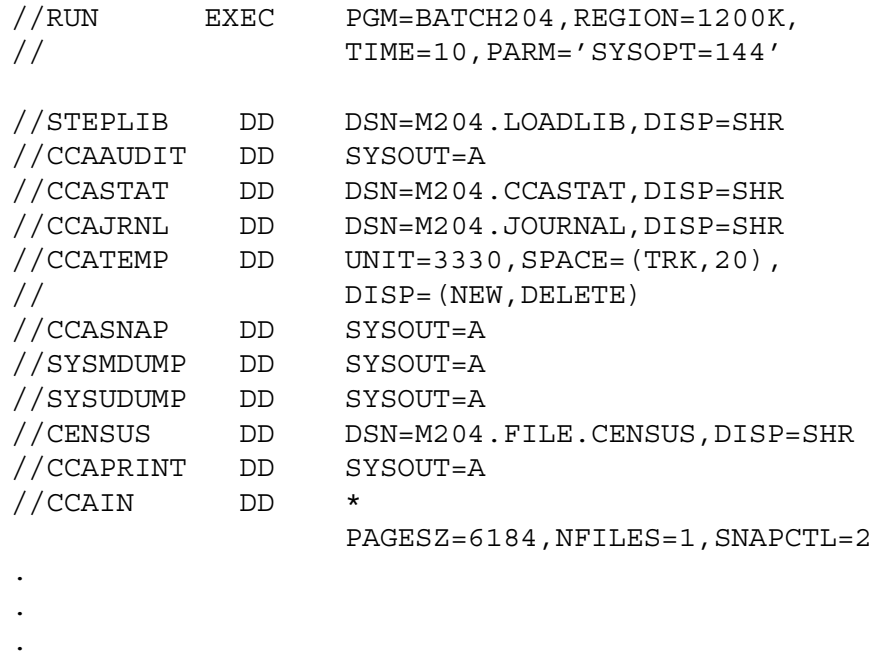

*STEPLIB* points to the load module library where the Model 204 program is linked.

- If the load module library is added to the LINKLIB concatenation, STEPLIB is not necessary.
- If EXCPVR under z/OS is used, STEPLIB must be authorized.

# <span id="page-48-1"></span>**Runtime environment specifications**

You can specify Model 204 runtime environment parameters on the EXEC statement and on the User 0 parameter line of the CCAIN input stream.

The following sections explain how to set EXEC parameters, discuss the most commonly used User 0 parameters, and detail procedures specific to z/VSE and z/VM environments.

For complete information on parameters, refer to the *Model 204 Parameter and Command Reference*.

# **Specifying EXEC statement parameters**

The JCL EXEC statement includes the following parameters that affect the runtime environment (see the sample in the section ["z/OS JCL" on page 15](#page-40-1)),

- *PGM* specifies the Model 204 configuration.
- *TIME* specifies how long Model 204 can run before being canceled by the operating system. Specify at least 10 seconds for system initialization and normal termination.

Under z/OS, if TIME is set to 1440, the operating system's automatic cancellation of the run is bypassed. If the Model 204 automatic shutdown facility is also bypassed, then Model 204 can run indefinitely until brought down by other means.

• *PARM* sets various Model 204 parameters, including the LIBUFF parameter and SYSOPT parameter, which is described in ["SYSOPT](#page-50-0)  [parameter options" on page 25](#page-50-0).

**Note:** The value set for LIBUFF takes effect immediately, so you must set LIBUFF large enough to accommodate CCAIN.

• *REGION* specifies the size of the memory area allocated for the Model 204 configuration. The next section explains how to estimate the value of this parameter.

## **Calculating region size**

Consider the following factors when estimating region size for an Online system (z/OS) or z/VM machine size (CMS):

- Size of the load module, which varies depending on the use of optional modules
- Spare core (SPCORE) specification, the default is 8192 bytes

Increase the default, if you use deferred update, the FLOD exit (FLODXT) feature, directed output, or active subsystems. Additional memory is also required to open sequential data sets. The requirements for FLODXT are given under SPCORE in [Table 2-4 on page 27.](#page-52-0)

• Number of buffers used for each server

Four buffers for each server is the minimum requirement. Each buffer requires slightly more than one Model 204 page. The main memory required is dependent upon the SERVSIZE parameter setting.

No work space is required. Under normal conditions, five active users or application threads can be serviced efficiently by one server.

• Number of servers allocated

The size of each user's area is dependent on the settings of the compiler table parameters governing the size and complexity of the User Language requests. The formula to calculate server area size is given in the section ["Sizing user server areas" on page 46.](#page-71-1)

In exceptional cases, processing needs might require a distinct server for each user.

• Storage overhead

Approximately 500 bytes per user and 700 bytes per file are required. The actual amount depends on the number of data sets and extents.

## <span id="page-50-0"></span>**Setting the SYSOPT parameter**

SYSOPT values, which can be summed, define actions taken during a run. Individual SYSOPT options are shown in [Table 2-3.](#page-50-0)

| Option | Specifies                                                                                                    |
|--------|----------------------------------------------------------------------------------------------------|
| 128    | Log for the CCAJRNL and the CCAAUDIT data sets                                                                           |
| 64     | Abend without a dump when the return code is nonzero                                                                     |
| 32     | Print lines relating to system initialization or IFAM function calls (RK lines)<br>on the audit trail or journal         |
| 16     | Login is required                                                                                                    |
| 8      | Automatic disconnect operation in response to the LOGOUT command                                                         |
| 4      | Execution of data definition commands within a particular run only through<br>the File Management facility of Dictionary |
| 2      | Existing permanent group file (CCAGRP) is required                                                                       |
|        | CCASYS file, which is required for subsystem applications                                                                |

**Table 2-3. SYSOPT parameter options**

## **SYSIPT logical unit in z/VSE**

In the z/VSE environment, CCAIN is replaced by the logical unit SYSIPT, a device-independent input reader. Typically, the SYSIPT logical unit is assigned to the same device as that used by the Job Control program for reading JCL. It is usually unnecessary to provide a z/VSE ASSGN statement for this logical unit.

You must place CCAIN data in one of the following:

• Job stream immediately following the z/VSE EXEC Job Control statement:

```
// EXEC ONLINE,SIZE=AUTO
PAGESZ=6184,RCVOPT=1
  .
  .
  .
 .
/*
/&
```
For a full example, see ["z/VSE JCL" on page 16.](#page-41-0)

- A disk data set. Use any utility that takes card input and writes it to a file of 80-byte unblocked records. You must also supply a DLBL and EXTENT for either CCAIN or IJSYSIN:
	- For CCAIN, the symbolic unit referenced on the EXTENT statement must be a programmer logical unit, for example, SYS022.
	- For IJSYSIN, the symbolic unit referenced on the EXTENT statement must be SYSIPT.
- Procedure with the DATA=YES option on the CATALP statement.

#### **User 0 input file in the z/VM environment**

In z/VM, the User 0 output file is specified as a file stored on a minidisk. There are no restrictions on the choice of the CMS file identifier. For example:

FILEDEF CCAIN DISK DOCONLN CCAIN A

Model 204 also runs within a user's virtual machine in a single-user mode. In this case the file is defined with a FILEDEF command, similar to the example shown above, in the single-user EXEC. Runtime parameters are set up the same as for multiple users, except that the number of users is set to one (NUSERS=1).

#### **Stacking z/VM runtime parameters**

In a z/VM environment, the EXEC containing the FILEDEF commands can specify SYSOPT (and any other runtime parameters) before initialization by stacking the parameters:

&C FILEDEF CCAIN DISK DOCONLN CCAIN A &C FILEDEF CCAPRINT DISK DOCONLN CCAPRINT A . . . \* \*STACK THE PARM FIELD VALUE FOR MODEL 204 \* &STACK SYSOPT 128 LIBUFF 2048

#### **User 0 parameters**

The runtime environment specifications entered on the User 0 parameter line further define system options, user default values, and work area sizes.

Parameters common to many Model 204 configurations are summarized in [Table 2-4](#page-52-0). A full description of User 0 parameters can be found in the *Model 204 Parameter and Command Reference*.

<span id="page-52-0"></span>

| <b>Parameter</b> | Specifies                                                                                                    |  |
|------------------|----------------------------------------------------------------------------------------------------|--|
| <b>CFRLOOK</b>   | Collect critical file resources conflict statistics.                                                                                                    |  |
| <b>CPMAX</b>     | Maximum number of checkpoints                                                                                                    |  |
| <b>CPTIME</b>    | Checkpoint time intervals                                                                                                    |  |
| <b>LENQTBL</b>   | Number of entries in each user's resource enqueuing table. (See<br>page 2-22 for sizing formulas.) The default is 6.                                                                                                    |  |
| <b>LIBUFF</b>    | Length of the input buffer used for input lines from CCAIN or the<br>user's terminal. LIBUFF must be three bytes longer than the longest<br>line or record read into it. Longer lines are rejected with an error<br>message. The default is 255.<br>If an input line is continued with a nonblank character, the number<br>of characters in the original line and all continuations (not including<br>continuation characters) must fit in the LIBUFF specification. |  |
| <b>LOBUFF</b>    | Length of the output buffer used for output lines to<br>CCAAUDIT, CCAPRINT, for a user's terminal, or for a directed<br>output (USE) data set. LOBUFF can be reset on individual user<br>parameter lines. The default is 256. The recommended value for<br>SQL processing is 5000.                                                                                                    |  |
| <b>LOGADD</b>    | Number of slots reserved for adding new password<br>(CCASTAT) entries. The default is 0.                                                                                                    |  |
| <b>LOGFAIL</b>   | Action taken when the number of consecutive login failures<br>exceeds the value of the LOGTRY parameter. Default is 0.                                                                                                    |  |
| <b>LOGONENQ</b>  | Use of unique user IDs for systemwide logons to a single ONLINE<br>system. (See the LOGONENQ entry in Table 3-11 on page 105 to<br>specify unique user IDs for specific terminals.) The default is 0.<br>The Subsystem Management facility is not affected by<br>LOGONENQ.                                                                                                    |  |
| <b>LOGTRY</b>    | Maximum number of login attempts allowed. The default is 0.                                                                                                    |  |
| <b>LRETBI</b>    | Length of each user's part of the record enqueuing table. (See<br>"Resource locking" on page 31.) Default is 200.                                                                                                    |  |
| <b>LRUTIM</b>    | Disk page reference interval for references considered obsolete.<br>Use LRUTIM to calculate DKRR statistics. The default is 0.                                                                                                    |  |
| <b>MAXBUF</b>    | Maximum number of file page buffers allocated during Model 204<br>initialization. (See "Disk buffers and Model 204 storage" on<br>page 37.) The default is 256.                                                                                                    |  |
| <b>MINBUF</b>    | Minimum number of file page buffers allocated during Model 204<br>initialization. (See "Disk buffers and Model 204 storage" on<br>page 37.) The default is 18.                                                                                                    |  |

**Table 2-4. Common runtime parameters** 

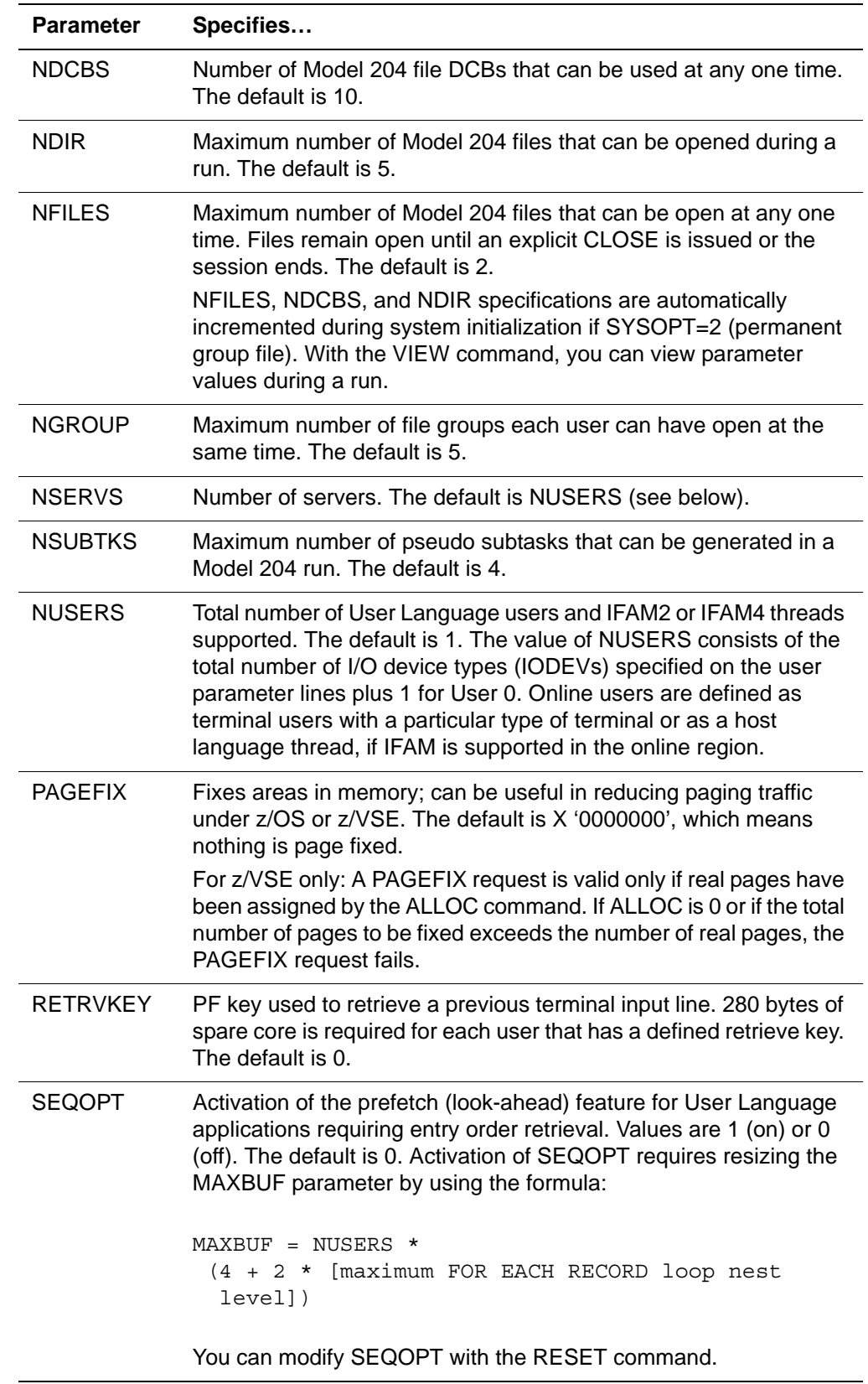

## **Table 2-4. Common runtime parameters (Continued)**

| <b>Parameter</b> | Specifies                                                                                                    |  |
|------------------|----------------------------------------------------------------------------------------------------|--|
| <b>SERVSIZE</b>  | Size of each server area. The default is 0. (See "Server areas" on<br>page 46.)                                                                                                    |  |
| <b>SPCORE</b>    | Minimum amount of storage within the Model 204 address space to<br>leave unallocated at the end of Model 204 initialization. You can set<br>SPCORE in the EXEC statement PARM field or on the User 0<br>parameter line. The default is 8192.<br>Spare core is used by:                                |  |
|                  | IFAM4 application program storage. The default is 12288.                                                                                                    |  |
|                  | Active subsystems. (See the formula given in "SPCORE size" on<br>page 191.)                                                                                                    |  |
|                  | FILELOAD or FLOD commands for tape input and deferred update<br>$\bullet$<br>output. When using the FLODXT feature, you must allocate 100 bytes<br>for each FLODXT program.                                                                                                    |  |
|                  | Each defined retrieval key for previous terminal input (180 bytes per<br>$\bullet$<br>key).                                                                                                    |  |
|                  | In z/OS, a number of bytes of virtual storage equal to your SPCORE<br>setting is reserved above the line, and the same number is reserved<br>below the line.                                                                                                    |  |
| <b>TIMESTOP</b>  | Amount of time (CPU milliseconds) before automatic termination<br>processing begins or before initiation of commands or User<br>Language requests stops. TIMESTOP cannot be reset. The default<br>is 1500.                                                                                            |  |
|                  | If TIMESTOP is set to 0, the Model 204 timing facility's automatic<br>shutdown is bypassed. If, in addition, the JCL EXEC statement<br>parameter TIME is set to 1440, the z/OS automatic shutdown is<br>bypassed, and Model 204 continues to run indefinitely until brought<br>down by other means.   |  |
| <b>XMEMOPT</b>   | Model 204 Cross-Memory Services Facility used by Timer PC and<br>IOS BRANCH ENTRY for z/OS systems, as well as using<br>SUSPEND/RESUME instead of WAIT/POST for communication<br>between Model 204 real subtasks. Coordinates with XMEMSVC.<br>It is also required for:<br>IOS Branch Entry<br>UL/DB2 |  |
|                  | <b>CRAM-XDM</b>                                                                                                    |  |
|                  | <b>CPUID</b> check                                                                                                    |  |
|                  | To choose the correct setting for your site, see the Rocket Model<br>204 Parameter and Command Reference, "XMEMOPT: Cross-<br>memory services options".                                                                                                    |  |
|                  | VIO is incompatible with IOSB and EXCPVR.                                                                                                    |  |

**Table 2-4. Common runtime parameters (Continued)**

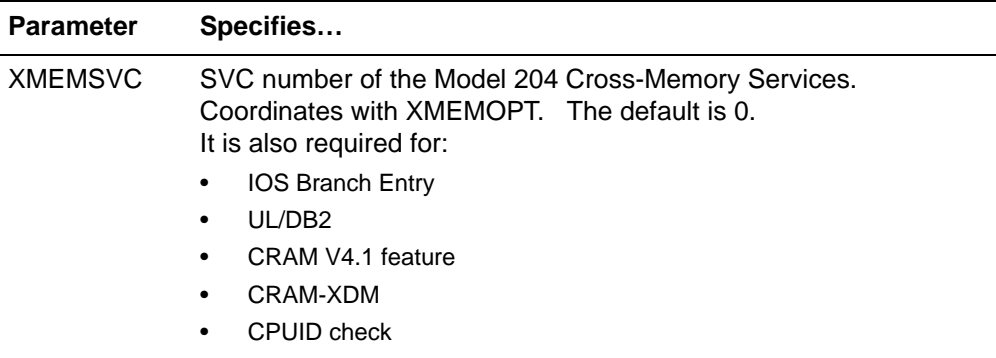

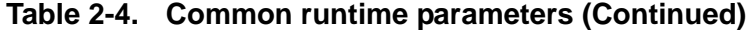

## **z/VSE UPSI Job Control statement**

In a z/VSE environment:

Use the SYSPARM parameter of the z/VSE OPTION Job Control statement to specify a limited number of parameters that are normally specified on User 0 or any user's parameter lines, if the maximum length of the data does not exceed eight characters. For example, you can set the LIBUFF parameter with the following statement:

// OPTION SYSPARM='LIB=2048'

• Set the SYSOPT value before initialization by using the z/VSE UPSI Job Control statement. Specify the value as a series of weighted UPSI bit values.

For example, including RK lines on the audit trail can be specified with the following statement, which is the equivalent of SYSOPT=32:

00100000

[Table 2-5](#page-55-0) summarizes the UPSI bit settings and SYSOPT equivalents.

**UPSI setting SYSOPT value Meaning** 10000000 128 Generate audit trail and/or journal 01000000 64 Abend without a dump when the return code is nonzero 00100000 32 Include RK lines on the audit trail 00010000 16 Login required 00001000 8 Automatic disconnect in response to the LOGOUT command 00000100 4 Restrict the use of data definition commands within a run

<span id="page-55-0"></span>**Table 2-5. UPSI/SYSOPT settings**

| <b>UPSI</b> | <b>SYSOPT</b> |                                                             |
|-------------|---------------|-------------------------------------------------------------|
| setting     | value         | <b>Meaning</b>                                              |
| 00000010    | 2             | Open CCAGRP for use of permanent file group                 |
| 00000001    |               | Open CCASYS for use of application subsystem<br>definitions |

**Table 2-5. UPSI/SYSOPT settings**

# <span id="page-56-0"></span>**Resource locking**

To maintain data integrity, resource locking requests and reserves system and file resources for share (SHR) and exclusive (EXCL) use with other users. Data corruption is prevented by using linked lists of system and file resources. Conflict in the locking table results from attempts to lock exclusively on a file resource.

Resource locking messages indicate a wait for a file, a conflict for a resource, or that the table is full and needs to be increased with the LENQTBL parameter.

Locking occurs on:

- File resources, which are usually locked in SHR mode, such as:
	- File access
	- Record locking table
	- Table B and Group index
	- Tables C and D
	- Permanent procedures
	- Access Control Table
- System resources, which are usually locked in EXCL mode, such as:
	- Access to the CCASTAT file
	- Group definition table in CCATEMP
	- Updates to CCAGRP
	- Names of a file and subsystem
	- User defined resources
- Records

The following sections explain the resource locking tables and the details of resource locking on single and multiple CPUs.

## **Record locking table**

The record locking table, whose length is the product of the number of users (NUSERS) and the length in bytes of one user's part of the table (LRETBL), contains control information necessary to detect conflicts between users trying to update records simultaneously.

You can issue a MONITOR ENQ command to determine current usage in the record locking table.

#### **Calculating allocated size of record locking table**

The amount of space required by a request is roughly proportional to the number of lists and FIND statements contained in the request. Each FIND statement or list requires about 46 bytes per file for files less than or equal to 300,000 records. Space requirements increase at the rate of 2.25 bytes per segment. The maximum value is 65,535.

#### **SYSOPT2=X'40'**

Record sets—found sets, including FDWOL found sets, sorted sets, lists, and LPU lists—are traced through entries in the record locking table. One entry is required for each segment (49,152 records) in the record set. These entries are CCATEMP page numbers.

When SYSOPT2=X'40', the entries contain 4-byte CCATEMP page numbers. Setting SYSOPT=X'40' provides a substantial increase in the number of simultaneous record sets that can be concurrently active in a given Model 204 run. Therefore, if you set SYSOPT2=X'40', you should also at least double LRETBL.

- When the SYSOPT2 setting *does not* include X'40', then at any given time the bit maps corresponding to all users holding found sets of any kind must fit into CCATEMP pages designated as the small model page pool no matter how large CCATEMP has been allocated.
- When the SYSOPT2 setting *does* include X'40', the CCATEMP page restriction is removed and user found sets can be placed anywhere within CCATEMP. This includes both the small model page pool and the CCATEMP expansion area, allowing for the possibility of a greater number of concurrent found sets being held by all users.

#### **Resource locking table**

You can use the \$CENQCT function to obtain information on the number of unused entries in the resource locking table.

#### **Sizing the resource locking table**

For details on estimating the size of the resource locking table, see the description of LENQTBL in the *Rocket Model 204 Parameter and Command Reference*.

For z/OS, Model 204 allocates the resource locking table above the 16 megabyte line.

## **Multiple jobs running on one CPU**

Locking occurs at the file level when application files are shared between multiple jobs.

File locking modes is EXCL when:

- Files are opened from a User Language thread or an IFAM1 thread that has file update privileges.
- Files are opened from an IFAM2 thread or an IFAM4 thread that has allowed updates with thread update and file update privileges.
	- Command is entered to create or delete a permanent group.

File locking is SHR mode when:

- Files are opened under any other circumstances than those listed above.
- Files are opened in deferred update mode. Such files remain in SHR mode for the duration of the run.

**Note:** Up to 192 files can be opened in deferred update mode. An attempt to exceed 192 files results in an error message.

- Files have the file recovery option (FRCVOPT) parameter set to include X '10'. Locking on an application file does not occur when it is closed, unless FRCVOPT is set to X '10'. (FRCVOPT is discussed fully in the *Model 204 File Manager's Guide*.)
- Model 204 job uses the CCAGRP data set.

The following sections explain how locking conflicts are handled by Model 204, and how data integrity is ensured when multiple jobs run on one CPU.

#### **Handling locking conflicts**

Locking conflicts for application files are handled first by the operating system and next by Model 204.

The operating system initially examines the disposition for all application files, as specified in the JCL for a job. If two jobs specify SHR for the same application file, the operating system allows both jobs access to the file. When the second job attempts to process the application file, Model 204 determines that another job poses a locking conflict.

Model 204 reads the first page of the file and examines the lock, which is located on that page. If a conflict is detected, Model 204 waits until the job's time limit is reached for the file to become available. Then, if the file is not available, Model 204 sends error messages to the operator's console and to the output device of the user who attempted to open the file.

Error messages are issued once every five minutes until the file becomes available, the job time limit for an online job is reached, or the maximum number of error messages for a batch job (ERMX) is reached.

Messages sent to the operator's console are:

• For an Online job:

\*\*\* M204.0582: ACCESS TO FILE filename PREVENTED BY: jobname \*\*\* M204.0584: FILE IS IN USE -- filename

• For a batch job the message sent from Model 204 to the operator:

\*\*\* M204.0582: ACCESS TO FILE filename PREVENTED BY: jobname \*\*\* M204.0581: ENQ'ING TO SHR FOR FILE filename volname \*\*\* M204.0582: ACCESS TO FILE filename PREVENTED BY: jobname \*\*\* M204.0583: ENQ'ING TO EXCL FOR FILE filename volname

## **Data integrity**

When multiple jobs run on the same CPU, data integrity is ensured by using:

- Operating system locking and unlocking facility for shared application files and the system file containing file group definitions (CCAGRP).
- Special lock stored in the system file containing user and file security information (CCASTAT).
- Restriction on sharing the system file that provides space for user work tables (CCASERVR) and the system scratch file (CCATEMP) between jobs.

## **Multiple Model 204 versions running on separate CPUs**

The operating system file locking mechanism prevents concurrent updating and retrieval of data sets by jobs that run on separate CPUs. The RESERVE/ RELEASE hardware feature restricts use of a device to a single CPU in the following ways:

- Device containing a file's first data set can be reserved when control of the file is gained on one CPU and one of the following conditions is true:
	- File is opened in a Model 204 job for the first time.
	- File that was read-only is first opened for update.
	- Last updating user closes the file.
	- File is completely closed.
- Device is released in each case after a single disk read and disk write have been performed.

Each file contains a list of jobs that have control of the file. The list is read and updated only while the device is reserved. If control of the file cannot be obtained, then the list is not updated, and the list of jobs preventing access, with their system IDs, is sent to the operator.

Each list entry contains the following information:

- SMF system ID lock type (SHR or EXCL)
- Job and step names
- Date and time that the list entry was created

## **How Model 204 resolves locking conflicts**

Locking conflicts can be handled automatically or by issuing the ENQCTL command (see *Model 204 Parameter and Command Reference*).

Conflicts are handled automatically in single CPU error cases where a Model 204 job has a file open and either the operating system crashes or the Model 204 job is canceled. In these instances, the locking list in the file still shows the file as locked and the following process occurs:

- 1. When a file is opened, the locking list is processed after the operating system enqueuing. If the operating system enqueuing succeeds, there is no conflicting job on the requesting job's system. Any conflicting list entries for the same system are obsolete.
- 2. If the locking request is exclusive, any list entries for the current system are eliminated as obsolete.
- 3. If the request is shared, any exclusive entries for the current system and any shared entry having the same system ID, job, and step names are eliminated.

## **Locking conflicts between CPUs**

You can clear conflicts occurring between CPUs by issuing the ENQCTL command to interrogate or modify the status of a file's locking list. The following rules apply to the ENQCTL command:

- If an ENQCTL command is issued with only a file name, all list entries for the file are displayed.
- If an ENQCTL command is issued with arguments, all the entries satisfying the arguments are deleted.

For example, if a system crash occurs for system S133, the operator at another system can issue the following command to remove all the locking list entries from CENSUS that were added by jobs running on system S133:

ENQCTL CENSUS S133

Indiscriminate use of the ENQCTL command can cause shared DASD integrity exposure through the removal of entries of active systems or jobs.

## **Shared DASD locking conflicts**

If a shared DASD locking conflict occurs, Model 204 sends an error message to the operator's console. Error messages are issued once every five minutes until the conflict is resolved and the file becomes available.

Messages sent to the operator's console are:

• For a batch job:

\*\*\* M204.0582: ACCESS TO FILE filename PREVENTED BY: jobname \*\*\* M204.0584: FILE IS IN USE -- filename

**Note:** Both of these messages increment the error count for the batch job. Because the batch OPEN command is aborted after the specified maximum number of errors (ERMX) is reached, Model 204 does not wait indefinitely for the conflict to be resolved.

• For active system or job locking list entries deleted by using the ENQCTL command:

\*\*\* M204.0585: SHARED DASD ENQ LIST OVERLAID FOR filename AT hh:mm:ss ON yy.ddd

The date and time identify the most recent update of the file. Used in conjunction with the operating system job logs, this information can determine the cause of the problem.

## **z/VSE considerations**

The following considerations apply to resource locking in a z/VSE environment:

- File locking is available for z/VSE releases that support LOCK and UNLOCK (SVC 110).
- Multiple copies of Model 204 running in separate z/VSE systems cannot share any Model 204 database files.

## **Resource locking in z/VM**

The following considerations apply to resource locking in z/VM environments:

• CMS-format disks cannot be shared in read/write mode by multiple virtual or real machines. Any attempt at SHR access destroys the data.

The file allocation techniques that are used and the lack of support in CMS for access serialization prevent effective read/write file sharing.

Files on CMS-format disks do not require preallocation. The files are created automatically the first time they are referenced and continue to increase in size as more data is added. File size is restricted only by the available space defined on the minidisk.

Several virtual machines can share variable-format disks by using virtual RESERVE/RELEASE facilities.

RESERVE/RELEASE permits access to a volume restricted to a particular (real or virtual) access path. Because allocations are static in nature, a file can be read and written without further reference to the allocation information, unless secondary allocation functions are required.

Files on variable-format disks require preallocation. A primary allocation must be provided. Secondary extents can be specified to permit limited extension of the file. The file allocation information is recorded on a disk in the Volume Table of Contents (VTOC).

Some files on variable-format disks can be read/write shared by multiple Model 204 virtual machines while others cannot:

- Files that can be shared are CCAGRP, CCAIN, CCASTAT, CCASYS, and Model 204 files.
- Files that cannot be shared are CCAAUDIT, CCAJRNL, CCAPRINT, CCARF, CCASERVR, CCASNAP, CCATEMP, CHKPOINT, RESTART, USE data sets, and deferred update data sets.
- SHR mode access on a read-only device can cause data inconsistencies.

If a CMS user has SHR access to a Model 204 file on a read-only minidisk, SHR does not prevent another user from upgrading to the EXCL mode.

# <span id="page-62-0"></span>**Disk buffers and Model 204 storage**

The disk buffer pool holds pages from database files and from CCATEMP and CCAGRP. CCATEMP pages consist of found sets, sorted sets, backpage images, temporary procedures and other data structures. Database pages consist of pages from Tables FCT, A, B, C, D, E and X. Pages are read into and written from this buffer pool by the disk buffer manager which manages this resource using a least recently used algorithm. This pool of buffers is shared by all users.

Model 204 utilizes the following areas of storage, depending on the operating system architecture your site supports:

- Below the line, for 24-bit storage for non XA systems: VSE, VM, and OS
- Above the line, for sites that support 31-bit storage for z/OS, OS/390, XA, ESA, z/VSE, z/VM
- Above the bar, for sites that support 64-bit storage for z/OS and z/VM

The buffer pool consists of the following data structures:

- Disk Buffer Control Blocks: 160 bytes each, one per buffer
- Hash cells: 16 bytes each. The number of hash cells allocated for each buffer is equal to the HASHCELL parameter which defaults to 3. For more details about the HASHCELL parameter see the *Rocket Model 204 Parameter and Command Reference.*
- Page fix lists 16 bytes per buffer
- Buffers 6184 bytes, plus 8-byte overrun detection area

The disk buffer overrun detection area, the space between each buffer in the disk buffer pool, is eight bytes of hexadecimal FF, so for each buffer 6192 bytes is allocated. The total size of the buffer pool is then:

```
(NUMBUF + NUMBUFG) * (6192 + 160 + (16*HASHCELL) + 16)
```
NUMBUF is a viewable parameter and is equal to the number of buffers allocated above the line. NUMBUF may be equal to or less than MAXBUF, depending on the amount of virtual storage available to the job.

NUMBUFG is a settable and viewable parameter, equal to the number of buffers allocated above the bar. If NUMBUFG buffers cannot be allocated in available above the bar storage, then the run terminates.

#### **Buffers in an ONLINE configuration**

The following considerations apply to the use of buffers above the line in an ONLINE configuration:

• A minimum number of buffers is required for the run to come up. MINBUF, if set smaller than the result of the following calculation, is reset to this value:

NLRUQ \* ((NSERVS + NSUBTKS) \* MAXOBUF + 15)

• MAXBUF, if smaller than MINBUF after the previous calculation, is reset to the value of MINBUF.

Rocket Software recommends that you start with a minimum setting of MAXBUF=10000 and monitor performance statistics to determine if that number is adequate. Generally, performance will improve as the size of the buffer pool increases. That will not be the case, however, if real storage is limited and system paging increases. Many sites are running with MAXBUF=50000, 100000 and more.

## **Using 31-bit storage**

In systems that support 31-bit addressing, Model 204 disk buffers are allocated above the 16-megabyte line. This frees virtual storage for other data that must remain below the line and allows for the allocation of a larger buffer pool since there is more virtual storage above the line. As the number of buffers increases, database pages can remain in memory for longer periods of time and repeated reads (I/O) for the same pages are reduced.

- If IOS BRANCH ENTRY (XMEMOPT=2) is used, control blocks, hash cells, and page fix lists are allocated above the line.
- If IOS BRANCH ENTRY is not used, the disk buffer control blocks and hash cells (and page fix lists if EXCPVR is used) are allocated below the line. The buffers themselves are allocated above the line.

#### **HASHCELL - Allocation of hash cells per buffer pool page**

You can control the number of hash cells allocated in the hash table with the HASCHELL parameter. The hash table is used to locate pages in the buffer pool based on the file and page number. The default, and minimum, is three hash cells per page. In this release you can allocate as many a seven hash cells per page.

Using a higher value will:

- Reduce the number of hash cell collisions and thus reduce the CPU consumed to resolve any collisions.
- Result in the use of more virtual storage for the increased number of hash cells.

If NUMBUFG is also set to a value greater than zero, to allocate buffers above the bar, the hash cells are also allocated above the bar, saving below the bar storage. The total amount of storage required for hash cells can be calculated using the following formula:

16 \* HASHCELL \* (NUMBUF + NUMBUFG)

#### **Using 64-bit storage**

In systems that support 64-bit virtual storage, you can place Table B and Table X pages (and other entities listed in ["Model 204 entities in above the bar](#page-33-0)  [storage" on page 8](#page-33-0)) in the above the bar buffer pool, or above the two gigabyte (2GB) address line. Pages that are not stored above the bar reside in the buffer pool above the line.

64-bit features are not yet available on IBM z/VSE systems.

• In most cases, Table B pages constitute the biggest portion of all pages in the buffer pool. Moving Table B pages to an above the bar buffer pool lets Model 204 place more pages from all other tables in the below the bar

buffer pool and thereby reduce I/O and CPU time to read and write pages to and from disk.

- When a buffer is allocated above the bar, the corresponding disk buffer control blocks (one per buffer, 160 bytes each) and hash cells (three per buffer, 16 bytes each) are also allocated above the bar. This means there is no below the bar storage penalty for allocating above the bar buffers.
- Having these two buffer pools rather than one improves Model 204 scalability by reducing MP collisions when using buffer pool resources.
- Eight bytes have been added to the end of every buffer, above and below the bar, to detect buffer overruns. The new buffer size per page is 6192 bytes (or 6184 plus 8).

## **Managing above the bar storage**

When NUMBUFG is set to a nonzero value, an above the bar buffer pool is allocated with NUMBUFG buffers. This is in addition to the below the bar buffer pool which is always allocated with at least the minimum number of buffers, calculated as follows:

NLRUQ \* ((NSERVS + NSUBTKS) \* MAXOBUF + 15)

Table B and Table X pages, (and other entities listed in ["Model 204 entities in](#page-33-0)  [above the bar storage" on page 8](#page-33-0)) use the above the bar buffer pool. Those pages are not read into the below the bar buffer pool. Consequently, most sites can reduce the size of the below the bar buffer pool by the high water mark of Table B pages currently resident in that buffer pool.

To quickly implement the above the bar feature initially set NUMBUFG equal to your MAXBUF setting and leave MAXBUF at its current setting.

The minimum number of above the bar buffers calculated by Model 204 uses the following formula:

NLRUQG \* ((NSERVS + NSUBTKS) \* MAXOBUF + 15)

If you set NUMBUFG to a lower value, it is reset to the calculated value.

If NUMBUFG is greater than zero, the buffer hash pool is allocated above the bar. In addition, control blocks associated with above the bar buffers are also allocated above the bar. NUMBUFG is limited to buffer pools of 4.2 terabytes or fewer.

To use above the bar buffer pool in z/OS, IOS Branch Entry is required. This means XMEMOPT must be set to include X'02'. You can explicitly exclude allocating above the bar buffers by setting NUMBUFG=0.

If NUMBUFG is greater than zero and XMEMOPT does not include X'02', the following message is issued, NUMBUFG is not reset, and the job terminates.

M204.2581: XMEMOPT=2 (IOS BRANCH) REQUIRED FOR NUMBUFG > 0

If you cannot get the number of buffers you requested, the job fails.

#### **Determining NUMBUFG setting**

The number of buffers you want to allocate above the bar and below the bar is dependent on the mix of work that is being done on your system. See ["Model](#page-33-0)  [204 entities in above the bar storage" on page 8](#page-33-0) for a list of entities that can go above the bar.

- The LDKBMWNG parameter, which applies to above the bar buffers, corresponds to the LDKBMWND parameter, which applies to below the bar buffers.
- If NLRUQG is set greater than 1, then the value of LDKBMWNG is rounded up to a multiple of NLRUQ. LDKBMWND has a minimum size of one (1).

High values of LDKBMWNG might unnecessarily increase the number of writes done (measured by the DKWR statistic). Low values might cause excessive waiting for buffers (measured by the MAXIOX statistic). Rocket Software recommends starting values for LDKBMWND and LDKBMWNG at 10% of NUMBUF and NUMBUFG, respectively.

If you do not set LDKBMWNG, it is set to the same value as LDKBMWND.

#### **Above the bar storage for EBM pages**

Existence Bit Map (EBM) pages reside in above the bar storage.

Each Model 204 file contains one EBM page for each segment in a file. If a file has five segments, that means there are five EBM pages for that file.

- The NUMBUFG parameter specifies the number of buffers allocated above the bar. You can increase your NUMBUFG setting to allow more above the bar buffers for the EBM pages. Increase the allocation of NUMBUFG by a value that accommodates all the EBM pages for all files that might be open concurrently in your job.
- The MAXBUF parameter specifies the maximum number of buffers to be allocated below the bar. The NUMBUF parameter (view only) indicates how many buffers were actually allocated. You can reduce MAXBUF by the same value you used to increase NUMBUFG for EBM pages.

#### **Above the bar storage for procedure pages**

Procedure text pages, located in Table D, are also eligible to reside in the above the bar buffer pool. Each User Language procedure is stored in one or more procedure text pages, the initial page being pointed to via the procedure dictionary. (Pages from the procedure dictionary, which is also stored in Table D, are read into the below the bar buffer pool.)

This change is more likely to affect development environments than production environments, but in those development environments where NUMBUFG is

allocated, you might still want to tune NUMBUFG up and NUMBUF down accordingly.

#### **Screens and images above the bar**

Pages used for Model 204 SCREEN and IMAGE items now reside in the buffer pool above the bar.

#### **Allocating the above the bar buffer pool**

If NUMBUFG is set to a nonzero value, an above the bar buffer pool is allocated with NUMBUFG buffers. This is in addition to the below the bar buffer pool which is always allocated using the MINBUF and MAXBUF parameters previously discussed.

When the above the bar buffer pool is allocated, Table B and Table X pages use it exclusively. Those pages are no longer read into the above the line buffer pool. Consequently, you can reduce the size of the above the line buffer pool by the high water mark of Table B pages previously resident in that buffer pool.

IOS Branch Entry is required when NUMBUFG is greater than zero, so the XMEMOPT setting must include the x'02' bit.

In addition, the disk buffer control blocks associated with the above the bar buffers are also allocated above the bar.

#### **Implementing above the bar use of storage - NUMBUFG**

If you set NUMBUFG greater than zero to use storage above the bar, IBM requires that you set a limit on how much of that virtual storage each address space can use. This limit is called MEMLIMIT. See ["Set the IBM MEMLIMIT](#page-33-1)  [system option" on page 8](#page-33-1) for more information.

## **HASHCELL - Allocation of hash cells per buffer pool page**

You can control the number of hash cells allocated in the hash table with the parameter HASHCELL. The hash table is used to locate pages in the buffer pool based on the file and page number. The default, and minimum, is three hash cells per page. You can allocate as many as seven hash cells per page. Rocket Software recommends resetting the default only when running with AMPSUBS>0.

Using a higher value will:

• Reduce the number of hash cell collisions and thus, reduce the CPU consumed to resolve any collisions.

**Note:** the DKSRHC statistic is not longer collected.

• Result in the use of more virtual storage for the increased number of hash cells. Each hash cell is 16 bytes and HASHCELL number of hash cells are allocated per buffer. The default value of HASHCELL is 3.

If NUMBUFG is also set to a value greater than zero to allocate buffers above the bar, the hash cells are also allocated above the bar, saving below the bar storage. The total amount of storage required for hash cells can be calculated using the following formula:

16 \* HASHCELL \* (NUMBUF + NUMBUFG)

#### **Monitoring disk buffers**

If you want to implement NUMBUFG and do more analysis later, you might start by setting NUMBUFG equal to your MAXBUF setting and leaving MAXBUF at its current setting. Then you could use the MONITOR DISKBUFF commands to analyze the buffer pool utilizations. For an example of using MONITOR DISKBUFF, see ["MONITOR DISKBUFF example" on page 131.](#page-156-0)

# <span id="page-68-0"></span>**Managing delayed disk updates**

The disk update process allows delayed disk updates, which avoids duplicate database writes in certain situations.

When a user completes an update unit for a file and there are no other update units active against that file, Model 204 writes the buffer to disk with all of the file's modified pages, marks the file as physically consistent, and issues a message stating that the disk update is complete.

#### **Specifying delayed updates—DKUPDTWT parameter**

The CCAIN parameter DKUPDTWT specifies delayed disk updates. The value of DKUPDTWT determines how many seconds a disk buffer containing a file's modified pages must have aged before it can be written to disk.

When DKUPDTWT is zero, the default value, Model 204 writes all of the file's modified pages to disk at the end of the last in-flight update of the file. The user who completed the last in-flight update waits for this disk update process to complete and for the message stating that the disk update is complete.

If DKUPDTWT is not zero, Model 204 delays the start of the disk update process for at least DKUPDTWT seconds, after which it may be the checkpoint pseudo subtask (CHKPPST) that performs the disk update. The user who completed the last in-flight update does not have to wait for the disk update process to complete.

When DKUPDTWT is not zero, the CHKPPST and CHKPTIMR pseudo subtasks are started automatically at Model 204 initialization. An error message informs you if the NSUBTKS parameter is set too low to start these pseudo subtasks.

The maximum value of DKUPDTWT depends on the value of the CPTIME parameter. If CPTIME is nonzero, DKUPDTWT must be less than or equal to CPTIME\*30. The absolute maximum value of DKUPDTWT is 60.

The system manager can reset DKUPDTWT to zero while the online is running. It can be reset to a nonzero value as long as the CHKPPST and CHKPTIMR pseudo subtasks were started during Model 204 initialization.

## **Handling delayed updates and CHKPPST**

The CHKPPST pseudo subtask plays a central role in handling delayed disk updates. When DKUPDTWT is set to 0, CHKPPST does the following:

- 1. Sleeps for CPTIME minutes.
- 2. Tries to quiesce updates, for up to CPTQ, plus CPTO seconds.
- 3. Takes the checkpoint, if all updates are quiesced.

If DKUPDTWT is greater than 0, CHKPPST has substantially more processing to perform:

- 1. Sleeps for DKUPDTWT divided by four seconds.
- 2. Further processing depends on the value, rounded to the nearest integer of:

*N* = (CPTIME \* 60) / (DKUPDTWT / 4)

## **Attempting a checkpoint**

If the number of wake-up calls since the last checkpoint is *N*, CHKPPST takes a new checkpoint, as follows:

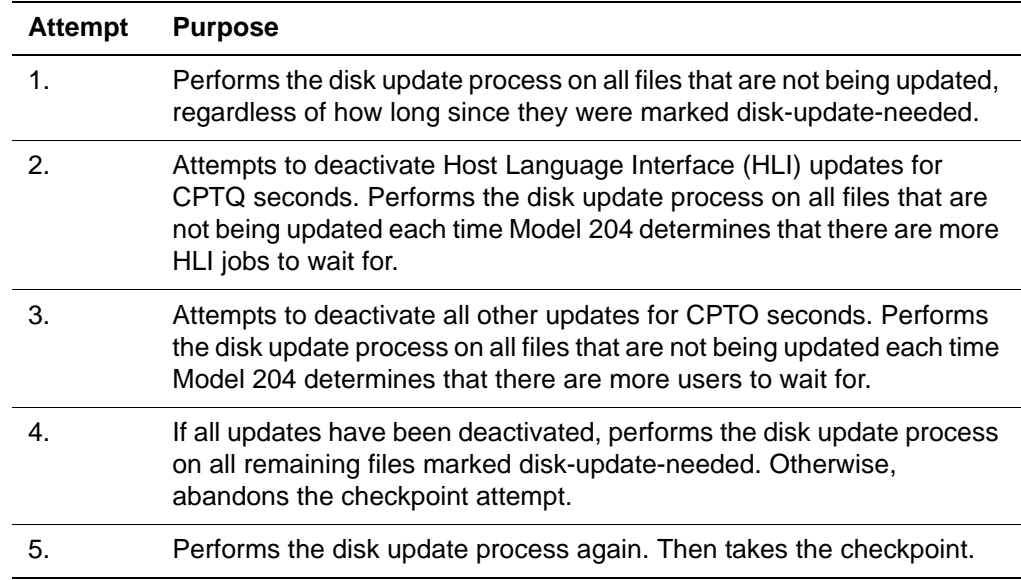

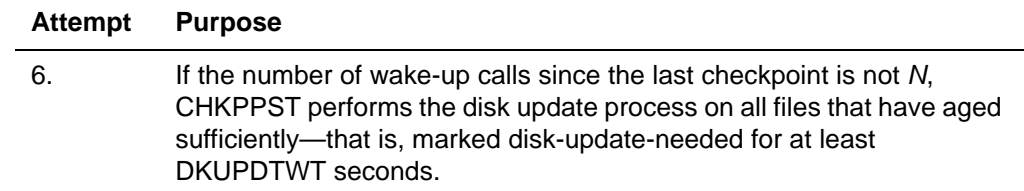

## **Factors affecting disk update and checkpoint processing**

Several important factors affect the processing of disk updates and checkpoints:

• Some disk updates might be interrupted by another thread's request for the file's UPDATE resource. Attempts 1, 2, 3, 4, and 6 might be interrupted by an attempt to start a new update or by a user doing a disk update as part of CLOSE FILE processing. In these cases, the following message is issued, and the next file is processed:

M204.0440: DISK UPDATED ABORTED

- Attempts 2, 3, and 4 might be interrupted by the expiration of the waiting time set with Model 204 parameters CPTQ and CPTO, respectively. In these cases, the M204.0440 message is issued, all remaining files are bypassed, and the checkpoint is timed out.
- If CPTQ and CPTO are zero (no time-out intervals specified) and the DKUPDTWT parameter is nonzero, updates are deactivated for as long as required to perform the disk update process for all available files. If you do not want checkpoint attempts to deactivate updates, set DKUPDTWT to zero.
- If Attempts 2, 3, or 4 abort due to a CPTO or CPTQ time-out, the checkpoint time-out message indicates the name of the file being written at the time of the time-out:

M204.0843: CHECKPOINT TIMED OUT ON date/time UPDATING FILE file

- Attempt 5 cannot be interrupted once it begins. Therefore, CPTO and CPTQ intervals are not honored for a CLOSE FILE command that is blocking a checkpoint. This type of event is likely to be infrequent and of short duration.
- The sleep intervals of CHKPPST are not adjusted by the amount of time required to perform Attempt 6. Therefore, checkpoints might be spaced out by more than CPTIME minutes. If this is a frequent problem, adjust CPTIME downward.

# <span id="page-70-0"></span>**Understanding file statistics**

For descriptions of the file statistics DKUPTIME, UPDTTIME, and PDNGTIME, see ["Disk buffer monitor statistics and parameters" on page 435.](#page-460-0)

## **Handling 64-bit statistics**

To support very long running Model 204 regions, Rocket Software modified the capacity of statistical counters by increasing the size of some statistics and also exploiting 64-bit processing where appropriate. For any in-house or third-party support applications that process statistical counters, you need to review the statistics generated.

As some of the statistics fields are now double-words, check *[Appendix A:](#page-572-0) [Using](#page-572-1)  [System Statistics](#page-572-1)* for the new layout of the System, Final and Partial statistics. Also, additional Disk Buffer Monitor, MP/204, and File statistics have been updated.

Look at your in-house or third-party support applications to see if you need to make changes because of the increased length of some of the statistics. Make any changes necessary to your applications, then reassemble with this new release.

If your in-house or third party support applications don't reference any of these double word statistics, then you only need to reassemble your program with the new offsets documented in this new release.

# <span id="page-71-0"></span>**Server areas**

Server areas are the internal work areas allocated to each user. Each area is divided into a fixed and variable portion. The fixed portion, which includes logical I/O buffers and user resettable parameters, is calculated by Model 204 at initialization. The variable portion can be changed dynamically with the UTABLE command (see the *Rocket Model 204 Parameter and Command Reference*) or the IFUTBL IFAM function (see the *Rocket Model 204 Host Language Interface Reference Manual*).

#### <span id="page-71-1"></span>**Sizing user server areas**

The default size of all user server areas is set on User 0's parameter line. If the default is used, the allocated server area is exactly large enough to contain the tables for each user specified on each user's parameter line. If SERVSIZE is also specified on a particular user's parameter line, the default is overridden for that user.

The value of SERVSIZE must be as large as, or larger than, the user's aggregate table size. It is calculated by examining the user's server area requirements and monitoring the system statistics (described in ["ONLINE](#page-145-0)  [monitoring" on page 120\)](#page-145-0) that provide information about the installation work load. The following formula gives the approximate size:

SERVSIZE = *fixed-table-size* + *variable-table-size*

Where:

• *fixed-table-size* represents settings, defined during initialization, which cannot be modified during the run.
• *variable-table-size* represents settings that can be varied using the UTABLE command or its IFAM equivalent, IFUTBL.

#### **SERVSIZE and server page alignment**

Servers and some server tables are always aligned on a 4K page boundary. In pre-7.4.0 releases, server and tables alignment took place only when DSPOPT had settings of bits X'01' or X'02' or the APSYPAGE parameter was indicated.

If you used server alignment previously, there is no change in your server size requirements.

If you did not use server alignment previously, then you might notice an increase in server size that in the worst case could be up to 24528 bytes per server.

When you calculate server size, take into account that FSCB, HEAP, NTBL, QTBL, STBL, and VTBL are each rounded on a 4K page boundary, so in the worst case each area could require up to 4088 bytes of server space, compared to servers with no alignment in previous releases.

The following sections explain how server area sizing parameters are processed, which parameters determine fixed and variable table sizes, and the ranges of values these parameters can take.

#### **Initialization and error handling**

During initialization, each user, except User 0, is identified in the output before the user's parameter line is read. The aggregate size of each user's tables and the size of tables fixed during initialization are printed after the user's parameters are read.

If errors are detected, they are reported and initialization continues whenever possible. If errors are detected during initialization, the run is canceled at the end of initialization. Error conditions in initializing the server cause the run to end immediately with a return code of 96.

The results of user changes to the sizes of FTBL, GTBL, ITBL, and XTBL are discussed in the *Model 204 Parameter and Command Reference*.

#### **Calculating fixed table size**

Use the following formula to calculate fixed table size, the FIXSIZE parameter value:

Fixed table size = 2520  $+$  ((LAUDPROC + 9) \* 4)dwr + (LIBUFF + 4)

- + (LOBUFF + 5)dwr
- + (LOUTPB)dwr
- + ((NGROUP + 12) \* (NRMTFILE + NFILES + 1))
- +  $((\text{NORQS*3}) + 2)\text{dwr} + (\text{NRMTFILE} + 1))\text{dwr}$
- + (3 \* (ERRMSGL 80))

Each term of this formula that is followed by *dwr* must be double word rounded to the next multiple of eight. For example, if the value of LOBUFF is 500, the term (LOBUFF  $+ 5$ ) = 505, which must be rounded to 512, the next multiple of 8.

If SYSOPT = 1 or 2 (indicating CCASYS or CCAGRP), add 1 to the value of NFILES used in the formula. If SYSOPT = 3 (indicating both CCASYS and CCAGRP), add 2.

If any SQL threads are specified in CCAIN (IODEVs 13, 17, or 19), add 6712 bytes for C language work areas.

[Table 2-6](#page-73-0) shows the minimum, maximum, and default values for parameters that affect fixed server table sizing. The rightmost columns show the relevant units of measure; for example, the maximum value of NORQS is 32767 entries (not bytes). The values of LIBUFF and LOBUFF may need to be increased for SQL processing. Recommended values are LIBUFF=3000 and LOBUFF=5000.

<span id="page-73-0"></span>

| <b>Parameter</b> | <b>Default</b> | Max   | <b>Bytes/entries</b> |
|------------------|----------------|-------|----------------------|
| <b>ERRMSGL</b>   | 80             | 256   | <b>Bytes</b>         |
| <b>LAUDPROC</b>  | 21             | 253   | <b>Bytes</b>         |
| <b>LIBUFF</b>    | 255            | 32767 | <b>Bytes</b>         |
| <b>LOBUFF</b>    | 256            | 32767 | <b>Bytes</b>         |
| <b>LOUTPB</b>    | 0              | 3000  | <b>Bytes</b>         |
| <b>NFILES</b>    | $\overline{2}$ | 16383 | Entries              |
| <b>NGROUP</b>    | 5              | 16383 | Entries              |
| <b>NORQS</b>     | 5              | 32767 | Entries              |
| <b>NRMTFILE</b>  | 0              | 16383 | <b>Entries</b>       |

**Table 2-6. Fixed server table values** 

# **Calculating variable table size**

Use the following formula to calculate variable table size:

Variable table size = 96

- + ((HTLEN+5) \* (MAXHDR + MAXTRL)) dwr
- + (LFSCB) dwr
- + (LFTBL) dwr
- + (LGTBL) dwr
- + (LHEAP) dwr
- + (LITBL) dwr
- + (LNTBL \* 12)
- + (LPDLST +32) dwr
- + (LQTBL \* 16)
- + (LSTBL) dwr
- + (LTTBL \* 4)dwr
- + (LVTBL \* 32)
- + (LXTBL) dwr

Each term of this formula that is followed by dwr must be doubleword rounded to the next multiple of eight. [Table 2-7](#page-74-0) shows minimum and maximum values.

<span id="page-74-0"></span>**Table 2-7. Variable server table values** 

| <b>Parameter</b> | <b>Default</b> | <b>Max</b> | <b>Bytes/entries/lines</b> |
|------------------|----------------|------------|----------------------------|
| <b>HTLEN</b>     | 132            | 32767      | <b>Bytes</b>               |
| <b>LFSCB</b>     | 0              | 65528      | <b>Bytes</b>               |
| <b>LFTBL</b>     | 1000           | 30 million | <b>Bytes</b>               |
| <b>LGTBL</b>     | 288            | 2 billion  | <b>Bytes</b>               |
| <b>LHEAP</b>     | 0              | 2 million  | <b>Bytes</b>               |
| <b>LITBL</b>     | 0              | 32760      | <b>Bytes</b>               |
| <b>LNTBL</b>     | 50             | 32760      | 12-byte entries            |
| <b>LPDLST</b>    | 2600           | 32760      | <b>Bytes</b>               |
| LQTBL            | 400            | 262,143    | 16-byte entries            |
| <b>LSTBL</b>     | 600            | 16M        | <b>Bytes</b>               |
| <b>LTTBL</b>     | 50             | 8190       | 4-byte entries             |
| <b>LVTBL</b>     | 50             | 524287     | 32-byte entries            |
| <b>LXTBL</b>     | 1000           | 32760      | <b>Bytes</b>               |

| <b>Parameter</b> | <b>Default</b> | Max   | <b>Bytes/entries/lines</b> |
|------------------|----------------|-------|----------------------------|
| MAXHDR           | 5              | 32767 | Lines                      |
| MAXTRL           | b              | 32767 | Lines                      |

**Table 2-7. Variable server table values (Continued)**

# **Server tables**

Server tables are sections of the server area used by the User Language compiler and evaluator to store all the information necessary to run a request. Some server tables are also used by the editor and HLI functions.

Each user has a copy of the server tables in the server. Table sizes are controlled by the parameters shown in [Table 2-4 on page 27.](#page-52-0) Parameter settings on the user's parameter line affect the size of the servers and the region.

[Table 2-8](#page-75-0) lists the server tables. For more information on individual tables, continue reading this chapter and see the *Rocket Model 204 User Language Manual.*

| Table       | <b>Contents</b>                                              |
|-------------|--------------------------------------------------------------|
| <b>FSCB</b> | Menu, screen, and image information                          |
| FTBL        | File groups                                                  |
| GTBL        | Global variables                                             |
| ITBL        | Dummy string and \$READ responses                            |
| <b>NTBL</b> | Statement labels, list names, and variables                  |
| QTBL        | Statements in internal form (quadruples)                     |
| RTBL        | User privileges, class, and field level security information |
| <b>STBL</b> | Character strings                                            |
| <b>TTBL</b> | Temporary work pages                                         |
| VTBL        | Compiler variables                                           |
| XTBL        | Procedure security                                           |

<span id="page-75-0"></span>**Table 2-8. Summary of server tables**

# **Full-screen buffer table (FSCB)**

The full-screen buffer table (FSCB) stores menu, screen, and image definitions, in addition to the values of screen variables and image data blocks. FSCB space is reused by each logical menu definition, logical screen definition, or block definition.

The FSCB must be large enough to hold the largest screen, image, or menu definition. The following space is required:

- 144 bytes of fixed overhead for every menu, including the menu title
- 144 bytes for each menu prompt
- 432 bytes of fixed overhead for the first panel of every screen:
	- 144 bytes for each subsequent panel, including the screen title
	- 32 bytes for each screen prompt and input item
	- 32 bytes for every screen line containing at least one input item
	- 80 bytes for each defined screen line, including skipped lines
- Additional space for automatic validation, including:
	- 2 or 4 bytes for each automatic validation option
	- 256 bytes for the VERIFY command when a particular character set is used in a compiled screen for the first time

Additional occurrences of the same character set do not add extra space. ONEOF and character RANGE store each character string plus one byte for each string's length.

- 8 bytes for each number in a NUMERIC RANGE statement (16 bytes for each range pair)
- Space for every block used in image definition

The amount of required space is computed as the sum of the specific User Language statements, clauses, and items. For a complete list of these values, refer to the *Model 204 User Language Manual*.

#### **File group table (FTBL)**

Data structures particular to file groups are stored in FTBL. FTBL entries are:

• Sixty-two-byte fixed size entry plus six bytes for each file in the group definition

This entry is allocated each time a group is opened (explicitly by the OPEN command or implicitly for an ad hoc group) and is released when the group is closed.

• Variable entry consisting of nine fixed-bytes plus a number of bytes equal to the length of the field name plus 11 bytes per file in the group

This entry is created for collecting field-name codes and properties during a User Language request. An entry is allocated each time a new field name is encountered in the request. The field entries are deleted at every END statement (including END MORE).

When the Inverted File Access Method (IFAM) is used:

- Host Language threads use FTBL under the same circumstances as User Language.
- Field entries are not deleted until the group is closed or until IFFNSH is called.
- Increase the total FTBL requirement by NGROUP times four bytes.

For Parallel Query Option/204 server nodes, the required size of FTBL increases by eleven bytes times the total number of group members for temporary scattered groups opened at the client and containing a member on the server node.

For information on using FTBL in 64-bit storage, see ["FTBL and above the bar](#page-197-0)  [storage" on page 172](#page-197-0).

# **Understanding the global variable table (GTBL)**

GTBL contains information about:

- Global variables
- Global images, screens, and menus

GTBL entries are created by the \$INCRG, \$GETG, and \$SETG functions. When a global variable is redefined, its old entry is deleted from GTBL and a new entry is added.

In addition, a 32-byte trailer stores information about offsets.

#### **Clearing GTBL entries**

The CLEARGO command deletes all images, screens, and menus. You can also use the CLEAR GLOBALS statement to delete selected types of GTBL entries. For details, see the *Rocket Model 204 User Language Manual.*

#### **Space allocation**

The space allocation for a global variable includes:

- 4 bytes indicating the length of GTBL
- 1 byte for the length of the variable name
- Variable name
- 1 byte for the length of the current name
- Current value

Global images, screens, and menus require space for a 20-byte header in addition to the size of the object.

When allocating GTBL space, always remember to add 32 bytes for the trailer.

The minimum length of GTBL is 40 bytes (X'28').

#### **Improving global variable processing**

You can improve global variable processing by setting the FASTGLOB, GLBLPCT, and GTBLHASH parameters. See the *Rocket Model 204 Parameter and Command Reference* for a description of the possible settings and the *Model 204 User Language Manual* in the chapter on global features for a discussion of how these parameters affect performance.

# **Dummy string and \$READ table (ITBL)**

ITBL holds dummy string and \$READ responses that are entered as arguments to an INCLUDE statement or command.

The space allocation for an ITBL entry includes:

- Argument strings, including delimiters, which are saved as they are entered
- 4 bytes of overhead for each saved string

Space taken by a string is released when the included procedure is executed.

#### **Labels, names, and variables table (NTBL)**

NTBL holds labels, names, and variables. Each entry is allocated 12 bytes. NTBL has two entries for each first occurrence of a COMMON declaration.

NTBL has one entry for each of the following elements:

- Statement label
- List name
- %variable
- Image, menu, and screen variable
- Partner process opened by a request
- Additional COMMON declaration
- Unlabeled FIND
- FOR EACH VALUE statement
- FOR statement with the IN ORDER clause
- Sequential or VSAM file opened simultaneously

Most NTBL entries are preserved by the MORE command except for the unlabeled FIND and secondary FOR entries, which are deleted.

A host language thread requires NTBL entries for list names, compilation names, and variables.

FLOD uses NTBL entries for tags and index registers. The size of NTBL determines the highest tag or index that can be specified. In this case, NTBL must be at least 12 bytes multiplied by the highest tag or index size desired.

You need not allow extra space for runtime NTBL storage used during request evaluation of an OPEN DATASET, OPEN EXTERNAL, or OPEN TERMINAL statement. Use the compiler high-water mark to set LNTBL.

# **Internal statement table (QTBL)**

QTBL holds internal Model 204 instructions that result from compilation of each internal statement. After compilation, the entries in QTBL drive the evaluator. QTBL is emptied by END and END MORE statements.

The Editor formats all of QTBL into 16-byte entries, which provide a map of text being edited. The number of entries used depends on the number and position of insertions and deletions, not on the amount of text.

Quadruple (QTBL) entries generated by User Language statements vary in number and size. [Table 2-9 on page 55](#page-80-0) shows typical values for each entry. For more information, refer to the *Model 204 User Language Manual*.

You can reduce server I/O by allowing users executing shared precompiled procedures to use a shared copy of QTBL.

# **QTBL and IFAM processing**

When using the Inverted File Access Method (IFAM):

- IFFIND, IFCOUNT, and list manipulations build quadruples so that the User Language evaluator routines can be used.
- IFGET, IFMORE, and IFPUT build field name lists in QTBL.
- Other calls are evaluated directly.

IFAM's use of QTBL and the effect of the compiled IFAM feature are discussed in detail in the *Model 204 Host Language Interface Reference Manual*.

# **QTBL and FLOD processing**

FLOD builds its own quadruples (flodruples) in QTBL. Flodruple sizes vary, but most are 20 bytes or less.

Major exceptions are:

• Read-and-load-field flodruple, which expands four bytes for each entry in a translation table

• CASE statement, which requires eight bytes for each comparison string

# <span id="page-80-0"></span>**Sample QTBL entries**

[Table 2-9](#page-80-0) shows typical QTBL entry sizes for various User Language statements and program structures.

**Table 2-9. Sample QTBL entries** 

| <b>User Language statement</b>               | <b>QTBL entry size</b>      |
|----------------------------------------------|-----------------------------|
| <b>\$functions</b>                           | 16 + 3 per argument         |
| %variable, subscripted (reference to)        | 16 + expression evaluation  |
| <b>ADD</b>                                   | 20                          |
| <b>AFTER</b>                                 | 20                          |
| AND (except where AND is part of<br>BETWEEN) | 16                          |
| Conversion between a string and a<br>number  | 16                          |
| CALL                                         | 16                          |
| <b>CHANGE</b>                                | 44                          |
| CLEAR LIST                                   | 20                          |
| <b>CLEAR ON</b>                              | 16                          |
| <b>CLEAR TAG</b>                             | 16                          |
| <b>CLOSE</b>                                 | 16                          |
| <b>CLOSE PROCESS</b>                         | 16                          |
| <b>COMMIT</b>                                | 4                           |
| <b>COMMIT RELEASE</b>                        | 20                          |
| COUNT RECORDS (with a group)                 | $52 + 20$                   |
| <b>DELETE</b>                                | 24                          |
| <b>DELETE RECORD</b>                         | 16                          |
| <b>ELSE</b>                                  | 16 + body of the clause     |
| <b>ELSEIF</b>                                | 16 + body of the clause END |
| <b>END</b>                                   | 4                           |
| Function call                                | 16 + argument evaluation    |
| FIND (with at least one direct condition)    | $64 + 16$                   |
| FIND (with inverted condition)               | $64 + 36$                   |

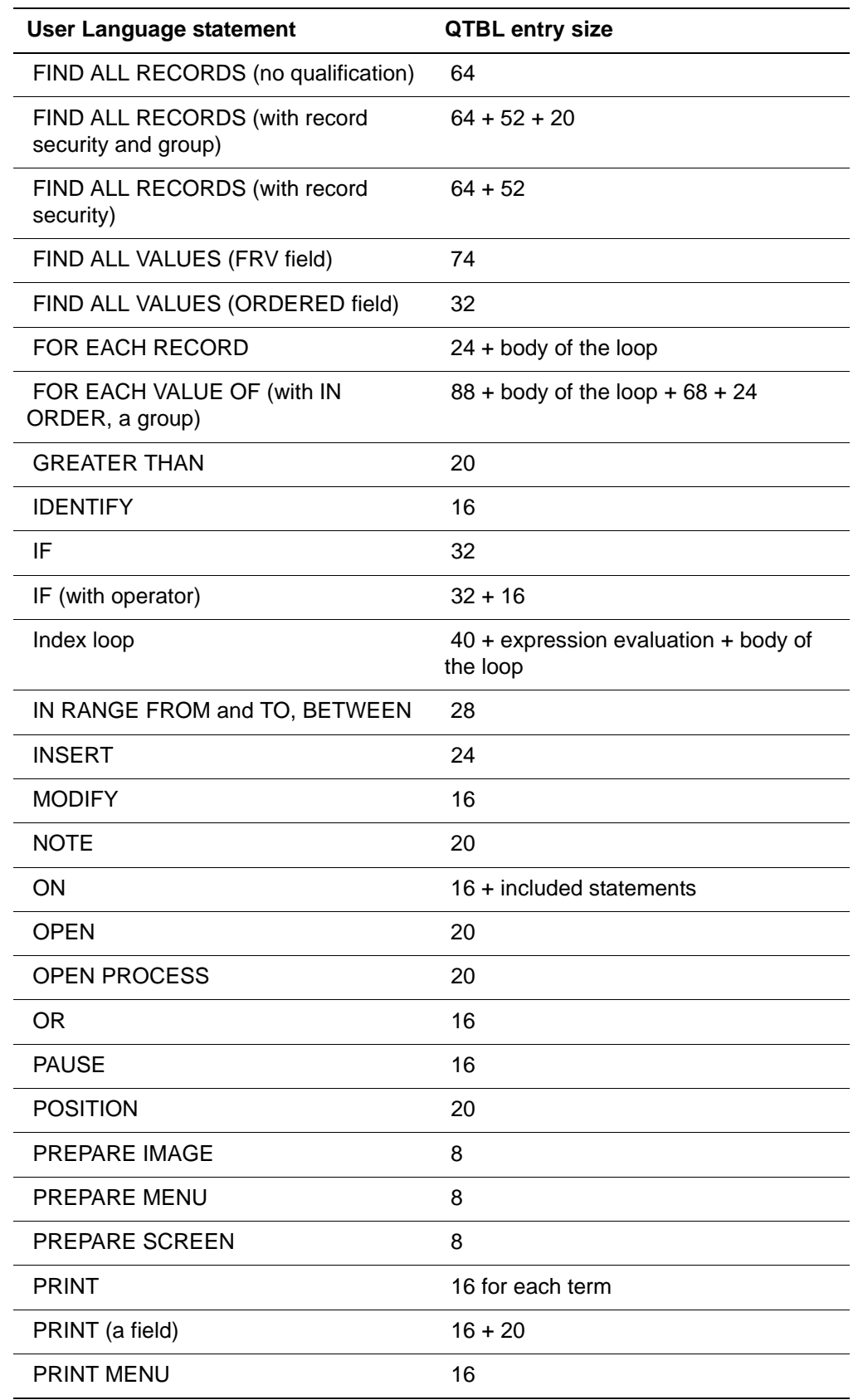

# **Table 2-9. Sample QTBL entries (Continued)**

| <b>User Language statement</b> | <b>QTBL entry size</b>          |
|--------------------------------|---------------------------------|
| <b>PRINT SCREEN</b>            | 16                              |
| <b>READ IMAGE</b>              | 16                              |
| <b>READ MENU</b>               | 20                              |
| <b>READ SCREEN</b>             | 20                              |
| <b>RECEIVE</b>                 | 16                              |
| <b>RELEASE RECORD</b>          | 20                              |
| <b>RELEASE POSITION</b>        | 8                               |
| <b>REPEAT</b>                  | 16 + evaluation of WHILE clause |
| <b>REREAD SCREEN</b>           | 20                              |
| <b>RETRY</b>                   | 16                              |
| <b>RETURN</b>                  | 16                              |
| <b>SEND</b>                    | 16                              |
| <b>SIGNAL PROCESS</b>          | 12                              |
| STOP (automatically generated) | 16                              |
| STORE RECORD (with each field) | $16 + 16$                       |
| <b>TAB</b>                     | 4                               |
| <b>TAG</b>                     | 16                              |
| <b>THEN</b>                    | 16 + body of the clause         |
| <b>TRANSFER</b>                | 16                              |
| <b>WITH</b>                    | 0                               |
| <b>WRITE IMAGE</b>             | 12                              |

**Table 2-9. Sample QTBL entries (Continued)**

# **User, field, group security table (RTBL)**

RTBL contains a user's privileges, class, field-level security (FLS) levels for each open file, and classes for open, permanent groups.

The size of RTBL is calculated from the formula:

 $((NGROUPS + 11) * (NFILES + 1)) + NRMTFILE + 1$ 

For Parallel Query Option/204 client nodes, the required size of RTBL increases by (NRMTFILE=1) bytes.

# **Character string table (STBL)**

STBL stores all character strings in counted form, with a 1-byte length preceding the string itself. The following considerations apply to space usage:

- Space used to store intermediate results during an arithmetic expression evaluation is freed when the evaluation is completed.
- Space used by FOR EACH OCCURRENCE, FOR EACH RECORD, and FOR EACH VALUE loops is reused until the end of the loop.
- The last value of a NOTE statement remains in STBL.
- FIXED or FLOAT %variable array uses eight bytes for each element.

When the %variable is reassigned, the STBL space is reused.

• The FIELD SAVE option requires 10 bytes plus the maximum length of the string plus one byte for each element.

NO FIELD SAVE does not reserve the extra 10 bytes and results in significant saving when using a multidimensional array.

- MORE releases all but the space required by % variables and arrays.
- If a user is using the pattern matcher in an IF statement with an IMAGE or SCREEN ITEM as the pattern and an IMAGE or SCREEN ITEM as the comparison string, then the value of the pattern is stored in STBL. The space is freed after each comparison, so the maximum increase is equal to the size of the largest pattern in a request that meets the above criteria.

#### **When the Inverted File Access Method (IFAM) is used**

- IFDVAL and IFFILE store the value string from the input parameter in STBL.
- Strings enclosed in quotation marks or values specified for IFFIND that are stored in STBL are the same types as those stored in STBL by User Language.
- EDIT form of IFPUT uses STBL for each value. Space from previous values is reused.
- FLOD stores translation table values and CASE statement comparison values in STBL.

#### **Parallel Query Option/204 STBL requirements**

STBL requires an increase for Parallel Query Option/204 \$functions used in remote file or scattered context and for User Language pattern matching processes

Using one of the following \$functions in remote context requires 12 additional bytes in STBL:

\$CURFILE \$FLCFILE \$UPDATE \$UPDFILE

• If you are using the pattern matcher in any User Language statement, the full size of the pattern is used and stored in STBL. The space is freed after each statement block using the pattern matcher, for example, FIND or FOR.

# **Temporary work page list table (TTBL)**

TTBL entries keep track of scratch file (CCATEMP) pages. The entries are four bytes each and used by the Editor and FIND (or IFFIND) evaluator routines.

- The Editor uses scratch pages to make a private copy of the procedure being edited.
- FIND uses scratch pages as work space for evaluating Boolean expressions.

The number of TTBL entries required by FIND depends on the complexity of the Boolean expression. Entries are released at the end of the FIND statement evaluation.

# **Compiler variable table (VTBL)**

VTBL stores values of simple variable types and refers to the String Table (STBL) in cases of more complex variables. The variables are local (%variables), internal, screen, and image variables.

Many User Language statements and some constructs cause one or more compiler variables to be allocated in VTBL.

Entries in VTBL vary in size. [Table 2-10](#page-84-0) shows typical values. For more information, refer to the *Model 204 User Language Manual*.

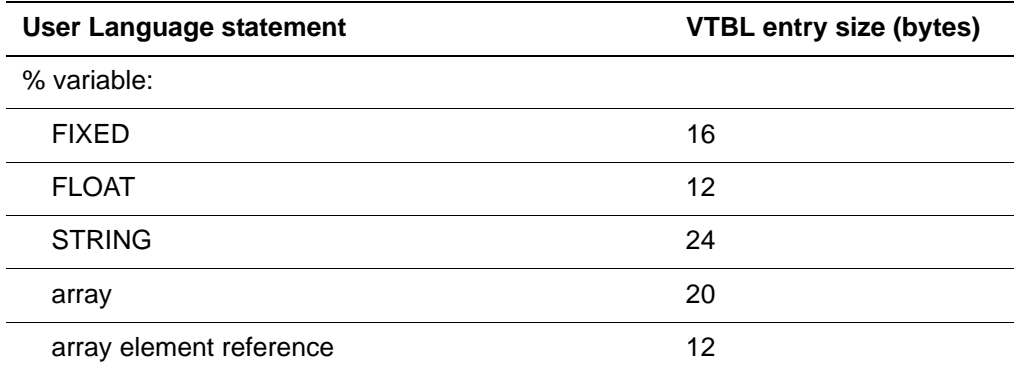

#### <span id="page-84-0"></span>**Table 2-10. Sample VTBL entries**

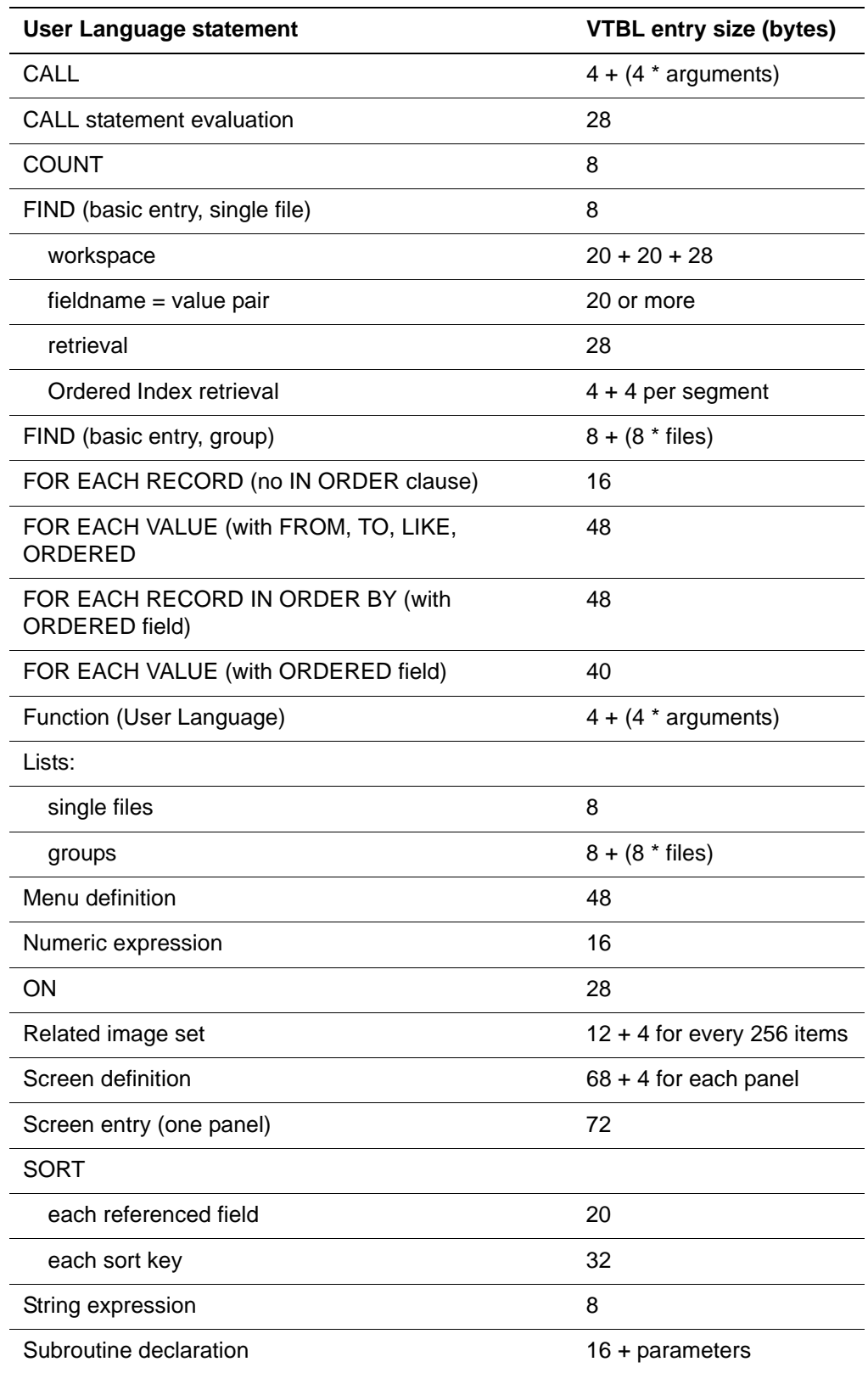

# **Table 2-10. Sample VTBL entries (Continued)**

#### **Effect of the MORE parameter on VTBL**

The MORE parameter deletes all VTBL entries except %variables, list entries, images, menus, screens, labeled SORT and sort key entries, labeled FIND entries, and labeled COUNT entries.

#### **IFAM and FLOD considerations**

The following considerations apply to VTBL:

IFAM requires VTBL space for IFFIND, IFCOUNT, and lists (matching User Language requirements), and a few extra bytes for temporary work space.

FLOD needs a minimal amount of VTBL space if the L statement (locate loop) is used.

#### **VTBL requirement for Application Subsystem users**

The size of VTBL for Application Subsystem users loading saved compilations does not have to be as large as the compiling user's VTBL. As long as the loading user's VTBL size accommodates the request's VTBL requirement, the loading user can have a smaller VTBL than the compiling user.

#### **Procedure security table (XTBL)**

XTBL contains procedure security information for each file and permanent group member that a user has open. The size of each file entry depends on the number of user-class/procedure-class mappings defined in the file for the user's class.

*Server tables*

# 3

# **Defining the User Environment (CCAIN)**

# **In this chapter**

- • [Overview](#page-89-0)
- • [Setting user parameters](#page-89-1)
- • [Access methods and device types](#page-89-2)
- • [BSAM \(IODEV=3\)](#page-92-0)
- • [SNA Communications Server terminal support \(IODEV=7, 37\)](#page-97-0)
- • [CRAM \(IODEV=11, 23, 29\)](#page-99-0)
- • [CRAM IFSTRT protocol IFAM2 \(IODEV=23\) requirements](#page-117-0)
- • [SQL server threads \(IODEV=19\)](#page-119-0)
- • [Horizon \(IODEV=27\)](#page-121-0)
- • [IUCV \(IODEV=39, 41, 43\)](#page-122-0)
- • [RCL thread \(IODEV=49\)](#page-125-0)
- • [M204 command \(CMS\)](#page-126-0)
- • [CMS service machine console \(ALTIODEV=45, 47\)](#page-130-0)
- • [User environment control parameters](#page-130-1)

# <span id="page-89-0"></span>**Overview**

This chapter summarizes the access methods and device types compatible with Model 204 and explains special considerations relating to operating systems and Model 204 configurations. For detailed information about device types, refer to the *Model 204 Terminal User's Guide*.

The most common parameters used to control a user's environment are summarized at the end of this chapter. See the *Rocket Model 204 Parameter and Command Reference* for details about the full range of individual user parameters.

# <span id="page-89-1"></span>**Setting user parameters**

Specifications controlling the environment of each Online user are entered in the CCAIN input stream on user parameter lines following User 0's runtime specifications. Each user line defines the input/output access method and device (IODEV parameter), followed by appropriate control parameters.

# **Basic rules**

The following rules apply:

- Define each user to Model 204 on a separate parameter line following User 0's parameter line.
- Number of user parameter lines must be one less than the value specified for the number of users (NUSERS - 1).
- You must define terminals of the same type together.
- Any user parameters set on User 0's parameter line take effect for current users unless they are specifically reset.
- Initial setting of a parameter on one line remains in effect until a second parameter is read that explicitly resets the first. If no parameter needs to be set (because all previous parameter settings are applicable), you can use a statement with a single asterisk.
- Terminal interface is initialized if one or more IODEV statements of the same type are encountered in CCAIN.

# <span id="page-89-2"></span>**Access methods and device types**

Each Online user is defined to Model 204 on a separate parameter line that first defines the user's device type and access method (IODEV parameter) and then specifies other parameters as required. The IODEV definition provides a value that is used in the context of a table lookup to obtain current routines that handle that particular device or access method.

# **Access methods**

Model 204 supports the following access methods:

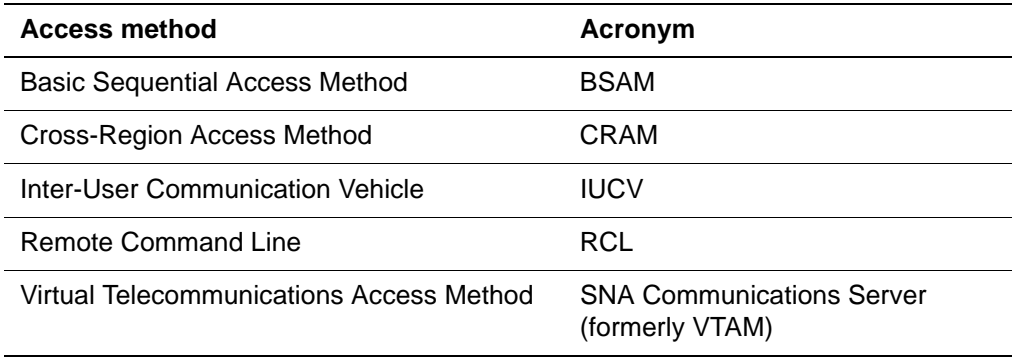

[Table 3-1](#page-90-0) and [Table 3-2](#page-91-0) list each access method with its associated IODEV setting and required system (User 0) and user parameters. Details on each IODEV setting follow.

# <span id="page-90-0"></span>**Device types (IODEV settings)**

[Table 3-1](#page-90-0) lists z/OS and z/VSE input/output device types with required parameters.

| <b>IODEV</b> value | <b>Access method/device type</b>                                                                       | <b>Essential parameters</b>                                                                                                    |
|--------------------|----------------------------------------------------------------------------------------------------|----------------------------------------------------------------------------------------------------|
| 1                  | CCAIN/CCAPRINT (User 0 only)                                                                           | (none)                                                                                                    |
| 3                  | <b>BSAM</b>                                                                                            | <b>INPUT</b><br><b>OUTPUT</b>                                                                                                    |
| 7                  | <b>SNA Communications Server 3270</b><br>(full screen)                                                 | <b>LOUTPB</b><br><b>MODEL</b><br><b>NOTERM</b><br><b>NOUTBUF</b><br><b>NSUBTKS</b><br><b>TERMBUF</b><br><b>TERMOPT</b><br><b>VTAMNAME</b> |
| 11                 | CRAM thread (full screen),<br>supports:<br>TSO<br><b>CICS</b><br>Program Communication facilities<br>٠ | <b>CRFSCHNL</b><br><b>LOUTPB</b><br><b>MODEL</b><br><b>NOTERM</b><br><b>POLLNO</b>                                                        |

**Table 3-1. z/OS and z/VSE device type codes** 

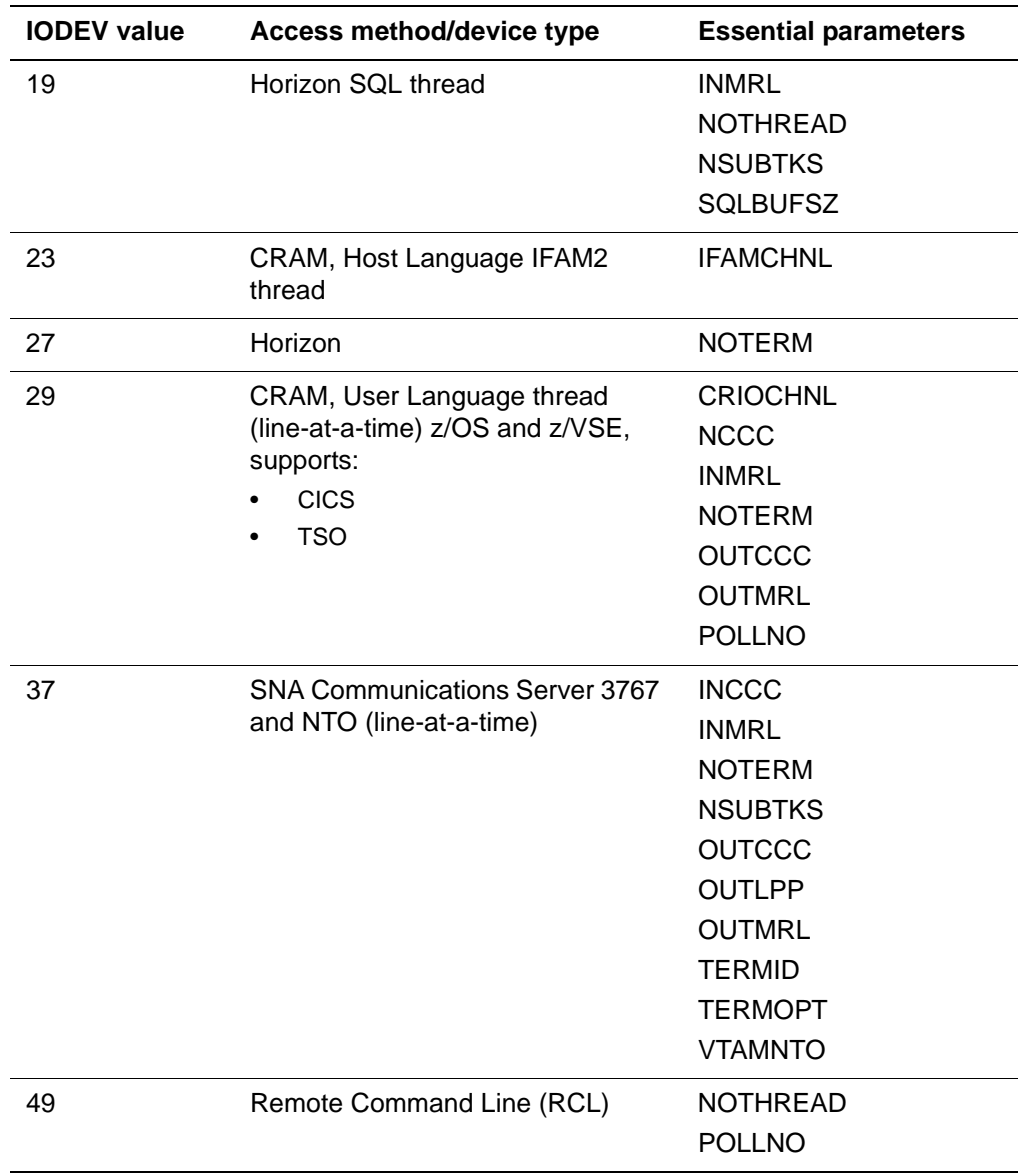

# **Table 3-1. z/OS and z/VSE device type codes (Continued)**

### [Table 3-2](#page-91-0) lists z/VM/CMS settings for the IODEV and ALTIODEV parameters.

# <span id="page-91-0"></span>**Table 3-2. z/VM input/output device type codes**

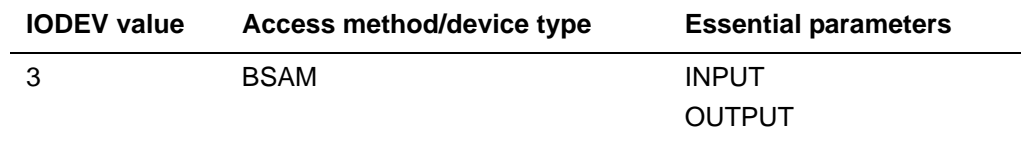

| <b>IODEV value</b> | <b>Access method/device type</b>                                 | <b>Essential parameters</b> |
|--------------------|------------------------------------------------------------------|-----------------------------|
| $\overline{7}$     | <b>SNA Communications Server 3270</b>                            | <b>LOUTPB</b>               |
|                    | (full screen)                                                    | <b>MODEL</b>                |
|                    |                                                                  | <b>NOTERM</b>               |
|                    |                                                                  | <b>NOUTBUF</b>              |
|                    |                                                                  | <b>NSUBTKS</b>              |
|                    |                                                                  | <b>TERMBUF</b>              |
|                    |                                                                  | <b>TERMID</b>               |
|                    |                                                                  | <b>TERMOPT</b>              |
|                    |                                                                  | <b>VTAMNAME</b>             |
| 39                 | <b>IUCV User Language thread</b>                                 | <b>INCCC</b>                |
|                    | (line-at-a-time)                                                 | <b>INMRL</b>                |
|                    |                                                                  | <b>NOTERM</b>               |
|                    |                                                                  | <b>OUTCCC</b>               |
|                    |                                                                  | <b>OUTMRL</b>               |
|                    |                                                                  | <b>POLLNO</b>               |
|                    |                                                                  | <b>TERMID</b>               |
|                    |                                                                  | <b>VMIOCHNL</b>             |
| 41                 | IUCV 3270 thread (full screen),                                  | <b>LOUTPB</b>               |
|                    | supports Program Communication                                   | <b>NOTERM</b>               |
|                    | facilities                                                       | POLLNO, TERMID              |
|                    |                                                                  | <b>VMFSCHNL</b>             |
| 43                 | <b>IUCV IFAM2 thread</b>                                         | <b>NOTERM</b>               |
|                    |                                                                  | <b>POLLNO</b>               |
|                    |                                                                  | <b>TERMID</b>               |
|                    |                                                                  | <b>VMIFCHNL</b>             |
| ALTIODEV=45        | Single-user line mode thread<br>(Service machine console)        |                             |
| ALTIODEV=47        | Single-user full-screen mode<br>thread (Service machine console) |                             |

**Table 3-2. z/VM input/output device type codes (Continued)**

The following sections provide details on each IODEV setting.

**Note:** z/VM/CMS system managers: take note of the IUCV section, which explains IODEV settings 41 and 43 and also discusses Model 204 command options.

# <span id="page-92-0"></span>**BSAM (IODEV=3)**

IODEV=3 manages sequential input and output from BSAM. You can configure unattended terminal simulations with IODEV=3, because BSAM assigns buffer allocation, blocking and unblocking, and scheduling I/O services to the user. IODEV=3 uses the same internal routines that handle User 0 statements.

Effective use of IODEV=3 requires consideration of the beginning and end of processing. When using IODEV=3, Model 204 commands and requests are read from the sequential data set. Command processing begins as soon as IODEV=3 initialization is complete and continues until end-of-file is reached. At this point, the thread cannot be reactivated and processing ends.

Commands and User Language requests are read line-at-a-time from the input. Results of commands and print statements are issued to the output data set.

# **Uses of IODEV=3**

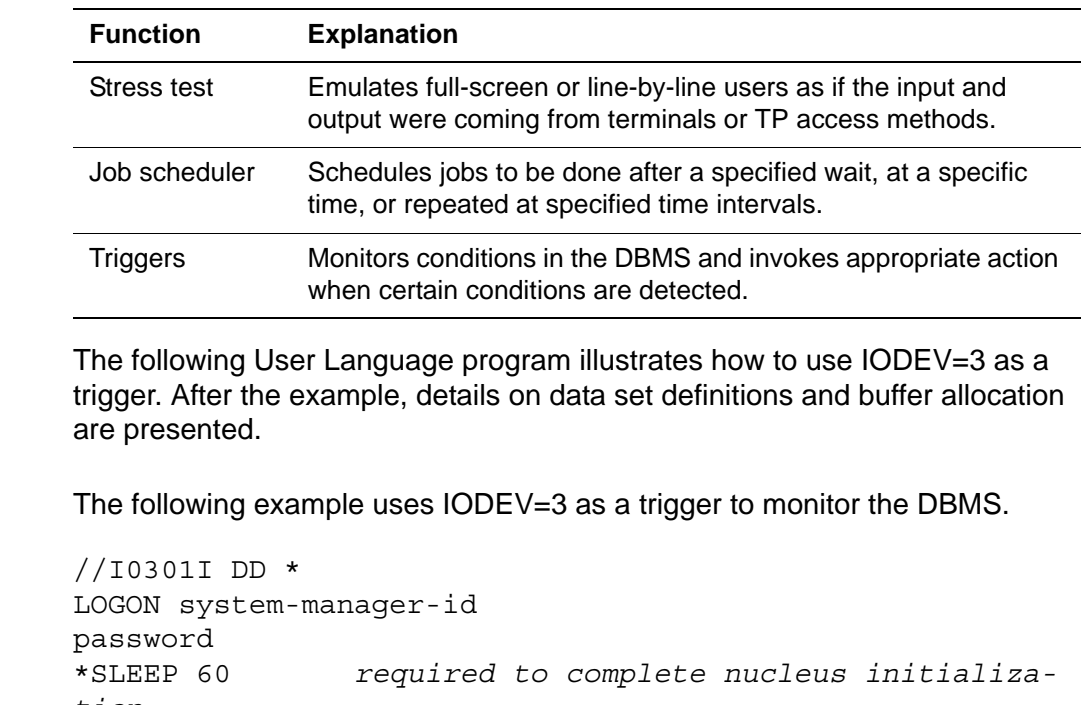

IODEV=3 performs the following functions:

**Trigger example** *tion before the start of thread execution* DEFINE DATASET TXFILE WITH SCOPE=SYSTEM SEOUENTIAL SAM RECFM=VB LRECL=137 BLKSIZE=1600 OPEN DAILY BEGIN IMAGE TXT TEXT.LINE IS STRING LEN UNKNOWN END IMAGE FD: FD RECTYPE=CONTROL END FIND FR FD IF GO='STOP' THEN STOP ELSEIF GO='PROCESS' THEN %GO='GO'

```
 ELSE %GO='PAUSE'
       END IF
       END FOR
       RELEASE RECORDS IN FD
       IF %GO NE 'GO' THEN
            PAUSE 60
             JUMP TO FD
       END IF
O2: OPEN DATASET TXFILE FOR INPUT
R1: PREPARE IMAGE TXT
       READ IMAGE TXT FROM TXFILE
       IF $STATUS=1 THEN
             JUMP TO FD2
       ELSEIF $STATUS=GT1 THEN
             PRINT $ERRMSG
             STOP
       END IF
       IDENTIFY %TXT:TEXT.LINE LEN %TXT@READLEN
       PRINT %TXT@TEXT.LINE
       JUMP TO R1
FD2: CLOSE DATASET TXFILE
FD1: FDR RECTYPE=CONTROL
           END FIND
           FR FD1
           CHANGE GO TO 'PAUSE'
           END FOR
           CMMTRL
           JUMP TO FD
END
LOGOUT
/*
//I03010 DD SYSOUT=A
. .
//
```
# **Input or output data set definitions**

Each user defined as an IODEV=3 thread must have separate input and output data sets defined. Define input and output data sets using the INPUT=ddname and OUTPUT=ddname parameters on each IODEV=3 statement.

The IODEV statement must define INPUT and OUTPUT (summarized in [Table](#page-130-2)  [3-11 on page 105](#page-130-2)). The definitions must coincide with the input and output *filenames* (the DTF names) in the JCL.

Examples of data set definitions follow for z/VSE, z/OS, and z/VM environments.

**z/VSE JCL example**  The following JCL defines input and output data sets in a z/VSE environment:

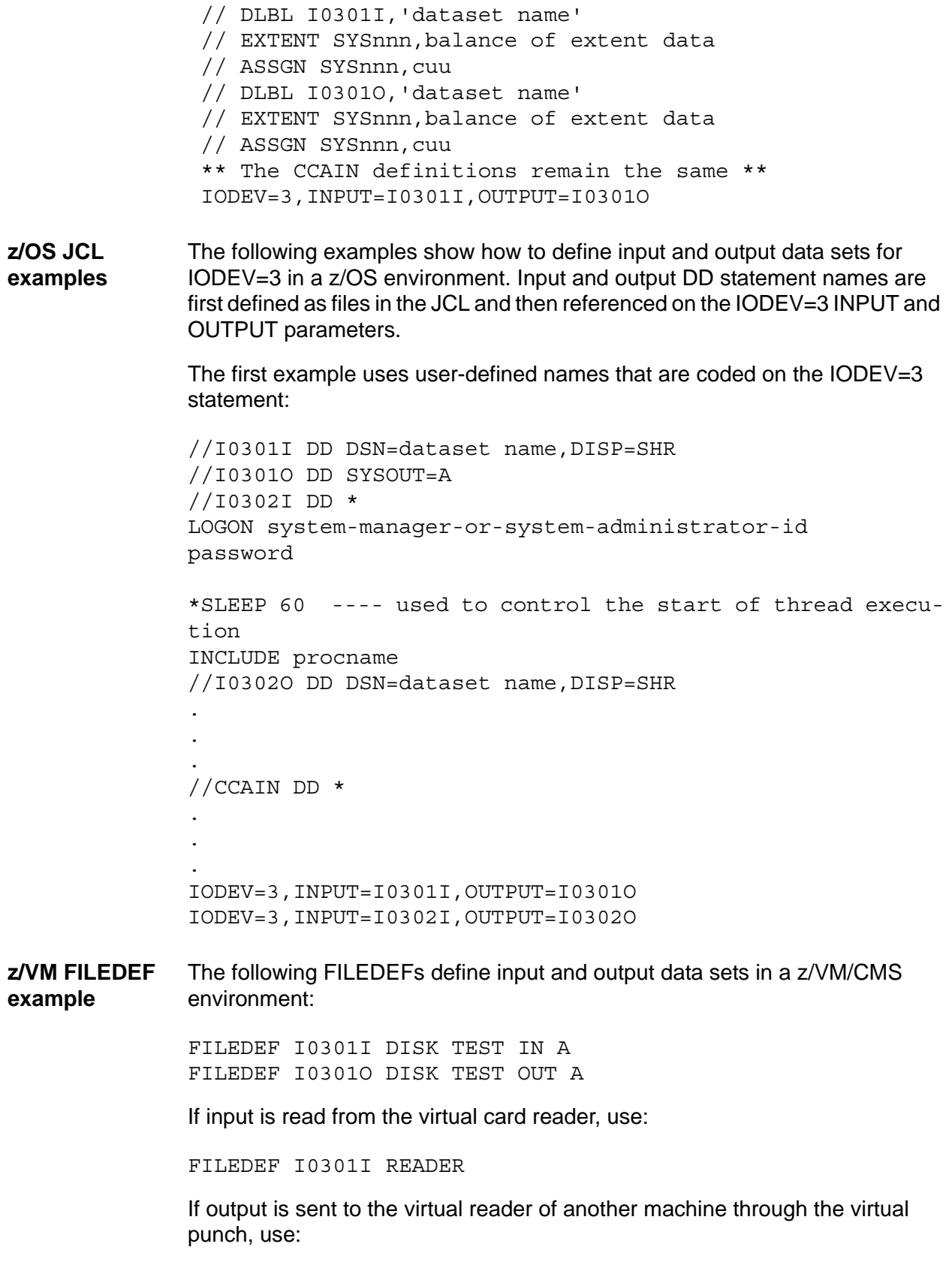

CP SPOOL PUN some-user

#### FILEDEF I0301O PUNCH

#### **Buffer allocation**

Each IODEV=3 requires allocation of a set of buffers. Buffer allocation is based upon the INMRL value for input and OUTMRL for output, unless DCB information is specified in the JCL. By default, INMRL is 80 bytes and OUTMRL is 132 bytes. (See [Table 3-11 on page 105](#page-130-2) for parameter summaries.)

If DCB information is specified, the buffer allocated is based upon the stated BLKSIZE parameter. DCB information overrides INMRL or OUTMRL values.

If INMRL or OUTMRL is set on an IODEV line above the first IODEV=3, or if they are set in User 0 definitions, the INMRL and OUTMRL values define the values for IODEV=3.

The following example sets buffers of 256 bytes for both input and output:

IODEV=29,POLLNO=1,INMRL=256,OUTMRL=256 IODEV=3,INPUT=I0301I,OUTPUT=I0301O

#### **Dynamic allocation and DFSMS/HSM**

Model 204 verifies that DFSMS/HSM is active before attempting to recall a migrated data set. If DFSMS/HSM is not active and a data set is migrated, the ALLOCATE (or DEFINE) command fails.

Model 204 also detects archived data sets (volser=ARCHIV is used by non-IBM data management products). Archived data sets must be recalled before the Model 204 Online step begins. An attempt to dynamically allocate an archived data set fails.

If a dynamic allocation attempt fails in either of these circumstances, the following messages appear:

M204.2501: CHECK FOR DFHSM ACTIVE, RETURN CODE = %C, REASON CODE = %C M204.2502: DFHSM RECALL ERROR, DSNAME = %C, RETURN CODE = %C, REASON CODE = %C

The restrictions on archived data sets do not apply to BATCH204 jobs.

To do these checks, Model 204 uses a special data set name that must not be defined in the z/OS catalog. The special data set is:

DSNAME='MODEL204.DUMMY.DATASET.THAT.DOES.NOT.EXIST'

# <span id="page-97-0"></span>**SNA Communications Server terminal support (IODEV=7, 37)**

The SNA Communications Server terminals that can log on directly to Model 204 are:

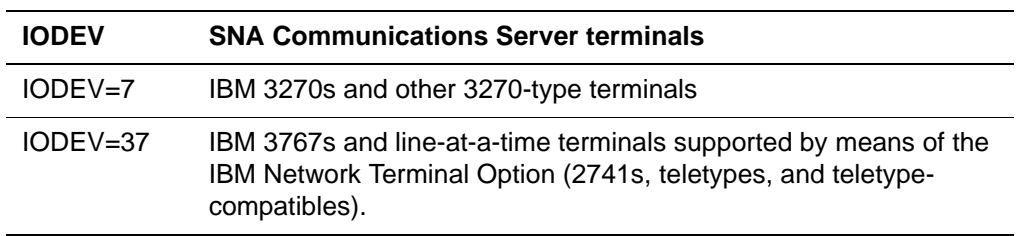

SNA Communications Server is a fully functional component of Model 204. See the installation guide for your operating system. Verify that other terminals compatible with SNA Communications Server operation are fully compatible with Model 204 before using them.

Model 204 supports full-screen SNA Communications Server terminals that do not use the standard 3270 data stream by supplying a mechanism for writing exit routines to perform data conversion. The rules for such routines are provided in ["Rules governing data conversion exit routines" on page 603](#page-628-0).

SNA Communications Server terminals are supported in z/OS, z/VSE, and CMS environments. For direct SNA Communications Server terminal support in a CMS environment, the optional CMS/SNA Communications Server Interface feature must be installed. Only full-screen terminals (IODEV=7) are supported by the CMS/SNA Communications Server Interface, which is described on [page 3-74](#page-99-1).

# **SNA Communications Server network definition requirements**

An APPL statement in VTAMLST for each IODEV type (IODEV=7, IODEV=37) is required for direct SNA Communications Server terminal support by Model 204. The 1- to 8- character APPL names are used as the values for the VTAMNAME (full-screen) and VTAMNTO (line-at-a-time) parameters within the User 0 CCAIN lines.

Model 204 has no further requirements regarding the APPL statements or other network definition statements. For example, network concerns alone determine the setting of logmode table entries.

**Note:** Model 204 supports both definite response and exception response protocols on messages outbound to the terminal. Requests for SNA definite responses to messages coming inbound from the terminal are not supported. For an exception response protocol on outbound messages, set the '02' value of the TERMOPT parameter setting on each IODEV=7 statement that refers to the terminal.

#### **IP address using TN3270 connection to VTAM session: IPADDR**

TN3270 connections via Telnet can be made to a Model 204 job with IODEV=7 connections defined in the job. For such a connection it may be desirable to know the IP address of that user's VTAM session. This information is now available via the IPADDR parameter. You can retrieve the IP address using the:

• VIEW command

VIEW IPADDR

• User Language \$VIEW function

%IPADDR=\$VIEW('IPADDR')

#### **CCAIN requirements**

The following CCAIN parameters are relevant to IODEV=7 terminals:

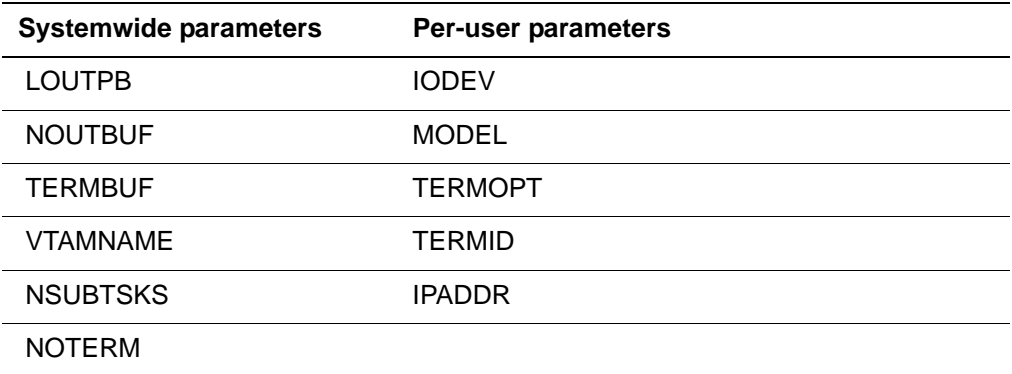

The following CCAIN parameters are relevant to IODEV=37 terminals:

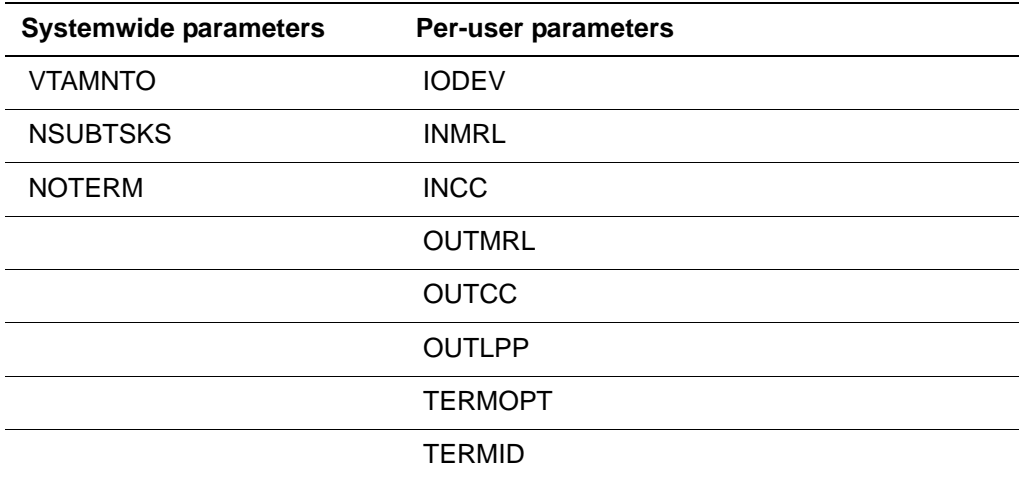

IODEV=7 terminals under CMS require an additional systemwide parameter VTGCSSRV (see the next section for details).

All CCAIN parameters relevant to each IODEV type are listed in [Table 3-1 on](#page-90-0)  [page 65](#page-90-0) and [Table 3-2 on page 66.](#page-91-0) The significance of each parameter is explained in full detail in the *Model 204 Parameter and Command Reference*.

### <span id="page-99-1"></span>**CMS/SNA Communications Server Interface for full-screen terminals**

Model 204 under CMS implements its own SNA Communications Server communications requests using the CMS/SNA Communications Server Interface:

- All SNA Communications Server terminals logged on to Model 204 are driven directly by the ONLINE, as in a z/OS or z/VSE environment. The ONLINE then becomes a SNA Communications Server APPL and an APPL statement is required for Model 204 in the network's VTAMLST files.
- An additional systemwide CCAIN parameter, VTGCSSRV, is required. The CMS/SNA Communications Server Interface, although using the same SNA Communications Server terminal handler software module as in a z/OS environment (VT75), employs further software, which runs under z/VM's Group Control System (GCS). See the *Rocket Model 204 z/VM Installation Guide* for full details about setting up the CMS/SNA Communications Server Interface.
- Using the CMS/SNA Communications Server Interface for terminal support means that users are logged on to the ONLINE machine through SNA Communications Server services. A virtual machine is not required for each user.

The CMS/SNA Communications Server Interface is an optional feature. To use the Model 204 distributed application facility, Horizon, under CMS, however, the CMS/SNA Communications Server Interface must be installed. For further information about Horizon, see the section ["Managing IODEV=27 threads" on](#page-122-1)  [page 97.](#page-122-1)

- IODEV=37 terminals are not supported by the CMS/SNA Communications Server Interface.
- IODEV=41 support for full-screen terminals under CMS remains available whether or not the CMS/SNA Communications Server Interface is installed.

# <span id="page-99-0"></span>**CRAM (IODEV=11, 23, 29)**

The Cross-Region Access Method (CRAM) is an interregional facility that lets applications access Model 204. The access is defined by device type codes and channel names in User 0's CCAIN stream. (See [Table 3-5 on page 83.](#page-108-0))

- For IFAM applications, communication handled by CRAM is a two-way conversation.
- For non-IFAM applications, communication handled by CRAM involves one program as the master and the other as a user. The master is always the Model 204 service program, which can communicate with multiple users

over the same channel. After a connection is established, the user thread can issue requests, as required, for the application.

Remote User Language (IODEV=11, 29) and IFSTRT protocol IFAM2 (IODEV=23) threads require the use of the CRAM. Terminals are considered remote User Language threads when either the CICS or TSO is used. (See the *Rocket Model 204 Terminal User's Guide* for information about these interfaces.)

### **Facilities requiring CRAM**

You must install CRAM if you use the following products and interfaces. In the following table, the products are grouped according to IODEV value:

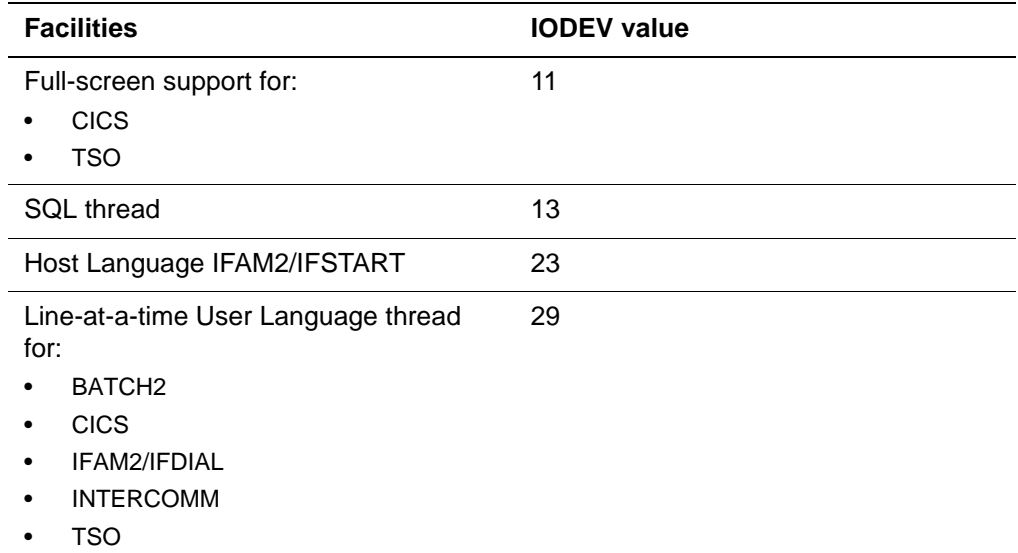

# **CRAM options for z/OS**

On z/OS sites, Model 204 provides two CRAM options. You can choose the CRAM option by setting the XMEMOPT in User 0's CCAIN stream. z/VM and z/VSE sites have only one CRAM option.

You can run the following CRAM options on the same machine. A Model 204 Online, however, can operate only one CRAM option at a time.

**CRAM** The Cross-Region Access Method works as it has always worked for both z/OS and z/VSE.

**Cross-Memory Data Mover (CRAM-XDM)** CRAM-XDM initializes only one cross-memory environment that is shared among all Onlines. Submit the M204XDM (XDM master) job first. For Onlines that use CRAM-XDM, the XDM master must be running.

> XDM address space is nonswappable and uses a system Linkage Index (LX). The address space is noncancelable and always recovers from an abend.

Because only one Subsystem Access Control Block (SSACB) is established per z/OS image, XDM always reuses the same system LX, even if forced down. A new address space is always used, because a system LX always makes the address space nonreusable. (However, XDM must be started and left active for the life of the IPL.)

XDM terminates, on request, only if all cross-memory connections have been disconnected. An outstanding operator reply is used to communicate to XDM. In addition to terminate, a MONITOR,ONLINES command lists on the operator console all address spaces that have connections to XDM. All data moves are done using access registers.

#### **Choosing the CRAM option to use**

After Model 204 and CRAM are installed, the Model 204 installer can choose which CRAM option to associate with a Model 204 Online.

Model 204 now supports the use of cross-memory services within CRAM under z/OS/ESA and higher. You can expect the following performance enhancements when you choose to use CRAM-XDM:

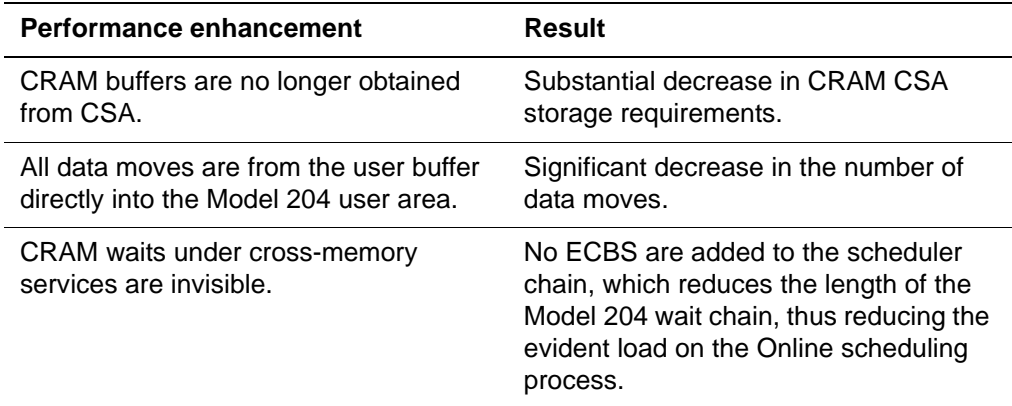

#### **XDM improved ALET (Access List Entry Token) capacity**

The XDM facility allows the full use of ALETs up to the IBM limit of 512.

This allows you to support more concurrent connections between multiple ONLINEs and multiple XDM clients connecting to those ONLINEs (CICS tasks and batch IFAM tasks).

For example: In previous releases, a single CICS region that communicated to 3 ONLINE regions would need 3 ALETS, one for each ONLINE. In this release, each CICS region may talk to multiple ONLINEs using one ALET. So for 3 CICS regions to communicate to 3 ONLINE regions, a total of 6 ALETS is needed – one ALET for each CICS region and one for each Model 204 ONLINE.

You might choose to use CRAM at your site because:

• Your site does not allow nonswappable, APF authorized tasks in your environment.

- CRAM performance is a non-issue.
- CSA storage limitations are a non-issue.

#### **Invoking a CRAM option**

#### **Onlines**

The CRAM option invoked is determined by setting the XMEMOPT parameter in the CCAIN input.

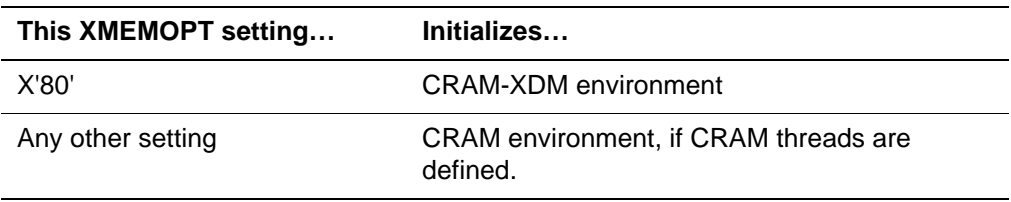

CRAM-XDM Onlines are compatible with the CRAM option; both can be used on the same z/OS subsystem. However, a given address space can use only one method. All channels within the Online address space can use either the CRAM-XDM option or the CRAM option, but not both.

#### **M204XDM**

A system LX is intended for a long-running task and must be used carefully because it is a limited system resource. The address space that uses a system LX is, by definition, not reusable.

**Warning:** If this parameter is not used carefully, a shortage of address spaces can occur, resulting in a system IPL. The use of system LXs is discussed in z/OS licensed manuals.

#### **For Online and applications**

Nonswappable address space is not required. If an address space is swappable, performance degrades slightly due to the necessity of resuming an SRB and the z/OS scheduling delays that entails. Nonswappable address spaces require no SRBs and thus no z/OS scheduling delays. Therefore, the fastest environment involves:

- Nonswappable application
- Nonswappable Online
- CRAM-XDM

#### **Implementing CRAM XDM usage for z/OS operating systems**

To implement CRAM-XDM, take the following steps:

- 1. Install Model 204 following the instructions in the *Model 204 z/OS Installation Guide*.
- 2. You must include a PPT entry for the M204XDM module. Specifying nonswappable is mandatory and non cancelable is recommended.
- 3. In the M204XDM job, set the PARM= parameter on the EXEC statement to the subsystem name used in the CRAMINS installation job, which assembles IGCLM244.
- 4. You must submit the M204XDM job prior to all Onlines. If M204XDM is unavailable and the Online specifies XMEMOPT=X'80', the Online cannot initialize.
- 5. Set the appropriate XMEMOPT options in your Model 204 Online CCAIN stream. To use CRAM XDM, include X'80' in the XMEMOPT setting and set XMEMSVC to the SVC number used in the XSVCINS installation job. If you linked M204XSVC into your Online instead of installing it as an SVC, do not set XMEMSVC.

**Warning:** If you make CRAM XDM cancelable and the operator cancels Model 204 XDM, CSA storage is orphaned. **To reclaim the orphaned storage, you must IPL z/OS.**

# **SNAPCRAM utility**

The SNAPCRAM utility supports both CRAM options, so that Technical Support can diagnose problems for either option.

# **Cross-memory debugging facility**

A cross-memory debugging facility is available for CRAM-XDM. The TRACEX command saves the status of each XDM call in a user wrap-around trace table. Use the trace facility only when Model 204 Customer Support requests it.

TRACEX is valid only for XDM from the address space supporting the given channel. If XDM is not active, the message "cross memory inactive" is displayed. Use the following command to invoke a trace:

**Syntax** TRACEX *channel action (parameter)*

- **Where** *channel* is the name of the channel to be traced
	- *action* is one of the following *parameters*:

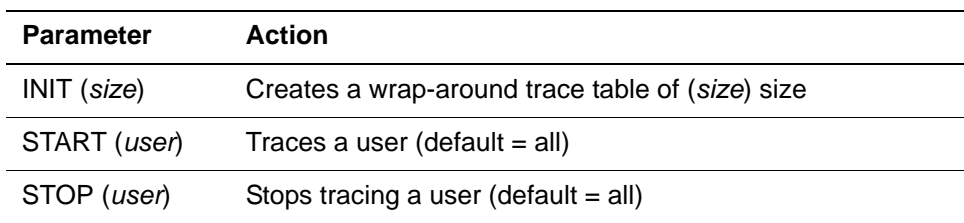

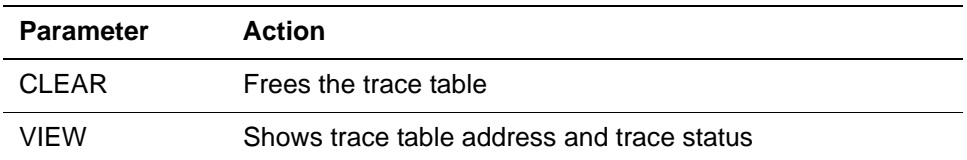

# **Monitoring XDM**

After CRAM is installed and the M204XDM job is up and running, you can monitor CRAM-XDM, either from the console or from a batch job.

#### **Using console commands**

To monitor XDM, you can issue a MONITOR command. (Authorized users can also issue console commands from SDSF using the */nn* syntax). When XDM master address space is active, it displays the following reply message on the operator console:

**Syntax** \**nn* M204XDM.100: *jobname* AWAITS COMMAND

<span id="page-104-0"></span>**Where** [Table 3-3](#page-104-0) lists the argument options and their purpose.

#### **Table 3-3. XDM MONITOR command arguments**

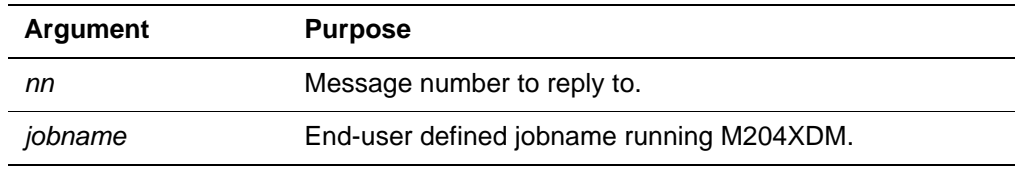

[Table 3-4](#page-104-1) lists the available MONITOR commands.

<span id="page-104-1"></span>**Table 3-4. Available MONITOR commands** 

| Command                                              | <b>Description</b>                                                                                                    |  |
|------------------------------------------------------|----------------------------------------------------------------------------------------------------|--|
| <b>MONITOR</b><br>MONITOR, ONLINES<br><b>ONLINES</b> | Lists all Onlines connected to an XDM master. Can<br>be abbreviated:<br>M/MO/MON, and so on.<br>MONITOR, O/ON/ONL, and so on.<br>٠<br>O/ON/ONL, and so on.<br>٠ |  |
| <b>MONITOR, USERS</b><br><b>USERS</b>                | Lists all jobs using XDM to connect to any Online.<br>Can be abbreviated:<br>MONITOR, U/US/USE and so on.<br>U/US/USE and so on.<br>$\bullet$                   |  |
| MONITOR, ONLINE=jobname<br>ONLINE=jobname            | Lists all jobs using XDM to connect to the specified<br>Online.                                                                                                 |  |

The output is sent to the z/OS console and CCAPRINT in the M204XDM job. If you want another report, issue another MONITOR command. The new output is also sent to the console and is appended to the existing CCAPRINT.

**Example** In the following display three job are using no XDM threads and three job are using a total of 12 XDM threads. The CAT11C job is using 4 XDM threads, and so on.

```
M204XDM.313: XDM Master Jobname=CAT141A ACTIVE (Sub-
system=CAT1)
_M204XDM.314: Online Jobname=CAT108 Users=0
_M204XDM.314: Online Jobname=CAT11C Users=4
_M204XDM.314: Online Jobname=CAT11S Users=2
_M204XDM.314: Online Jobname=CAT112 Users=0
_M204XDM.314: Online Jobname=CAT109 Users=6
_M204XDM.314: Online Jobname=CAT102 Users=0
_M204XDM.318: (Totals) Onlines=6 Users=12
```
#### **Using a batch job**

To monitor XDM use a standalone batch job, when:

- You might not be authorized to issue console commands.
- You do not want voluminous MONITOR command output in your JES log.
- To get additional information. The batch job provides options for more detailed reporting and you can dump the control blocks for problem diagnosis.

Execute the report with the following JCL:

//MON EXEC PGM=M204XMON,PARM='*parameter*' //STEPLIB DD DSN=*your*.LOADLIB,DISP=SHR //CCAPRINT DD SYSOUT=\*

The output goes to CCAPRINT. Unless you request otherwise, no output is written to the operator console.

The argument string can be in one of the following forms:

**Syntax** SSNAME=*ssss*,ONLINE=*oooooooo*,DETAIL=*nnn*, OUTPUT=CONSOLE

or

ssss

#### **Where**

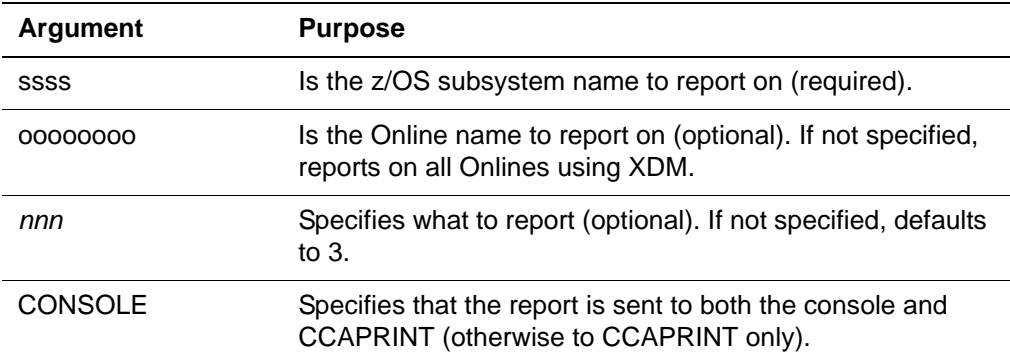

DETAIL=*nnn* is the sum of the following values:

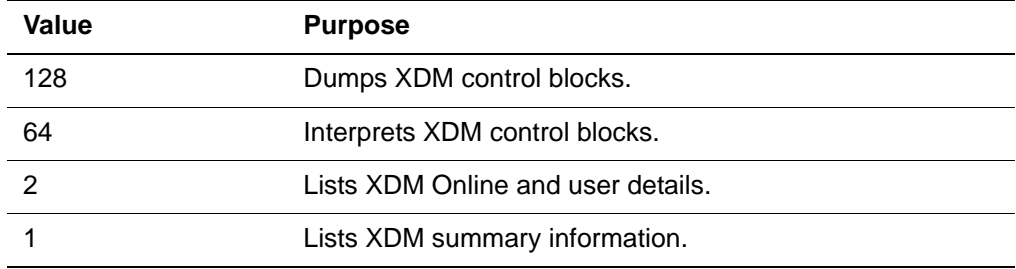

If DETAIL NE 0, the return code can be one of the following values:

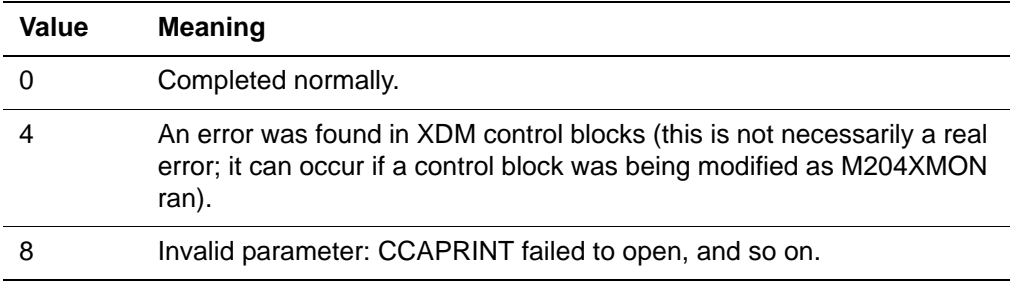

If DETAIL EQ 0 (not usually used), the return code can be one of the following:

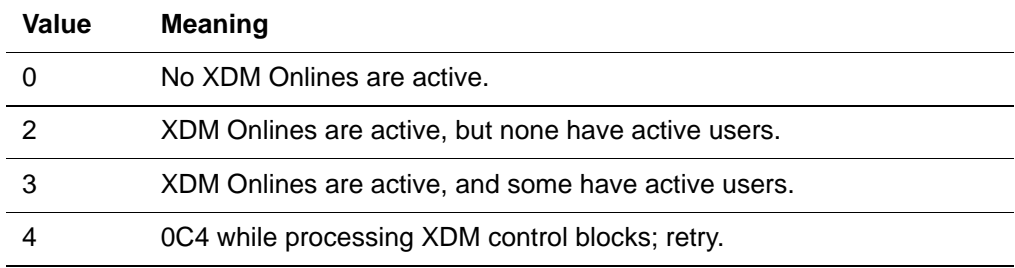

#### **Shutting down XDM master from the console**

Ordinarily you must keep XDM master active: shut it down only prior to an IPL. You can shut it down by operator command. The EOJ command, which is the normal command used to terminate XDM, checks that all connections have

been terminated and does not shut down if XDM Onlines are still active. When XDM master address space is active, it displays the following reply message on the operator console:

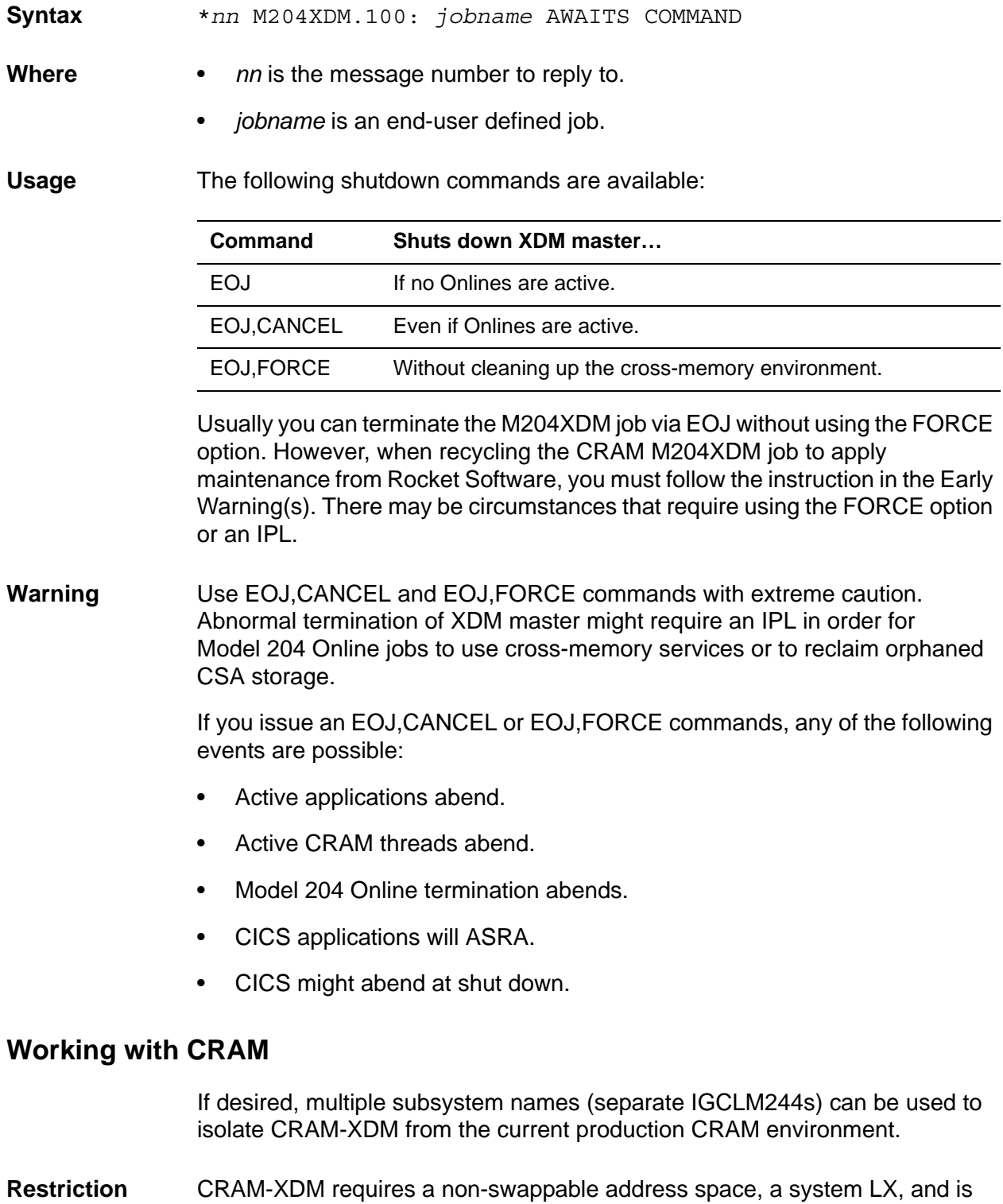

recommended as noncancelable.
#### **CRAM OPEN processing**

CRAM can operate in two modes: converser and master/user:

- Converser mode is like a telephone conversation: either side can speak and one waits for the other if there is a conflict. IFAM applications use the converser mode.
- Master/user is like half-duplex conversations: the end-user requests to speak and the Model 204 Online (master) gives permission. The Online controls the entire conversation by telling the user what to do next.

An Online makes CRAM communication possible by issuing a master CRAM OPEN command, specifying a channel name, a block size, and the number of connections (subchannels) available. The information needed to issue this OPEN is derived from parameters specified on User 0's parameter line. Subsequently, Model 204 applications can issue commands on a particular channel.

#### **Communicating with multiple regions of Model 204**

You can communicate with several regions of Model 204 concurrently by establishing a distinct CRAM channel name for each region. One IFDIAL remote User Language and several IFSTRT IFAM2 threads can communicate over a particular channel when the channel name is specified in the IFDIAL or IFSTRT call that establishes the connection. You must use one IODEV definition for each terminal.

CRAM channel names consist of 1 to 8 characters that are specified on the User 0 parameter line. Use the parameters shown in [Table 3-8 on page 92](#page-117-0) or those supplied as a default by Model 204.

#### **CRAM channel names and parameters**

[Table 3-5](#page-108-0) shows CRAM channel names, parameters, and the calls that establish each type of connection.

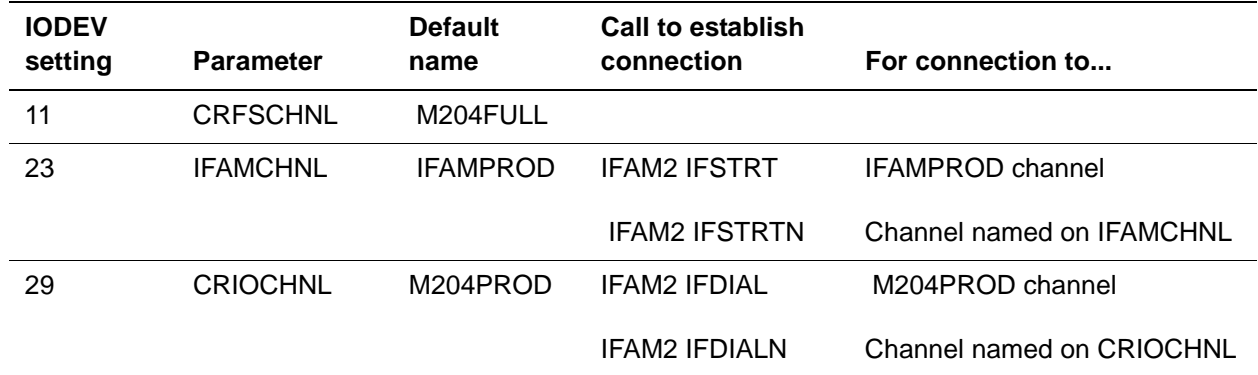

#### <span id="page-108-0"></span>**Table 3-5. CRAM channel names and parameters**

#### **Required parameter settings for IODEV=29**

The following parameter settings are required for IFDIAL protocol IFAM2 lineat-a-time thread (IODEV=29):

- INCCC can be set to 0 or any setting up to 32K 4.
- INMRL must be less than or equal to LIBUFF 4. LIBUFF can be set to any value up to 32K for the IFDIAL expanded communication buffer.
- OUTCCC can be set to 0 or any setting up to 32K 4. It must not be larger than OUTMRL.
- OUTMRL must be less than or equal to LOBUFF 4. LOBUFF can be set to any value up to 32K for the IFDIAL expanded communication buffer. An optional length parameter on the IFDIAL, IFWRITE, or IFREAD calls can be the standard default lengths for both input and output or an override of either default.
- First user statement (POLLNO=1) must be set with the largest CRAM buffer size (INMRL, OUTMRL). The CRAM OPEN must be performed with the largest buffer size to be used.

For general information on these parameters, see [Table 3-11 on page 105.](#page-130-0)

## **Using CRAM on a z/OS operating system**

#### **CRAM storage requirements for z/OS**

When a CRAM master opens a channel, space is allocated in the Common Service Area (CSA). You must allocate sufficient CSA space to allow the Model 204 Host Language Interface (HLI) to operate. For more information on HLI, refer to the *Model 204 Host Language Interface Reference Manual*.

The next three sections give the formula for CSA space, and explain buffer and ONLINE space allocation.

#### **Calculating CSA space for HLI**

**CRAM** The following calculation determines the approximate requirements for each active HLI/Model 204 region:

```
CSA Space = min(nif,1) * (68 + (nif * (IFAMBS + 100)))
+ min(nul,1) * (68 + (nul * (max(INMRL,OUTMRL) + 100)))
+ min(nfs,1) * (68 + (nfs * (LOUTPB + 100)))
```
where:

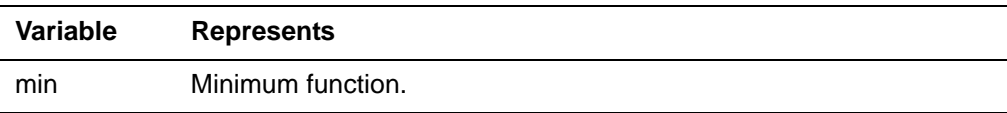

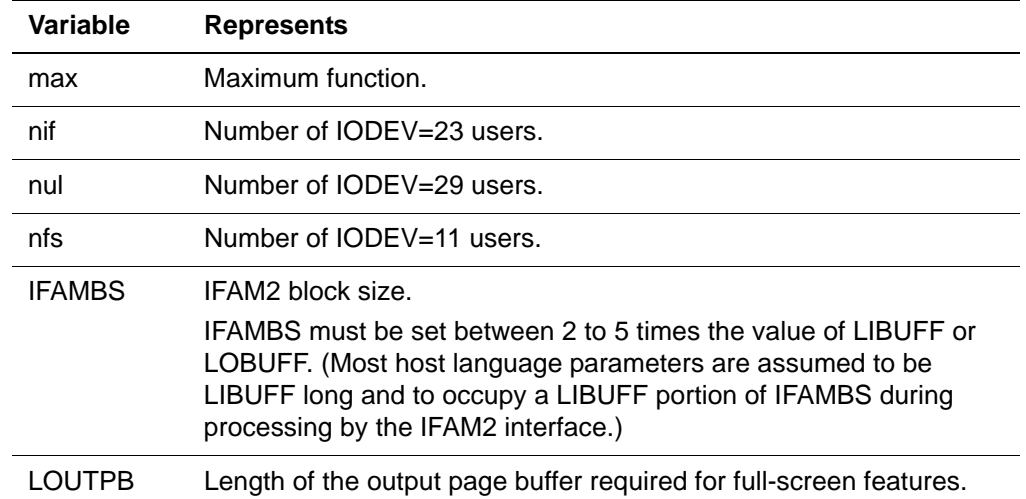

**CRAM-XDM** The following calculation determines the approximate requirements for each active XDM region:

> CSA Space = 1510 + 28 + (50 \* *onln*) + (30 \* *chnl*) + (60 \* *cnct*) + (18 \* *asid*) + *trace*

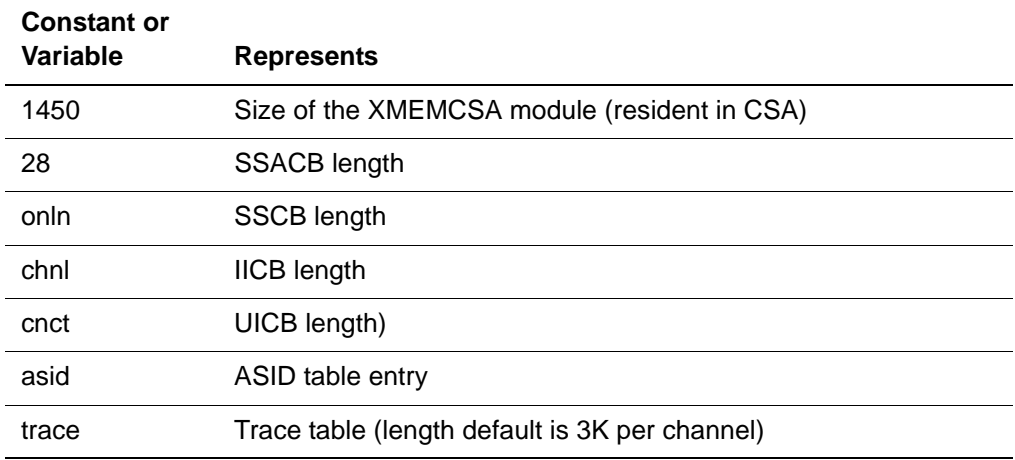

where (the values shown are in hexadecimal):

**Note:** Using CRAM-XDM, you need not calculate buffer spaces.

## **z/OS CRAM buffer allocation**

For IODEV=29, the value of the CRAM buffer is the maximum of (INMRL, OUTMRL) + 4. If neither of these parameters is specified on the User 0 parameter line, the default of 256 bytes applies. The maximum of (INMRL, OUTMRL) + 4 determines the size of the CRAM buffer:

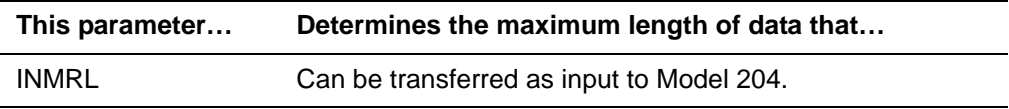

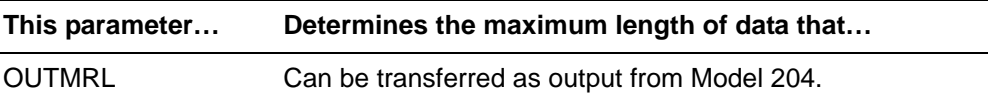

If an application program uses the extended communication buffer, you can set INMRL and OUTMRL up to 32K to accommodate it.

CRAM buffers are allocated as users are activated. The minimum CSA usage, without active users, is 68 bytes per channel and 100 bytes per user as defined by the number of IODEV definitions of the same type. When the first user opens a thread, the associated CRAM buffer, sized by IFAMBS, INMRL, OUTMRL, and LOUTPB parameters, is allocated.

CRAM buffers are reusable and freed only when Model 204 terminates.

#### **z/OS ONLINE space allocation**

When ONLINE is initialized, the following space is allocated:

```
CSA Space = min(nif, 1) * (68 + (nif * 100))+ min(nul,1) * (68 + (nul * 100))
+ min(nfs,1) * (68 + (nfs * 100))
```
In addition, ONLINE allocates space in the Model 204 address space based on the following formula:

```
GETMAIN space = min(nif, 1) * 568
+ min(nul,1) * 568
+ min(nfs,1) * 568
+ 568 bytes allocated by each user program in its own 
    address space.
```
#### **SNAPCRAM utility for z/OS**

SNAPCRAM is a program that prints out the CRAM control blocks in dump format. Sample JCL for running SNAPCRAM is:

```
//SNAPCRAM EXEC PGM=SNAPCRAM
//STEPLIB DD DSN=M204.LOADLIB,DISP=SHR
// DD DSN=M204.CRAMLIB,DISP=SHR
//CCASNAP DD SYSOUT=A
```
If CRAM is installed in a separate library, the M204.CRAMLIB concatenation shown above is required.

#### **Activating XDM**

After you have installed Model 204 and tested it to your satisfaction, if you want to use CRAM-XDM you must add XMEMOPT=X'80' to your Online CCAIN parameters and submit the following XDM job before bringing up any Onlines, substituting with values appropriate to your site:

```
//XDMNC EXEC PGM=M204XDM,PARM='subs',TIME=NOLIMIT
//STEPLIB DD DSN=SAM204.V630.LOADLIB,DISP=SHR
//SYSPRINT DD SYSOUT=A
//CCAPRINT DD SYSOUT=X
//
```
You must submit this job every time you IPL z/OS. TIME=NOLIMIT is required to initialize M204XDM. For '*subs*', substitute CRAM-SUBSYS-NAME-VALUE from INSPARMS.

## **Using CRAM on a z/VSE operating system**

In a z/VSE environment, CRAM lets users from other partitions communicate with Model 204 Online systems. Two versions of CRAM routines are available with each copy of Model 204:

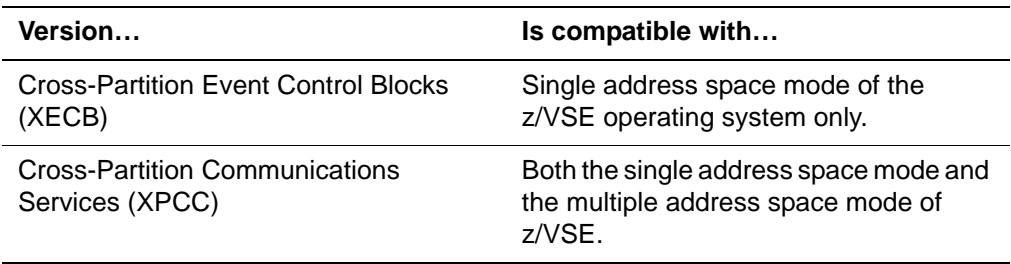

System requirements for the XECB and XPCC versions are explained in the following sections.

#### **Performance**

To maximize performance of the CRAM subsystem, place the CRAM Load Module and both the master and user subtask programs in the System Directory List (SDL), and mark the CRAM Transient as a Move Mode transient in the SDL as well. Neither the load module nor the subtasks are SVA eligible. Any attempt to place these modules in the SVA causes errors.

#### **System requirements (XECB version)**

The CRAM subsystem uses the Cross-Partition Event Control facilities of the z/VSE operating system. To compute the number of blocks (XECBs) required for the Cross-Partition Event Control:

**Syntax** *number of XECBs* =  $5 * (C + N)$ 

**Where**

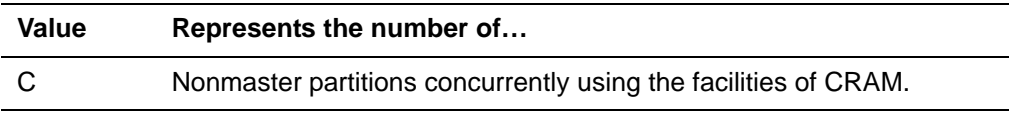

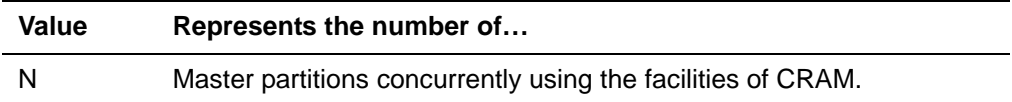

These requirements affect the specification of the XECB parameter of the z/VSE Supervisor Generation Macro FOPT for releases of z/VSE prior to Release 1.3.0. Refer to the IBM *DOS/z/VSE System Generation Manual* for a further discussion of Cross-Partition Event Control Blocks.

#### **Partition requirements**

The entire CRAM subsystem runs in the partition GETVIS area of each partition that uses the facilities of CRAM:

- Each master partition has a copy of the phase IGCLM244 and the master subtask CRAMZWT.
- Each nonmaster partition has a copy of the phase IGCLM244 and the nonmaster subtask CRAMSWT.
- If a partition is both a master and a nonmaster, it has only one copy of the phase and one copy of the master and nonmaster subtasks.

**Note:** The storage requirements given do not include buffer storage (one I/O buffer per thread). Buffer sizes are:

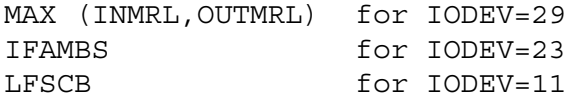

#### **Calculating partition requirements**

Total storage requirements consist of fixed and variable storage.

Fixed storage requirements are given in [Table 3-6.](#page-113-0)

#### <span id="page-113-0"></span>**Table 3-6. Fixed storage requirements**

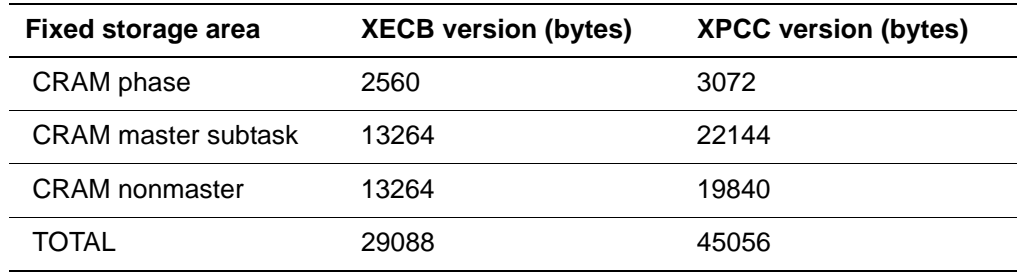

Variable storage requirements, represented schematically, are given in [Table 3-](#page-114-0) [7](#page-114-0).

| Variable storage area            | <b>Bytes</b> |
|----------------------------------|--------------|
| Subtask communications area      |              |
| Master channel storage           | R            |
| User (nonmaster) channel storage |              |
| TOTAL                            | $A + B + C$  |

<span id="page-114-0"></span>**Table 3-7. Variable storage requirements** 

#### **Sizing the subtask communications area**

One subtask communications area is required for each subtask running in the partition. If one program is both a master and nonmaster CRAM user, then both subtasks are present in the partition.

**In the XECB version** The size of each communications area (A) is:

 $A = n * 128$ 

where:

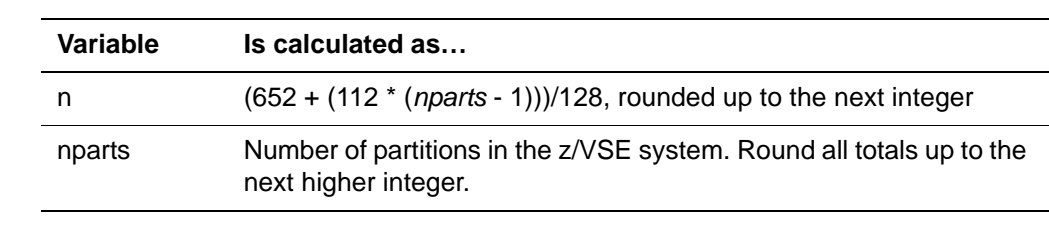

For example, if *nparts* in the z/VSE system is 8, the computation is:

```
n = (652 + (112 * (8 -1)))/128 rounded up to next integer
n = (11.2) = 12
A = 12 * 128 = 1536 = Subtask Communication Area
```
**In the XPCC**  The size of each communications area (A) is:

```
version
```
 $A = m * 768$ 

where *m* is the number of subtask communications areas. *m* has the value of 1 for each subtask. For example:

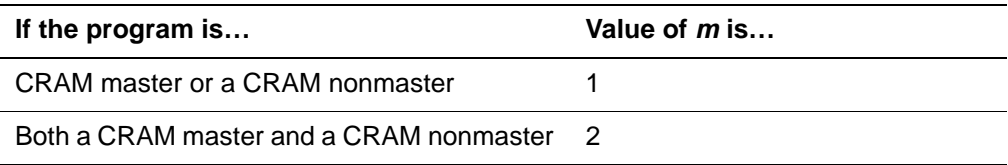

#### **Sizing channel storage**

**In the XECB version** For each master channel that is opened by a program, an Internal Interregional Control Block (IICB) is created. To compute the amount of storage required for each IICB (I):

 $I = i * 128$ 

where:

```
i = (32 + (40 * number of threads))/128, rounded up to
next integer
```
For example, if the number of master channels being opened is 3, and the channels have 4, 5, and 2 threads, respectively, the computation is:

```
Channel 1
i = ((32 + (40 * 4))/128) rounded up to next integer
i = rounded up (1.5) = 2I = 2 * 128 = 256Channel 2
i = ((32 + (40 * 5))/(128) rounded up to next integer
i = rounded up (1.8) = 2I = 2 * 128 = 256Channel 3
i = ((32 + (40 * 2))/128) rounded up to next integer
i = rounded up (0.8) = 1I = 1 * 128 = 128
```
The sum of the values of I (640 bytes) calculated for each channel is the total channel storage requirement.

**In the XPCC version** For each channel opened in the master environment, the storage requirement is:

B = (*p* + *t* + 1) \* 128 bytes

where:

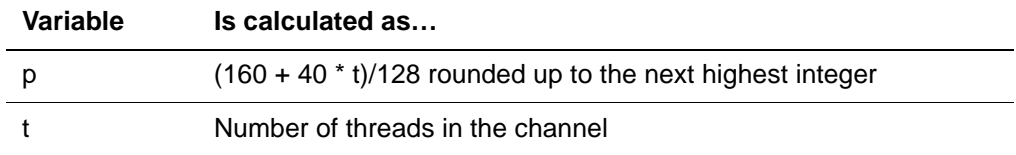

The storage requirement for each nonmaster thread is 256 bytes. The total storage requirement is computed by:

```
C = 256 * t bytes
```
## **SNAPCRAM utility**

The following JCL statements are required to execute the SNAPCRAM utility:

```
//JOB SNAPCRAM
//DLBL M204LIB,'M204.PROD.LIBRARY'
//EXTENT SYSnnn,...
//LIBDEF PHASE,SEARCH=M204LIB.V411
//EXEC SNAPCRAM,SIZE=AUTO
/&
```
SNAPCRAM interacts with the operator in the following way:

1. As part of its initialization process, the utility asks for a command with an ENTER COMMAND prompt on the console. Enter one of the following SET commands:

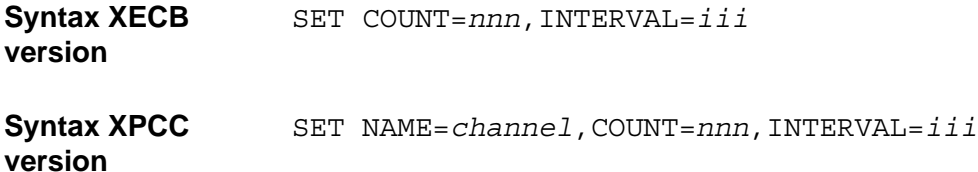

#### **Where**

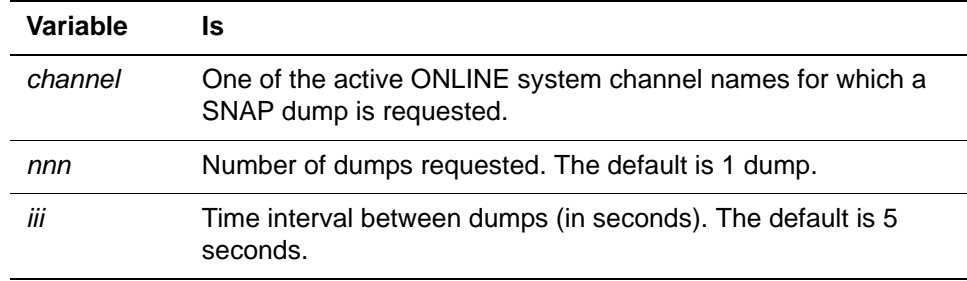

NAME, COUNT, and INTERVAL can be abbreviated to N, C, and I.

SET is useful for tracing CRAM control blocks when CRAM is not in a soft wait state.

RUN is issued after SET and begins the dump.

STOP terminates the SNAPCRAM operation.

2. After the specified number of dumps has been produced, SNAPCRAM redisplays ENTER COMMAND.

To interrupt the dump, issue the z/VSE MSG *pp* command, where *pp* is the SYSLOG ID of the partition in which SNAPCRAM is running. The ENTER COMMAND prompt is displayed after the interruption.

# **CRAM IFSTRT protocol IFAM2 (IODEV=23) requirements**

IFAM2 is a multithread configuration of Model 204 that supports host language calls to the Host Language Interface (HLI) from one or more user programs. The user programs normally run as separate jobs in other regions or partitions and share a single copy of the database management system software. Each user program must have a small interface module linked in its region to enable communication between the user program and the IFAM2 region through a special interregional supervisor call.

The concept of a Host Language Interface thread corresponds to that of an Online user for ONLINE. As with an Online user, each Host Language Interface thread is defined by a user's parameter line in the CCAIN input stream.

**In a z/OS environment** • Communication between IFAM2 and user-written host language programs requires CRAM.

> • Support for IFAM2 and CICS is provided. Host language applications can run in 31-bit addressing mode.

#### **In a z/VSE environment** • IFAM2 requires CRAM for the transfer of data and commands between the ONLINE configuration in another z/VSE partition and the user program.

The partition in which IFAM2 application programs are run must have access to a core image library containing the modules IGCLM244 and CRAMSWT.

- You must initialize the ONLINE program with one IODEV=23 for each concurrent IFAM2 thread in use.
- For database files accessed by the IFAM2 program, you must provide label information in the JCL that executes the ONLINE program with which the IFAM2 program is communicating.

# **Multiple Online copies on a single system**

When running multiple Onlines concurrently, you access a specific Online by defining an alternate channel name for that Online and specifying the name in an IFAM CALL. Concurrently operating Onlines require different names for their CRAM channels. If duplicate channel names are used, the second version's job is terminated with a job step return code of 96. [Table 3-8](#page-117-0) shows the default channel name and how to define an alternate channel name.

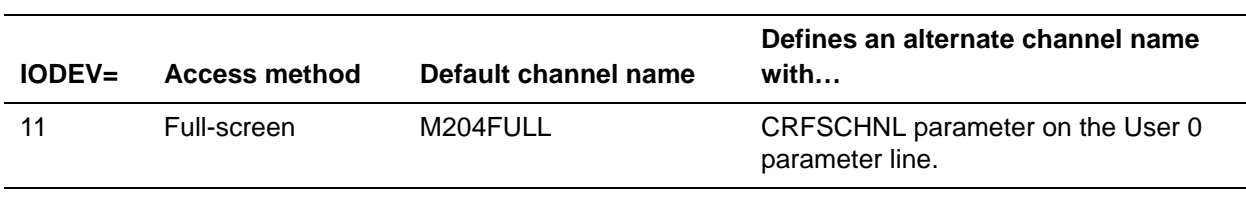

#### <span id="page-117-0"></span>**Table 3-8. Default and alternate channel names**

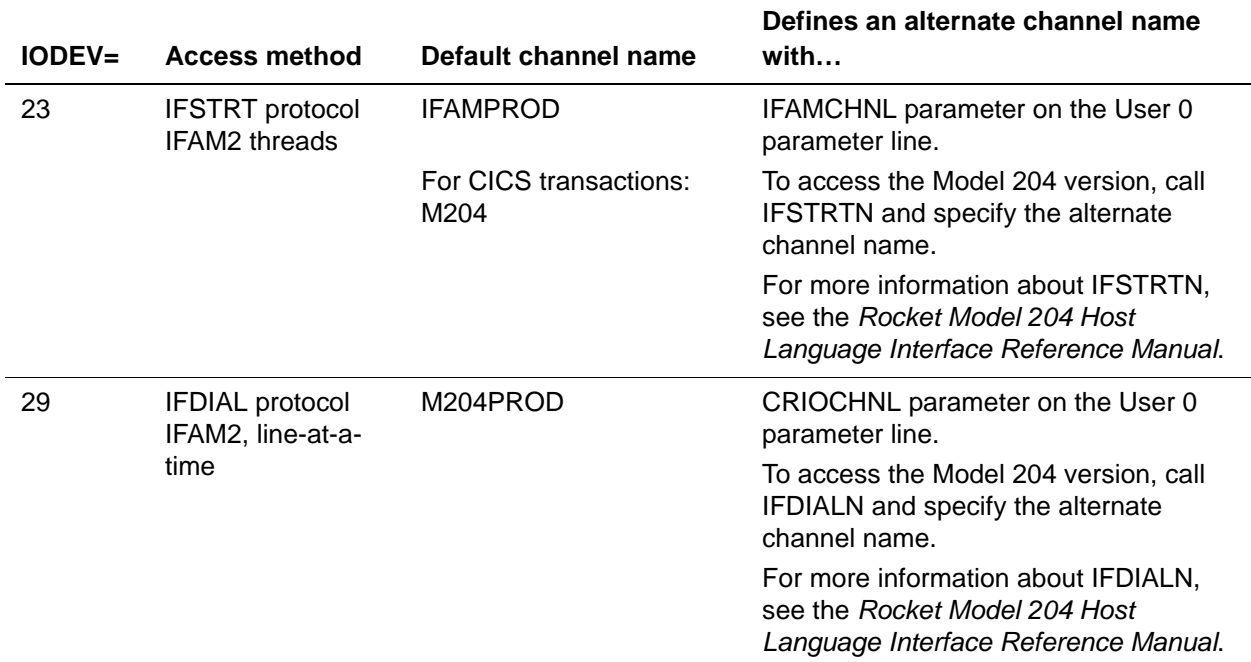

#### **Table 3-8. Default and alternate channel names (Continued)**

# **TSO Interface**

For the TSO Interface, specify an alternate channel name when the terminal connection is made to Model 204:

• If TSO is installed as a command processor (CP), invoke Model 204 as follows:

```
M204FS [subsystem:]channel-name (for IODEV=11)
M204TTY [subsystem:]channel-name (for IODEV=29)
M204PROD [subsystem:]channel-name (for IODEV=29)
M204FULL [subsystem:]channel-name (for IODEV=11)
```
M204FULL is the default.

• If TSO is not installed as a CP, invoke Model 204 as follows:

```
 [M204FS]
CALL 'library-name' [(M204TTY)|(M204FULL)|(M204PROD)]
      '[subsystem:]channel-name'
```
where

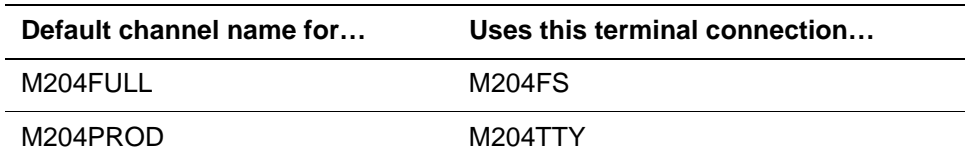

## **INTERCOMM Interface**

For the INTERCOMM Interface, specify an alternate channel name when the terminal connection is made to Model 204 as follows:

verb,channel-name

## **CICS Interface**

With the CICS Interface, invoke Model 204 as follows:

```
M204 [subsystem:]channel-name (for IODEV=11)
L204 [subsystem:]channel-name (for IODEV=29)
```
# **SQL server threads (IODEV=19)**

Model 204 requires a pool of threads to support server control of Horizon SQL connections. The system manager must define these threads in the CCAIN stream as part of the Online startup configuration.

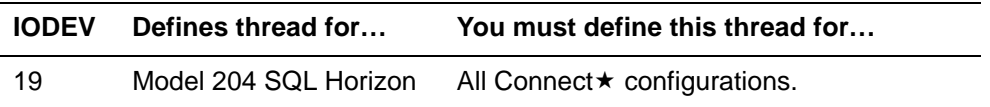

Horizon code is incorporated directly into the core of Model 204. You have the opportunity to try Horizon and Connect \* without additional expense. The number of threads is limited to two. If you want additional threads, please notify Technical Support.

For complete information on Model 204 SQL system management, including SQL catalog and procedure file maintenance, SQL parameters and statistics, and processgroup definitions, see the *Rocket Model 204 SQL Server User's Guide*.

# <span id="page-119-0"></span>**Coding the IODEV=19 line**

Defining the IODEV=19 thread requires specifying or changing the following parameters. For an example of the specification of an IODEV=19 line, see ["Example for z/VM" on page 95.](#page-120-0)

**Note:** Define these as the last IODEV in your CCAIN as some of the parameters could have an affect on other IODEV threads.

#### **NOTHREAD**

You can insert several IODEV=19 lines in the CCAIN stream. On the first line defining the SQL thread, include the NOTHREAD parameter to indicate the number of SQL threads to be allocated. Set NOTHREAD to the number of concurrent Connect  $\star$  conversations to be supported.

## **SQLBUFSZ**

SQLBUFSZ is a required resettable User 0 parameter that corresponds to the size of the Model 204 SQL Server buffer that assembles incoming SQL messages from a receiving buffer (in CRAM, IUCV, or Horizon). The SQLBUFSZ value defines the maximum length of an incoming SQL message.

Because the largest incoming SQL message is likely to be a DDL transaction, set SQLBUFSZ large enough to accommodate your largest DDL transaction plus 50 bytes of overhead. You can also monitor the Model 204 SQLI statistic to determine the size of the largest SQL input request.

The recommended initial value for this parameter is 100000. Specify it on the first IODEV=19 line.

#### **INMRL**

INMRL is a user parameter that determines the maximum input line length for an I/O device as well as the maximum length of an internal Model 204 buffer. You must set INMRL to a value greater than or equal to 500 (characters) for z/OS IODEV 19 threads. Specify it on the first IODEV=19 line.

Processing complex SQL statements might require a larger INMRL setting. If the INMRL buffer capacity is exceeded, you get the Model 204 error message:

INVALID STRING ARGUMENT

Increase INMRL by 50% and rerun your request.

#### **NSUBTKS**

Increase the User 0 NSUBTKS parameter by 3 per open Horizon link for Connect  $\star$  processing.

#### **SQLIQBSZ**

The user parameter SQLIQBSZ determines the size in bytes of the internal buffer used to compile and evaluate SQL requests.

The minimum value is 2032; the maximum is 32752. The maximum setting (large enough for a 250-column table with an average column length of 30 bytes) is sufficient for most SQL applications.

For complete details on SQLIQBSZ, see the *Rocket Model 204 Parameter and Command Reference.*

## <span id="page-120-0"></span>**Example for z/VM**

The following example shows the CCAIN data stream for a z/VM job that brings up a Model 204 Online for SQL processing. This example shows sample settings of some of the CCAIN parameters described earlier in this chapter, the

```
first two IODEV lines for each SQL IODEV, and Model 204 SQL DEFINE 
              commands. 
••• LIBUFF=3000,LNTBL=600,LOBUFF=5000,LPDLST=32760,
LQTBL=2000,LSTBL=12000,LTTBL=150,LVTBL=300,
MINBUF=18, MAXBUF=200, NSUBTKS=15, \bullet\bullet\bulletSERVSIZE=700000,•••
    • 
 • 
 • 
IODEV=49,POLLNO=1,NOTHREAD=4
IODEV=49,POLLNO=2
IODEV=49,POLLNO=3
IODEV=49,POLLNO=4
IODEV=19,POLLNO=1,NOTHREAD=4,SQLBUFSZ=100000,LHEAP=200000, -
LIBUFF=6048,SQLIQBSZ=32752
IODEV=19,POLLNO=2
IODEV=19,POLLNO=3
IODEV=19,POLLNO=4
* above IODEV=49 is for RCL connections
* above IODEV=19 is for SQL CONNECT* connections
*-------------------------------------------------------* /
* DEFINE CONNECT * SOL AND RCL LINK ETC... \qquad \qquad \ast \quad /*-------------------------------------------------------* /
**********************************************
DEFINE LINK TCPSQL WITH SCOPE=SYSTEM TRANSPORT=TCPSE -
   PROTOCOL=IP LOCALID=ANY INBUFSIZE=4096 CONNECTIONS=8 -
   SERVPORT=2132 
DEFINE PROCESSGROUP ANY192 WITH SCOPE=SYSTEM LINK=TCPSQL -
   INLIMIT=8 OUTLIMIT=8 REMOTEID=192.0.0.0 LOGIN=NOTRUST -
   GUESTUSER=REJECT MASK=255.0.0.0
DEFINE PROCESSGROUP ANY204 WITH SCOPE=SYSTEM LINK=TCPSQL -
   INLIMIT=8 OUTLIMIT=8 REMOTEID=204.0.0.0 LOGIN=NOTRUST -
  GUESTUSER=REJECT MASK=255.0.0.0
DEFINE PROCESS CCARSQL WITH SCOPE = SYSTEM -
DATALEN = 32763 FROM = (ANY192, ANY204)
********************************************************
```
# **Horizon (IODEV=27)**

Horizon, the Model 204 distributed application facility, enables Model 204 applications to participate in program-to-program processing by communicating through SNA Communications Server with one or more other programs. The applications communicate over SNA LU 6.2 sessions (with a partner application that can run in the same or in a different computer) in a logical connection called a conversation. Support for such conversations is configured primarily by Model 204 DEFINE commands and is fully described in the *Model 204 Horizon: Intersystem Processing Guide.*

Horizon code is incorporated directly into the core of Model 204 by default. You have the opportunity to try Horizon without additional expense. The number of threads is limited to two. If you want additional threads, contact Rocket Software.

Horizon threads are also used for SQL server processing (IODEV=19). For information on IODEV=19, see ["Coding the IODEV=19 line" on page 94.](#page-119-0)

# **Managing IODEV=27 threads**

In CCAIN, the system manager needs to include only IODEV=27 statements. For LU 6.2 sessions, all but the first of these statement lines have no further parameters. The first statement line includes the NOTERM parameter, which indicates the total number of IODEV=27 threads to be in the system. For IODEV=27, you can use the synonym NOTHREAD in place of NOTERM.

In a Horizon conversation, an application program either initiates the conversation (client) or is started up by a request for a conversation from a partner application (server). IODEV=27 statements are required for a Model 204 ONLINE only if it has server applications that can be started up by clients in the network. The number of IODEV=27 lines determines the maximum number of server applications that the ONLINE can allow to run concurrently. This number has no effect on the number of concurrent conversations that client applications on the local system can initiate on other remote systems.

IODEV=27 threads are thus needed only on one end of a Horizon conversation: the server end. Since the client end is started up by a request from a local user and not by a request from a remote program, the client is part of the local user thread. As such, the client is supported by whatever IODEV statement was used to set up that user thread.

Support for the additional SNA Communications Server APPL required with Horizon is configured in DEFINE commands rather than in CCAIN, as explained in the *Model 204 Horizon: Intersystem Processing Guide.*

# **IUCV (IODEV=39, 41, 43)**

A Model 204 Online can be run as multiuser or single-user (batch) operation, or single-user within a user's z/VM virtual machine. BATCH204 is not supported, but can be simulated by executing the ONLINE module in a CMSBATCH machine or in a user-defined virtual machine.

Communication between an individual z/VM user machine and the Model 204 service machine running in a separate z/VM virtual machine is provided through IUCV. The access path between a CMS terminal user and Model 204 through IUCV is established by means of a channel that is defined on User 0's parameter line. Each channel name must be unique within the Model 204 service machine. If no name is specified, defaults are used.

For example, the following statement connects a user to a Model 204 service machine:

M204 USER *machineid* CHAN M204VMFS

- **Where** *machineid* is the name of the service machine and must be specified.
	- *M204VMFS* is the channel name.

The section ["M204 syntax" on page 101](#page-126-0) describes the M204 command in detail.

 [Table 3-9](#page-123-0) lists the parameters used to specify channel names.

| <b>IODEV</b><br>setting | <b>Parameter</b> | <b>Default</b><br>name | You can name an alternate channel<br>on the                                                                                                    |
|-------------------------|------------------|------------------------|----------------------------------------------------------------------------------------------------|
| 39                      | VMIOCHNL         | M204VMIO               | VMIOCHNL parameter.                                                                                                    |
| 41                      | VMFSCHNL         | M204VMFS               | VMFSCHNL parameter. Used in partner<br>process communication and in<br>communication with 3270 and 3270-<br>compatible local and remote terminals. |
| 43                      | VMIFCHNL         | M204VMIF               | <b>VMIFCHNL</b> parameter.                                                                                                    |

<span id="page-123-0"></span>**Table 3-9. Parameters for IUCV channel names**

# <span id="page-123-1"></span>**Programs required for the IUCV CMS Interface**

The programs required to support the IUCV CMS Interface in communicating with ONLINE configurations operating in a virtual machine are distributed on a CMS format tape. [Table 3-10](#page-123-1) lists the required files. Information about installation is in the *Model 204 z/VM Installation Guide*.

**Table 3-10. CMS files required for the IUCV Interface**

| File name             | File type      | <b>Function</b>                                                                                              |
|-----------------------|----------------|----------------------------------------------------------------------------------------------------|
| M204                  | EXEC           | Initiates communication between the user and<br>Model 204                                                    |
| M204                  | <b>HELPCMS</b> | Provides HELP information for M204 command<br>syntax                                                         |
| M204IFAM              | EXEC           | Aids in establishing an HLI connection to Model 204                                                          |
| M204IFAM              | TXTLIB         | Specifies the library of object modules that must be<br>included in IFAM2 programs under CMS                 |
| M <sub>204</sub> INFO | <b>MODULE</b>  | Provides information about the CMS environment                                                               |
| M204USR               | I OADI IB      | Provides interactive access to Model 204 and<br>parses the command string, but used for nucleus<br>extension |

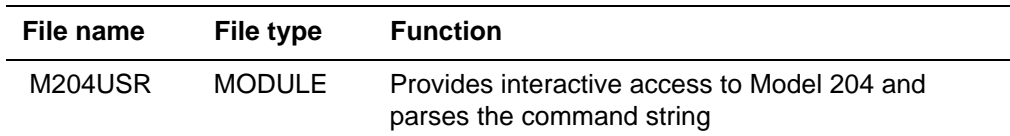

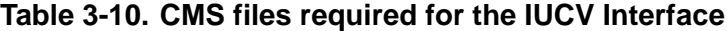

# **Interactive access (M204USR MODULE)**

Interactive access to Model 204 from CMS, which is provided by the M204USR MODULE file, permits a user at a terminal to communicate with Model 204 executing on another virtual machine under CMS.

The M204USR MODULE file executes in the CMS user area in the following manner:

- 1. Parses a command string that defines the parameters of a communication interface between CMS and Model 204.
- 2. Uses these parameters to establish the connection between the user's virtual machine and Model 204.
- 3. Accepts data for display and reads input from the terminal for transmission to Model 204 through IUCV.

M204USR MODULE provides the IUCV interface that allows a CMS user to communicate with a Model 204 Online running in a CMS service machine. You can run the interface in either the user area, a discontiguous saved segment (DCSS), or a nucleus extension. The TPROCESS communication facility requires IUCV to be run as a saved segment or a nucleus extension. Saved Segments are discussed in the *Model 204 z/VM Installation Guide*.

The M204USR MODULE and a load library (M204USR LOADLIB) for the userarea and nucleus extension versions are built by the M204GEN EXEC. The DCSS version (M204USR) is built by M204XGEN EXEC. Keyword options specified in the distributed M204 EXEC can execute in any of the three nodes. If no options are specified, the default is DCSS.

# **Line-at-a-time (IODEV=39)**

The IUCV line mode thread is used to communicate with any terminal supported by z/VM. Determine the buffer size by the value of MAX(INMRL,OUTMRL) minus 12 bytes. (See [Table 3-11 on page 105](#page-130-0) for a summary of user parameters.)

- INMRL must be less than or equal to LIBUFF minus 4. You can set LIBUFF to any value up to 32K for the IFDIAL expanded communication buffer.
- OUTMRL must be less than or equal to LOBUFF. You can set LOBUFF to any value up to 32K for IFDIAL expanded communication buffer.

The maximum of (INMRL, OUTMRL) plus 4 determines the size of the CRAM buffer. INMRL determines the maximum length of data that can be transferred for input to Model 204. OUTMRL determines the maximum length of data that can be transferred as output from Model 204.

An optional length parameter on the IFDIAL, IFWRITE, or IFREAD calls can be the standard default lengths for both input and output or an override of either default.

- You can set OUTCCC to 0 or any setting up to 32K minus 4. It must not be larger than OUTMRL.
- You can set INCCC to 0 or any setting up to 32K minus 4.

# **IUCV full-screen (IODEV=41)**

The full-screen mode thread is used to communicate with IBM 3270 and compatible local and remote display terminals. This thread is also used in partner process communication.

The buffer size is 12 less than the value of the LOUTPB parameter. For fullscreen I/O, set the LOUTPB parameter to at least 24044.

# **IFAM2 (IODEV=43)**

In a CMS environment, Model 204, when executing in the service virtual machine, communicates with host language programs that run in one or more CMS virtual machines.

When using IFAM2:

- You can use z/VSE macros within IFAM2 programs.
- You can compile IFAM2 programs with a z/VSE compiler.
- IFAM2 provides multithread access to Model 204 files from a host language program.
- You define the Model 204 files accessed by the host language programs to the service machine just as you define other database files. Define application program files (if any) in the user's CMS virtual machine.

IUCV is not supported in the VAE mode of z/VSE operating systems.

# **RCL thread (IODEV=49)**

Model 204 requires a pool of Horizon threads to support server control of RCL connections. The system manager must define these threads in the CCAIN stream as part of the Online startup configuration.

IODEV=49 defines a Model 204 Remote Command Line (RCL) Horizon thread. The communication software calls a server module, which recognizes the command data coming to an IODEV=49 input thread and passes it to the routine that processes all Model 204 commands. Each RCL thread requires an IODEV=49 statement in the CCAIN stream.

Using an IODEV=49 thread, all output generated on the mainframe Model 204 server by the executing commands is formatted as if it were retrieved from an SQL table composed of a single column of varying character data. Thus, the client application can retrieve the data using SQLFetch commands.

The following example defines two IODEV=49 threads:

IODEV=49, POLLNO=1, NOTHREAD=2 IODEV=49, POLLNO=2

## **NOTHREAD parameter**

You can insert a number of IODEV=49 lines in the CCAIN stream. On the first line defining the RCL thread, include the NOTHREAD parameter to indicate the number of RCL threads to be allocated. Set NOTHREAD to the number of supported concurrent Connect $\star$  RCL connections. The maximum must equal the number of concurrent Connect  $\star$  users specified in your purchase agreement for the product.

# **M204 command (CMS)**

<span id="page-126-0"></span>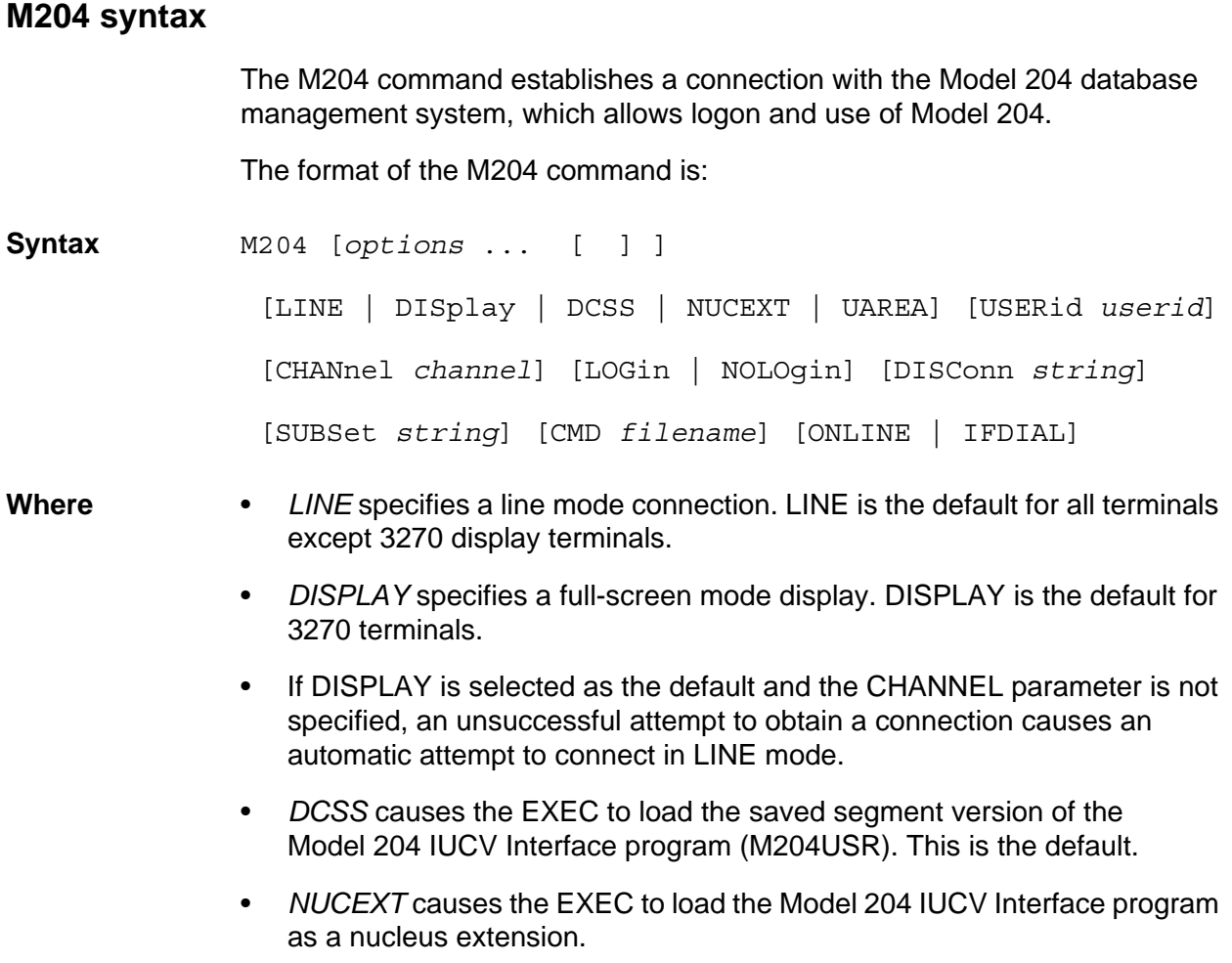

- *UAREA* causes the EXEC to run the Model 204 IUCV Interface program by running a module in the user area.
- *USERID* specifies the user identifier of the virtual machine in which the Model 204 database management system is executing.

An installation-dependent default value is provided for the USERID parameter if it is not specified explicitly. If the parameter value is specified as an asterisk (\*), Model 204 is invoked in single-user mode on the user's virtual machine.

• *CHANNEL* specifies the Model 204 channel connection. Installationdependent defaults are provided for LINE and DISPLAY mode connections if an explicit CHANNEL parameter value is not specified.

The CHANNEL option is ignored if Model 204 is invoked in single-user mode.

- *LOGIN* specifies an automatically generated initial LOGIN command. The LOGIN option is ignored if Model 204 is invoked in single-user mode.
- *NOLOGIN* specifies no automatically generated initial LOGIN command. The NOLOGIN option is ignored if Model 204 is invoked in single-user mode.
- *DISCONN string* specifies the character string recognized as the Model 204 disconnect sequence.

DISCONN causes transmission of a DISCONNECT command to Model 204 if the designated disconnect string is identified as the only input data on the screen. DISCONN is ignored if Model 204 is invoked in singleuser mode.

• *SUBSET string* specifies the character string recognized as the CMS SUBSET escape sequence.

SUBSET causes CMS SUBSET to be entered if the designated escape sequence is identified as the only input data on the screen. SUBSET is ignored if Model 204 is invoked in single-user mode.

• *CMD filename* specifies the CMS file used to supply input data for Model204. (See ["Command File facility"](#page-128-0) that follows.)

Records in the file are read one at a time and used as input in response to requests from Model 204. If the end of the file is reached before the connection with Model 204 is broken, subsequent input is requested from the terminal.

- *ONLINE* specifies, for single user invocation (USER \*), a normal Online connection type. A default setup EXEC named SINGLUSR EXEC is assumed. ONLINE is the default connection type.
- *IFDIAL* specifies, for single-user invocation (USER \*), to run an IFDIAL connection type. A default setup EXEC named SINGDIAL EXEC is assumed.

# <span id="page-128-0"></span>**Command File facility**

The initial entry to a Model 204 application from CMS can be preprogrammed by using the CMD option of the M204 command to specify a file of commands as the initial source of input to Model 204 from CMS. The command file can include applications that combine the use of Model 204 with other CMS-based facilities.

Only a single command file can be used to provide input at the beginning of a Model 204 session. The following limitations apply:

- Only the first field can be filled in on a full-screen panel.
- Program function and other interrupt keys cannot be signaled. Pressing the Enter key is simulated for each line.
- Conditional execution of commands, interpretation of screen contents, or determination of the effects of input are not provided.

A command file is implemented by defining the file with the keyword CMD, followed by a 1- to 8-character file name. The command file can reside on any accessed disk in the CMS user's virtual machine. A file type of M204CMND is required for the file specified in the CMD option.

For example, the following statement causes CMS to read the file name with a file type of M204CMND and pass the file contents to Model 204:

M204 USER *userid* CMD *filename*

The following statements are typical of a command file:

LOGIN OPEN TEST DICTIONARY

- 
- **Where** Login password prompts are bypassed.
	- *OPEN TEST* does not require a password.
	- *DICTIONARY* is the application automatically presented to the user.

## **Command file processing**

The command file can be defined as either fixed or variable format with a record length of up to 256 characters. Variable format is recommended.

If a full-screen thread is used, each line of the file is treated as a single fullscreen data stream. Each line is presented to Model 204 as if the Enter key were pressed immediately after the data.

If a line-mode thread is used, each line acts as the response to a terminal read request from Model 204. Each line is presented to Model 204 as if the Return key were pressed immediately after the data.

## **Automatic logon**

To avoid including Model 204 passwords in the command file and compromising the security of the Model 204 system, the use of the automatic logon feature for IUCV threads is recommended:

- Automatic logon can be made the default for IUCV threads by modifying the default section of the distribution tape version of M204 EXEC from &LOGIN to &LOGIN=LOGIN.
	- Automatically generated login defaults to the CMS user ID invoking the M204 EXEC when no other account is specified. Entering the login with a new ID overrides the default user ID.
	- Account name default in the initial login command can be overridden if the M204 EXEC is invoked without automatically generating the initial login command (see below) and the LOGIN/LOGON command is issued with the user ID.
	- If the SYSOPT parameter is not set to require logins, Model 204 grants superuser privileges even though the login failed.
- Automatic logon cannot be generated for a single-user version of Model 204. However, the following CCAIN input stream provides a substitute:

```
 PAGESZ=6184,NUSERS=1,NSERVS=1
 LOGIN
```
The M204 EXEC default automatic login can be overridden with:

M204 USERid *userid* CHANnel *channel* NOLOgin

The M204 EXEC default manual login can be overridden with:

```
 M204 USERid userid CHANnel channel LOGin
```
#### **Bypassing password prompts**

Use the LOGCTL command with the NP option to bypass password prompts:

LOGCTL NP CMS

LOGCTL NP CMS remains in effect until the command is reversed with:

LOGCTL P CMS

To bypass password prompts, the following conditions are required:

- LOGCTL NP CMS command must be issued.
- User ID on the LOGIN/LOGON command must equal the CMS user ID of the CMS virtual machine on which the login originated.

If the default user ID is not identical to the CMS user ID, Model 204 then prompts for a password, and continues login processing.

• User ID must be located in the password table.

If the user ID is not in the password table, Model 204 prompts for a password and then rejects the login command.

# **CMS service machine console (ALTIODEV=45, 47)**

ALTIODEV, applicable only to CMS single-user mode, is the IODEV number for continuing User 0's input. After end-of-file is reached in the User 0 file, the input for User 0 is directed to the specified device.

## **Setting the ALTIODEV parameter**

To set the ALTIODEV parameter, place it on the program stack in the singleuser EXEC rather than defining it in the CCAIN file. All other FILEDEF and CCAIN parameters are the same as those for multiple-user execution, except that no other users are defined and no IODEVs are coded.

#### **Executing in single-user mode**

To execute in single-user mode:

- 1. Customize the single-user EXEC and single-user CCAIN (see ["CMS](#page-42-0)  [CCAIN file" on page 17\)](#page-42-0).
- 2. Enter:

M204 USERID \*

# **User environment control parameters**

[Table 3-11](#page-130-0) lists parameters that you can set for individual users, either on User 0's parameter line or on the user's parameter line. Not all parameters can be reset.

For a complete description and recommendation for each parameter, see:

- *Model 204 Parameter and Command Reference* and the *Model 204 Terminal User's Guide*
- If you do SQL processing, see also the *SQL Connectivity Guide*

#### **Table 3-11. User environment control parameters**

<span id="page-130-0"></span>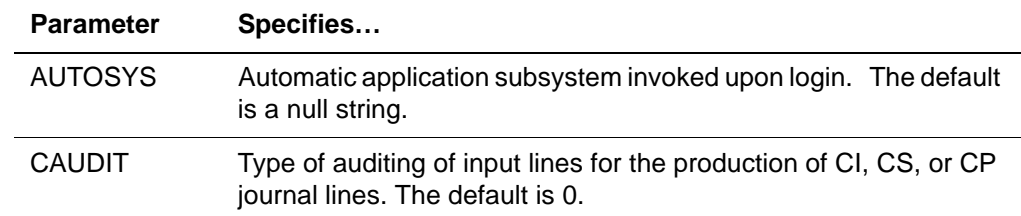

| <b>Parameter</b> | Specifies                                                                                                    |
|------------------|----------------------------------------------------------------------------------------------------|
| <b>EDIT</b>      | Controls the type of editing performed on input lines. The default<br>is 0.                                                                                                    |
| <b>FSATTN</b>    | Key interpreted as an attention key of 3270 full-screen terminals.<br>The default is PA1 (X'6C').                                                                                                    |
| <b>FSTRMOPT</b>  | Full-screen terminal options. The default is 0.                                                                                                    |
| <b>HDRCTL</b>    | Page header formatting. The default is 0.                                                                                                    |
| <b>HTLEN</b>     | Maximum length of a User Language header or trailer. The default<br>is 132.                                                                                                    |
| <b>INCCC</b>     | Input continuation character column. When data is input, any<br>nonblank character appearing in column number INCCC indicates<br>that input is continued on the following line.<br>The value of MODEL determines the default value of INCCC.<br>A hyphen can be used to continue long input lines within User<br>Language requests and some commands. |
| <b>INMRL</b>     | Maximum input line length.<br>The value of MODEL determines the default value of INMRL.<br>The recommended value for SQL processing is at least 500.                                                                                                    |
| <b>INPUT</b>     | Name of the input file on a device type (BSAM, or teletype)<br>receiving input. The INPUT name must match the names specified<br>on FILEDEF or JCL DD statements.                                                                                                    |
| <b>IODEV</b>     | Input/output device type.                                                                                                    |
| <b>LAUDIT</b>    | Logical input line audit. The default is 1.                                                                                                    |
| <b>LCPDLST</b>   | Dynamically allocated space for the C pattern-matcher. The<br>default is 2176. For SQL processing, use the default.                                                                                                    |
| <b>LECHO</b>     | Echoing of user input; set it to 0 for Online users. The default is 1,<br>which copies every line from the input device to the output device.<br>For Online users (unlike User 0) these devices are the same.                                                                                                    |
| <b>LFSCB</b>     | Length of the full-screen buffer. The default is 0.                                                                                                    |
| <b>LFTBL</b>     | Length of the file group table (FTBL). The default is 1000.<br>Adjustment to the FTBL size can be made with the UTABLE<br>command while files are open, including when the user is in a<br>subsystem.                                                                                                    |
| <b>LGTBL</b>     | Length of the global variable table (GTBL). The default is 288,<br>which is required for a subsystem.                                                                                                    |

**Table 3-11. User environment control parameters (Continued)**

| <b>Parameter</b> | Specifies                                                                                                    |
|------------------|----------------------------------------------------------------------------------------------------|
| <b>LIBUFF</b>    | Length of the input buffer used for input lines from CCAIN or from<br>a user's terminal. LIBUFF must be three bytes longer than the<br>longest line or record read into it. Longer lines are rejected with an<br>error message. The default is 250.                                                                                                    |
|                  | If an input line is continued with a nonblank character in column<br>INCCC, the number of characters in the input line (the original line<br>and all continuations, not including the continuation characters) is<br>limited to the value of LIBUFF.                                                                                                    |
|                  | The value of LIBUFF is usually much higher for IFAM threads than<br>for terminal users.                                                                                                    |
|                  | For SQL processing, the recommended value is 10000.                                                                                                    |
| <b>LITBL</b>     | Length of the dummy string and \$READ response table (ITBL).<br>The default is 0.                                                                                                    |
| <b>LNTBL</b>     | Number of 12-byte entries in NTBL. The default is 50.                                                                                                    |
| <b>LOBUFF</b>    | Length of the output buffer used for output lines to CCAAUDIT,<br>CCAJRNL, CCAPRINT, a user's terminal, or a directed output<br>(USE) data set. The value of LOBUFF must be greater than or<br>equal to the value of OUTMRL. The recommended value for SQL<br>processing is 5000. The default is 256.                                                                                                    |
| <b>LOGONENQ</b>  | Use of a unique user ID for logon to a single ONLINE system from<br>specific terminals. LOGONENQ cannot be reset. The default is 0.<br>All nonunique user ID terminals must be listed before unique user<br>ID terminals. Specification of LOGONENQ on an IODEV<br>specification affects all subsequent IODEV definitions.                                                                                                    |
| <b>LOUTPB</b>    | Length of the output page buffer for 3270 and 3275 display<br>stations. The minimum is determined by the value of MODEL.<br>A nonzero value, not greater than the page size, must be specified<br>for terminals supporting active backpaging or full screen usage.<br>3000 is recommended for full screen use. IODEV=11, used with<br>the pseudo conversational interface, requires a value slightly<br>larger than the screen size. Model 5 terminals may require over<br>3000. 2130 is suggested for other uses. |
| <b>LPDLST</b>    | Length of the user pushdown list. The default is 2600. The<br>recommended initial value for SQL processing is 32K.                                                                                                    |
| <b>LQTBL</b>     | Number of 16-byte entries in QTBL. The default is 400. LQTBL<br>may need to be increased approximately 1% for User Language<br>requests to accommodate quad sum expansion.                                                                                                    |
| <b>LSTBL</b>     | Length of the character string table (STBL). The default is 600.                                                                                                    |
| <b>LTTBL</b>     | Number of 4-byte entries in the translation table (TTBL). The<br>default is 50. For SQL processing, the recommended initial value<br>is 2000.                                                                                                    |

**Table 3-11. User environment control parameters (Continued)**

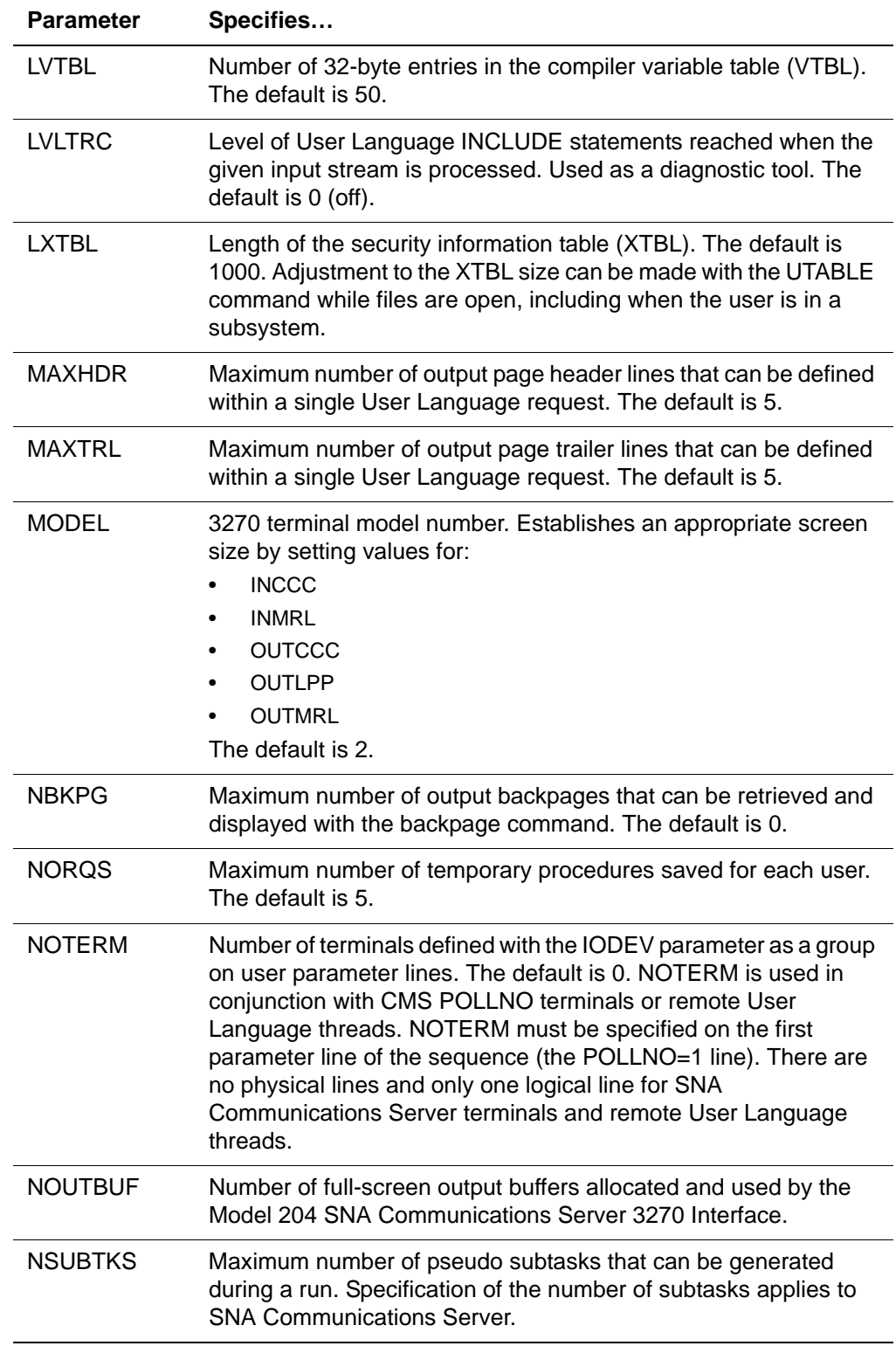

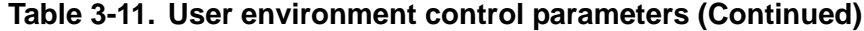

| <b>Parameter</b> | Specifies                                                                                                    |
|------------------|----------------------------------------------------------------------------------------------------|
| <b>OUTCCC</b>    | Size of an output line. The default is 132 unless the MODEL<br>parameter has been set. In that case, MODEL determines<br>OUTCCC's default. OUTCCC is normally set to the same value as<br>OUTMRL. A value greater than OUTMRL causes long output lines<br>to be truncated at OUTMRL characters. If an output line is longer<br>than OUTMRL, it is broken into sections containing up to<br>(OUTCCC - 1) characters on each line. |
| <b>OUTLPP</b>    | Number of lines per page, including input, output, page headers,<br>and trailers. The default is 56 unless the MODEL parameter is set.<br>In that case, MODEL determines the default. When OUTLPP=0,<br>output comes in a steady stream with no headers or trailers.                                                                                                    |
| <b>OUTMRL</b>    | Maximum output line length. The default is 132 unless the MODEL<br>parameter is set. Lines are shorter than OUTCCC if OUTCCC is<br>greater than 0 and less than or equal to OUTMRL. In that case,<br>MODEL determines OUTMRL's default.                                                                                                    |
| <b>OUTPUT</b>    | Name of the output file on a device type (BSAM, or teletype)<br>receiving output. The OUTPUT name must match the names<br>specified on FILEDEFs or JCL DD statements.                                                                                                    |
| <b>POLLNO</b>    | Relative position of terminals in the Online user queue. Arrange<br>POLLNO values consecutively from 1 to the highest number. The<br>default is 0.                                                                                                    |
| <b>PRIORITY</b>  | User's priority class. Settings are LOW, STANDARD, and HIGH.<br>Priority decisions are made on the basis of internal priority settings<br>and ranges. (See the discussion of the PRIORITY parameter and<br>command in "Priority scheduling" on page 135.) The default is<br>STANDARD.                                                                                                    |
| <b>RETRVKEY</b>  | PF key used to retrieve a previous terminal input line. 280 bytes<br>of spare core are required for each user that has a defined retrieve<br>key. The default is 0.                                                                                                    |
| <b>SERVNSA</b>   | (server non-swappable areas) A bit setting indicating the tables<br>that you want to allocate in above the bar storage. At this time,<br>only FTBL may be selected and its appropriate setting is<br>x'02000000'.                                                                                                    |
| <b>SERVNSSZ</b>  | (server non-swappable size) The amount of space in bytes<br>required for the above the bar server tables per user. SERVNSSZ<br>is a user 0 parameter applicable to all users.<br>The total amount of storage allocated for non-swappable server<br>parts equals SERVNSSZ rounded to 4 K and multiplied by<br>NUSERS.<br>When sizing SERVNSSZ, use the largest FTBL sizes that might<br>be needed.                                |

**Table 3-11. User environment control parameters (Continued)**

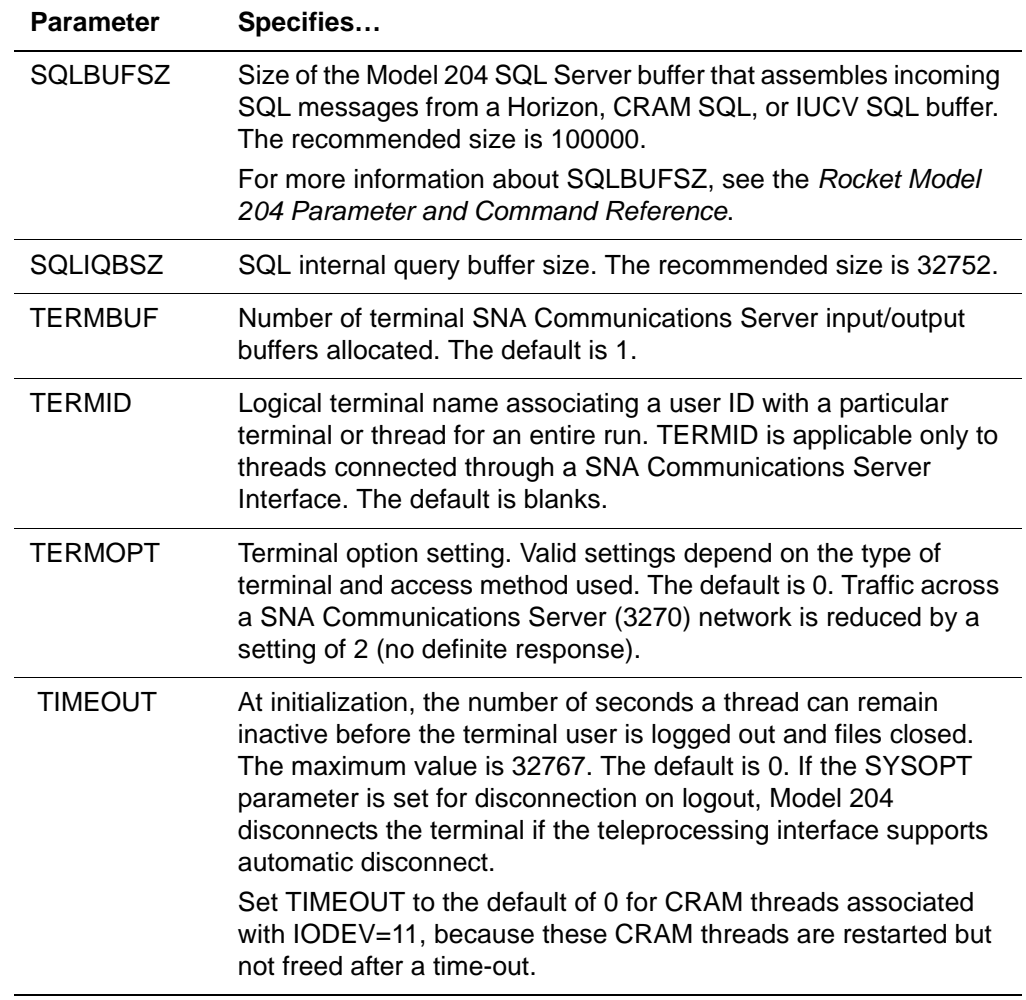

# **Table 3-11. User environment control parameters (Continued)**

# 4 **Controlling System Operations (CCAIN)**

# **In this chapter**

- **Overview**
- System control commands
- • [ONLINE termination](#page-142-0)
- • [ONLINE monitoring](#page-145-0)
- • [Pseudo subtasks](#page-157-0)
- • [Job step return codes](#page-159-0)
- • [Priority scheduling](#page-160-1)
- • [Dynamic dispatching](#page-166-0)
- • [Capturing abends](#page-168-0)

# <span id="page-136-0"></span>**Overview**

Commands that control system operations are entered into the CCAIN input stream after the user environment is defined. System control commands are executed immediately. No compilation is required.

This chapter presents a summary of system control commands that can be issued by the system manager, User 0, operator, and system

administrator classes, followed by discussions on using some of these commands to:

- Terminate and monitor an Online system
- Monitor internal Model 204 special functions (pseudo subtasks)
- Control processing in response to job return codes
- Control the priority class of individual users

For a full description of each command, see the *Rocket Model 204 Parameter and Command Reference.*

# <span id="page-137-1"></span><span id="page-137-0"></span>**System control commands**

[Table 4-1](#page-137-1) describes system control commands.

**Table 4-1. System control commands** 

| Command          | <b>Purpose/comments</b>                                                                                                    |
|------------------|----------------------------------------------------------------------------------------------------|
| *DEVICE          | Enables BATCH2 applications to change the values used for<br>OUTMRL and OUTLPP parameters. (See the Rocket Model<br>204 Host Language Interface Reference Manual.)                                                                                                    |
| *SLEEP           | Suspends input processing for one user for a specific amount<br>of time in Online, batch, and CMS single-user environments.<br>The maximum time is 86400 seconds, *SLEEP can be issued<br>by a user with User 0, system manager, or system administrator<br>privileges. When using IFAM4, the *SLEEP specification must<br>be longer than the application program needs to finish. If<br>*SLEEP times out before completion of the program, IFAM4<br>ends and file damage can occur. |
| *SNAP            | Generates a formatted dump for debugging purposes that<br>shows system control blocks, user control blocks, and disk<br>buffers.                                                                                                    |
| <b>ALLOCATE</b>  | Dynamically allocates data sets under z/OS or CMS.                                                                                                    |
| <b>AUTHCTL</b>   | Lists, views, or deletes control information for ACF2 security<br>interfaces.                                                                                                    |
| <b>BROADCAST</b> | Adds, changes, or removes the system LOGIN message. If the<br>operator specifies URGENT, the message is displayed almost<br>immediately. Otherwise, it is displayed the next time the user is<br>at command level.                                                                                                    |
| <b>BUMP</b>      | Logs out a particular Model 204 user, all current users, all users<br>logged in with a particular user ID, or all users who have opened<br>a particular file. The BUMP command returns the message:<br>M204.1124: nnnnn USERS(s) BUMPED                                                                                                    |
| <b>CHKABORT</b>  | Aborts a pending request for a checkpoint.                                                                                                    |

| <b>Command</b>    | <b>Purpose/comments</b>                                                                                                    |
|-------------------|----------------------------------------------------------------------------------------------------|
| <b>COPY</b>       | Copies the contents of one stream or data set to another.                                                                                                    |
| <b>CREATE</b>     | Creates a file, a temporary file group, or a permanent file group.<br>System manager privileges are required to create permanent<br>file groups.                                                                                                    |
| <b>CREATEG</b>    | Creates the CCAGRP file in a batch run before the first<br>permanent group is created. The User 0 stream must contain a<br>login command with system manager privileges. CREATEG<br>cannot be issued from a procedure.                                                                                                    |
| <b>DEFINE</b>     | Specifies or defines the characteristics of a data set, printer,<br>process, sequential I/O stream, permanent group, field, or<br>punched output. System manager privileges are required for<br>DEFINE STREAM. Any user can use DEFINE FIELD. All other<br>forms of DEFINE require system administrator privileges.<br>DEFINE DATASET can precede User 0's parameter line in the<br>CCAIN input stream. It is required when using the RESTART<br>facility. |
| <b>DELETE</b>     | Deletes a procedure, temporary file group, permanent file<br>group, or field. System manager privileges are required to<br>delete a permanent file group. Any user can delete a temporary<br>file group or field.                                                                                                    |
| <b>DISPLAY EW</b> | Displays early warnings that have been applied to the Model<br>204 ONLINE module. DISPLAY EW requires system<br>administrator<br>privileges.                                                                                                    |
| <b>DUMPG</b>      | Copies the CCAGRP data set to a sequential data set on<br>magnetic tape or on a direct access device. DUMPG is used in<br>periodic backups and in conjunction with RESTOREG when<br>recovering from a system failure if the Checkpoint and Roll<br>Forward facilities are not used. Never issue an OPEN<br>command for CCAGRP before issuing DUMPG. System<br>manager privileges are required to issue DUMPG.                                              |
| <b>ENQCTL</b>     | Examines or modifies the status of a list of jobs contained in<br>each file (enqueuing list) that have control of the file.<br>Indiscriminate use of ENQCTL can affect the integrity of a<br>shared DASD by removing list entries for active systems or<br>jobs. System administrator or operator privileges are required<br>to issue ENQCTL.                                                                                                    |
| <b>EOD</b>        | Specifies end-of-day and requests that all users log out. Only a<br>user with system manager privileges can log in after all users<br>are logged out. EOD cannot be issued from a procedure. (See<br>the section "ONLINE termination" on page 117.)                                                                                                    |

**Table 4-1. System control commands (Continued)**

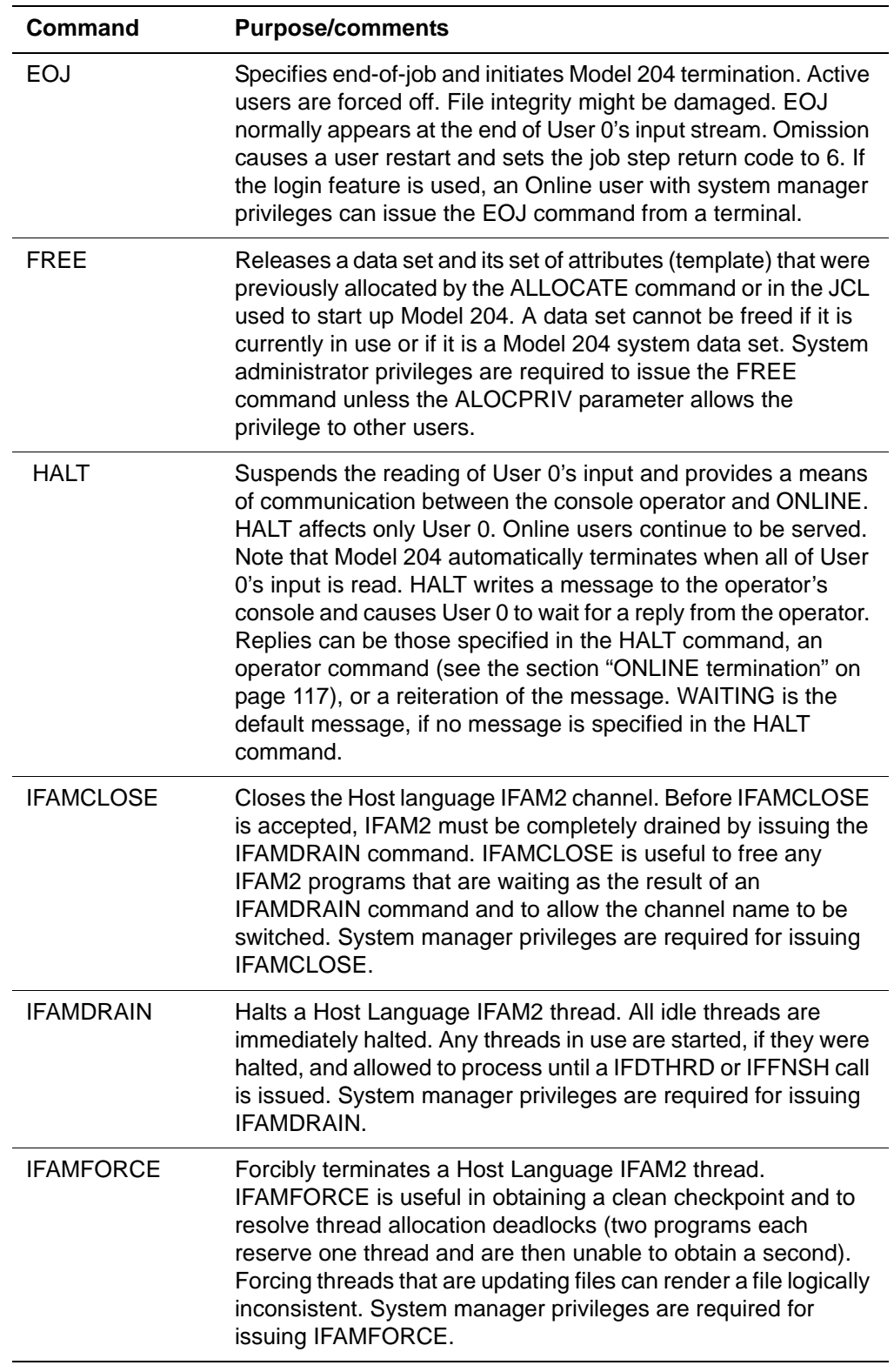

# **Table 4-1. System control commands (Continued)**

| Command          | <b>Purpose/comments</b>                                                                                                    |
|------------------|----------------------------------------------------------------------------------------------------|
| <b>IFAMHALT</b>  | Temporarily halts a Host Language IFAM2 thread. IFAMHALT is<br>useful to improve User Language performance and to preserve<br>an IFAM2 state for examination. Programs can time-out<br>(ABEND 522) if they are halted too long. IFAMSTART restarts<br>threads halted by IFAMHALT. System manager privileges are<br>required for issuing IFAMHALT. |
| <b>IFAMOPEN</b>  | Opens a specified Host Language IFAM2 channel. IFAMOPEN<br>used in conjunction with IFAMCLOSE is useful to change the<br>IFAM2 CRAM channel name. System manager privileges are<br>required.                                                                                                    |
| <b>IFAMSTART</b> | Restarts the Host Language IFAM2 facility or a specified IFAM2<br>thread. System manager privileges are required for issuing<br>IFAMSTART.                                                                                                    |
| <b>IFAMSTAT</b>  | Displays the status of a Host Language IFAM2 thread. System<br>manager privileges are required for issuing IFAMSTAT.                                                                                                    |
| <b>LOGCTL</b>    | Modifies file or group entries in the password table. Password,<br>privileges, user class, field security levels, and terminal list can<br>be modified. System manager privileges are required for<br>issuing LOGCTL.                                                                                                    |
| <b>LOGFILE</b>   | Lists file entries in the password table, including privileges but<br>not passwords. System manager privileges are required to<br>issue LOGFILE.                                                                                                    |
| <b>LOGGRP</b>    | Lists group entries in the password table, including privileges<br>but not passwords. System manager privileges are required for<br>issuing LOGGRP.                                                                                                    |
| <b>LOGKEY</b>    | Specifies a password table key. System manager privileges are<br>required for issuing LOGKEY.                                                                                                    |
| <b>LOGLST</b>    | Lists user ID entries in the password table, including privileges<br>but not passwords. System manager privileges are required for<br>issuing LOGLST.                                                                                                    |
| <b>MONITOR</b>   | Checks the operations of an Online system and provides<br>statistics for SNA Communications Server (formerly VTAM)<br>interfaces and application subsystems. (See "Statistics and<br>monitoring of pseudo subtasks" on page 133.) System<br>administrator privileges are required.                                                                |
| <b>MSG</b>       | Sends messages between users and between users and the<br>operator.                                                                                                    |
| <b>MSGCTL</b>    | Specifies the actions Model 204 takes when issuing an error or<br>informational message. MSGCTL is useful to write error<br>messages or classes of error messages to the audit trail or<br>journal data sets. (See "Job step return codes" on page 134.)<br>System administrator privileges are required to issue MSGCTL.                         |

**Table 4-1. System control commands (Continued)**

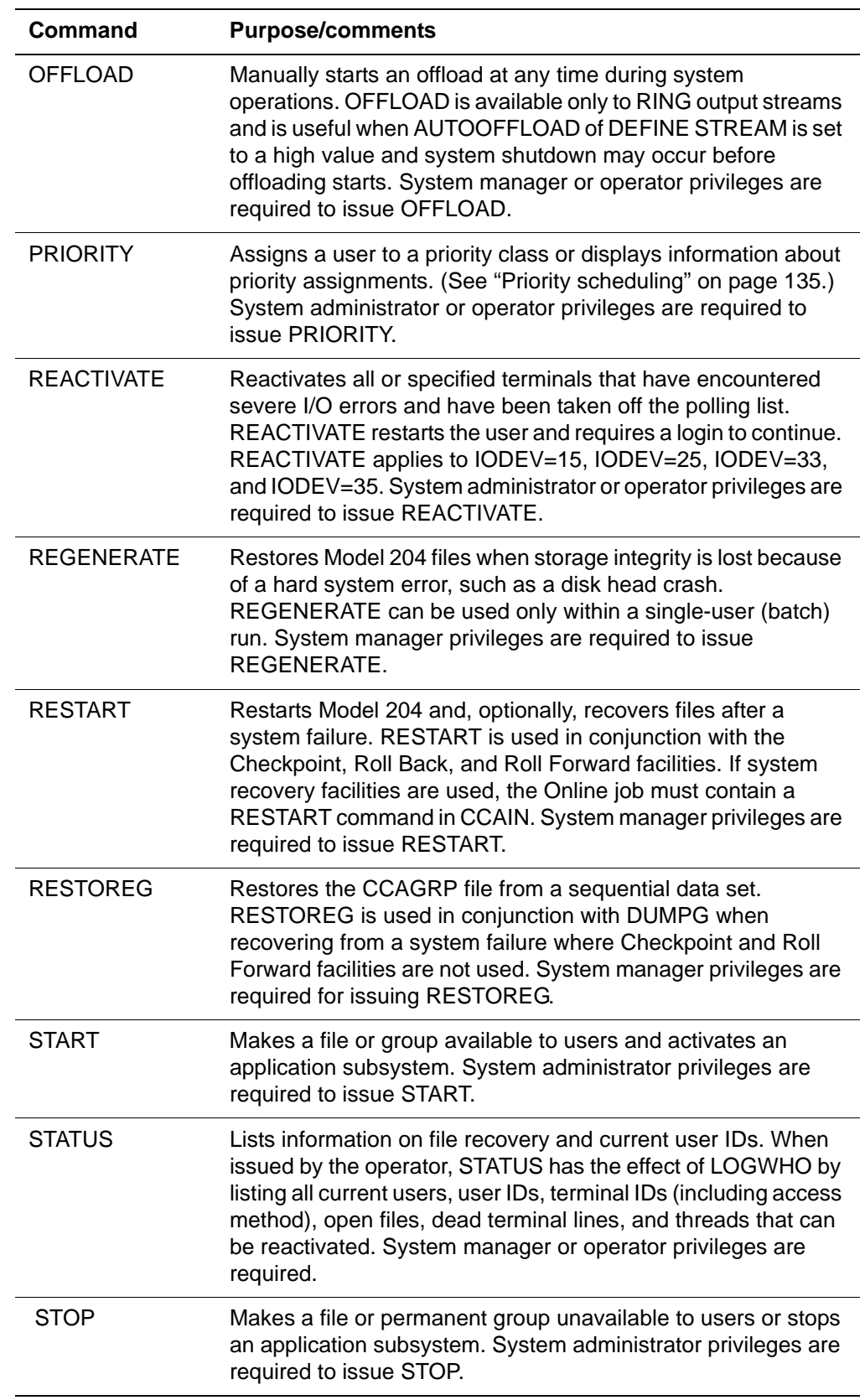

# **Table 4-1. System control commands (Continued)**

| Command            | <b>Purpose/comments</b>                                                                                                    |
|--------------------|----------------------------------------------------------------------------------------------------|
| <b>TMASKUPDATE</b> | Updates all the password table terminal lists at once. System<br>manager privileges are required.                                                                                        |
| VIEW               | Displays current settings of Model 204 parameters or sets of<br>parameters. System manager privileges are required to issue<br>VIEW ERRORS. All other options can be viewed by any user. |
| <b>VTAMOFF</b>     | Closes the SNA Communications Server Interface. System<br>manager or operator privileges are required to issue VTAMOFF.                                                                  |
| <b>VTAMON</b>      | Opens the SNA Communications Server Interface. System<br>manager or operator privileges are required to issue VTAMON.                                                                    |
| <b>WARN</b>        | Sends a message immediately to any active user. System<br>manager or operator privileges are required.                                                                                   |

**Table 4-1. System control commands (Continued)**

# <span id="page-142-0"></span>**ONLINE termination**

**Caution:** To avoid damaging the integrity of a Model 204 file, do not cancel the Model 204 program with the CANCEL command from the operator's console once the Model 204 program has begun to run.

# **Manual termination**

The following steps, initiated by a user with system manager privileges, terminate ONLINE safely, if the login feature is used.

To manually terminate ONLINE:

1. Issue the EOD command without arguments or with the ON argument to notify users that ONLINE is terminating.

The following message is displayed to users when they are at command level:

\*\*\* M204.1028: PLEASE LOGOUT AND HANG UP

If User 0's input stream does not contain a login command, the following message is displayed on the operator's console when the last active user logs out:

\*\*\* M204.0354: ALL USERS ARE LOGGED OUT

After EOD is issued, only a user with system manager privileges is allowed to log in to Model 204. EOD or EOD ON can be canceled by issuing EOD OFF.

2. Issue the LOGWHO command to verify that all users have closed their files and logged off.

A list of active user IDs, their terminal IDs (indicating whether SNA Communications Server or IUCV access methods are being used), and currently open files is displayed.

3. Issue the EOJ command to terminate the job.

EOJ must be confirmed before it is executed by a Y response to the query issued by Model 204:

M204.1076: DO YOU REALLY WANT TO END THE RUN?

The default response is Y if the system manager's PROMPT parameter includes the 16 option.

# **Time-out termination**

The following commands in User 0's input causes automatic system termination at the specific time:

```
*SLEEP number-of-seconds-ONLINE-is-available 
         (User 0 suspended)
EOD
*SLEEP number-of-seconds-for-user-logoff
EOJ
```
## **Operator control**

Using the following commands in User 0's input require operator interaction:

```
HALT n, message1, m, reply1
EOD
HALT n, message2, m, reply2
EOJ
```
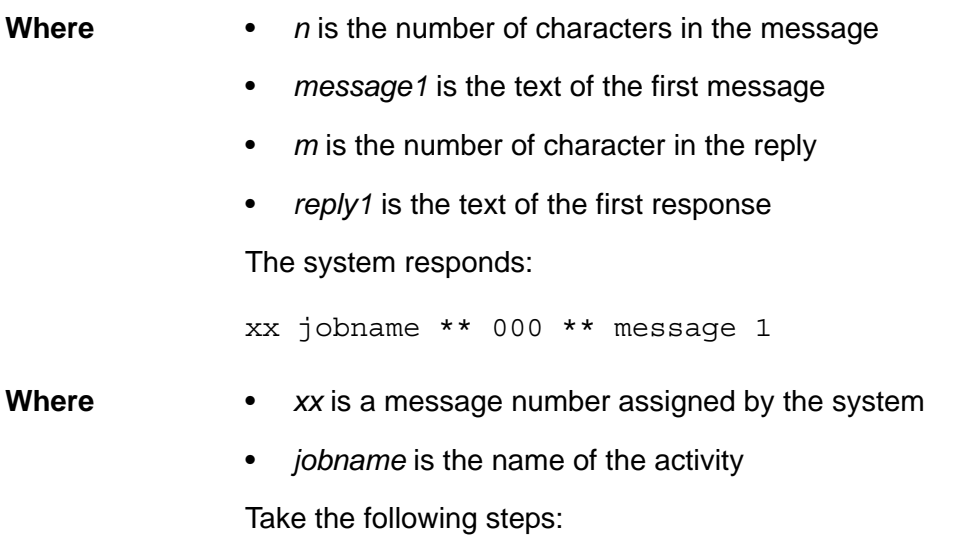
- 1. The operator must make note of the request number (xx) when ONLINE first comes up and *message1* appears on the console.
- 2. The operator replies to *message1* with *reply1* when it is time to terminate ONLINE.

This causes processing of the EOD command and notifies the Online users.

3. The operator replies with *reply2* when *message2* is received and is displayed:

ALL USERS ARE LOGGED OUT.

This causes the EOJ command to terminate ONLINE without confirmation by requesting a checkpoint (if checkpoint logging is enabled) before termination processing starts. After checkpoint occurs or times out, termination proceeds.

The following sections explain replies to the HALT messages and EOD processing.

#### **HALT processing**

Replies to the HALT messages issued by User 0 can be:

- Responses coded in the HALT command
- Message itself, if no reply is specified
- WAITING (default message), if no message is specified
- Special operator commands, which result in execution of the command and redisplay of the message:
	- BROADCAST BUMP MSG OFFLOAD PRIORITY REACTIVATE STATUS VTAMOFF VTAMON WARN \*SNAP

#### **EOD processing**

The following considerations apply to EOD processing:

• EOD processing is impacted by the OFFLOAD process.

The CLOSE=AUTO option indicates that the data accumulated in ring members since the last completed offload process must be offloaded during close processing. Unless EOD processing has begun and the CLOSE=AUTO parameter has been specified, the offload stream is closed whenever there are no further ring members to offload. The offload stream in this instance is left open so that the contents of all remaining full members can be offloaded.

If the offload stream is open when EOD processing begins, it remains open even if the offload process enters an idle state before the stream is closed. This allows the final offload to continue writing to the same output data set.

# **ONLINE monitoring**

You can monitor the status and performance of an ONLINE system, including SNA Communications Server interfaces, with the MONITOR command. Syntax for the MONITOR command is in the *Model 204 Parameter and Command Reference*.

MONITOR provides a series of formatted or unformatted displays of system and user statistics about all or a selected set of active users. You can update the displays on a periodic basis, but do not update them more frequently than every five seconds.

### **Unformatted displays**

Unformatted displays show all the nonzero cumulative system or user statistics in a format similar to that provided in the journal:

- Series of terms appears in name=value format.
- Journal header is not displayed.
- Each user is identified by user number.
- Account name appears at the beginning of the user's display.

#### **Formatted displays**

Formatted displays show basic system information, followed by specified user information in labelled columns.

Basic system information includes the number of:

- Active users (USR)
- Active servers (SVR)
- Open buffers (BUF)
- Open files (FLS)
	- A file open as part of one or more permanent groups is followed by an

asterisk (\*).

- Two pound signs (##) indicate that the user has more files open than can fit into the internal buffer used to hold open file names.
- System percentage of CPU time (PCPU).
- Statistics from the last system performance line written to the journal. If performance monitoring is active and performance lines are being written to the journal, all statistics are shown. Otherwise, only open buffers, open files, and system PCPU are shown.

Specified user information is described in the next section.

#### **User information in formatted displays**

User information is viewable in the following types of formatted displays:

- Basic display (default)
- User since-last statistics
- User performance data
- Open files

The following sections describe these types of formatted displays.

#### **Basic display**

USER SVR USERID P CUR SLICE AGE FUNC CNCT CPU SEQIO QUE WT FLGS 0 SAM S 48 0.075 0 0.041 3 BLKO 04 40 1 1 MARY S 49 0.075 EVAL 266 0.152 36 REDY

where:

- *USER* is the user number.
- *SVR* is the server number.
- *USERID* is the user ID.
- *P* is user priority (P).
- *CUR* is current priority.
- *SLICE* is current CPU time slice.
- *AGE* is user pre-aged priority.
- *FUNC* is the last function to set the since-last parameter.
- *CNCT* is connect time.
- *CPU* is CPU time.
- *SEQIO* is the sequential I/O operations performed.
- *QUE* is the current scheduler queue.

| QUE value   | Means user is                                                                                                    |
|-------------|----------------------------------------------------------------------------------------------------|
| <b>RUNG</b> | Running                                                                                                    |
| BLKI        | Blocked in server                                                                                                |
| <b>BLKO</b> | Blocked out of server                                                                                            |
| <b>WTSV</b> | Waiting for server                                                                                               |
| <b>REDY</b> | Ready or running                                                                                                 |
| <b>SWPG</b> | Being swapped in or out                                                                                          |
| OFFQ        | Invisible to the scheduler, off all scheduler queues. This<br>typically occurs when the user is at command level |
| WTUS        | Inactive                                                                                                    |

**Table 4-2. Possible values for QUE**

<span id="page-147-0"></span>• mn*WT* is the internal Model 204 wait type.

[Table 4-3](#page-147-0) lists valid wait types.

**Table 4-3. Valid wait types** 

| <b>Flag</b> | <b>Description</b>                                                    |
|-------------|-----------------------------------------------------------------------|
| 00          | Unspecified                                                           |
| 01          | Disk I/O                                                              |
| 02          | Sequential user I/O - output                                          |
| 03          | Sequential user I/O - input                                           |
| 04          | Operator's console input (WTOR)                                       |
| 05          | Restore reads (BSAM)                                                  |
| 06          | Dump writes (BSAM)                                                    |
| 07          | Enqueue waits (record or noncritical resource)                        |
| 08          | <b>Buffer waits</b>                                                   |
| 09          | Wait almost forever (deactivated user)                                |
| 10          | Waits for a pseudo subtask, or waits for reactivation (hung terminal) |
| 11          | Waits for an IFAM2 or IFAM4 call                                      |
| 12          | Waits for a wakeup                                                    |
| 13          | Server I/O                                                            |
| 15          | Writes to the journal data set, CCAJRNL                               |

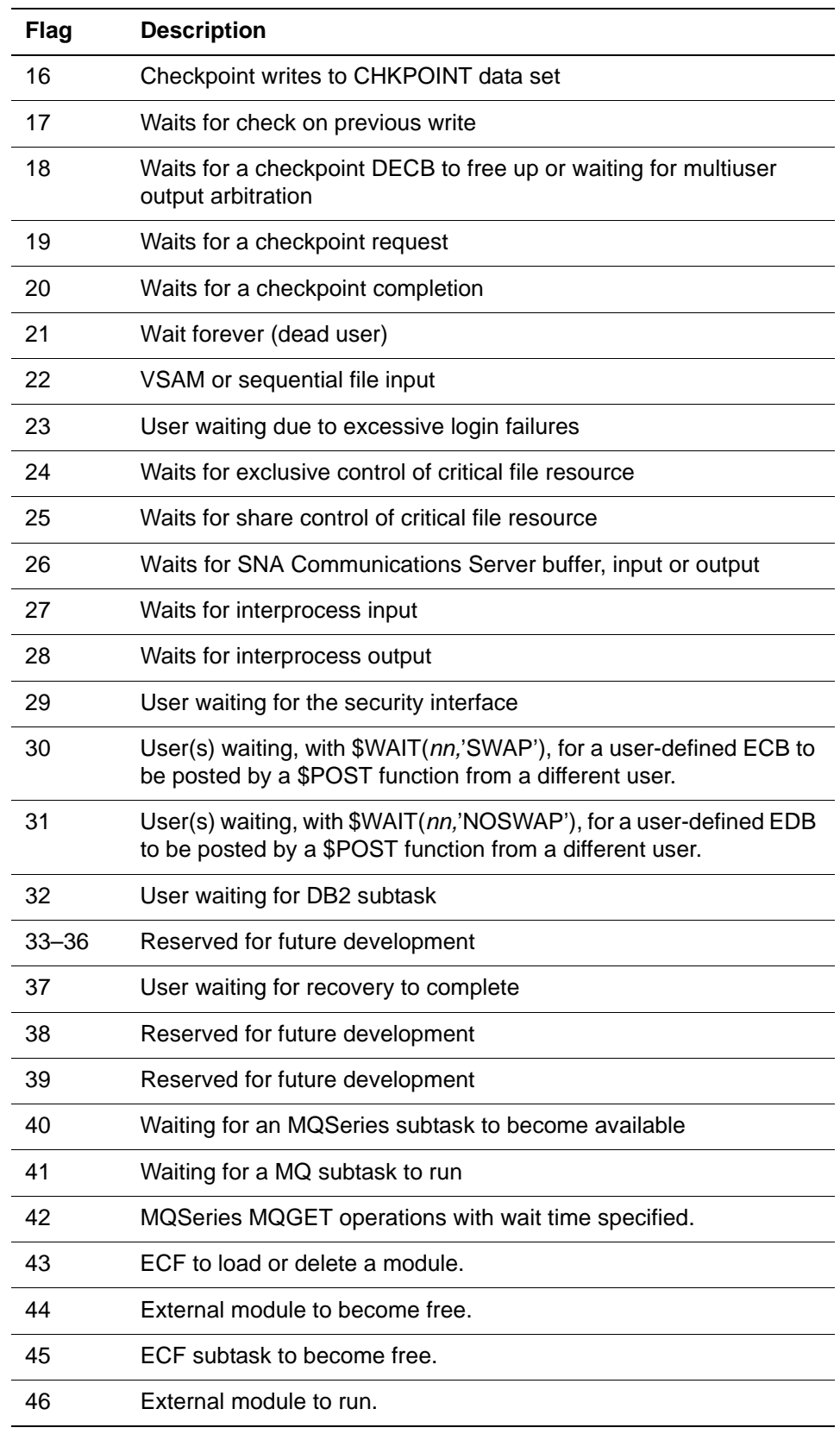

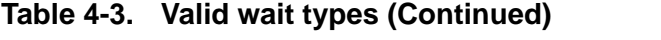

| Flag | <b>Description</b>                                                                                                    |
|------|----------------------------------------------------------------------------------------------------|
| 47   | User(s) waiting, with \$WAIT('CPQZ'), for the extended quiesce ECB<br>to be posted by the successful completion of a Model 204, system-<br>wide checkpoint. |
| 48   | User(s) waiting, with \$WAIT('QZSIG'), for the end of extended<br>quiesce.                                                                                  |
| 49   | User(s) waiting, at end of extended quiesce, for count of<br>\$WAIT('CPQZ') and \$WAIT('QZSIG') users to go to zero.                                        |
| 50   | User is waiting for HSM to recall an archived data set.                                                                                                    |

**Table 4-3. Valid wait types (Continued)**

#### <span id="page-149-0"></span>• *FLGS* is the combined value of the status flags.

Status flags are the hexadecimal sum of the values listed in [Table 4-4](#page-149-0).

| <b>Flag</b> | Description of wait                                                                                                 |
|-------------|----------------------------------------------------------------------------------------------------|
| 40          | User's wait is swappable. If another user needs this user's server<br>area, the waiter may be written out.          |
| 20          | User is waiting for an internal ECB (that is, the ECB is posted only<br>by Model 204, not by the operating system). |
| 8           | More than one user is allowed to wait for the ECB that this user<br>is waiting for.                                 |
| 4           | User can be bumped.                                                                                                 |
| 2           | User can be interrupted with an urgent message.                                                                     |
|             | A time limit was specified for the user's wait.                                                                     |

**Table 4-4. Status flag values**

#### **User since-last statistics**

User since-last statistics (SL option) show current activity.

If the user is between activities or performing an activity that does not initialize since-last statistics, the display is cumulative.

Statistics displayed are CPU, DKRD, DKWR, UDD, OUT, SLIC, FINDS, RECDS, PCPU, RQTM, SUBSYSTEM, PROC-FILE, PROC, and the pseudo subtask's user ID, account name, and user number. (Refer to [Table A-1 on](#page-573-0)  [page 548](#page-573-0) for statistic definitions, and to the section ["Pseudo subtasks" on](#page-157-0)  [page 132.](#page-157-0))

#### **User performance data**

The PERFORMANCE option shows data last written to the journal. The following information is included:

- Number of samples used to compute percentages
- percentage of time the user is in each of the scheduler queues

See ["Priority scheduling" on page 135.](#page-160-0)

#### **Open files**

This display is a list of files a user has open.

#### **MONITOR examples**

These examples show several variations of the MONITOR command.

The following command specifies a single nonrepeating formatted display of basic information for the system and all active users:

#### MONITOR

The following MONITOR ACTIVE command specifies a single nonrepeating formatted display of basic information for the system and active users, excepting OFFQ users. OFFQ is a state-of-queue status meaning that the Scheduler does not have to evaluate those users not in the queue. This command is used to reduce the amount of terminal output.

#### MONITOR ACTIVE

The following commands specify a display of the cumulative system statistics, which is updated every minute:

MONITOR STATISTICS 60 MONITOR STAT **EVERY 60** MONITOR SYSTEM STATISTICS 60

The following command specifies a single display of the cumulative user statistics for users 1, 3, and 5, if they are active:

MONITOR (1,3,5) STATISTICS

The following commands specify a single formatted display of basic system information and basic, since-last, performance, and file information for each active user. Pseudo subtask's user ID, account name, and user number are displayed for SL (since-last) statistics:

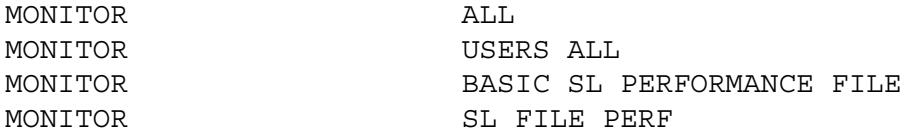

The following commands specify a display of basic formatted information for the system and users 1, 2, 5, and 7, if they are active. The display is repeated continually 75 seconds after it completes. The user must press Enter to display the refreshed version, or enter \*CANCEL to terminate the display:

MONITOR (1,2,5,7) 75 MONITOR (1,2,5,7) BASIC EVERY 75

The following command specifies an unformatted display of the following information:

- Number of active users
- Number of compactions of the record locking table
- Current number of bytes used in the record locking table
- Current high-water mark for the number of bytes used in the record locking table
- Current number of headers used in the record locking table
- Current high-water mark for the number of headers used in the record locking table
- Required LRETBL setting (high-water mark) for the current system load

#### MONITOR ENQ

The following command specifies a formatted display of the number of pages from tables of each file that are currently located in the disk buffers:

#### MONITOR DISKBUFF

The following command specifies information about SNA Communications Server's use of output buffers and waits for threads:

MONITOR VTAM

#### **MONITOR LINK example**

The following command specifies information about a network entity:

MONITOR LINK HEADQTRS

For more information about the MONITOR command for network monitoring, see *Model 204 Horizon: Intersystem Processing.*

In this example, HEADQTRS is the specified network entity for which the Online system operation is being monitored. The following statistics are provided:

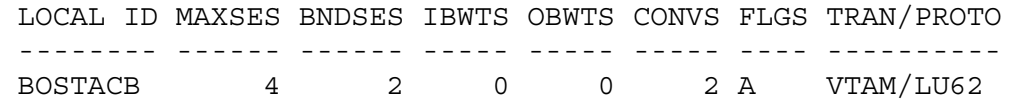

 USER PROCESS SENDS RECVS FLGS PROCESSGRP ----- -------- ----- ----- ---- ---------- 3 PROCESS1 5 4 BI DENVER OBSOLETE 4 PROCESS1 5 4 BI DENVER

- **Where** *LOCAL ID* is the SNA Communications Server ACB name (BOSTACB).
	- *MAXSES* is the maximum number of sessions allowed on this link (4). The limit is established by the SESSIONS parameter of the DEFINE LINK command.
	- *BNDSES* indicates the number of currently bound sessions (2).
	- *IBWTS* indicates the number of input buffer waits (0) by inbound conversations.

The input buffer availability is controlled by the actual number of input buffers established by the INBUFNO parameter of the DEFINE LINK command. An input buffer is used on the inbound side when a conversation is being established. If IBWTS is high, and you observe delays while opening inbound processes, then increase INBUFNO.

• *OBWTS* indicates the number of output buffer waits (0).

Note that OBWTS is always zero when the communication protocol is LU 6.2 (output buffers are not used).

- *CONVS* indicates the number of active conversations (2).
- *FLGS* indicate the status of the link status (A). Possible values for FLGS are:
	- A Active
	- S Stopped
	- C Closed
- *TRAN* indicates the transport mechanism: SNA Communications Server or terminal (TERM). In this case TRAN is SNA Communications Server.
- *PROTO* indicates the communication protocol (LU 6.2). Possible values for PROTO are:

MSTR — Master (for TPROCESS) XFER — Transfer (for TPROCESS) IMS61 — IMS LU 6.1  $LU 6.2 - LU 6.2$ 

The second line of statistics is a detail line for each bound session.

• *USER* provides the external user number (3, 4). A blank occurs if a conversation is not active.

- *PROCESS* indicates the process name (PROCESS1). If a conversation is not active, a blank appears.
- *SENDS* indicates the number of physical sends for each conversation (5, 5).
- *RECVS* indicates the number of physical receives for each conversation  $(4, 4)$ .
- *FLGS* indicates the status of the session (BI, BI). The session status flags are:

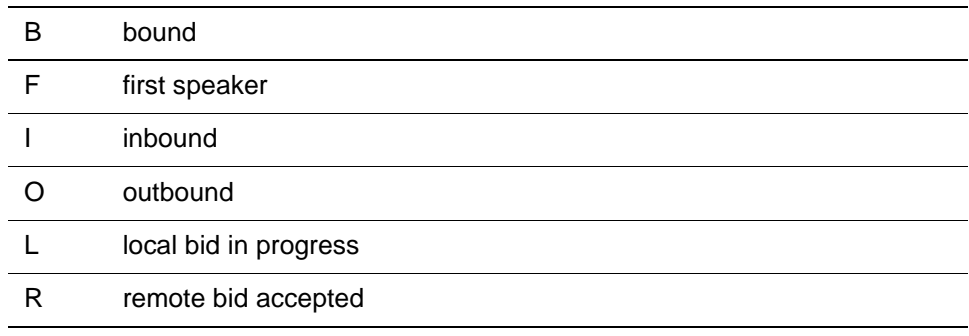

• *PROCESSGRP* provides the process group name (DENVER). In this example, user 3 is running with an OBSOLETE process group: the process group was stopped and a DEFINE PROCESSGROUP command was issued to change the process group definition for subsequent usage. User 4 is running with the most recent version of the process group definition.

### **MONITOR PROCESSGROUP example**

The following command specifies reports concerning a specific process group:

MONITOR PROCESSGROUP

In this example, two PROCESSGROUP reports are produced. The first report is for an active conversation. The second report reflects the stopping and redefinition of the active conversation, which is allocated to another conversation (OBSOLETE with the same process name). Until the conversation with the obsolete process group ends, separate reports are produced for each process group to reflect the more current set of attributes.

MONITOR PROCESSGROUP DENVER

 LINKNAME REMOTEID BNDSES INCONVS OTCONVS FLGS -------- -------- ------ ------- ------- ---- HEADOTRS DENVACB 2 1 0 A USER PROCESS SENDS RECVS FLGS ----- -------- ----- ----- ---- 4 PROCESS1 5 4 BI

MONITOR PROCESSGROUP DENVER

 LINKNAME REMOTEID BNDSES INCONVS OTCONVS FLGS -------- -------- ------ ------- ------- ---- HEADQTRS DENVACB 2 1 0 AX USER PROCESS SENDS RECVS FLGS ----- -------- ----- ----- ---- 3 PROCESS1 5 4 BI

**Where** • *LINKNAME* names the associated link (HEADQTRS).

- *REMOTEID* provides the Remote LU name (DENVACB).
- *BNDSES* indicates the number of bound sessions (2).
- *INCONVS* indicates the number of active inbound conversations (1).
- *OTCONVS* indicates the number of active outbound conversations (0).
- *FLGS* indicates the status of the processgroup (A). The processgroup status flags are:

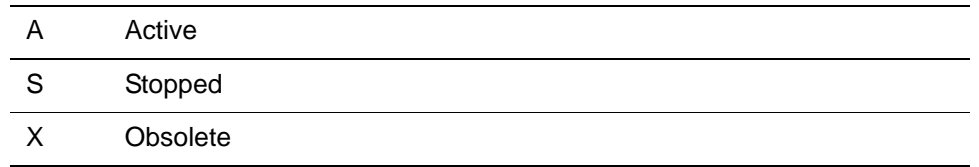

The second line of statistics is a detail line for each active conversation.

- *USER* indicates the external user number (4).
- *PROCESS* provides the name of the program as it is known to network users (PROCESS1).
- *SENDS* indicates the number of physical sends (5).
- *RECVS* indicates the number of physical receives (4).
- *FLGS* indicates the status of the session status (BI). Status flags are:

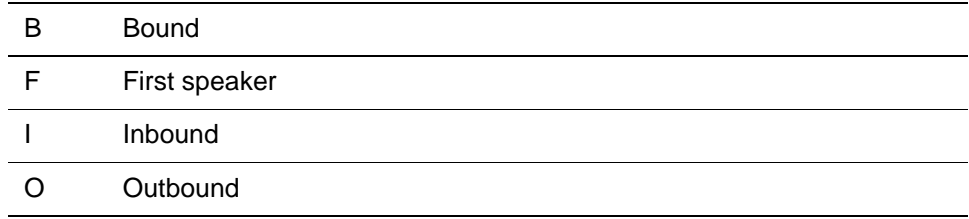

#### **MONITOR PROCESS example**

The following command specifies information about a particular process:

MONITOR PROCESS PROCESS1

In this example, two inbound conversations invoked from PROCESSGROUP DENVER (users 3 and 4) are in progress with the process named PROCESS1. The conversation ID (CID) that was assigned in the User Language OPEN PROCESS statement is PROGRAM1.

MONITOR PROCESS PROCESS1

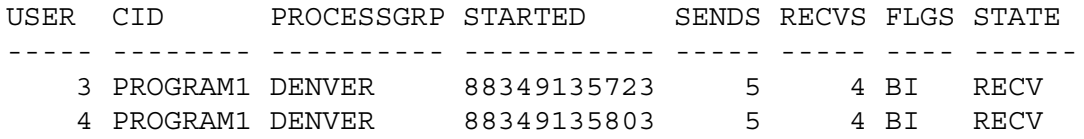

- *USER* indicates the external user number (3, 4).
- *CID* provides the conversation ID (PROGRAM1).
- *PROCESSGRP* indicates the name of the processgroup (DENVER).
- *STARTED* provides the Julian date and time the conversation began (88349 and 13:57:23).
- *SENDS* indicates the number of physical sends (5, 5).
- *RECVS* indicates the number of physical receives (4, 4).
- *FLGS* indicates the status of the session (BI). Status flags are

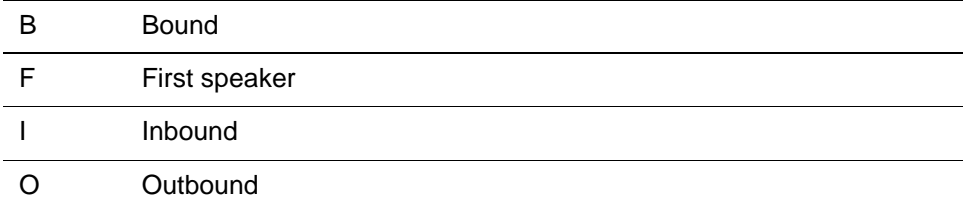

• *STATE* indicates the state of the conversation (RECV). Conversation states can be:

ACCEPT CLOSE CONFCLS **CONFIRM** CONFSND INITIAL RECV

#### SEND

#### **MONITOR DISKBUFF example**

You can use the MONITOR DISKBUFF commands to analyze the buffer pool utilizations.

- MONITOR DISKBUFF output shows buffer usage combining above and below the bar buffers.
- MONITOR DISKBUFFG output shows buffer pool usage for only above the bar buffers.
- MONITOR DISKBUFFL output shows buffer pool usage for only below the bar buffer usage.

Use these commands throughout the day across varied types of daily and event processing to evaluate your buffer allocations.

#### **Using MONITOR DISKBUFF commands**

You can see the types of pages that are in your buffer pools at any point in time using the MONITOR DISKBUFF command. The output of this command displays the types of pages that are in buffers and how many of each type.

#### **MONITOR DISKBUFF**

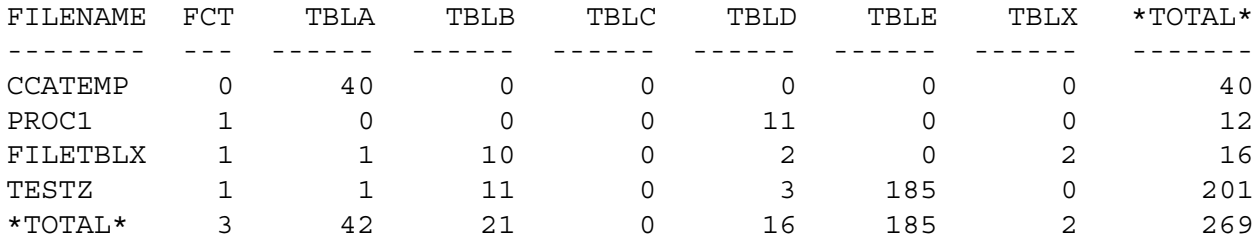

# **Console operator communications with Model 204 (z/VSE)**

The Model 204 HALT command allows the operator to communicate with the Model 204 ONLINE configuration. The HALT message is displayed on the operator's console when the system is initialized. A response from the operator is not required.

To communicate with Model 204, follow these steps:

1. Issue the z/VSE MSG Attention Routine command to signal an ONLINE configuration:

MSG pp

where *pp* is the SYSLOG ID (such as, BG or F3) of the partition in which ONLINE is executing

- 2. The response to the MSG command is a message from ONLINE containing:
	- SYSLOG ID
	- z/VSE reply ID number
	- z/VSE job name of the ONLINE job stream
	- User number (always 0)
	- HALT message from the HALT command
- 3. The operating system issues a prompting message containing the SYS-LOG ID and the z/VSE reply ID number.
- 4. You can issue any of the special operator commands by keying the reply ID number, at least one blank, and the command.

See the *Rocket Model 204 Parameter and Command Reference* for a detailed description of the HALT command.

In the following sample dialog, the operator requests system status information from the ONLINE configuration running in F2.

The operator keys:

MSG F2

The Online responds:

F2 - 002 ONLINE \*\*\* 0 \*\*\* MODEL 204 IS AVAILABLE F2 - 002

The operator keys:

2 status

The Online responds:

F2 - 002 system status information ...

# <span id="page-157-0"></span>**Pseudo subtasks**

A pseudo subtask (PST) is an internal Model 204 process that performs special functions outside of normal user processing, such as checkpointing and I/O operation control. Asynchronous external events such as expiration of the checkpoint timer tend to trigger a pseudo subtask.

There are no restrictions on which internal Model 204 functions and structures a pseudo subtask can use. A user with system manager privileges specifies the pseudo subtasks processed and the resources used during a Model 204 run.

Pseudo subtasks have their own internal Model 204 structures, pushdown lists, and copies of certain server areas to enable them to take complete advantage of Model 204 facilities. Each pseudo subtask requires approximately 1500 bytes of additional storage.

#### **Statistics and monitoring of pseudo subtasks**

Pseudo subtask statistics are gathered on CPU time and elapsed connect time. The information is viewable through the MONITOR (USERS option) command, partial, and final statistics displays.

Each pseudo subtask has a user ID, account, and user number for external viewing. The user IDs are listed in [Table 4-5](#page-158-0).

<span id="page-158-0"></span>**Table 4-5. Internal pseudo subtasks** 

| Task name       | Handles                                                                                                    |
|-----------------|----------------------------------------------------------------------------------------------------|
| <b>CHKPAWW</b>  | Wait for preimage writes (31-bit only)                                                                                         |
| <b>CHKPPST</b>  | Checkpointing                                                                                                    |
| <b>CHKPTIMO</b> | Time limit for quiescing users                                                                                                 |
| <b>CHKPTIMR</b> | Checkpoint every CPTIME minutes                                                                                                |
| CMSVTAM         | Asynchronous SNA Communications Server exits for<br>CMS/SNA Communications Server; handles loss of IUCV<br>connection to VT204 |
| <b>OFFLOAD</b>  | Offload of ring streams                                                                                                    |
| <b>PRT-PERF</b> | Logging of performance data                                                                                                    |
| PRT-PART        | Printing of partial statistics                                                                                                 |
| <b>VTNTDIED</b> | Notification of SNA Communications Server crashing                                                                             |
| <b>VTNTERRS</b> | SNA Communications Server LOGON errors for NTO devices                                                                         |
| <b>VTNTREAD</b> | Input from SNA Communications Server NTO devices                                                                               |
| VT62ACBS        | Special services for Horizon links                                                                                             |
| VT62CLPS        | <b>CLOSE LINK FORCE processing</b>                                                                                             |
| VT62RAPS        | Input from Horizon partner processes                                                                                           |
| VT75DIED        | Notification of SNA Communications Server crashing                                                                             |
| VT75ERRS        | SNA Communications Server LOGON errors for 3270 devices                                                                        |
| VT75READ        | Input from SNA Communications Server 3270 devices                                                                              |

#### **Messages**

The pseudo subtask feature issues messages when:

- Pseudo subtask starts processing
- Pseudo subtask completes processing
- Specified number of terminals (NOTERM) in an interface group is too large. The number displayed indicates the actual number of threads available.

When this occurs, the interface is initialized and awakened, not left in a hanging state.

Messages are issued for SNA Communications Server NTO and SNA Communications Server 3270.

## **Job step return codes**

Job step return codes provide the operating system with information that determines whether a step is executed or aborted. The handling of individual job step return codes is installation specific. Many installations choose to ignore all return codes in the range 0–95 for ONLINE runs.

The job step return code is available from z/OS and z/VM operating systems and in the following audit trail AD line message under all operating systems:

```
*** M204.1075: TERMINATION COMPLETE. RETURN CODE=nnn
```
#### **Using MSGCTL command with SYSOPT parameter to produce an abend**

Using the MSGCTL command you can set the precise return code when you want the error to return. You can set the error to any non-zero return code. If the SYSOPT parameter is set to include 40, any non-zero return code from a Model 204 message will generate an abend without a dump at termination.

[Table 4-6](#page-159-0) summarizes the most common return codes issued for Model 204 steps.

| Return code | <b>Meaning</b>                                                                                                    |
|-------------|----------------------------------------------------------------------------------------------------|
| 0           | Successful completion of the job step                                                                                                    |
| 6           | User restarted                                                                                                    |
| 8           | Warning                                                                                                    |
| 16          | Error during User Language request compilation                                                                                                    |
| 20          | Error in file operation                                                                                                    |
| 24          | Error during FLOD compilation                                                                                                    |
| 32          | Maximum number of errors exceeded                                                                                                    |
| 40          | Error during User Language request evaluation                                                                                                    |
| 44          | In a batch run, an uninitialized or physically inconsistent file is<br>opened.                                                                                                    |
|             | Expect a return code of 44 in some circumstances, such as when<br>a CREATE and INITIALIZE is done. OPEN after CREATE (and<br>before INITIALIZE) produces a return code of 44 indicating that<br>the file is not yet initialized. |
| 48          | Table A, B, C, D, E or X is full                                                                                                    |

<span id="page-159-0"></span>**Table 4-6. Job step return codes** 

| Return code | Meaning                                                                  |
|-------------|--------------------------------------------------------------------------|
| 52          | Error in recovery or restart operation                                   |
| 56          | Serious error during User Language request evaluation                    |
| 60          | Scratch file full or run canceled with dump                              |
| 64          | Error during FLOD evaluation                                             |
| 72          | Error due to Table D inconsistency (message 0447)                        |
| 80          | Error during system initialization                                       |
| 88          | Error during system termination                                          |
| 96          | Serious error in Model 204; a SNAP is written to the CCASNAP<br>data set |
| 100         | SNAP production failed                                                   |
| 104         | I/O error on CHKPOINT or CCAJRNL file                                    |

**Table 4-6. Job step return codes (Continued)**

#### **Conditional job control**

Under z/OS and z/VSE, you can code conditional job control statements based on job step return codes by coding the operating system COND parameter. Please consult IBM documentation regarding the COND parameter for details.

# <span id="page-160-0"></span>**Priority scheduling**

The system manager uses the PRIORITY command and the PRIORITY parameter on a user IODEV line in CCAIN to allocate Model 204 resources to users based upon their relative service requirements.

Users can be in one of three priority classes: LOW, STANDARD, or HIGH. In general, HIGH priority users receive service sooner than STANDARD priority users, and STANDARD priority users receive service sooner than LOW priority users.

You can also specify ranges for the PRIORITY command.

#### **PRIORITY command and PRIORITY parameter syntax**

LOW, STANDARD, and HIGH use the following default ranges:

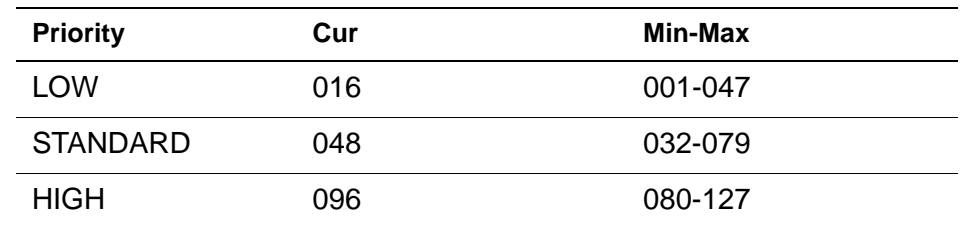

**PRIORITY command syntax** Use this syntax when issuing the PRIORITY command: PRIORITY [userno [,LOW|STANDARD|HIGH]] or PRIORITY [userno [, cur |, (cur, min, max)] [, keyword=value]] or PRIORITY userno, CANCEL **PRIORITY parameter syntax for IODEV threads** Use this syntax when specifying a priority on an IODEV thread defined in CCAIN: PRIORITY=[LOW | STANDARD | HIGH] or PRIORITY=(cur[,min,max])[,keyword=value] where: • *userno* specifies the user number to modify or display. If no other parameters are specified, the specified user's current settings are displayed. • *cur* specifies a new current priority, 0-253, for the specified user. A user's current priority is not required to be within his range. However, as the user ages, the current value will rise or fall until it falls within the given range. • *min* specifies a new minimum priority, 1-253, for the specified user. max specifies a new maximum priority, 1-253, for the specified user. • *keyword=value* changes the value assigned to one of the keywords listed in the table below; for example IOSLICE=60. To reset values to system defaults, specify a null value. See ["Examples" on page 138.](#page-163-0) The following table lists the recognized command and parameter keywords. A command keyword is used on the PRIORITY command, and a parameter keyword is used when setting priority on an IODEV line in CCAIN. **Command keyword Parameter keyword Specifies** IOSLICE UIOSLIC CPU milliseconds allowed while user is I/O bound. CPUSLICE UCPUSLIC CPU milliseconds allowed while user is CPU

bound.

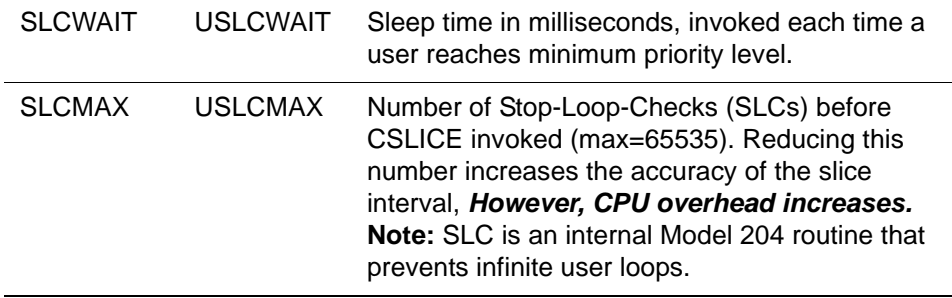

• CANCEL will end the user's current request. The error procedure will be invoked if the user is in a subsystem.

#### **Viewing changes in priority**

When you issue the PRIORITY command to change a user's priority, the values existing prior to the command are shown. To verify the new values, issue the PRIORITY command again, as shown in the following example.

```
PRIORITY 9,33
 USER USERID P CUR,MIN-MAX SLICE IOSLICE CPUSLIC MAX SLCWAIT SERV 
CPU
    9 USERXX H 095,080-127 0.000I 0.030 0.010 50 0.00 1 
0.000
PRIORITY 9
 USER USERID P CUR,MIN-MAX SLICE IOSLICE CPUSLIC MAX SLCWAIT SERV 
CPU
    9 USERXX H 033,080-127 0.000I 0.030 0.010 50 0.00 1 
0.000
```
#### **Duration of PRIORITY assignments**

Once a priority has been assigned, that priority remains in effect until it is changed by another PRIORITY command or until you log out of Model 204. On logoff or restart, all priority parameters are reset to either their user default values (set on IODEV) or their system values.

#### **Setting PRIORITY to 0**

If a user priority is set to zero, that user will no longer be dispatched. Instead the user remains logged in, but is suspended during evaluation. The suspension can occur at command level or at the bottom of a FOR loop. That user must be reset to a non-zero priority to continue. (Exception: If the user is updating or holds critical resources, they will be allowed to run to COMMIT or END of request before being suspended.)

#### <span id="page-163-0"></span>**Examples**

The following priority command changes User 38's current priority to 100, minimum to 80 and maximum to 120. The value of IOSLICE, for this user only, is also changed to 60.

PRIORITY 38,(100,80,120),IOSLICE=60

To reset argument values back to system defaults, specify a null value. For example to change User 38 back to the system default value for IOSLICE:

PRIORITY 38,,IOSLICE=,

The trailing comma is required and indicates the null value. The double commas after 38 indicate that current priority or priority range has been omitted.

#### **Delaying work**

When necessary, the system administrator can delay work to accommodate other, higher priority work. For example, if low importance BATCH2, HORIZON or other IODEV threads are running and work of higher importance must be run the low importance threads may be set to an extremely low and narrow priority range and SLCWAIT and SLCMAX values may be added.

Let's say you want to drastically increase the elapsed time a BATCH2 thread requires to run, essentially run it as a very low priority, background task. If the BATCH2 thread is user 59, the following PRIORITY command will allow that thread to run once every 2 seconds (SLCWAIT) for 100 milliseconds (IOSLICE). After 100 milliseconds or when the thread issues any kind of wait for an external event—disk I/O, READ SCREEN, server swap, record/resource locking conflict resolution, pause, and so on, the thread will wait for two seconds before being dispatched again:

PRIORITY 59,(5,5,5),IOSLICE=100,SLCMAX=1,SLCWAIT=2000

Users may also be suspended with the PRIORITY command. If you suspect a runaway application, but want to confirm before bumping the user, you could suspend that user by setting priority to zero:

PRIORITY 72,0

**Note:** Setting a user to low or zero priority, however, must be done with care. Record locks continue to be held for a LOW or zero priority user. Other users, who need to process those records, may be blocked.

#### **PRIORITY command output**

The output of the PRIORITY command includes a header line which indicates the meanings of the statistics in the user lines that follow. User and server numbers occupy up to five characters.

If PRIORITY is entered with no parameters, all users are displayed. You may abbreviate the PRIORITY command to PRI.

#### Note that the column below labeled MAX is SLCMAX.

PRIORITY

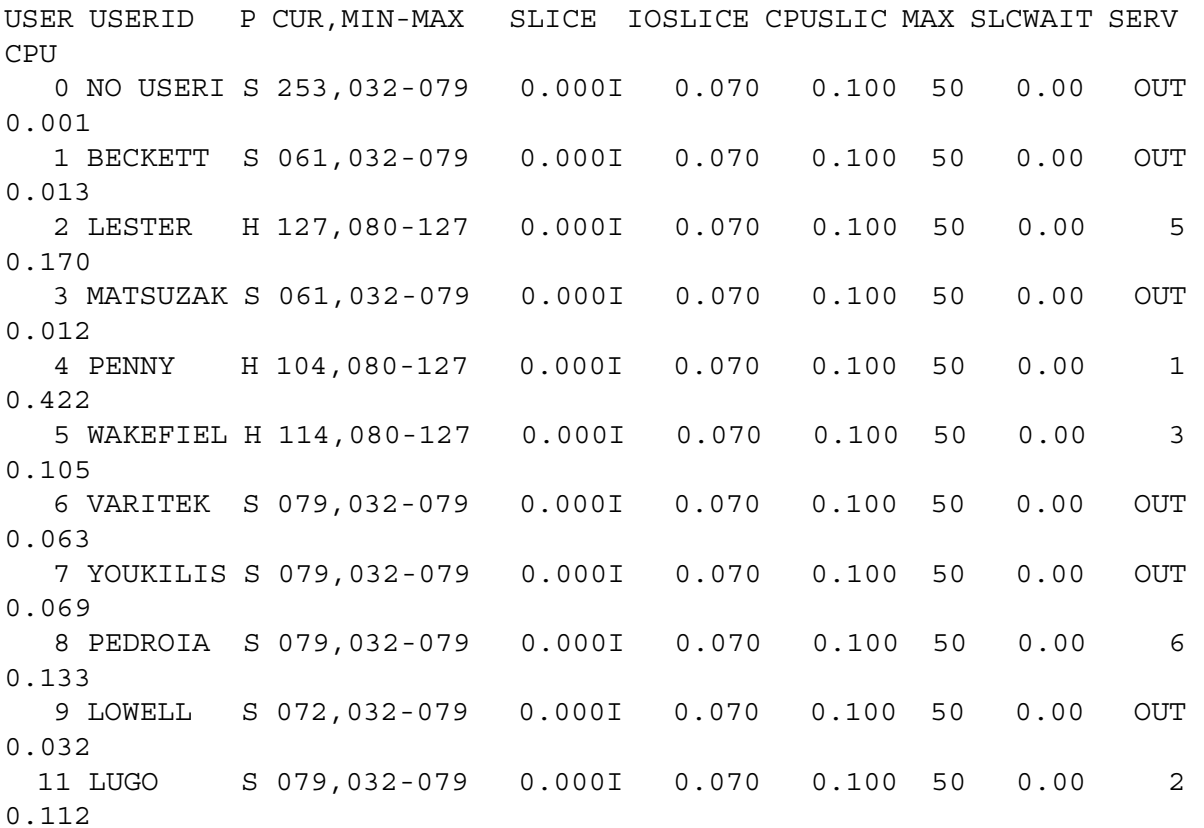

The priority (P) column (third from the left in the previous priority display) can have the following values listed in the following table.

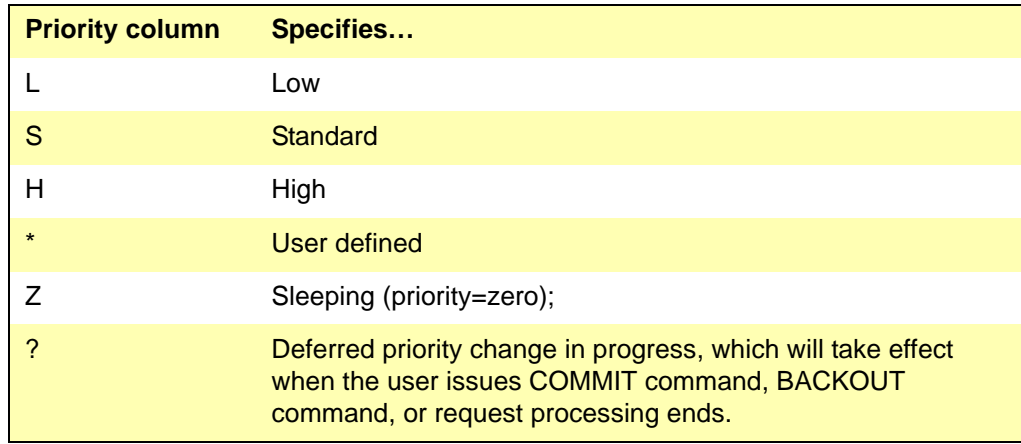

The SLICE column displays either I for I/O bound or C for CPU bound.

#### **Consider this scenario of user scheduling**

For a user, who in this example is USER11, USERID=LUGO, PRIORITY can be set as follows:

PRIORITY 11,(20,16,40),SLCWAIT=2000,SLCMAX=2, X IOSLICE=30,CPUSLICE=10

USER11 will begin work with a priority of 20. Any users with STANDARD priority or higher will receive CPU cycles ahead of USER11. Once USER11 has received 30 milliseconds of CPU (the IOSLICE value at which the user is declared CPU-BOUND), USER11 will be declared CPU-BOUND for the next 10 milliseconds.

At selected times during the processing (loop, FIND, FOR, and so on), the Model 204, internal, Stop-Look-Check (SLC) routine will be called on behalf of USER11 to evaluate his time slice. Since SLCMAX=2, the first SLC will skip the check of the time slice. On the second call, the usage will be examined. If USER11 has exceeded 10 milliseconds (CPUSLICE), then USER11 will be time sliced (rescheduled) and a user with higher priority is allowed to run.

Each time USER11 is rescheduled and is found to be CPU-BOUND, his priority will be lowered by 2. So, after approximately 40 (30+10) milliseconds of CPU, USER11 now has a priority of 18. USER11 continues to run and two SLC calls later, USER11 is again time sliced.

USER11 has now consumed approximately 50 (30+10+10) milliseconds of CPU and his priority is now 16. This is the bottom of his range, so the SLCWAIT parameter becomes active.

Since SLCWAIT=2000, USER11 is placed in a timed 2-second (2000 milliseconds) wait and will not be rescheduled for evaluation until this time has elapsed. If no other work is found for Model 204 to process, Model 204 will enter an operating system wait until USER11 or another user becomes eligible to be dispatched. In the meantime while Model 204 waits, the operating system may schedule other address spaces, virtual machines, or partitions.

#### **CUSTOM=(9) setting**

The CUSTOM=(9) setting suppresses all output from all forms of the PRIORITY command.

#### **Scheduler performance parameters**

Use the scheduler performance parameters listed in [Table 4-7](#page-166-0) to tune the scheduler's performance characteristics. You can set these parameters on User 0's parameter line or reset them if you are a user with system manager privileges.

Use the VIEW CWAIT command to examine scheduler parameters

These parameters are described in the *Model 204 Parameter and Command Reference.*

| <b>Parameter</b> | <b>Description</b>                                                                                                    |
|------------------|----------------------------------------------------------------------------------------------------|
| <b>AGEINCR</b>   | Internal priority increment associated with aging promotion                                                                                                    |
| <b>AGEINTVL</b>  | Real-time interval in milliseconds a user must wait before being<br>promoted by the aging feature                                                              |
| AGESCAN          | Allowable real-time interval in milliseconds between scans of wait<br>queues performed by the aging logic                                                      |
| <b>AGESLICE</b>  | CPU time-slice increment associated with aging promotion                                                                                                    |
| <b>CFRWPCT</b>   | Specifies the percentage of servers, NSERVS, that can be<br>occupied by non-swappable users waiting for exclusive access to a<br>critical file resource (CFR). |
| <b>CPUSLICE</b>  | CPU time-slice allotment for CPU-bound users                                                                                                    |
| <b>IOSLICE</b>   | CPU time-slice allotment for non-CPU-bound users                                                                                                    |
| <b>PRIOMAX</b>   | Maximum priority that aging promotion is allowed to produce                                                                                                    |
| <b>SIOSLICE</b>  | Server real-time-slice allotment in milliseconds for non-CPU-bound<br>users                                                                                    |
| <b>SLICEMAX</b>  | Maximum CPU time-slice in milliseconds that immunity aging can<br>produce                                                                                      |
| <b>SRVSLICE</b>  | Server real-time-slice allotment in milliseconds for CPU-bound<br>users                                                                                        |
| <b>UCPUSLIC</b>  | CPU time slice allotment for an individual user                                                                                                    |
| <b>UIOSLIC</b>   | I/O time slice allotment for individual user                                                                                                    |
| <b>USLCMAX</b>   | Maximum CPU time slice for an individual user                                                                                                    |
| <b>USLCWAIT,</b> | Sleep time at minimum slice priority                                                                                                    |
| <b>WAITSCAN</b>  | Real-time interval allowed to pass between wait queue checks                                                                                                   |

<span id="page-166-0"></span>**Table 4-7. Scheduler performance parameters**

# **Dynamic dispatching**

Dynamic dispatching is the internal process used by Model 204 to alter user priorities. Individual users within the same priority class are not necessarily treated equally, because internal priorities can temporarily modify the order of processing. Model 204 adjusts the internal priority of each user, subject to the limits imposed by the user's priority class, in order to maximize the total Model 204 throughput.

#### **Dynamic dispatching rules**

The dynamic dispatching rules used by Model 204 reward users who perform terminal I/O, especially input, and discourage users who consume a lot of CPU time without performing any terminal or disk I/O.

Just prior to processing a command, Model 204 sets a user's internal priority to the central value of the user's priority class (LOW = 16, STANDARD = 48, HIGH = 96). Increases are subject to the maximum internal priority implied by the user's priority class.

- Each terminal output raises the user's internal priority by 1.
- Each terminal input raises the user's internal priority by 2.

Each time a user consumes more than a preset amount of CPU time without performing any I/O (disk or terminal), the user is judged to be CPU-bound and the internal priority is decremented by two units, subject to the minimum internal priority implied by the user's priority class.

Each time a user, previously judged to be CPU-bound, voluntarily surrenders the CPU by performing disk or terminal I/O, the user's internal priority is incremented by one, subject to the maximum internal priority implied by the user's priority class.

#### **Balancing CPU bound and I/O bound users**

The CPUSLICE and IOSLICE parameters provide additional control over CPU bound users. The default values in milliseconds are:

- CPUSLICE=10
- IOSLICE=30

Each user receives a slice of CPU time whenever the user is dispatched, that is, given the CPU. The CPU time slice is initially set to IOSLICE milliseconds. As a user consumes CPU, the amount consumed is compared to the IOSLICE value.

- A user who relinquishes the CPU and goes into a wait state, by issuing a READ SCREEN statement or by performing database I/O to Table A, B, C, or D before consuming IOSLICE milliseconds of CPU, is considered I/O bound.
- If a user has not gone into a wait state within IOSLICE milliseconds, the user is considered CPU bound.

When a user becomes CPU bound, the user's priority is decremented by two points and the CPU time slice value is changed from IOSLICE to CPUSLICE milliseconds. Until the user voluntarily goes into a wait state, the amount of CPU time provided per time slice equals the CPUSLICE value.

This improves response time for I/O bound users by preventing CPU bound users from monopolizing the CPU.

#### **Queue aging**

Queue aging, which increases a user's priority when a wait for Model 204 resources (server areas, the CPU, disk buffers, and others) occurs, sets a maximum allowed service time for lower priority requests:

- As users are aged, they are assigned a time-slicing immunity value, which also increases with time, subject to specified limits.
- An aged user's priority is not decreased until the user has consumed an amount of CPU time equal to or greater than the user's current time-slice immunity.
- Once an aged user's priority reaches a level that allows selection for running, the aged priority is maintained until the user's time-slice immunity has been exhausted. At that point, the user's priority is returned to its preaging value and the time-slicing immunity is removed.

Although the application of aging defeats normal priority scheduling, its impact can be minimized through careful selection of aging parameters (default settings do not allow aging to take place). Proper aging parameter settings avoid interruptions that higher priority users might experience as lower priority users receive a greater level of service before returning to a lower priority.

#### **User 0's priority**

User 0 receives the highest possible priority of any Model 204 user when a HALT command is issued. The settings of the minimum, maximum, and current priorities are set to 128, which allows User 0 the highest possible dispatching priority of any Model 204 user.

# **Capturing abends**

Asynchronous SVC dumps can be generated and written to SYS1.DUMP data sets on Model 204 abends. Model 204 continues as soon as the pages are copied to the DUMPSERV address space. All physical I/O is done from DUMPSERV, which frees the Online system sooner.

You can enable the asynchronous dump by specifying SNAPCTL=X'05', which is a separate setting that produces a complete region asynchronous dump. For a more detailed discussion of the SNAPCTL parameter see the *Rocket Model 204 Parameter and Command Reference.*

**Warning:** Familiarize yourself with the memory requirements of the asynchronous dump process to ensure that enough expanded and page space is available. Memory shortage can cause severe system degradation while an asynchronous dump is processing the DUMPSERV address space. **If you use** 

#### **this setting and you have not properly configured the DUMPSERV memory requirements, you risk locking your z/OS system.**

**Note:** If the dump is not taken, due to suppression by Dump Analysis Elimination (DAE) or a z/OS problem, the following IBM error message is written to the operator:

'DUMP FAILED - REASON XX'

The reason codes are listed in the SDUMPX macro in the *z/OS Auth Assm Service Reference LLA-SDU.* The number of the manual varies according to the release of z/OS.

# 5 **Using the System Scratch File (CCATEMP)**

#### **In this chapter**

- **Overview**
- Sizing CCATEMP
- • [CCATEMP in system recovery](#page-173-0)
- • [Using cache fast write](#page-174-0)
- • [CCATEMP statistics](#page-174-1)
- • [z/OS considerations](#page-175-0)
- CCATEMP in Storage feature

# <span id="page-170-0"></span>**Overview**

CCATEMP is a required temporary or permanent data set that is used as a system scratch file for a single job on one CPU.

Up to 11 CCATEMP data sets can be used in all operating system environments to accommodate a corresponding number of jobs.

In the course of a Model 204 run, CCATEMP pages are initialized and used as work areas to:

- Store temporary procedures and edit procedures
- Hold record set lists and the results of FIND statements
- Store sorted record sets
- Sort FIND and FOR EACH RECORD values
- Store temporary groups, backpage images, screen, menu and image definitions, temporary group definitions, group field tables, and application subsystem precompiled procedures
- Store back out and constraint logs for transaction back out files
- Resolve IS LIKE pattern matching syntax

This chapter provides guidelines for CCATEMP space allocation, explains the role of CCATEMP in recovery, and summarizes job control information for z/OS and z/VSE environments.

# <span id="page-171-0"></span>**Sizing CCATEMP**

The space required by CCATEMP depends on the complexity of the retrievals executed. Do not increase the size of CCATEMP unless you need to for sort work or temporary tables. Overallocating CCATEMP wastes memory and disk space.

The maximum size of CCATEMP is 16,777,215 pages.

Model 204 functions are now divided into those that require 2-byte page numbers and those that can use 3-byte page numbers. If a function can use 3 byte page numbers, then its pages are allocated above the 64K line. If all such pages are already allocated, then it is assigned a 2-byte page number if one is available.

If a function requires 2-byte page numbers, then its pages are allocated below the 64K line. It is, therefore, possible to fill CCATEMP even if there are unused pages above the 64K line.

During Model 204 termination, a message is issued that summarizes CCATEMP usage:

CCATEMP PAGES USED  $=$  m OUT OF n

Many commonly used Model 204 features and facilities affect the size of CCATEMP. When allocating space for CCATEMP, take note of the special considerations described in the following sections.

#### **Transaction back out in recovery**

When the Transaction Back Out facility (TBO) is used in recovery, extra CCATEMP space is needed for reapplication of updates from the recovery data set. Use the following formula:

Pages of additional CCATEMP storage = 1 page/transactions \* maximum number of concurrent transactions.

**Note:** Large transactions may require more than 1 page.

#### **FLOD exits**

Additional CCATEMP space is required when the FLOD exit (FLODXT#) program is run. The FLOD exit feature is discussed in the *Model 204 File Manager's Guide*.

#### **File groups**

Open Model 204 file groups actively use CCATEMP and release used pages when the group is closed. If your run uses file groups, take note of the following requirements:

- At least one page is required for each user who creates a temporary file group definition or opens a permanent group.
- One scratch page is required for each permanent or temporary file group that has a field name referenced by a User Language request or IFAM call. The file group must have a BLDGFT=YES parameter setting.
- For either a batch or an ONLINE run that uses file groups, a scratch file of at least 25 pages per user is suggested. Otherwise, 20 pages are generally sufficient.
- An error message citing a file full condition for CCATEMP signifies the necessity of increasing the space allocation.

Ad hoc file groups do not build group field tables on disk.

#### **Subsystem Management and precompiled requests**

When the Subsystem Management facility (SUBSYSMGMT) is installed, CCATEMP requires additional space to accommodate the compiler tables for precompiled procedures. The data stored in CCATEMP consists of a header section and the contents of VTBL, QTBL, STBL, and NTBL. For example:

```
94 + (32 * VTBL HWM) + (12 * NTBL HWM) + (STBL HWM) 
    + NFILES
    + NRMTFILE + (16 * QTBL HWM) 
    + (ad hoc group FTBL space)
    + ((30 + (7 + NRMTLOCS)/8) * #groups) 
    + (8 * (#fields referenced in group))
    + (the sum of the length of the names of all the
       fields referenced in the group)
    + #screens + #images 
    + (unavailable-file space) + (XVAR space)
```
- **Where** *HWM* refers to the high-water mark found in the audit trail's since-last compilation statistic for the indicated table.
	- *ad hoc group FTBL space* depends on whether there are ad hoc scattered groups (Parallel Query Option/204) included. If no ad hoc groups are scattered, ad hoc group FTBL space is:

62 \* (#ad hoc groups)

If some ad hoc groups are scattered, *ad hoc group FTBL space* is:

```
(62 + (#open files in ad hoc groups)) * (#ad hoc 
groups)
```
• *unavailable-file space* is the following quantity, not knowable in advance, which you need to estimate (Parallel Query Option/204 only):

```
(4 + (#unavailable group files)) * (#groups with 
unavailable members)
```
• *XVAR space* is required for these User Language request elements: found sets, lists, FOR statements with a WHERE clause. The number of bytes per element depends on the file or group context, as follows:

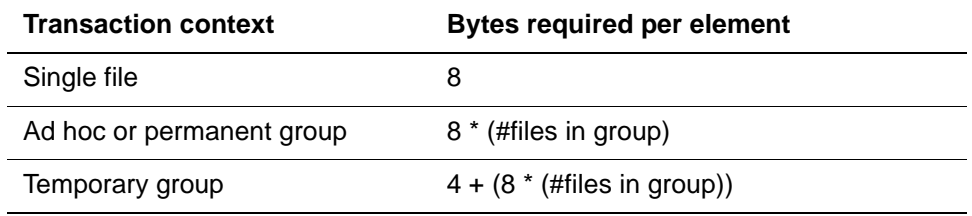

The number of additional CCATEMP pages required is:

The result of the above calculation / (PAGESZ - 40)

# <span id="page-173-0"></span>**CCATEMP in system recovery**

#### **Shared DASD**

CCATEMP cannot be shared between jobs on a single CPU or placed on shared direct access devices (DASD) that might be accessed simultaneously by two CPUs. A shared DASD enqueue list protects CCATEMP in shared DASD situations. Because CCATEMP is opened as part of Model 204 initialization, you cannot use the ENQCTL command to modify the enqueue list.

#### **After a system crash**

In the event of a system crash, the following considerations apply:

- If CCATEMP is defined as a permanent file and recovery is not run, you must reinitialize or overwrite CCATEMP from outside the Model 204 environment.
- If CCATEMP is defined as a temporary file, overwrite it in a prior job step using IEBGENER (z/OS), DITTO (z/VSE), or the CMS FORMAT command to avoid the possibility of receiving an old scratch file from another job.
- If recovery is run after a system crash, Model 204 automatically performs the required maintenance on CCATEMP.

# <span id="page-174-0"></span>**Using cache fast write**

If you have cached DASD controllers (such as IBM 3990 models 3 and 6) you can use the CACHE parameter to allow CCATEMP data to be written directly to a controller's cache.

# <span id="page-174-1"></span>**CCATEMP statistics**

Statistics are kept for every file opened during the run, including CCATEMP. The number of CCATEMP pages used in a run appears in the journal (TFMX) at the end of the run.

The high-water mark of CCATEMP usage and the total number of pages allocated to CCATEMP is reported on the audit trail in the following statement:

CCATEMP PAGES USED=n OUT OF m

#### **Handling 64-bit statistics**

To support very long running Model 204 regions, Rocket Software has modified the capacity of statistical counters by increasing the size of some statistics and also exploiting 64-bit processing where appropriate. For any in-house or thirdparty support applications that process statistical counters you will need to review the statistics generated.

As some of the statistics fields are now double-words, check *[Appendix A:](#page-572-0) [Using](#page-572-1)  [System Statistics](#page-572-1)* for the new layout of the System, Final and Partial statistics. Also, additional Disk Buffer Monitor, MP/204, and File statistics have been updated.

Look at your in-house or third-party support applications to see if you need to make changes because of the increased length of some of the statistics and make any changes necessary to your applications, then reassemble with this new release.

If your in-house or third party support applications don't reference any of these double word statistics, then you only need to reassemble your program with the new offsets documented in this new release.

#### **CCATEMP statistics at termination**

The M204:2622 message is printed twice at termination to report the high water mark of the number of pages used in both the small model area and the expansion area.

M204.2622: HWM CCATEMP PAGES USED IN SMALL MODEL AREA  $=$  nnnnnn, MAX AVAILABLE  $=$  65536 M204.2622: HWM CCATEMP PAGES USED IN EXPANSION AREA  $=$  nnnnnn, MAX AVAILABLE  $=$  nnnnnn

The two CCATEMP statistics, TEMPHIE and TEMPHIS report the high water mark of pages used in the CCATEMP expansion area and in the small model page pool, respectively.

# <span id="page-175-0"></span>**z/OS considerations**

In a z/OS environment:

- The JCL must contain a DD statement for each CCATEMP data set.
- If you specify more than one CCATEMP data set for a run, you must call the first data set CCATEMP, and the unit type must be compatible with the installation's page size:

//CCATEMP DD UNIT=3380,DISP=(NEW,DELETE),SPACE=(TRK,80)

• You must name subsequent CCATEMP data sets CCATMP0, CCATMP1 through CCATMP9. The data sets are opened in numerical order during initialization. Any break in the order ends the open process. Only those data sets successfully opened are used as part of CCATEMP for the run.

#### **Storing record set bit maps**

Record set bit maps are stored in CCATEMP pages whether bit X'40' of SYSOPT2 is set or not. The X'40' setting will limit the CCATEMP page range that can hold these record set bit maps.

- When SYSOPT2 setting does not include X'40', then at any given time the bit maps corresponding to all users holding found sets of any kind must fit into CCATEMP pages in the page number range X'0000'–X'FFFF' (that is page number 0–65,535, the small model page pool) no matter how many pages have been allocated to CCATEMP.
- When the SYSOPT2 setting does include X'40', the off-restriction is removed and user found sets can be placed anywhere within CCATEMP. This includes both the small model page pool (pages 0–65,535) and the CCATEMP expansion area (page numbers 65,536 to 16,777,215), allowing for the possibility of a greater number of concurrent found sets being held by all users.

# <span id="page-176-0"></span>**CCATEMP in Storage feature**

This feature is for sites which:

- Have z/OS in 64-bit mode and real storage larger than 2-gigabytes, or
- Run z/OS in 31-bit mode and have enough expanded storage to support dataspaces with no excessive paging. A *dataspace* is an address space in z/OS with none of the control structures for tasks; it is simply data.

Other operating system configurations will begin excessive paging, and serious performance degradation of the entire system is likely to occur.

If you have enough real storage on your system, you can place either or both CCATEMP file and CCASERVR file in storage. The benefit to you from activating CCATEMP in Storage depends on how much latent wait time is spent by your jobs waiting for the CCATEMP file to complete.

- There is no CYLINDER size restriction on SERVSIZE, which is limited only by available memory.
- The CCATEMP file initialization is not required with CCATEMP file in Storage feature. This significantly reduces the time required for Model 204 initialization when a large CCATEMP file is required.
- Less CPU is consumed per logical CCATEMP I/O. A CCATEMP I/O, with this feature, is logical since data is moved in-memory and not to or from an external device.
- An additional benefit is that relief is provided on I/O subsystems. Because there is less contention, channels and disks are free to perform other services and jobs run faster.
- The APSYPAGE parameter may compliment the CCATEMP in Storage feature; see the *Rocket Model 204 Parameter and Command Reference* for details of the APSYPAGE parameter.

### **Activating the CCATEMP in Storage feature for a job**

To activate the CCATEMP in Storage feature in a job, you must set a new parameter in the USER0 CCAIN stream. This parameter is TEMPPAGE=*number-of-CCATEMP-pages-to-allocate.* You may comment out or remove the CCATEMP DD record(s), but this is not a requirement. If the TEMPPAGE parameter is set, the DDs for the CCATEMP file are ignored by Model 204, although not the operating system.

#### **System programmers consideration**

To use the CCATEMP in Storage feature, be aware that the maximum number of data- or hiperspaces and the total cumulative size of data- or hiperspaces for a given job may be controlled by the SMF IEFUSI exit.

In this exit, the parameter description shows that subwords 2 and 3 of the word 7 parameter are the keys, where:

- Word 7 subword 2 controls the maximum cumulative data- or hiperspace size
- Word 7 subword 3 controls the maximum number of data- or hiperspaces that a job may allocate

Check the IBM supplied settings and change them, if necessary.

Information regarding this exit routine is found in the *OS/390 z/OS Installation Exits Document Number SC28-1753.*

#### **Tracking dataspaces and hiperspaces**

See the MONITOR DATASPACE command in the *Rocket Model 204 Parameter and Command Reference.*

# **z/VSE and CCATEMP considerations**

#### **Allocating CCATEMP**

In a z/VSE environment, CCATEMP must be allocated using the ALLOCATE utility before an ONLINE, BATCH204, or an IFAM1 program can be executed.

The Job Control Language statements required for the execution of the ALLOCATE program are:

```
// JOB ALLOCTMP ALLOCATE MODEL 204 SCRATCH FILE
// DLBL M204LIB,'M204.PROD.LIBRARY'
// EXTENT , \ldots// LIBDEF PHASE.SEARCH=M204LIB.V210
// DLBL CCATEMP,'M204.name.CCATEMP',99/365
// EXTENT SYS001,balance of extent information
// ASSGN SYS001,X'cuu'
// EXEC ALLOCATE,SIZE=AUTO
ALLOCATE FILE(CCATEMP)
/*
/&
```
where the statement:

// LIBDEF PHASE.SEARCH=M204CL.PROD

applies to Model 204 z/VSE Version 2.1.0 or later.

#### **Label information**

When executing the ONLINE, BATCH204, or user-written IFAM1 program that uses the CCATEMP file, you must provide the following label information in the execution job stream:

// DLBL CCATEMP,'M204.name.CCATEMP',,*DA* // EXTENT SYSnnn,balance of extent information // ASSGN SYSnnn,X'cuu'

- **Where** *DA* is the file organization to specify when executing ONLINE, BATCH204, or a user-written IFAM1 program.
	- *SD* is the file organization to specify when running ALLOCATE.

#### **Multiple CCATEMP data sets**

If you use multiple CCATEMP data sets, the naming convention must reflect the 7-character limit. Define the files in numerical order as follows:

CCATEMP, CCATMP0, CCATMP1 through CCATMP9

*z/VSE and CCATEMP considerations*
# 6 **Storing and Using File Group Definitions (CCAGRP)**

#### **In this chapter**

- **Overview**
- File groups
- • [Types of file groups](#page-181-0)
- Using file groups
- • [Creating the CCAGRP data set](#page-183-0)
- • [Storing group definitions in CCAGRP](#page-186-0)
- • [Creating file groups](#page-186-1)
- • [Opening, closing, displaying, and deleting file groups](#page-187-0)
- • [File group passwords and privileges](#page-188-0)

# <span id="page-180-0"></span>**Overview**

File groups are used to organize cyclic data, to archive aging data, to organize independent but similar files, and to access the same file by different names.

This chapter provides general information about file groups, followed by instructions on how to create and use a data set containing file group definitions (CCAGRP).

# <span id="page-181-1"></span>**File groups**

A *file group* is a defined list of one or more physically independent but logically related Model 204 files that can be accessed dynamically as a single file. When a group is defined, an entry containing the names of the files in the group is maintained in an internal table in the permanent file group data set CCAGRP.

An individual file can be a member of several different groups and a group can contain as many as 255 Model 204 files. Most installations require only one CCAGRP file.

Commands, User Language statements, and Host Language Interface calls that refer to a group cause operations to be performed on each member file in turn.

As Model 204 processes an OPEN command for the group, it refers to the internal table, determines which files are associated with that group, and opens each of the member files.

When a FIND statement operates on a group, it acts on each of the member files in turn, resulting in a set of records that includes qualifying records from each of the member files.

# <span id="page-181-0"></span>**Types of file groups**

File groups can be permanent, temporary, or ad hoc.

## **Permanent groups**

*Permanent groups* have the group name and member list stored permanently in the external file CCAGRP until explicitly deleted.

- The system manager creates and maintains permanent groups.
- Any user can open a permanent group.
- Passwords can be required to access the group.
- You cannot create or delete permanent file groups when more than one Model 204 system is running with the same CCAGRP.

#### **Temporary groups**

*Temporary groups* are created by an individual user with the CREATE command and can be referenced only by that user.

- Temporary group names exist only for the current Model 204 login session.
- Temporary group names are deleted when the user logs out, unless the names were explicitly deleted during the session.

#### **Ad hoc groups**

*Ad hoc groups* are created within a User Language request by prefacing a statement with the following:

IN *file1,file2,*...

All the files in an ad hoc group must be opened before the group is created.

- Ad hoc groups have no name and exist only for the current request.
- Ad hoc groups facilitate record retrieval from many files at once without requiring that a group be defined in advance.

For more information about ad hoc groups, refer to the *Model 204 User Language Manual*.

# <span id="page-182-0"></span>**Using file groups**

File groups support dynamic access to multiple, physically independent files that are separately maintained but logically related. Files and file groups can have the same name.

#### **Accessing cyclic data**

Cyclic information can be accessed through files containing data segments and then grouped together for access to all the data. An internal table relates the whole (file group) to the segments (files) without data duplication. All the member files need not exist until the group is opened.

For example, file group WEEK consists of the files SUNDAY, MONDAY, TUESDAY, WEDNSDAY (maximum eight letters), THURSDAY, FRIDAY, and SATURDAY. Each daily file is accessible directly under its own name. The union of all files is available under the name WEEK.

Changes made to current members of a group, such as adding new fields or changing field definitions, does not impact the ability to use prior versions of the files in a group. For example, if you keep the five most-recent-fiscal-year files in a group and you then add a new field to the most recent year, you have not disturbed your use of the other files in the group or files older than five years.

#### **Archiving aging data**

You can archive aging data without data deletion, file reorganization, or program changes. Once the oldest file is taken offline and archived, changing the group definition allows access to the remaining current files.

For example, if the group WEEK must always contain data from the most recent 7-day period, a new file is created each day and the oldest daily file is taken offline and archived. To preserve the files in chronological order, the group definition is modified to reflect the most recent seven daily files.

## **Accessing independent but similar data**

You can access similar data kept in separate files either by the individual files or by a defined file group and an alternative OPEN command.

For example, if you keep data about individual states in separate files and you need reports for Ohio, a region, and the entire country, you can access the files dynamically using a file group. One user can select a report to be run against the OHIO file. Another user can generate a report for the region, OHIO, INDIANA, and ILLINOIS. Yet another user can generate a report for all 50 states.

#### **Referencing new file names without changing application programs**

You can use a file group to reference a new file without changing your application program:

- 1. Create a permanent group with the name referenced in the application.
- 2. Define the new file as the only member of the permanent group.
- 3. If this application is running as an application subsystem, make sure to define both the file and the permanent group in the subsystem definition.

For example, if several application programs operate on FILEA and FILEA is merged with FILEB under the name of FILEC, your application can access FILEC modifications by defining FILEC in a file group called FILEA. (This technique works if the applications use IN syntax rather than IN FILE syntax; see the *Rocket Model 204 User Language Manual* for more information.)

## **Updating File Groups**

In a file group, when you create a new field, the earlier files in the group are unchanged. You can continue to query the database of all the files in the group. You do not need to add the new field to the earlier files. A field need only be present in one file in order to be referenced in a group context.

For example, in time series data, you might want to create a new field and preserve prior data unchanged. You can add a new file in the group containing the new field without affecting earlier files. When you initiate a query, all the files in database group are included in the search.

# <span id="page-183-0"></span>**Creating the CCAGRP data set**

## **Sizing CCAGRP**

The size of CCAGRP depends on the maximum number of permanent groups used and the average number of files in a group.

A maximum of 61 group definitions can be stored on one page. This is the number of definitions that fit on a 6184-byte page if the definitions contain an average of nine files. If the average group contains more than nine files, the number of definitions stored on each page is smaller.

The number of pages required is the sum of the number of definition pages, plus three pages for the File Control Table.

Space from deleted groups is reused.

#### **z/OS procedures**

In a z/OS environment, take the following steps to create CCAGRP:

- 1. Turn off the '2' bit of the SYSOPT parameter.
- 2. Insert a CCAGRP DD statement (which might have been previously allocated).
- 3. Insert a system manager login and password in the input stream after User 0's parameter line.
- 4. Insert the CREATEG command (no arguments) in the CCAIN stream.

The CREATEG run can also create permanent group definitions by issuing CREATE commands after the CREATEG command. For more information about CREATEG and CREATE, see the *Rocket Model 204 Parameter and Command Reference*.

5. Issue EOJ and bring up the run again with the '2' bit of SYSOPT turned on. CCAGRP is now accessible to the run.

The following JCL shows a sample batch run that creates CCAGRP.

#### **z/OS JCL example**

This sample batch run creates the CCAGRP data set:

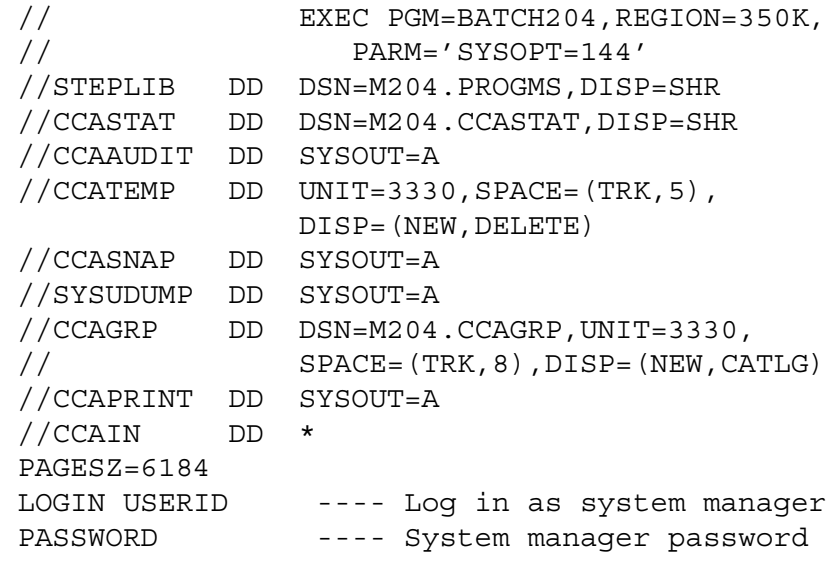

 CREATEG EOJ /\*

## **z/VSE procedures**

Before you can define permanent file groups to Model 204, you must allocate the CCAGRP file using the ALLOCATE utility (see [Appendix C](#page-636-0)).

The Job Control Language statements required for the execution of the ALLOCATE program are:

```
// JOB ALLOCGRP ALLOCATE MODEL 204 PERMANENT GROUP FILE
// DLBL M204LIB,'M204.PROD.LIBRARY'
// EXTENT SYSnnn,...
// LIBDEF PHASE.SEARCH=M204LIB.V411
// DLBL CCAGRP,'permanent group file file-id',99/365,SD
// EXTENT SYSnnn,balance of extent information
// ASSGN SYSnnn,X'cuu'
// EXEC ALLOCATE,SIZE=AUTO
ALLOCATE FILE(CCAGRP)
/*
/&
```
The following considerations apply to executing ONLINE, BATCH204, or userwritten IFAM1 programs that use permanent group files:

• Provide the following label information in the execution job stream:

```
// DLBL CCAGRP,'permanent group file file-id',,DA
// EXTENT SYSnnn,balance of extent information
// ASSGN SYSnnn,X'cuu'
```
• Indicate the use of permanent group files via UPSI switch 6 (SYSOPT=2):

// UPSI *xxxxxx*1*x*

• Define the file type as DA.

#### **z/VM procedures**

In a z/VM environment, take the following steps to create CCAGRP:

1. Create a CCAIN file and name it CREATG CCAIN. Include the following statements in the file:

PAGESZ=6184 LOGON SUPERKLUGE PIGFLOUR CREATEG LOGOFF

EOJ

- 2. Turn off the '2' bit of the SYSOPT parameter.
- 3. Create a CREATEG EXEC procedure (see the *Rocket Model 204 z/VM Installation Guide*).
- 4. Insert a FILEDEF for the CREATG CCAIN created above.
- 5. Create a CCAGRP file by executing the command:

ONLINE BYPASS CREATEG

# <span id="page-186-0"></span>**Storing group definitions in CCAGRP**

Permanent group definitions are stored in the Model 204 file CCAGRP, which must be created before any permanent groups can be defined.

All runs that access permanent file groups require:

- Statement in the JCL defining the CCAGRP file.
- '2' bit on in the setting of the SYSOPT parameter. (This setting lets Model 204 open CCAGRP to the run.)

Including CCAGRP in a Model 204 run does not require changes to the NFILES, NDCBS, or NDIR parameters normally specified. These parameters are automatically advanced by increments during system initialization to make room for CCAGRP.

CCAGRP is opened with UPDATE access during initialization if SYSOPT is set to OPEN CCAGRP. When a Model 204 job runs, it enqueues on CCAGRP in SHARE mode. If a command is entered to create or delete a permanent group, the enqueuing becomes EXCLUSIVE for the duration of the update. Thus, if more than one Model 204 system is running with CCAGRP, no permanent groups can be created or deleted.

Periodically back up permanent group definitions using the DUMPG and RESTOREG commands. The DUMPG and RESTOREG commands are described in the *Model 204 Parameter and Command Reference.*

You can delete permanent group definitions from the CCAGRP data set using the DELETE command. (See the *Rocket Model 204 Parameter and Command Reference*.)

# <span id="page-186-1"></span>**Creating file groups**

Use the CREATE command to create both permanent and temporary file groups. Only the system manager can create a permanent group.

Any user can create a temporary file group by entering:

```
CREATE [TEMP] GROUP groupname FROM filename [,filename
•••]
```

```
[PARAMETER parameter list] 
 .
 .
 .
END
```
At least one file name is required. The following parameters can be included in the list. They are discussed in detail in the *Model 204 Parameter and Command Reference.*

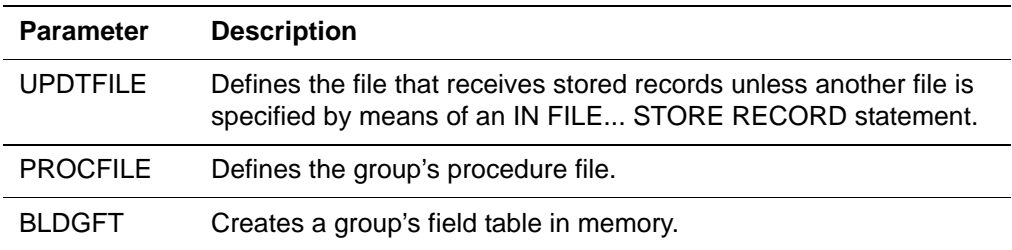

Specifying PROCFILE =  $*$  creates a file group in which any or all files can contain procedures.

#### **Examples**

The following example shows the creation of a temporary file group:

```
CREATE GROUP REGION FROM DELAWARE, MARYLAND, -
  VIRGINIA 
PARAMETER PROCFILE = VIRGINIA, BLDGFT = NO
END
```
The following example creates a permanent file group with multiple procedure files:

CREATE PERM GROUP REGION FROM DELAWARE, MARYLAND, - VIRGINIA PARAMETER PROCFILE =  $*$ , BLDGFT = NO END

# <span id="page-187-0"></span>**Opening, closing, displaying, and deleting file groups**

#### **Opening and closing file groups**

You open a file group by entering the OPEN or OPENC command.

**OPEN Syntax** {OPEN | OPENC} [PERM | TEMP] [GROUP] *groupname*

OPEN and OPENC operate identically, except that OPENC does not change the existing default. The default value TEMP applies when you have a permanent and temporary file group with the same name and do not specify which.

You can open several file groups during a single Model 204 session. They remain open until a CLOSE command is issued.

**CLOSE Syntax** CLOSE [PERM | TEMP] [GROUP] *groupname*

Closing a permanent file group closes each file in the group that was opened by a group OPEN. But it does not close files that were opened as individual files or as members of other groups. Closing a temporary file group does not close the files in the group.

#### **Displaying file group information**

The DISPLAY command displays information about one or more file groups.

**DISPLAY syntax** DISPLAY [PERM | TEMP] GROUP [(*display-option* [,*display-option* …])]

{ALL | *groupname* [,*groupname* …]}

If you enter:

DISPLAY GROUP ALL

the group name, status (permanent or temporary), member files, and group parameters are displayed for all the permanent groups and for your temporary groups. You can request that the command display only a list of group names and their status.

#### **Deleting file groups**

The DELETE command deletes both permanent and temporary file groups. Only the system manager can delete a permanent file group. Before you can issue the DELETE command for an open file group, you must close the group.

**DELETE**  DELETE [PERM | TEMP] [GROUP] *groupname*

**syntax**

# <span id="page-188-0"></span>**File group passwords and privileges**

#### **File group passwords**

Passwords are specified differently for permanent and temporary file groups. Opening a temporary file group is functionally equivalent to opening a series of files. As each file is opened, you are prompted for the file password, if one is required. The temporary file group is opened only after all the files have been opened.

Permanent file groups can have their own passwords. As with files, there are three types of permanent file groups:

- Public
- Semipublic
- **Private**

Passwords for semipublic and private file groups are supplied in the manner described for semipublic and private files.

# **File group privileges**

Privileges for a temporary file group are derived from the privileges assigned to the files that make up the group. The privileges granted for a temporary file group are the most restrictive combination of member file privileges. (This combination is defined through a logical AND of the privileges of the individual files in the group.)

For permanent file groups, you can associate a different set of privileges with each group password. The privileges for a group determine which operations you can perform on the data and procedures stored in the group. You can establish default privileges for public and semipublic groups. The system manager enters all these group passwords into the system.

# 7 **Creating Server Data Sets (CCASERVR)**

#### **In this chapter**

- **Overview**
- Server swapping and the CCASERVR file
- • [Sizing and storage considerations](#page-192-0)
- • [Requirements for server swapping](#page-194-0)
- • [Allocation and job control](#page-196-0)

# <span id="page-190-0"></span>**Overview**

The CCASERVR file provides temporary space for storage of user work tables when the user has been moved (swapped) out of the server.

The system manager can enable server swapping simply by setting the NSERVS parameter to a value less than the value of NUSERS. Efficient use of swapping, however, requires careful attention to sizing and device-dependent considerations.

This chapter describes server swapping; discusses server sizing, disk storage requirements, and device dependencies; and explains how to allocate server data sets and implement swapping.

# <span id="page-191-0"></span>**Server swapping and the CCASERVR file**

Server swapping is a shared access method that the Model 204 ONLINE configuration can use to reduce server-area main-memory requirements. When a user is temporarily idle, Model 204 copies that user's tables and server data into a CCASERVR file. The server area is then freed to process another user.

Shared servers are divided into different sizes. An internal server pushdown list automatically assigns a user the smallest size that satisfies processing requirements. The LSERVPD parameter controls the size of the pushdown list.

The system manager can create as many as 101 server data sets in any operating environment. This can improve performance by spreading I/O activity across several disk devices. Naming and sizing rules for multiple server data sets are described in detail the section ["Requirements for server swapping" on](#page-194-0)  [page 169.](#page-194-0)

# **CCASERVR in Storage feature**

This feature is for sites which:

- Have z/OS in 64-bit mode and real storage larger than 2-gigabytes, or
- Run z/OS in 31-bit mode and have enough expanded storage to support dataspaces with no excessive paging. A *dataspace* is an address space in z/OS with none of the control structures for tasks; it is simply data.

Other operating system configurations will begin excessive paging, and serious performance degradation of the entire system is likely to occur.

If you have enough real storage on your system, you can place either or both CCATEMP file and CCASERVR file in storage. The benefit to you of activating the CCASERVR in Storage feature depends on how much latent wait time is spent by your jobs waiting for the CCASERVR file I/O to complete.

- Users may server swap to CCASERVR file in-memory instead of to disk data set CCASERVR.
- There is no CYLINDER size restriction on SERVSIZE, which is limited only by available memory.
- An additional benefit is that relief is provided on I/O subsystems. Because there is less contention, channels and disks are free to perform other services and jobs run faster.
- The APSYPAGE parameter may compliment the CCASERVR in Storage feature; see the *Rocket Model 204 Parameter and Command Reference* for details of the APSYPAGE parameter.

## **System programmers consideration**

To use the CCASERVR in Storage feature, be aware that the maximum number of data- or hiperspaces and the total cumulative size of data- or hiperspaces for a given job may be controlled by the SMF IEFUSI exit.

In this exit, the parameter description shows that subwords 2 and 3 of the word 7 parameter are the keys, where:

- Word 7 subword 2 controls the maximum cumulative data- or hiperspace size
- Word 7 subword 3 controls the maximum number of data- or hiperspaces that a job may allocate

Check the IBM supplied settings and change them, if necessary.

Information regarding this exit routine is found in the *z/OS Installation Exits Document Number SC28-1753.*

## **Tracking dataspaces and hiperspaces**

See the MONITOR DATASPACE command in the *Rocket Model 204 Parameter and Command Reference.*

# **Activating the CCASERVR in Storage feature for a job**

To activate the CCASERVR in Storage feature, comment out the CCASERV DD statements in a job. Model 204 will allocate the correct amount of storage based on the SERVSIZE and NSERVS parameters.

# <span id="page-192-0"></span>**Sizing and storage considerations**

Preparation for implementing server swapping involves calculating appropriate values for:

- SERVSIZE parameter, which determines the largest server in the input stream
- Disk storage requirements, given the chosen value of SERVSIZE and the device types available at your installation

For detailed instructions for estimating SERVSIZE, see ["Sizing user server](#page-71-0)  [areas" on page 46.](#page-71-0) This section explains sizing and storage calculations that have to do with the physical devices in use at your installation.

## **Physical devices and server size**

The size of each server is likely to be limited by the physical device used for swapping.

When an FBA device is used, the server size is limited by the amount of virtual memory available to Model 204. All the servers defined for the run must fit, along with many other blocks of storage, in virtual memory.

When a CKD device is used, the server size is limited by the device's cylinder size (see [Table 7-1](#page-193-0)).

| <b>Device</b><br>type | <b>Device</b><br>constant | <b>Tracks per</b><br>cylinder | Maximum server size |
|-----------------------|---------------------------|-------------------------------|---------------------|
| 3380                  | 47476                     | 15                            | 712140              |
| 3390                  | 56664                     | 15                            | 849960              |
| 9345                  | 46456                     | 15                            | 696840              |

<span id="page-193-0"></span>**Table 7-1. Server swapping constants for CKD devices**

#### **Calculating CKD disk storage requirements**

Use [Table 7-1](#page-193-0) to make the following calculation for CKD disk storage:

Tracks per server = SERVSIZE / Device constant (rounded up) Servers per cyl = Tracks per cyl / Tracks per server (rounded down) Cylinders = NUSERS / Servers per cyl (rounded up) Total Tracks required = Cylinders \* tracks per cyl

- **Where** *cyl* represents cylinder.
	- *Device constant* is taken from [Table 7-1](#page-193-0) for the appropriate device type.
	- *tracks per cylinder* is taken from [Table 7-1.](#page-193-0)

 Example 2 in the section ["Disk storage calculation examples" on page 169](#page-194-1) shows a CKD storage calculation.

#### **Calculating FBA storage requirements**

To calculate storage requirements for FBA devices, use the following formulas.

For FBA 3370 devices:

n = SERVSIZE/31744 (rounded up) Blocks per user =  $n * 62$ FBA Blocks = NUSERS \* Blocks per user

For FBA 9335 devices:

n = SERVSIZE / 36352 (rounded up) Blocks per user =  $n * 71$ 

FBA Blocks=NUSERS \* Blocks per user For FBA 9332 devices: n = SERVSIZE / 37376 (rounded up)

Blocks per user =  $n * 73$ FBA Blocks = NUSERS \* Blocks per user

#### <span id="page-194-1"></span>**Disk storage calculation examples**

- 1. The device is a CKD type (3380). The device constant from [Table 7-1](#page-193-0) is 47476, and there are 15 tracks per cylinder. SERVSIZE is 110000, and NUSERS is 9. The computation is:
- 2. The device is an FBA type (3370). SERVSIZE is 110000, and NUSERS is 9. The computation is:

n=110000 / 31744=3.46 (round to 4) Blocks per user=4 \* 62=248 FBA Blocks=9 \* 248=2232

# <span id="page-194-0"></span>**Requirements for server swapping**

#### **Parameters**

To implement server swapping:

• Set the number of servers (NSERVS) to a value less than the number of users (NUSERS).

If NSERVS is equal to NUSERS, or is allowed to default to the value of NUSERS, server swapping is not initiated.

• Set the value of the SERVSIZE parameter specified for the largest server in the CCAIN input stream to be at least as large as the aggregate table size for the largest user. To calculate the SERVSIZE parameter, refer to the discussion of server areas in the section ["Server areas" on page 46.](#page-71-1)

#### **Multiple server data sets**

The system manager can specify up to 101 server data sets in any operating environment.

At z/OS and z/VM sites, server data set file names are CCASERVR, CCASERV0 through CCASERV9, and CCASRV10 through CCASRV99. At z/VSE sites, the file names are CCASRVR, CCASRV0 through CCASRV9, and CCASV10 through CCASV99.

The DD statements (or CMS FILEDEFs) are scanned first for CCASERVR, then for CCASERV0, CCASERV1, and so on. If a ddname is not found, then the system assumes that there are no more server data sets. For example, if there is no CCASERV4, Model 204 does not use CCASERV5, even if there is a DD statement for it.

Model 204 opens the data sets in consecutive order and makes allocations to users in round-robin fashion. As data sets fill up, they are dropped from the rotation.

Use multiple server data sets to spread the I/O activity across several disk devices. All the devices must be the same type (all FBA or all identical CKD devices).

#### **Server data sets on CKD devices**

If the server data sets are on CKD devices, they must begin on cylinder boundaries. Allocate each data set with contiguous space. The value of the SERVSIZE parameter is limited to the cylinder capacity of the device containing the CCASERVR data set. A server is not allowed to span a cylinder boundary for performance reasons: each server read or write requires at most one seek.

## **ECKD channel program support**

Model 204 executes ECKD channel programs for CCATEMP, CCAGRP, CCASYS, and CCASERVR on ECKD capable devices, whether the devices are connected to ESCON or parallel channels. All models of IBM 3990 Storage Control, the IBM 3880 Model 23 Storage Control, and all models of the IBM 9340 Direct Access Storage Subsystem support ECKD channel programs. This improves performance, particularly if you are using ESCON channels and/or IOS branch entry (XMEMOPT=2) under z/OS.

Under both z/OS and z/VSE, Model 204 executes ECKD channel programs for CCASERVR data sets on ECKD capable devices.

Under z/OS, I/O to user database files, CCATEMP, CCAGRP, and CCASYS is also done using ECKD channel programs.

**Note:** Under z/OS, VIO support is not available for use with EXCPVR or IOSB. Do not use 9345 DASD with EXCPVR because of the potential for poor performance on writes.

Under z/VSE, CKD channel programs are used to perform I/O to user database files, CCATEMP, CCAGRP, and CCASYS. I/O performance is not affected, however, because Model 204 uses a "well-formed" CKD channel program for these I/O activities. The z/VSE I/O supervisor efficiently converts the channel program to an ECKD channel program for ECKD capable devices.

## **Using cache fast write**

If you have cached DASD controllers (such as IBM 3990 models 3 and 6) you can use the CACHE parameter to allow CCASERVR data to be written directly to a controller's cache.

# <span id="page-196-0"></span>**Allocation and job control**

## **z/OS**

z/OS JCL must contain at least one DD statement for CCASERVR. You can specify a disposition of either SHR or OLD. SHR is recommended for the ONLINE configuration.

## **z/VSE**

In a z/VSE environment, prior to executing the ONLINE configuration, you must initialize one or more server data sets using the ALLOCATE utility. For example:

```
// JOB ALLOCSRV ALLOCATE MODEL 204 SERVER DATASET
// DLBL M204LIB,'M204.PROD.LIBRARY'
// EXTENT SYSnnn,...
// LIBDEF PHASE.SEARCH=M204LIB.V210
// DLBL CCASRVR,'MODEL204.SERVER.DATASET.1'
// EXTENT SYSnnn,balance of extent information
// ASSGN SYSnnn,X'cuu'
// EXEC ALLOCATE
ALLOCATE FILE (CCASRVR)
/*
/&
```
Label information must be inserted into the ONLINE job stream.

• For FBA devices:

```
// DLBL CCASRVR,'MODEL204.SERVER.DATASET.1',,DA
// EXTENT SYS021,SYSWK1,,,9000,1736
// DLBL CCASRV0,'MODEL204.SERVER.DATASET.2',,DA
// EXTENT SYS022,SYSWK2,,,15032,496
```
• For CKD devices:

```
// DLBL CCASRVR,'MODEL204.SERVER.DATASET.1',,DA
// EXTENT SYS021,SYSWK1,,,1500,xx
```
where *xx* is a value from the Tracks per cylinder column in [Table 7-1 on](#page-193-0)  [page 168.](#page-193-0)

# **FTBL and above the bar storage**

FTBL can reside in 64–bit storage (above the bar) when Model 204 runs on z/OS or z/VM and storage above the bar is available.

You can allocate designated server tables for each user in storage above the bar that will not be subject to server swapping. This feature enables you to divide the server storage into two parts: swappable and non-swappable. This makes the swappable part of the server storage smaller and faster to swap.

#### **Parameters**

The SERVNSSZ and SERVNSA parameters control non-swappable server areas.

• SERVNSSZ (server non-swappable size) is the amount of space in bytes required for the above the bar server tables per user. This is a user 0 parameter applicable to all users. The total amount of storage allocated for non-swappable server parts equals SERVNSSZ rounded to 4 K and multiplied by NUSERS.

When sizing SERVNSSZ, use the largest FTBL sizes that might be needed.

• SERVNSA (server non-swappable areas) indicates the tables that you want to be above the bar. At this time, only FTBL may be selected and its appropriate setting is x'02000000'.

## **Description**

The non-swappable server part may be used with server swapping done in storage or on disk. It may also be used when there is no server swapping (NUSERS=NSERVS) to make servers below the bar smaller by using the nonswappable server part above the bar and saving storage below the bar.

To obtain below-the-bar storage savings when the non-swappable server part is used, decrease the value of the SERVSIZE parameter by the LFTBL value used in calculating the server size.

**Note:** When FTBL is placed in the non-swappable server part above the bar, then the UTABLE command decreasing FTBL size will not free any storage in the regular server below the bar.

#### **Usage notes**

You will need to ensure that your user-written and third-party \$functions can work with non-swappable server tables in 64-bit storage above the bar.

#### **Messages**

The following messages are associated with FTBL above the bar storage:

- M204.2916: SERVNSSZ REQUIRES AT LEAST ONE AREA TO BE SET IN SERVNSA
- M204.2920: Non zero SERVNSSZ is required
- M204.2921: Non swappable server areas are not supported in VSE
- M204.2922: SERVNSA bit setting is not valid
- M204.2923: Space required for non swappable server area is larger than **SERVNSSZ**

M204.2923 is issued when the space problem occurs during initialization. M204.2923 sets the return code to 80, appears in the job log, and results in the Online being immediately terminated.

• M204.2932:Space required for non swappable server area is larger than **SERVNSSZ** 

M204.2932 is issued when the space problem is detected after initialization is complete, most likely during UTABLE command processing. It does not appear in the job log and does not result in the Online being terminated.

*FTBL and above the bar storage*

# 8 **System Requirements for Application Subsystems**

## **In this chapter**

- • [Overview of CCASYS](#page-201-0)
- • [Maintaining CCASYS](#page-201-1)
- Using CCASYS
- • [Activating the APSY Precompiled Procedures In Storage feature](#page-203-0)
- • [Overview of the Subsystem Management facility](#page-206-0)
- • [Parallel Query Option/204 and scattered subsystems](#page-206-1)
- • [Components of a subsystem](#page-207-0)
- • [File and group availability](#page-208-0)
- • [Application subsystem processing](#page-210-0)
- Subsystem operating requirements
- • [Subsystem operating options](#page-216-0)
- • [Overview of the SUBSYSMGMT interface](#page-221-0)
- SUBSYSMGMT Activity screen
- • [Operational Parameters screen](#page-227-0)
- • [Procedure Specifications screen](#page-230-0)
- Subsystem File Use screen
- • [Subsystem Classes screen](#page-235-0)
- User Definitions screen
- Subsystem Class Users screen
- Subsystem Import/Export options
- • [Subsystem Administration screen](#page-243-0)
- • [Administrative Privileges screen](#page-245-0)
- • [Summary of subsystem privileges](#page-247-0)
- • [User Matrix screen](#page-248-0)

# <span id="page-201-0"></span>**Overview of CCASYS**

CCASYS is a system file used in conjunction with Dictionary and the Subsystem Management facility (SUBSYSMGMT). It contains the procedure names, file names, and parameters that create a subsystem definition. When a subsystem is executed, Model 204 opens and reads the CCASYS file.

The CCASYS file must be open to use the Subsystem Management facility and to run any user-written subsystem.

Statistics associated with CCASYS processing are written to the CCAAUDIT system file and can be viewed from a terminal or printed to an audit trail.

This chapter describes CCASYS and explains how to create and maintain the file.

For details about the Model 204 Dictionary, refer to the *Model 204 DICTIONARY and Data Administration Guide.*

# <span id="page-201-1"></span>**Maintaining CCASYS**

# **Creating CCASYS**

You can create CCASYS online as a separate file or as a part of the initial installation of Dictionary and the full-screen interface. Regardless of the approach used to create CCASYS, it must be available before Dictionary and the interface are installed.

A user with system manager privileges can create CCASYS online (see the CREATE command in the *Rocket Model 204 Parameter and Command Reference*). The formula for calculating the size of CCASYS is given in the Model 204 installation guides.

To create CCASYS during Dictionary installation, follow the instructions given in the Model 204 installation guide for your operating system.

## **Reorganizing CCASYS**

For instructions on reorganizing CCASYS and Dictionary files, refer to the Dictionary section of the Model 204 installation guide.

# <span id="page-202-0"></span>**Using CCASYS**

You must be a system manager to run the Subsystem Management facility, as well as having privileges defined in the DICTIONARY to use SUBSYSMGMT. (Refer to the DICTADMIN subsystem to add privileges.)

To use the Subsystem Management facility and to run any user-written subsystem, the CCASYS file must be open. Model 204 opens CCASYS during initialization when the SYSOPT parameter includes a 1 (see *JCL requirements* on this page).

CCASYS is opened and locked in share mode. During the process of defining a subsystem, the lock is changed to exclusive mode for the duration of the session. If more than one copy of Model 204 is using the same CCASYS file, the Subsystem Management facility cannot be entered.

#### **Subsystems available at initialization**

If the CCASYS file is marked as full, FISTAT=X'08', during Online initialization, subsystems are now available and the following message is no longer issued:

M204.1457 UNABLE TO SCAN LIST OF SUBSYSTEM NAMES

## **JCL requirements**

JCL requirements for CCASYS are:

- SYSOPT=1 value in the JCL PARM field to enable CCASYS.
	- SYSOPT=1 automatically increments NFILES, NDCBS, and NDIR to allow use of the subsystems.
	- If the SYSOPT parameter is set to an even value, CCASYS is not opened by Model 204 and subsystems are unavailable.
	- You must set the SYSOPT=X'01' bit on all nodes that the client subsystem accesses. (For Parallel Query Option/204)
- CCASYS DD statement for running the subsystem.

#### **File security**

You can add additional file security to the security provided by user privileges in the CCASYS file by:

• Resetting the OPENCTL parameter

• Entering passwords for the CCASYS file entries in the password table (CCASTAT). See ["Using CCASTAT" on page 251](#page-276-0).

# **Maintaining CCASYS**

Periodically back up CCASYS. Like other Model 204 files, CCASYS can participate in recovery and transaction back out processing.

As necessary, include reorganizations in the recovery scheme, such as increasing both Table A and Table C and, sometimes, to recover a file if it is not participating in other recovery options. File reorganization is described in detail in the *Model 204 File Manager's Guide*.

Set up backup and restore jobs to handle all files at once. If need be, you can set up a separate backup job for CCASYS to run with the files. See the Rocket Model 204 installation guide for your operating system.

## **Recovering CCASYS**

If CCASYS is used in a run, you can recover it with a RESTART command without resetting the SYSOPT parameter.

Synchronize recovery of CCASYS and Dictionary files. Dictionary subsystems and the Subsystem Management facility must be stopped to perform file maintenance.

# <span id="page-203-0"></span>**Activating the APSY Precompiled Procedures In Storage feature**

z/OS sites can keep precompiled procedures in storage. By removing precompiled procedures from the disk buffer pool, the buffer pool pages are available for Model 204 files or non-APSY CCATEMP pages. This can reduce disk I/O for both CCATEMP and other Model 204 files. The APSYPAGE parameter allows APSY saved compilations to be loaded without having the pages that the compilations are saved on move through the disk buffer pool. This represents a reduced load on page flushing and the HASH LOCK and reduced CPU usage.

To activate the APSY Precompiled Procedures In Storage feature in a job, users must set the APSYPAGE parameter in the USER0 CCAIN stream. The APSYPAGE parameter specifies the number of virtual storage pages to allocate.

**Note:** While APSYPAGE looks very much like TEMPPAGE, the units are somewhat different:

- APSYPAGE refers to 4096-byte virtual storage pages
- TEMPPAGE refers to 6184-byte Model 204 file pages

There are several reasons to use the APSYPAGE parameter instead of, or in addition to, the TEMPPAGE parameter:

- APSYPAGE virtual storage pages do not have to be big enough to hold all of CCATEMP or even all saved compilations. The APSY Precompiled Procedures In Storage feature uses an LRU algorithm to ensure that frequently loaded APSY procedures remain in storage, while infrequently loaded procedures tend to be loaded from CCATEMP. So, if there is not sufficient real storage to back all of CCATEMP, you might set APSYPAGE to save frequently loaded APSY compilations in real storage.
- The path length for retrieving a page out of storage is significantly lower than for retrieving one out of the disk buffer pool, especially in an MP/204 environment.
- When APSYPAGE is set, the large Model 204 server tables are (hardware) page-aligned as are the saved compilations. This makes it possible to use the hardware MVPG (MoVe PaGe) facility to move pages into a server during an APSY load. On some processors, specialized hardware makes the facility significantly faster than byte-oriented data movement.

## **Storage improvements for APSY subsystem saved precompilation**

If not otherwise set, DSPOPT now defaults to X'00'. When a saved compilation page is moved to the APSYPAGE area, it is no longer also kept in CCATEMP, which eliminates duplicate storage.

This is particularly useful when you keep CCATEMP in memory, using the TEMPPAGE parameter. This reduces in memory CCATEMP storage requirements by approximately (N/1.50), where N is the number of 4K-byte pages of APSYPAGE that are used. In memory CCATEMP size is defined by the TEMPPAGE parameter.

Setting DSPOPT=X'80' and TEMPPAGE greater than zero causes saved compilations to be saved in both CCATEMP and APSYPAGE. Although this is wasteful of storage, it does not cause problems. If you set both parameters, you may see a higher use of CCATEMP in storage.

Setting APSYPAGE greater than zero causes APSY subsystem precompiled pages to be saved in storage. If TEMPPAGE=0 is also set your CCATEMP is kept on disk and all saved compilations are stored in both locations. In memory APSYPAGE storage can still be reduced if DSPOPT is set to include the X'80' bit. With both those settings, Model 204 employs the least recently used (LRU) algorithm to keep the more heavily used saved compilations in memory while the less recently used saved compilations migrate to disk.

## **Storage requirements**

The CCASERVR, CCATEMP and APSY Precompiled Procedures In Storage features cause operating system paging. Performance degradation is likely, if real storage frames are insufficient, or expanded storage frames in hiperspaces are used to hold the data saved in this storage. The MONITOR DATASPACE command can provide some information about the storage usage of these features.

### **Setting the DSPOPT parameter**

If the APSY Precompiled Procedures In Storage feature is used, or CCASERVR In Storage is used with page-oriented data movement (DSPOPT X'01' set), then certain large server tables and servers themselves are pagealigned. This might require up to five extra hardware pages of real and virtual storage per server, although more typically it requires about three extra pages or 12K bytes per server.

If NSERVS is set to 40 and APSYPAGE is set to a nonzero value, or CCASERVR is kept in storage with DSPOPT X'01' set, enough real storage frames should be available to hold up to an extra 200 pages or 800K of server data.

The setting of the DSPOPT parameter depends on your installation.

- If your site has enough expanded storage, you might use it for CCASERVR In Storage and APSY Precompiled Procedures In Storage in a cache hiperspace (DSPOPT=X'43').
- If this decision causes a large number of CCATEMP reads because z/OS steals a lot of pages from the cache hiperspace, then use DSPOPT=X'23' (no cache hiperspace).
- If there is an excessive paging, eliminate one or both In Storage features.
- If your installation is z/OS, 64-bit real-storage, do not use any hiperspaces options, but use dataspaces instead.

Users with limited resources should try and test what feature is the most effective.

In addition, enough real storage should be available to hold the APSY precompiled procedures and/or CCASERVR data in real or expanded storage.

For more information about DSPOPT, see the *Rocket Model 204 Parameter and Command Reference*.

## **APSY load statistics**

There are three system statistics associated with APSY loads. These statistics are intended to assist in the proper setting of the APSYPAGE and RESLTHR parameters and to determine the ratio of requests using precompiled and nonprecompiled requests, the percentage of requests which are precompiled being the ratio of APSYLD to REQ. The APSY load statistics are:

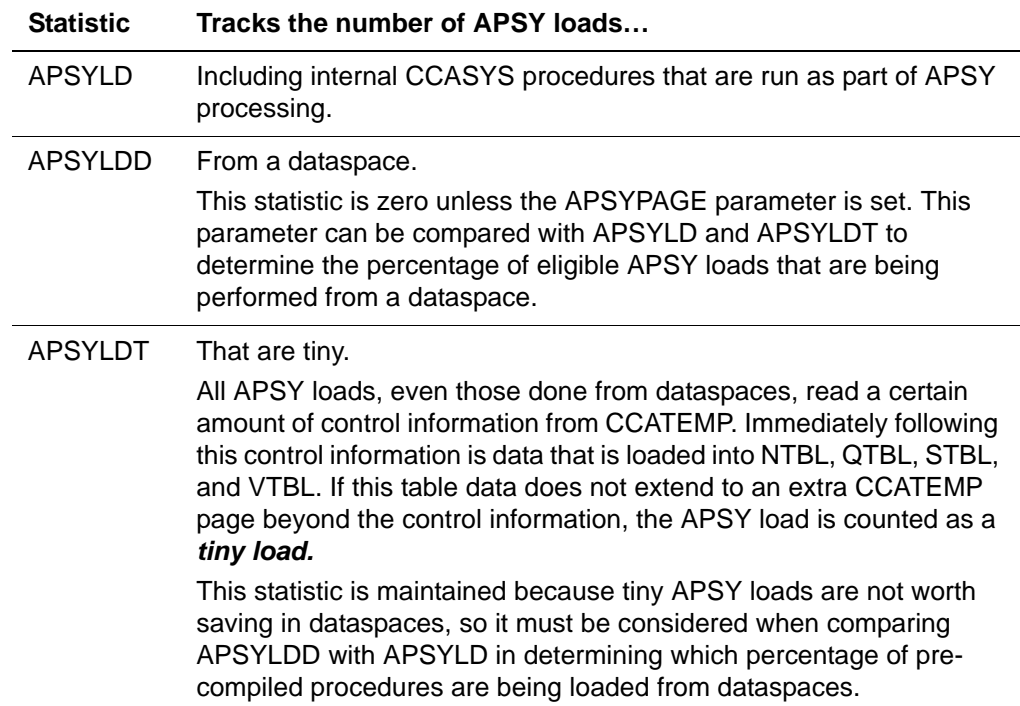

# <span id="page-206-1"></span>**Parallel Query Option/204 and scattered subsystems**

Whenever you log in to a service subsystem, you must reset the LGTBL parameter on the service thread to at least 288. This sets the size of the global variable table (GTBL). GTBL contains name/value strings for global variables and is used by procedures that are included by APSY to support subsystem processing.

The subsystem designer will have to place the UTABLE command into the LOGIN procedure, if LGTBL is insufficient before entering the subsystem.

# <span id="page-206-0"></span>**Overview of the Subsystem Management facility**

The Subsystem Management facility (SUBSYSMGMT) is a full-screen Model 204 Dictionary interface. It is used as a tool to define user-written applications that run under the Application Subsystem facility (APSY).

Subsystem characteristics and components are defined by means of a series of screens and stored in the CCASYS file. Data in the CCASYS file is used by the application subsystem to control the processing required by the subsystem. Model 204 Dictionary entries are maintained for the operational parameters, procedure specifications, and subsystem files. The Subsystem Management facility makes User Language applications easier to use, easier to maintain, and more efficient.

The following sections provide an overview of subsystem processing and explains how to use the SUBSYSMGMT interface to define a subsystem, establish user privileges, and migrate subsystem definitions from one Model 204 environment to another.

For more information on subsystems, requirements, and options, refer to:

- The Model 204 installation guides, which discuss the installation and preparation of CCASYS, D204SYS, and Dictionary files
- The *Model 204 DICTIONARY and Data Administration Guide*, which describes the dictionary entries relating to subsystems
- The *Parallel Query Option/204 User's Guide,* which describes a Model 204 distributed processing facility
- The *Model 204 User Language Manual*, which gives detailed instructions for designing, developing, and debugging a subsystem

# <span id="page-207-0"></span>**Components of a subsystem**

A *subsystem* is an application consisting of a collection of procedures, files, and assigned characteristics that are defined as a subsystem to Model 204 through the Model 204 Dictionary interface, SUBSYSMGMT.

The collection of procedures that make up a subsystem perform system startup, login processing, main processing, disconnect processing, and errorhandling tasks.

Control is passed from procedure to procedure by setting a defined communications global variable in each procedure. The communications global variable contains the name of the next procedure to be executed. Detailed information about subsystem design and procedure development is given in the *Model 204 User Language Manual*.

Assigned characteristics of a subsystem include security and system operation options, such as locking files and groups for subsystem use, automatic login and logout, automatic COMMIT for outstanding updates, message displays, and the response of the subsystem when files are unavailable.

The *members* of an APSY subsystem are files and permanent groups. With PQO, members can be either automatic or manual:

- An *automatic member* is a subsystem group or file that is opened automatically when the subsystem is started or when a user enters the subsystem.
- A *manual member* is a group or file that must be opened explicitly by the OPEN or OPENC command.

Members can also be either mandatory or optional:

• A *mandatory member* must be open in order to access a subsystem. Mandatory members cannot be manual.

• An *optional member* is not required for subsystem access (start and login processing can succeed without it).

At any given time, a member can be *open* or *closed* to a subsystem or to a user within a subsystem. The following sections explain the conditions under which the different kinds of members are accessible to APSY subsystems and their users.

# <span id="page-208-0"></span>**File and group availability**

#### **Member availability to APSY subsystems**

Automatic members of APSY subsystems are always opened by the START SUBSYSTEM command or by SUBSYSTEM LOGIN. At the end of START processing, each automatic member is open unless either the START or OPEN failed.

Manual members of APSY subsystems are in the closed state at the completion of START SUBSYSTEM processing and must be explicitly opened by the user. Manual members become open to the subsystem if an OPEN operation succeeds. If OPEN fails due to node unavailability or for user-specific reasons (for example, if the user's line goes down), the member remains closed to the subsystem.

- If a node becomes unavailable to a subsystem, all automatic subsystem members and all open manual subsystem members residing on the unavailable node are marked disabled.
- If a STOP FILE (or GROUP) command is issued for a manual member on the client subsystem's node, the member is closed to the client subsystem when the last user closes it.
- If the member is located on the service subsystem node, the file is closed to the service subsystem when either the STOP is complete or the last user closes the file.

#### **Member availability to subsystem users**

When a user enters a subsystem, automatic subsystem members are opened.

If a user LOGIN or OPEN operation fails for an optional member, the member is left closed for the user but remains open to the subsystem. If a mandatory member cannot be opened, the user is denied access to the subsystem.

If a user LOGIN or OPEN operation fails for an already open member, the member is left disabled for the user, but remains open to the subsystem.

If an automatic mandatory member is closed to the subsystem, new users are not allowed to enter the subsystem.

Manual members of APSY subsystems are closed for a user within a subsystem until the user issues an OPEN command or statement. In this case, it does not matter whether the member is open or closed to the subsystem.

If compilation and/or loading of a request fails due to a communications failure, previously opened members on the failing node become disabled to the user. A user can close optional members at any time by issuing the CLOSE command.

## **Enabling a disabled subsystem file**

If a file is marked as disabled to the subsystem, you can use the ENABLE SUBSYSTEM FILE command to make the file available again. If necessary, correct any communications problem. Then enter this command:

**Syntax** ENABLE **SUBSYS**TEM *subsysname* [FILE | GROUP] *name*

AT *location*

#### **Where** • *subsysname* is the name of the client subsystem.

- *name* specifies the file or group that supports *subsysname.*
- *location* is the value of the client CCAIN LOCATION parameter (which is also the value of the CLNT field in the LOGWHO command output).

**Note:** You must specify the location; you cannot include local files in an ENABLE SUBSYSTEM command.

## **Disabling a subsystem file**

You can disable a subsystem file to keep the file itself, or the subsystem to which it belongs, inaccessible for a short period of time, without shutting down the subsystem by using the DISABLE SUBSYSTEM command.

To disable a subsystem file, use this command:

**Syntax** DISABLE **SUBSYS**TEM *subsysname* [FILE | GROUP] *name*

AT *location*

**Where** • *subsysname* is the name of the client subsystem.

- *name* specifies the file or group that supports *subsysname.*
- *location* is the value of the client CCAIN LOCATION parameter (which is also the value of the CLNT field in the LOGWHO command output).

The consequence of disabling a subsystem file depends on whether the file is an optional or mandatory group member:

- If you disable a mandatory file, you effectively disable the subsystem, because users attempting to access the disabled file cannot access the subsystem.
- If you disable an optional file, users can log in to the subsystem, but cannot access the disabled file.

# <span id="page-210-0"></span>**Application subsystem processing**

Subsystem processing includes startup, login processing, locating, compiling and/or loading procedures (main or driver processing), disconnect processing, and error processing. User-written procedures are required for each processing step.

For startup and processing considerations specific to scattered subsystems, see the *Rocket Parallel Query Option/204 User's Guide*.

## **Subsystem startup**

To start the subsystem, either issue the START command. Or, optionally, the first user starts the subsystem automatically, if the Auto Start option is in effect. During subsystem startup, Model 204 performs the following tasks:

- 1. Finds the subsystem definition stored in CCASYS.
- 2. Builds an in-core subsystem definition control block.

For z/OS operating systems, application subsystem control blocks reside above the 16-megabyte line.

- 3. Opens all required files and groups.
- 4. Scans the procedure file for locked members that have precompiled procedure prefixes (see ["Procedure Specifications screen" on page 205\)](#page-230-0).
- 5. Enters an entry for each precompiled procedure in the in-core procedure dictionary.

**Note:** The maximum size of the in-core procedure dictionary is 16 megabytes.

- 6. Adds the subsystem name to the list of active subsystems, if no error occurs.
- 7. Performs a user-written initialization procedure (optional).
- 8. Closes all associated files and groups, unless the Auto Start option is in effect.

## **Login processing**

Each time the subsystem is invoked, Model 204 automatically performs the following steps:

1. Searches CCASYS for the user's class definition that assigns user privileges.

The subsystem invocation is rejected if privileges consistent with the subsystem invoked are not found.

2. Logs the user in to Model 204 with the subsystem name as the user, account, and record security ID, if the automatic login option (see ["Opera](#page-227-0)[tional Parameters screen" on page 202\)](#page-227-0) is set in the subsystem definition.

If the automatic login option is not set, the user's Model 204 ID is retained.

- 3. Opens required subsystem files and groups with the found privileges.
- 4. Executes the commands and requests, as specified by the login procedure programmed by the user. The login procedure might consist of:
	- Storing current server table sizes in the global variable table for later reference
	- Issuing UTABLE commands to set compiler table sizes for subsystem use
	- Setting the communications global variable to the name of the procedure that displays the initial menu
- 5. Begins main processing as long as the login procedure specifies the next procedure to include in the communications global variable.

#### **Main processing**

Main processing consists of locating subsystem eligible procedures, compiling procedures (if necessary), and loading procedures until an exit value is encountered. You can have as many main processing procedures as necessary.

Procedure names are stored in the in-core procedure dictionary that is built during system startup. Procedures are retrieved by examining the communications global variable for the name of the procedure and then locating the procedure name in the in-core dictionary.

If the procedure name is not found, the subsystem error procedure is executed. If the procedure is not found and no error procedure is specified in the subsystem definition, the user is disconnected from the subsystem.

If the procedure name is found, Model 204 checks to see if the procedure has been precompiled:

- If the procedure is not a precompilable procedure, Model 204 includes it for compilation and evaluation. Compilation and evaluation are reported in the audit trail under the CMPL and EVAL since-last statistics.
- If the procedure is a precompilable procedure, Model 204 checks to see if the procedure was previously compiled with the set of privileges defined for the user's subsystem class.
- If the procedure is precompiled for the user's privilege set, Model 204 loads the contents of the compiler tables from CCATEMP and evaluates the request. Loading and evaluation are reported in the audit trail as LOAD and EVAL since-last statistics.
- If the procedure is not precompiled, Model 204 includes the procedure for compilation and evaluation. Contents of compiler tables are saved in CCATEMP, if the compile is successful and the tables are not already saved for another user class.
- If the procedure is already precompiled for some other privilege set, Model 204 validates whether this user's privilege set is authorized to compile and validate. If successful, the request is loaded and then evaluated. If unsuccessful (for example, if the privilege set fails), the error procedure is executed.

Main processing continues until the value of the communications global variable is set to the exit value specified in the subsystem definition. Once the exit value is set, Model 204 proceeds to disconnect processing.

**Warning:** Rocket advises that when using an INCLUDE statement in a precompiled procedure that the INCLUDE procedure is the same for all users. Unpredictable results may occur, if the procedure is different when compiling for different SCLASSes.

## **Requirements for using temporary groups**

If a precompiled procedure includes an OPEN of a temporary group, an attempt to load that procedure fails (with the *GRP NOT OPEN* error) if the procedure contains an *unreferenced list* in the context of that group. An unreferenced list is a list that is declared but not referred to and, therefore, its declaration is not evaluated.

To avoid an error in this situation, make sure of the following:

- Any temporary group in this situation must be open at the time of the load.
- Such a temporary group must be a TBO group if the procedure accesses a TBO file for update.

#### **Disconnect processing**

Disconnect processing is invoked when one of the following conditions occurs:

- Communications global variable is set to the exit value.
- Error occurs with no subsystem error procedure defined.
- User is restarted by Model 204.
- Logout or disconnect commands are issued from a subsystem procedure.

All open subsystem files and groups are closed for the user during disconnect processing. If the subsystem definition includes the automatic logout option (Log User out of M204 on the Operational Parameters screen), the user is logged out of Model 204.

If the subsystem definition includes the automatic login option (Log User in to M204) but not the automatic logout option (Log User out of M204), the user is exited out of the subsystem, logged in again under the original Model 204 ID (if previously logged in), and returned to Model 204 command level.

## **Error processing**

Error processing, an optional procedure, is invoked when an error occurs that cannot be handled by the procedure executing at the time.

#### **Recoverable errors**

A subsystem can recover from most errors when an error procedure is used. Recoverable errors include:

- Compilation errors
- Record locking or table-full errors
- Attention interrupts and \*CANCEL if no ON ATTENTION unit is specified in the application

An error procedure must test for different error conditions. The resulting value stored in the error global variable helps the application programmer determine the type of error that occurred.

#### **Considerations for the communications global variable**

The communications global variable is ignored and disconnect processing completed when one of the following conditions occurs:

• Error is a soft restart, a hard restart, or a phone hang-up condition.

If you attempt to set the communications global variable to the name of another procedure, the procedure is not executed.

• No error procedure is specified in the subsystem definition.

# <span id="page-213-0"></span>**Subsystem operating requirements**

Meet the following requirements to define and execute a subsystem:

- Install CCASYS, the Model 204 Dictionary, and the subsystem interface SUBSYSMGMT
- Allocate sufficient space for subsystem use in the resource locking table, server tables, CCATEMP, and spare core (SPCORE)

#### <span id="page-214-0"></span>**Required files**

Dictionary/204, with the files shown in [Table 8-1](#page-214-0), must be installed to define a subsystem; see the Rocket Model 204 installation guides. Dictionary entries pertaining to subsystems are for reference purposes only. The subsystem is executed by using the data stored in CCASYS.

| <b>File</b>     | <b>Description</b>    |
|-----------------|-----------------------|
| <b>CCASYS</b>   | Subsystem definition  |
| <b>D204SYS</b>  | Migrating definitions |
| <b>DATALINK</b> | Dictionary file       |
| M204PROC        | Procedure file        |
| M204TEMP        | Internal work file    |
| <b>METADATA</b> | Dictionary file       |

**Table 8-1. Dictionary/204 files required for subsystem management**

#### **Resource locking table space**

Model 204 locks in share mode on subsystem procedure names or permanent group names. Locking ensures that the procedures or group definitions do not change while the subsystem is running and prevents any user from issuing the PROCEDURE, DELETE PROCEDURE, or RENAME PROCEDURE commands. Procedures cannot be updated with the editor while the subsystem is active.

Separate locks are not required if the subsystem definition specifies locked files during processing.

Additional space might be required in the resource-locking table for running a subsystem with groups defined or files unlocked. Use the following formula as a guide:

Number of additional resource-locking entries = Number of groups + number of procedures (if files are unlocked)

where additional resources include:

- Seven additional entries for application subsystem procedures in CCASYS
- One additional entry for each subsystem and permanent group
- One additional entry for each subsystem procedure if LOCK FILE (or GROUP) options are chosen

#### **Minimum server table sizes**

Minimum server table lengths, exclusive of any application procedures, for all users invoking subsystems are:

- $\cdot$  LGTBL = 288
- LNTBL  $=$  50
- $\bullet$  LQTBL = 120
- LSTBL  $= 250$
- $\bullet$  LVTBL = 256

During application programming, you must determine actual table lengths for specific procedures. Make adjustments to table lengths in the login procedure to ensure successful execution.

#### **CCATEMP space**

CCATEMP requires additional space to accommodate the compiler tables for precompiled procedures. The data stored in CCATEMP consists of a header section and the contents of GTBL, NTBL, QTBL, STBL, and VTBL.

Use the following calculation to determine the additional CCATEMP space required for one precompiled request:

```
94 + (32 * VTBL HWM) + (12 * NTBL HWM) + (STBL HWM) 
    + NFILES + NRMTFILE + (16 * QTBL HWM) 
    + (ad hoc group FTBL space) 
    + ((30 + (7 + NRMTLOCS)/8) * #groups) 
    + (8 * (#fields referenced in group))
    + (the sum of the length of the names of all the
        fields referenced in the group)
    + #screens + #images 
    + (unavailable-file space) + (XVAR space)
```
where:

- *HWM* refers to the high water mark found in the audit trail's since-last compilation statistic for the indicated table.
- *ad hoc group* FTBL space depends on whether ad hoc scattered groups (PQO) are included. If no ad hoc groups are scattered, ad hoc group FTBL space is:

62 \* (#ad hoc groups)

If some ad hoc groups are scattered, *ad hoc group FTBL space* is:

(62 + (#open files in ad hoc groups)) \* (#ad hoc
groups)

• *unavailable-file space* is the following quantity, not knowable in advance, which you need to estimate (PQO only):

```
(4 + (#unavailable group files)) * (#groups with 
unavailable members)
```
• XVAR space is required for these User Language request elements: found sets, lists, and FOR statements with a WHERE clause. The number of bytes per element depends on the file or group context, as follows:

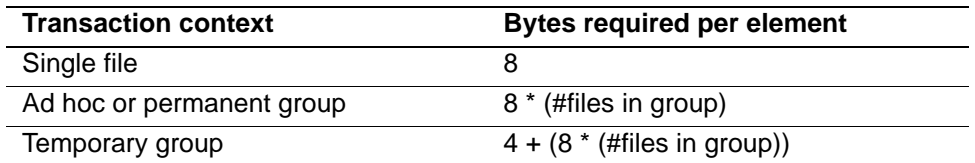

The number of additional CCATEMP pages required is:

```
The result of the above calculation / (PAGESZ - 40)
```
### **SPCORE size**

Control blocks are allocated from spare core for use by active subsystems. Use the following calculation to determine the number of bytes required for one subsystem. The calculation includes PQO remote file subsystem members:

```
228 + NRMTFILE + NFILES + (40 * SCLASSes) + NRMTLOCS
    + (93 * filemembers)
     + ((36 + (7 + SCLASSes) / 8) * (procedures + 1))
     + 40 bytes for each stopped file or group
```
where:

- *NRMTFILE* and *NRMTLOCS* are CCAIN parameters that apply to Parallel Query Option/204.
- *filemembers* are the files that belong to the subsystem.
- *SCLASSes* is the number of subsystem user privilege classes.
- *procedures* is the number of precompiled procedures used by the subsystem.
- *40 bytes for each stopped file or group* is the number of bytes returned to spare core if the subsystem is stopped or the file or group is started.

# **Subsystem operating options**

Subsystem operating options consist of commands entered on the command line, the AUTOSYS parameter entered on user lines in CCAIN, and values

entered on screens provided by the Application Subsystem. Options can be entered on the command line only if the subsystem is already started or if the subsystem is defined with the Auto Start option. A summary of the available options is given in [Table 8-2.](#page-217-0)

More detailed information about the operating options follows the table. Options entered through interface screens are discussed throughout this chapter.

| <b>Option</b>                                     | <b>Method of entry</b>            | <b>Purpose</b>                                                                                                    |
|---------------------------------------------------|-----------------------------------|----------------------------------------------------------------------------------------------------|
| Auto Commit                                       | <b>Operational Parm</b><br>screen | Controls automatic COMMITs at the<br>END of each procedure                                                             |
| <b>Auto Start</b>                                 | <b>Operational Parm</b><br>screen | Automatically starts the subsystem<br>when the first user logs in                                                      |
| Automatic Login<br>(Log user in)                  | <b>Operational Parm</b><br>screen | Logs the user in to the subsystem with<br>an account value of the subsystem<br>name                                    |
| Automatic<br>Logout (Log<br>user out)             | <b>Operational Parm</b><br>screen | Controls user logout from Model 204                                                                                    |
| <b>AUTOSYS</b>                                    | <b>CCAIN</b> user line            | Invokes the specified subsystem for<br>individual users upon Model 204 login                                           |
| Commands                                          |                                   |                                                                                                    |
| DEBUG<br><b>SUBSYSTEM</b>                         | Command line                      | Allows the user issuing the command to<br>change subsystem procedures without<br>stopping and restarting the subsystem |
| <b>DISABLE</b><br><b>SUBSYSTEM</b><br><b>FILE</b> | Command line                      | Makes a file or subsystem temporarily<br>inaccessible                                                                  |
| ENABLE<br><b>SUBSYSTEM</b><br><b>FILE</b>         | Command line                      | Makes a file available again after being<br>disabled                                                                   |
| <b>START FILE</b>                                 | <b>Command line</b>               | Allows a file to be opened and removes<br>the stop flag (if any)                                                       |
| <b>START</b><br><b>SUBSYSTEM</b>                  | <b>Command line</b>               | Activates the subsystem, opens files,<br>and performs subsystem startup                                                |
| <b>STOP FILE</b>                                  | Command line                      | Prevents opening a specified file or<br>permanent group                                                                |
| STOP<br><b>SUBSYSTEM</b>                          | Command line                      | Stops the subsystem                                                                                                    |
| <b>TEST</b>                                       | Command line                      | Creates a single user test environment                                                                                 |

<span id="page-217-0"></span>**Table 8-2. Summary of subsystem operating options** 

| <b>Option</b>           | <b>Method of entry</b>            | <b>Purpose</b>                                                                     |
|-------------------------|-----------------------------------|------------------------------------------------------------------------------------|
| File/Group              | Command line                      | Specifies the name and attributes of<br>files and groups used by the subsystem     |
| <b>Global variables</b> |                                   |                                                                                    |
| Communication           | Procedure Spec<br>screen          | Specifies the variable name of the next<br>procedure to be executed                |
| <b>Exit Value</b>       | Procedure Spec<br>screen          | Specifies the communication variable<br>setting for exiting the subsystem          |
| <b>Error Variable</b>   | Procedure Spec<br>screen          | Names the variable containing the error<br>code                                    |
| <b>Iterations</b>       | <b>Operational Parm</b><br>screen | Specifies the maximum number of times<br>a procedure can execute consecutively     |
| Lock<br>File/Groups     | <b>Operational Parm</b><br>screen | Controls outside user access to<br>subsystem files when the subsystem is<br>active |
| <b>Message display</b>  |                                   |                                                                                    |
| <b>Disconnect</b>       | <b>Operational Parm</b><br>screen | Controls disconnect message display                                                |
| Informational           | <b>Operational Parm</b><br>screen | Controls the display of informational<br>messages                                  |
| Error                   | <b>Operational Parm</b><br>screen | Controls error message display                                                     |
| <b>Numlk</b>            | File Use screen                   | Specifies the number of files<br>participating in procedure locking                |
| <b>Proc names</b>       |                                   |                                                                                    |
| Initialization          | Procedure Spec<br>screen          | Names the first procedure used upon<br>subsystem startup                           |
| Login                   | Procedure Spec<br>screen          | Names the first procedure executed for<br>each user                                |
| Error                   | Procedure Spec<br>screen          | Names the procedure invoked when an<br>error occurs                                |
| <b>Proc prefixes</b>    |                                   |                                                                                    |
| Non-<br>precompiled     | Procedure Spec<br>screen          | Identifies the prefix used for procedures<br>compiled each time they are invoked   |

**Table 8-2. Summary of subsystem operating options (Continued)**

| <b>Option</b>          | <b>Method of entry</b>              | <b>Purpose</b>                                                                                                    |
|------------------------|-------------------------------------|----------------------------------------------------------------------------------------------------|
| Precompiled            | Procedure Spec<br>screen            | Identifies the prefix used for procedures<br>that are saved in CCATEMP for reuse                                                           |
| Procs                  | File Use screen                     | Names the file or group containing the<br>subsystem procedures                                                                             |
| <b>Security</b>        |                                     |                                                                                                    |
| Account                | <b>Operational Parm</b><br>screen   | Specifies an account value that<br>overrides the login account                                                                             |
| Account                | Subsys Class screen                 | Specifies an account associated with a<br>specific user class (overrides the<br>account specified on the Operational<br>Parameters screen) |
| Account                | User Matrix screen                  | Changes an account in any subsystem<br>user class                                                                                          |
| Command Priv.          | Subsys Class screen                 | Specifies whether the class of users can<br>issue the START, TEST, STOP, and<br>DEBUG subsystem commands                                   |
| File Priv.             | Subsys Class screen                 | Specifies values for procedure, file, and<br>field-level security parameters                                                               |
| Login Priv.            | Subsys Class screen                 | Overrides privileges on entry to the<br>subsystem and privileges specified on<br>the Operational Parameters screen                         |
| Privileges             | <b>Operational Parm</b><br>screen   | Specifies user privileges independent of<br>the Model 204 login privileges                                                                 |
| <b>Record Security</b> | Subsys Class screen                 | Overrides the record security ID held<br>upon entry into the subsystem                                                                     |
| Start Login            | <b>Operational Parm</b><br>screen   | Controls login privileges while starting a<br>subsystem                                                                                    |
| Status                 | <b>Operational Parm</b><br>screen   | Specifies the level of availability of the<br>subsystem to users                                                                           |
| Sys Class              | Subsys Class screen                 | Specifies the number and name of a<br>subsystem user class that is assigned<br>specific privileges                                         |
| <b>Subsys Class</b>    | <b>Subsys Class Users</b><br>screen | Specifies subsystem class changes for<br>individual users                                                                                  |
| <b>Subsys Class</b>    | Userdef screen                      | Identifies a group of subsystem users<br>and specifies the command privilege<br>level applicable to that group                             |

**Table 8-2. Summary of subsystem operating options (Continued)**

### **Subsystem commands**

The following list summarizes commands relating to a subsystem. For more information, see the *Rocket Model 204 Parameter and Command Reference*.

• *DEBUG SUBSYSTEM* allows login to a specified subsystem with the DEBUG and STATS options of the TEST command. Individual programmer changes to subsystem procedures can be made without stopping and restarting the subsystem. Changes are limited to the programmer issuing the DEBUG SUBSYSTEM command. More than one user can execute the DEBUG command against the same subsystem at the same time.

DEBUG SUBSYSTEM displays the value of the communications global variable and since-last statistics. Prompts are issued for changes to the variable.

DEBUG is limited to users with either TEST or DEBUG privileges. The DEBUG privilege does not entitle use of the TEST command.

- DISABLE SUBSYSTEM FILE makes a file or the subsystem to which it belongs inaccessible for a short period of time without shutting down the subsystem by using the STOP SUBSYSTEM command.
- ENABLE SUBSYSTEM FILE makes a file marked as disabled to the subsystem available again.
- *START FILE* removes the OPEN restriction set by the STOP command at the system and subsystem levels.
- *START SUBSYSTEM* activates the subsystem and makes it available for use. Model 204 opens all the files and performs subsystem startup.
- *STOP FILE* prevents the reopening of a specified file or permanent group. Files or groups open at the time STOP FILE is issued are not affected until they are closed and an attempt is made to reopen them.

When the stopped file is closed by all users, all precompiled code in CCATEMP that refers to the file is discarded and pages in the temporary file are reclaimed. STOP FILE affects only one copy of Model 204. Another copy of Model 204 can process the file or group.

STOP FILE verifies the presence of the named file or group in any active subsystem. Files or groups not required by the subsystem become unavailable for future use.

• *STOP SUBSYSTEM* stops the subsystem and makes it unavailable for use. Files and groups are closed. Groups and procedures are released when the subsystem is completely stopped.

If STOP SUBSYSTEM is issued when there are active users, the system remains active until the last user disconnects (drain state).

• *TEST* creates a single user test environment. The subsystem must be stopped to enter the TEST mode and the user must have TEST privileges. DEBUG privileges are not sufficient to execute the TEST command.

TEST without the DEBUG option simulates execution of the subsystem.

# **AUTOSYS parameter**

The AUTOSYS parameter, specified on user lines in CCAIN, invokes a subsystem for individual users upon login to Model 204. The same subsystem is generated for each subsequent user line until a different subsystem name is specified, or AUTOSYS is set to  $C^*$  '.

In the following example, all IUCV users enter the subsystem VMCFPROF whenever they log in. The AUTOSYS parameter is turned off for all other users.

```
IODEV=41,POLLNO=1,NOTERM=50,AUTOSYS=C'VMCFPROF'
IODEV=41,POLLNO=2
IODEV=41,POLLNO=3
 .
 .
 .
IODEV=43,AUTOSYS=C' ' 
IODEV=43IODEV=43
```
# **Overview of the SUBSYSMGMT interface**

SUBSYSMGMT is the full-screen interface used to define user-written applications that run under the Application Subsystem facility.

To issue a command from the SUBSYSMGMT screens, press the assigned PF key or enter the command on the command line (===>). Abbreviations for commands are indicated by the uppercase portion of the command listed for PF keys. [Table 8-3](#page-221-0) describes common commands and PF keys for SUBSYSMGMT screens.

| Command    | <b>PF</b> key   | <b>Purpose</b>                                                                                                    |
|------------|-----------------|----------------------------------------------------------------------------------------------------|
| HELP       | PF <sub>1</sub> | Displays online HELP text for the screen.                                                                                                    |
| QUIT       | PF3             | Terminates processing without saving screen input.<br>QUIT returns to the previous level.                                                                 |
| <b>FND</b> | <b>PF12</b>     | Saves input and returns to the previous level.                                                                                                    |
|            | <b>PF11</b>     | Generally used to move to the next screen when<br>adding, modifying, or browsing a subsystem. The<br>command name depends upon the name of the<br>screen. |

<span id="page-221-0"></span>**Table 8-3. Commands common to SUBSYSMGMT screens**

Error messages are issued from all screens. Messages can be general and issued from any screen, or specific and issued from a particular screen.

# <span id="page-222-0"></span>**SUBSYSMGMT facility screen summary**

[Table 8-4](#page-222-0) summarizes the SUBSYSMGMT facility screens. The screens are described in detail in the sections that follow.

| <b>Screen</b>                   | <b>Purpose</b>                                                                                      |
|---------------------------------|----------------------------------------------------------------------------------------------------|
| <b>Primary screen</b>           |                                                                                                    |
| Activity                        | Provides a menu from which to select subsystem<br>definition activities                             |
| <b>Secondary screens</b>        |                                                                                                    |
| <b>Operational Parameters</b>   | Defines the subsystem operating parameters                                                          |
| <b>Procedure Specifications</b> | Defines subsystem procedure specifications                                                          |
| Subsystem File Use              | Defines file names used by the subsystem                                                            |
| <b>Subsystem Classes</b>        | Defines command and file privileges for each class of<br>subsystem user                             |
| <b>User Definitions</b>         | Defines the users of the subsystem when used in<br>conjunction with the Subsystem Class User screen |
| <b>Subsystem Class Users</b>    | Defines assignments of specific user accounts to<br>specific user classes                           |
| User Matrix                     | Changes the definition of a single account in a user<br>class                                       |
| Subsystem Administration        | Defines user and administrative privileges                                                          |
| <b>Subsystem Trust</b>          | (PQO only) Views or manages trusted subsystem<br>definitions                                        |

**Table 8-4. SUBSYSMGMT facility screens** 

# **Using secondary screens**

The following considerations apply to all secondary screens:

- Use secondary screens in any order.
- Use PF keys to move from screen to screen.
- You must fill in all screens, except those for public and semi-public subsystems with only one class, to complete a subsystem definition.
- Public and semi-public subsystems with only one class do not require the use of the User Definitions (Userdef) screen.
- The END command (PF12) stops and saves the definition when it is complete. If you use the END command with an incomplete definition, you receive a warning message. Issuing a second END command allows you

to exit and you can complete the definition in another session. (Do not use an incompletely defined subsystem.)

### **Sample screens and PQO**

For screens that have changed since the previous release, the sample screens shown in the following sections represent definitions for a client subsystem in a PQO application.

PQO-specific fields are explained briefly but their use is not described in detail. Not shown here is the Subsystem Trust screen, which is specific to PQO.

For full explanations of client and server definitions in PQO applications, see the *Rocket Parallel Query Option/204 User's Guide*.

# **SUBSYSMGMT Activity screen**

The Activity screen is the primary SUBSYSMGMT screen. Use it to access all SUBSYSMGMT functions.

| <b>SUBSYSMGMT</b>                                            | VER 7 REL<br>Subsystem Management Facility |                                                                                                    |                                                |                                                                                                    |  |  |  |  |  |  |
|--------------------------------------------------------------|--------------------------------------------|----------------------------------------------------------------------------------------------------|------------------------------------------------|----------------------------------------------------------------------------------------------------|--|--|--|--|--|--|
|                                                              |                                            |                                                                                                    | 2 Select Subsystem Activity<br>--------------- |                                                                                                    |  |  |  |  |  |  |
|                                                              |                                            | 1. Add<br>2. Modify<br>3. Browse<br>4. Copy<br>5. Rename<br>6. Delete<br>7. Import<br>8. Export<br>9. Export Delete<br>10. ADMIN |                                                |                                                                                                    |  |  |  |  |  |  |
| Subsystem Name: sub1<br>Copy/Rename To:<br>Export Users ?: N |                                            | From:<br>From:                                                                                                    |                                                |                                                                                                    |  |  |  |  |  |  |
| $==$                                                         |                                            |                                                                                                    |                                                |                                                                                                    |  |  |  |  |  |  |
| $1 = HELp$<br>7=CMDprv                                       | $8=$                                       |                                                                                                    |                                                | 2=FILeuse     3=QUIt         4=OPEration  5=PROcedure   6=SYSclass<br>9=USErdef 10=TRUst 11=EXPortlist 12= |  |  |  |  |  |  |

<span id="page-223-0"></span>**Figure 8-1. Subsystem Activity screen**

# **Commands and options**

PF2, PF4, PF5, PF6, PF7, or PF9 are used with ADD, MODIFY, or BROWSE to specify the appropriate secondary screen. The Exportlist option (PF11) is described in the section ["Exportlist" on page 218.](#page-243-0)

### **Overview of activities**

The following options are initiated from the Activity screen and completed through the selected secondary screens:

- ADD a new subsystem definition
- MODIFY an existing subsystem definition
- BROWSE without updating an existing subsystem definition

The following options are initiated and completed from the Activity screen:

- COPY an existing subsystem definition to a newly named subsystem definition
- RENAME an existing subsystem with a new, unique name
- DELETE an entire existing subsystem definition
- IMPORT subsystem definitions
- **EXPORT** subsystem definitions
- EXPORT DELETE a subsystem from the D204SYS file

The ADMIN option (option 10) displays secondary screens on which the system manager can define privileges and assign and copy SCLASS membership.

### **From fields (PQO only)**

The From fields (used when defining a PQO service subsystem) specify the location of the client subsystem. If you specify a From field, you cannot leave the Subsystem Name field blank.

The From field is prefilled on all the secondary screens and protected from input.

#### **Revising command privileges**

You can revise command privileges, if you have privileges to use the SUBSYSMGMT facility as well as the privileges to update the individual subsystems.

Using the main screen of the SUBSYSMGMT facility you can enter a pattern in the Subsystem Name field and select PFkey 7 to change the command privileges for a set of subsystems. Another screen appears where you can enter a pattern for a subsystem class along with the new command privileges for the START, STOP, TEST, DEBUG, RESUME, SUSPEND, REFRESH commands. You can also obtain a list of all of the subsystem classes and subsystem definitions that fit the pattern criteria.

To update the command privileges, select the 2. MODIFY option on the main menu, enter a subsystem name or pattern in the Subsystem Name field and press PF7. The COMMAND PRIVILEGES screen is displayed next. However:

- If you enter a pattern in the name field, but press another function key, the pattern is treated as an individual name, not a pattern. PF7 is only valid with the MODIFY option.
- If PF7 is pressed, but the MODIFY option was not specified, then the following error message is displayed:

SUMnnn: PFkey or command only valid with Modify option.

If the Subsystem Name is left blank, the following error message is displayed:

SUMnnn: Subsystem name or pattern is required.

# **SUBSYSMGMT Privileges screen**

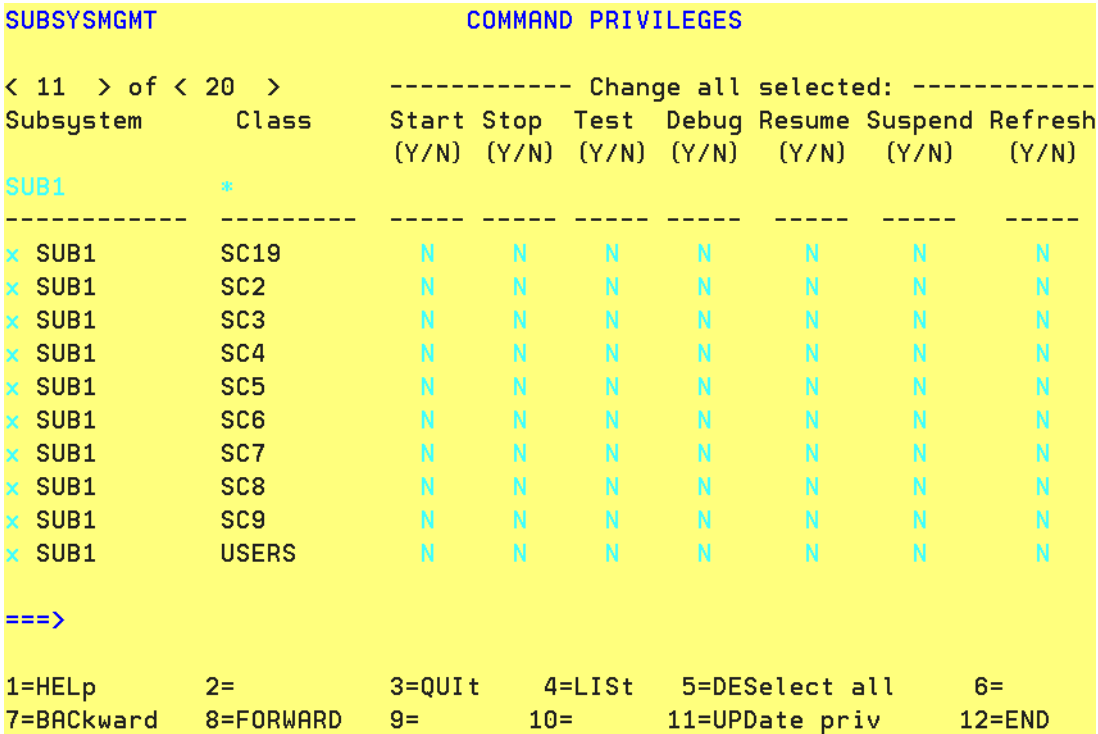

The subsystem management command privileges screen is shown below:

#### **Figure 8-2. Subsystem Command Privileges screen**

After your screen entries are read, a list of subsystem names and subsystem classes based on the pattern criteria is displayed. The pattern criteria used for SUBSYSTEM NAME is the value that was specified on the main screen. The pattern criteria for SUBSYSTEM CLASS defaults to '\*" when the screen is initially read.

If any of the subsystems in the list are enqueued by other users then the command privileges for the subsystem cannot be updated. In this case, 6=DISplay appears on the screen to display the list of subsystems that are enqueued.

#### **Choosing other classes or names**

If you wish to refine the list of Subsystem Classes or Subsystem Names then you may enter a new pattern in the Subsystem Name or Subsystem Class field and press PF4 to view the new list.

The maximum number of subsystem classes that may be processed at one time is 1000. If the list exceeds 1000, then the following error message is displayed:

```
SUM096: Refine criteria: # of subsystems classes, exceeds 
max(1000).
```
### **Entering changes in the COMMAND PRIVILEGES screen**

To update the command privileges for a particular subsystem class the command privilege must be set to 'Y' or 'N' in one or more of the subsystem command privilege fields. In addition, the Subsystem Class must be selected by placing an 'x' in front of the subsystem name and the class name. You can also update more than one subsystem class at a time by specifying a command privilege of one of the 'Change All Selected' columns. If the Subsystem name and class are not selected then the command privileges are not updated for that particular subsystem class.

At this point, the user presses PF11/UPDate or PF12/END to update the command privileges for the entire set of selected subsystem classes. If a record enqueuing conflict occurs during the up[date process then only a partial update can be performed. If this should occur then the user can press PF6/DISplay to display the list of subsystem classes that are enqueued and cannot be updated at this time. The user also has the option of pressing PF11/UPDate or PF12/END a second time, to apply the partial update or press PF3/QUIt to not apply the update.

Command privileges are in effect immediately after they are updated and can be changed if the subsystem is active or not.

You may also deselect particular subsystems or classes on the list by deleting the X that precedes the subsystem or class name.

On [Table 8-5,](#page-227-0) the list of PF key options and commands are alternatives that accomplish the same thing. (Commands are used with the Enter key.) Each PF key function listed can also be performed by adding 12 to that PF key and using the resulting PF key. Commands shown may be abbreviated to the first three characters, which are capitalized.

<span id="page-227-1"></span>The procedure performs one of the following operations based on the PF key pressed, as listed in [Table on page 202](#page-227-1).

### <span id="page-227-0"></span>**Table 8-5. PF keys**

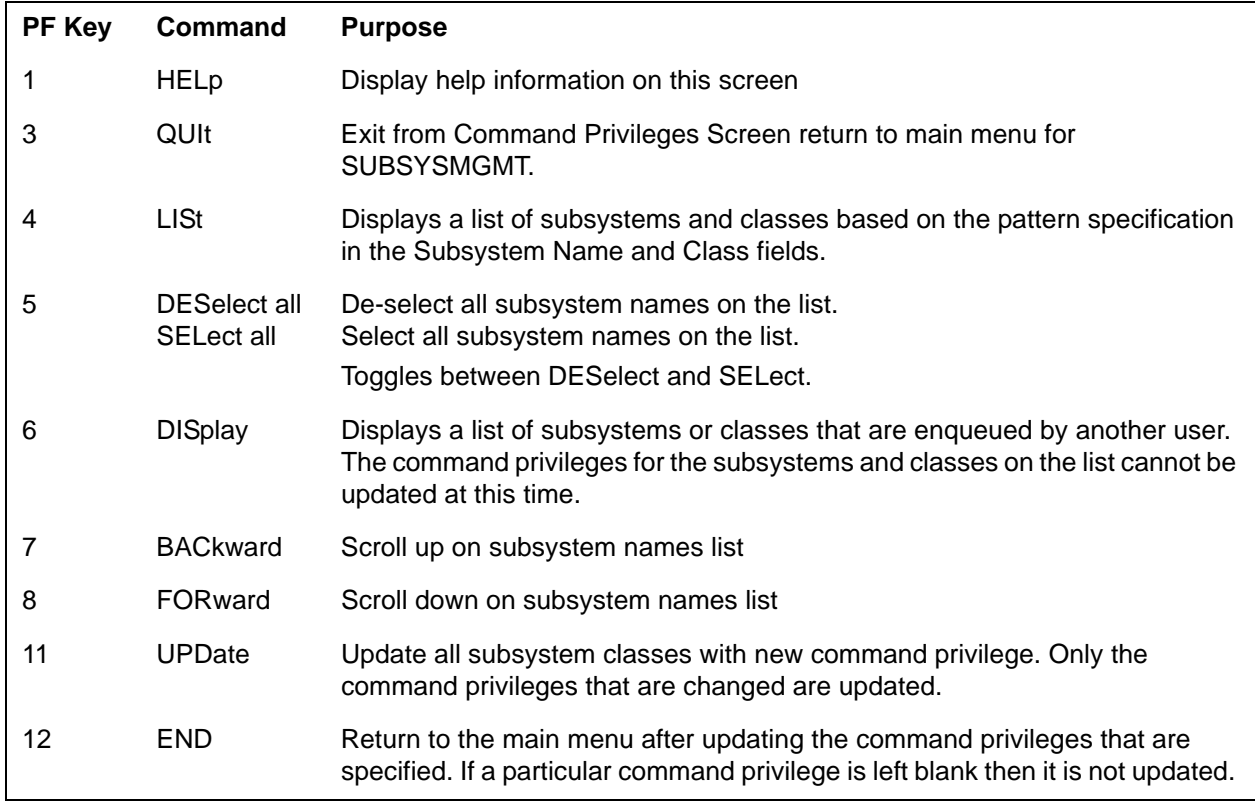

Command privileges can be changed regardless of whether a subsystem is active or not. The new privileges are in effect immediately once they are changed.

# **Operational Parameters screen**

Selecting PF4 from the Activity screen brings up the Operational Parameters screen. Use it to specify the operating parameters of the subsystem.

On this screen, only system managers can modify Account, Privileges, and Login Privileges fields.

| <b>SUBSYSMCMT</b>                                                                                                    | Operational Parameters<br>Update Mode         |                 |                                                    |
|----------------------------------------------------------------------------------------------------|-----------------------------------------------|-----------------|----------------------------------------------------|
| Subsystem Name: SALES<br>Enter Status: $\mathbf{E} = (1. \text{ PUBLIC} 2. \text{ SEMI-PUBLIC} 3. \text{ PRIVATE})$<br>Auto Start:<br>Lock File/Groups:<br>Log user into M204:<br>Log user out of M204:<br>Auto Commit:<br>Maximum Iterations:<br>Account:<br>Privileges (in HEX):<br>Start Login privileges (in HEX):<br>Subsystem can access Remote Files: Y | N<br>N<br>N<br>N<br>Y<br>5<br><b>SALEACCT</b> | From:           |                                                    |
| Message Display Options<br>Disconnect:<br>Informational:<br>Error:<br>$==$                                                                                                    | Y<br>Y                                        |                 |                                                    |
| 2=FILeuse<br>$1 = HELD$<br>$7 =$<br>$8 =$                                                                                                    | 3=OUIt<br>9=USErdef                           | $4 =$<br>$10 =$ | 6=SYSclass<br>5-20-50 10:00<br>11=PROcedure 12=END |
| LUOO8 PLU                                                                                                    |                                               |                 |                                                    |

**Figure 8-3. Operational Parameters screen**

### **Commands**

- PF2, PF6, PF9 and PF11 validate and save input and display other secondary screens. You must use a PF key to quit, save the input, or move to a different screen.
- ENTER validates screen input.

A description of each parameter follows.

### **Parameter descriptions**

 $\overline{a}$ 

- *STATUS* (1, 2, and 3) determines access availability:
	- Public (default) allows any user to access the subsystem.
	- Semi-public allows all users to access the subsystem, but permits different privileges for each class of users.

A semi-public subsystem generally has more than one user class. One class is designated as the default (see ["Subsystem Classes screen" on](#page-235-0)  [page 210\)](#page-235-0).

- Private requires all users to have an assigned class. No default is allowed.
- *AUTO START* automatically starts the subsystem when the first user enters the subsystem name. The START command is not required.

If N (the default) is specified, only a user having the appropriate privileges, as defined on the Subsystem Classes screen, can issue the START command to open the subsystem.

• *LOCK FILE/GROUPS* provides control for file access to users outside the subsystem.

If Y is specified, the subsystem files and groups are available only to users running in the subsystem after the subsystem is started.

A subsystem file can be opened by a non-subsystem user if the subsystem is not started. If any user has the file open when the subsystem is being started, the subsystem start fails.

If a group is defined, all member files of the group are locked. No explicit lock is held on the group.

If N (default) is specified, users outside the subsystem can open any subsystem file, but cannot DELETE, RENAME, or REDEFINE fields.

• *LOG USER INTO M204* controls the method of logging the user in to Model 204.

If Y is specified, the user is logged out of Model 204 and then logged back in to Model 204 with the subsystem name as the user ID when entering the system.

If N (default) is specified, the user remains logged in under the same Model 204 account name used before subsystem processing.

• *LOG USER OUT OF M204* controls the method of logging the user out of Model 204.

If Y is specified, the user is logged out of Model 204 upon leaving the subsystem.

If N (default) is specified and LOG USER INTO M204 = Y, the user's logon, account, and record security ID are restored to the values that were present before entering the subsystem.

• *AUTO COMMIT* controls the issuing of COMMIT statements.

If Y (default) is specified, a User Language COMMIT statement is executed by Model 204 at each procedure END in the subsystem during execution.

If N is specified, transactions can span request boundaries (see ["Transaction boundaries" on page 352](#page-377-0)). The application must issue COMMIT statements to commit updates to the database.

- *MAXIMUM ITERATIONS* specifies the maximum number of consecutive times the subsystem allows the same procedure to be invoked before interrupting the processing. Valid values are 1 to 99999. NULL (default) indicates no limit.
- ACCOUNT (optional) specifies an account value other than that used at logon. Up to 10 characters can be entered. NULL can be used to specify the logon account value.

The original value is restored when the user exits the subsystem.

• *PRIVILEGES* (optional) specifies a user's privileges while in the subsystem. Privileges specified before logging into the subsystem are overridden, regardless of the value of the LOG USER INTO M204 field. The original value is restored when the user exits the subsystem.

The privilege option is expressed as a hexadecimal value within the range of X'00' to X'FF', as described in ["File security" on page 270.](#page-295-0)

• *START LOGIN PRIVILEGES* specifies user login privileges for use while running the subsystem initialization procedure. If specified, START LOGIN PRIVILEGES overrides both the user's previous privileges and other privilege fields in the subsystem definition.

In the case of automatic login, the starting user's privileges are reset to those set on the Operational Parameters or Subsystem Classes screens prior to continuing execution within the subsystem.

The privilege option is expressed as a hexadecimal value within the range of X'00' to X'FF', as described in ["File security" on page 270.](#page-295-0) NULL indicates that other privilege specifications are not to be overridden.

• *SUBSYSTEM CAN ACCESS REMOTE FILES* is a new field pertaining to PQO applications. N is the default. Change the value to Y, if you want the subsystem to access remote files.

### **Message display options**

At the bottom of the screen are the message display options:

- *DISCONNECT* controls the display of subsystem disconnect messages:
	- If you specify Y (default), the subsystem disconnect message is displayed.
	- If you specify N, the subsystem disconnect message is suppressed.
- *INFORMATIONAL* controls the display of informational messages.
	- If you specify Y (default), Model 204 informational messages are displayed.
	- If you specify N, Model 204 informational messages are suppressed on the user's terminal and only subsystem messages are displayed. Model 204 messages continue to be printed on the audit trail.
- *ERROR* controls the display of error messages on the user's terminal.
	- If you specify Y (default), Model 204 error messages are displayed.
	- If you specify N, error messages are suppressed, but are still printed on the audit trail.

# **Procedure Specifications screen**

Enter specifications for subsystem procedures on the Procedure Specifications screen.

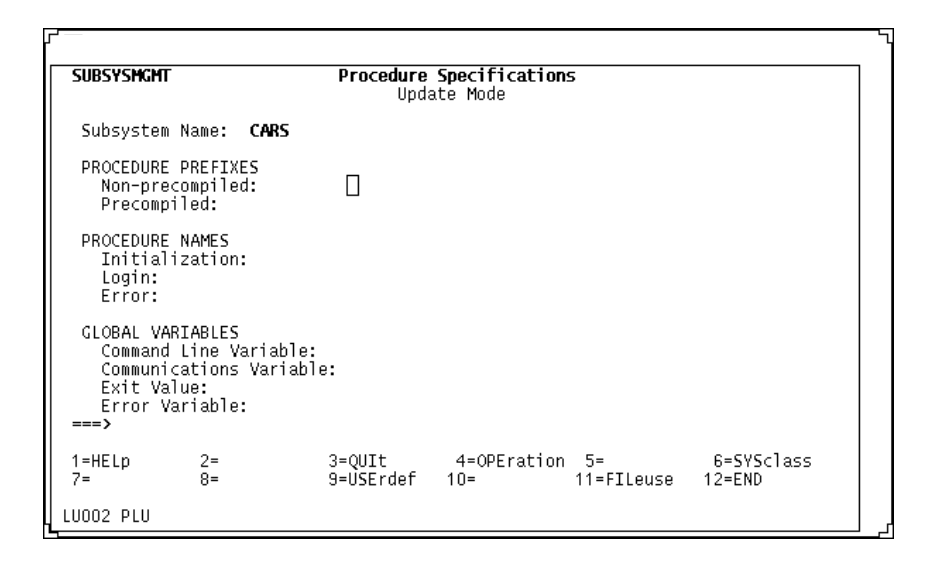

**Figure 8-4. Procedure Specifications screen**

# **Commands**

- PF4, PF6, PF9, and PF11 each validate, save the input, and provide the next secondary screen selection.
- You must use a PF key to quit, save input, or move to a different screen.
- ENTER validates the screen.

# **Procedure prefixes**

The *PROCEDURE PREFIXES* option requires each procedure used in a subsystem to have a prefix or be included in a procedure with a prefix.

Subsystem procedures can contain Model 204 commands, requests, continued requests, or sections of User Language code in any combination. A procedure containing commands cannot be precompiled. Procedures included in a precompiled procedure are also precompiled.

- *NON-PRECOMPILED* specifies a prefix that identifies procedures that are compiled each time they are invoked.
- *PRECOMPILED* specifies a prefix that identifies precompiled procedures, which are included in the in-core dictionary for reuse. Precompiled procedures save CPU and elapsed time.

# **Procedure names**

*PROCEDURE NAMES* require assigned prefixes that indicate if the procedure is or is not precompiled:

- *INITIALIZATION* (optional) is the procedure invoked once when the subsystem is first started.
- *LOGIN* (required) is the name of the first procedure executed for every user.

Model 204 automatically includes a subsystem login procedure when a user enters a subsystem. This procedure must issue UTABLE commands to set compiler table sizes.

Control must be passed to an initial main menu screen if the subsystem is an Online application.

• *ERROR* (optional) is the name of the procedure invoked if an error occurs during execution of a subsystem, or if an attention interrupt occurs when no ON ATTENTION unit is active.

If no error procedure is supplied, Model 204 disconnects the user from the subsystem when an error occurs.

### **Global variables**

*GLOBAL VARIABLES* enable you to pass information from one request to another and conditionally include procedures at the Model 204 command level. For more information, see the *Rocket Model 204 User Language Manual*.

• *COMMAND LINE VARIABLE* specifies the name of an optional global variable containing parameter input that you can enter upon logon. The command line can contain up to 255 characters.

When a user logs in to a subsystem by entering the subsystem name followed by a number of parameters, the parameter input is placed into a global variable that is available to the subsystem procedures. If not defined, the command line is discarded.

Command line variables are not destroyed when control is transferred to another subsystem through the subsystem transfer (XFER) facility.

• *COMMUNICATIONS VARIABLE* (required) passes control from one procedure to the next. Each procedure sets the communications variable to the name of the next procedure executed in the subsystem.

You can transfer control from one procedure to another by using a userdesignated global variable.

You can transfer control between subsystems by using the reserved global variable XFER. For more details about transferring control, see the *Rocket Model 204 User Language Manual*.

When the application is ready to terminate, a subsystem procedure must set the communications global to the exit value.

• *EXIT VALUE* (required) specifies the setting of the communications variable for exiting the subsystem.

• *ERROR VARIABLE* (required) specifies the variable in which an error code is stored. The value of the error variable, which is used by the error procedure, indicates the type of error.

# **Subsystem File Use screen**

The Subsystem File Use screen defines the files, including the procedure file used by the subsystem.

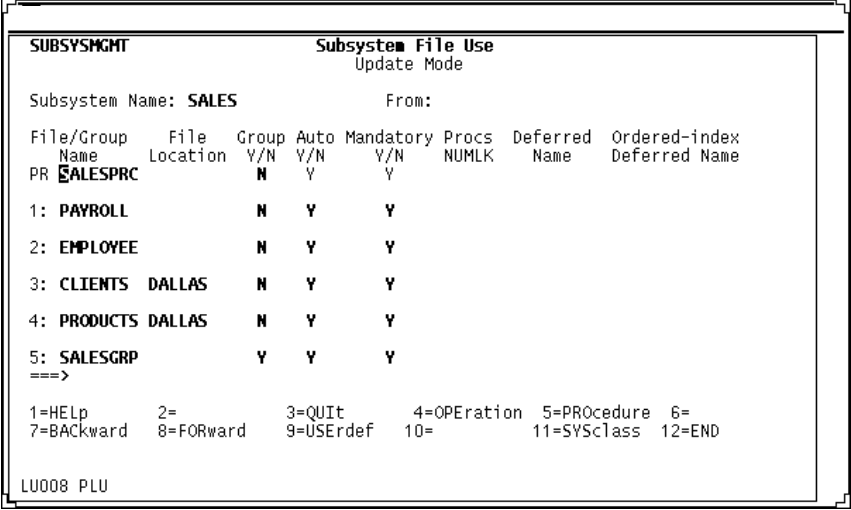

# **Figure 8-5. Subsystem File Use screen (PQO client definition)**

If you define the procedure file as a multiple procedure group, all members of the group are searched for subsystem procedures. You can control the number of group members searched, by specifying the search number on the Subsystem File Use screen NUMLK parameter. NUMLK restricts the search to the last specified number of group members.

The in-core procedure dictionary is built during initialization by searching for locked members of a procedure file group that have the precompiled prefix. If a subsystem procedure is present in more than one member of a group, only the first procedure is included in the in-core procedure dictionary.

You can modify procedures in the included members without stopping the subsystem, but you can save them in only an unlocked member of the procedure file group. You can add new procedures to any member of a procedure file group, but only procedures added to unlocked members are visible to the subsystem without restarting the subsystem.

The PROCFILE option of the CREATE GROUP command is described in the *Model 204 Parameter and Command Reference*.

Substituting a temporary group for the permanent group defined to the subsystem, defining a multiple procedure file to the \$LSTPROC function, and restrictions on using certain commands with multiple procedure files are discussed in the *Model 204 User Language Manual*.

**Note:** Non-system managers can add files to a subsystem if they have been assigned modify privileges (see ["Administrative Privileges screen" on](#page-245-0)  [page 220\)](#page-245-0).

### **Commands**

- PF4, PF5, PF9, and PF11 each validate, save the input, and provide the next secondary screen selection.
- You must use a PF key to quit, save input, or move to a different screen.
- PF7 and PF8 provide scrolling to and from the first to last Subsystem File Use screen when more than one is used. Input is validated before the screen scrolls.
- ENTER validates the screen.
- You must issue the TOP, BOTTOM, and MAXIMUM commands on the command line. These commands have no corresponding PF keys.
	- TOP scrolls to the first file.
	- BOTTOM and MAXIMUM scroll to the last file.
	- MAXIMUM used with PF7 and PF8 is equivalent to TOP and BOTTOM, respectively.

#### **File specifications**

• You must specify file or group names in the column labeled File/Group Name.

When using a group procedure file, the name specified must correspond to the permanent group. Note that an individual user can create or open a temporary group having the same name as the permanent group defined to the subsystem. If the temporary group is open before login to the subsystem, the subsystem uses the temporary group instead of the defined permanent group.

The following restrictions apply to the use of temporary groups as application subsystem procedure files:

- TEST or DEBUG privilege is required.
- The last files of the permanent group must correspond exactly to the last files of the temporary group. The number of files used in both groups is specified on the NUMLK parameter.
- *FILE LOCATION* (PQO only) specifies the location of each file. If this new field is omitted, then the file is assumed to be local. Specify location only for client subsystems.
- *GROUP (Y/N)* indicates whether or not the data file is a group. The default is N.
- *AUTO Y/N* indicates automatic members (opened automatically at subsystem startup).
- *MANDATORY Y/N* indicates mandatory members (which must be open to access the subsystem).
- *PROCS* specifies the name of the procedure file or group for the subsystem. You can use up to eight characters for each entry.
- *NUMLK* specifies the number of files in a group that participate in procedure locking. Valid values are between 0 and 255, but must be less than the number of files in the group.

If Group is N, the value of NUMLK must be NULL. If Group is Y, NUMLK must be given a value.

- *DEFERRED NAME* specifies an optional deferred update data set that can be a z/OS ddname, a z/VSE DLBL name, or a CMS FILEDEF name. If a deferred name is specified, the file is opened in deferred update mode when the subsystem is started.
- *ORDERED-INDEX DEFERRED NAME* specifies an optional Ordered Index deferred update data set that can be a z/OS ddname, a z/VSE DLBL name, or a CMS FILEDEF name. If an ordered-index deferred name is specified, the file is opened in deferred update mode when the subsystem is started.

# <span id="page-235-0"></span>**Subsystem Classes screen**

Define command and file privileges for each class of subsystem users on the Subsystem Classes screen. Each class of user requires a separate screen. User class privileges defined to the subsystem override settings for OPENCTL and file privileges that reside in the password table.

Only the system manager can update the Logon Privilege, Record Security ID, and Account fields.

| <b>SUBSYSMCMT</b>                                                                                                    |              | Subsystem Classes<br>Update Mode           |                                   |    |               |                                    |
|----------------------------------------------------------------------------------------------------|--------------|--------------------------------------------|-----------------------------------|----|---------------|------------------------------------|
| Subsystem Name: SALES<br>Command Privileges.<br>Login Privilege:           Record Security ID:           Account:<br>File/Group |              | From:<br>Start: Y Stop: Y Test: N Debug: N | Class 2:<br>----- File Privileges |    | <b>TPDATE</b> |                                    |
| Name Location Proldef Privdef<br>PR SALESPRC                                                                                    | n            | <b>BFFF</b>                                | 0                                 | 0  |               | Sellvl Readlyl Updtlyl Addlyl<br>n |
| 1: PAYROLL                                                                                                    | 0            | 07E7                                       | 0                                 | 0  | 0             | 0                                  |
| 2: EMPLOYEE                                                                                                    | n            | 07E7                                       | 0                                 | n  | 0             | 0                                  |
| 3: CLIENTS DALLAS                                                                                                    | $\mathbf{u}$ | 07E7                                       | $\mathbf{u}$                      | O. | n             | n                                  |
| 4: PRODUCTS DALLAS                                                                                                    | $\mathbf{u}$ | 07E7                                       | 0                                 | n. | $\mathbf{u}$  | n                                  |
| 5: SALESGRP<br>$==\rightarrow$                                                                                                  | U            | <b>BFFF</b>                                | 0                                 | 0  | 0             | n                                  |
| 1=HELp<br>2=FILeuse<br>7=BACkward 8=FORward                                                                                     |              | 3=OUIt 4=OPEration 5=PROcedure 6=PRIvdef   |                                   |    |               |                                    |
| LU008 PLU                                                                                                    |              |                                            |                                   |    |               |                                    |

**Figure 8-6. Subsystem Classes screen (PQO client definition)**

# **Commands**

- PF2, PF4, PF5, and PF9 each validate, save the input, and provide the next secondary screen selection.
- Use a PF key to quit, save input, or move to a different screen.
- PF6 displays current PRIVDEF parameter settings and lists options, described in ["Security specifications" on page 212](#page-237-0).
- PF7 and PF8 provide backward and forward scrolling when the list of files or groups exceeds one page. Input is validated before the screen scrolls.
- PF10 returns to the previous subsystem class. Input is validated and saved before moving to a different class.
- PF11 moves to the next subsystem class. Input is validated and saved before moving to a different class.
- ENTER validates the screen.
- You must issue the TOP, BOTTOM, and MAXIMUM commands on the command line. These commands have no corresponding PF keys:
	- TOP scrolls to the first file in this class.
	- BOTTOM scrolls to the last file in this class.
	- MAXIMUM used with PF7 or PF8 is equivalent to TOP or BOTTOM.

# **SUBSYSTEM NAME and CLASS**

- *SUBSYSTEM NAME* specifies the name of the subsystem affected by the definitions entered on the screen.
- *SUBSYSTEM CLASS* is a system-assigned numeric identifier that specifies the user class being defined. As each new class is added, numeric identifiers are increased by an increment of 1.

In a semi-public subsystem, the first class is automatically assigned the class name DEFAULT, which you can change.

# <span id="page-237-0"></span>**Security specifications**

• *COMMAND PRIVILEGES* determine if the user class (SCLASS) can issue the subsystem commands START (Y/N), TEST (Y/N), STOP (Y/N), and DEBUG (Y/N). The default for all fields is N.

DEBUG specifies entering the subsystem in DEBUG mode.

• *LOGIN PRIVILEGE* (optional) specifies the user class login privileges for all, some, or none of the subsystem user classes.

Any individual user login privilege held at entry to the subsystem or specified on the Operational Parameters screen is overridden. The original value is restored when the user exits the subsystem.

The privilege option is expressed as a hexadecimal value within the range of X '00' to X 'FF', as described in ["PRIVDEF parameter settings" on](#page-295-1)  [page 270.](#page-295-1)

NULL indicates default privileges from the Operational Parameters screen.

• *RECORD SECURITY ID* (optional) overrides any individual user Record Security ID held on entry to the subsystem. You can enter a maximum of eight characters.

NULL indicates the security activated on login.

The original value of the record security ID is restored when the user exits the subsystem.

• *ACCOUNT* (optional) specifies an account associated with specific user classes. ACCOUNT can be specified for all, some, or none of the user classes. You can enter up to 10 characters.

Any individual value of ACCOUNT held at entry to the subsystem or specified on the Operational Parameters screen is overridden. The original value is restored when the user exits the subsystem.

NULL indicates the user's login account or the value from the Operational Parameters screen.

• *FILE/GROUP* specifies files or groups that can be accessed by the defined class of users.

Define the set of files or groups belonging to the subsystem on the File Use screen and display them on this screen.

- *LOCATION* (PQO only) refers to the node where a file is located. This sample client definition shows CLIENTS and PRODUCTS at location DALLAS.
- *PRCLDEF* specifies Model 204 procedure security. Values must be between 0 (default) and 255.
	- 0 specifies no procedure security.
	- 255 specifies the highest security.
- *PRIVDEF* specifies file privileges. Values are hexadecimal 0 to X 'BFFF' (default).
- *SELLVL*, *READLVL*, *UPDTLVL*, and *ADDLVL* specify values for field-level security parameters. Values must be between 0 (default) and 255.
	- 0 specifies all users can access field values.
	- 255 restricts access of field values to users having certain privileges.
- *PROCS* specifies the name of the procedure file or group for the subsystem.

# **User Definitions screen**

List user classes on the User Definitions (Userdef) screen for updating or browsing class definitions.

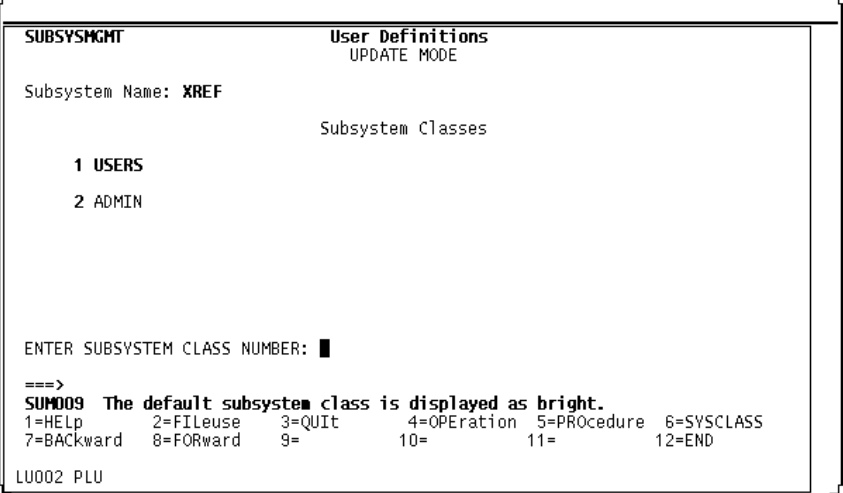

<span id="page-238-0"></span>**Figure 8-7. User Definitions screen** 

# **Commands**

• PF2, PF4, PF5, and PF6 display the next secondary screen.

- PF7 and PF8 allow scrolling backward and forward for listing next or previous subsystem classes.
- ENTER displays the Subsystem Class Users screen for the class selected.
- You must issue the TOP, BOTTOM, and MAXIMUM commands on the command line. These commands have no corresponding PF keys:
	- TOP scrolls to the first class.
	- BOTTOM scrolls to the last class.
	- MAXIMUM used with PF7 and PF8, is equivalent to TOP and BOT-TOM, respectively.

### **Screen specifications**

- *SUBSYSTEM NAME* specifies the applicable subsystem.
- *SUBSYSTEM CLASSES* displays a listing, by class number and name, of the user classes defined on the Subsystem Classes screens.
- *SUBSYSTEM CLASS NUMBER* specifies the Subsystem Class number to be updated.

# **Subsystem Class Users screen**

Define user accounts assigned to a specific class on the Subsystem Class Users screen. A user can belong to only one class within a subsystem. If using more than one subsystem, the user can belong to a different class (different privileges) in each subsystem.

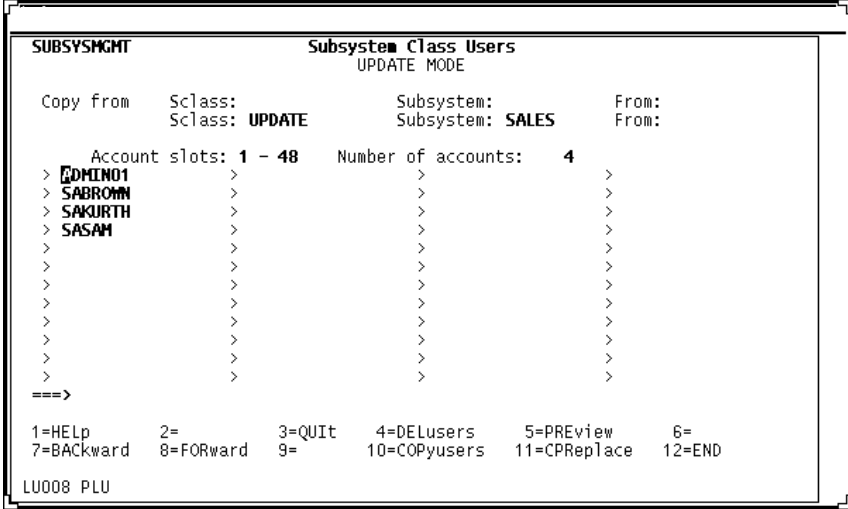

#### **Figure 8-8. Subsystem Class Users screen**

Duplicate account entries result in the display of the class in which the original name resides.

Users can be added to a class, deleted, or replaced by entering, deleting, or typing over the individual Model 204 user account identification after the prompt  $(>)$ .

### **COPY SCLASS USERID option**

The COPY SCLASS USERID options allow you to copy user IDs from an SCLASS already defined in one subsystem to the current SCLASS being defined.

### **PF keys**

The COPY SCLASS options are represented by four PF key functions on the Subsystem Class Users screen:

- *PF4 (DELusers*) deletes all users from a particular SCLASS selected from the User Definitions Screen. To execute this command, press PF4. A warning message appears with the name of the SCLASS from which users are about to be deleted. Reenter the command if you are sure that you want to perform the Delete.
- *PF5 (PREvie*w) displays a list of all duplicate user IDs common to the copyfrom SCLASS and any of the SCLASSes in the copy-to subsystem. The list is displayed on a separate screen, in the section ["Sample Preview screen"](#page-240-0)  [on page 215](#page-240-0).
- *PF10 (COPyusers*) copies user IDs from the SCLASS specified in the copyfrom field to the SCLASS selected from the User Definitions screen. This SCLASS is displayed on the current screen as a protected field.

When duplicate user IDs exist in another SCLASS in the copy-to subsystem, a warning message indicates that duplicates have not been copied. As with PF4, reenter the command to perform the copy.

- *PF11 (CPReplace*) copies user IDs as COPyusers does, but replaces duplicate user IDs. When duplicates exist, a warning message indicates that duplicates are moved from existing SCLASSes. Reenter the command to perform the copy with replacement.
- Other PF keys function as in other secondary screens.

### <span id="page-240-0"></span>**Sample Preview screen**

The following screen is an example of the screen that appears when you execute the PREview command (PF5) on the Subsystem Class Users screen.

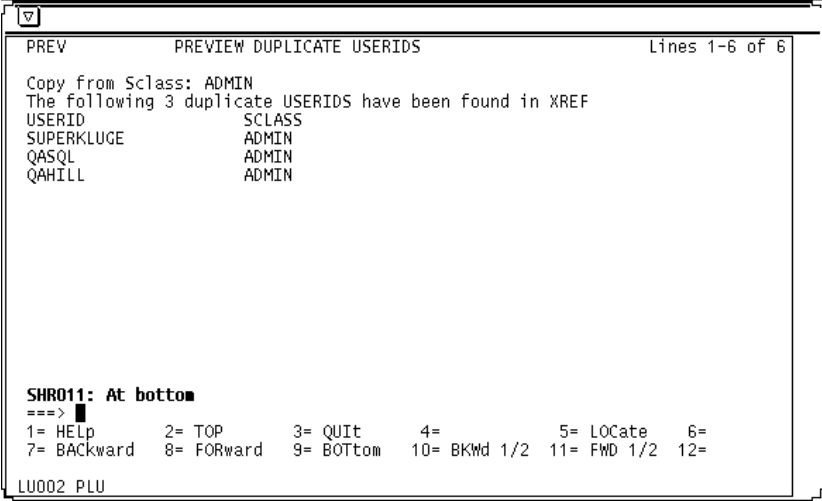

### **Figure 8-9. Preview Duplicate USERIDS screen**

This screen is purely informational. Press PF3 to return to the Subsystem Class Users screen.

# **Subsystem Import/Export options**

The Import and Export functions allow an authorized user to migrate subsystem definitions from one Model 204 environment to another via the migration file D204SYS, a Model 204 file created during Dictionary installation.

The Export Delete function deletes a specified subsystem from the D204SYS file. EXPortlist displays the list of subsystems that currently reside in D204SYS for which the user has ALL privileges (otherwise the user is not authorized to export them).

The four Import/Export options are all accessible from the Activity screen, shown below. Import, Export, and Export Delete are options 7, 8, and 9, respectively. You can display an Exportlist by pressing PF11.

| <b>SUBSYSMGMT</b>                                             |   |                                                                                                    | Subsystem Management Facility |                                                                                    | <b>VER 3 REL 2.0I</b> |
|---------------------------------------------------------------|---|----------------------------------------------------------------------------------------------------|-------------------------------|------------------------------------------------------------------------------------|-----------------------|
|                                                               | 1 |                                                                                                    | Select Subsystem Activity     |                                                                                    |                       |
|                                                               |   | 1. Add<br>2. Modify<br>3. Browse<br>4. Copy<br>5. Rename<br>6. Delete<br>7. Import<br>8. Export<br>9. Export Delete<br>10. ADMIN |                               |                                                                                    |                       |
| Subsystem Name: SALES<br>Copy/Rename To:<br>Export Users ?: N |   | From:<br>From:                                                                                                    |                               |                                                                                    |                       |
| $==$                                                          |   |                                                                                                    |                               |                                                                                    |                       |
| $1 = HELD$<br>$R =$<br>$7 =$                                  |   | 9=USErdef                                                                                                    |                               | 2=FILeuse 3=QUIt 4=OPEration 5=PROcedure 6=SYSclass<br>$10 = 11 = EXPorthist 12 =$ |                       |
| LU008 PLU                                                     |   |                                                                                                    |                               |                                                                                    |                       |

**Figure 8-10. Activity screen**

# <span id="page-242-0"></span>**Export**

The Export option allows authorized users to export subsystem definitions to another Model 204 Dictionary. To export a subsystem definition:

- 1. Select Option 8 from the Activity screen.
- 2. Specify the subsystem to be exported.
- 3. If you want to export SCLASS users, change the default value N to Y on the Export Users line.
- 4. Press Enter.

A message appears at the bottom of the screen indicating whether the Export has been successful. If the subsystem has already been exported by another user, then you cannot export it until it is deleted from D204SYS (see ["Export](#page-243-1)  [Delete"](#page-243-1)).

### **Import**

To import subsystem definitions, you must enter SUBSYSMGMT in the Dictionary to which the definition is to be imported. If the subsystem already exists, you must delete or rename it before importing. To import a subsystem definition:

- 1. Select Option 7 from the primary menu.
- 2. Specify the subsystem to be imported

3. Press Enter.

A message appears at the bottom of the screen indicating whether the Import was successful. After an Import, the subsystem definitions remain in D204SYS until they are deleted.

# <span id="page-243-1"></span>**Export Delete**

To delete a subsystem from D204SYS:

- 1. Select Option 9 from the primary menu
- 2. Specify the subsystem to be deleted from D204SYS
- 3. Press Enter.

# <span id="page-243-0"></span>**Exportlist**

To display the subsystems in D204SYS for which you have ALL privileges, press PF11. The list displayed shows the name of each subsystem, the date and time of export, and the exporting user ID.

# **Exportable data: scope and limitations**

The Import/Export functions export all information in METADATA and DATALINK except for STAGED entities and user-defined links to the subsystem.

After an import, the LAST UPDATED field for a METADATA entry is changed to the date of import, and the UPDATED-BY field is changed to the importer's user ID.

User SCLASSes can be imported (see ["Export" on page 217\)](#page-242-0); but administrative privileges cannot be imported.

# **Subsystem Administration screen**

The Subsystem Administration screen appears when the system manager selects option 10 on the SUBSYSMGMT primary menu. This option is available only to a system manager.

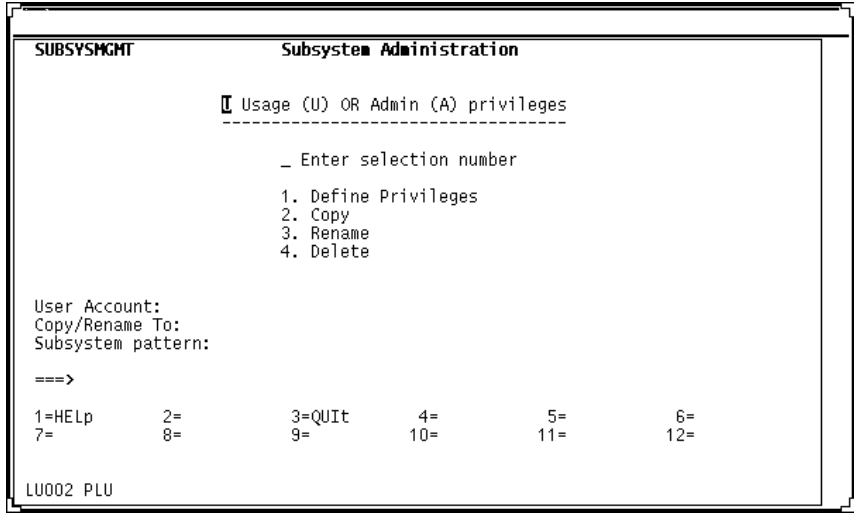

#### **Figure 8-11. Subsystem Administration screen**

Select Usage Privileges by entering *U* on the space provided (*U* is the default). These privileges correspond exactly to the User Activity privileges in previous releases of Model 204. Selecting *U* brings up the User Matrix screen described in the section ["User Matrix screen" on page 223](#page-248-0)

Select Administrative Privileges for a User Account by entering *A*. The four Admin options are explained in the following section, ["Admin options"](#page-244-0).

When setting privileges for specific users, remember that access to SUBSYSMGMT must be authorized via the DICTADMIN facility, as it is for every Model 204 Dictionary subsystem. The privileges granted here supplement but do not override general access privileges granted through DICTADMIN.

#### <span id="page-244-0"></span>**Admin options**

The Subsystem Administration screen offers four options, described in the following sections.

#### **1. Define Privileges**

The Define Privileges option lets the system manager grant administrative privileges to specific users for specific subsystems. Selecting this option brings up the Administrative Privileges screen, shown in [Figure 8-12 on page 221.](#page-246-0) To execute Define Privileges, enter 1 at the selection number prompt, specify the user ID to be assigned privileges in the User Account field, and press Enter.

### **2. Copy**

The Copy option duplicates a user's administrative privileges to another user ID. To execute Copy, enter 2 at the selection number prompt, specify the user ID to be copied in the User Account field, specify the name of the user ID to be copied to in the Copy/Rename field, and press Enter.

### **3. Rename**

The Rename option changes a user ID associated with a given set of administrative privileges. To execute Rename, enter 3 at the selection number prompt, specify the user ID to be renamed in the User Account field, specify the new name in the Copy/Rename field, and press Enter.

### **4. Delete**

The Delete option takes away all administrative privileges associated with a specific user ID. To execute Delete, enter 4 at the selection number prompt, specify the user ID in the User Account field, and press Enter.

# **Subsystem Pattern field**

The Subsystem Pattern field applies to all options in both Usage and Admin modes. You can leave it blank, enter a single subsystem name, or enter a pattern.

- If you leave this field blank, the next screen displays all subsystems.
- If you select a pattern following pattern specifications described in the *Model 204 User Language Manual*, then the found set of subsystems are displayed on the next screen—the User Matrix screen, if in Usage mode; the Administrative Privileges screen, if in Admin mode.

# <span id="page-245-0"></span>**Administrative Privileges screen**

The Define Privileges option selected in Admin mode displays the Administrative Privileges screen. To create or delete privileges, type or space over Xs in the appropriate spaces.

**Note:** Take care when granting All and Modify privileges. A user with these privileges can update subsystem file use data.

| <b>SUBSYSMGMT</b>                             |                |                                                                | Administrative Privileges     |        |          |                     |  |
|-----------------------------------------------|----------------|----------------------------------------------------------------|-------------------------------|--------|----------|---------------------|--|
| Account: DVDAN                                |                |                                                                | (Select privileges with an X) |        |          |                     |  |
| Subsystem                                     |                | -Admin Privileges----------<br>Udef<br>A11<br>Modify<br>Browse |                               |        |          |                     |  |
| ALL SUBSYSTEMS<br>CARS<br>RPI.<br><b>XREF</b> |                |                                                                |                               |        |          |                     |  |
| $\Rightarrow$ $\Rightarrow$ $\Box$            |                |                                                                |                               |        |          |                     |  |
| $1 = HELp$<br>7=                              | $2 =$<br>$8 =$ | $3 = QUIt$<br>$9 =$                                            | $4 =$<br>$10 =$               | $11 =$ | 5=LOCate | $6 =$<br>$12 = END$ |  |
| LU002 PLU                                     |                |                                                                |                               |        |          |                     |  |

<span id="page-246-0"></span>**Figure 8-12. Administrative Privileges screen**

# **Hierarchy of privileges**

The ALL SUBSYSTEMS line on this screen grants the account the selected privileges for all subsystems, including: All, Modify, Browse, Udef.

If both ALL SUBSYSTEM and specific subsystem privileges are granted, the higher privilege takes precedence.

For Import, Add, and Copy privileges, a user must also be a member of the ADDPRIV SCLASS, described in the section ["ADDPRIV SCLASS and Add](#page-247-0)  [Privileges" on page 222](#page-247-0).

### **PF keys**

- *PF1 (HELp)* displays help text for the screen.
- *PF2 (TOP)* scrolls to the top of the display.
- *PF3 (QUIt*) returns the user to the Admin Screen without saving changes. Before exiting, warning messages are displayed indicating that changes have not been saved.
- *PF5 (LOCate*) locates a specified subsystem on the display list. Specify the name on the command line before pressing PF5. If the subsystem name is found, it is highlighted and displayed at the top of the list. If it is not found, the display is unchanged.
- *PF7 (BACkward)* scrolls backward through the list of subsystems specified. A maximum of ten subsystems are displayed on the screen at once.
- *PF8 (FORward)* scrolls forward through the list of subsystems specified.
- *PF12 (END)* saves all screen changes and returns the user to the Admin Screen.
- The Enter key has no effect on this screen.

# <span id="page-247-0"></span>**ADDPRIV SCLASS and Add Privileges**

To give a user Add, Copy, or Import privileges, the system manager must add the appropriate user ID to a new SCLASS called ADDPRIV. Do this as shown in [Figure 8-13 on page 223,](#page-248-1) the User Matrix screen, or in [Figure 8-7 on](#page-238-0)  [page 213,](#page-238-0) the User Definitions screen.

# <span id="page-247-1"></span>**Summary of subsystem privileges**

[Table 8-6](#page-247-1) shows how the system of assigned privileges relates to the ten functions displayed [Figure 8-1 on page 198,](#page-223-0) the Subsystem Management Facility screen. The columns are privileges granted, including general system manager privileges. The rows are SUBSYSMGMT functions.

| <b>Option</b>       | <b>Assigned privilege</b> |               |               |             |                          |                          |  |
|---------------------|---------------------------|---------------|---------------|-------------|--------------------------|--------------------------|--|
|                     | <b>ALL</b>                | <b>Modify</b> | <b>Browse</b> | <b>Udef</b> | <b>ADDPRIV</b><br>member | <b>System</b><br>manager |  |
| 1. Add              |                           |               |               |             | X                        | X                        |  |
| 2. Modify           | X                         | X             |               | X           |                          | X                        |  |
| 3. Browse           | X                         | X             | X             |             |                          | X                        |  |
| 4. Copy             | X                         |               |               |             | X                        | X                        |  |
| 5. Rename           | X                         |               |               |             |                          | X                        |  |
| 6. Delete           | X                         |               |               |             |                          | X                        |  |
| 7. Import           |                           |               |               |             | X                        | X                        |  |
| 8. Export           | X                         |               |               |             |                          | X                        |  |
| 9. Export<br>Delete | X                         |               |               |             |                          | X                        |  |
| 10.Admin            |                           |               |               |             |                          | X                        |  |

**Table 8-6. Summary of subsystem privileges** 

**Note:** Copy privileges require both ALL and ADDPRIV SCLASS membership. A user assigned Udef privileges can update only the Userdef screens.

# <span id="page-248-0"></span>**User Matrix screen**

To change single account in any class of a subsystem, use the User Matrix screen. Access the User Matrix screen by selecting the ADMIN option (number 10) on the Activity screen, then selection 1 under the Usage options.

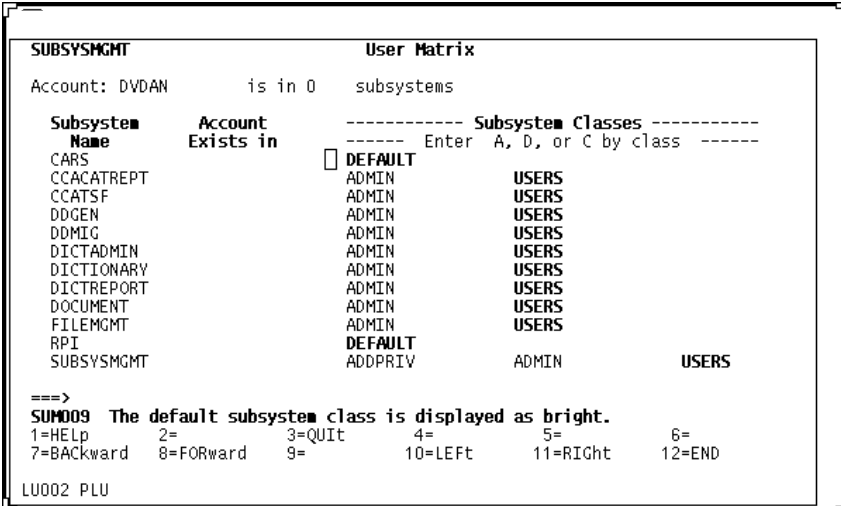

#### <span id="page-248-1"></span>**Figure 8-13. User Matrix screen**

- **Commands**  PF7 and PF8 provide scrolling to and from the first to last Subsystem Class Users screen when more than one screen is required.
	- PF10 and PF11 provide scrolling to the left and to the right to locate all subsystem classes for the subsystem shown in the leftmost column.
- **Specifications** *SUBSYSTEM NAME* specifies the subsystem in which the user account is defined.
	- *ACCOUNT EXISTS IN* specifies the class in which the account is defined.
	- *SUBSYSTEM CLASSES* commands are entered in a one-character input field that precedes each class displayed:
		- *A* specifies adding the current account to the class in the subsystem shown.
		- *C* specifies changing the class in the subsystem to which the current account belongs from the ACCOUNT EXISTS IN or default class to the class at the right of the command.
		- *D* specifies deleting the current account from the class in the subsystem shown. Note that this is one way to change an account's class from a nondefault to the default class in a semi-public subsystem.

# **Dynamic APSY support**

An application subsystem (APSY) is comprised of Model 204 procedures executed in a logical order. You define the *operation* of the application using the Model 204 Subsystem Management facility (SUBSYSMGMT). The Model 204 procedures determine the *contents* of the application. You can dynamically modify the following aspects of an APSY, without terminating the APSY and without interrupting service to your users.

- A subset of application subsystem attributes.
- Precompiled and non-precompiled procedures in files that participate in procedure locking while the subsystem is active.
- Save compiled procedures that contain commands by saving the commands before and after the BEGIN/END. The commands are saved on a chain of CCATEMP pages in the form of a temporary procedure. The temporary procedure contains pointers to these pages. These temporary procedures are not the user-accessible temporary procedures (0, -1, and so on) and do not interfere with their operation.

# **Introducing dynamic APSY subsystem attribute changes**

Subsystem attribute modifications are saved to the permanent subsystem definition in the CCASYS file as well as to the active in-core subsystem definition without interrupting service to the subsystem user.

### **Updating an active subsystem via SUBSYSMGMT**

The SUBSYSMGMT subsystem maintains all subsystem definitions. You can modify various attributes of a subsystem through a variety of screens provided by SUBSYSMGMT. Once you are satisfied with the modifications that are made, press <PF12> to end the updates and to save the definition to disk.

To support modifications to the active in-core definition, the SUBSYSMGMT subsystem was changed as follows. When you press <PF12> to save the updates, SUBSYSMGMT checks to see if the subsystem is currently active.

If the subsystem is not active, you return to Subsystem Management Facility screen.

• If the subsystem is active, the following Active Subsystem Update screen is displayed:

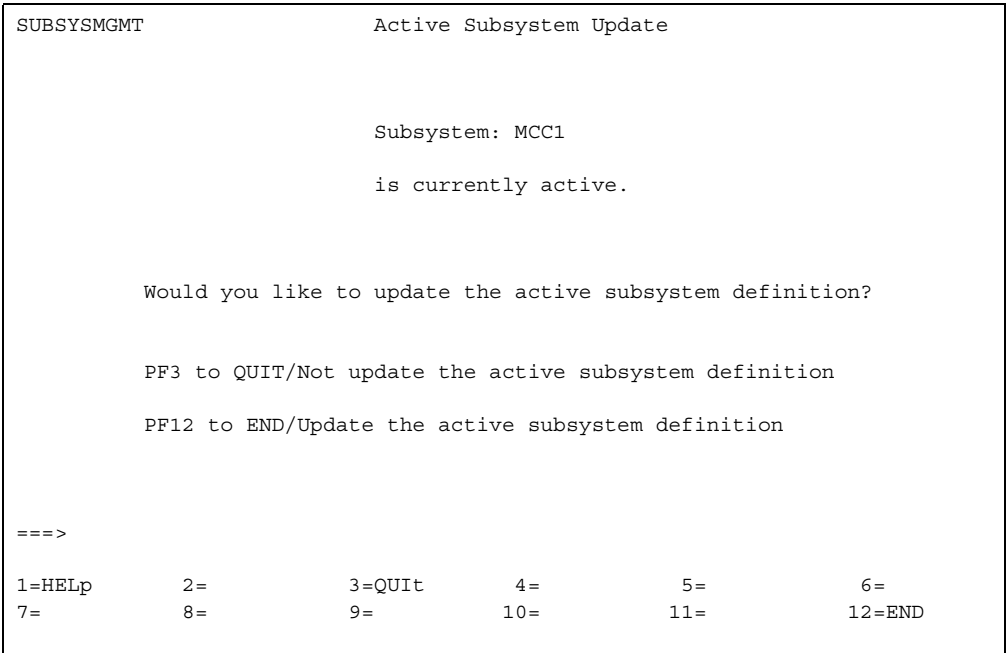

At this point, the permanent definition in the CCASYS file has been updated. Your response to this screen determines whether the subsystem will be *dynamically* updated.

- To update the active subsystem definition, press <PF12>.
- To keep the active in-core definition unchanged, press <PF3>.

Only the <PF1> (HELp), <PF3> (QUIt), and <PF12> (END) function keys are active at this time.

### **Using Active Subsystem Help**

If you press <PF1> while in the Active Subsystem Update screen, the following Active Subsystem Help screen is displayed:

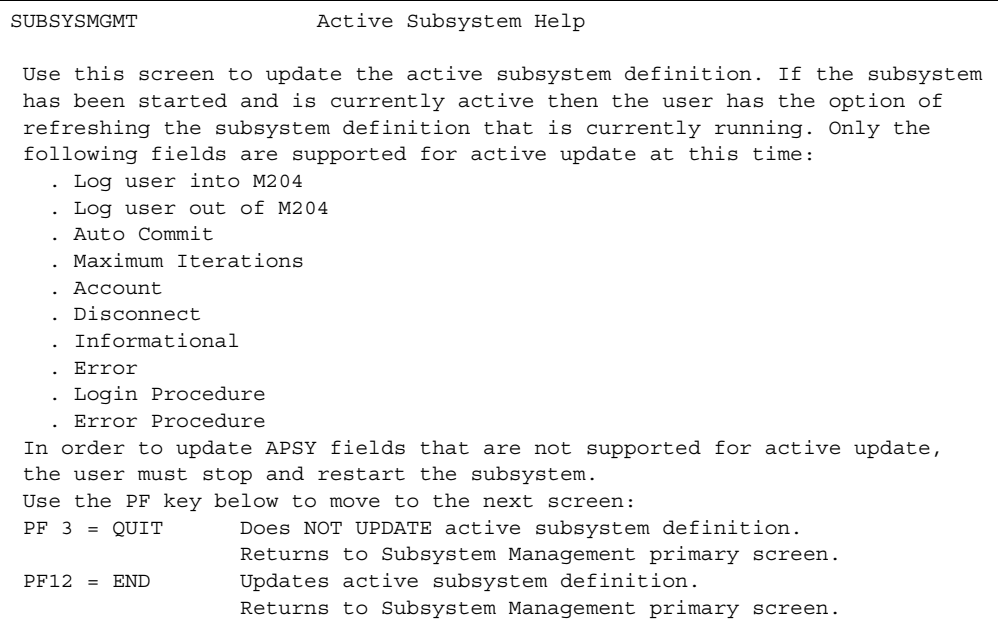

#### **Leaving the active subsystem unchanged**

If you press <PF3> or enter QUIT in the Active Subsystem Update screen, you leave the active subsystem unchanged and return to the Subsystem Management Facility screen. The changes you made go into effect the next time the subsystem is started

#### **Updating the active subsystem**

Press <PF12> or enter END to update the active subsystem definition. The changes to the dynamic attributes go into effect immediately. Non-dynamic changes do not take effect until the next time the subsystem is started.

- If the update is successful, you are returned to SUBSYSMGMT main menu screen without any confirmation messages displayed.
- If the update is unsuccessful, one of the following messages is displayed on the main menu screen.

```
SUM014 Unable to update active definition for sub-
system: name
SUM015 Unable to update active definition, name is no 
longer active
```
#### **Understanding the Dictionary/204 data definition errors**

SUM014 is displayed when an error occurs while attempting to update the active definition. The reason for the error can be found on the audit trail with one of the following errors:

M204.1457 UNABLE TO SCAN LIST OF SUBSYSTEM names M204.1685 SUBSYSTEM name DOES NOT EXIST M204.2253 SUBSYSTEM name, record type - RECORD CONTAINS INVALID DATA M204.2391 SUBSYSTEM name, record type - TRANSLATION FAILED FOR FIELD fieldname

M204.2395 SUBSYSTEM name, record type - RECORD MISSING

SUM015 is displayed if the subsystem is stopped while attempting to update the active definition. The following error message is generated on the audit trail:

M204.2647 UNABLE TO UPDATE ACTIVE DEFINITION, <name> IS NO LONGER ACTIVE.

#### **Limits to dynamic subsystem attribute changes**

The [Table 8-7](#page-252-0) lists the subsystem attributes that you can change. You can make changes on the Operational Parameters screen in SUBSYSMGMT:

| <b>Operational Parameter</b> | <b>Specifies</b>                                                                                                  |
|------------------------------|----------------------------------------------------------------------------------------------------|
| Log user into M204           | The user is logged into Model 204 with the subsystem<br>name as the USERID                                        |
| Log user out of M204         | The user is logged out upon leaving subsystem                                                                     |
| Auto Commit                  | A User Language COMMIT/RELEASE statement is run<br>at the end of each procedure                                   |
| <b>Maximum Iterations</b>    | Maximum number of consecutive times you can invoke<br>the same procedure before the ERROR procedure is<br>invoked |
| Account                      | The account value other than the one used at logon                                                                |
| <b>Disconnect</b>            | Whether to display a system disconnect message                                                                    |
| Informational                | Whether to display Model 204 informational messages                                                               |
| Error                        | Whether to display Model 204 error messages                                                                       |

<span id="page-252-0"></span>**Table 8-7. Operational Parameters you can change** 

You can change the following on the Procedure Specifications screen in SUBSYSMGMT:

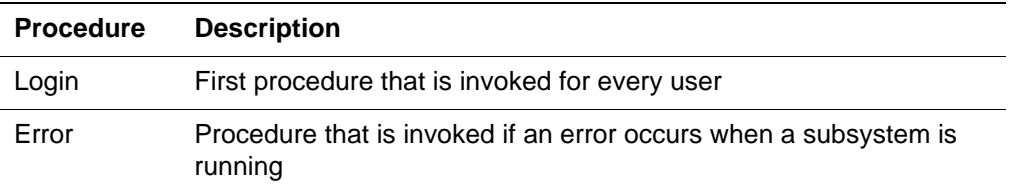

If you dynamically change the name of the Login procedure or the Error procedure, the new name must be defined in the in-core procedure dictionary. You cannot add new procedures to a subsystem procedure file that participates in procedure locking once the subsystem has been started and have those procedures included by the subsystem. Therefore, if you change the name of the login or error procedure that resides in a file that participated in procedure locking, then that procedure must have existed when the subsystem was started.

## **Dynamically refreshing procedure compilation with the REFRESH SUBSYSPROC command**

The REFRESH SUBSYSPROC command discards the existing precompilation and precompiles the first time through for each SYSCLASS. Once a procedure is refreshed, the subsystem includes the new version of the procedure the next time that procedure is invoked.

The newer version of the procedure is compiled and saved in CCATEMP for subsequent execution. For the correct syntax, see the *Rocket Model 204 Parameter and Command Reference*, "REFRESH SUBSYSPROC: Replace procedures in active subsystem".

The REFRESH SUBSYSPROC command optionally copies a procedure from an open file (or group) into another open subsystem file (or group) and updates the APSY in-core procedure dictionary with the new procedure text page. In group context, the REFRESH SUBSYSPROC command replaces and refreshes only procedures that participate in procedure locking, based on the NUMLK parameter.

## **Generating success messages**

Successful execution of the REFRESH SUBSYSPROC command generates the following confirmation messages:

M204.2665 procname REFRESHED IN SUBSYSTEM subsystem-name

If a FROM clause is specified, the following message is produced:

M204.2666 procname REPLACED IN FILE filename [IN GROUP groupname]

#### **Generating error messages**

The REFRESH SUBSYSPROC command may fail under the following circumstances:

• When you do not have Refresh privileges to issue the command, the command fails, the procedure is not refreshed, and the following message is generated:

M204.0930 REQUIRES SUBSYSTEM COMMAND PRIVILEGE

• When the procedure is not defined in an active subsystem, the command fails, the procedure is not refreshed, and the following message is generated:

M204.2668: procname NOT FOUND IN ANY ACTIVE SUBSYSTEM

• If a procedure is not found in the file named in the FROM clause, or if the user does not have appropriate file privileges to copy procedures, the following message is generated:

M204.1158: CAN'T COPY PROCEDURE: procname

• When the subsystem file (or group) is out of space to copy the procedure, the command fails, the procedure is not refreshed, and the following message is generated:

M204.1483: NOT ENOUGH TABLED SPACE TO STORE PROCEDURE

• If another user is processing the procedure, the following message is generated:

M204.2669: PROCEDURE procname IS IN USE BY SUBSYSTEM subsys-name

## **Understanding REFRESH SUBSYSTEM command privileges**

Privileges to issue the REFRESH SUBSYSTEM command are set in the SUBSYSMGMT subsystem. A new field, named REFRESH, is defined on the Subsystem Classes screen on the Command Privileges line. The input to this field is either Y or N, where N is the default. To issue the REFRESH SUBSYSTEM command, set the value of this field to Y.

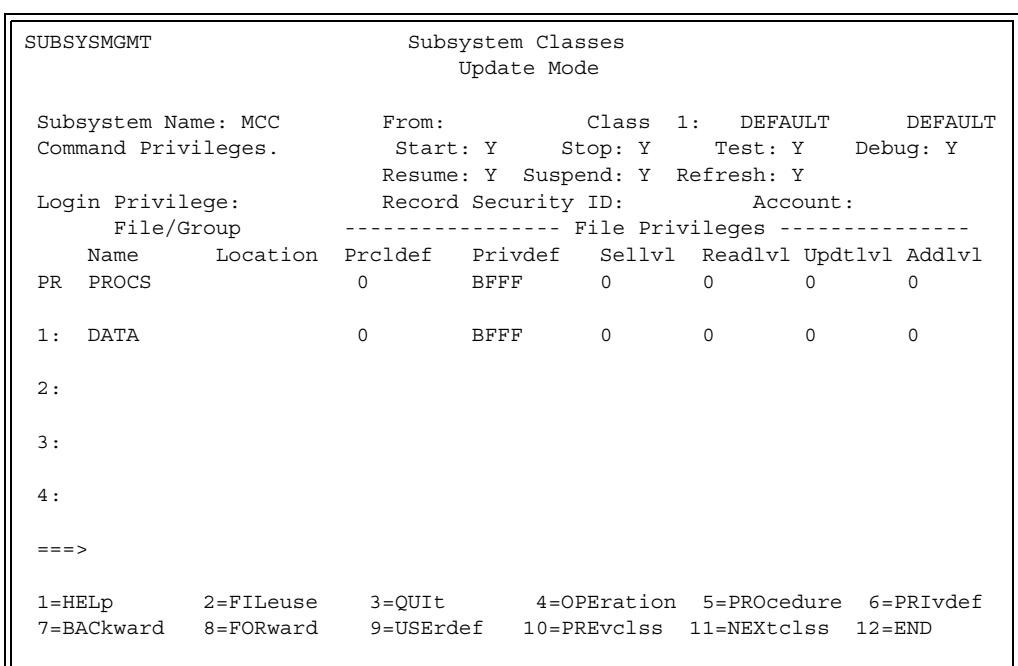

## The following screen illustrates the Refresh privilege set to Y:

## **Subsystem processing**

When you refresh an active subsystem procedure, the following occurs:

- Precompiled procedures are recompiled for each SCLASS.
- While a procedure is being refreshed, the procedure is locked. While a procedure is locked, other users cannot access it. The length of time that the procedure is stopped is as short as possible.

However, if a subsystem attempts to include a procedure that is in the process of being refreshed, the APSY tries to invoke the procedure a few times before giving up. If the APSY fails to invoke the procedure, then the subsystem error procedure is invoked with the error global set to RFR.

You must write an error procedure instructing your subsystem how to respond to various errors.

## **Handling a blocked refresh for a subsystem procedure**

If an APSY subsystem procedure with the subsystem precompile prefix is compiled, and the procedure is found in an unlocked subsystem procedure file, the following message is generated:

M204.0468: COMPILATION NOT SAVED - INCLUDE FROM UNLOCKED FILE

## **Using the SUSPEND SUBSYSTEM command**

Rocket Software recommends that you issue the SUSPEND SUBSYSTEM command and wait for the active users to exit. If you do not wait, you could have the following problem. The subsystem, which has logically related procedures, is suspended and a user invokes a procedure whose higher-level or lower-level procedure has not been updated and refreshed yet. For syntax details see the *Rocket Model 204 Parameter and Command Reference,* "SUSPEND SUBSYSTEM".

Privileges to issue the SUSPEND SUBSYSTEM command are set in the SUBSYSMGMT subsystem.

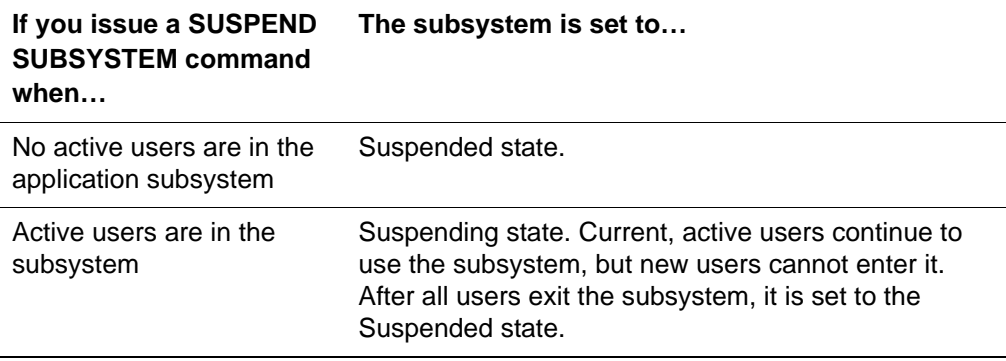

## **Monitoring the subsystem**

You can issue a MONITOR SUBSYSTEM command to check the status—such as Drain or Suspend—of the subsystem as well as the number of users still running. Once a subsystem is fully suspended and the number of users is zero (0), you can safely refresh a set of logical procedures.

If you suspend a subsystem that still has active users, then the STATUS option from the MONITOR SUBSYSTEM command is set to SUSPENDING. When a subsystem is fully suspended with no active users, the STATUS option from the MONITOR SUBSYSTEM command is set to SUSPENDED.

If the subsystem is in the process of suspending, the following message is generated:

M204.2659 subsys-name SET TO SUSPEND, REMAINING USERS=n

## **SUSPEND SUBSYSTEM command messages**

The SUSPEND SUBSYSTEM command may produce the following messages:

• When a subsystem is successfully suspended, the following message is generated:

M204.2661 SUBSYSTEM subsys-name SUSPENDED

• When there are still active users in the subsystem, the following message is generated:

M204.2659 subsys-name SET TO SUSPEND, REMAINING USERS =  $\langle n \rangle$ 

• If you issue the SUSPEND SUBSYSTEM command without Subsystem Suspend privileges defined for your SCLASS, the following message is generated:

M204.0930 REQUIRES SUBSYSTEM COMMAND PRIVILEGE

The SUSPEND SUBSYSTEM command is valid against only an active subsystem. If the subsystem has not been started, the following message is generated:

M204.1126 SUBSYSTEM name MUST BE STARTED

• If the subsystem is in TEST mode, it is locked from other users, so the following message is generated:

M204.0448 SUBSYSTEM TEST IN PROGRESS, COMMAND REJECTED

If a subsystem is in the process of starting, but not yet fully active, the following message is generated:

M204.2311 SUBSYSTEM subsys-name IS BEING STARTED

• If the subsystem was set to Stop and is waiting for all active users to quit, the following message is generated:

M204.0446 SUBSYSTEM subsys-name IS TEMPORARILY DISABLED

If the subsystem requires users to log into Model 204 and you are not logged in, the following message is generated:

M204.1031 PLEASE LOGIN

If an error prevents the subsystem from being suspended, the following message is generated. The preceding message states the cause of the error.

M204.2656 UNABLE TO SUSPEND SUBSYSTEM subsys-name

## **Introducing the RESUME SUBSYSTEM command**

When you have completed refreshing a suspended subsystem, you can reactivate it with a RESUME SUBSYSTEM command. For a brief syntax discussion, see the RESUME SUBSYSTEM command in the *Rocket Model 204 Parameter and Command Reference*.

Privileges to issue the RESUME SUBSYSTEM command are set in the SUBSYSMGMT subsystem.

The RESUME SUBSYSTEM command may generate the following messages.

• When a subsystem successfully resumes, the following message is generated:

M204.2657 SUBSYSTEM subsys-name RESUMED

If you issue the RESUME SUBSYSTEM command without Subsystem Resume privileges defined for your SCLASS, the following message is generated

M204.0930 REQUIRES SUBSYSTEM COMMAND PRIVILEGE

• The RESUME SUBSYSTEM command is valid against only a suspended subsystem. If the subsystem was not suspended, the following message is generated:

M204.2658 SUBSYSTEM subsys-name NOT IN SUSPEND STATE

• The RESUME SUBSYSTEM command is valid against only a suspended subsystem. If the subsystem has not been started, the following message is generated:

M204.1126 SUBSYSTEM subsys-name MUST BE STARTED

• If the subsystem is in Test mode, it is inactive for other users, so the following message is generated:

M204.0448 SUBSYSTEM TEST IN PROGRESS, COMMAND REJECTED

If a subsystem is in the process of starting, but not yet fully active, the following message is generated:

M204.2311 SUBSYSTEM subsys-name IS BEING STARTED

• If the subsystem was set to stop and is waiting for active users to quit, the following message is generated:

M204.0446 SUBSYSTEM subsys-name TEMPORARILY DISABLED

If the subsystem requires users to be logged in to Model 204 and you are not logged in, the following message is generated:

M204.1031 PLEASE LOGIN

• If an error prevents the subsystem from resuming processing, the following message is generated. The previous message states the cause of the error.

M204.2655 UNABLE TO RESUME SUBSYSTEM subsys-name

## **Using precompilable procedures with commands**

If you wish to conditionally compile and save a User Language request through the use of dummy string comments, then you must ensure that the value of the dummy string is the same for all User Language statements for that request. Otherwise, unpredictable results occur.

In addition, the loading user will invoke the request that was conditionally compiled by the compiling user. This behavior is simply noted as a reminder.

If a precompiled procedure issues the INCLUDE command to compile and run a User Language request the INCLUDE command is saved, not the compilation of the request that was included.

Dummy string substitution does not take place when saving commands that contain dummy strings. Instead, when the saved commands are loaded and executed, the current value of the dummy string is used. For example, if you include the following command in a precompiled procedure, whatever is currently in the global COMMAND is executed.

#### ?&COMMAND

Procedures that include multiple BEGIN/END blocks are not eligible for precompilation.

## **Handling subsystem error procedures**

If a subsystem error procedure is cancelled due to attempted terminal I/O and the return code is one of the following—CAN, HNG, HRD, or SFT—then the error procedure cannot attempt to issue any of the following User Language statements:

- PRINT
- READ
- READ MENU
- **SCREEN**
- **SKIP**
- \$PROMPT
- \$READ
- Or any other statement that writes to the user's terminal

All other User Language statements are permitted.

# 9 **Customizing Functions and Translation Tables**

## **In this chapter**

- **Overview**
- • [Adding functions to the FUNU module](#page-261-0)
- • [Coding a function](#page-262-0)
- • [Encoding/Decoding facility](#page-266-0)
- • [Converting user-written functions](#page-268-0)

## <span id="page-260-0"></span>**Overview**

User-written User Language functions are stored in the user function module FUNU. The FUNU module is distributed as a skeletal module containing a table for functions and arguments, and the assembler code for one function. You can list the contents of FUNU using the procedures given in the *Model 204 Installation Guide* for your operating system.

The Encoding/Decoding facility uses the translation tables contained in the distributed CDTB module. The \$CODE/\$DECODE functions access the translation tables to allow the use of both coded and string values of fields. The contents of the translation tables can be listed by using the procedures listed in the *Model 204 Installation Guide* for your operating system.

You can store messages and return codes for user-written functions in the MSGU module.

This chapter gives the procedures for adding user-written functions to the FUNU module, customizing the translation tables contained in the CDTB module, and adding messages to MSGU.

If you are migrating to 31-bit or multiprocessing environments, review the conversion considerations summarized the section ["Converting user-written](#page-268-0)  [functions" on page 243.](#page-268-0)

For general directions on assembly and link-editing, see the Rocket Model 204 Installation Guides.

## <span id="page-261-0"></span>**Adding functions to the FUNU module**

You can add user-written functions to the FUNU module before FUNU is assembled and linked into Model 204. Reassembly and relinking is required whenever you migrate to another release of Model 204.

To add functions to the FUNU module:

- 1. Label the function table in the FUNU source code FUNUTAB.
- 2. End the function table in the FUNU source code with DC X'FFFF'.

The location of the function table in the code is not significant.

3. Make the new function available to the Model 204 User Language compiler by adding an entry to the function table using the FN macro:

FN *function name*,R-type,(A-type ] , A-type ] ÞÞÞ)

- 
- **Where** *function name* specifies a unique 1- to 7-character name of the function without the leading \$. Spaces or special characters are not allowed.

User-written functions must not duplicate the name of Rocket Software functions. A list of Rocket Software functions is given in the *Model 204 User Language Manual*.

- *R-type* represents the type of value returned from the function. Only one value can be returned. *S* represents a string value. *N* represents a numeric value.
- *A-type* describes the type of argument value. More than one argument can be specified. *S* represents a string value. *N* represents a numeric value.

In the following example, \$SEP receives three string arguments and returns a string value:

 $FN$  SEP,  $S$ ,  $(S, S, S)$ 

4. Code the function (as described in ["Coding a function" on page 237\)](#page-262-0).

## <span id="page-262-0"></span>**Coding a function**

## **Coding conventions**

The following conventions are required for coding a user-written function:

Begin the function code with:

\$*name* ENTER

• End the function code with:

POOL

- Observe the following register conventions (correspondence between Rocket Software mnemonic names and IBM general registers is printed at the beginning of the module in the expansion of the STARTS macro):
	- Registers RC, R6, PD, and RL must not be modified.
	- Registers T1 through T5 and R1 through R5 can be used as work registers.
	- Registers R1 through R5 are somewhat more permanent.
- Use BUF1 and BUF2 (260 bytes each) as buffers (doubleword aligned).
- Use string, numeric, or omitted arguments.

## **String arguments**

If the *n*th argument is type S, you can move the argument into a work area by using the following code. Registers R1 through R4 are used by this sequence:

```
ARG n
L R2,4(X1)
CCALL RTSTRL
EX R2,FOO
STC R2,BUF1
.
.
FOO MVC BUF1(0),0(R1)
.
```
- The ARG macro returns the VTBL pointer to the *n*th argument in X1.
- The RTSTRL routine sets R2 to the length of the string and sets R1 to address-1 of the string.
- The length of the string is given by register R2.
- The string is moved to BUF1, starting at location BUF1  $+$  1.
- The string length is moved to location BUF1.

## **Numeric arguments**

If the *n*th argument of a function is type N, you can obtain the argument in floating-point form or binary integer form (truncated or rounded) using registers R1 through R3, as follows:

```
ARG n
LA R3,x
CCALL INTEG
 .
 .
 . 
where:
```
- $\bullet$   $x = 0$ , if a truncated value is required
- *x* = *value,* if a rounded value is required

After this sequence, F0 contains the original floating-point value. If the number is valid, R1 contains the integer portion of the number as a binary value and R2 is zero. If the number is invalid, R1 is zero and R2 is nonzero.

## **Omitted arguments**

When writing a call to a function, you can omit an argument, as follows:

```
$READ( )
$SUBSTR(NAME,,5)
```
- 
- **Where** If the omitted argument is type S, the value of the argument defaults to a null string.
	- If the argument is type N, the value defaults to zero.

#### <span id="page-263-0"></span>**NOARG option**

You can specify the NOARG option on the ARG macro in the event that an argument is omitted. When NOARG is used, the code branches to the location indicated by the NOARG option. For example:

```
ARG n, NOARG=ALLDONE
L R2,4(X1)
CCALL RTST
 .
 .
 .
CCALL DKRL
ALLDONE DS OH
 .
```
 . LEAVESTR

.

You can also specify the following, which returns control to the next sequential instruction after the ARG statement:

 $NOARG = *$ 

## **Using the ENTER macro to allocate working storage**

You can use the VARS argument of the ENTER macro to define stack variables for working storage unique to each user-written function. This method of allocating storage is preferable to STORAGE, GETMAIN, and FREEMAIN instructions. Using the ENTER macro avoids the possibility of causing Online waits or having all users share the same storage.

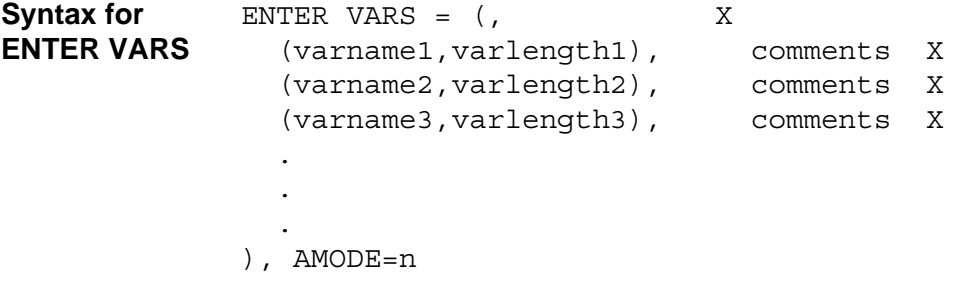

You must initialize each of these variables.

## **Routines available for user written \$functions**

There are CCALL entry points for: DATE, DATE3, and DATE4. All routines must be called with T1 pointing to a 26-byte answer area. Rocket Software recommends that you allocate the answer area using the VARS=(name, len) pushdown list variable of the ENTER macro. [Table 9-1](#page-264-0) lists how the current date and time is stored in the area with this format:

<span id="page-264-0"></span>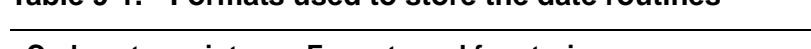

**Table 9-1. Formats used to store the date routines**

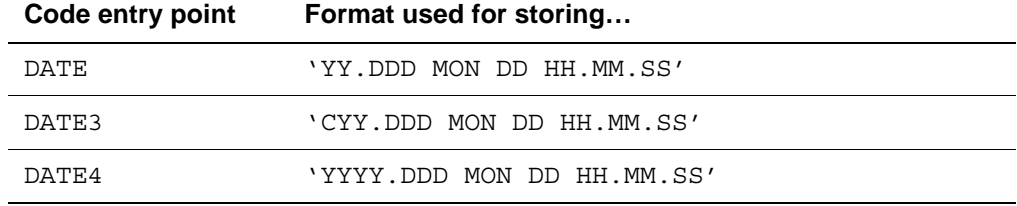

All registers are returned intact with the exception of the DATE call. The DATE call changes only the T4 register, returning the number representing the current month (1-12).

## **Return values**

Functions can return a string or a numeric value. The following coding considerations apply:

- To return a string value, end the function routine by doing the following:
	- Load R1 with a pointer to the location of the result string minus one.
	- Load R2 with the length of the result string.
	- Issue the LEAVESTR macro at the end of the code, just before LTORG to drop local addressability.
- To return a numeric value, end the function routine in one of the following ways, depending on how the result is computed:
	- For an integer result, end the code end with the following:
		- Load the binary integer into R1

Zero R2

Issue the LEAVENUM macro just before LTORG

– For a floating-point result, end the code with the following:

Load F0 with the long floating-point number

Issue the LEAVEF0 macro just before LTORG

• To avoid affecting the performance of Model 204 multithreading operations, ensure that a User Language function does not invoke any kind of synchronous operating system service that could result in a wait.

## **Coding messages**

You can add messages and codes specific to user-written functions by adding EDEF message lines to the MSGU module. These are referenced in your functions by invoking the ERROR macro.

To code and activate messages and return codes:

- 1. Add EDEF statements to MSGU as needed in place of the dummy EDEF in the distributed module.
- 2. Add ERROR macros to your functions, referring to messages in MSGU by message number as follows:

ERROR *errnum*,OPT=USER

- 3. Reassemble MSGU and FUNU.
- 4. Relink the Model 204 modules (for example BATCH204, ONLINE) in which MSGU and FUNU are included.

## **EDEF statements in MSGU**

Each EDEF statement defines a message.

EDEF *msgno,aaaa,class,batchrc,ssss,text*

**statement syntax**

**EDEF** 

## **Where** • *msgno* denotes message number

- *aaaa* denotes action bits controlling output, snap generation, register pointers, and so on.
- *class* (E, I, or P) specifies batch and Online return code requirements.
- *batchrc* specifies batch return code.
- *ssss* denotes snap bits controlling contents of snaps and dumps.
- *text* contains message text, which can contain %variables passed by invocation of the ERROR macro.

For complete details on these EDEF arguments, refer to the internal documentation in the MSGU listing.

## <span id="page-266-0"></span>**Encoding/Decoding facility**

The Model 204 User Language \$CODE and \$DECODE functions provide the capacity to operate with both coded and string values of fields. These functions are described in the *Model 204 User Language Manual*.

## **CDTB module**

Define code tables in the CDTB module, which you must include in any load module needed to support the \$CODE and \$DECODE functions (usually with BATCH204 and ONLINE configurations).

CDTB is an assembly language program consisting of:

- Three macros used to define each table distributed in source code form
- Comments explaining the macros
- CSECT statement
- Three sample tables
- END statement

The macros contained in the CDTB module are:

• CODETABL *id, length*

**Where** – *id* is a 1- to 8-character string, not enclosed in quotation marks, used to

identify the table.

– *length* is the length of the longest code found in the table.

The CODETABL macro builds a table header that consists of a pointer to the next table, the table identifier, the number of entries in the table, and the length of the longest code. Each table defined must specify one CODETABL macro.

• CODE *code*, '*string*'

- **Where** *code* is the code not enclosed in quotation marks and not longer than the length specified in the previous CODETABL macro.
	- *string* is the string associated with the code and is enclosed in quotation marks. The string can have up to 255 characters.

The CODE macro builds one entry that consists of the code, the string length, and the string value. The CODE macro must be used individually for each entry in the table.

- ENDTAB, which requires no operands and indicates the end of the current table. One ENDTAB macro is required for each table. ENDTAB completes the definition of the table by:
	- Returning to the header created by the previous CODETABL macro
	- Updating the information about the pointer to the next table
	- Updating the number of entries in the table just defined
	- Setting up information to start the next table or to mark the end of all tables

## **Customizing the sample translation tables**

To modify the distributed sample translation tables (refer also to the *Model 204 Installation Guide*s):

- 1. List CDTB with its sequence numbers.
- 2. Replace the sample tables by using an appropriate operating system utility program.
- 3. Assemble the program.
- 4. Link the object modules into the appropriate Model 204 load modules.

## **Modifying translation tables**

To make additions, deletions, or changes to translation tables (refer also to the *Model 204 Installation Guide*s):

- 1. Modify the source code.
- 2. Assemble the source code.

3. Link-edit the new CDTB module into the appropriate Model 204 load modules.

## **Sizing the CDTB module**

The size of the CDTB module depends on the tables defined. If tables are very large, CDTB might require a significant amount of storage, resulting in an adjustment to the REGION size.

Each table entry requires:

Number of bytes in the longest code + 1 (for string length) + the number of bytes in the string + 1

32 bytes per table is required overhead for header information.

## <span id="page-268-0"></span>**Converting user-written functions**

User-written \$functions may need to be modified if you are migrating to 31-bit or multi-processing environment. While Rocket Software generally discourages customers from coding \$functions that have extensive dependencies on Model 204 internal data structures and algorithms, some customers have found it necessary to do so. These conversion notes describe the changes required for the conversion of most \$functions.

**Note:** These sections do not provide complete descriptions of all internal data structure and algorithm changes that have been made to Model 204; nor are they to be construed as official sanction on Rocket Software's part of the use of any specific interfaces or of the dependency on any specific data structure or algorithm. **All such interfaces, data structures, and algorithms remain subject to change without notice.**

- The section ["Additional requirements for systems using 31-bit architecture"](#page-269-0)  applies to all sites that use 31-bit architecture.
- The section ["Additional requirements for MP/204 \(multiprocessing\)"a](#page-270-0)pplies to users of MP/204 (multiprocessing).

## **Coding requirements for all operating systems**

Observe the following coding requirements for all operating systems:

- Model 204 runs in 64-bit mode and requires all registers to be saved and restored using the grande versions of the assembly instructions STM (Store Multiple) and LM (Load Multiple). All user-written functions must be reviewed and modified to use STMG and LMG instructions.
- Change \$functions that refer to KX or KY as follows:
	- Remove X,Y arguments from the KOMMS macro.
	- Code the new FSA macro with the same X,Y arguments that were

present on the KOMMS macro.

– Modify references to fields in KX or KY to use a different base register from the KOMM base register as follows:

```
 L reg,KJFLKX
 USING KX,reg
 refer to KX or KY fields
 DROP reg
```
- From the CCALL MOVEIN routine, remove CCALL. This places the code inline. By expanding the code, efficiency is improved. The input and output are the same as before. However, you might have to add pool statements to the macro, since the offset points to a pool.
- Some KOMM fields have been moved from KA-KD to KZ. While userwritten \$functions should not generally reference these fields, those that do need to address KZ as follows:

L reg, KBPKZ USING KZ,reg refer to KZ fields DROP reg

- The CSAVE or IOSAVE macros replace the SETAMODE macro in the MACLIB.
- The AMODE parameter of the ENTER macro is ignored. The CCALL, ENTER, and KARTN sequences no longer cause switches in addressing mode.
- The XAMODE macros are now obsolete and have been deleted from Rocket Software-delivered MACLIBs. Consequently, it is no longer necessary to maintain XAMODE\$U.
- Reassemble FUNU and FUNUUG.

## <span id="page-269-0"></span>**Additional requirements for systems using 31-bit architecture**

All code receives control in 31-bit mode. See *IBM z/OS/XA Principles of Operation* for differences between 24-bit and 31-bit mode operation:

- Nearly all Model 204 data structures (servers and PCBs, for example) are in 31-bit storage. Pointers to such data structures must be 31-bit addresses. Three-byte address constants, for example AL3(*xyz*), cannot be used as pointers.
- Code that explicitly manipulates Model 204 4-byte string codes must be modified to remove the high-order byte from the string code prior to adding KUPVT or KUPST.
- If you invoke a z/OS service that must receive control in 24-bit mode (such as BSAM) use CSAVE or IOSAVE with the AMODE=24 parameter. Code

CRSTR or IORSTR with the AMODE=31 parameter. You cannot reference KOMM or the pushdown list between AMODE=24 and AMODE=31 brackets.

- The NOARG parameter (described on [page 238\)](#page-263-0) is required for ARG statements in 31-bit mode.
- You cannot use the CCALL macro in 24-bit mode.
- For users of the multiple KOMM feature:
	- If the \$function switches to z/OS register conventions, RC might at some point no longer be equal to KOMM. Use the following code to locate KOMM:

CURROSW REG=x LLGF y,OSWPUK-OSW(,x)

– In ESA systems, each user's KOMM is allocated in 31-bit storage.

(See the discussion of MP system parameters in [Chapter 18](#page-456-0): ["Performance Monitoring and Tuning"\)](#page-456-1).

## <span id="page-270-0"></span>**Additional requirements for MP/204 (multiprocessing)**

- The FN macro has an MP argument, which defaults to "NO". Other legal values are "OK" and "YES". When the FN macro specifies MP=NO, the \$function is guaranteed to execute in the maintask.
- When a \$function is invoked that specifies MP=OK, that \$function might execute in one of the MP subtasks, depending on whether Model 204 is running in parallel a section of code that contains it. If so, the \$function is eligible to execute in a subtask.
- When a \$function is invoked that specifies MP=YES, that \$function executes in one of the MP subtasks, regardless of whether the section of code within which it is contained is running in parallel. Usually, only \$functions with relatively long pathlength should specify MP=YES, because the cost of switching from the maintask to a subtask can be in the thousands of instructions. Because the exact cost of switching tasks depends on how busy the subtasks and the maintask are, measurements should be made in marginal circumstances.
- \$functions that are eligible for subtask execution actually execute on one of the subtasks under either of the following conditions:
	- SCHDOPT=X '02' is specified.
	- The section of code in which the \$function is coded is executed at a time when other users are on the scheduler's READY queue.
- \$functions that specify MP=OK or MP=YES
	- Are not guaranteed to always execute in the same subtask when NMP-SUBS is greater than 1.
- Must be re-entrant.
- Must not use any internal Model 204 interfaces that require maintask execution, for example, APUT, DKIW, and CENQ*xxx*.
- MP=OK and MP=YES have no effect when the MP feature is not in use (NMPSUBS=0).

# Part II Managing Security

This part describes the Model 204 system manager's role in security.

## 10 **Storing Security Information (CCASTAT)**

## **In this chapter**

- **Overview**
- • [Creating CCASTAT](#page-274-1)
- Using CCASTAT
- • [Login security](#page-277-0)
- • [Overview of the Password Expiration feature](#page-283-0)
- • [Understanding the ZCTLTAB utility](#page-285-0)
- • [System manager's responsibilities](#page-290-0)

## <span id="page-274-0"></span>**Overview**

CCASTAT is a sequential data set containing a password table of user and file security information in an encrypted format. All Model 204 security features depend upon the existence of CCASTAT.

This chapter describes how to create and use CCASTAT.

For additional information about security and modification of CCASTAT, see [Chapter 11.](#page-294-0)

## <span id="page-274-1"></span>**Creating CCASTAT**

Before you can turn on any security options, you must create a prototype password table using the utility program ZBLDTAB.

**Note:** When installing external security interfaces with Model 204, you must still define a CCASTAT file that contains at least one entry.

## **z/OS procedures**

Use the following z/OS JCL to create CCASTAT:

//EXEC PGM=ZBLDTAB,REGION=50K //STEPLIB DD DSN=M204.LOADLIB,DISP=SHR //CCASTAT DD DSN=M204.CCASTAT,UNIT=3330, // SPACE=(TRK,(2,1)),DISP=(NEW,CATLG), // DCB=BLKSIZE=13030

- You can specify any direct access unit and any BLKSIZE. If no BLKSIZE is specified, ZBLDTAB assigns a default BLKSIZE of 6302 bytes.
- Each password table entry that does not have terminal security requires 26 bytes. (For more information, see the section ["Terminal security" on](#page-301-0)  [page 276.](#page-301-0))

## **z/VM procedures**

When running under z/VM/CMS, the ZBLDTAB utility program initializes a Model 204 password table. The format of the ZBLDTAB command is:

ZBLDTAB [*datasetname*] [*filename filetype*] *filemode*

- **Where** *datasetname* specifies the name of the password table data set on a variable-format disk, with the qualifiers separated by blanks. If the specified disk is variable-format and if no *datasetname* operand is specified, it is presumed that the name of the password table data set is M204.CCASTAT.
	- *filename* and *filetype* signify the name and type of the password table file on a CMS-format disk.

## <span id="page-275-0"></span>**z/VSE procedures**

The z/VSE JCL statements required to execute ZBLDTAB are as follows:

// JOB ZBLDTAB BUILD MODEL 204 SECURITY FILE // DLBL M204LIB,'M204.PROD.LIBRARY' // EXTENT SYS*nnn*,... // LIBDEF PHASE,SEARCH=M204LIB.V411 // DLBL CCASTAT,'*security file-id*',0,SD // EXTENT SYS001,*balance of extent information* // ASSGN SYS001,X'*cuu*' // EXEC ZBLDTAB /\* /&

- The amount of disk storage must be sufficient to contain two Model 204 pages, 6184 bytes each.
- The minimum allocation for FBA devices is 26 blocks.
- You must provide the full EXTENT information for the file for the execution of ONLINE or BATCH204, if you are updating the password table with the LOGCTL command.
- You must turn on the UPSI switch 3 (SYSOPT=16) to activate Model 204 security facilities:

UPSI 00010000

## <span id="page-276-0"></span>**Using CCASTAT**

## **Data set definitions (z/OS, z/VSE, z/VM)**

Runs that use security options require the following DD statement in their z/OS JCL:

//CCASTAT DD DSN=M204.CCASTAT,DISP=SHR

Use the following statements for z/VSE (see z/VSE considerations below):

// DLBL CCASTAT,'M204.CCASTAT',0,SD // EXTENT SYSnnn, (balance of extent info) // ASSIGN SYSnnn, X'cuu'

z/VM/CMS requires a FILEDEF. For example:

FILEDEF CCASTAT G DSN M204 CCASTAT

Encryption prevents security breaches of the password table itself. Decryption occurs when a disk copy of the table is read into main memory. If Model 204 cannot decrypt the table, it produces a message stating that the password table has been corrupted.

## **z/VSE security considerations**

Under z/VSE, the password table is a standard sequential disk file. When a LOGCTL command is entered that requires the CCASTAT data set to be updated, the file is closed for input, opened for output, and written to disk.

If the file has not expired, the operating system issues a message indicating that the existing file is going to be overlaid as a result of the operation:

EQUAL FILE IN VTOC CCASTAT

To complete the update of the password table, the operator must respond to the message. If a response other than DELETE is given, the operating system

attempts to cancel the ONLINE job stream. A message indicating that a STXIT has been trapped is issued.

To circumvent the STXIT message and the attendant operator response, you can create the CCASTAT data set with a retention period of zero, as in the DLBL example above. However, the resulting file might be vulnerable to inadvertent erasure by other applications without notice.

If CCASTAT is given a zero retention period, use the ALLOCATE utility to allocate two dummy data sets with a retention period of 99/365. Allocate the first data set to immediately precede CCASTAT and allocate the second to immediately follow it.

## <span id="page-277-0"></span>**Login security**

Login security limits access to Model 204 by requiring individual users to enter a user ID and a valid password when logging in.

- If users are required to log in, every user must enter a valid ID after the LOGIN or LOGON command, followed by a valid password, if one is specified for the user ID. The ID and password are used by Model 204 to determine authorization to use Model 204 and the type of operations available to the user.
- If users have the option of logging in to the system and a password table is available, user privileges are granted in accordance with the entries in the password table.

The password requirements and restrictions are the same whether a user resets their password at login or it is reset via the LOGCTL command.

• If a user does not issue a LOGIN or LOGON command, Model 204 assumes that the user has superuser privileges.

## **Login implementation**

To implement login security, include the following in the JCL:

- Setting of 16 on the SYSOPT parameter.
- CCASTAT statement in the JCL for the run that points to a previously created password table data set. The discussion of the password table data set starts in ["Password table data set" on page 253.](#page-278-0)
- Specification of the number of consecutive times a login can fail (LOGTRY parameter) before Model 204 takes a specified action (LOGFAIL parameter).

Set LOGTRY and LOGFAIL on User 0's parameter line. You can reset LOGTRY during a Model 204 run. For more information about LOGTRY and LOGFAIL, see the *Rocket Model 204 Parameter and Command Reference*.

## **Login delays**

In addition to the LOGTRY and LOGFAIL parameter options, an additional, automatic security feature is invoked for threads on which users make repeated attempts to login and fail due to invalid ID-password combinations.

When login is required, if an invalid user ID and password combination is supplied, an internal count used in the LOGTRY comparison is incremented. On the fourth-failed login attempt, the login process for this thread begins to slow down. The error count is used as the basis for a calculation that increases according to the function N\*(N-1), where N is the number of failed login attempts.

A valid user ID and password combination immediately clears the error count and eliminates the delay. During login service delays, Model 204 also drops the login service priority level from 255 to 0, and marks the offending thread as pending login due to errors.

LOGFAIL actions still occur. The user can be bumped by a user with operator or system manager privileges. Even if a bump is performed, the failing error count is not reset until a valid login on that thread occurs. Other Model 204 users and Model 204 itself are not affected by the time delay on a failed login, other than the effect that the pending login has by tying up a thread.

To monitor the system for unsuccessful logins use the MONITOR, LOGWHO, and STATUS commands. A wait type (WT) of 23 from the MONITOR command indicates that a login for the thread is pending; flags (FLGS) indicate that the user is swappable and bumpable.

## <span id="page-278-0"></span>**Password table data set**

The password table contains one entry for each user allowed to log in to Model 204. Each entry contains the following information:

- User ID
- Password associated with the ID
- Privilege byte (summed), as shown in [Table 10-1](#page-278-1), indicating the privileges and access rights available to the user after a successful login
- <span id="page-278-1"></span>• Priority setting indicating the priority at which the user is allocated system resources

## **Table 10-1. Privilege byte settings**

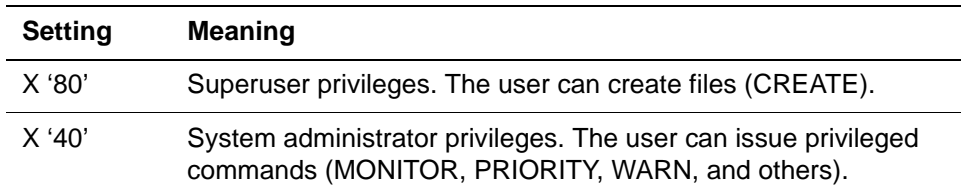

| <b>Setting</b> | <b>Meaning</b>                                                                                              |
|----------------|----------------------------------------------------------------------------------------------------|
| X'20'          | The user can change the file password when it is used to open a<br>file.                                    |
| X'10'          | The user can change the login password when logging in to the<br>system.                                    |
| X'08'          | System manager privileges. The user can issue privileged<br>commands (LOGCTL, DUMPG, IFAMDRAIN and others). |
| X'04'          | The user can override record security.                                                                      |

**Table 10-1. Privilege byte settings**

The password table is stored on disk in an encrypted form to prevent unauthorized users from examining its contents. Password table decryption occurs whenever a disk copy of the table is read into main memory. If Model 204 cannot decrypt the table, a message is issued stating that the password table is corrupted.

Because the information in the password table is in coded form, it is relatively protected from unauthorized access. If more protection is desired, consider IBM utility security on the CCASTAT data set. Model 204 must be given update privileges for any additional security.

## **Password table maintenance**

You can add, delete, or change entries in the password table using the LOGCTL command. The following sections explain how to:

- Perform these maintenance functions
- Process password table updates
- Back up the password table

One of the first maintenance actions is to add a new user ID that includes system manager privileges. Then modify the SUPERKLUGE entry by changing the password and privileges, or by deleting it entirely.

Issue the LOGLST command to obtain a listing of all login user IDs with associated privileges, but not the passwords.

Refer to ["z/VSE procedures" on page](#page-275-0) 250 for instructions on creating CCASTAT and z/VSE-specific considerations.

For details about LOGCTL and LOGLST, refer to the *Model 204 Parameter and Command Reference*.

## **Backing up the password table**

Make backup copies of CCASTAT regularly by using an IBM utility or maintaining a card deck that consists of all the LOGCTL A commands executed to date. If you use a card deck, you can reconstruct CCASTAT by running the ZBLDTAB utility and BATCH204.

## **Adding entries**

To add new login passwords, user privileges, and priorities for specified user IDs:

- 1. Use the LOGADD parameter on User 0's parameter line to specify the number of slots for new entries to be added to the password table during a run.
- 2. Issue the LOGCTL A command.

If the specified user ID is already in the table, or if no slots are available, you receive a message.

For syntax and examples of LOGADD and LOGCTL, see the *Rocket Model 204 Parameter and Command Reference*.

By specifying non-numeric user IDs, you can avoid the ambiguity that can result in commands that accept user IDs or user numbers as arguments.

## **Deleting entries**

To delete login password table entries, use the LOGCTL D command.

If the user ID does not exist in the password table, Model 204 returns a message stating that the specified entry was not found. If the user ID is found, the password table entry is deleted and the space can be reused for a password table addition during the run.

## **Changing entries**

To change login password table entries, use the LOGCTL C command:

- The user ID must already exist in the password table. If it does not, Model 204 issues a message indicating that the entry was not found.
- If an entry is omitted, the corresponding entry already in the password table is preserved.
- Delimiters are required as place holders if an entry is not changed. For example:

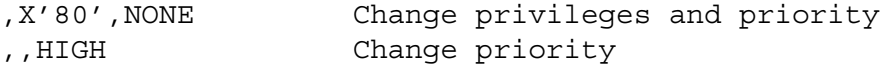

## **A sample dialogue using LOGCTL**

The following dialogue illustrates the use of LOGCTL in adding, changing, and deleting user IDs:

**LOGCTL A WASHBURN**  \*\*\* M204.0374: ENTER PASSWORD,PRIVILEGES,PRIORITY

#### **SESAME,X'80',HIGH**

\*\*\* M204.0379: ENTER TERMINAL LIST,ALL,NONE,ADD,DEL,OR RETURN

#### **3,4,7,21**

**LOGCTL C ABARTH**  \*\*\* M204.0374: ENTER PASSWORD,PRIVILEGES,PRIORITY \*\*\* M204.0379: ENTER TERMINAL,ALL,NONE,ADD,DEL,OR RETURN

#### **LOGCTL D SMITH**

Before making any change permanent, Model 204 displays the new password table entry for an add or change and the old entry for a delete. If the display is interrupted with an ATTENTION, the change is not made.

## **Processing login password table updates**

The password table can be updated by concurrently running copies of Model 204 without preventing a subsequent update to the same table. In order for concurrently running copies of Model 204 to update the password table, the in-core version of the table must have sufficient core storage allocated to it by the run. The amount of core storage allocated is determined by:

- Size of CCASTAT when Model 204 was initialized
- Value of the LOGADD parameter

## **Updates that exceed allocated storage**

A password table update can enlarge the disk version, which might make the disk version too large to fit into the core storage allocated for the table by a concurrently running job that attempts a subsequent update to the table. For example:

- 1. Job A and Job B are concurrently running copies of Model 204 using the same password table data set. Job A has LOGADD set to 7; Job B has it set to 5.
- 2. Job A updates the password table, adding six passwords.
- 3. Job B cannot update because not enough storage to hold the new disk version of the password table was allocated.

In this situation, if the run with insufficient storage attempts to update the password table, it receives these messages:

\*\*\* M204.0312: DISK VERSION OF PASSWORD TABLE TOO LARGE TO READ INTO ALLOCATED STORAGE

\*\*\* M204.0343: CHANGE APPLIES ONLY TO THIS RUN; UPDATES TO CCASTAT NOT ALLOWED

To avoid having too little storage allocated for the password table, all jobs that update the same password table should specify the same value for LOGADD. However, if the password table is updated by a job before other jobs that run concurrently are initialized, the problem of insufficient storage can still arise.

For example:

- 1. Job A initializes with a LOGADD value of 5.
- 2. Job A updates the password table, adding three passwords.
- 3. Job B, using the same password table, initializes with a LOGADD value of 5.
- 4. Job B updates the password table, adding three passwords.
- 5. Job A does not have enough storage even though both jobs specified the same value for LOGADD. Job B initialized after Job A updated the password table and, as a result, Job B was allocated a greater amount of core storage during initialization.

## **Multiple copies of Model 204**

A copy of Model 204 running concurrently with other copies does not automatically have access to the updates made by the other copies. For example:

- 1. Job A and Job B are concurrently running copies of Model 204 that use the same password table data set.
- 2. Job B updates the password table.
- 3. Job A does not have access to Job B's updates at this point.
- 4. Job A updates the password table.
- 5. When Job A updates, Model 204 reads a current copy of the disk version of the password table into core. Because this copy was made after Job B's updates, it contains Job B's updates; therefore, Job A has access to Job B's updates. However, Job B does not have access to Job A's updates. Job B must update the password table again to get a current copy of the disk version of the password table data set.

## <span id="page-283-0"></span>**Overview of the Password Expiration feature**

The Password Expiration feature enhances the Model 204 CCASTAT security feature to manage password expiration and includes the changes described in this section.

## **Tracking the days a password is valid**

The CCASTAT file saves password expiration and invalid logon count data for each user ID.

- PWDEXP is a view-only parameter that reflects the number of days a user can login using the same password. The password expires when the period of time elapses since the password was last changed.
- PWDPURGE is a view-only parameter that reflects the number of days an expired user ID is held in suspension in the CCASTAT file awaiting a new password from the system manager before the user ID is deleted.
- PWDWARN is a view-only parameter that reflects the number of days prior to password expiration that the user will receive the following warning at login:

\*\*\*M204.2634: YOUR PASSWORD WILL EXPIRE IN *n* DAYS

For each user login ID requested, the LOGLST command displays:

- Password expiration date
- Password purge date
- The number of unsuccessful login attempts made

## **Revoking passwords and suspending user IDs**

Model 204 immediately revokes a password after three, sequential, unsuccessful login attempts. A successful login after the first or second failure resets the error counter to zero for that user ID.

When a password is revoked, the user ID is held in suspension in the CCASTAT file and cannot login to Model 204. The system manager may reinstate that user ID by changing the password before the expiration date and the purge date have passed.

When the number of failed login attempts exceeds the number specified by the LOGTRY parameter, the action specified by the LOGFAIL parameter is taken. This is independent of the Password Security feature. If LOGTRY is set to 1 and LOGFAIL is set to 2, for example, the user's thread is deactivated on the second consecutive login attempt, but the user's password is not revoked until after three consecutive failed login attempts.

## **Deleting CCASTAT entries**

An entry in CCASTAT is deleted when the password has expired and the grace period specified by the PWDPURGE parameter has elapsed. The system manager must create a new entry for that user ID.

- If the Online is running continuously from before midnight till the time a user logs in, the first user to login after midnight triggers the purge of all expired passwords that passed the grace period. A user who logged in before midnight does not trigger the purge; the trigger is a new login after midnight.
- If the Online has not been running continuously between midnight and an expired-and-past-the-grace-period user ID attempts to logon, only that user ID is deleted.

Whenever a user ID and password are deleted from the CCASTAT file, the following message is sent to the audit trail:

\*\*\* M204.2636: USER username DELETED FROM PASSWORD TABLE: PASSWORD EXPIRED

## **Defining a password**

A new password must differ from the current and previous password for that user. A password cannot match the value of the corresponding user ID. See "LOGCTL: Modifying user ID entries in the password table" in the *Model 204 Parameter and Command Reference.*

When a password is added or changed, confirmation is requested with the following prompt:

\*\*\*M204.2633: RE-ENTER NEW PASSWORD

The system manager can specify passwords that do not expire using the NOEXPIRE keyword in the LOGCTL A and LOGCTL C commands.

## **FILE and GROUP passwords**

Password security rules apply to only LOGON passwords.

## **Create a backup copy of CCASTAT**

The CCASTAT file used as a testing version should *not* be your production version. Before testing begins, put a backup copy of your CCASTAT file in a secure place. You and Technical Support might need the unconverted version of your file to diagnose a problem.

## **Capturing diagnostic data**

Create a process by which you can capture and deliver debugging materials, such as audit trails, snaps, and dumps to Rocket Software in the event that Technical Support needs to help you diagnose problems during testing.

## **Increase in CCASTAT**

The Password Expiration feature requires an additional eight bytes per user ID record in the password table. The increase in size is required only for user entries, not file or group entries. You would only have to increase the size of the CCASTAT file, therefore, if the file is almost full or you have a very large number of user entries. The increase might be necessary depending upon the current size of CCASTAT.

## <span id="page-285-0"></span>**Understanding the ZCTLTAB utility**

The ZCTLTAB utility is a dual purpose job that can be run to read an existing CCASTAT and create a new one pointed to by ddname in JCL NEWSTAT. Also, the ZCTLTAB JCL can be modified, removing the NEWSTAT, and just be used to change values of WARN, PURGE, and/or EXP in an already existing converted CCASTAT.

## **Updating CCASTAT using the Password Expiration feature**

When you run the ZCTLTAB utility against the original unconverted CCASTAT file, it creates a copy of the original file and installs the Password Expiration feature into the new file. The new file is no longer compatible with earlier versions of Model 204. Therefore, Rocket Software strongly recommends that you save the original unconverted CCASTAT file. Also, use this new CCASTAT file with the Password Expiration feature in testing until you are completely satisfied that it is ready for production work.

After you have initially installed the Password Expiration feature in a CCASTAT file, you may run the ZCTLTAB utility against this file to update the password expiration parameters. ZCTLTAB will detect that CCASTAT has already been converted and will not create a new file, but will update the parameters in the existing file. When running with a converted CCASTAT file, the NEWSTAT data set is not required.

The first time a job runs with a CCASTAT file converted by ZCTLTAB, the creation date for all existing user IDs are reset to the current date.

The Online changes the creation date of a user entry in the CCASTAT file that is enabled for the Password Expiration feature whenever you change the password for that user.

## **Setting the security parameters**

The ZCTLTAB utility uses the following input parameters:

- EXP to set the number of days until the password expires.
- PURGE to set the number of days until an expired password is deleted from CCASTAT.
- WARN to set the number of days prior to expiration to start warning the user.

## **Displaying the security parameters**

These values are set within the CCASTAT file. Use the following VIEW command to view the:

• EXP value

VIEW PWDEXP

• PURGE value

VIEW PWDPURGE

WARN value

VIEW PWDWARN

## **Changing the values of the security parameters**

To change the parameter values, your site simply runs ZCTLTAB with new values for EXP, PURGE, and/or WARN. If you change only one parameter value, the other parameter values remain as they were. Running the ZCTLTAB utility a second time (or more times) does not reset the creation dates of the entries, as the first run did.

## **ZCTLTAB condition codes**

The following condition codes are feedback from the ZCTLTAB utility.

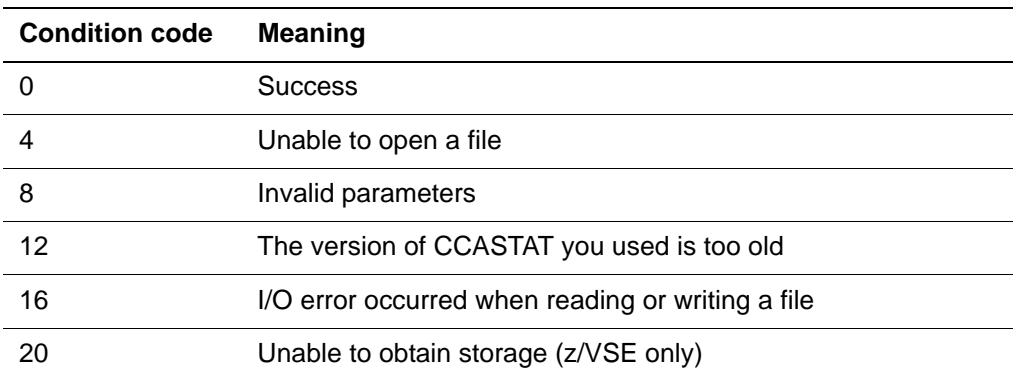

No changes are made to the CCASTAT file if the condition code is other than 0.

The ZCTLTAB utility writes a message to the CCAOUT data set that explains the condition code or an error. See "ZCTLTAB messages" in the *Rocket Model 204 Messages Manual.*

## **Running ZCTLTAB to update CCASTAT**

The ZCTLTAB utility is unloaded during installation and is used to convert and maintain the CCASTAT file. You can reset the Password Expiration parameters EXP, PURGE, and WARN. This updates your current CCASTAT file and the CCAOUT file to capture the Password Expiration error messages.
#### **Sample JCL for z/OS ZCTLTAB utility**

```
//ZCTLTAB JOB (system manager),'system manager ',CLASS=A,MSGCLASS=A
//********************************************************************
//* Job: ZCTLTAB created on: 22 NOV 2009 AT: 16:18:10
//* OPTIONAL Job to create/update CCASTAT with expiration passwords
//* Updates password expiration parameters in CCASTAT
//* 1. Initializes the password expiration feature in CCASTAT if
//* it was not previously converted
//* 2. Changes password expiration parameters in CCASTAT
//* that have already been converted
//* Include the NEWSTAT DD card only when running ZCTLTAB on a
//* CCASTAT file for the first time.
//* Notes:
//* Add jobcard and modify parameters on EXEC card to set days till
//* Expiration, start of Warning messages, and length of grace
//* period before the password is Purged. Change DSNs for
//* LOADLIB and the target CCASTAT. If NEWSTAT is used, modify
//* new data set parameters as needed.
//********************************************************************
//* Notes:
//* May be run to convert and maintain CCASTAT to support
//* expiring passwords. Read Install Guide and job comments
//********************************************************************
//CONVERT PROC SYSINDX='M204',RLSE=V610n,
// DISK=nnnn,VOLSER=nnnnnn
//ZCTLTAB EXEC PGM=ZCTLTAB,PARM='EXP=20,WARN=19,PURGE=255'
//STEPLIB DD DSN=M204.V610n.LOADLIB,
// DISP=SHR
//CCASTAT DD DSN=&SYSINDX..&RLSE..CCASTAT,DISP=SHR
//NEWSTAT DD DSN=&SYSINDX..&RLSE..NEW.CCASTAT,
// DISP=(,CATLG,DELETE),
// SPACE=(TRK,25),
// UNIT=&DISK,
// VOL=SER=&VOLSER
//CCAOUT DD SYSOUT=*
// PEND
//SECURE EXEC CONVERT
//
/* End of ZCTLTAB *******
```
#### **Sample JCL for z/VSE ZCTLTAB utility**

```
// JOB ZCTLTAB 
* ********************************************************************
                 Computer Corporation of America
* 6/09 
* ********************************************************************
  ZCTLTAB creates and maintains the converted CCASTAT: (NEW/CCASTAT) *
* ********************************************************************
/* Job: ZCTLTAB Created: Sept. 2009 *
/* 1. Creates a new CCASTAT from a standard CCASTAT, copying in *
/* security information and setting initial expiration values.*
/* 2. Changes password expiration parameters in a CCASTAT
/* that has already been converted. \star/* Include the NEWSTAT DD card only when creating a converted */* CCASTAT file. To maintain a converted CCASTAT, remove NEWSTAT.*
/* *******************************************************************
/* Notes: *
/* Add jobcard and modify parameters on EXEC card to set *
/* n days till Expiration, start of Warning messages,
/* and length of grace period before the password is Purged. */* Change DSNs for LOADLIB and the target CCASTAT. *
/* If NEWSTAT is used, modify new data set parameters as needed. */\star *
/* ****************************************************************** 
// EXEC PROC=M204JCL DLBL for JCL sublibrary 
// LIBDEF PROC,SEARCH=M204LIB.V610n 
// EXEC PROC=M204V610 DLBL for M204 library 
// LIBDEF PHASE,SEARCH=M204LIB.V610n 
// DLBL CCASTAT,'M204.CCASTAT',99/366,SD 
// EXTENT SYSnnn,volser,,,start,length 
/* NEWSTAT DLBL required only if creating new converted CCASTAT 
/* To update an existing CCASTAT supporting expiring passwords, 
/* remove or comment out the NEWSTAT JCL 
// DLBL NEWSTAT,'M204.EXPIRE.CCASTAT',99/366,SD 
// EXTENT SYSnnn,volser,,,start,length 
// EXEC ZCTLTAB,SIZE=AUTO,PARM='EXP=n_days,WARN=n_days,PURGE=n_days' 
/* 
/&
```
#### **Using ZCTLTAB to modify CCASTAT**

When you run ZCTLTAB to update an already-converted CCASTAT data set, follow the comments in ZCTLTAB to remove references to the NEWSTAT data set.

**Note:** If this data set is not omitted in subsequent execution, an empty reference file may be created.

#### **Setting EXP, PURGE, and WARN in the ZCTLTAB utility**

The valid values of EXP, PURGE, and WARN are from 0 to 255.

In the initial run of the ZCTLTAB utility to convert the CCASTAT file, you must explicitly set the EXP parameter.

Setting EXP=0 results in the expiration of all passwords in the CCASTAT file, unless they have the NOEXPIRE option. Only user IDs with the NOEXPIRE option will be able to login.

Setting EXP=0 is valid only if WARN=0 is also set or currently exists in a converted CCASTAT.

#### **Viewing the ZCTLTAB parameters**

If you issue a VIEW command for PWDEXP, PWDPURGE, and PWDWARN and they display a value of -1, CCASTAT has not been converted, and Model 204 logins behave as they did prior to installing the Password Expiration feature.

# **System manager's responsibilities**

In a security emergency, the system manager can change the expiration of all passwords for all jobs accessing a CCASTAT file without bringing those jobs down by running the ZCTLTAB utility.

For a running job to read the updated copy of CCASTAT, the job must make a change to CCASTAT in one of the following ways:

- LOGCTL A command
- LOGCTL C command
- A valid user ID attempts to log in; the user ID is in the password table, but did not enter the correct password.
- The job notices that midnight has passed and finds user IDs to delete after a login is attempted. Model 204 notices when midnight passes and deletes expired passwords when the first user of the day attempts to logon.

PWDEXP, PWDPURGE, and PWDWARN are view-only parameters in Online and Batch204 runs. The only way to change the values is with the ZCTLTAB utility designated by EXP, PURGE, and WARN. Every job that runs with that CCASTAT file from then on will use those values.

**Note:** *Any user who is authorized to submit the ZCTLTAB job can reset the EXP, PURGE, and WARN values.* Rocket Software recommends storing this job in a secured data set.

## **Supporting password expiration at your site**

The ZCTLTAB utility checks whether the EXP utility parameter is not zero when the WARN utility parameter is not zero. If the EXP parameter is set to zero when WARN is not set to zero, a Return Code of eight (8), meaning invalid parameter, is invoked.

CCASTAT may be shared between multiple Online and Batch jobs, as in previous versions.

If the ZCTLTAB utility is not run, then the value -1 is displayed for the PWDEXP, PWDPURGE, and PWDWARN parameters, when you issue a VIEW command against them. There is no password expiration and no warning of impending expiration.

## **Deleting a user ID**

After a password expires, the password and user ID are deleted from the system when the PWDPURGE number of days has elapsed. The audit trail automatically records deleted user IDs.

For Onlines that do not run over midnight, a user whose password has expired past the purge period is deleted from CCASTAT when that user attempts to login. It does not occur when another user logs in.

## **Defining passwords**

Follow the instructions for defining passwords listed in "LOGCTL: Modifying user ID entries in the password table" in the *Model 204 Parameter and Command Reference.*

- If you do not run the ZCTLTAB utility, you can apply the lesser restrictions.
- After you run the ZCTLTAB utility, you must use the more detailed restrictions.

## **Changing and reusing passwords**

After you run the ZCTLTAB utility, when passwords are changed, they cannot be a repeat of:

- The current password
- The previous password
- The value of USERID

#### **Waiting to change a password**

Users waiting to update CCASTAT with a new password simply wait until CCASTAT is available. The wait type is 23. In previous versions of Model 204, when a user was changing a password, then another user attempting to do the same simultaneously received the following message:

\*\*\*M204.0370: TABLE IN USE, TRY AGAIN

Now bumpable, swappable waits replace the message. For updating users, the message is eliminated.

#### **Password from a trusted environment**

No password expiration verification is done for logins from trusted environments, which is the behavior of previous versions of Model 204.

#### **CCASTAT backwards compatibility**

Prior versions of Model 204 cannot run with the CCASTAT file created for V6R1.0. This backward incompatibility is present when the parameters that control password expiration have been used in a run that has Read-Write access to the CCASTAT file.

The system manager should save the original, unconverted CCASTAT file. Once a CCASTAT file is converted for this version, previous versions of Model 204 can open and look at, but not run with the converted CCASTAT. Doing so results in the message:

M204.0337: WRONG VERSION FOR CCASTAT

#### **Managing CCASTAT messages**

When you begin using the Password Expiration feature there is a greater likelihood of CCASTAT enqueue conflicts, because Model 204 is looking at CCASTAT for more information, so it holds enqueue longer. Also, because of password expirations, CCASTAT is updated more frequently.

You might see the following or other messages that reveal enqueue conflicts:

M204.0196: DATA SET dataset-name USED BY CCASTAT DD STATEMENT CURRENTLY IN USE

M204.0344: DISK VERSION OF CCASTAT CHANGED BY JOB jobname yy.ddd hh:mm

*System manager's responsibilities*

# 11 **Establishing and Maintaining Security**

#### **In this chapter**

- **Overview**
- File security
- • [Group security](#page-298-0)
- • [Record security](#page-298-1)
- • [Field-level security](#page-299-0)
- • [Procedure security](#page-301-0)
- • [Terminal security](#page-301-1)

# <span id="page-294-0"></span>**Overview**

Model 204 provides basic internal security features at all levels.

All security features are optional. Any combination of features is supported.

[Chapter 10](#page-274-0) explains how to maintain the CCASTAT data set, which contains a password table of encrypted user and file security information.

For information about Model 204 and standard commercial security interfaces, refer to the *Model 204 Security Interfaces Manual.* 

# <span id="page-295-0"></span>**File security**

The file security feature limits access to particular files by requiring a password to open the file. The type of operation a particular user can perform on the file is also controlled by the file password.

## **OPENCTL parameter**

The OPENCTL parameter, issued during creation of the file (or reset during a Model 204 run) determines whether a file is public (no password required) or is protected by one of several levels of file, group, and record security.

For OPENCTL settings that pertain to Parallel Query Option/204, see the *Rocket Model 204 Parameter and Command Reference*.

#### **PRIVDEF parameter**

Access to a file is limited by the settings on the PRIVDEF parameter. The PRIVDEF parameter summarizes the default file privileges that are assigned when a public file is opened, or when a semipublic file is opened without a password or with an invalid password. User privileges are included in the PRIVDEF specification.

Set PRIVDEF to any combination of values listed in [Table 11-1 on page 270](#page-295-1).

If you must restrict the viewing of file-related parameters, reset the default value (X'BFFF') of PRIVDEF with the RESET PRIVDEF command. Otherwise, the odd setting of PRIVDEF allows a user to view file-related parameters through one of the following display commands or functions:

- DISPLAY FILE or DISPLAY VIEW
- \$VIEW
- IFDISP or IFPERM

#### <span id="page-295-1"></span>**PRIVDEF parameter settings**

[Table 11-1](#page-295-1) lists PRIVDEF settings, which you can add in any combination.

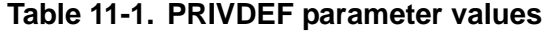

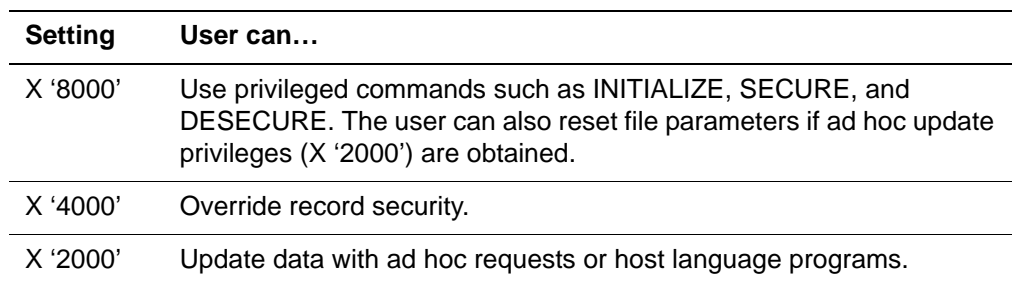

| Setting  | User can                                                                                   |  |
|----------|--------------------------------------------------------------------------------------------|--|
| X'1000'  | Make changes to procedures defined in the same file as the data but<br>cannot delete them. |  |
| X '0800' | Update data with internal procedures.                                                      |  |
| X '0400' | Retrieve data with ad hoc requests or host language programs.                              |  |
| X '0200' | Display, echo, and copy internal procedures.                                               |  |
| X '0100' | Retrieve data with internal procedures.                                                    |  |
| X '0080  | Update data with procedures defined in a different file from the data.                     |  |
| X '0040' | Retrieve data with external procedures.                                                    |  |
| X '0020' | Include internal procedures.                                                               |  |
| X'0010'  | Define internal procedures.                                                                |  |
| X '0008' | Delete internal procedures.                                                                |  |
| X '0001' | Access file related parameters.                                                            |  |

**Table 11-1. PRIVDEF parameter values (Continued)**

#### **File password table maintenance**

The password table contains one entry for each file password. These entries consist of the following information:

- File or group name
- Password that the user must specify in order to be granted the file or group privileges
- Two-byte representation of the user privileges that is granted when the user successfully opens the file or group (see [Table 11-1\)](#page-295-1)
- User class for procedures
- Field-level security SELECT, READ, UPDATE, and ADD levels

#### **Using LOGCTL to modify the file password table**

The LOGCTL command allows you to add or delete file entries in the password table. For example, the following command adds a file to the password table:

#### **LOGCTL A :***file-name*

You can specify an index (i), necessary to differentiate entries for future changes or deletions, when a file has more than one password.

If you change a file or group password entry and omit one or more specifications, the corresponding entries in the password table are preserved. To list all the file entries in the password table, along with the associated privileges (but not the passwords), issue the LOGFILE command.

#### **Sample dialogue using LOGCTL**

The following dialogue illustrates the use of LOGCTL to add, change, and delete file entries in the password table:

**LOGCTL A :CENSUS1**  \*\*\* M204.0374: ENTER FILE/GROUP PASSWORD, PRIVI-LEGES,CLASS, SELECT, READ, UPDATE, ADD

**ACCESS,X'0900',60,20,30,30,40**  \*\*\* M204.0379: ENTER TERMINAL LIST,ALL,NONE,ADD,DEL,OR RETURN

**21,31**

**LOGCTL C :TCENSUS3** \*\*\*M204.0374:ENTER FILE/GROUP PASSWORD, PRIVILEGES, CLASS,

SELECT, READ, UPDATE, ADD

**,,70**

\*\*\* M204.0379: ENTER TERMINAL LIST,ALL,NONE,ADD,DEL,OR RETURN

**LOGCTL D :XCENSUSA** 

#### **Adding and removing security from files**

To secure a file, issue the SECURE command, which ensures that a user cannot access a file illegally by running a Model 204 program with its own password table.

A special field in the password table serves as the key for securing files. When a secured file is opened, the key is compared with a copy placed in the file by the SECURE command. The file is accessed only if the two passwords match. The comparison with the key is performed even when the file is opened as part of a group.

To reverse the security placed upon a file by the SECURE command, issue the DESECURE command.

The SECURE and DESECURE commands are discussed in detail in the *Model 204 File Manager's Guide* and the *Model 204 Parameter and Command Reference*.

To change the key in the password table, issue the LOGKEY command (see the *Rocket Model 204 Parameter and Command Reference*).

## <span id="page-298-0"></span>**Group security**

The group security feature restricts access to particular file groups to certain users. When the group is created, access is limited by parameter settings of the CREATE GROUP command. A group can be classified as:

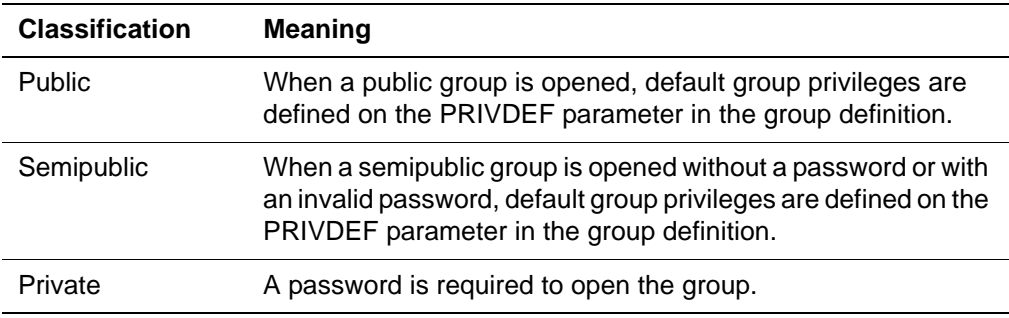

In addition to the file privileges discussed in the section ["File security" on](#page-295-0)  [page 270,](#page-295-0) you can assign two additional classifications with the PRIVDEF parameter:

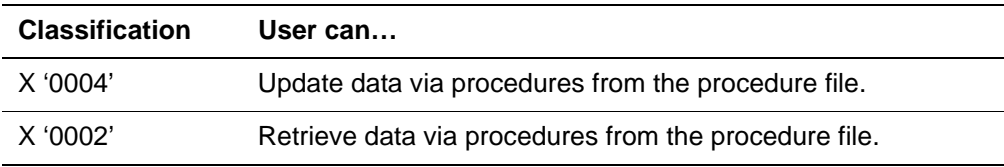

Group entries have the same format as that shown for file entries earlier in this chapter.

## **LOGCTL and LOGGRP commands**

The following considerations apply:

• Use the LOGCTL command to add or delete group entries in the password table. For example, the following command changes the entries in the password table for the group named AREA:

**LOGCTL C ,AREA**

- You can specify an index (i), necessary to differentiate entries for future changes or deletions, when a file has more than one password.
- To list all the group entries in the password table, along with the associated privileges (but not the passwords), issue the LOGGRP command.

# <span id="page-298-1"></span>**Record security**

The record security feature limits access to individual records in a file. Each user can retrieve and update only records that the user has stored in the file or that other users have agreed to share. The existence of other records is not apparent.

The following considerations apply:

- Record security can be in effect for one or more of the files in a group, but not for the group as a whole.
- Access to a single record depends only on the record security field defined for the record's file.
- Record security cannot be used unless login security is in effect.
- To initiate record security, set the OPENCTL parameter in the CREATE command for the file and describe the special record security field in the INITIALIZE command. See the *Rocket Model 204 File Manager's Guide* for information about these commands.
- Record security can be overridden if the user has been granted the record security override privilege at login time (the X '04' bit must be set) and the user's file password also contains the record security override privilege (X '4000').
- Record security can be overridden for a file in a permanent file group if login and group privileges (X '4000') allow it.

# <span id="page-299-0"></span>**Field-level security**

The field-level security feature (FLS) controls access to the individual fields of a Model 204 file, if access to a record is allowed by previous file-level and record-level security checks.

Every field definition (created by the DEFINE FIELD command) can have a security level from 0 to 255 associated with it. DEFINE FIELD is described in the *Model 204 File Manager's Guide*.

A level of 0 implies no security for the field; 255 implies the highest security. Field access types are described in the following sections.

#### **Scope of field-level security**

Field-level security controls only explicit field references. Implicit references, such as retrieving a record security field with a FIND statement or adding a record security key value with STORE, are not controlled.

To include user field access levels to file and group passwords in the password table, use the LOGCTL command to add or delete access entries.

The way access levels are determined for files that are also members of groups is summarized in the *Model 204 File Manager's Guide*.

Reference context and user field-level security violations are discussed in the *Model 204 Parameter and Command Reference*.

#### **Field access types**

Each user is assigned access levels, ranging from 0 to 255, for each file and group opened. Access to a field is limited to any combination of the following access types:

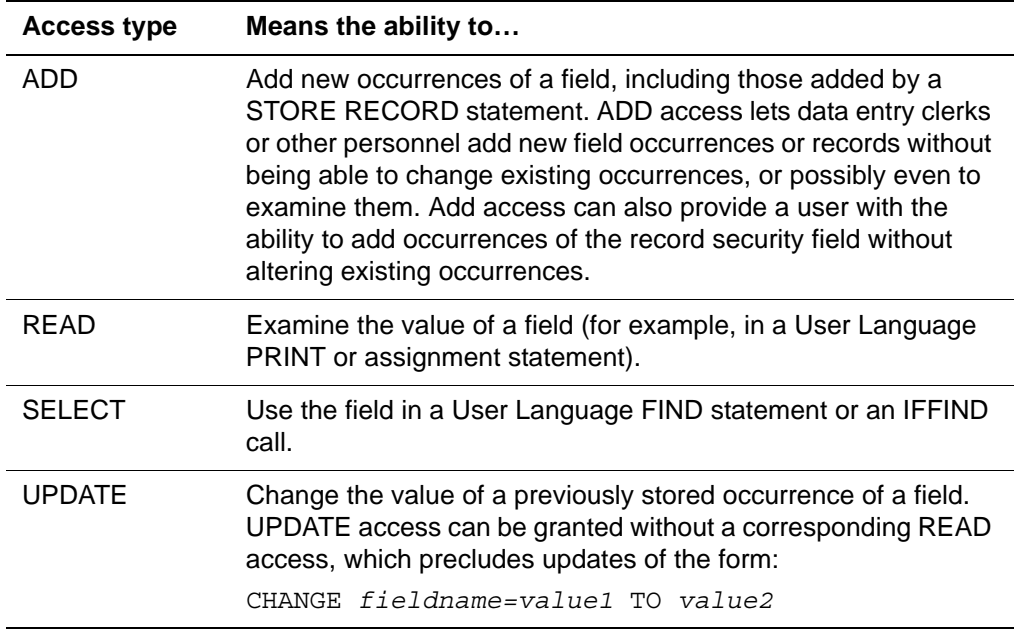

When a user attempts to access a field in a particular way, Model 204 compares the user's access levels with the field level defined for the field. If the user's level for the desired type of access is greater than or equal to the field's FLS level, the particular type of field access is allowed.

For example, a user who has a READ level of 30 is permitted to display any field that has a READ level between 0 and 30, but cannot display a field that has a READ level of 40.

#### **Sample dialogue using LOGCTL**

The following example adds field security levels 50 (SELECT), 40 (READ), 10 (UPDATE), and 0 (ADD); no other information is changed:

```
 LOGCTL C :CENSUS 
  *** M204.0374:ENTER FILE/GROUP PASSWORD, PRIVILEGES, 
CLASS, 
               SELECT, READ, UPDATE, ADD
 ,,,50,40,10,0
 *** M204.0379: ENTER TERMINAL LIST,ALL,NONE,ADD,DEL,OR
```

```
RETURN
```
# <span id="page-301-0"></span>**Procedure security**

The procedure security feature limits access to defined procedures.

The following considerations apply:

- You can specify privileges to enable a user to manipulate a procedure (display, define, or delete the procedure).
- You can limit access to a procedure to a particular class of users by assigning a user class number to the procedure being secured.
- Certain privileges (such as SECURE and DESECURE) associated with file and group passwords indicate the user privileges that pertain to the procedures for that file or group.
- To assign user class and procedure class mappings (see the *Rocket Model 204 File Manager's Guide*) to file and group passwords, use the LOGCTL command to add the mappings to the password table.

Use LOGCTL to add, delete, or change the user class for procedures defined for a file or group.

## **Sample dialogue using LOGCTL**

The following example adds a user class of 70 to an existing file entry; no other information is changed:

**LOGCTL C :CENSUS**  \*\*\* M204.0374: ENTER FILE/GROUP PASSWORD, PRIVILEGES, CLASS, SELECT,READ,UPDATE,ADD

**,,70**

\*\*\* M204.0379: ENTER TERMINAL LIST,ALL,NONE,ADD,DEL,OR RETURN

# <span id="page-301-1"></span>**Terminal security**

The terminal security feature restricts access to certain login user IDs, files, or groups to users at identified terminals by associating a list of user numbers with each login, file, or group password. During Model 204 initialization, a terminal can be assigned a particular user number according to the order of the user parameter lines and the way in which they are assigned to specific telecommunications unit numbers in the JCL.

For example, a user at a particular terminal that has a specific number can log in to a specific user ID or open a specific file or group only if the terminal number is in the terminal list associated with the password for that user ID, file, or group. If it is not, Model 204 responds as if the user entered an invalid password.

Terminal security is generally used only with hard-wired terminals (terminals on leased lines). For dialup terminals, the terminal can be connected to a number of similar telecommunications units and user parameter lines. Even though the location of a dialup terminal is fixed, its terminal number can change every time it is dialed up.

The following considerations apply:

- To insert terminal lists into the appropriate password table entries and to change existing terminal assignments, use the LOGCTL command.
- To obtain listings of the login, file, or group entries in the password table, with legal terminal numbers included, issue a LOGLST, LOGFILE, or LOGGRP command.
- To update all terminal lists at once, use the TMASKUPDATE command.

TMASKUPDATE takes no arguments. It loops through the password table, displays each entry for which ALL has not been specified, and allows you to specify a new terminal list or a blank line (no change).

- All password table entries are treated as if terminal security were in effect, even if the terminal security feature is not used:
	- Terminal lists are variable length, allowing you to add terminals even if you exceed the original number planned for.
	- If you specify ALL for a password table entry, the terminal list takes up no space beyond the basic entry.
	- A list representing NONE takes two bytes.
	- To compute the length of a list containing numbers, divide the highest specified number by eight and rounding up to a multiple of two.

*Terminal security*

# Part III Auditing and Problem **Determination**

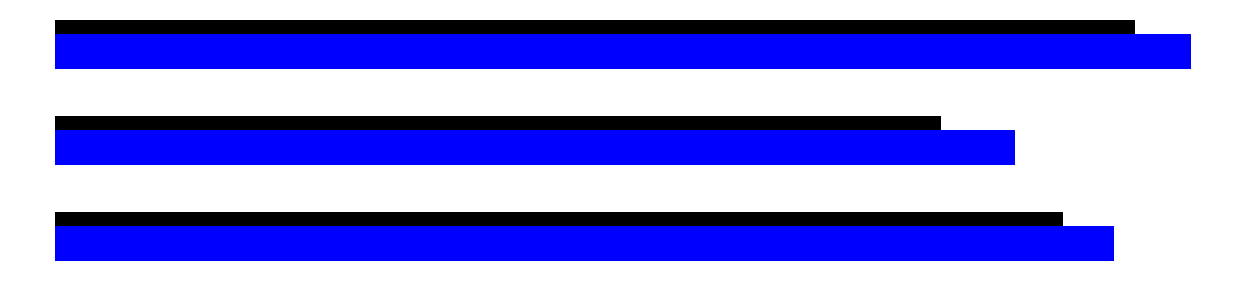

This part describes the Model 204 system manager's role in auditing and determining problems using files created by Model 204.

# 12 **Obtaining User 0 Output (CCAPRINT)**

**In this chapter**

- **Overview**
- • [CCAPRINT data set](#page-306-1)

# <span id="page-306-0"></span>**Overview**

The output from CCAPRINT can help in problem determination by showing parameter or other initialization errors.

This chapter explains how to store and print User 0 output using the CCAPRINT system file.

# <span id="page-306-1"></span>**CCAPRINT data set**

CCAPRINT defines a sequential output data set (usually SYSOUT=\* in z/OS) that contains User 0 output, such as:

- Summary of the execute parameters, such as SYSOPT
- Version running
- User 0 parameter settings
- Number of users and servers
- Terminal output, if the commands are issued from the User 0 input stream

#### **Initialization information about Early Warnings**

At Model 204 initialization, a listing of all Early Warnings that have been applied to the module is produced. It is comparable to the output of the following command:

DISPLAY EW ALL

The output is directed to CCAPRINT in Online, Batch204, IFAM1 (if CCAPRINT has been defined), and IFAM4 jobs. A listing of all maintenance currently applied to the active load module or phase is displayed. Messages of the following type are produced in CCAPRINT, depending on the maintenance history at your site.

**Examples** NO EARLY WARNINGS HAVE BEEN APPLIED EARLY WARNING 1 TO 4 APPLIED EARLY WARNING 6 APPLIED EARLY WARNINGS 9 TO 12 APPLIED

> This listing helps Rocket Software Technical Support reduce the time required for problem resolution. You should have both CCAPRINT and CCAAUDIT available when you report problems to Rocket Software Technical Support.

#### **z/OS considerations**

In a z/OS environment, the JCL must contain a DD statement for CCAPRINT. CCAPRINT is normally defined as a SYSOUT data set. Records written to CCAPRINT go to the system spool. For example:

//CCAPRINT DD SYSOUT=\*

If CCAOUT, which is used for problem analysis, is allocated in your UTILJ JCL, journal records are written to CCAOUT, not CCAPRINT. See ["Using UTILJ to](#page-425-0)  [analyze problems" on page 400](#page-425-0) for more details.

#### **z/VSE considerations**

In a z/VSE environment, the output from CCAPRINT is printed in the order generated on the logical unit SYSLST. The unit SYSLST must be assigned.

#### **z/VM considerations**

In a z/VM environment, CCAPRINT can be defined as one of the following:

• CMS file:

FILEDEF CCAPRINT DISK WORK CCAPRINT A

Service machine virtual printer:

FILEDEF CCAPRINT PRINTER

Information about unusual Model 204 activity is displayed on the service virtual machine console. Spooling this console and ensuring that the file is closed and examined on a regular basis may be helpful.

**Note:** Do not define a terminal as the output device for CCAPRINT.

If CCAOUT, which is used for problem analysis, is allocated in your UTILJ JCL, journal records are written to CCAOUT, not CCAPRINT. See ["Using UTILJ to](#page-425-0)  [analyze problems" on page 400](#page-425-0) for more details.

*CCAPRINT data set*

# 13 **Tracking System Activity (CCAJRNL, CCAAUDIT, CCAJLOG)**

## **In this chapter**

- • [Overview of the journal data sets](#page-311-0)
- • [Using Model 204 journal files](#page-312-0)
- • [Creating and generating CCAJRNL](#page-312-1)
- • [SWITCH STREAM command](#page-313-0)
- • [Using the CCAJRNL data set](#page-318-1)
- • [Performance efficiencies using CCAJRNL](#page-318-0)
- • [CCAJRNL data set record layout](#page-323-0)
- • [Introducing Model 204 statistics](#page-326-0)
- • [Monitoring statistics](#page-327-0)
- • [Audit trail format](#page-328-0)
- • [Generating an audit trail](#page-330-0)
- • [Introducing the AUDIT204 utility](#page-331-0)
- • [Using the AUDIT204 utility](#page-337-0)

# <span id="page-311-0"></span>**Overview of the journal data sets**

This chapter discusses the journal data sets you can create and use in Model 204, how to manage them, and the utilities you can use to report on and analyze the Model 204 information collected. The system manager can set up the following journal data sets, which are not part of Model 204 installation.

The data sets are CCAJRNL, CCAAUDIT, and CCAJLOG. You set each up as:

- A ddname in  $z/\text{OS}$
- A FILEDEF in z/VM
- A DLBL in z/VSE

## **Introducing CCAJRNL**

The complete repository of Model 204 system activity and data that would be used in recovery is CCAJRNL. The CCAJRNL file collects all update information used to reconstruct the database during recovery and all other activity history, such as messages and statistics, in an unformatted, therefore unreadable, binary format.

## **Introducing CCAAUDIT and CCAJLOG**

You can also create a CCAAUDIT and/or a CCAJLOG file to track information. CCAAUDIT and CCAJLOG are comprised of the same Model 204 audit trail data, however, differently. The activity history or audit trail is comprised of:

- Important characteristics of a run
- All error messages encountered during a run
- All communications with the operator's console
- Input lines from Online terminals
- HLI calls
- Utilization statistics
- Information specifically directed to the journal/audit trail by users

#### **Watching your system in action: CCAAUDIT**

The CCAAUDIT file, also known as the audit trail, logs information about a Model 204 run and prints the information in readable format for the terminal screen while processes are running or to paper.

#### **Improving recovery performance: CCAJLOG**

The CCAJLOG file off loads the audit trail information into itself, so that the CCAJRNL contains only the information required for RESTART recovery. Recovery performance is improved, because the audit trail information does not have to be read and rejected for recovery.

#### **Version-specific journals**

Journals created by Model 204 prior to V7R1.0 cannot by processed in V7R1.0. The reverse is also true: journals created in V7R1.0 cannot be processed by an earlier version of Model 204.

# <span id="page-312-0"></span>**Using Model 204 journal files**

Model 204 system managers and file managers use the journal files in some of the following ways:

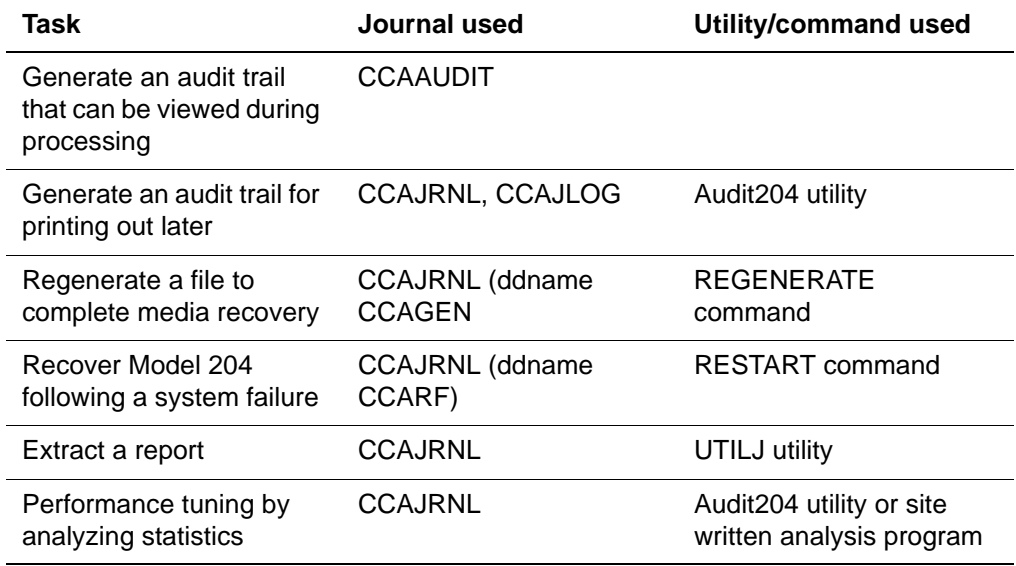

The Model 204 system manager is expected to create the CCAJRNL file at their site for recovery purposes. The Model 204 file manager may be responsible for using the CCAJRNL file to regenerate data files.

# <span id="page-312-1"></span>**Creating and generating CCAJRNL**

A journal is generated if:

The SYSOPT parameter includes the 128 specification

You must set BLKSIZE for CCAJRNL to not less than 6749 on up to 32K. Buffers are written to CCAJRNL either when a transaction is committed or when the buffer fills. Frequent commits may result in many short blocks/buffers being written to CCAJRNL.

• A CCAJRNL is defined with BLKSIZE set to the minimum, 6749, for

- z/OS, a DD statement
- z/VM, a FILEDEF

Statistics generated in an audit trail line are presented in ["User statistics entries](#page-599-0)  [\(Type 9\)" on page 574.](#page-599-0)

The use of CCAJRNL in recovery procedures is explained in ["Recovery data](#page-396-0)  [sets and job control" on page 371.](#page-396-0)

How to use CCAJRNL to regenerate a data set is discussed in the *Model 204 File Manager's Guide,* Chapter 21: "Media Recovery".

CCAJRNL may take multiple extents and may span multiple volumes, since it is read forward-only. Its size cannot be limited in a way similar to the CHKPOINT data set (see ["Limiting the size of CHKPOINT" on page 342](#page-367-0)), because CCAJRNL records all update activity in an Online, which may be required in a subsequent REGENERATE or RESTART process.

#### **CCAJRNL as single data set or stream**

You can define CCAJRNL as a single data set or as a stream. Using a DEFINE STREAM command, you incorporate multiple journal data sets.

- See the *Rocket Model 204 Parameter and Command Reference,* "DEFINE STREAM: Describing sequential I/O streams".
- For parallel and ring structures, see ["Example 1: Ring/parallel journal](#page-446-0)  [stream" on page 421](#page-446-0).
- For GDG structure, see ["Perpetual journaling for z/OS" on page 419.](#page-444-0)

# <span id="page-313-0"></span>**SWITCH STREAM command**

The SWITCH STREAM command switches a stream to the next member of a parallel, ring, concatenated, or Generation Data Group (GDG) stream. You can issue the SWITCH STREAM command for the following streams: CCAJLOG, CCAJRNL, CHKPOINT, or CHKPNTS.

#### **Using the SWITCH STREAM command**

When the SWITCH STREAM command is issued, the following messages are produced:

M204.2712: STREAM streamname IS BEING SWITCHED M204.2712: STREAM streamname SWITCHED VIA COMMAND

• When switching a journal stream, CCAJRNL or CCAJLOG, the currently active data set in that stream is closed. The next data set defined to the stream is opened when the next write to that stream is required.

• When switching a checkpoint stream CHKPOINT or CHKPNTS, the currently active data set in that stream is closed after the next record is written to that data set.

If not in an extended quiesce, Rocket Software recommends that you follow a SWITCH STREAM CCAJRNL command with a CHECKPOINT command to ensure that you have a checkpoint in the current journal.

The SWITCH STREAM command is sometimes useful for CCAJLOG and rarely required for CHKPOINT or CHKPNTS.

## **Journal block header information for SWITCH STREAM**

Some journal analysis utilities require additional journal information at sites that embrace GDG streams and the SWITCH STREAM command as a means to keep their Onlines up for long periods. Model 204 includes this additional information in the header for each journal block.

To ensure that the required information is present in the first block of each journal data set created by the SWITCH STREAM command, the header has been expanded. This expansion makes the journal up to 4% larger than in previous releases.

**Note:** Due to these changes in journal record layouts, CCAJRNL and CHKPOINT/CHKPNT data sets are not compatible with previous releases of Model 204.

For the complete description of the header entry formats in the journal block, see ["Header entries \(Type 0\)" on page 560](#page-585-0).

In pre-7.4.0 versions of Rocket Model 204, each Online environment might produce a single merged journal daily. If an Online was bounced during the day, then the various journals for the day were merged into a single daily journal. Usually the daily merged journal contained records from only one run. The single merged journal could be used to automate media recovery, rather than manually assemble the recovery job journal concatenation.

Using the SWITCH STREAM command, a site can still prepare a daily merged journal. However, when the SWITCH STREAM command is used, each journal merged does not begin with the initialization of the Online. This means that no Type 12 records or M204.0061 initialization messages are included. Although Model 204 recovery, including media recovery, can successfully process these merged journals, various journal analysis utilities cannot.

## **Using a SWITCH STREAM CCAJRNL command during extended quiesce**

In pre-7.1.0 releases, if you used the checkpoint quiesce feature, a switch to the next journal member at checkpoint quiesce could occur only when CCAJRNL was defined as a ring stream.

However, a switch at checkpoint quiesce may be desirable for all stream configurations of CCAJRNL: ring, parallel, concatenated, and GDG. The switch marks the point where the CCAJRNL data collected thus far is not needed in subsequent REGENERATE processing against files backed up during the quiesce. If file backups or dumps are taken during the checkpoint quiesce, only CCAJRNL data collected after checkpoint quiesce is useful for REGENERATE processing against those files.

A checkpoint is automatically taken if you issue a SWITCH STREAM CCAJRNL command while you are in extended quiesce, as shown in [Table 13-](#page-315-0) [1](#page-315-0).

| <b>Step</b> | <b>Command issued</b>                               | <b>Purpose</b>                                                                                                    |
|-------------|-----------------------------------------------------|----------------------------------------------------------------------------------------------------|
| 1           | <b>CHECKPOINT SET</b><br><b>EXTENDED QUIESCE</b>    | Enables extended quiesce                                                                                                    |
| 2           | CHECKPOINT or<br>automated checkpoint               | The next checkpoint, automated or command<br>initiated, begins the extended quiesce                                                                                                    |
|             |                                                     | When the checkpoint is successful, the extended<br>quiesce is entered. While in extended quiesce,<br>you cannot issue a CHECKPOINT command.<br>However, you can issue a SWITCH STREAM<br>command, such as the following:                                 |
| 3           | <b>SWITCH STREAM</b><br><b>CCAJRNL</b>              | When the checkpoint is successful, extended<br>quiesce processing can begin for backups,<br>SnapShots, or any activity that does not involve<br>updating.                                                                                                |
| 4           | <b>CHECKPOINT END</b><br>EXTENDED<br><b>QUIESCE</b> | Concludes extended quiesce. Should recovery<br>be required due to a failure during extended<br>quiesce, journals created prior to the SWITCH<br>STREAM command will not be required, as the<br>last checkpoint resides in the current CCAJRNL<br>member. |

<span id="page-315-0"></span>**Table 13-1. SWITCH command within extended quiesce** 

This automated checkpoint functionality of SWITCH STREAM CCAJRNL applies only during checkpoint quiesce. The automated checkpoint functionality is not supported for CCAJLOG, CHKPOINT, or CHKPNTS.

## **SWITCH STREAM limitations**

In order for a stream to be switched, there must be a target data set to switch to. If there is no target data set, the following message is issued:

M204.2712: MEMBER membername IS INELIGIBLE FOR SWITCHING

Consider the following example:

DEFINE STREAM CCAJRNL WITH SCOPE=SYSTEM PARALLEL=(JRNL1,JRNL2) MINAVAIL=2

```
DEFINE DATASET JRNL1 WITH SCOPE=SYSTEM DSN=CCAJRNL.JRNL1 OLD
DEFINE STREAM JRNL2 WITH SCOPE=SYSTEM GDG=J2 CONTROL=J2CTL
DEFINE DATASET J2 WITH SCOPE=SYSTME DSN=CCAJRNL.GDGBASE.JRNL2 CATALOG -
                     GEN=+1 CYL PRI 500
DEFINE DATASET J2CTL WITH SCOPE=SYSTEM DSN=CCAJRNL.GDGBASE.JRNL2.CTL OLD
```
Since data set JRNL1 has no target data set for a switch, when the JRNL1 data set is marked full, the number of available parallel stream members (MINAVAIL) drops to one, since only JRNL2 now has space available. Since the number of available members is now less than MINAVAIL the Online would stop with a CCAJRNL full message.

If before JRNL1 fills, a SWITCH STREAM CCAJRNL command were issued, the following messages would be produced:

M204.2712: MEMBER JRNL1 IS INELIGIBLE FOR SWITCHING M204.2712: STREAM JRNL2 IS BEING SWITCHED M204.2712: STREAM CCAJRNL - NOT ALL MEMBERS SWITCHED

Member JRNL1 was not switched. However, if JRNL1 has not filled, the parallel stream will remain open because the number of available members (MINAVAIL) is still 2. Stream JRNL2 always has a target data set to switch to since it is a GDG. Nevertheless, whenever JRNL1 fills, the minimum available members will be less than MINAVAIL and the stream will be closed and the run will terminate.

Because stream members are not locked before switch processing, and because all members are not switched at exactly the same time, the number of records in individual data sets of a parallel stream may not be identical. This is of no consequence to recovery or REGENERATE, but should be noted. However, the total number of records in each member is identical.

Previously, you had to concatenate all journals into one data set or specify a concatenated CCAGEN DD statement.

#### **SWITCH STREAM command for concatenated streams**

The same limitation exists for the last member in a concatenated stream. Since there is no additional member to switch to, the following message is issued:

M204.2712: STREAM streamname IS INELIGIBLE FOR SWITCHING

If all members of a stream are switched, the following message is issued:

M204.2712: STREAM CCAJRNL SWITCHED VIA COMMAND

#### **Handling streams without records**

You cannot switch a stream member that contains no records. So in the previous case, if the first G1 stream member has just become full and the newly opened (second) GDG member contains zero records, then a SWITCH STREAM CCAJRNL command is not processed.

Since J1 is ineligible, and G1 (second member) is empty, no switch occurs. The messages issued are:

M204.2712: MEMBER J1 IS INELIGIBLE FOR SWITCHING M204.2712: MEMBER G1 IS EMPTY AND CANNOT BE SWITCHED M204.2712: SWITCH WAS UNSUCCESSFUL

#### **Recovery parameters**

Use the following recovery parameters when generating a journal:

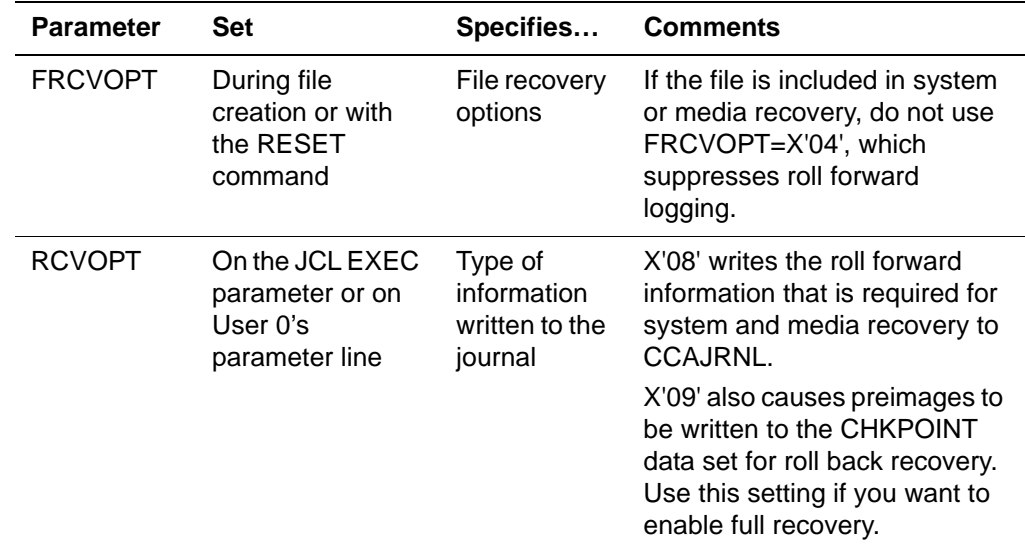

## **Writing error messages to the journal data set**

You can control which error messages or classes of error messages to store in CCAJRNL, CCAAUDIT, or CCAJLOG using MSGCTL command parameters as described in the *Model 204 Parameter and Command Reference,*  "MSGCTL: Setting message output".

## **ERRMSGL - Setting the length of saved error messages**

The ERRMSGL parameter provides the ability to set the number of bytes to use for saved error messages—messages returned by \$ERRMSG and \$FSTERR. You can set ERRMSGL to any value from 80 to 256—that length includes a count byte. The value is rounded up to an 8-byte multiple. For example, if you set ERRMSGL=99, it will be rounded to 104, that value is reduced by 1 for the count byte, thus allowing up to 103 characters of an error message to be saved. See the *Rocket Model 204 Parameter and Command Reference* for more on the ERRMSGL parameter.

#### **Server size requirements for saved error messages**

Increasing ERRMSGL increases the requirement of the fixed table size of a server. This may necessitate an increase in you SERVSIZE settings. The size requirement for ERRMSGL is:

```
3 * (ERRMSGL - 80)
```
For example, increasing ERRMSGL to its maximum of 256 would increase the fixed server requirement by (3 \* (256-80) -1) or 527 bytes.

For a full update to the SERVSIZE formula, see ["Calculating fixed table size"](#page-72-0)  [on page 47.](#page-72-0)

# <span id="page-318-1"></span>**Using the CCAJRNL data set**

 During a production Online run, roll forward recovery information is written to the CCAJRNL data set. Additionally, a substantial amount of unformatted audit trail data is also written. When recovery is required and after roll back recovery has completed, that data set (during recovery its ddname is CCARF) is read and the roll forward information is extracted and used to reapply all committed updates up to the time of the system failure.

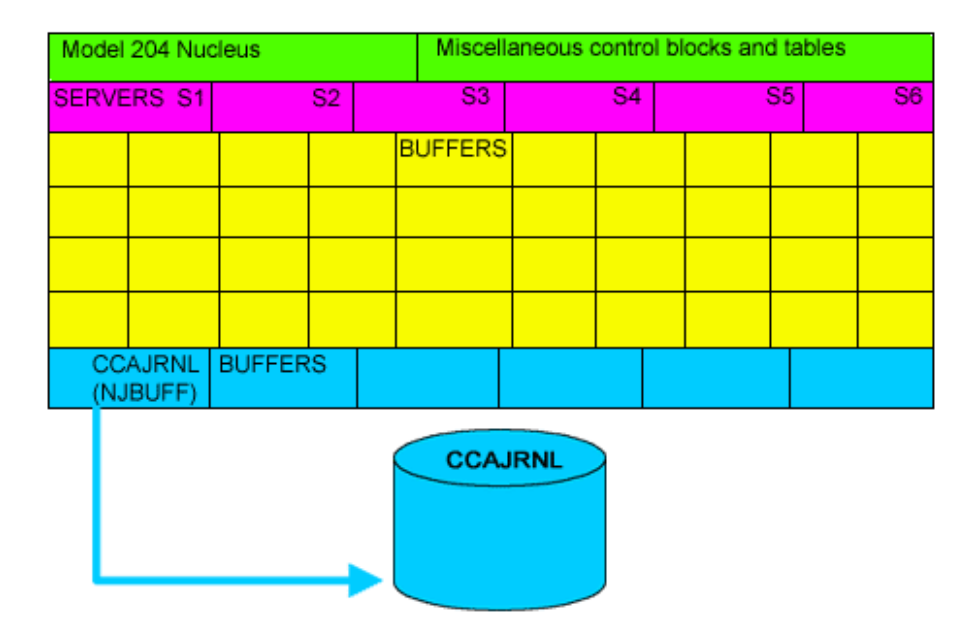

**Figure 13-1. CCAJRNL set up to collect all roll forward and audit information.**

# <span id="page-318-0"></span>**Performance efficiencies using CCAJRNL**

## **Choosing whether to define CCAAUDIT**

Model 204 operates more efficiently using CCAJRNL without CCAAUDIT, because it is not also generating a separate audit trail. If you need printed information and your site does not maintain CCAAUDIT, you can extract the audit trail from CCAJRNL in a separate step using AUDIT204.

If you need printed run information immediately upon completion of the job and you also need Roll Forward or Accounting facilities, create both the journal (CCAJRNL) and the audit trail (CCAAUDIT).

You can use CCAJRNL in place of CCAAUDIT when you do not need audit trail data immediately following run termination.

## **Allocating multiple journal buffers**

Setting NJBUFF to a value (NSERVS + NSUBTKS + 1) allocates multiple journal buffers and ensures that a free buffer is always available for the journal. In z/VM, the NJBUFF parameter is stacked in the EXEC that issues all the FILEDEFs.

## **Using the CCAJLOG data set**

If you allocate CCAJLOG, the unformatted audit trail data is written to it and only roll forward recovery data is written to CCAJRNL. Reducing the number of records written to CCAJRNL improves recovery performance and also reduces the likelihood of filling CCAJRNL, which would result in run termination.

- The number of buffers allocated for CCAJLOG is determined by the parameter, NLBUFF, which defaults to five. Only full blocks/buffers are written to CCAJLOG.
- The size of these buffers is determined by the BLKSIZE parameter defined for the CCAJLOG data set which may be as large as 32K.

You can produce a formatted CCAAUDIT report from CCAJLOG using the AUDIT204 utility. In this case, the CCAJLOG is referenced via the ddname CCAJRNL.

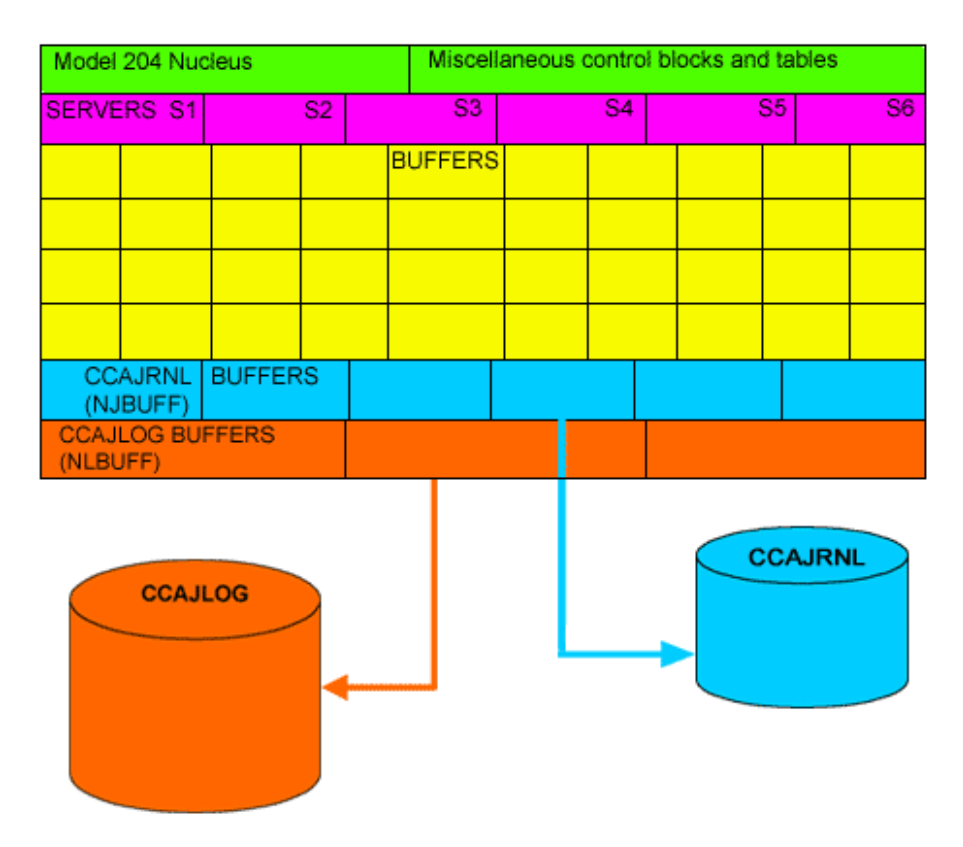

#### **Figure 13-2. CCAJRNL collecting roll forward data; CCAJLOG collecting audit trail data**

#### **Defining the CCAJLOG stream**

You can define a CCAJLOG using any of the stream definitions: concatenate, parallel, ring, or GDG; see the *Rocket Model 204 Parameter and Command Reference,* "DEFINE STREAM: Describing sequential I/O streams".

## **M204JLOG assembler exit**

The assembler exit, M204JLOG, can be invoked if linked in. This exit is initiated when a SWITCH command is issued against a CCAJLOG GDG stream. The exit may be any AMODE and need not be reentrant.

#### **Coding considerations**

On entry, the registers contain:

 $R4 = A(GDG LIOD)$ 

 $R9 = A$ (new switch control record) (see CRD dsect)

 $R13 = A(OSW save area)$ 

 $R14$  = return address

 $R15$  = base address

Model 204 expects no output from the exit. All registers must be restored before return. If any Model 204 data structures are modified by the exit, unpredictable results may occur.

**Note:** If the user exit abends, Model 204 issues an error and produces a snap. This leaves Model 204 waiting for the switch to complete. At that point the switch will never complete, no further Online activity is possible, and the Online must be cancelled.

In addition, while the M204JLOG user exit is running, Model 204 cannot continue normal processing until a return from the exit is accomplished. For this reason, WAITS and I/Os inside the exit are strongly discouraged.

#### **Sample M204JLOG Assembler exit**

```
M204JLOG CSECT
M204JLOG AMODE 31
M204JLOG TITLE 'TEST THE MODEL 204 CCAJLOG USER EXIT'
X10 EQU 10
X11 EQU 11
X12 EQU 12
X13 EQU 13
X14 EQU 14
X15 EQU 15
        STM X14,X12,12(X13) SAVE CALLERS REGISTERS
        LR X12,X15 ESTABLISH BASE REGISTER
       USING M204JLOG,X12
        LA X10,SAVEAREA GET A(LOCAL REGISTER SAVEAREA)
       ST X10,8(,X13) CHAIN OUR SAVEAREA TO CALLERS
        ST X13,SAVEAREA+4 CHAIN CALLERS SAVEAREA TO OURS
        LA X13,SAVEAREA SET A(OUR SAVEAREA)
        WTO 'M204JLOG EXIT INVOKED, DOING SOMETHING'
 * ******************************************************************* *
* * CUSTOMERS MAY PLACE CODE HERE TO DO WHATEVER THEY DESIRE. * *
* ******************************************************************* *
        WTO 'M204JLOG EXIT ENDING'
        L X13,4(,X13) RESTORE CALLERS SAVEAREA ADDRESS
        ST X10,16(X13) SET RETURN CODE (R15)
        LM X14,X12,12(X13) RESTORE CALLERS REGISTERS
       BR X14 RETURN TO CALLER
        DS 0D
SAVEAREA DS 18F REGISTER SAVE AREA
       LTORG
        END
```
## **Model 204 roll forward recovery with CCAJLOG**

Model 204 operates more efficiently during roll forward recovery, if you have defined CCAJLOG. This is because CCAJRNL now contains only roll forward recovery data; CCAJLOG contains unformatted CCAAUDIT data, which does not have to be read and ignored during the roll forward recovery since it has been removed from CCAJRNL.

## **Separating transaction (CCAJRNL) and auditing (CCAJLOG) information**

Splitting audit trail records—messages and statistics—out from CCAJRNL and writing them to CCAJLOG improves recovery performance by reducing the size of CCAJRNL. This also reduces the likelihood of filling CCAJRNL. However, it does shift the possibility to CCAJLOG and if either CCAJRNL or CCAJLOG fills, the run comes down.

## **Regenerating files using CCAJRNL and CCAJLOG**

Sending audit trail data to CCAJLOG also speeds up the REGENERATE processing, if that is required.

## **Considerations for CCAJLOG**

By specifying CCAJLOG in the JCL or dynamically at the start of CCAIN, all messages and statistics are written to CCAJLOG. All recovery-type records are written to CCAJRNL.

- If you do not specify CCAJLOG, a CCAJRNL is maintained that collects recovery records, messages, and statistics.
- If CCAJLOG is specified but the open fails, the run terminates initialization.
- If CCAJLOG fills during a run, the run is terminated.

Set the NLBUFF parameter to specify the number of buffers to use for CCAJLOG. If you do not specify a value for NLBUFF, a default value of five is allocated. For more details, see the *Rocket Model 204 Parameter and Command Reference,* "NLBUFF: Number of buffers for CCAJLOG".

## **Using the journals correctly**

If you create both a CCAJRNL file and a CCAJLOG file, you must use the CCAJLOG file as input to AUDIT204. And, you must continue to use the CCAJRNL file as input to REGEN and RESTART commands; otherwise, Model 204 issues one of the following messages:

M204:2515: CCAJRNL DATASET IS INVALID FOR AUDIT 204 M204:2515: CCAJLOG DATASET IS INVALID FOR {REGEN | RESTART}

If you create both a CCAJLOG and CCAJRNL and you use the CCAJRNL as input to AUDIT204, AUDIT204 issues the following message and stops processing:

NON-MESSAGE DATASET IS INVALID FOR CCAJRNL

Although UTILJ can handle a CCAJLOG data set, the utility will, of course, find only message and statistics type records in CCAJLOG. So, if you ask for recovery journal entries, type 1-6, the output is empty, since they do not exist on the CCAJLOG.

Because audit trail information is stored in CCAJLOG, if you have written a custom application for statistics reports, use CCAJLOG for input.

# <span id="page-323-0"></span>**CCAJRNL data set record layout**

The journal data set is composed of variable length records. Each record consists of a header, one or more journal entries, and a trailer. The format of the journal data set is subject to change with each release of Model 204.

#### **Journal entry format**

Journal entries contain audit trail, statistical, and control information, or information used for recovery. Statistics are recorded in the journal as fullword hexadecimal counters. Space is allocated in a given journal statistics entry for all possible statistics, even if they are not being kept. The values for statistics that are not maintained, or do not have relevance to the current configuration of Model 204, are represented as hexadecimal zeros.

Each entry has the same general format:

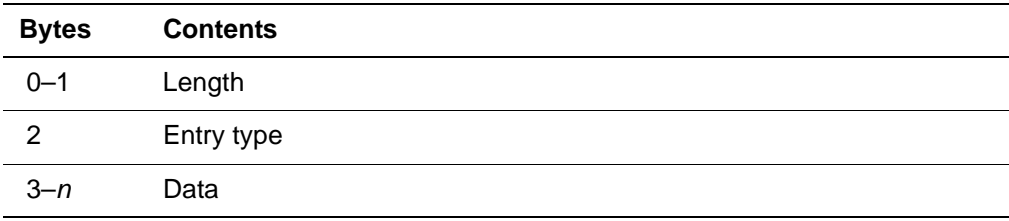

Offset 0 is a 2-byte hexadecimal field containing the length of the entry. (The only exception to this rule is the header entry, where the length is the length of the entire journal block.)

Offset 2 is a 1-byte field, which identifies the type of the entry: file, system, or user.

Offset 3 is a variable-length data portion. The size and layout depends upon the type of entry.

[Table 13-2](#page-324-0) summarizes the journal entry types, including formatting layouts and statistical information. Use the layout and statistics tables in [Appendix A:](#page-572-0) ["Using](#page-572-1)
[System Statistics"](#page-572-0) for developing customized software to extract particular information from the journal data set.

| <b>Type</b> | Journal record                      |
|-------------|-------------------------------------|
| X'00'       | Header/Trailer                      |
| X'01'       | Recovery entry                      |
| X'02'       | Recovery entry                      |
| X'03'       | Recovery entry                      |
| X'04'       | Recovery entry                      |
| X'05'       | Recovery entry                      |
| X'06'       | Recovery entry                      |
| X'07'       | Unused                              |
| X'08'       | System statistics                   |
| X'09'       | User statistics                     |
| X'0A'       | <b>File statistics</b>              |
| X'0B'       | Discontinued audit trail text       |
| X'OC'       | Initialization entry                |
| X'OD'       | Possibly continued audit trail text |
| X'0E'       | Timestamp                           |
| X'0F'       | Merged journal brackets             |

**Table 13-2. Summary of journal entry types** 

# **Number of lines in the journal data set**

The number of lines in the journal are controlled by the CAUDIT, LAUDIT, and SYSOPT parameters:

#### **CAUDIT parameter**

The CAUDIT parameter controls physical input lines from a terminal, procedure, some IFAM arguments, or full-screen input. CAUDIT operates at physical line (card) level. It controls the auditing of input lines after line editing has been performed, but before line continuation is interpreted.

CAUDIT is set on any user parameter line at the beginning of CCAIN, and can be reset by a user with system manager privileges who logs in with that user number. (CAUDIT is generally used only by Technical Support staff in special instances.)

The value of CAUDIT is expressed as a sum of the options shown in the *Model 204 Parameter and Command Reference,*"CAUDIT: Input line auditing type".

#### **LAUDIT parameter**

The LAUDIT parameter controls logical input lines from a terminal or procedure, some IFAM arguments, and full screen information. LAUDIT is useful in reconstructing events that lead to a system crash.

Set LAUDIT on any user parameter (IODEV) line or at the beginning of CCAIN. For example:

```
PAGESZ=6184,NUSERS=1,NSERVS=1,NFILES=20,
LENQTBL=15, LAUDIT=5, ...
```
LAUDIT can be reset by a user with system manager privileges who logs in with that user number. See the *Rocket Model 204 Parameter and Command Reference,* "LAUDIT: Logical input line audit".

#### **SYSOPT parameter**

The SYSOPT=32 option controls output of information that relates to system initialization or to an IFAM function call. See the *Rocket Model 204 Parameter and Command Reference,* "SYSOPT: System options".

# **Sizing the journal buffer**

In z/OS and z/VM only, you can specify the NJBUFF parameter on the EXEC statement to make journal entries of one user without interrupting other current users. Valid settings are the default NJBUFF=1 or, to ensure the availability of a free buffer:

NJBUFF = NSERVS + NSUBTKS + 1

In z/OS only, if the setting of the NJBUFF parameter is greater than 1, the setting is automatically recalculated using the previous formula and the initial value of NJBUFF is used to define the number of concurrent I/O operations (NCP) for the journal data set. Sizing NJBUFF to the value calculated in the formula guarantees the optimal number of Network Control Programs (NCP) for the journal data set.

If you use the NJBUFF option, specify BLKSIZE=6749 as the minimum journal buffer size to allow a full page to be written to a single journal buffer. The contents of a buffer are automatically written to CCAJRNL before the buffer is completely full.

Messages giving the number of journal buffers and the number of bytes allocated to the buffers are displayed at the end of the run.

# **Managing space requirements for all operating systems**

The space requirement for CCAJRNL is reduced, if CCAJLOG is enabled. However, CCAJRNL must still be sized to prevent B37, D37, or E37 abends, which will terminate the run and require recovery to get files to a state of logical and physical consistency. The same applies to CCAJLOG: If it fills, the run terminates and recovery is required. Generous secondary extents allocated to these data set also help avoid overflow problems.

#### **Additional managing space requirement on z/OS**

At a z/OS site, the most comprehensive way to avoid data set full problems is to define both CCAJRNL and CCAJOG as generation data groups (GDGs). See ["Perpetual journaling for z/OS" on page 419](#page-444-0).

# **Introducing Model 204 statistics**

A statistic is written to CCAAUDIT only if its value is nonzero. However, all statistics, even those with zero values, are written to CCAJRNL (or CCAJLOG).

# **Audit trail and journal statistics lines**

The statistics generated on audit trail lines are valuable in a study of the performance of an individual user or of the Model 204 system as a whole. The effect of configuration changes within Model 204 and with other jobs in the operating system can be determined by comparing statistics gathered in Model 204 runs.

- Statistics described as percentages are multiplied by 10 (a value printed as 1000 represents 100 percent).
- Statistics described as averages are multiplied by 1000 (1000 represents 1.000).

# **Output lines**

Statistics for each user and file active during a particular run are written to the journal and audit trail files in output lines that begin with ST \$\$\$. The output lines are written in groups of related lines that include:

- User lines, which you can monitor to identify active users and to help determine if individual applications are efficiently implemented
- File lines
- System lines, which you can watch—together with file lines—to signal shifting loads on the CPU, disks, and terminals

The type of line written—user, file, or system—is specified by the value of the first parameter after the journal header.

# **Identifying subtypes**

The subtype—final, partial, performance, or since-last—within each type is specified by the value of the second parameter after the journal header. In the audit trail, the subtype is indicated by USERID=*user-id* (user statistics), FILE=*filename* (file statistics), and SYSTEM=*Model-204-version* (system statistics).

Within each major type of statistics line, subtypes are produced under specified conditions: some are always produced, others are optional. Optional subtypes are produced if the appropriate parameters are set during system initialization. See ["Setting the NSUBTKS parameter" on page 302](#page-327-0).

# **Monitoring statistics**

The Model 204 statistics that you can monitor are introduced in [Appendix A](#page-572-1): ["Using System Statistics"](#page-572-0). The statistics are presented in alphabetical order with their stated purpose, followed by tables that identify their position in various layouts.

You can monitor statistics using one or more of the following methods:

- Print out the audit trail.
- View formatted or unformatted displays of all nonzero cumulative statistics for active users—individual, specified groups, and all users—and system activities.
- Use the AUDIT204 or UTILJ utility program to extract and summarize statistics lines from the journal data set. See ["Introducing the AUDIT204](#page-331-0)  [utility" on page 306](#page-331-0) and ["Using the UTILJ utility" on page 393.](#page-418-0)
- Write optional records to the System Management Facilities (SMF) data set; see ["System Management Facilities" on page 591.](#page-616-0)

# <span id="page-327-0"></span>**Setting the NSUBTKS parameter**

Gathering partial or performance statistics lines requires a Model 204 pseudo subtask. Model 204 uses pseudo subtasks to perform actions that must be done regularly but that cannot be assigned to a specific user. To accommodate partial and performance statistics lines you might need to increase the NSUBTKS parameter on User 0's parameter line, which controls the maximum number of pseudo subtasks that can be allocated. Pseudo subtasks are described in ["Pseudo subtasks" on page 132](#page-157-0).

# <span id="page-328-0"></span>**Setting parameters to collect certain statistics**

You must set various parameters to collect certain statistics. [Table 13-3](#page-328-0) lists the statistics and the corresponding parameter(s).

| <b>Statistic</b> | Parameter to set to nonzero |
|------------------|-----------------------------|
| <b>BLKCFRE</b>   | CFRJRNL and CFRLOOK         |
| <b>BLKI</b>      | <b>RPTCNT and SMPLTIM</b>   |
| <b>BLKO</b>      | <b>RPTCNT and SMPLTIM</b>   |
| <b>BLKRLK</b>    | CFRJRNL and CFRLOOK         |
| <b>DKRR</b>      | <b>LRUPG</b>                |
| <b>DKSDIR</b>    | <b>LDKBMW</b>               |
| <b>DKSDIRT</b>   | <b>LDKBMW</b>               |
| <b>DKSWRP</b>    | <b>LDKBMW</b>               |
| <b>DKSWRPT</b>   | <b>LDKBMW</b>               |
| LONGUPDTIME(MS)  | <b>MAXUD</b>                |
| <b>LONGUPDTS</b> | <b>MAXUD</b>                |
| <b>PNDGTIME</b>  | <b>DKUPDTWT</b>             |
| <b>REDY</b>      | <b>RPTCNT and SMPLTIM</b>   |
| <b>RUNG</b>      | <b>RPTCNT and SMPLTIM</b>   |
| <b>SMPLS</b>     | <b>RPTCNT and SMPLTIM</b>   |
| <b>SWPG</b>      | <b>RPTCNT and SMPLTIM</b>   |
| <b>USRS</b>      | <b>RPTCNT and SMPLTIM</b>   |
| <b>WTCFR</b>     | <b>CFRJRNL and CFRLOOK</b>  |
| <b>WTRLK</b>     | <b>CFRJRNL and CFRLOOK</b>  |
| <b>WTSV</b>      | RPTCNT and SMPLTIM          |

**Table 13-3. Parameters to set to collect certain statistics**

# **Audit trail format**

Whether printed to your terminal from CCAAUDIT or CCAJRNL (or CCAJLOG) is processed by AUDIT204, the format of an audit trail line is:

**Syntax** *yydddhhmmss nnn sss xxxxx tt* (...) *audit-trail-text*

- **Where** *yyddd* is the Julian year and day.
	- *hhmmss* is the time of day in hours, minutes, and seconds.
- *nnn* is a counter to distinguish lines produced in the same second.
- sss is the number of the server currently handling the user. (Leading zeros are suppressed.)
- *xxxxx* is the 5-digit number of the user associated with the audit trail line. (Leading zeros are suppressed.)
- *tt* is code for the type of audit trail line. The tt codes are shown in [Table 13-4](#page-329-0)
- <span id="page-329-0"></span>**Example** 05263092241 10 0 1 AD...M204.0763: BEGIN FILE INITIALIZA-TION:

[Table 13-4](#page-329-0) lists the code and purpose of the audit trail lines.

# **Table 13-4. Types of audit trail lines**

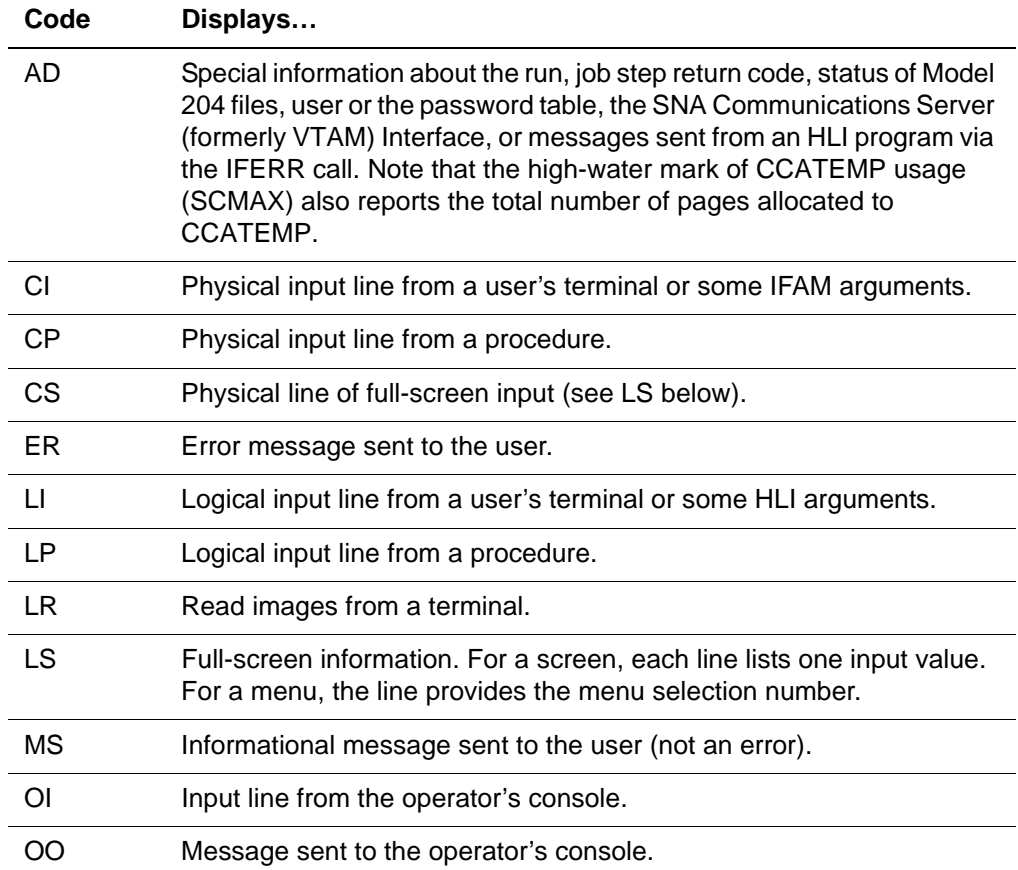

| Code      | Displays                                                                                                    |
|-----------|----------------------------------------------------------------------------------------------------|
| <b>RK</b> | Special information that relates to system initialization or to the record<br>of a call to the following types of function: |
|           | Connect $\star$                                                                                                    |
|           | HLI                                                                                                    |
|           | MQ/204                                                                                                    |
|           | <b>PQO</b>                                                                                                    |
|           | SQL                                                                                                    |
|           | UL/DB2                                                                                                    |
| QT        | Lines of SQL statement level processing                                                                                     |
| SТ        | Utilization statistics (see Appendix A).                                                                                    |
| US        | Line of special information directed to the audit trail by means of the<br>User Language AUDIT statement.                   |
| XХ        | Continuation of the previous line.                                                                                          |

**Table 13-4. Types of audit trail lines (Continued)**

# **Generating an audit trail**

# **Overview of audit trail parameters**

An audit trail is generated if:

- The SYSOPT parameter includes the 128 specification
- CCAAUDIT DD statement

The LAUDPROC parameter controls the length of procedure names that appear in since-last statistic lines of the audit trail. You can reset LAUDPROC to a low or high value. A low value conserves memory. A high value captures long procedure names.

# **z/VSE and the audit trail**

In a z/VSE environment, activate the audit trail by incorporating the following specifications into the JCL:

- You must set UPSI to 1*xxxxxxx* (SYSOPT=128).
- You must write the audit trail file to either a disk device or a print device:
	- Assign a disk device using a DLBL and EXTENT statement for file name CCAUDIT (retention 0 is recommended).
	- Assign a print device using symbolic unit SYS008. (You cannot assign SYS008 to the same physical device as SYSLST.)

If the DLBL and EXTENT for CCAUDIT are provided in the JCL, the audit trail is written to disk regardless of the assignment of SYS008.

The following example shows a job stream for an ONLINE configuration with the audit trail on disk:

```
// JOB ONLINE
...
// DLBL CCAUDIT,'audit trail file-id',0
// EXTENT SYSnnn,balance of extent information
// ASSGN SYSnnn,X'cuu'
...
// UPSI 10000000
// EXEC ONLINE, SIZE=AUTO
...
/&
```
After the audit trail has been written to disk, you can print it using the UTLA utility program supplied with the Model 204 DBMS. The UTLA utility is discussed in the *Model 204 z/VSE Installation Guide*.

Use the following JCL:

```
// JOB UTLA PRINT MODEL 204 AUDIT TRAIL
// DLBL M204LIB,'M204.PROD.LIBRARY'
// EXTENT SYSnnn,...
// LIBDEF PHASE.SEARCH=M204LIB.V411
// DLBL CCAUDIT,'audit trail file-id'
// EXTENT SYSnnn,balance of extent information
// ASSGN SYSnnn,X'cuu'
// ASSGN SYS005,SYSLST
// EXEC UTLA,SIZE=AUTO
/&
```
# **z/VM and the audit trail**

In the z/VM/CMS environment, define CCAAUDIT as one of the following:

• CMS file:

FILEDEF CCAAUDIT DISK ONLN CCAAUDIT A

• Service machine virtual printer:

FILEDEF CCAAUDIT PRINTER

# <span id="page-331-0"></span>**Introducing the AUDIT204 utility**

The AUDIT204 utility program produces the following:

- Complete or partial audit trail from a journal—CCAJRNL or CCAJLOG, as ddname CCAJRNL—produced by a Model 204 run
- Report based on statistics that appear on user logout and partial lines or file closed and partial lines

• Statistical analysis of the evaluation of User Language requests

The format of AUDIT204 reports is determined by AUDIT204 commands and parameters you enter in:

- z/OS CCAIN data stream
- z/VM (CMS) AUDIT204 CCAIN file
- DOS SYSIPT statement

The basic AUDIT204 input commands are:

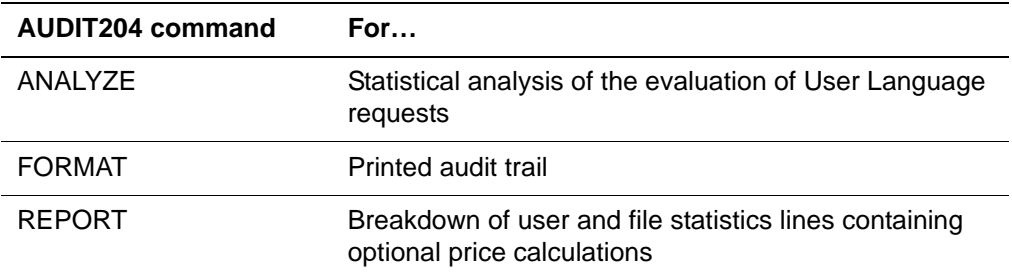

# **Input to AUDIT204**

Input to AUDIT204 is free form, located in columns 1–71. The following rules apply:

- Use blanks to separate terms.
- Type each parameter on a separate line.
- You can type parameters for a single command in any order.
- You can add subparameters for some parameters (PRICE and RENAME) by naming the subparameters in the form of character strings:
	- If a name contains a blank or a single quotation mark, you must enclose the name in single quotation marks.
	- Use double quotation marks within the name.
	- Use blanks around the equal signs in the PRICE and RENAME parameters.
	- Use blanks to separate subparameters.
	- If more than one line is required for the subparameters, place a nonblank character in column 72 or repeat the parameter on a new line.
- Any characters appearing in columns 73–80 are ignored.
- You can repeat any parameter.
- Precede each comment by an asterisk (\*) in column 1.
- The effect of parameters containing lists of subparameters is cumulative.

• The last value of parameters without subparameter lists is the value used.

# **ANALYZE command**

The ANALYZE command obtains a statistical analysis report on the evaluation of User Language requests by AUDIT204. The complete report comprises an analysis for each individual account and the system as a whole.

Since-last evaluation lines calculate the mean and standard deviation for each since-last statistic:

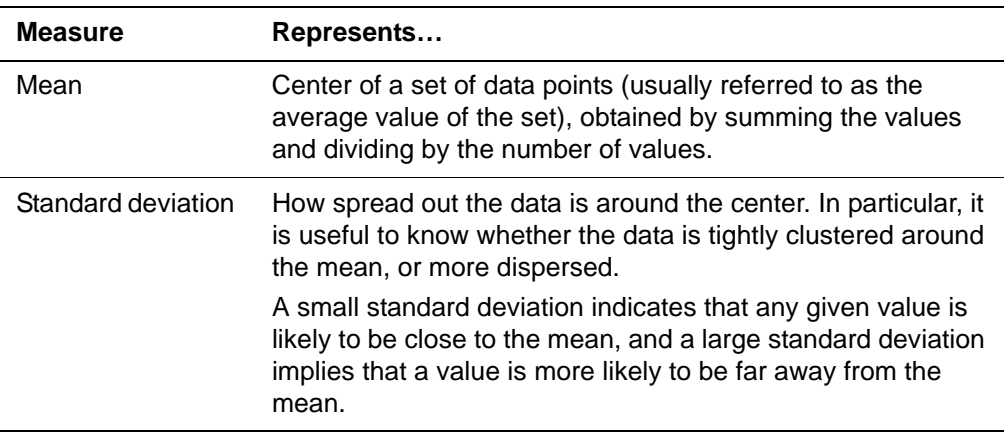

You can obtain more information about the mean and the standard deviation from any standard statistics textbook.

#### **Syntax** Use the following syntax for the ANALYZE command:

ANALYZE [USERID | NOUSERID] [USERIDS *userid1...useridn*] or ANALYZE [ACCOUNT | NOACCOUNT]

[ACCOUNTS *account1...accountn*]

[*parameters*]

**Where** Use the following parameters with the ANALYZE command:

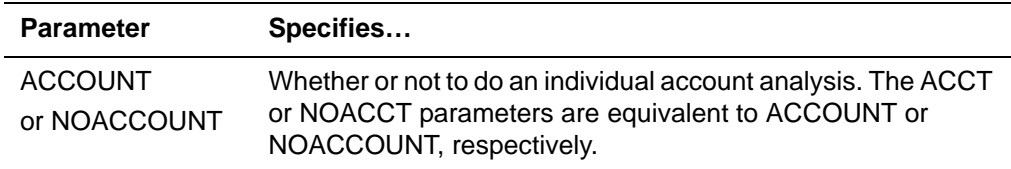

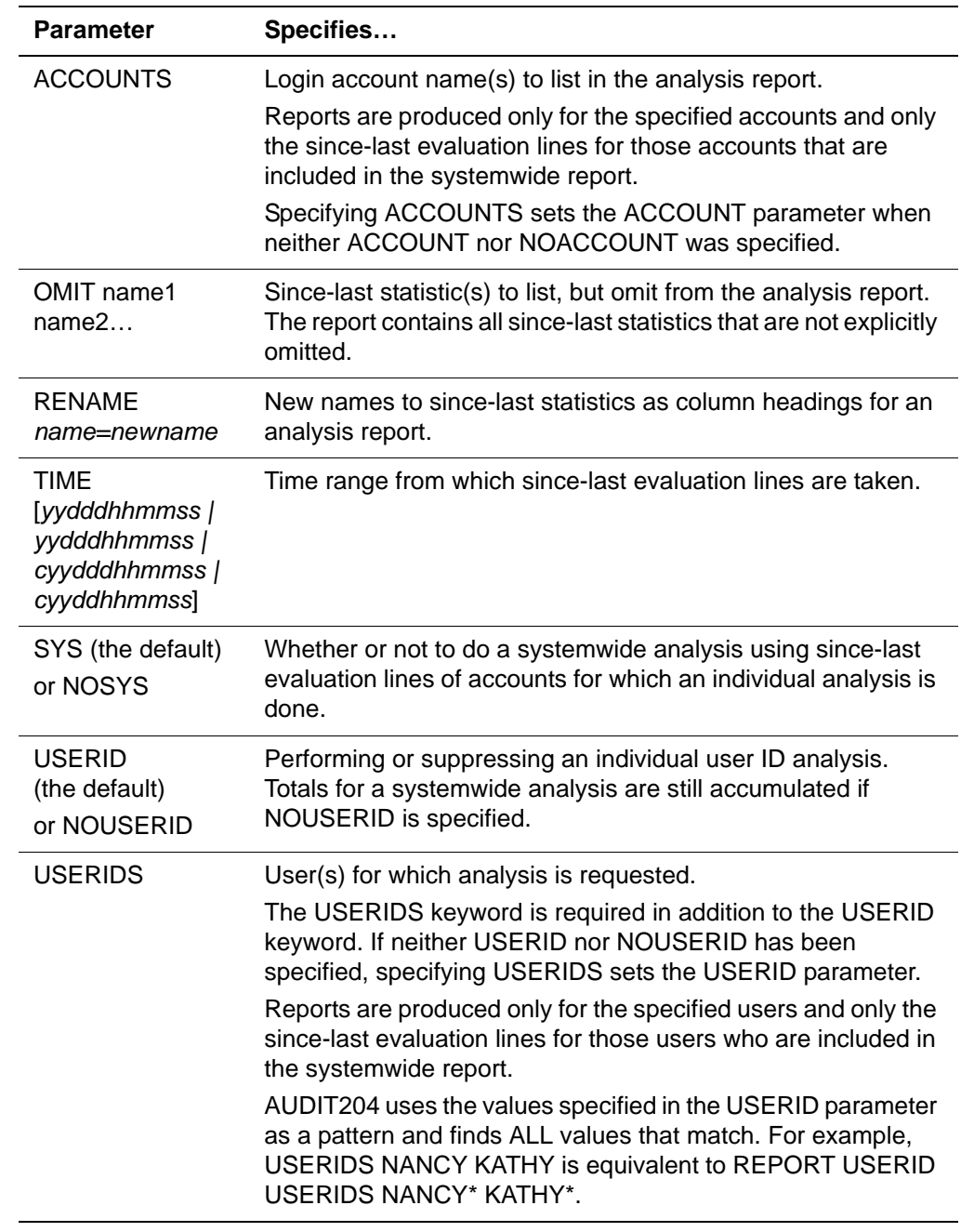

#### **Usage note** The ANALYZE command for AUDIT204 can process only a single journal, CCAJRNL. You cannot use the ANALYZE command against the CCAJLOG file.

# **FORMAT command**

FORMAT prints an audit trail from the journal.

**Syntax** FORMAT TIME {*yydddhhmmss/yydddhhmmss* | *cyydddhhmmss/cyydddhhmmss*}  TYPE *type1* USER *usernum* USERID *userid* YEARFORM  $\{2 | 4\}$ 

**Where** Use the following parameters with the FORMAT command:

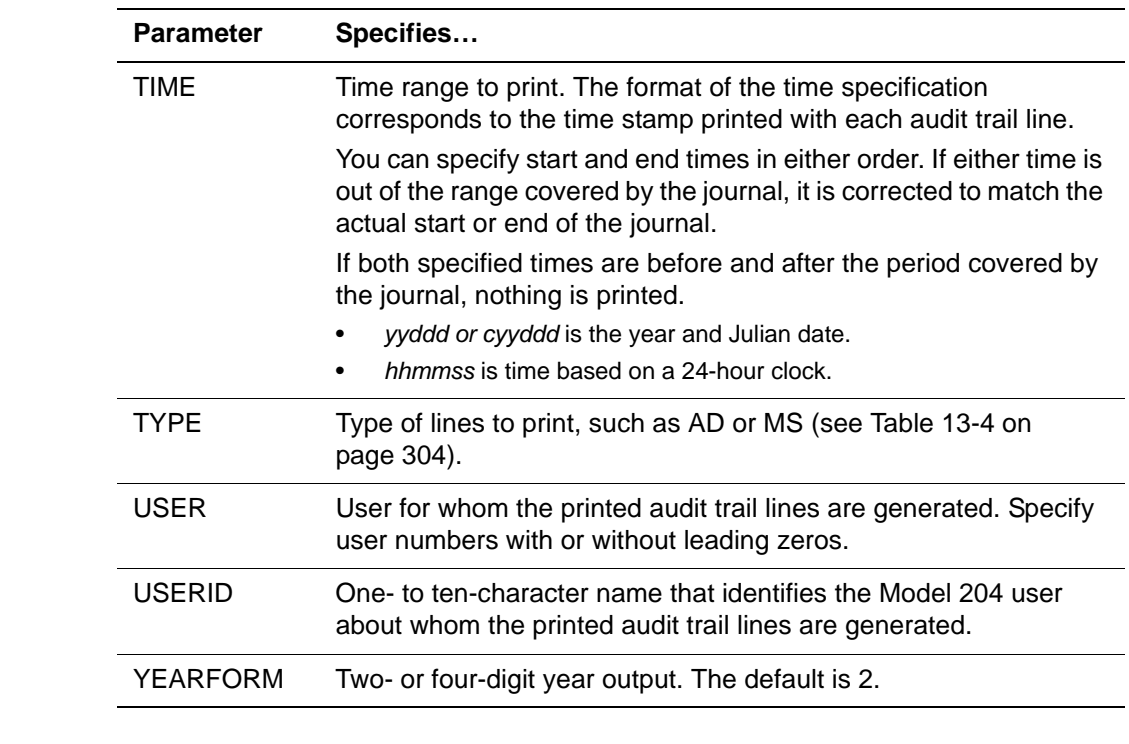

**Example** The options specified in the following example restrict the printing of the audit trail to MS (message) lines for USER 01 created on September 22, 1998 between 10:41 A.M. and 10:45 A.M.:

> FORMAT TYPE MS, ER TIME 98265104100/98265104500 USER 01

**Usage** The FORMAT command can be used against a CCAJRNL file or a CCAJLOG file. Examine the code examples that begin in ["Samples of a z/OS job stream"](#page-339-0)  [on page 314.](#page-339-0)

# **REPORT command**

The REPORT command prints user and file statistics in a tabular format and computes costs by account or by file for billing purposes. AUDIT204 reports have a 2-line header, as shown in the following example, that reflect the circumstances of your site.

AUDIT204 UTILITY - VERSION 7.10a,

DATE/TIME OF RUN: 10/22/208 11:31:38

**Syntax** REPORT USERID [*parameters*] ACCOUNT FILE

**Where** The following subcommands specify the type of report to print:

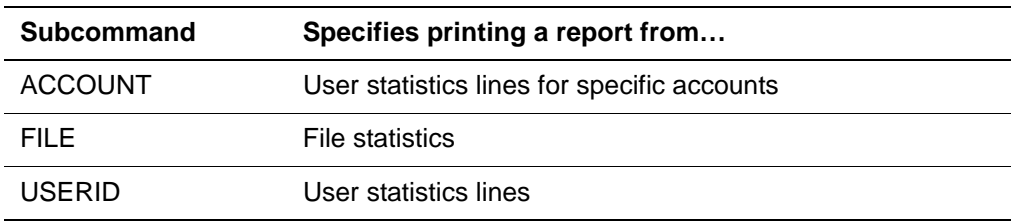

The following parameters can be used with USERID, ACCOUNT, and FILE:

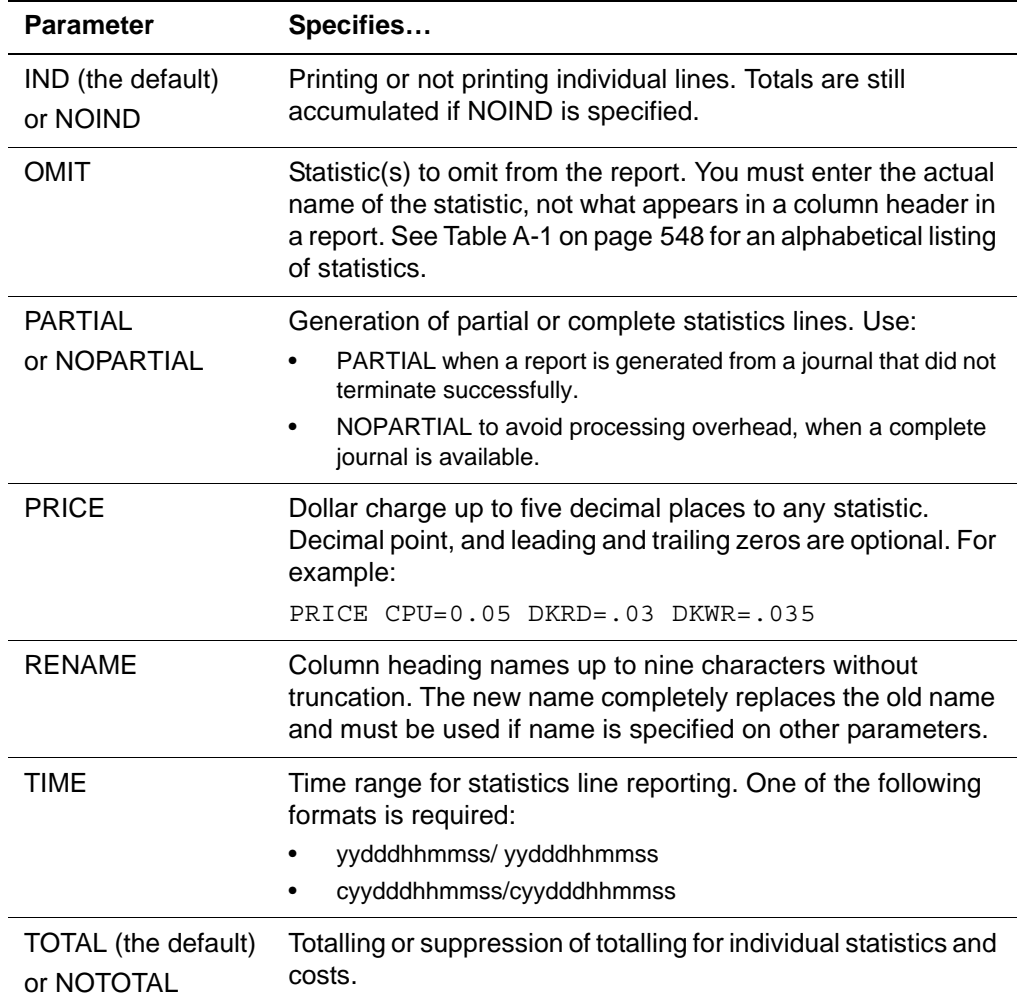

**Example** Totals are printed after individual statistics lines if both IND and TOTAL are in effect. Each line must contain only one parameter, as in the following examples: REPORT USERID NOIND PARTIAL TIME *yydddhhmmss*/*yydddhhmmss* RENAME *name=newname* NOTOTAL USERIDS *account*

REPORT FILE FILES *filename* OMIT *statistic* PRICE *statistic=xx.xx*

The subkeywords ACCOUNTS, FILES, and USERIDS can be used with REPORT subcommands ACCOUNT, FILE, and USERID as in the following examples:

REPORT USERID USERIDS JAMES STEVE SANDRA ACCOUNT ACCOUNTS JAMES STEVE SANDRA FILE FILES CLIENTS VEHICLES DAILY

**Usage note:** The REPORT command for AUDIT204 can process only a single journal: CCAJRNL. You cannot use against a CCAJOG file.

# **Using the AUDIT204 utility**

# **CCAJRNL and CCAJLOG data sets as input to utilities**

When you need a CCAAUDIT report, use the CCAJLOG data set as input to the AUDIT204 utility, under the ddname of CCAJRNL. You can also use CCAJLOG as input to the UTILJ utility, again under the ddname of CCAJRNL; however, the only useful report produced is a histogram of the number of blocks and block sizes that were written to the CCAJLOG data set.

CCAJRNL is the input data set provided to roll forward recovery (ddname=CCARF), media recovery (ddname= CCAGEN), and UTILJ (ddname=CCAJRNL).

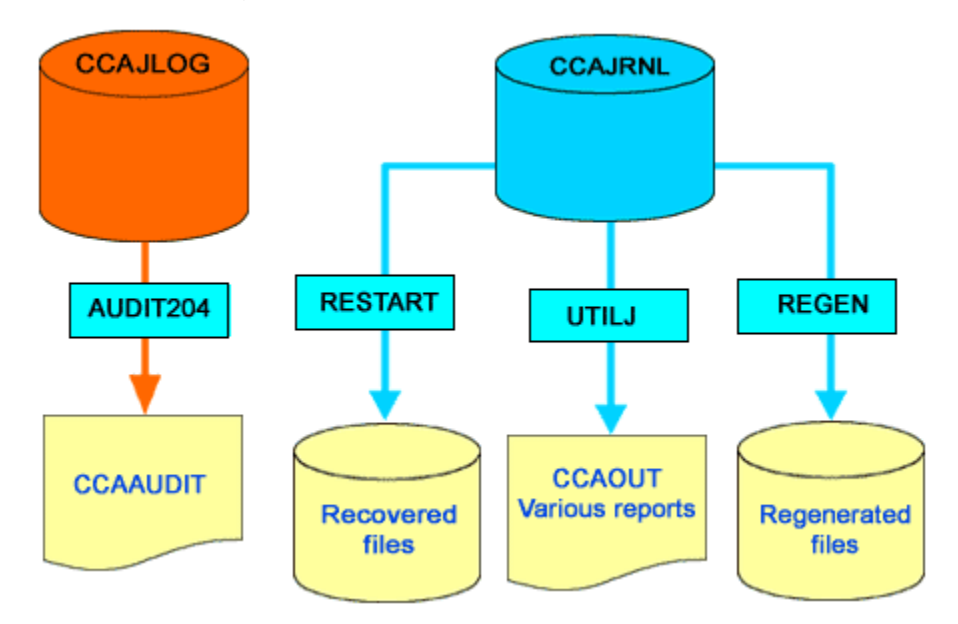

# **Figure 13-3. Utilities using CCAJLOG and CCAJRNL data sets as input**

# **Journal stream configurations**

AUDIT204 can process only basic journal streams (single data sets). Members of concatenated, parallel, ring, or GDG streams must be processed one at a time.

If there is a wraparound during the output processing of a ring stream, use the offload stream as input to AUDIT204. You can also use regular z/OS concatenation to print the contents of a concatenated stream.

# **z/OS JCL for AUDIT204**

The following considerations apply to z/OS JCL for AUDIT204:

- Use a SORTLIB DD statement to identify the library in which the sort program is stored, if necessary.
- You might need sort work (SORTWK*xx*) data sets.
- SORTIN, SORTOUT, and SYSOUT statements are necessary only for statistical reports. A sort program must be available:
	- SORTIN contains all the user and file statistics entries extracted from the journal. The size of the data set depends on the number of statistics entries extracted. Each user statistics entry is 198 bytes long. Each file entry is 82 bytes long. Partial statistics entries are not copied to SORTIN.
- SORTOUT contains the sorted statistics entries from SORTIN. SORTOUT and SORTIN must be the same size.
- SYSOUT is the SORT message data set.
- STATIN, STATOUT, and SYSOUT statements are necessary only for statistical analysis reports:
	- STATIN contains all the since-last evaluation statistics entries extracted from the journal. The size of the data set depends on the number of since-last evaluation statistics extracted. Each since-last evaluation statistics entry is 188 bytes long.
	- STATOUT contains the sorted statistics entries from STATIN. STATOUT and STATIN must be the same size.
- Statistics work (STATWK*xx*) data sets might be needed when using the ANALYZE command, depending on the amount of data generated.
- CCAJRNL describes the data set containing the journal produced by a Model 204 run.
- AUDIT204 does not support streams.
- CCAAUDIT contains the audit trail, statistics report, and statistical analysis report. If you request both the audit trail and statistics, the audit trail appears first.

The value of the BLKSIZE parameter in the CCAAUDIT DD statement is truncated at 4 more than a multiple of 137. A BLKSIZE value of 141 is the default and minimum value.

Any LRECL and RECFM specifications are ignored; these parameter values are forced to be 137 and VBA, respectively.

# <span id="page-339-0"></span>**Samples of a z/OS job stream**

The following sample job streams run AUDIT204, These examples differ in the use of the journal processed, CCAJRNL or CCAJLOG, and the presence or absence of AUDIT204 commands: ANALYZE, FORMAT, and REPORT.

#### **Where only CCAJRNL is defined, all AUDIT204 commands are valid**

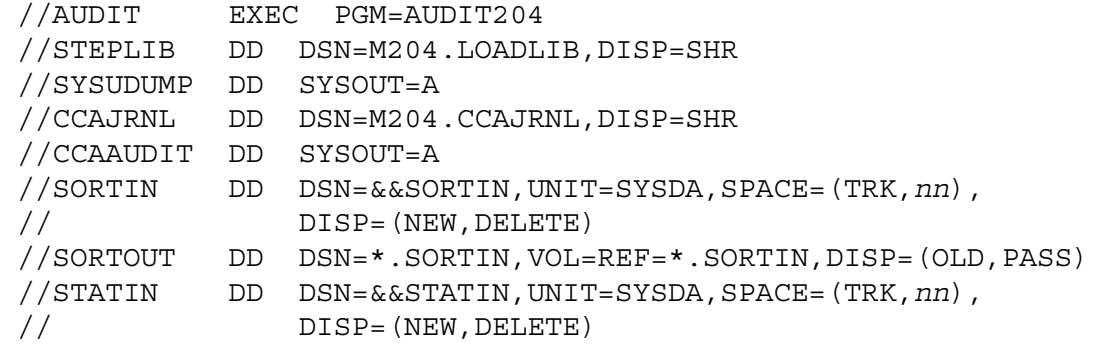

```
 //STATOUT DD DSN=*.STATIN,VOL=REF=*.STATIN,DISP=(OLD,PASS)
 //SYSOUT DD SYSOUT=A
 //CCAIN DD *
 FORMAT
 ANALYZE
 REPORT ACCOUNT
 .
   . ---- user options
 .
 /*
```
# **Where CCAJLOG is defined and you want to extract CCAAUDIT**

```
 //AUDIT EXEC PGM=AUDIT204
 //STEPLIB DD DSN=M204.LOADLIB,DISP=SHR
 //SYSUDUMP DD SYSOUT=A
 //CCAJRNL DD DSN=M204.CCAJLOG,DISP=SHR
 //CCAAUDIT DD SYSOUT=A
 //SORTIN DD DSN=&&SORTIN,UNIT=SYSDA,SPACE=(TRK,nn),
 // DISP=(NEW,DELETE)
 //SORTOUT DD DSN=*.SORTIN,VOL=REF=*.SORTIN,DISP=(OLD,PASS)
 //STATIN DD DSN=&&STATIN,UNIT=SYSDA,SPACE=(TRK,nn),
 // DISP=(NEW,DELETE)
 //STATOUT DD DSN=*.STATIN,VOL=REF=*.STATIN,DISP=(OLD,PASS)
 //SYSOUT DD SYSOUT=A
 //CCAIN DD *
 FORMAT
 .
   . ---- user options
 .
```
/\*

#### **Where both CCAJRNL and CCAJLOG are defined and you want a statistical analysis**

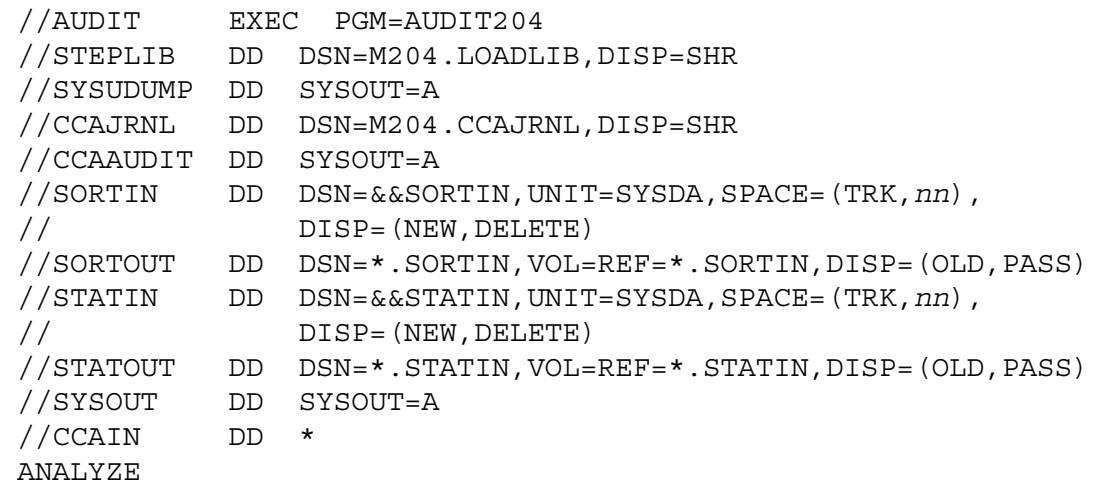

 REPORT . . ---- user options . /\*

# **z/VSE JCL for AUDIT204**

The following considerations apply to z/VSE:

- Under z/VSE, output is sent to SYSLST.
- CCAJRNL can be on tape or disk. If CCAJRNL is on tape, SYS004 must be assigned to a tape drive.
- Running AUDIT204 might require two sorts:
	- REPORT command requires a SORTIN and a SORTOUT data set.
	- ANALYZE command requires a STATIN and a STATOUT data set.
- SORTIN, SORTOUT, STATIN, and STATOUT are work files and must be on disk.
- SORTWK1 data set is required.
- Statistics work (STATWK1) data set might be needed when using the ANALYZE command, depending on the amount of data generated.

# **Sample z/VSE job stream**

The following sample job stream runs AUDIT204:

```
// JOB AUDIT204
// DLBL M204LIB,'M204.PROD.LIBRARY'
// EXTENT SYSnnn,...
// LIBDEF PHASE.SEARCH=M204LIB.V210
// DLBL CCAJRNL,'CCAJRNL' Note 1
// EXTENT SYSnnn,...
// DLBL SORTIN,'AUDIT204.SORTIN',0 Note 2
// EXTENT SYSnnn,...
// DLBL SORTOUT,'AUDIT204.SORTOUT',0 Note 2
// EXTENT SYSnnn,...
// DLBL STATIN,'AUDIT204.STATIN',0 Note 3
// EXTENT SYSnnn,...
// DLBL STATOUT,'AUDIT204.STATOUT',0 Note 3
// EXTENT SYSnnn,...
// DLBL SORTWK1,'SORTWK1',0 Note 4
// EXTENT SYSnnn,...
// EXEC AUDIT204,SIZE=(AUTO,xxK) Note 5
INCLUDE IFYLSQRT
```

```
* Insert AUDIT204 CCAIN commands here
FORMAT
REPORT ACCOUNT
REPORT FILE
REPORT ACCOUNT ACCOUNTS MAGGIE MARY DAVE
/*
/&
```
**Usage notes** • If you use tape instead of the DLBL and EXTENT for CCAJRNL, use the following JCL:

```
// TLBL CCAJRNL
// ASSGN SYS004,X'cuu'
```
- DLBL and EXTENT are necessary if you use either the REPORT or the ANALYZE command.
- You must specify a SIZE parameter in the EXEC statement with AUTO and you need some additional storage for the sort program. To determine the amount of additional storage needed for the sort program, refer to IBM's *SORT/MERGE Programmer's Guide*.

# **(z/VM) CMS JCL for AUDIT204**

The CMS AUDIT204 utility program prints a Model 204 journal file and produces a statistical report from information in a journal file:

- If a statistics report is produced, a SORT utility that can be invoked dynamically must be available for use.
- AUDIT204 output is produced either as a printer spool file or in a CMS disk file.

The following EXEC initiates AUDIT204:

**Syntax** AUDIT204 [*datasetname*] [*filename filetype*] *filemode*

**Where** The following arguments specify:

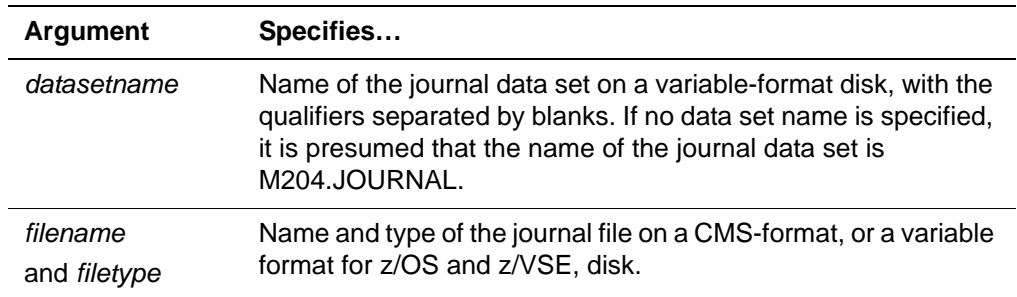

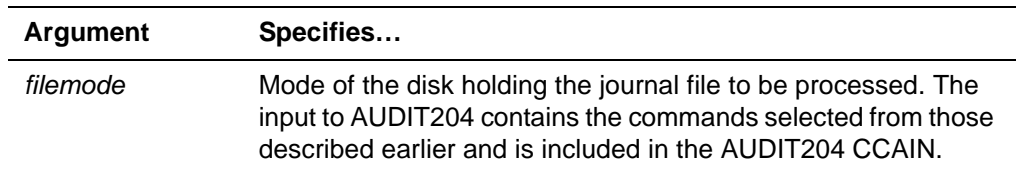

# **Searching multiple tapes for journal and off load data**

When a journal or offload data set is on multiple tapes, you do not need to mount all of them for AUDIT204 processing. You can process a subset of the tapes, as long as you mount them in the order in which they were originally generated.

For example, suppose that your CCAJRNL data set consists of five tapes labeled TAPE01 through TAPE05. You are sure that the information you want to analyze begins on the third tape or later. In this case you can save processing time by specifying only TAPE03, TAPE04, and TAPE05 in the DD statement for the CCAJRNL data set.

# 14

# **Storing Diagnostic Information (CCASNAP and CCAMDMP)**

# **In this chapter**

- **Overview**
- SNAPCTL parameter
- • [Handling error messages with MSGCTL command](#page-345-1)
- • [Operating system requirements](#page-349-0)
- • [Using unformatted system dumps \(z/OS\)](#page-350-0)

# <span id="page-344-0"></span>**Overview**

The CCASNAP file stores the contents of SNAP dumps, which identify program or file integrity problems. In the case of a severe error, you can also use the SYSUDUMP file.

System dumps are normally indicated by the user abend code 2749. Dumps are also generated before snaps to preserve subtask information.

This chapter summarizes the SNAPCTL parameter and the MSGCTL command, which produce SNAPs. Requirements for producing dumps in z/OS, z/VSE, and z/VM systems are discussed.

The last section of this chapter explains how to create multiple SYSMDUMP data sets in z/OS environments.

Complete information about the SNAPCTL parameter and the MSGCTL command is given in the *Model 204 Parameter and Command Reference*.

# <span id="page-345-0"></span>**SNAPCTL parameter**

In z/OS and CMS environments, you can generate SNAP dumps using the SNAPCTL parameter in the User 0 input stream. SNAPCTL specifies the actions taken when Model 204 encounters an error that requests a SNAP.

A user with system manager privileges can set SNAPCTL on the User 0 parameter line or reset it with the RESET command. Settings allow a range of options from taking a complete SNAP to taking no SNAP and from producing no dump to a complete region dump. See the *Rocket Model 204 Parameter and Command Reference*.

Although SNAPCTL parameter settings correspond to settings available on the MSGCTL command, which are summarized in [Table 14-1](#page-345-2), SNAPCTL processing takes precedence.

# <span id="page-345-2"></span><span id="page-345-1"></span>**Handling error messages with MSGCTL command**

The MSGCTL command specifies the action performed by Model 204 for each Model 204 error message. MSGCTL options and the actions they perform are listed in [Table 14-1.](#page-345-2)

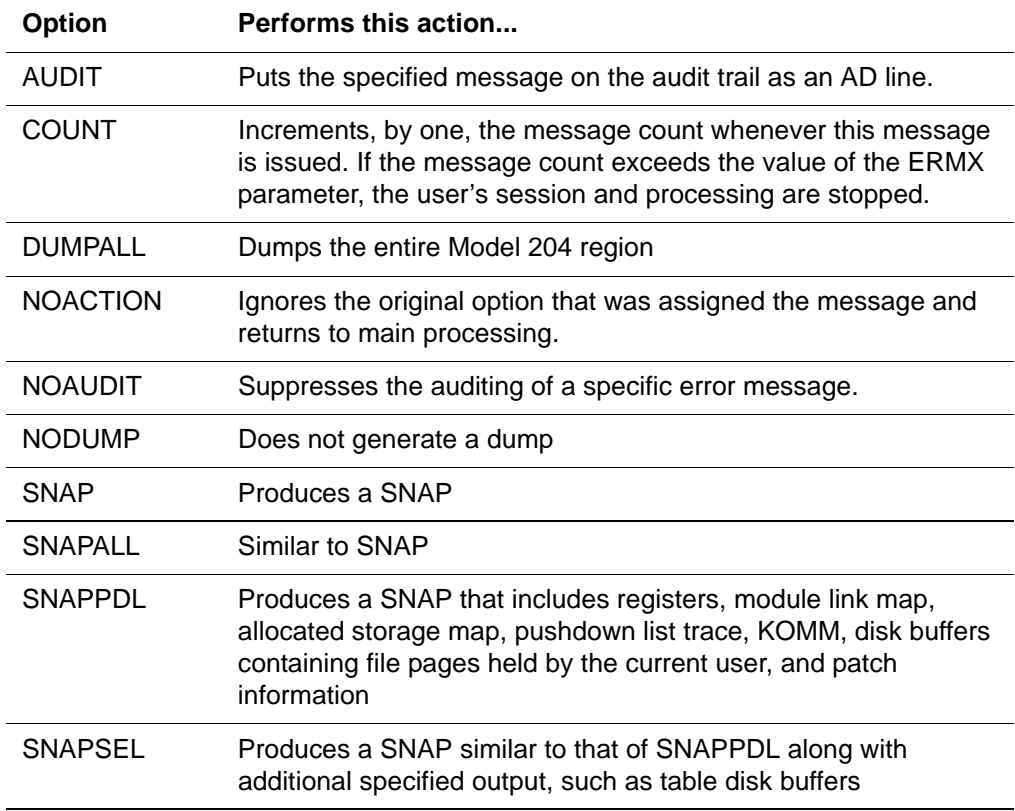

#### **Table 14-1. MSGCTL command options**

Complete information about the MSGCTL command is in the *Model 204 Parameter and Command Reference*.

# **Introducing message types**

By design each Model 204 message is assigned a type—AD, ER, MS or RK and assigned separately whether the message is counted or not. When the occurrence of a counted message equals the ERMX parameter value, processing stops and the user stopped.

The message types—AD, ER, MS or RK—are mutually exclusive. Usually, the ER messages are counted and the other message types are not. Each processing option is handled independently of other options, as each option is designed to manage a single function.

On a message by message basis, use the MSGCTL command to change message processing options to more precisely accommodate the needs of your site and applications.

# **Adjusting error messages at your site**

Using the MSGCTL command options, you can manipulate the message type and whether the message is counted. Using the option:

- AUDIT*xx* and NOAUDIT*xx* options, you can manipulate the type of message and where it appears in the audit trail.
- COUNT or NOCOUNT option, you can manipulate whether the message counts toward the ERMX total.

**Caution:** Rocket Software strongly recommends the you do *not* apply the NOCOUNT option to messages that are part of User Language compilation processing. Counting errors typically terminate the compilation process. In instances where you make compilation errors NOCOUNT, compilation is not terminated. Failure to stop compilation can result in invalid information being made available to the evaluation process resulting in subsequent snaps.

#### **Modifying message type**

You can modify the assigned message type as shown in the following table.

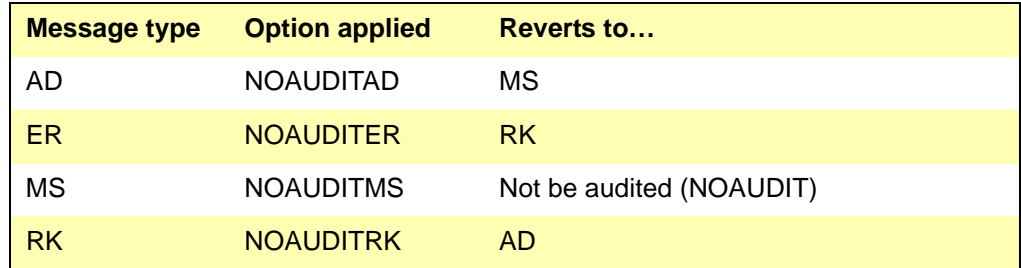

The NOAUDIT*xx* option processes only a message of type *xx*. However, the NOAUDIT option can process any message type. Conversely, AUDIT*xx* can process any message type and results in the message becoming type *xx*.

For example, consider the M204.1030 INVALID COMMAND message, which is designed as a counted, ER type message.

If at your site you turn off all auditing and journaling for that message, you would issue the following command:

MSGCTL M204.1030 NOAUDIT

The message would no longer appear on the audit trail. However, it would still be a counted error and appear at the user terminal.

• Suppose at your site you issue the following command:

MSGCTL M204.1030 NOAUDIT NOCOUNT

The message would no longer appear on the audit trail and it would not be counted toward the maximum number of errors (ERMX). However, it would still appear at the user terminal.

# **Understanding MSGCTL command options**

# **NOACTION option**

The NOACTION option suppresses almost all error message processing. When an error is generated, Model 204 checks an indicator flag to determine if that error message needs to be processed and whether the processing options have been changed via MSGCTL processing. If an error is found to have no processing requirements—that is, NOACTION—processing returns immediately to the next instruction. NOACTION has no effect on the following messages:

- Counted messages that occur during compilation
- Initialization, start up, and restart
- **Termination**

The decreased number of instructions necessary to process the NOACTION option versus the NOAUDIT option results in a large CPU processing reduction.

**Caution:** If you allow User Language programs to continue processing past an error that has been suppressed with the NOACTION option of the MSGCTL command, you must expect abends, incorrect database results, recovery errors, the inability to recover or other unpredictable consequences. Rocket Software strongly recommends that you consider carefully the circumstances, before you introduce the NOACTION option.

# **AUDIT***xx* **options**

These options can be used for any message type—AUDITER, AUDITRK, AUDITAD, and AUDITMS—to change the current message type to another *xx* type message and its related processing options.

The NOAUDIT option functions for a message of any type, suppressing the auditing of the designated message.

# **NOAUDITxx options**

The NOAUDITxx options function only for a message of that designated *xx* type.

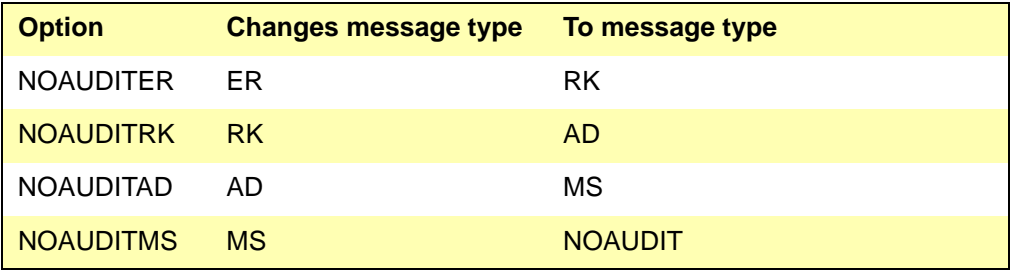

#### **Independent option assignment**

For example, message M204.1030: INVALID COMMAND is designated to be processed as both a counting error and an ER type message.

If you wish to turn off auditing and journaling for this message, issue the following command:

MSGCTL M204.1030 NOAUDIT

The message will no longer be written to the journal or the audit trail. However, it remains a counting error and appears on the user's terminal.

To change this message so that it is also not a counting error, issue the following command:

MSGCTL M204.1030 NOAUDIT NOCOUNT

Again, the message will no longer be written to the journal or audit trail, and now it is not be counted toward the ERMX limit. However, it still appears on the user's terminal.

# **Using the SNAPFAIL and SNAPFLIM parameters**

The snap formatter is capable of recovering first-level as well as second-level errors without disabling the Online. The errors in question are program exceptions in unexpected places. For example, when the snap formatter assumes a pointer is valid, but it is not. This avoids a 4095 ABEND, followed by a RECURSIVE ENTRY TO ESTAE, which would bring down the Online.

The parameters, SNAPFAIL and SNAPFLIM, identify snap failures that have happened and set a limit on the number of failed snaps. (See *Model 204 Parameter and Command Reference* for parameter details.)

At the completion of recovery from a failed snap, one of the following M204.1449 messages is sent to the operator and CCAJRNL or CCAJLOG, as well as saved in the VIEW ERRORS table.

The following error message increases the value of SNAPFAIL by one:

M204.1449: ERROR WHILE PROCESSING CCASNAP

• The following error message indicated that snap formatting has been disabled, because the value of SNAPFAIL equals the value of SNAPFLIM.

M204.1449: ERROR WHILE PROCESSING CCASNAP, CCASNAPS DISABLED

Both versions of message 1449 sets the Online and Batch return codes to 100.

# <span id="page-349-0"></span>**Operating system requirements**

# **z/OS**

In a z/OS environment, the CCASNAP and SYSUDUMP files are normally specified as SYSOUT type data sets:

//CCASNAP DD SYSOUT=A //SYSUDUMP DD SYSOUT=A

# **z/VSE**

In a z/VSE environment, SNAP output prints on the logical unit SYSLST. Output appears on the output report in the order in which it is generated.

# **z/VM**

You can dynamically create a VMDUMP of the Model 204 service virtual machine using the z/VM Control Program VMDUMP command, if you detect a serious Model 204 error. The dump file is sent to the virtual machine designated as the target for VMDUMPs, as defined in the SYSTEM CONFIG file.

A FILEDEF for CCASNAP is required to produce VMDUMP. VMDUMP files are generated depending on the setting of the Model 204 SNAPCTL option. You can specify the DUMMY operand in the file definition for CCASNAP, which is adequate to cause VMDUMP production. If you define CCASNAP as other than DUMMY, Model 204 generates formatted SNAP information that augments the VMDUMP.

You can define CCASNAP as one of the following:

• CMS file:

FILEDEF CCASNAP DISK ONLINE CCASNAP A

• Service machine virtual printer:

FILEDEF CCASNAP PRINTER

Some Model 204 problems require a manual VMDUMP of the service virtual machine. The following command is required when Model 204 requests a VMDUMP:

VMDUMP 0-END DCSS SYSTEM FORMAT M204/CMS

You can omit the DCSS operand if no saved segments are associated with the virtual machine. To enter a VMDUMP command from the service virtual machine console, prefix it with the Control Program command (#CP). Dump the associated spool files to magnetic tape using the Control Program SPTAPE command after the Model 204 dump files are created. Submit the tape and any supporting documentation, such as the Model 204 audit trail, to Technical Support for analysis.

# <span id="page-350-0"></span>**Using unformatted system dumps (z/OS)**

For large Onlines, in the event of an error that results in a snap, you may find that the amount of diagnostic information written to CCASNAP is excessively large and takes a long time to write. In such cases, z/OS users can use the system asynchronous dump option to take a high-speed, unformatted dump of the Model 204 address space. This is described in the *Model 204 Parameter and Command Reference* under the SNAPCTL parameter.

As an alternative, z/OS users can use an extended version of the SYSMDUMP facility to take up to ten unformatted dumps of the Model 204 address space. This is described in the following section. The asynchronous dump option is faster that the SYMDUMP option, which is faster than the CCASNAP option.

# **Allocating SYSMDUMP data sets**

To allocate multiple SYSMDUMP data sets, insert one to ten DD statements with ddnames CCAMDMP0, CCAMDMP1, and so on. The following rules apply to the use of CCAMDMP data sets:

- Only empty CCAMDMP  $(0 9)$  data sets are selected for SYSMDUMP processing. At any time during the run, each data set contains at most one dump. This prevents SYSMDUMP processing from destroying or overwriting previous dump data sets.
- Use of tape data sets is not supported. The CCAMDMP data sets must be preallocated on disk devices.
- If the CCAMDMP allocations are DISP=SHR, then you can clear, copy, or analyze any of the data sets without bringing down the Model 204 Online.
- If an error occurs while allocating a CCAMDMP data set, allocation is not attempted again for the remainder of the run.
- If all CCAMDMP data sets are full, then SYSMDUMP processing terminates and either SYSUDUMP or SYSABEND is used for further ABDUMP processing, if either of these is specified in the JCL. Use of SYSUDUMP or SYSABEND statements in case of overflow is not recommended, however. These auxiliary data sets are more likely to fill up spool space than to provide important diagnostic information.
- CCAMDMP and SYSMDUMP DD statements are incompatible. If a SYSMDUMP statement is present, then the CCAMDMP statements are ignored, and multiple dump data sets cannot be created.
- Note that CCAMDMP data sets must be allocated on single extents.

# **Number of CCAMDMP data sets**

The optimum number of CCAMDMP data sets is normally equal to the value of the SNAPLIM parameter, described in the *Model 204 Parameter and Command Reference.*

# <span id="page-351-0"></span>**CCAMDMP data set DCB characteristics**

DCB characteristics of CCAMDMP data sets must be the same as those recommended for the standard z/OS SYSMDUMP facility, shown in [Table 14-2](#page-351-0).

#### **Table 14-2. CCAMDMP DCB characteristics**

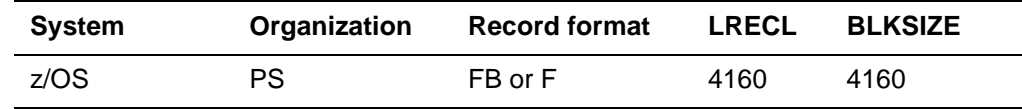

#### **Space allocation**

To estimate the space required for each CCAMDMP data set, add four megabytes to the size of the Model 204 address space. For example, a 20M address space needs 24M, or about 40 cylinders on a 3380 disk device.

#### **Size of Model 204 address space**

The address space actually used in a Model 204 run can depend on several factors in addition to the REGION parameter. For more information on this topic, refer to the IBM z/OS documentation.

#### **Coordinating use of CCAMDMP and CCASNAP data sets**

You can allocate both CCAMDMP and CCASNAP data sets in a Model 204 run. An advisable setting for CCASNAP is SNAPPDL. The CCASNAP data set is

then useful for quick diagnosis, while the CCAMDMP data sets provide more complete information.

# **Processing CCAMDMP data sets**

You can process CCAMDMP data sets allocated in share mode using standard utilities such as IEBGENER. To archive and clear a dump data set, for example, copy it to tape, then copy a null file to the disk data set.

*Using unformatted system dumps (z/OS)*

# Part IV Recovery

This part describes the Model 204 system manager's role in tracking changes, system, and media recovery.

# <span id="page-356-1"></span>15

# <span id="page-356-2"></span>**Checkpoints: Storing Before-Images of Changed Pages**

# **In this chapter**

- • [Overview of the Checkpoint facility](#page-356-0)
- • [Understanding the Checkpoint facility](#page-357-0)
- • [Overview of sub-transaction checkpoints](#page-362-0)
- • [Considerations for implementing sub-transaction checkpoints](#page-364-0)
- • [Implementing sub-transaction checkpoints in your job](#page-364-1)
- • [Before-image logging](#page-365-0)
- • [Obtaining checkpoint information \(UTILC\)](#page-367-0)

# <span id="page-356-0"></span>**Overview of the Checkpoint facility**

The Model 204 Checkpoint facility stores before-images of changed pages, or described another way, saves the image before applying the change to a page. Model 204 supports two types of checkpoints: transaction and sub-transaction.

• Transaction checkpoints are identical to what in pre-V6R1.0 Model 204 releases were simply called checkpoints. If a transaction checkpoint is not taken within a certain period because of too much update traffic, that is, times out, the Checkpoint facility tries again at the next interval.

• Sub-transaction checkpoints guarantee that a checkpoint is taken at the specified interval, which involves switching back and forth between transaction and sub-transaction checkpoints.

You can elect to take only transaction checkpoints by setting the CPTYPE parameter to 0, or you can take both transaction and sub-transactions by setting CPTYP to 1.

- Transaction checkpoints are saved to CHKPOINT, a sequential data set that contains copies of file pages before updates are applied (beforeimages, also called preimages) and marker records (checkpoints) that record the date and time when the system is quiescent (no updating activity).
- Sub-transaction checkpoints are saved to CHKPNTS, the same type of sequential data set that saves the same information.

Model 204 would use either CHKPOINT and CHKPNTS during recovery to restore (roll back) the original contents of updated files at a particular checkpoint, usually the most recent.

**For more information** This chapter discusses the Checkpoint facility, preimage logging, and dumping the CHKPOINT file with the UTILC utility.

- HLI preimage logging is discussed in detail in the *Model 204 Host Language Interface Reference Manual.*
- • ["Recovery data sets and job control" on page 371](#page-396-0) explains how to use CHKPOINT in the recovery process.
- Checkpoint data stream configurations are described in [Chapter 15](#page-356-1): ["Checkpoints: Storing Before-Images of Changed Pages".](#page-356-2)

# <span id="page-357-0"></span>**Understanding the Checkpoint facility**

Checkpoint markers and preimage copies of database pages are recorded on a sequential data set called CHKPOINT (and CHKPNTS). Checkpoints taken during a Model 204 run mark times when no updates are in progress. Between checkpoints, before-images of Model 204 file pages are recorded in a checkpoint file as files are updated. After a system crash, you can roll back the database to its status at the time of a specific checkpoint. Changes made in the files between the time of that checkpoint and the time of the system crash are removed.

Checkpoints are taken on all files simultaneously to preserve logical file consistency. When file changes are rolled back, all files, regardless of their condition, are automatically restored to a checkpoint. Unless otherwise specified, files are rolled back to the most recent checkpoint.

By using the Checkpoint facility in conjunction with the Roll Back and Roll Forward facilities, you can recover a valid copy of the Model 204 database after a system failure.

# <span id="page-358-0"></span>**Checkpoint parameters**

You control the operation of the Checkpoint facility by specifying parameters on User 0's parameter line. [Table 15-1](#page-358-0) lists the checkpoint parameters.

| <b>Parameter</b> | <b>Meaning</b>                                                                                                    |
|------------------|----------------------------------------------------------------------------------------------------|
| <b>CPMAX</b>     | Maximum number of checkpoints saved during the run. The default<br>is 32767.                                                                                                    |
| <b>CPTIME</b>    | Time in minutes between attempts to take automatic checkpoints.<br>The default is 0.                                                                                                    |
| <b>CPTO</b>      | Amount of time in seconds allowed to quiesce updating User<br>Language users, command users, and online IFAM jobs. The<br>default is 0.                                                                                                    |
| <b>CPTQ</b>      | Amount of time allowed in seconds to quiesce updating batch Host<br>Language Interface jobs. The default is 0.                                                                                                    |
| <b>CPTS</b>      | Time interval for in-flight transactions to complete before going into<br>a sub-transaction wait.                                                                                                    |
| <b>CPTYPE</b>    | Choosing to use transaction-only checkpoints, or both transaction<br>and sub-transaction checkpoints                                                                                                    |
| <b>CPSORT</b>    | Maximum number of times to retry an attempt to take a checkpoint<br>initiated by the start or end of an IFAM2 job.                                                                                                    |
| <b>FRCVOPT</b>   | File recovery options. Settings indicate whether or not a file<br>participates in checkpoint and/or roll forward logging.                                                                                                    |
| <b>NSUBTKS</b>   | Checkpoint facility uses three internal processes called pseudo<br>subtasks (PSTs). The setting of this parameter must reserve at least<br>three slots for checkpoint use, if checkpointing is active. Add<br>another pseudo subtask for asynchronous checkpointing in an<br>environment that supports 31-bit processing. |
| <b>RCVOPT</b>    | Recovery options. Settings activate the Checkpoint facility and<br>govern checkpoint and journal logging.                                                                                                    |

**Table 15-1. Checkpoint and recovery parameters** 

# **Taking a checkpoint**

The process of taking a checkpoint is activated by one of the following events:

- Expiration of the specified time between checkpoints (CPTIME)
- CHECKPOINT command
- Host Language Interface IFCHKPT call
- Host Language Interface IFSTRT and IFFNSH calls

**Note:** Only the first IFSTRT call from an IFAM2 job activates the CHKPPST pseudo subtask. Subsequent IFSTRTs for the same IFAM2 job do not initiate checkpoint attempts.

# **Checkpoint algorithm**

Once activated, the checkpoint algorithm proceeds as follows:

- 1. Prevents any new update units from starting until the checkpoint process is completed.
- 2. Waits a preset number of seconds for updating threads to quiesce.

The length of the wait depends on the type of threads that have active update units and the settings of the CPTQ and CPTO parameters.

- If no update units are active, there is no wait.
- If update units are active on batch Host Language Interface threads whose connection to the ONLINE region is initiated with an IFSTRT call, the task waits the number of seconds specified in the CPTQ parameter, or until all such threads have quiesced.
- If update units are active on User Language threads or Host Language Interface threads whose connections to the ONLINE region are initiated with an IFDIAL call, the task waits the number of seconds specified in the CPTO parameter, or until all such threads have quiesced.
- 3. Times out the checkpoint if the specified number of seconds passes and update units are still active.
- 4. Writes a checkpoint record to the CHKPOINT file.
- 5. Allows new update units to begin after a checkpoint is taken or timed out.

If checkpoint has timed out, Model 204 attempts to take a checkpoint each time an update unit completes.

# **Taking asynchronous checkpoints (31-bit)**

Taking asynchronous checkpoints is supported in operating environments with 31-bit processing. This reduces the amount of wait time for preimage writes to the checkpoint data set.

The pseudo subtask CHKPAWW performs the wait for preimage writes. If you are running in 31-bit mode, add one to the value of the NSUBTKS parameter. You might also need to increase the value of the LPDLST parameter.

# **Using the CHECKPOINT command**

If a user issues the CHECKPOINT command to take a checkpoint, control returns immediately to the terminal of the user who issued the command. The terminal does not wait for the checkpoint to complete. When the checkpoint
process is complete, a message indicating the status of the checkpoint is issued to the terminal of the user who entered the command. If update units are active, control is returned to the user without taking a checkpoint.

# **Checkpoint processing with IFSTRT or IFFNSH calls**

Whenever the CHKPPST pseudo subtask is activated by a Host Language Interface IFSTRT or IFFNSH call, a nonzero value specified on CPSORT causes the CHKPPST task to loop through the waiting process the number of times specified on CPSORT. New update units must wait for the entire length of the looping process.

For more information about the effect of CPSORT values on the CHKPPST task, refer to the *Model 204 Host Language Interface Reference Manual*.

# **Determining the status of a checkpoint**

Any terminal user can issue the CHKMSG command to obtain a copy of the most recent checkpoint message. Host language users can issue an IFCHKPT call to determine the status of the most recent checkpoint. One of the following checkpoint status information messages is broadcast to the operator's console each time CHKPPST is activated (attempts to take a checkpoint):

\*\*\* M204.0843: CHECKPOINT COMPLETED ON *date/time*

or

```
*** M204.0843: CHECKPOINT TIMED OUT ON date/time DUE TO 
USER nn
```
# **Aborting a checkpoint**

If a pending checkpoint causes too great a delay in new request initiation or host language jobs, a user with system manager privileges can issue the CHKABORT command to cause the pending checkpoint to time-out immediately. The CHKABORT command is issued without arguments.

# **M204CKPX checkpoint user exit**

The checkpoint user exit, M204CKPX, can be invoked if linked in. This exit runs after the CHECKPOINT records are written, and just before the CHECKPOINT COMPLETED message is issued. All Model 204 databases are physically consistent on disk at this time, because all updated pages have been flushed to disk to prepare for checkpoint processing.

The exit runs *before* any update users are allowed to run in the Online, which allows users to write an exit that backs up all their database files, between the hours of *x* and *y*, all based on the user exit code.

When the exit abends or completes, the Online releases updating users to run and continues. Because this exit is invoked each time a checkpoint is taken, you must forego any extensive processing until the Online is in a low use period, then back up the files.

**Example** The following example is a M204CKPX ASSEMBLER exit. You can use the shell of the following program to write your own user exit. If your user exit abends, Model 204 tries to continue. All registers can be used. You can safely copy the files because the modified pages have all been flushed to disk and are physically consistent. The Online continues to service read-only users, and updating is suspended until this exit completes. You might want to include your own ESTAE exit macro to deal with abends.

A sample M204CKPX ASSEMBLER exit:

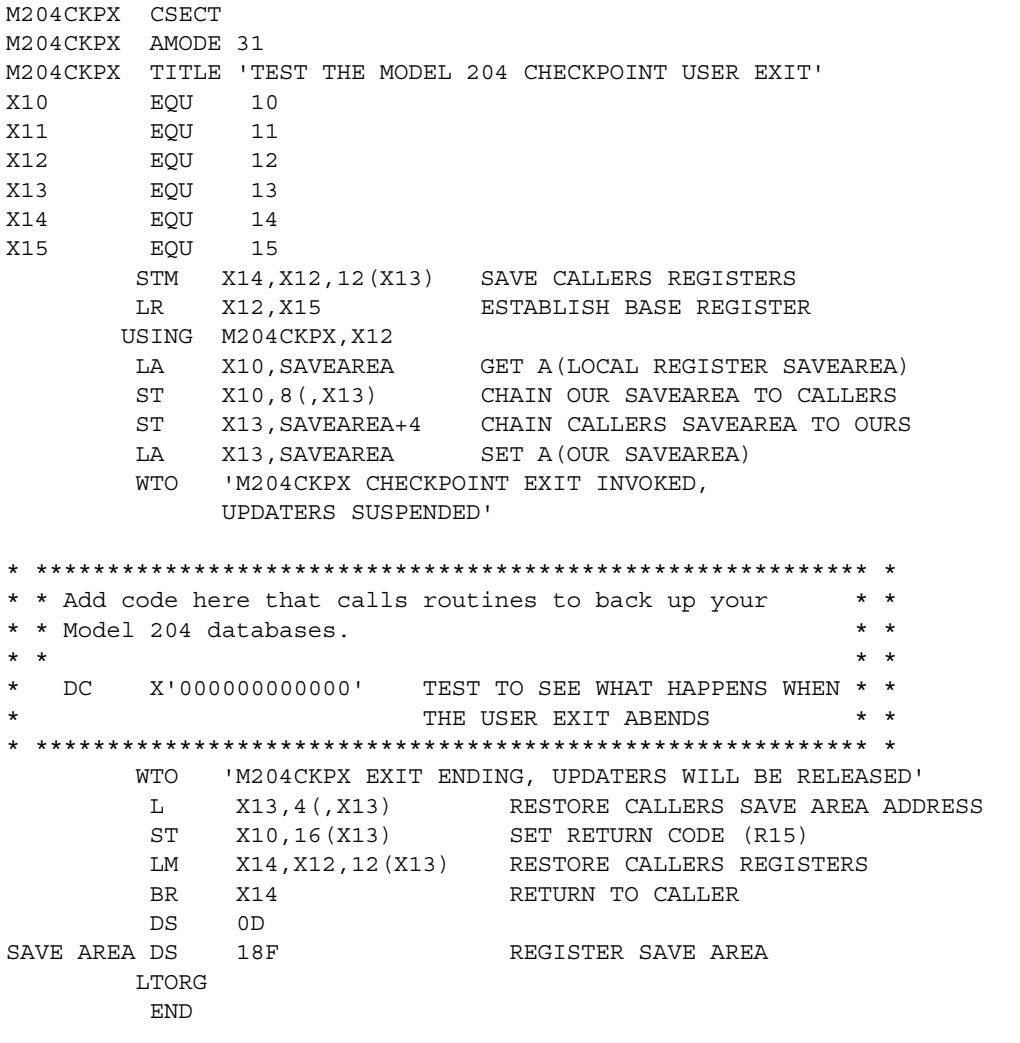

If Model 204 detects an abend in the M204CKPX exit, the following message is written to the JES log or is displayed on the z/VM console:

M204.CKPX: ABEND IN M204CKPX IGNORED, ATTEMPTING TO CON-TINUE

**Note:** If M204CKPX abends, Model 204 attempts to continue processing, but there is no guarantee that it can do so. Further processing might be prevented for one of the following reasons.

- M204CKPX destroyed storage that Model 204 depends on.
- Left interrupts disabled, or did not restore the ESTAE or ESPIE macro routines.

# **Overview of sub-transaction checkpoints**

A sub-transaction checkpoint is a checkpoint that can be taken while updating transactions are in progress and un-committed, eliminating checkpoint timeout situations. A sub-transaction checkpoint is a guaranteed checkpoint; it can be taken under almost all updating situations.

The exceptions are long-running file-update commands, which must run to completion before a transaction or a sub-transaction checkpoint can be taken. Examples of potentially long-running file-update commands, would be CREATE, INITIALIZE, and REDEFINE FIELD. If any of these commands require an extended period of time to complete, a sub-transaction checkpoint will be postponed. Generally, these commands are issued infrequently in production Onlines.

Guaranteed checkpoints improve recover ability, reduce recovery time, and further improve 24X7 availability.

Transaction checkpoints are identical to what in previous Model 204 releases were simply called checkpoints.

# **Reviewing transaction checkpoints**

At the time a transaction checkpoint is taken, all updates have ended and been written to their respective M204 disk files. A transaction checkpoint is indicated by a date/time stamp record on the checkpoint, journal, and deferred update data sets, and represents a state to which a restart rollback can restore a set of Model 204 files, in preparation for using roll forward to reapply later updates.

For a transaction checkpoint to be taken, user threads must end their update units. This can be done with some form of COMMIT or IFCHKPT.

# **Introducing sub-transaction checkpoints**

At the time a sub-transaction checkpoint is taken, all updates will not have ended (although a non-zero value of CPTS will give them time to do so and therefore change a sub-transaction checkpoint attempt into a transaction checkpoint).

A typical update unit is made up of a sequence of sub-transactions. A typical sub-transaction consists of reading a Model 204 page to be updated, writing the image of the page to the checkpoint stream, making an update to the page,

creating a back out and constraint entries in CCATEMP (in case the update is backed out) and writing the update to the journal stream.

At the time a sub-transaction checkpoint is taken, all sub-transactions will have ended and been written to their respective Model 204 disk files. However, there will still be active update units with associated non-zero back out and constraint entries. These are written to the checkpoint stream. So, a sub-transaction checkpoint is indicated by a date/time stamp record on the checkpoint stream, along with all back out and constraint entries for active updates. This is followed by a sub-transaction checkpoint completion record. The checkpoint stream therefore contains a snapshot of active update units at the time of checkpoint.

For sub-transaction checkpoints only the initial date/time stamp record is written to the journal stream and deferred update data sets.

# **Using sub-transaction checkpoints in recovery**

At restart recovery, the back out and constraint logs from the input restart streams are used recreate the update environment needed to recover transactions interrupted by the original sub-transaction checkpoint.

Sub-transaction enabled Onlines use two checkpoint streams: CHKPOINT and CHKPNTS. At any given time during the Online run, one stream or the other is the current checkpoint stream—the one to which preimages are written.

A sub-transaction checkpoint causes the current stream to be switched and checkpoint information written to the beginning of the new stream. If the Online comes down before the sub-transaction checkpoint completes then it is unusable and the previous good checkpoint must be used for restart recovery.

CCATEMP, NDIR, and NFILES must be the same size or greater than the settings used in the run being recovered.

# **Using transaction or sub-transaction checkpoints**

If a transaction checkpoint is taken on an sub-transaction enabled Online then the current checkpoint stream is rewound instead of switched.

**Note:** The initialization and termination checkpoints are always transaction checkpoints. The command CHECKPOINT E Q forces the next checkpoint to be a transaction checkpoint. The checkpoint at the end of a roll forward is always a transaction checkpoint.

IFAM SIGNON/SIGNOFF and IFCHKPT checkpoints are always transaction checkpoints. And, there are certain run configurations and checkpoint stream/ and file type configurations, which require all checkpoints to be transaction checkpoints. This means that sub-transaction checkpoints cannot be enabled for those configurations. An example of this would be all NUSER=1 runs.

# **Considerations for implementing sub-transaction checkpoints**

Sites that find they regularly have checkpoints timeout, with no intervening successful checkpoint over a significant duration of time, might consider this option.

The best way to rectify this situation is to attempt to modify the applications that cause checkpoints to timeout by improving the use of the COMMIT statement. However, this may not be a reasonable approach given time and resource constraints or the nature of the application.

An Online with sub-transaction checkpoints enabled uses multiple KOMMs. KOMMOPT is no longer an MP-only parameter.

# **Implementing sub-transaction checkpoints in your job**

The CPTYPE parameter designates the type of checkpoints to use.

- CPTYPE=0, the default, indicates that transaction checkpoints are activated.
- CPTYPE=1 indicates that both transaction and sub-transaction checkpoints are activated.

**Note:** CPTYPE is resettable by the system manager.

# **Requirements for CPTYPE=1**

To enable sub-transaction checkpoints, you must make the following adjustments to your data sets and Model 204 parameters. Otherwise the run terminates with one of the M204.2684 messages, for example:

M204.2684 CHECKPOINT CONFIGURATION CONFLICT

• The data set CHKPNTS must be defined to the job, in addition to CHKPOINT. Rocket Software recommends that you allocate the CHKPNTS data set with the same space parameters as the CHKPOINT data set.

If the CHKPNTS data set is not defined or cannot be opened, an error message is issued during initialization and the job is terminated.

- The NUSERS parameter must be greater than one. If NUSERS equals one, then any stream definition for CHKPNTS is ignored and the run is not a subtransaction enabled run.
- The KOMMOPT parameter must be equal to one.
- If you set CPMAX to greater than one, the following message is issued, and Model 204 resets CPMAX to one:

M204:2685 CHKPNTS IS OPEN SO CPMAX SET TO 1

- The DKUPDTWT parameter must be set to zero, which is the default.
- You can set the CPTS parameter to establish the number of seconds to delay the start of new updating transactions. A non-zero CPTS time interval gives in-flight transactions a chance to end before they are forced into a sub-transaction wait.

If all transactions end during the CPTS interval, a transaction checkpoint is taken instead of a sub-transaction checkpoint.

- The CPTIME parameter is still required to establish the time interval, in minutes, between automatic checkpoints. It must be greater than zero.
- Set RCVOPT to nine to enable checkpoints and journals

CPTO and CPTQ can be left in your CCAIN stream even if you set CPTYPE=1. However, they will be ignored unless CPTYPE is reset to 0.

As long as all data sets and parameters are appropriately defined and requirements met within your job, you can reset back and forth between CPTYPE=0 and CPTYPE=1.

# **Checkpoint definition restrictions for sub-transaction checkpoints**

Both CHKPOINT and CHKPNTS must be present. Each may be defined as a stream but may *not* contain:

- A ring stream
- More that 16 levels of recursive stream definitions
- A CMS formatted file

# **Before-image logging**

Every updated database page is copied (logged) into the CHKPOINT data set before any change is performed. Whenever a request to update a page is received, Model 204 first checks to see if the page was logged since the last checkpoint. If the page has not been logged, the page is logged and the update allowed to proceed. If the page has already been logged, the update proceeds immediately.

You can disable logging of before-images on a file-by-file basis by using the file parameter FRCVOPT. If logging is disabled, the file can be recovered only by using the media recovery procedures. (See ["Media recovery NonStop/204" on](#page-413-0)  [page 388](#page-413-0) for more information on media recovery.)

# **Creating the CHKPOINT/CHKPNT (and CHKPNTS) data set**

The checkpoint data set is named CHKPOINT in z/OS and z/VM; in z/VSE, use the name CHKPNT. If your site uses the sub-transaction capability as well, that checkpoint data set is named CHKPNTS for all operating systems.

#### **Notes:**

Due to changes in Journal record layouts, CCAJRNL and CHKPOINT/CHKPNT data sets are not compatible with previous releases of Model 204. For details, see ["Journal block header information for](#page-314-0)  [SWITCH STREAM" on page 289.](#page-314-0)

If your site has sub-transaction checkpoints enabled, you must create a CHKPNTS data set in addition to the original checkpoint data set. The following discussion applies equally to creating a CHKPNTS data set.

To create a checkpoint data set:

- 1. Include a CHKPOINT (or CHKPNT, and as needed, CHKPNTS) DD statement in the JCL.
- 2. Set RCVOPT to include the X'01' bit on User 0's parameter line.

A checkpoint data set is a sequential, unblocked data set with a record length equal to the Model 204 page size (6184 bytes). You can store it only on disk.

You may define the CHKPOINT and CHKPNTS data sets using parallel streams. The only restriction on CHKPOINT and CHKPNTS stream definitions is that they may not contain CMS data sets. There are no restrictions on the type of steam you can use to define the CCAJRNL and CCAJLOG journals.

## **Calculating disk space required**

You can determine amount of disk space required by the CHKPOINT data set in any given run by using the high water mark of records (page preimages) written to the CHKPOINT data set. You can obtain the high water mark via a User Language request. For example, you may want to include the following procedure as part of your CCAIN input stream just prior to EOJ:

```
BEGIN
PRINT 'HIGH WATER MARK FOR CHECKPOINT RECORDS' AND -
        $CHKPINF(8)
END
```
Calculate the maximum amount of disk space in use in this run in the CHKPOINT data set by dividing the high water mark of records (page preimages) written to the CHKPOINT data set by the number of pages per track for your device type. To determine pages per track, see the *Rocket Model 204 File Manager's Guide.*

You can also monitor the size of the CHKPOINT data set using any existing utility appropriate for your operating system.

Generous sizing of the CHKPOINT data set is important, because Model 204 terminates whenever the CHKPOINT data set becomes full. For this reason, make the primary extent at least 50% greater than that calculated above. Further, define the data set with a substantial secondary extent, say 25% of the primary extent, and 15 extents of this size should be guaranteed available. For information about configuring the CHKPOINT data set, see [Chapter 17](#page-434-0), ["Configuring Checkpoint and Journal Data Streams".](#page-434-1)

# **Maintaining single volume CHKPOINT data sets**

You cannot process multivolume CHKPOINT data sets during recovery because of limitations of the BSAM access method used by RESTART recovery.

If a CHKPOINT data set is written to multiple volumes, because of secondary allocation under z/OS, then it is necessary to copy this file onto a single volume before running RESTART recovery.

Avoid multivolume CHKPOINT data sets by making sure that primary disk allocation is adequate, or by setting the CPMAX parameter (explained as follows, ["Limiting the size of CHKPOINT"\)](#page-367-0) to a sufficiently low value.

# <span id="page-367-0"></span>**Limiting the size of CHKPOINT**

Model 204 writes to the CHKPOINT data set until the specified maximum number of checkpoints saved (CPMAX) are taken and the next checkpoint is about to be taken. At that point, Model 204 rewinds the CHKPOINT data set and takes the next checkpoint. The data previously written to CHKPOINT is overwritten.

If you set CPMAX to one and CPTIME to less than 15, then the CHKPOINT data set will generally be small enough to fit on a single volume and, usually, occupy no more than about 20 cylinders. CPMAX set to one ensures that you keep only the most recent checkpoint and the preimages logged since that checkpoint. When the CPMAX-plus-one checkpoint is about to be taken, the CHKPOINT data set rewinds and the new checkpoint is taken again at the beginning of the data set. This keeps the data set small and ensures faster recovery.

To preserve all checkpoints and all preimages in the CHKPOINT data set, omit CPMAX on User 0's parameter line.

# **Obtaining checkpoint information (UTILC)**

The UTILC utility is a standalone batch utility that provides information about the Model 204 checkpoint process by interpreting a checkpoint file and printing out checkpoint records in dump format. UTILC is a debugging aid for Model 204 users working with Technical Support staff on a specific problem. However, the information provided by UTILC can also be useful for performance analysis and capacity planning.

Data in a checkpoint data set consists of the record types shown in [Table 15-2](#page-368-0).

| <b>Type code</b> | Contents                                      |
|------------------|-----------------------------------------------|
| 1(01)            | File page preimage                            |
| 2(02)            | Checkpoint                                    |
| 3(03)            | Copy of the roll forward file directory       |
| 4(04)            | Unused                                        |
| 5(05)            | File Parameter List (FPL) page preimage       |
| 6(06)            | Unused                                        |
| 7(07)            | Batch (IFAM2) job sign on                     |
| 8(08)            | Batch (IFAM2) job sign off                    |
| 9(09)            | Deferred update open                          |
| 10(0A)           | Discontinuity                                 |
| 11 (0B)          | RESET FISTAT (turn off physically broken bit) |
| 12 (0C)          | Dynamic allocation                            |

<span id="page-368-0"></span>**Table 15-2. Checkpoint record types**

# **Checkpoint record formats**

In checkpoint records (type 2) the date and time of the checkpoint is stored in the first 8 bytes of the record, offset 0(0), in the format:

00*yydddFhhmmssth*

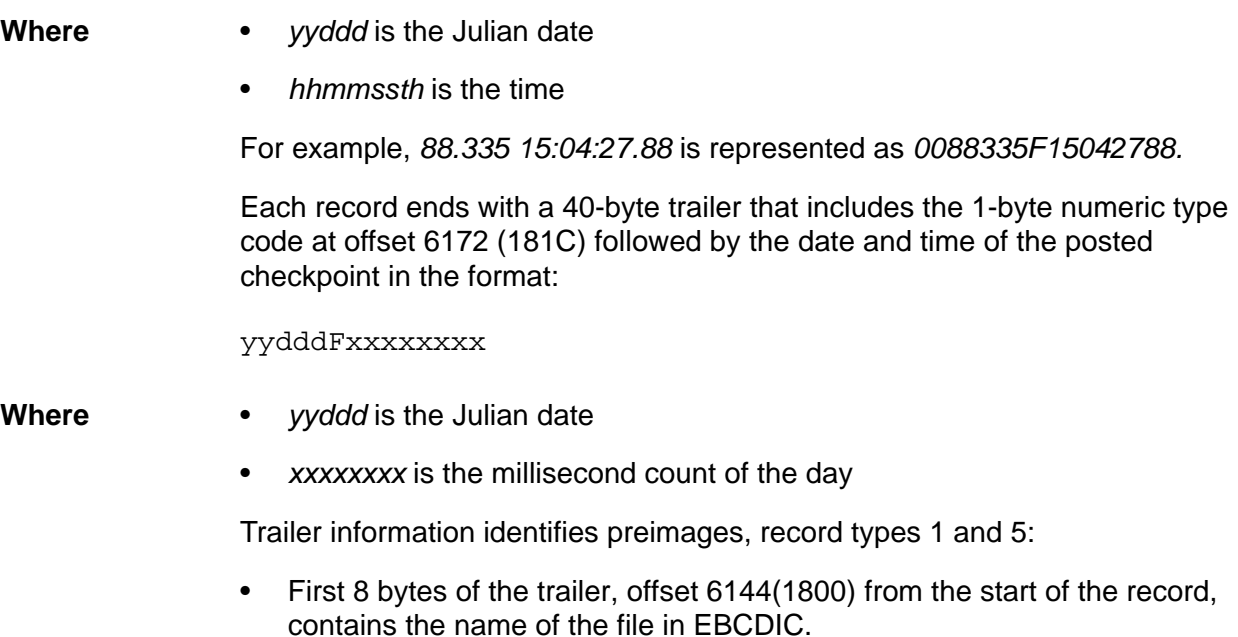

• Last 4 bytes of each preimage record, offset 6180(1824) from the start of the record, is a page identifier in the format:

*TTPPPPPP*

**Where** – *TT* is a 1-byte table identifier:

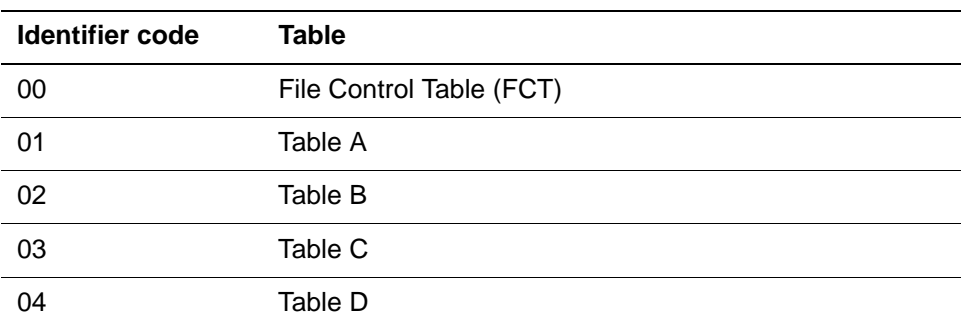

– *PPPPPP* is a 3-byte hexadecimal table-relative page number.

# **UTILC input data sets**

You can use only single data sets as input to the UTILC utility. You must process members of concatenated, parallel, or ring streams one at a time.

# **UTILC options**

The following options control the execution and output of UTILC:

- FROMDATE and TODATE specify the range of dates for which checkpoint records are printed. FROMDATE and TODATE must be 5-digit Julian dates (for example, 88062).
- FROMTIME and TOTIME specify the time range for which checkpoint records are printed. FROMTIME and TOTIME must be in 24-hour clock (hhmmss) format (for example, 151003 = 3:10:03 PM).
- RECTYPE specifies the type of records to be printed. For a list of record types, see [Table 15-2 on page 343.](#page-368-0) The default is all record types.

Repeat RECTYPE as necessary. The following example prints all preimages and all File Parameter List page preimages.

RECTYPE=1,RECTYPE=5

• FILENAME specifies the ddname of the file, the name specified in the CREATE command, to be printed. Pages without file names are also printed unless excluded by record type; for example, CHECKPOINT records.

• FROMPAGE and TOPAGE specify the range of Model 204 file pages printed. Page numbers must be hexadecimal. The following example prints all Table B pages for all files:

FROMPAGE=02000000,TOPAGE=02FFFFFF

- Use the FILENAME option to further restrict printing to selected pages from specific files.
- TRAILERS=ONLY specifies printing only page trailers.

If you do not specify the TRAILERS=ONLY parameter, entire checkpoint records are printed.

# **UTILC examples**

The following examples provide the job control statements to run UTILC in z/OS, z/VSE, and z/VM environments. Each example shows how to request printing of checkpoint record trailers for the hour between 12:05:13 and 13:05:13 in different operating systems.

#### **z/OS**

```
//UTILC EXEC PGM=UTILC,PARM='FROMTIME=120513,TOTIME=130513,
// TRAILERS=ONLY'
//STEPLIB DD DSN=M204.LOADLIB,DISP=SHR
//CCAPRINT DD SYSOUT=A
//SYSU DD SYSOUT=A
//CHKPOINT DD DSN=M204.CHKPOINT,DISP=OLD
```
#### **z/VSE**

The input stream, CHKPNT, for running UTILC is defined in the JCL by DLBL and EXTENT statements or a TLBL statement:

```
// JOB UTILC PRINT DISK CHECKPOINT FILE
// DLBL CHKPNT,'M204.CHKPOINT.FILE'
// EXTENT SYS001,SYSWK1,,,1390,1000
// EXEC UTILC,SIZE=AUTO,FROMTIME=120513,TOTIME=130513,
// TRAILERS=ONLY
/&
```
If the input file is on tape, assign the symbolic unit SYS004 to the tape drive on which the tape is mounted. The output is printed on the symbolic unit SYSLST:

```
// JOB UTILC PRINT TAPE CHECKPOINT FILE
// TLBL CHKPNT,'M204.CHKPOINT'
// ASSGN SYS004,X'300'
// EXEC UTILC,SIZE=AUTO,FROMTIME=120513,TOTIME=130513,
// TRAILERS=ONLY
/&
```
# **z/VM**

The following UTILC EXEC procedure runs UTILC. The command format is:

UTILC *dsn mode* (FROMTIME *hhmmss* TOTIME *hhmmss*

TRAILERS=ONLY

**Where** • *dsn* is the data set name.

For z/OS format data sets, the DSN is specified with spaces instead of periods between the qualifiers.

For CMS data sets, the DSN is specified as *filename filetype*.

- *mode* specifies the access mode of the disk containing the file to be processed.
- For tape files, the DSN and MODE parameters are replaced by the keyword TAPE.

Tape files also require issuing a FILEDEF, and a LABELDEF, if necessary, for the CHKPOINT data set before issuing the UTILC command. For example:

FILEDEF CHKPOINT TAP1 SL VOLID 12345 (RECFM FB LRECL 6184 BLKSIZE 6184 LABELDEF CHKPOINT *standard labeldef parameters* UTILC D TAPE (FROMTIME 120513 TOTIME 130513 TRAILERS=ONLY

**Note:** The length of optional parameters you can specify is limited by the z/VM console line length of 130 characters.

# 16

# **System and Media Recovery**

# **In this chapter**

- • [Overview](#page-373-0)
- • [Recovery features](#page-375-0)
- • [Understanding transaction back out](#page-377-0)
- • [ROLL BACK facility](#page-382-0)
- • [ROLL FORWARD facility](#page-384-0)
- • [RESTART recovery considerations for sub-transaction checkpoints](#page-391-0)
- • [Restarting after a system failure](#page-392-0)
- • [Reporting recovery status](#page-392-1)
- • [Recovery data sets and job control](#page-396-0)
- • [Handling recovery failures](#page-402-1)
- • [Automated secondary recovery: reuse JCL](#page-402-0)
- • [Recovering deferred update mode files](#page-406-0)
- • [Recovering dynamically allocated data sets](#page-407-1)
- • [Media recovery](#page-407-0)
- • [Media recovery NonStop/204](#page-413-1)
- • [Using the UTILJ utility](#page-418-0)
- • [Using UTILJ to analyze problems](#page-425-0)
- • [Using the MERGEJ utility](#page-426-0)

# <span id="page-373-0"></span>**Overview**

Hardware, software, or media failures compromise database integrity. The recovery facilities of Model 204 detect and correct integrity problems that can affect some or all Model 204 files in Online or Batch updating jobs.

This chapter discusses individual transaction and database recovery facilities provided by Model 204 in the event of application, system, or media failure. However, the importance of a reliable, well-maintained backup plan cannot be overemphasized; see ["Preparing for media recovery" on page 349](#page-374-0)

This chapter describes the User Language statements, Model 204 commands and parameters that are coordinated and used by the recovery facilities. The recovery facilities include:

# **For system recovery:**

- Transaction Back Out
- RESTART recovery, which utilizes
	- ROLL BACK processing
	- ROLL FORWARD processing

## **For media recovery**

- NonStop/204 for file backups
- REGENERATE and REGENERATE ONEPASS commands processing for applying updates which have occurred since the file's last backup
	- ROLL FORWARD processing
	- UTILJ utility
	- MERGEJ utility

Other topics related to Model 204 recovery are discussed in the following chapters:

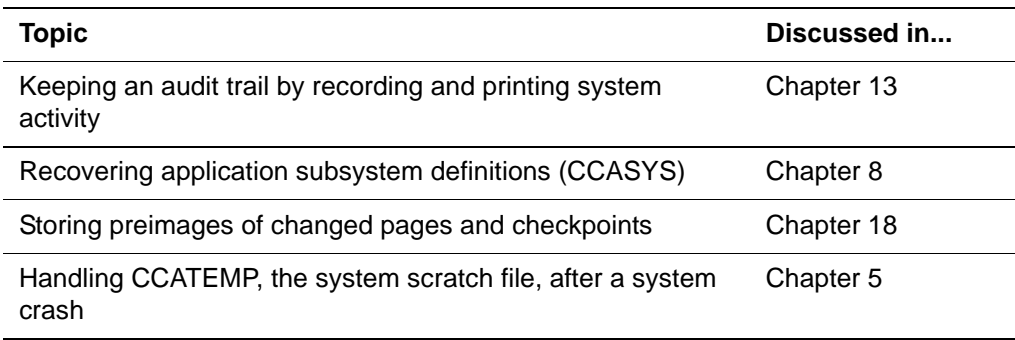

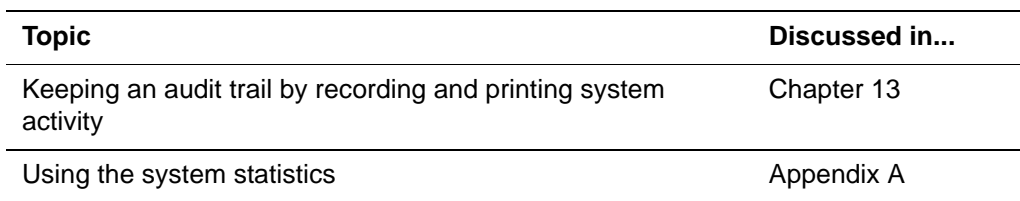

# **Consulting other Model 204 manuals**

You can also consult:

- *Model 204 Parameter and Command Reference* for:
	- The CHECKPOINT command can request either a transaction checkpoint or a sub-transaction checkpoint. The options are TRAN, the default, for a transaction checkpoint and SUBTRAN for a sub-transaction checkpoint.
	- The MONITOR command has a SUBTRAN option to display the status of sub-transaction checkpoints.
- *Model 204 File Manager's Guide* for:
	- Error diagnosis
	- Methods for maintaining transaction efficiency
	- Additional information about roll forward file types
	- Discussion of update units
- *Model 204 Host Language Interface Programming Guide* and *Model 204 Host Language Interface Reference Guide* for:
	- Details regarding Host Language Interface calls, IFAM1, IFAM2, and IFAM4 applications
	- Transaction behavior
- *Model 204 User Language Manual* for:
	- Maintaining transaction efficiency

# <span id="page-374-0"></span>**Preparing for media recovery**

To use media recovery effectively, an installation must establish procedures for backing up files on a regular basis and for archiving and maintaining CCAJRNL files that contain a complete history of file activity.

Media recovery requires the following preparation:

• Install the MERGEJ utility.

Installation and link-editing of MERGEJ is discussed in the installation guide for your operating system.

• Dump Model 204 files on a regular basis.

Use the Model 204 DUMP command or any other DASD management utility.

**Note:** If your Model 204 backups are not done using a Model 204 DUMP command, you must make certain that no one is updating the Model 204 file at the same time the backup is being performed. If you use a backup from a Model 204 dump file, updates made to the file since the dump are reapplied by the ROLL FORWARD facility of the REGENERATE command using single, concatenated, or merged journals as input.

• Produce and archive journals. You must maintain a complete record of update activity in the form of archived CCAJRNLs, in all types of Model 204 runs (Online, Batch, and RESTART recovery).

**Note:** In a z/VSE environment, the use of concatenated journals for regeneration is not supported.

- Run the UTILJ utility against any journal that does not have an end-of-file marker before using the MERGEJ utility. See ["Using the UTILJ utility" on](#page-418-0)  [page 393.](#page-418-0)
- Merge any overlapping journals needed for a media recovery run by running the MERGEJ utility.

MERGEJ is discussed in ["Using the MERGEJ utility" on page 401](#page-426-0).

• If you are running media recovery, you must ensure that all files that were in deferred update mode during part or all of the time period you specify in the REGENERATE command are still in deferred update mode during the media recovery run. This might require larger deferred update data sets than those in the original run.

# <span id="page-375-0"></span>**Recovery features**

Model 204 protects the physical and logical consistency of files at all stages of processing using the following features.

# **Handling error diagnosis**

Error diagnostic features, described in the *Model 204 File Manager's Guide*, ensure data integrity by command syntax checking, compiler diagnostics, error recovery routines for data transmission from user terminals, and maintaining and checking trailers on each table page.

# **Handling Transaction Back Out**

Logical consistency of individual updates to a Model 204 file is protected by the Transaction Back Out facility, which is activated by the FRCVOPT and FOPT parameters. Transaction back out locks records until an update is completed.

If the update is not completed, the effect of the incomplete transaction on file data is automatically reversed.

# **Handling a system recovery**

Model 204 system recovery procedures involve the following functions:

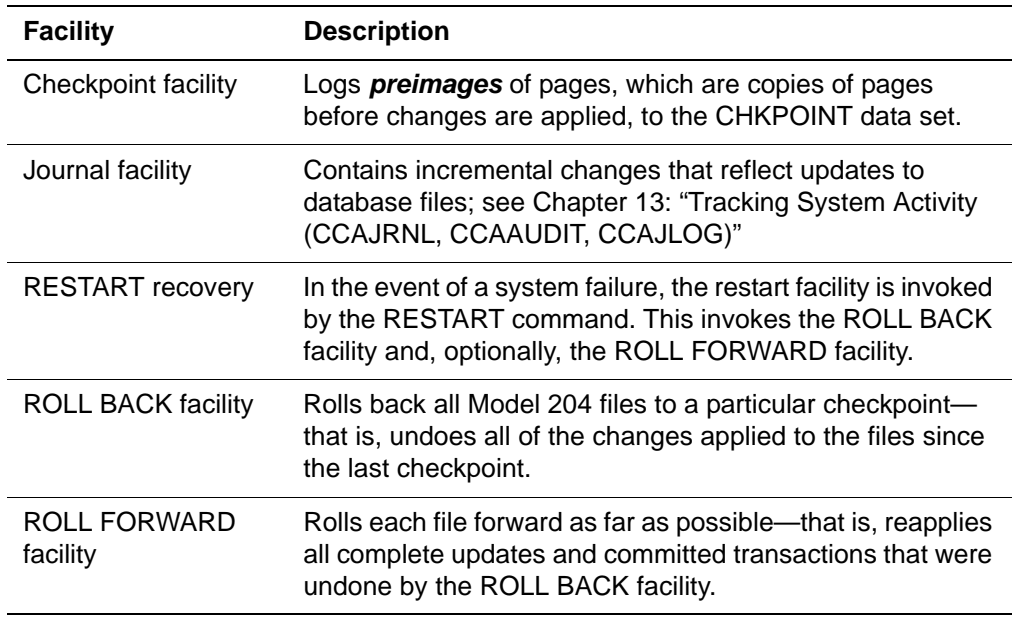

System recovery is initiated by the RESTART command, which invokes either the ROLL BACK facility, the ROLL FORWARD facility, or both.

In the event of a system failure, you can restore all files. Any Model 204 file that was being updated at the time of a system failure is flagged. Subsequently, whenever the file is opened, the following message is issued:

M204.1221: filename IS PHYSICALLY INCONSISTENT

Once recovery procedures are executed, any discrepancies in the files are corrected and the message is no longer issued.

# **Handling a media recovery**

In the event of media or operational failure, you can restore individual files from previously backed-up versions. Restoration of the files and reapplication of the updates are invoked by the REGENERATE and REGENERATE ONEPASS commands.

When recovery procedures are completed, status reports are produced for each file participating in the recovery.

# <span id="page-377-0"></span>**Understanding transaction back out**

Transaction back out, also called TBO, protects the logical and physical consistency of individual transactions. Individual updates performed by User Language statements or corresponding Host Language calls can be reversed automatically or explicitly, when:

- A request is canceled
- A file problem or runtime error is detected
- A user is restarted
- Requested by a User Language or Host Language Interface program via the BACKOUT statement or IFBOUT call respectively

Transaction back out is enabled on a file-by-file basis by specifications made on the FRCVOPT and FOPT file parameters.

# **Making updates permanent**

A *commit* is the process of ending a transaction and making the transaction updates permanent. A commit is performed by issuing:

- User Language COMMIT statement
- User Language COMMIT RELEASE statement
- Host Language Interface IFCMMT call

Any event that ends a transaction such as end-of-request processing is an implicit commit.

# **Transaction boundaries**

For User Language updates, a transaction begins with the first evaluation of an updating statement in a given request. One request can execute multiple transactions.

User Language transactions are ended by any one of the following events:

- A BACKOUT statement, the transaction is ended after the back out is complete
- A COMMIT statement
- A COMMIT RELEASE statement
- End of a subsystem procedure, unless overridden in the subsystem definition
- A CLOSE FILE command or any file updating command, such as RESET or REDEFINE, following an END MORE command

• Return to terminal command level using the END command or, for nested procedures, the end of the outermost procedure

In an application subsystem environment, also called Subsystem Management facility, you can make transactions span request boundaries by using the AUTO COMMIT=N option in the subsystem definition.

Once a transaction ends, another transaction begins with the next evaluation of an updating statement.

# **Updates that can be backed out**

For files that have transaction back out enabled, you can back out all User Language or Host Language Interface updates that are not yet committed. You can initiate back out only on active or incomplete transactions.

# **Updates that cannot be backed out**

The updates that you cannot back out include:

The following commands:

```
ASSIGN
BROADCAST FILE
CREATE
DEASSIGN
DEFINE
DELETE
DESECURE
INITIALIZE
REDEFINE
RENAME
RESET
SECURE
```
- The following Host Language Interface calls:
	- IFDFLD IFDELF IFINIT IFNFLD IFRFLD IFRPRM IFSPRM
- Procedure definitions (PROCEDURE command)
- Procedure edits
- Any file update that has been committed
- Any update to a file that does not have transaction back out enabled

See the *Rocket Model 204 Host Language Interface Reference Manual* for a discussion of Host Language Interface transaction behavior.

# **Back out mechanism**

Transaction back out logically reverses transactions by applying compensating updates to files participating in the transaction. For example, the logical reversal or back out of a STORE RECORD statement is equivalent to processing a DELETE RECORD statement.

Compensating updates for incomplete transactions are stored temporarily in a back out log in CCATEMP and then deleted when the transaction is committed or backed out.

# **Lock-pending-updates locking mechanism**

Transaction back out utilizes an additional locking mechanism, called lockpending-updates, to assure data integrity and transaction independence. A record in the process of being updated in one transaction is inaccessible by other transactions until the updating transaction commits or is backed out.

The lock-pending-updates (LPU) lock is separate from other record locks and can be enabled without transaction back out. The LPU lock is:

- Always exclusive
- Placed on each record as soon as it is updated by a transaction
- Held until the transaction commits
- Released by:
	- User Language BACKOUT, COMMIT, and COMMIT RELEASE statements
	- Host Language Interface IFBOUT, IFCMMT, and IFCMTR calls
	- All implied commits or automatic back outs of the transaction

**Note:** The User Language RELEASE RECORDS statement does not release the LPU lock.

# **Back out and constraint logs**

A back out log of compensating updates and a constraints log, which assures availability of resources freed by active transactions, are built in CCATEMP and freed when the update ends or is backed out. Sufficient storage space must be allocated for CCATEMP to accommodate the back out and constraints logs. Inadequate space can terminate the run.

# <span id="page-380-0"></span>**Understanding the back out log**

All pages not used by any other operation in CCATEMP can be used for back out logging. A minimum of one page is required.

The number of pages needed in CCATEMP depends on the number of concurrent transactions and the size of each transaction. More information about calculating CCATEMP space is given in ["Sizing CCATEMP" on](#page-171-0)  [page 146.](#page-171-0)

Rocket Software recommends that you keep transactions short with frequent COMMIT statements. Short transactions minimize the CCATEMP space used, allow more frequent checkpoints, reduce record contention from lock-pendingupdates locking, and reduce overhead for all updating users by keeping the back out and constraints logs small.

# **Understanding the constraints log**

The constraints log is a dynamic hashed database that resides in a few virtual storage pages with any extra space needed residing in CCATEMP. In this database there are primary pages and overflow pages, also called extension records. When a primary page fills up, additional records go on to overflow pages that are chained from the primary page. When a primary page become too full, a process is evoked which splits the page into two pages. This process continues to the maximum-allowed number of primary pages at which point the splitting process stops and the overflow page chain is allowed to grow as large as required.

As the constraints database contracts, this process is reversed. Those pages with only a few records are merged together or compacted. This process continues until only one page remains.

The resources freed by User Language statements, such as Table B space, record numbers, and Table C hash cells, cannot be reused by other active transactions until the transaction that freed the space ends. Before constrained resources can be used, any new transactions needing those resources must search the constraints log.

The constraints log uses specially formatted pages with approximately 300 records per page. CCATEMP space considerations for constraint logging are the same as for logged back out images, which is described in ["Understanding](#page-380-0)  [the back out log"](#page-380-0).

All CCATEMP pages not used by any other operation are available for constraints logging. A minimum of one page is required.

# **Optimizing the constraints log performance**

The parameters CDMINP2X and CDMAXP2X optimize the constraints log performance. The constraints log is used in transaction back out. The

constraints log uses several pages that are permanently allocated in storage; when those pages become full, additional CCATEMP pages are allocated.

The number of permanently allocated pages is controlled by the CDMINP2X parameter. Allocating more pages in storage saves time, because disk readwrites are not necessary and CPU time spent accessing pages is lower.

**Note:** However, the permanent allocation of too many pages (thousands) may waste the virtual storage, because unused pages may not be reused while unused CCATEMP pages may be reused for other purposes.

Model 204 uses the constraints log efficiently by merging or splitting pages to keep amount of data per page within certain limits. This saves space used by the constraints log, but requires additional CPU time. The CDMAXP2X parameter specifies the maximum number of pages to keep in compacted form.

**Note:** When the number of pages used in the constraints log exceeds CDMAXP2X setting, additional pages are not compacted. Compaction saves space and in some cases CPU time for finding records in the constraints log, but requires additional CPU time for the compaction itself. Using too many compacted pages (thousands) may negatively affect performance.

# **Disabling transaction back out**

By default, transaction back out is enabled for all Model 204 database files.

You can disable transaction back out and lock-pending-updates using the following file parameter settings.

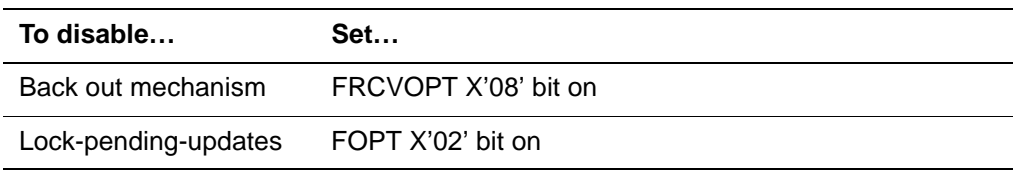

You can specify these settings when the file is created or with the RESET command.

Because lock-pending-updates are required for transaction back out, setting the FOPT X'02' bit on automatically turns on the FRCVOPT X'08' bit.

# **Disadvantages to disabling transaction back out**

The following considerations apply to transaction back out:

- If transaction back out is disabled, you cannot back out updates.
- Transaction back out provides a mechanism for recovery from file-full conditions.
- You cannot define fields with the UNIQUE or AT MOST ONE attribute in files that do not have transaction back out enabled.

The UNIQUE attribute is described in the *Model 204 Parameter and Command Reference* and the *Model 204 File Manager's Guide*.

# <span id="page-382-0"></span>**ROLL BACK facility**

The ROLL BACK facility is activated by the ROLL BACK argument of the RESTART command. ROLL BACK processing removes changes applied to files by restoring copies of file pages as they existed before updates, called preimages, from the CHKPOINT data stream. All preimages logged after the last or specified checkpoint are restored.

The ROLL BACK facility, in conjunction with the ROLL FORWARD facility, described in ["ROLL FORWARD facility" on page 359](#page-384-0), is used for recovery of the entire database when:

• Abnormal termination occurs in Online, Batch 204, IFAM1 or IFAM4

**Note:** For IFAM1 only the ROLL BACK facility is available; the ROLL FORWARD facility is not supported for IFAM1

• Operating system or partition abends

# **ROLL BACK processing**

The CHKPOINT stream created in the failed run is processed as input and called the RESTART stream during ROLL BACK processing, which consists of two passes through the RESTART stream.

For maximum efficiency, CCATEMP should have at least 33 pages.

## **ROLL BACK processing, Pass 1**

In Pass 1, ROLL BACK processing scans the RESTART stream from the beginning, looking for the last checkpoint taken in the failed Online or for the checkpoint, if specified, in the RESTART command.

For each file in deferred update mode, the deferred update stream is opened and repositioned at the appropriate checkpoint record.

1. The system builds a directory of files opened in deferred update mode or changed after the specified checkpoint. IDs of gaps in recovery information of a particular file (discontinuities) that occurred after the last checkpoint are also noted in the file directory.

A *discontinuity* is an event that overrides all other file update events and cannot be rolled across. For example, if you add two new records to a file, close the file, and then issue a CREATE command on that file, it does not matter that new records were added. They were destroyed when the file was created. If you run recovery across this discontinuity, recovery notices the discontinuity and does not apply the two new records to the file. Recovery ignores them as useless.

The following processes cause discontinuities: CREATE FILE, CREATEG, INITIALIZE, a file updated by a second job, RESET FISTAT, RESTORE, RESTOREG, RESET FRCVOPT, REGENERATE, ROLLBACK; ROLL FORWARD, and system initialization.

- 2. When the end of the checkpoint stream is reached, the files named in the file directory are opened. The NFILES and NDIR parameter settings must be large enough to accommodate these opens.
- 3. After the files and deferred update streams are opened, a list of files that you cannot recover and a list of files that you can roll back are displayed on the operator's console.
- 4. Files that cannot be recovered will be listed following the message:

M204.0145: THE FOLLOWING FILES CANNOT BE RECOVERED

This table lists the possible reasons:.

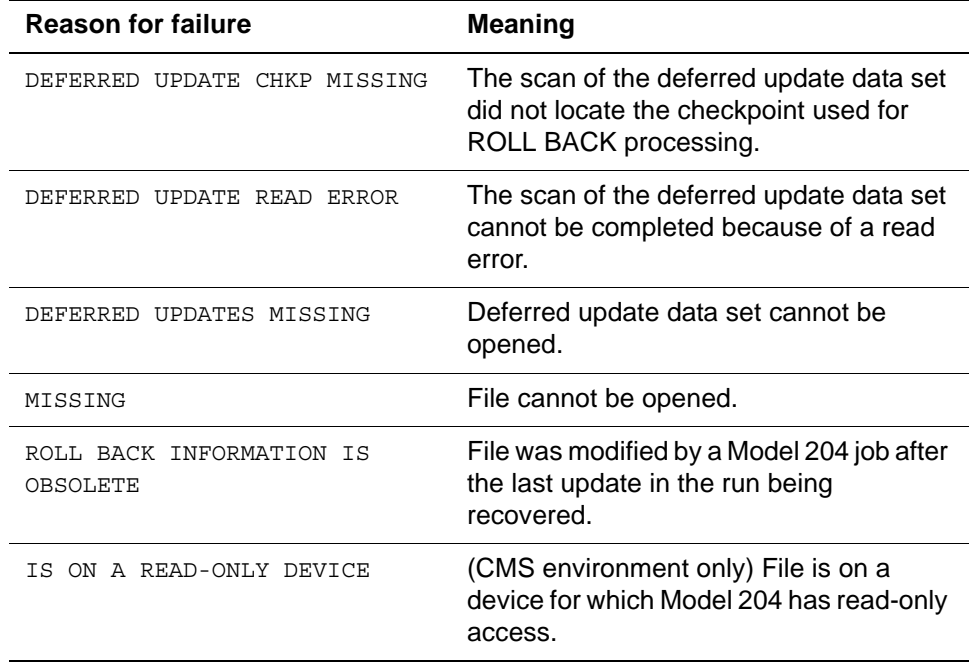

5. If a list of files that cannot be recovered is displayed, the ERROR clause of the ROLL BACK portion of the RESTART command is examined.

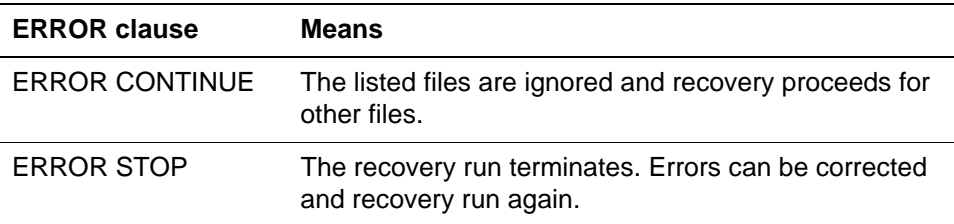

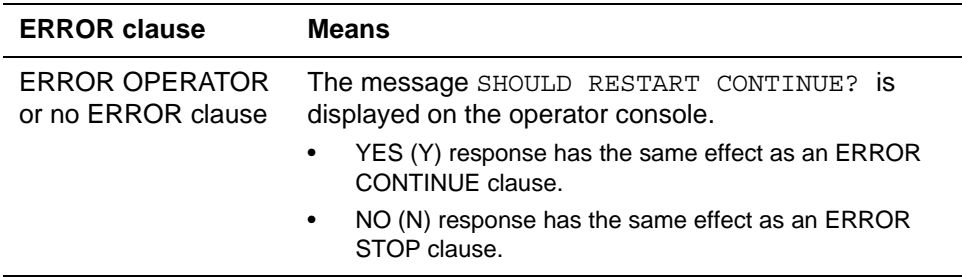

6. After the list of files that you can roll back is displayed, you can open any unlisted files for retrieval.

# **ROLL BACK processing, Pass 2**

In Pass 2, ROLL BACK processing reapplies page images to the files by reading the CHKPOINT stream backwards.

ROLL BACK processing stops at the specified checkpoint and notifies the operator. Files with discontinuities are not rolled back beyond the discontinuity. If ROLL FORWARD processing is not used, the files are closed and made available for general use.

# <span id="page-384-0"></span>**ROLL FORWARD facility**

If ROLL BACK processing was successful, the ROLL FORWARD facility is activated by the ROLL FORWARD argument of the RESTART command. ROLL FORWARD processing reapplies the file updates from the recovery data set CCARF to files rolled back by ROLL BACK processing. CCARF is the journal file, CCAJRNL, from the run being recovered.

If ROLL BACK processing is successful, the CCARF journal stream (CCAJRNL from the run being recovered) is opened.

The ROLL FORWARD facility is available for Online, Batch 204, and IFAM4 jobs.

## **RESTART ROLL FORWARD recovery is version specific**

ROLL FORWARD recovery is *not* compatible with Model 204 journals from previous releases. If you attempt ROLL FORWARD processing using a journal created under a previous release, processing is terminated with the following error:

M204.2501: RELEASE INCOMPATABILITY

ROLL BACK processing remains compatible with previous releases. Rocket Software recommends that you backup all files prior to installing the current release. Also, since the format of all update journal records is now eight bytes larger than in previous releases, the journal may need additional space.

The amount of data lost due to a system crash is minimized by the journal buffer being forced out upon the completion of every update unit (COMMIT). An update unit is a sequence of operations allowed to update the database.

After the operator is notified that ROLL FORWARD processing is complete, terminal users can open the recovered files for updating.

# **Logging ROLL FORWARD processing**

To enable ROLL FORWARD logging in the Online, the following requirements must be met:

- CCAJRNL output stream must be present
- SYSOPT setting must include the 128 option
- ROLL FORWARD logging option must be set on the RCVOPT parameter (X'08')
- CHKP and JRIO object modules must be present in the link-edit of the Model 204 program to be run
- To control ROLL FORWARD logging on a file basis, use the FRCVOPT file parameter, described in the *Model 204 File Manager's Guide*.

# **Message for the Operator**

While ROLL FORWARD is processing, the following message is issued:

M204.1992: RECOVERY: PROCESSING ROLL FORWARD BLOCK# blocknumber date-timestamp

The message gives the processing sequence number and date-time stamp. It is issued at the Operator's console for each occurrence of an hour change in the date-time stamp of the CCARF update records.

You could receive a maximum of 24 such messages in a 24-hour period.

# **ROLL FORWARD processing**

ROLL FORWARD processing consists of one pass of CCARF and performs the following steps:

1. Reads the journal stream, CCARF, starting from the ROLL BACK checkpoint. For each file you are recovering, ROLL BACK processing determines the start points for rolling the file forward.

The start point is normally the last checkpoint. However, if a discontinuity is detected for the file between the last checkpoint and the end of CCARF, the start point is just after the last discontinuity record.

2. Maintains transaction and constraints logs for each transaction as it is

reapplied.

- 3. Builds a Transaction Control Block for each concurrent transaction in the original run to keep track of each transaction back out and constraints log. This allows ROLL FORWARD processing to back out transactions that were backed out in the original run.
- 4. Issues messages indicating what actions are taken for all recovered files, as the CCARF data set is processed.
- 5. Reapplies file updates from the starting point in each file.
- 6. Closes recovered files.
- 7. Closes CCARF.
- 8. Takes a new checkpoint and allows new updates to begin.
- 9. Issues the following message:

```
 *** RECOVERY IS NOW COMPLETE ***
```
# **ROLL FORWARD file types**

For system recovery purposes, Model 204 files can be categorized according to the processing algorithm applied to determine the stopping point of the ROLL FORWARD processing. Each file type is handled differently during the roll forward phase of recovery.The ROLL FORWARD algorithm is determined by the specified file recovery option, FRCVOPT:

#### **Roll-forward-all-the-way files - FRCVOPT=X'09'**

Recovery of roll-forward-all-the-way files ignores update unit boundaries. For these files, ROLL FORWARD processing applies all individual updates that have been logged to CCAJRNL. This minimizes the loss of work during ROLL FORWARD processing by sacrificing logical consistency.

### **Transaction back out files FRCVOPT X'08' bit off**

For transaction back out files, ROLL FORWARD processing initially reapplies all individual updates that have been logged to the journal, just as it does for roll-forward-all-the-way files. When the end of the journal is reached, any incomplete transactions are backed out.

Because the lock pending updates mechanism acquires an exclusive enqueue on records updated by a transaction until the transaction either commits or is backed out, concurrent transactions running against the same files are logically independent of one another.

# **Journal data set in ROLL FORWARD logging**

The journal data set is used as the log for ROLL FORWARD processing. If ROLL FORWARD logging is active for a file (based on the values of the RCVOPT system parameter and the FRCVOPT file parameter), each change made to the file is logged at the time it is made. In addition to the change entries, important events such as checkpoints and discontinuities are also logged on the journal. Along with update unit boundaries, detailed in Chapter 19, these special markers are used to determine where the process of rolling forward should begin and end for each file.

The journal buffer is written out to disk or tape by the completion of every update unit that corresponds to a User Language request or host language program. This minimizes the amount of ROLL FORWARD data that can be lost during a system crash, and ensures that the commit of a transaction is always reflected on disk, in the CCAJRNL data set, at the time of the commit.

# <span id="page-387-1"></span>**File discontinuities**

The ability to share files between two distinct copies of Model 204 can create an operational problem. If correct operating procedures are not followed, the use of checkpoint and roll forward facilities might result in a loss of file integrity under certain circumstances.

For example, suppose that one file is updated by two or more jobs. In [Figure](#page-387-0)  [16-Figure 16-1.](#page-387-0):

- 204A is an Online job that has file A opened for update at points t0, t2, and t4 on the chart.
- 204B is a batch job submitted to update file A.

<span id="page-387-0"></span>**Figure 16-1. Checkpoint data set discontinuity**

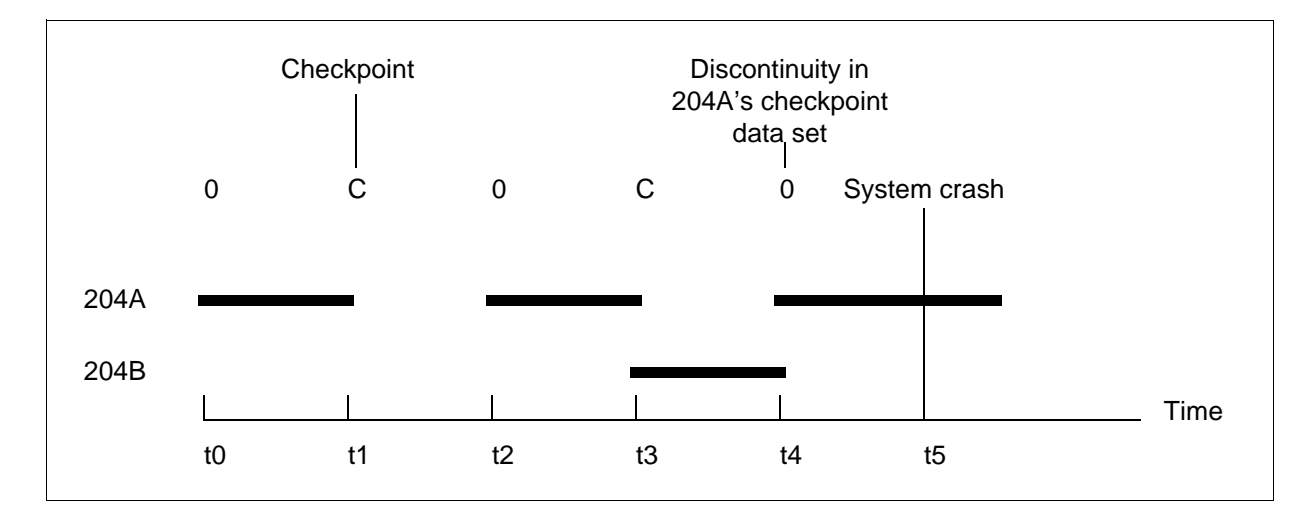

Suppose that a system crash occurs at *t5* and the most recent checkpoint occurred at *t1*. File A can be rolled back to *t4*; at this point, physical consistency is guaranteed, because the file was just opened. File A cannot be rolled back any further than *t4*, because older preimages might partially, but not completely, undo updates from 204B. There is a gap, or *discontinuity*, in 204A's checkpoint data set that prevents rolling back file A beyond *t4*.

#### **Resolving discontinuities**

To resolve the problem presented by this discontinuity, Model 204 writes a discontinuity record on the checkpoint data set when OPEN processing recognizes that another job has updated the file. Model 204 does not roll back changes to a file across a discontinuity record.

In the [Figure 16-Figure 16-1.,](#page-387-0) if a crash occurs at *t5*, Model 204 restarts by processing job 204A's checkpoint data set from beginning to end and then reverses to restore preimages. On this reverse pass, file A is restored to its state at *t4;* the discontinuity record stops file A from being rolled back to the checkpoint at *t1*. All other files are rolled back to the checkpoint at *t1*.

#### **Resolving logical inconsistencies**

When files are rolled back to different points, the possibility exists for logical inconsistencies to appear in the database. Model 204 provides an option that prevents a second job (204B in the example) from updating a file that already has been updated by another job that is still running (204A). Through enqueuing, 204A retains shared control of file A even when file A is closed. 204B can open file A for retrievals but not updates. Use the FRCVOPT parameter to indicate whether the file is held or released when it is closed.

#### **How discontinuities occur**

Besides the two-job update case just described, a discontinuity is produced by any operation that does not write a complete set of preimages for the pages it updates. Several commands, including CREATE, INITIALIZE, REGENERATE, and RESTORE, cause discontinuities. Some of these commands rewrite the entire file, making preimages impractical, or, in the case of CREATE, impossible. The REGENERATE command logs a discontinuity record, because roll forward logging is automatically turned off during media recovery.

# **Understanding update units**

An *update unit* is any sequence of operations that is allowed to update one or more files. See Chapter 19 for a complete description of update units. Update units include update operations that can be backed out (back out update units or transactions) and update operations that cannot be backed out. Each update unit is assigned a unique ID by the system. This update ID is written to the audit trail when the update unit starts and ends. See ["Reporting facilities" on](#page-392-2)  [page 367](#page-392-2) for the text of the messages issued to the audit trail at these times.

# **Update unit boundaries**

The boundaries of a complete update unit depend on a number factors: whether or not the update unit can be backed out, the updating commands or statements involved, the kinds of operations and/or situations involved in the update, and special events like hard restarts or request cancellations. A detailed listing of the beginnings and ends of update units is found in Chapter 19.

# **Determining the starting point for ROLL FORWARD processing**

Normally, ROLL FORWARD processing begins reapplying updates at the checkpoint selected by ROLL BACK processing. However, if a discontinuity occurred for a file between the last checkpoint and the time of the crash (see ["File discontinuities" on page 362](#page-387-1)), the file cannot be rolled back to the checkpoint. ROLL FORWARD processing cannot reapply any updates to the file between the checkpoint and the discontinuity, although updates that occurred after the discontinuity can be reapplied. Simply stated, ROLL FORWARD processing starts where ROLL BACK processing stopped for each file.

# **ROLL FORWARD processing and user hard restarts**

Restarts that occur during active transactions cause a request cancellation and can optionally cause a back out. A user hard restart occurs when a serious error is encountered during the processing of a user's request or command. Such errors include physical I/O errors in a file or physical inconsistencies in the database. The user is logged out and all files are closed. Those files are marked physically inconsistent. They cannot be used again until you clear the condition.

# **Repairing physically inconsistent files**

Most of the methods for fixing a physically inconsistent, broken file, such as using the INITIALIZE command or running a batch job, produce a discontinuity. One method, resetting the physically inconsistent flag in FISTAT, actually does not fix the file but does make it available for use, presumably so that its contents can be dumped in some form for reloading. To extract the contents of a broken file successfully, you might need to make further changes to the file to avoid the broken areas.

## **Update units and hard restarts**

A hard restart normally leaves an update unit that cannot be backed out incomplete. (Restart during a transaction can optionally cause the transaction to be backed out.) If the system crashes after a hard restart but before RESTART recovery is initiated. the restarted update unit is used as the ROLL FORWARD stopping point for the files involved. If one or more of the files is cleared by a discontinuity before the system crash, that file is no longer part of the restarted update unit. Nothing is reapplied to the file until after the discontinuity. For files that are not cleared, the restarted update unit remains incomplete.

# **Back outs during ROLL FORWARD processing**

For transaction back out files, a transaction can be backed out during ROLL FORWARD processing for two reasons:

- Transactions that are backed out in the original run are also backed out during ROLL FORWARD processing. In the original run, individual updates are logged to the journal as they occur. If the transaction is backed out instead of committed, this is reflected in the journal. During ROLL FORWARD processing, the individual updates are reapplied based on the journal entries logged for them by the original run. If ROLL FORWARD processing encounters a back out record on the journal, it proceeds to back out all the individual updates it reapplied since the transaction began.
- Transactions that are still incomplete (that is, uncommitted at the time of the crash) when the end of the journal is reached are automatically backed out by ROLL FORWARD processing.

# **Logging ROLL FORWARD processing**

To accomplish transaction back outs during ROLL FORWARD processing, Model 204 maintains transaction back out and constraint logs for each active transaction during Pass 2 of ROLL FORWARD processing. ROLL FORWARD transaction back out and constraint logs are built in CCATEMP, just as they were in the original run. Thus, ROLL FORWARD processing requires as much CCATEMP space for transaction back out and constraint logging as the original run. Insufficient CCATEMP space terminates recovery.

In addition, ROLL FORWARD processing builds a special transaction control block for each possible concurrent transaction in the original run to keep track of each transaction's transaction back out and constraint log. This requires that additional storage be allocated during Pass 2 of ROLL FORWARD processing. Add this storage to SPCORE for recovery runs. The formula for calculating this additional storage is:

16 + NUSERS \* 48 + (NFILES/8 rounded up to the nearest multiple of 4) = bytes of additional storage required

where:

*NUSERS* and *NFILES* are taken from the original run.

For example, recovery of a Model 204 run with NUSERS=100 and NFILES=50 requires allocation of the following additional bytes of storage during ROLL FORWARD, Pass 2:

16 + 100(48 + 50/8 rounded up to the nearest multiple of

4) = 5616

# <span id="page-391-0"></span>**RESTART recovery considerations for sub-transaction checkpoints**

If you are recovering a job that was using sub-transaction checkpoints, the RESTART process is going to need all the checkpoint information from that job. Therefore, in addition to the RESTART data set definition for the CHKPOINT data set from the failed job, you must add a RESTARTS data set definition that points to the CHKPNTS data set from the failed job.

If you run RESTART recovery as a single-user job step ahead of your Online, do not add CPTYPE=1. The recognition of a RESTARTS data set is the indicator that the CPTYPE=1 job is being recovered.

# **Considering Roll Back and Roll Forward**

• ROLL BACK

When RESTART rolls back to a sub-transaction checkpoint it then backs out any updates that had not committed when the sub-transaction checkpoint was taken.

• ROLL FORWARD

The roll forward process is the same as rolling forward from a transaction checkpoint.

• Running ROLL BACK and ROLL FORWARD as separate steps.

You can run a RESTART ROLL BACK and subsequently request just a RESTART ROLL FORWARD, however, in the case of sub-transaction checkpoint the ROLL BACK process will always occur even if you previously rolled back.

# **For RESTART ROLL BACK only processing**

RESTART ROLL BACK processing requires RCVOPT=8, even if ROLL FORWARD is not specified. Roll back only to a sub-transaction checkpoint is available, so this type of recovery requires journaling of information for subsequent secondary recovery, it needed. In addition, GDGs are supported for CHKPOINT during recovery, which allows for unlimited size recovery checkpoints.

If at CHKPOINT open during RESTART ROLL BACK processing there is no CHKPOINT defined for the job, the job displays the following message and waits for a response from the operator.

OO /// UNABLE TO OPEN CHKPOINT, REPLY RETRY OR CANCEL

# <span id="page-392-0"></span>**Restarting after a system failure**

To restart Model 204 or an IFAM4 application after a system failure issue a RESTART command that is the first command immediately following the last user (IODEV) parameter line in the CCAIN input stream. The ROLL BACK and ROLL FORWARD arguments activate the ROLL BACK and ROLL FORWARD facilities used for file recovery.

The following considerations apply to using the RESTART command:

- The checkpoint ID of the TO clause in the RESTART command must correspond exactly to the checkpoint ID displayed in a CHECKPOINT COMPLETED message from the Model 204 run being recovered. The option to specify the checkpoint is useful in an environment in which checkpoints are coordinated with Host Language Interface program checkpoints.
- Files broken as a consequence of a user hard restart can be fixed by rolling back to a checkpoint prior to the current RESTART command.

If the ROLL FORWARD option is also requested, the recovered file contains all the updates completed before the user restart. This method of fixing files requires running RESTART recovery after the end of the run that broke the files and before the files are updated by any other run.

• To run the ROLL FORWARD facility, sufficient space must be available in spare core, SPCORE, for special control blocks that are allocated when ROLL FORWARD processing begins and freed when it is completed.

One other block is allocated, with a size given by:

16 + (36 \* NUSERS)

where the value of NUSERS is from the run that crashed, not from the recovery run.

# <span id="page-392-1"></span>**Reporting recovery status**

The final status of each file that participated in recovery is reported at the conclusion of recovery processing, when you issue the STATUS command. The effects of the most recent recovery on an individual file are reported when the file is opened with update privileges.

# <span id="page-392-2"></span>**Reporting facilities**

Update unit ID numbers and audit trail messages help you determine exactly which updates were being made when a system crash occurred and which updates were not reapplied by RESTART recovery.

#### **UPDTID user parameter**

The view-only, user parameter, UPDTID, lets applications determine the current update unit number. The update unit number is a sequential number that provides a unique identifier for each update unit in a Model 204 run. The update ID is incremented for each update unit. When an update unit is active, UPDTID contains the update ID, otherwise it contains zero. Applications can use this parameter to keep track of the most recent update unit started by each user.

#### **Audit trail messages**

At the beginning and end of each update unit, The following messages are written to the audit trail:

\*\*\* M204.0173: START OF UPDATE *n* AT *hh:mm:ss.th*

and:

\*\*\* M204.0172: END OF UPDATE *n* AT *hh:mm:ss.th*

Message M204.0173 is issued for every update unit. The default destination of both messages is the audit trail. The system manager can use the MSGCTL command to change the destination of these messages.

# **Reporting ROLL FORWARD processing**

Model 204 lists each update unit that ROLL FORWARD processing automatically backed out or partially reapplied, because the update unit was incomplete when the end of the journal was reached. The message is in the following format:

\*\*\* M204.1200: ROLL FORWARD {BACKED OUT | PARTIALLY REAP-PLIED} UPDATE *n* FOR THE FOLLOWING FILES:

where:

*n* is the update ID.

A second message lists the files updated by the update unit:

\*\*\* M204.1214: *filename*

# **Final status of files affected by RESTART recovery**

For files that are rolled back and not rolled forward a message in the following format is issued:

\*\*\* M204.0621: ROLLED BACK TO {CHECKPOINT | DISCONTINUITY} OF *day month*

For each file rolled forward, either or both of the following messages is issued:

\*\*\* M204.0622: UPDATE *n* OF *day month year hh:mm:ss.th* WAS HIGHEST UPDATE FULLY REAPPLIED TO *filename* BY [ROLL FOR-WARD | REGENERATE]

\*\*\* M204.0622: UPDATE *n* OF *day month year hh:mm:ss.th* WAS LOWEST UPDATE {BACKED OUT | PARTIALLY REAPPLIED} TO *filename* BY [ROLL FORWARD | REGENERATE]

where:

*n* is the update ID.

**Note:** For update units backed out or partially reapplied, only the lowest update ID is reported. A complete list of such update units for a particular file can be obtained from the message M204.1200 described above. Those messages are available only in the recovery run, CCAAUDIT.

# **Opening files and their status reports**

At the end of recovery, the X'10' bit of the FISTAT parameter is set to indicate that the file was recovered. Subsequently, when you open a file, messages report the effects of the most recent RESTART recovery, until you reset FISTAT to X'00'. The status reported during open processing is as follows:

\*\*\* M204.1203: *filename* WAS LAST UPDATED ON *day month year hh:mm:ss.th* 

\*\*\* M204.1238: RECOVERY OF *filename* WAS LAST REQUIRED ON *day month year hh:mm:ss.th*

\*\*\* M204.0621: ROLL BACK TO {CHECKPOINT | DISCONTINUITY} OF *day month year hh:mm:ss.th*

or:

\*\*\* M204.0622: UPDATE *n* OF *day month year hh:mm:ss.th* WAS {HIGHEST | LOWEST} UPDATE {FULLY REAPPLIED | BACKED OUT | PARTIALLY REAPPLIED} TO *filename* BY ROLL FORWARD

#### **Suppressing status reporting**

You can suppress recovery status messages when files are opened by resetting the X '10' bit of the FISTAT file parameter to zero with the RESET command.

#### **Requesting status reports**

Use the STATUS command to obtain reports on the recovery status of a file in the same job that executes the RESTART or REGENERATE command.

The command is issued in the following form and applies to all operating systems:

STATUS *filename*

where *filename* identifies a file opened during the current run by a user or a RESTART command.

If a user with system manager or system administrator privileges issues the STATUS command, you can omit the file name to list status information for all files opened during the run.

One or two lines of information are listed for each file, in the form:

filename: current-status RESTART-status

where:

• *current-status* indicates special conditions that can affect discontinuities and future recovery of the file.

The values of current status are CLOSED, DEFERRED, ENQUEUED, OPEN, and UPDATED; see the *Rocket Model 204 Parameter and Command Reference*.

• *RESTART-status* indicates a file that participated in recovery in the current run.

The values of *RESTART status* are listed in [Table 16-1](#page-395-0)

| <b>Status</b>                | <b>Description</b>                                                                                                    |
|------------------------------|----------------------------------------------------------------------------------------------------|
| BEING RECOVERED              | The file is in the recovery process when the STATUS<br>command is issued.                                                             |
| NOT RECOVERED                | The file cannot be opened until the RESTART command<br>ends. One of the following reasons is given:                                   |
|                              | DEFERRED UPDATE CHKP MISSING<br>The scan of the deferred update stream did not locate the<br>checkpoint used for ROLL BACK processing |
|                              | DEFERRED UPDATE READ ERROR<br>$\bullet$<br>The scan of the deferred update stream not completed<br>because of a read error.           |
|                              | DEFERRED UPDATES MISSING<br>٠<br>The deferred update stream could not be opened.                                                      |
|                              | MISSING<br>$\bullet$<br>The file could not be opened.                                                                                 |
|                              | OBSOLETE<br>$\bullet$<br>The file was updated by a Model 204 job after the last update<br>in the run being recovered.                 |
|                              | IS ON A READ-ONLY DEVICE<br>$\bullet$<br>The file is on a device for which Model 204 has read-only<br>access.                         |
| ROLLED BACK TO<br>CHECKPOINT | The file was rolled back to the checkpoint taken at the given<br>date and time. The file was not rolled forward.                      |

<span id="page-395-0"></span>**Table 16-1. RESTART command status values**
| <b>Status</b>                   | <b>Description</b>                                                                                                    |
|---------------------------------|----------------------------------------------------------------------------------------------------|
| ROLLED BACK TO<br>DISCONTINUITY | The file was rolled back to the discontinuity occurring at the<br>given date and time. The file was not rolled forward.                            |
| ROLLED FORWARD<br>TO UPDATE     | The file was rolled forward. The last update reapplied by roll<br>forward had the specified ID and originally ended at the<br>given date and time. |
| REGENERATED TO<br>CHECKPOINT    | The file was recovered using media recovery<br>(REGENERATE). Updates were reapplied up to the time of<br>the checkpoint given.                     |
| REGENERATED TO<br>UPDATE        | The file was recovered using media recovery<br>(REGENERATE). Updates were reapplied up to and<br>including the specified update.                   |

**Table 16-1. RESTART command status values (Continued)**

# **Recovery data sets and job control**

## <span id="page-396-0"></span>**Data sets required for RESTART recovery**

The data sets required for z/OS, z/VM, and z/VSE for RESTART recovery are listed in [Table 16-2.](#page-396-0)

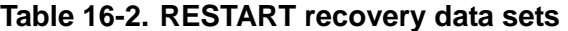

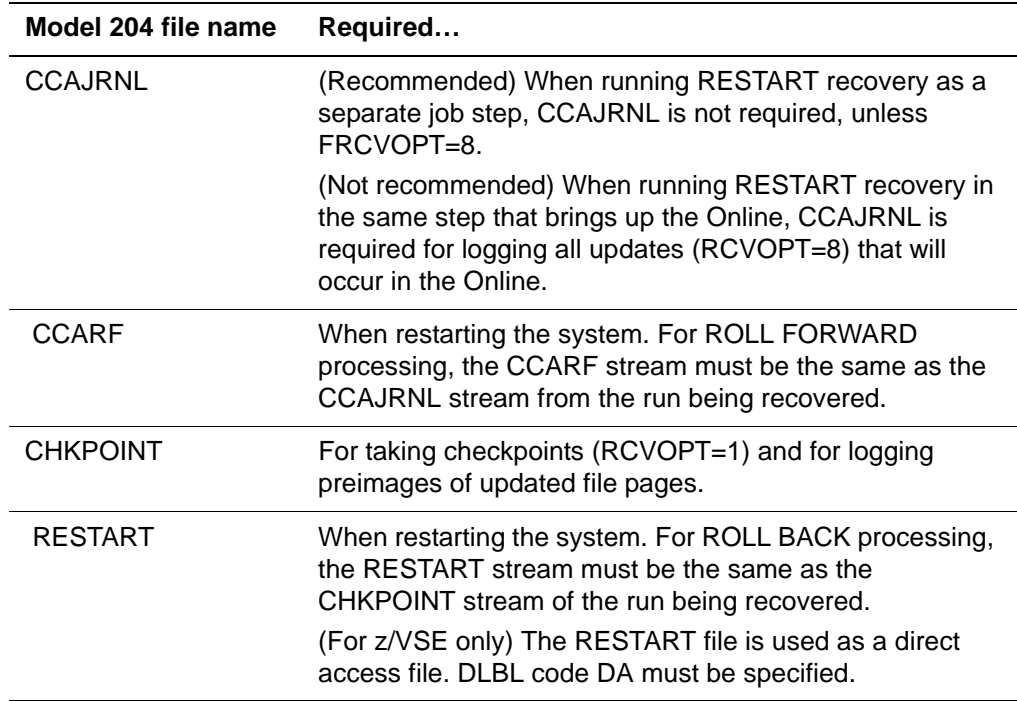

## **Sample z/OS JCL for a recovery run**

The JCL for the original run specifies the following data sets:

//CHKPOINT DD DSN=M204.CHKP1,DISP=OLD //CCAJRNL DD DSN=M204.JRNL1,DISP=OLD

The JCL of the recovery run with roll forward is as follows:

//RESTART DD DSN=M204.CHKP1,DISP=OLD //CCARF DD DSN=M204.JRNL1,DISP=OLD

//CHKPOINT DD DSN=M204.CHKP2,DISP=OLD //CCAJRNL DD DSN=M204.JRNL2,DISP=OLD

**Note:** When performing a RESTART recovery, the RESTART and CCARF streams must be provided as input to an ONLINE or BATCH204 configuration.

The RESTART stream is the CHKPOINT stream from the run being recovered. Although created as a sequential output file, the RESTART stream is treated as a direct access file if on disk.

You must provide a new CHKPOINT stream for checkpoint output generated during the restart process. CCAJRNL is optional in a RESTART-only job step with NUSERS=1.

## **Sample z/VSE JCL for recovery**

The following considerations apply to the required JCL statements in a z/VSE environment:

- If checkpoint and journal data sets are disk resident, they are used as sequential output files that do not require allocation with the ALLOCATE utility.
- You must provide DLBL and EXTENT statements for any recovery or restart streams that are disk resident.
- ASSGN statements might be necessary.
- TLBL statement is required instead of DLBL and EXTENT statements if magnetic tape is substituted for a disk file:
	- The DOS file name specified on the TLBL statement must take the form of a programmer logical unit number (SYS*nnn*) and must be the same as the programmer logical unit number on the ASSGN statement for the tape drive used as the input or output device.
	- You must specify the programmer logical unit number in the FILENAME parameter of a DEFINE DATASET command for the corresponding Model 204 internal file name.
	- The DEFINE DATASET commands for recovery or restart files on tape must precede the User 0 parameter line in the CCAIN input stream.

Each file must be referred to by its Model 204 internal name.

- When recovering Model 204 with RESTART processing, you must provide the RESTART and CCARF streams as input to an ONLINE or BATCH204 configuration.
- The RESTART stream is a CHKPNT stream from the run being recovered. Although created as a sequential output file, the RESTART stream is treated as a direct access file if on disk.
- You must provide a new CHKPNT stream for checkpoint output generated during the restart process. CCAJRNL is optional in a RESTART-only job step with NUSERS=1.
- The lack of a DLBL statement with DA specified in the CODES parameter results in an error message from z/VSE during the processing of the RESTART command.
- The following message results from treating the CHKPNT stream as a direct access file when it is used as input to the restart process:

M204.0139: EOF ASSUMED IN FIRST PASS OF RESTART DATASET You can ignore the message.

#### **z/VSE example 1: checkpoint and journal files on disk (FBA)**

The number of blocks and tracks used in this example are arbitrary values.

```
//JOB MODEL204
.
.
.
// DLBL CHKPNT,'MODEL204.CHKPOINT.FILE',99/365,SD
// EXTENT SYS021,SYSWK1,,,1000,13000
// ASSGN SYS021,DISK,VOL=SYSWK1,SHR
// DLBL CCAJRNL,'MODEL204.JOURNAL.FILE.1',99/365,SD
// EXTENT SYS021,SYSWK1,,,14000,13000
.
.
.
// EXEC ONLINE, SIZE=AUTO
PAGESZ=6184, RCVOPT=9, ...
.
.
/*
/&
```
## **z/VSE example 2: checkpoint and journal files on tape**

// JOB MODEL204

.

```
.
// TLBL SYS041,'M204.CHKPOINT',99/365
// ASSGN SYS041,TAPE
// TLBL SYS040,'M204.JOURNAL',99/365
// ASSGN SYS040,TAPE
.
.
// EXEC ONLINE,SIZE=AUTO
DEFINE DATASET CCAJRNL WITH SCOPE=SYSTEM FILENAME=SYS040
DEFINE DATASET CHKPNT WITH SCOPE=SYSTEM FILENAME=SYS041
PAGESZ=6184, RCVOPT=9, ...
.
.
/*
/&
```
#### **z/VSE example 3: recovery-restart from disk**

In the following example, all files are on disk. The checkpoint, journal, and restart streams are on FBA devices. The ROLL FORWARD stream is on a CKD device. The number of blocks and tracks are arbitrary values.

```
// JOB MODEL204 RESTART
.
.
// DLBL RESTART,'MODEL204.CHKPOINT.FILE',,DA
// EXTENT SYS021,SYSWK1,,,1000,13000
// ASSGN SYS021,DISK,VOL=SYSWK1,SHR
// DLBL CHKPNT,'MODEL204.CHKPOINT.FILE.2',99/365,SD
// EXTENT SYS023,SYSWK2,,,2000,13000
// ASSGN SYS023,DISK,VOL=SYSWK3,SHR
// DLBL CCAJRNL,'MODEL204.JOURNAL.FILE.3',99/365,SD
// EXTENT SYS023,SYSWK3,,,13000,13000
// DLBL CCARF,'MODEL204.JOURNAL.FILE.2',99/365,SD
// EXTENT SYS022,SYSWK2,,,30,300
// ASSGN SYS022,DISK,VOL=SYSWK2,SHR
.
.
// EXEC ONLINE,SIZE=AUTO
PAGESZ=6184, RCVOPT=9, ...
.
.
RESTART ROLL BACK ERROR STOP ROLL FORWARD
/*
/&
PAGESZ=6184
```
### **z/VSE example 4: recovery-restart from tape**

The following example illustrates checkpoint and journal streams on disk, and restart and roll forward streams on magnetic tape. Checkpoint and journal streams are on FBA devices.

```
// JOB MODEL204
.
.
// DLBL CHKPNT,'MODEL204.CHKPOINT.FILE',99/365/SD
// EXTENT SYS021,SYSWK1,,,1000,13000
// ASSGN SYS021,DISK,VOL=SYSWK1,SHR
// DLBL CCAJRNL,'MODEL204.JOURNAL.FILE.1',99/365,SD
// EXTENT SYS023,SYSWK2,,,11000,13000
// ASSGN SYS023, DISK, VOL=SYSWK3, SHR
// TLBL SYS040,M204.JOURNAL.2'
// ASSGN SYS040,TAPE
// TLBL SYS041,'M204.CHKPOINT'
// ASSGN SYS041,TAPE
.
.
// EXEC ONLINE,SIZE=AUTO
DEFINE DATASET CCARF WITH SCOPE=SYSTEM FILENAME=SYS040
DEFINE DATASET RESTART WITH SCOPE=SYSTEM FILENAME=SYS041
PAGESZ=6184, RCVOPT=9, \ldots.
.
RESTART ROLL BACK ERROR STOP ROLL FORWARD
/*
/&
```
**Note:** Model 204 files for which the DEFINE DATASET command was used to relate the Model 204 internal file name to a z/VSE file name can be recovered with the RESTART facility, only if the DEFINE DATASET command precedes the User 0 parameter line in the CCAIN input stream.

## **Statements required for z/VM recovery**

Use the following FILEDEF statements in the Online run for which you want to provide recovery:

FILEDEF CHKPOINT mode DSN M204 chkp1 FILEDEF CCAJRNL mode DSN M204 jrnl1

The following FILEDEF statements are required for a recovery run requesting ROLL BACK and ROLL FORWARD processing:

FILEDEF RESTART mode DSN m204 chkp1

FILEDEF CCARF mode DSN m204 jrnl1 FILEDEF CHKPOINT mode DSN m204 chkp2 FILEDEF CCAJRNL mode DSN m204 jrnl2

The following considerations apply:

- Do not store CCAJRNL and CHKPOINT on CMS minidisks. If the service machine crashes, CMS data sets are lost.
- Because CMS does not support read-backward from tape, you cannot use a tape checkpoint data set as the restart data set during recovery.
- Checkpoint and journal data set sequencing in the ONLINE EXEC can allow for multiple generations of recovery data sets. Modify FILEDEFs for journal and checkpoint. Add FILEDEFs for the old journal and checkpoint, as shown in the following example.

#### **z/VM recovery examples**

The statements below first determine the last set of CHKPOINT and CCAJRNL files used and then increment the next set by 1.

```
LISTFILE RESTART SEQ* A (EXEC
EXEC CMS &STACK
&READ VARS &FN &FT &FM
&SEQ=&&SUBSTR &FT 4
```
• The following statements calculate the next sequence number, assuming five sets of recovery data sets:

```
&SEQX=&SEQ
&SEO =&SEO+1
&IF &SEQ GT 5 &SEQ=1
```
• This statement creates a recovery control data set from the service machine:

XEDIT RESTART SEQ0

• Insert this line and file the data set:

```
*** DO NOT DELETE THIS DATA SET, IT IS ESSENTIAL TO 
MODEL 204 RECOVERY
```
• Rename the control file for the next run and enter the FILEDEFs, as follows:

RENAME &FN &FT &FM = SEQ &SEQ FILEDEF CCAJRNL M DSN M204 CCAJRNL SEQ&SEQ FILEDEF CCARF M DSN M204 CCAJRNL SEQ&SEQX FILEDEF CHKPOINT M DSN M204 CHKPOINT SEQ&SEQ FILEDEF RESTART M DSN M204 CHKPOINT SEQ&SEQX

# **Handling recovery failures**

Recovering from failure during recovery is possible only if the cause of the original failure is corrected. A serious error encountered during RESTART recovery results in a message describing the error, followed by a message indicating that the run is aborted.

## **Determining the cause of the error**

When a recovery run aborts, the cause of the error can be determined by examining the job step return code and messages written to CCAAUDIT:

- If the RESTART command does not complete normally and the Model 204 run stays up, the return code is 52.
- If the Model 204 run is terminated during evaluation of RESTART recovery, the job abends with a code of 999.

Once the cause of the error is eliminated, the recovery job can be run.

## **Correcting errors**

Use the following strategies to correct errors:

- If the error is an I/O error on either the RESTART or CCARF recovery streams, use IEBGENER or a similar sequential copy utility to copy the affected stream to another volume. Then rerun recovery using the copy.
- If the problem cannot be corrected, but involves only one file, remove the file from the recovery run and recover it separately.

## **Automated secondary recovery: reuse JCL**

You do not need to alter your JCL when you run RESTART recovery multiple times. Occasionally, when RESTART processing is underway, it might be interrupted:

- During ROLL BACK processing
- During ROLL FORWARD processing

If the interruption occurs:

- During ROLL BACK processing, you resubmit the job.
- During ROLL FORWARD processing, you resubmit the job. Make *no* changes to the RESTART or CHKPOINT data sets.

Model 204 determines whether this is a primary or secondary recovery run and uses the appropriate file: RESTART or CHKPOINT for ROLL BACK recovery.

**Note special requirement for z/VSE:** To take advantage of the automation of secondary recovery, you must include CHKPNTD in your primary recovery job. CHKPNTD uses the same data set name as CHKPNT, but specifies DA rather than SD. Specify CCAJRNL, CCARF and RESTART as always. For example:

// DLBL CHKPNTD,MODEL204.CHKPOINT.FILE.2,0,DA

// EXTENT SYS023,SYSWK2,,,2000,13000

// DLBL CHKPNT,MODEL204.CHKPOINT.FILE.2,0,SD

// EXTENT SYS023,SYSWK2,,,2000,13000

// ASSGN SYS023,DISK,VOL=SYSWK3,SHR

If you do not include CHKPNTD, then you must run secondary recovery.

#### **CHKPNTD data set under z/VSE**

When a CHKPNTD data set is defined to take advantage of the automation of secondary recovery, Model 204 can verify whether or not the CHKPNT data set is large enough for ROLL FORWARD processing.

If the CHKPNT data set is too small, Model 204 issues the following error message and terminates before any actual recovery processing begins:

M204.2605: CHKPOINT TOO SMALL FOR ROLL FORWARD - number1 BLOCKS REQUIRED; number2 FOUND

#### **Sizing the checkpoint data sets correctly**

For z/OS sites, Model 204 verifies that the new CHKPOINT data set is large enough to contain all the information that needs to be written to the CHKPOINT file during ROLL FORWARD processing. If the new CHKPOINT data set is too small, Model 204 issues the following error message and terminates before any actual recovery processing begins:

M204.2605: CHKPOINT TOO SMALL FOR ROLL FORWARD - number1 BLOCKS REQUIRED; number2 FOUND

The CHKPOINT data set must also be a single-volume data set due to BSAM limitations regarding read-backwards.

If you use sub-transaction checkpoints, as well as transaction checkpoints, define the CHKPNTS data set to match the CHKPOINT data set.

### **Rerunning RESTART recovery after a successful recovery**

If, for any reason, you want to force a rerun of your successful recovery job, you must define a new CHKPOINT data set. If you rerun your recovery job without a new CHKPOINT data set, recovery will be bypassed and the following message is displayed:

M204.0143: NO FILES CHANGED AFTER LAST CP, RESTART BYPASSED

### **ROLL BACK processing**

The ROLL BACK process ends with a checkpoint.

When ROLL BACK processing is completed, the following messages are displayed:

M204.0158: END OF ROLLBACK M204.0843: CHECKPOINT COMPLETED ON yy.ddd hh:mmss.th

#### **CHKPOINT data set required**

Changing the point at which the checkpoint is taken has the following impact. The CHKPOINT data set is required for any RESTART recovery processing, because the ROLL BACK facility needs the CHKPOINT data set to write the end-of-processing ROLL BACK checkpoint.

If you do not define a CHKPOINT data set, the following message is issued:

M204.1300: RESTART COMMAND REQUIRES CHECKPOINT LOGGING - RUN TERMINATED

### **Operational changes to ROLL FORWARD processing**

#### **Tracking the application of updates**

As the CCARF data set is processed by ROLL FORWARD, the following messages are printed each time a new journal block is read in which the hour in the date-time stamp at the beginning of the journal block is one hour (or more) greater than the hour in the last M204.1992 message printed. For example,

M204.1992: RECOVERY: PROCESSING ROLL FORWARD BLOCK# 0000001B 01.235 16:31:32.43 M204.1992: RECOVERY: PROCESSING ROLL FORWARD BLOCK# 00001C57 01.235 17:00:23.34 M204.1992: RECOVERY: PROCESSING ROLL FORWARD BLOCK# 00002F05 01.235 18:00:12.38

These messages are intended to provide an indication that ROLL FORWARD processing is progressing and help you estimate when recovery will complete. The ROLL FORWARD BLOCK# is the sequential number (from the beginning of CCARF) of the journal block read at that point during ROLL FORWARD processing.

#### **ROLL FORWARD processing can be run separately**

ROLL FORWARD processing can be invoked subsequent to a successful ROLL BACK process in a separate job or job step by issuing the following command:

RESTART ROLL FORWARD

The following message does not indicate that the full ROLL BACK processing is occurring; this message indicates that the correct starting point for ROLL FORWARD processing is being located.

M204.2512: ROLL BACK WILL USE THE FOLLOWING dataset: RESTART | CHKPOINT

If Model 204 detects that a successful ROLL BACK process did not occur, it forces a full ROLL BACK process and all the standard ROLL BACK messages are displayed.

### **Setting RCVOPT when running ROLL BACK and ROLL FORWARD separately**

When running ROLL BACK-only, Rocket Software recommends setting RCVOPT parameter to 0. If you then run a subsequent ROLL FORWARD-only step, the ROLL BACK processing will be suppressed. If you do run ROLL BACK-only with RCVOPT set including 1, do not set CPMAX TO 0 OR 1.

- If you run ROLL BACK-only with an RCVOPT setting that does include X'01' and the CPMAX parameter is set to 0 or 1, a subsequent ROLL FORWARD-only request must process ROLL BACK again to find the correct checkpoint for ROLL FORWARD processing to locate and apply the ROLL FORWARD updates.
- If in your ROLL BACK-only step RCVOPT included X'01' and the CPMAX parameter was set greater than one, you can suppress the ROLL BACK processing on a ROLL FORWARD-only step by supplying the ROLL BACK TO checkpoint ID information that was previously rolled back to. Issue a RESTART command, as shown in the following syntax:

RESTART ROLL BACK TO yy.ddd hh:mm:ss.th ROLL FORWARD

ROLL FORWARD-only processing uses this information to locate the correct ROLL FORWARD starting point in the CCARF data set.

If you do not provide the checkpoint ID information, then the ROLL BACK processing is automatically triggered to locate the correct starting point for ROLL FORWARD processing.

- Under the previously noted conditions, if you do not provide the checkpoint ID information, then the ROLL BACK processing is automatically triggered to locate the correct starting point for ROLL FORWARD processing.
- Also, if running a ROLL BACK-only process, the CCARF file definition is no longer required.

ROLL FORWARD processing, in any context, requires RCVOPT=1. CPMAX should be set to a value that meets your site's need. Your current RESTART configuration should reflect whether you take the CPMAX default value or set some other value.

#### **Finding checkpoint in journal**

Locating the checkpoint record rolled back to in ROLL BACK processing is done using the NOTE/POINT facility provided for BSAM data sets. The NOTE/POINT facility allows direct access to a single record in a file of any size. This eliminates the potentially long delay currently encountered between the end of ROLL BACK processing and the beginning of ROLL FORWARD processing. The NOTE/POINT facility handles all forms of CCARF data sets, including ring streams, parallel streams, and single sequential data sets.

**Note special requirement for z/VSE:** IBM restricts the NOTE/POINT facility for sequential data files under z/VSE.

# **RESTART recovery requirements - CCATEMP, NFILES, NDIR**

Checkpoint information that is logged can include data for RESTART recovery that must be relocated back to the same CCATEMP pages and using the same internal file numbers during RESTART recovery that were used during the Online run. Therefore, in a RESTART job or step the CCATEMP size, NDIR, and NFILES must be equal to or greater than the values after initialization of the job being recovered.

The RESTART value for:

- NFILES may need increase by as much as two greater than set in the Online CCAIN, if CCAGRP and CCASYS were opened by the Online.
- NDIR may need to increase by as much as three to accommodate CCATEMP, CCAGRP, and CCASYS, if they were opened by the Online.
- CCATEMP in RESTART must be at least as large as that in the job that is being recovered. Verify that the CCATEMP data set allocation or TEMPPAGE in RESTART meets this requirement.

If not properly set for RESTART, you will receive the following error message that specifies the required value and initialization is terminated. Reset the parameter to the value indicated in the message and resubmit the RESTART job.

M204.0144 parameter=value BUT MUST BE AT LEAST value (reason)

# **Recovering deferred update mode files**

Under the z/OS and z/VM operating systems, files that were in deferred update mode at the time of a crash can be recovered using the ROLL BACK facility either alone or in conjunction with the ROLL FORWARD facility. Checkpoint markers are written on every open, deferred update data set.

## **How recovery works for deferred update files**

For each file being recovered, ROLL BACK processing opens the file's deferred update data set(s) for input. Each deferred update data set is scanned for a marker that corresponds to the last checkpoint. The data set is then changed from input to output, so that changes made during ROLL FORWARD processing are written over changes that were backed out. At the end of recovery, files in deferred update mode are not closed. Changes made during the new run are added to the old deferred update data set.

If ROLL BACK processing cannot open the file's deferred update data set, or if the deferred data set or data sets do not contain the correct checkpoint marker, the file is not recovered.

## **Deferred update recovery not supported under z/VSE**

Support for recovery of files in deferred update mode is not implemented under the z/VSE operating system.

# **Recovering dynamically allocated data sets**

The RESTART command, by default, dynamically reallocates and recovers any Model 204 files or deferred update data sets that were dynamically allocated in the run that is being recovered.

## **How recovery works for dynamically allocated data sets**

Dynamically allocated data sets normally are closed and freed after recovery processing. Therefore, it is necessary to reallocate the data sets after recovery completes. However, if a dynamically allocated file were opened in deferred update mode in the run that is being recovered, the file in deferred update mode remains allocated and open after recovery completes. Any deferred update data sets that were dynamically allocated also remain allocated and open. This ensures that any further deferred updates after recovery do not overwrite previous records in the deferred update data set.

# **Bypassing dynamic file allocation**

If RESTART recovery processing determines that no files need to be recovered, dynamic allocation is bypassed, which saves CPU and wall clock time.

# **Media recovery**

You can perform media recovery using the REGENERATE or REGENERATE ONEPASS command in a Batch204 job or a single-user Online.

Media recovery procedures are useful for restoring a file when:

• Hardware error occurs on the storage media

- Data set is accidentally deleted
- ROLL FORWARD processing fails for an individual file

Media recovery can automatically restore from a dump of the file, or can allow the restore to be done using any desired technique prior to running media recovery.

Media recovery is initiated by the REGENERATE or REGENERATE ONEPASS command in the CCAIN input stream. Processing reapplies updates made to single or multiple files since the time of a backup of those files.

File regeneration cannot occur across discontinuities or across Model 204 release boundaries.

#### **Phases of a media recovery run**

A media recovery run consists of the following phases:

- 1. Phase 1 The REGENERATE or REGENERATE ONEPASS command is parsed for syntax errors. If an error is encountered, the command is rejected and no processing is performed.
- 2. Phase 2 All files for which dump files are specified in the REGENER-ATE or REGENERATE ONEPASS command are restored. This step is performed only if media recovery is performing the restore.
- 3. Phase 3 The input journal file is processed in one or two passes.

#### **Input journal processing for the REGENERATE command**

The last phase of media recovery is performed in two passes as follows:

- Pass 1 The input journal is scanned for the starting and stopping point of all participating files:
	- If any errors are detected, processing terminates for the files affected by the error.
	- If any files remain to be processed after Pass 1 is completed, the input journal is closed and reopened.
	- If the REGENERATE command BEFORE clause is used, the last complete update or checkpoint taken before the time specified is determined.
- Pass 2 The input journal is reread and updates that were originally made between the starting and stopping points are reapplied to the files.

## **Input journal processing for the REGENERATE ONEPASS command**

As the journal records are read the updates are applied:

- The input journal is scanned for the starting and stopping point of all participating files. If any errors are detected, processing terminates for the files affected by the error.
- The input journal is read and updates that were originally made between the starting and stopping points are reapplied to the files.

If ONEPASS is specified for a REGENERATE command and the file being regenerated has been recovered within the supplied journals, the regeneration fails with the following error:

M204.2629: ONEPASS DISALLOWED ACROSS FILE RECOVERY

The file is deactivated and contains all updates as of the time of the recovery. If regeneration is desired across a recovery, two passes of the journal are required.

REGENERATE processing has no back out capability. In ONEPASS each update is applied as read from the journal. This causes a problem if a file is rolled back. The way two passes works is that it reads the entire journal and then sets starting and stopping points for the second pass. This way the updates that are unneeded can be omitted as REGENERATE processing reads past them.

## **Running REGENERATE with the IGNORE argument**

Using the new IGNORE argument with a REGENERATE command bypasses the file parameter list (FPL) update timestamps. This allows you to run REGENERATE processing with one CCAGEN at a time, instead of requiring a single concatenated journal. If necessary, you can run single CCAGEN data sets one at a time in multiple REGENERATE steps.

For example, the first REGENERATE command may be as follows and provide the first journal:

REGENERATE FILE abc FROM dumpabc

A subsequent run may provide the second journal and specify:

REGENERATE FILE abc IGNORE

The second run picks up from where the first REGENERATE processing ended and applies the second journal updates.

Previously, you had to concatenate all journals into one data set or specify using a concatenated CCAGEN DD statement.

**Caution:** If you omit a journal, it is not reported. Therefore, use the new option with care.

The IGNORE keyword is not valid with the FROM option. See *Model 204 Parameter and Command Reference* for syntax details.

## **Number of files that can be regenerated**

The number of files that can be regenerated in a single run depends on the settings of the following parameters on User 0's parameter line:

- NDCBS, the number of data sets associated with the files being regenerated.
- NDIR, the number of file directory entries, must be at least as large as the number of files to be regenerated in a single media recovery run.
- NFILES, the number of file save areas to allocate, must be at least as large as the number of files to be regenerated in a single media recovery run.

Additional files might be needed if the run performs functions in addition to the REGENERATE operation.

## **Using the REGENERATE or the REGENERATE ONEPASS command**

#### **Choosing to use REGENERATE or REGENERATE ONEPASS**

If you must regenerate across a recovery process, two passes of the journal are required. You must build REGENERATE commands. In this case, a REGENERATE ONEPASS command will terminate with an error.

#### **Specifying a starting point**

The starting point for reapplying updates to a file is the first start of an update unit with a time greater than the last updated time of the file being processed.

- You can request a specific or nonspecific stopping point as an option of the REGENERATE command.
- You can request only a specific stopping point as an option of the REGENERATE ONEPASS command.

For syntax and description of the REGENERATE and REGENERATE ONEPASS command, see the *Rocket Model 204 Parameter and Parameter and Command Reference*.

### **Specifying a stopping point**

To request a specific stopping point, use the TO clause of the REGENERATE or REGENERATE ONEPASS command. If you do not indicate a stopping point, all updates in the input journal are applied.

#### **Not specifying a stopping point**

To request a nonspecific stopping point, use the BEFORE clause of the REGENERATE command. The BEFORE clause uses the last complete update or checkpoint that occurred before the specified time as the stopping point for reapplying file updates. You cannot use a BEFORE clause with a REGENERATE ONEPASS command.

#### **Using a FROM clause**

When a REGENERATE or REGENERATE ONEPASS command is issued without a FROM clause, the command assumes that the file was previously restored. The following validity checking occurs:

- Physical consistency If a file is marked physically inconsistent, processing is discontinued.
- Release boundary If a file was created prior to Model 204, Release 9.0, processing is discontinued.

The following error messages pertain to the REGENERATE command FROM option:

\*\*\* M204.1711: 'FROM' CLAUSE REQUIRED FOR FILES CREATED PRE R9

\*\*\* M204.1426: INVALID 'FROM 'CLAUSE

\*\*\* M204.1708: REGENERATE DID NOT PERFORM RESTORE

#### **Required data sets for media recovery**

The STEPLIB, CCAIN, and CCAPRINT data sets are required for media recovery.

DB1 through DB*n,* where *n* is a number corresponding to the last file to be recovered, define the file data sets to be recovered.

If an INCREASE DATASETS command is issued during the recovered time interval, data sets added to the file by the INCREASE also must be specified.

DUMPDB1 through DUMPDB*n*, where *n* is a number corresponding to the last file to be recovered, define the dumped versions of the file data sets to be recovered.

The name specified for the file to be regenerated must match the name of the dump file.

If the run completes successfully, Model 204 displays the message:

\*\*\* M204.1437: REGENERATE IS NOW COMPLETE

Possible error and database inconsistency conditions are described in the *Model 204 File Manager's Guide*.

## **Example: z/OS media recovery run**

This example shows the z/OS JCL required to invoke a media recovery run:

```
//REGEN JOB REGEN,MSGLEVEL=(1,1)
//M204 EXEC PGM=BATCH204,PARM='SYSOPT=136'
//STEPLIB DD DSN=LOCAL.M204.LOADLIB,DISP=SHR
//CCAJRNL DD DSN=REGEN.CCAJRNL,DISP=(NEW,CATLG,CATLG),
// VOL=SER=WORK,UNIT=DISK,SPACE=(TRK,(5))
//CCAGEN DD DSN=LOCAL.M204.JOURNAL.840228,DISP=SHR
// DD DSN=LOCAL.M204.JOURNAL.840229,DISP=SHR
// DD DSN=LOCAL.M204.MERGED.JOURNAL.840302,DISP=SHR
//CCAAUDIT DD SYSOUT=A
//CCAPRINT DD SYSOUT=A
//CCASNAP DD SYSOUT=A
//CCATEMP DD DISP=NEW,UNIT=WORK,SPACE
//CCASTAT DD DSN=LOCAL.M204.CCASTAT,DISP=SHR
//CCAGRP DD DSN=LOCAL.M204.CCAGRP,DISP=SHR
//TAPE2 DD DSN=M204.DB1.DEFERF,DISP=SHR
//TAPE3 DD DSN=M204.DB1.DEFERV,DISP=SHR
//DB1 DD DSN=LOCAL.M204.DB1,DISP=SHR
//DB2 DD DSN=LOCAL.M204.DB2,DISP=SHR
//DB3 DD DSN=LOCAL.M204.DB3,DISP=SHR
//DB4 DD DSN=LOCAL.M204.DB4,DISP=SHR
//DUMPDB1 DD DSN=DUMP.DB1,DISP=SHR
//DUMPDB2 DD DSN=DUMP.DB2,DISP=SHR
//DUMPDB3 DD DSN=DUMP.DB3,DISP=SHR
//CCAIN DD 
* NFILES=10,NDIR=10,LAUDIT=1,SPCORE=10000
*
* OPEN THE FILE IN DEFERRED UPDATE MODE 
* BEFORE THE REGENERATE COMMAND
*
OPEN DB1,TAPE2,TAPE3
REGENERATE
FILE DB1 FROM DUMPDB1
FILE DB2 FROM DUMPDB2 TO LAST CHECKPOINT
FILE DB3 FROM DUMPDB3 TO UPDATE 3 OF 83.216 06:28:42:98
FILE DB4 TO CHECKPOINT 83.216 01:05:22:99
END
EOJ
```
# **Media recovery NonStop/204**

Media recovery restores an individual Model 204 file, not the entire database as discussed in ["ROLL BACK facility" on page 357,](#page-382-0) from a backed up version of the file.

You can use third-party software to backup Model 204 files. Third-party backups run independently of Model 204, while the Online remains running and responsive to non-updating activity. This provides a greater ability to run Model 204 in a nonstop 24\*7 mode.

The following describes the functionality and facilities that allow you to develop, integrate, and manage your third-party software backup methodology.

### **Managing third-party backups**

As third-party software is unaware of Model 204 file management, it must be assured that when a file is being backed up that the file is logically and physically consistent. An external backup of a file taken when Online updates are occurring is unreliable and must not be used in any subsequent attempt to restore or recover the file. To assure file integrity, all updating must cease and remain stopped until the backup processing is complete.

#### **Understanding an extended quiesce**

You can create a period of time during which files cannot be updated. By using a set of commands, two CCAIN parameters, and a set of \$functions, you can create an interval, after a checkpoint is taken, during which updating is stopped. This interval is called the extended quiesce interval or, simply, an *extended quiesce*.

User Language file updating requests go into a bumpable wait when the system is in the extended quiesce state. If the users in such a wait are bumped, their threads are restarted with the following message:

M204.2546:SOFT RESTART OF USER DUE TO BUMP WHILE IN EXTENDED QUIESCE

File commands that start update units remain in a nonbumpable, swappable wait until the extended quiesce ends. File updating IFAM threads remain in nonbumpable, swappable waits during extended quiesce.

#### **Signing on IFAM threads during an extended quiesce**

When single or multicursor IFAM threads signs on to Model 204, they issue the following message: M204.0962 SIGN ON, JOB NAME = XXXXXXXX'. During an extended quiesce, IFAM2 threads (IODEV=23) cannot sign on to Model 204. If these threads try to sign on during extended quiesce, they are placed in a swappable wait of type 20. The sign-on messages are not displayed. The wait ends when the extended quiesce terminates. Then, the

waiting threads can sign on. When signing on is complete, the MONITOR and IFAMSTAT commands can display their status

#### **Coordinating an external backup**

External backups must be taken only during an extended quiesce. The duration of the extended quiesce depends on when a CHECKPOINT END EXTENDED QUIESCE command is issued or, on the values of the parameters, CPQZSECS and CPQZACTN. For more discussion of the parameters, see CPQZACTN: Action to take when the CPQZSECS time limit expires and CPQZSECS: Maximum duration, in seconds, of an extended quiesce in the *Model 204 Parameter and Parameter and Command Reference.*

You can create and manage an extended quiesce with the following System Manager commands:

• CHECKPOINT SET Extended Quiesce

When issued, this command places the Online into an extended quiesce immediately after the next successful checkpoint.

• CHECKPOINT UNSET Extended Quiesce

The UNSET option reverses the effect of the SET option.

• CHECKPOINT END Extended Quiesce

This command terminates an extended quiesce.

For more discussion of these CHECKPOINT commands, see the *Rocket Model 204 Parameter and Parameter and Command Reference.*

#### **Ring stream journals and extended quiesce**

If a ring stream journal is in use, an off-loading is automatically attempted at the beginning of the extended quiesce. If off-loading is successful, the next ring stream member is made active. At the end of the extended quiesce, a checkpoint is taken and a checkpoint record is written on the active journal member. If a subsequent RESTART recovery is required, the active journal member will contain a checkpoint record.

#### **Programming a third-party backup**

The automated submission of third-party backup jobs requires a User Language interface to the internal extended quiesce data structures. This is provided primarily by using the ECB-related \$functions, \$ECBDGET, \$ECBDSET, \$POST, \$UNPOST, and \$WAIT as well as the named ECBs used for extended quiesce: CPQZ and QZSIG. Both ECBs are defined internally to the checkpoint subsystem.

• The CPQZ ECB is automatically posted at the start of an extended quiesce and automatically unposted at the end of an extended quiesce.

By specifying CPQZ as a keyword, you can use the \$ECBDGET and \$ECBDSET functions to write and read up to 255 bytes of data to and from a checkpoint-maintained internal area. This data area is cleared automatically at the end of extended quiesce.

• A User Language thread can post the QZSIG ECB by issuing a \$POST function only during an extended quiesce.

Another User Language thread can wait on the posting of the QZSIG ECB, but only during an extended quiesce interval. Outside an extended quiesce, the QZSIG ECB is unposted.

See the chapter on User Language functions in the *Rocket Model 204 User Language Manual* to examine the syntax and use of the \$ECBDGET, \$ECBDSET, \$ECBTEST, \$POST, \$UNPOST and \$WAIT functions.

## **Programming a wait for extended quiesce**

The following User Language procedure demonstrates the use of the extended quiesce and the named ECBs to submit and control a third-party back-up job.

```
PROCEDURE WAIT.FOR.EXTENDED.QUIESCE
BEGIN
IF $SETG('HDRCTL',$VIEW('HDRCTL')) THEN
PRINT 'GTBL NOT SET - BACKUP WILL NOT BE SUBMITTED'
STOP
ELSE
PRINT '$WAIT CPQZ ' with $WAIT('CPQZ')
END IF
END
R HDRCTL 3
USE $JOB
DISPLAY BACKUP.MODEL204.DATABASE.FILES.JOB
R HDRCTL ?&HDRCTL
BEGIN
PRINT '$WAIT QZSIG - WAIT UNTIL BACKUP COMPLETES ' -
        WITH $WAIT('QZSIG')
IF $ECBDGET('CPQZ') = 'GOOD BACKUP' THEN
  PRINT 'BACKUP SUCCESSFUL'
ELSE
PRINT 'BACKUP UNSUCCESSFUL'
END IF
END
CHECKPOINT END EXTENDED QUIESCE
END PROCEDURE
```
Once the extended quiesce starts, the previous User Language request continues to the \$WAIT('QZSIG') function call and waits for third-party back-up job to end.

### **Submitting a backup**

In the following procedure, BACKUP.MODEL204.DATABASE.FILES.JOB, the BACKUP step executes an IEFBR14—essentially a no-operation. However, this job could be the submission of any third-party backup software that meets your backup requirements. The subsequent BATCH2 steps are executed depending upon the condition code from the step named BACKUP.

```
PROCEDURE BACKUP.MODEL204.DATABASE.FILES.JOB
//PLACE A SITE-VALID JOBCARD HERE
//BACKUP EXEC PGM=IEFBR14,COND=EVEN
//DD1 DD DISP=SHR,DSN=YOURDATASET.TOBACKUP
//* ITFAILED STEP IF BACKUP DID NOT END WITH CONDITION CODE 0
//* EOJ THE ONLINE
//ITFAILED EXEC PGM=BATCH2,PARM='CRIOCHNL',COND=(0,EQ,BACKUP)
//STEPLIB DD DSN=MODEL204.LOADLIB,DISP=SHR
//SYSOUT DD SYSOUT=*
//SYSUDUMP DD SYSOUT=*
//CCAOUT DD SYSOUT=*
//CCAIN DD *
LOGIN SUPERKLUGE
PIGFLOUR
BEGIN
   PRINT 'PASS INFO TO $WAIT QZSIG WAITER ' -
          WITH $ECBDSET('CPQZ','BAD BACKUP')
    PRINT '$POST QZSIG - WAKE UP $WAIT QZSIG WAITER ' -
          WITH $POST('QZSIG')
   END
EOD
EOJ
LOGOUT
//* ITWORKED STEP IF BACKUP DID COMPLETE WITH CONDITION CODE 0
//* END THE EXTENDED QUIESCE IN THE ONLINE
//ITWORKED EXEC PGM=BATCH2,PARM='CRIOCHNL',COND=(0,NE,BACKUP)
//STEPLIB DD DSN=MODEL204.LOADLIB,DISP=SHR
//SYSOUT DD SYSOUT=*
//SYSUDUMP DD SYSOUT=*
//CCAOUT DD SYSOUT=*
//CCAIN DD *
LOGIN SUPERKLUGE
PIGFLOUR
BEGIN
PRINT 'PASS INFO TO $WAIT QZSIG WAITER ' -
         WITH $ECBDSET('CPQZ','GOOD BACKUP')
PRINT '$POST QZSIG - WAKE UP $WAIT QZSIG WAITER ' -
         WITH $POST('QZSIG')
END
LOGOUT
/*
//
```
#### END PROCEDURE

### **Managing the extended quiesce**

In the previous example, should a CPQZSECS time-out cause a CPQZACTN argument to issue an internal CHECKPOINT END EXTENDED QUIESCE command, the ending of the extended quiesce is delayed until the thread, which issued the \$WAIT('QZSIG'), drops out of wait (wait type 48). The \$WAIT('QZSIG') can be satisfied by one of the following:

- Have another thread issue a \$POST('QZSIG') function call
- Bump the thread in wait 48
- Issue an EOJ command

Use of the \$WAIT('QZSIG') function is an aid to prevent the inadvertent ending of an extended quiesce while a third-party backup job is running.

**Note:** A \$POST('QZSIG') function call can be issued only once per extended quiesce. A \$ECBDSET function call may not be issued after a \$POST('QZSIG') function has been issued.

The previous code examples perform no backups and are not intended as full representations of what you can or should use as your backup strategy.

#### **BATCH2 backup requirements**

To use a BATCH2 connection to notify or signal the Online as to how to proceed when your backup processing is complete, the Online needs:

- BATCH2 IODEV definition
- CRAM installed and activated
- CRIOCHNL defined in the CCAIN stream, if it is not using the default CRIOCHNL name.

#### **Delayed ending for extended quiesce or status message**

During an extended quiesce, the following message is displayed on the operator's console every minute, or the CPQZSECS time limit if it is less than 60.

M204.2610. SYSTEM ENTERED EXTENDED QUIESCE AT: mm/dd/yy hh:mm:ss, ALL FILE UPDATING REMAINS SUSPENDED { -- END EXTENDED QUIESCE PROCESSING IS DELAYED WITH nnnn USER(S) IN WAIT TYPE 47, mmmm USER(S) IN WAIT TYPE 48}

When the extended quiesce ends, one of the versions of M204.2613 message is displayed on the operators console.

M204.2613. SYSTEM ENTERED EXTENDED QUIESCE AT: mm/dd/yy hh:mm:ss, SYSTEM EXITED EXTENDED QUIESCE AT: mm/dd/yy hh:mm:ss, REASON = reason-text

where *reason-text* is one of the following:

- END COMMAND ISSUED BY USER: nnnnnn
- EOJ COMMAND
- CPQZACTN TIME OUT ACTION
- CHKPPST RESTART
- Issuing a CHKMSG or MONITOR CHECKPOINT command during extended quiesce displays the M204.2610 message, in addition to other CHKMSG or MONITOR CHECKPOINT command information.
- Issuing a CHKMSG or MONITOR CHECKPOINT command after an extended quiesce ends displays a M204.2613 message with other checkpoint information.

If an extended quiesce is to end, because either a CHECKPOINT END EXTENDED QUIESCE command was issued, or X'40' is specified for ENDEQ as the CPQZACTN argument at CPQZSECS time-out, and there is a User Language thread in \$WAIT('QZSIG') wait, the M204.2610 message is repeated on the operators console every minute as follows:

M204.2610. SYSTEM ENTERED EXTENDED QUIESCE AT: yy/ddd hh:mm:ss, ALL FILE UPDATING REMAINS SUSPENDED -- END EXTENDED QUIESCE PROCESSING IS DELAYED WITH nnnn USER(S) IN WAIT TYPE 48.

This form of the M204.2610 message can also be displayed with the CHKMSG or MONITOR CHECKPOINT commands.

# <span id="page-418-0"></span>**Using the UTILJ utility**

Use the standalone, batch utility, UTILJ, for the following purposes:

- Create end-of-file (EOF) markers on journal data sets that were never closed because of a system failure
- Obtain information about the contents of journal data sets for performance analysis, capacity planning, and determining the optimal number and size of journal buffers
- As a debugging utility when working with Rocket Software Technical **Support**

#### **UTILJ and stream configurations**

Because the UTILJ utility processes only single data sets, the following considerations apply:

- When creating EOF markers, copy members of concatenated, parallel, or ring streams using the COPY STREAM command described in the *Model 204 Parameter and Command Reference*. In this manual, recovery data streams are discussed.
- When generating reports, process members of concatenated, parallel, or ring streams one at a time. To report on the contents of a concatenated stream, use regular z/OS concatenation.

# **UTILJ options**

The following options control the execution and output of the UTILJ utility:

| <b>Option</b>                 | <b>Specifies</b>                                                                                   | <b>Description</b>                                                                                                    |
|-------------------------------|----------------------------------------------------------------------------------------------------|----------------------------------------------------------------------------------------------------|
| <b>DISPDUPS</b>               | To override the suppression of<br>duplicate output lines when<br>displaying hexadecimal<br>output. |                                                                                                    |
| <b>EOF</b>                    | Input is a journal without an<br>end-of-file marker                                                | You cannot specify other options<br>with the EOF option. You must<br>have write access to the device<br>containing the journal to be<br>repaired, except in z/VSE<br>environments. See also "EOF<br>option" on page 395. |
| <b>FDIR</b>                   | File directory number of the<br>run creating the journal                                           | Prints all information related to the<br>specified file unless further<br>qualified by other parameters<br>such as FROMTIME, TOTIME,<br>and RECTYPE.                                                                     |
| <b>FILENAME</b>               | DDNAME of the file, the name<br>specified in the CREATE<br>command, to be printed                  | All file-related entries are printed<br>unless further qualified by other<br>parameters, such as FROMTIME,<br>TOTIME, and RECTYPE.                                                                                       |
| <b>FORMAT</b>                 | Both report types 1 and 2 are<br>to be printed                                                     | This option is retained for<br>compatibility with previous<br>releases.                                                                                                    |
| <b>FROMDATE</b><br>and TODATE | Range of dates for which<br>journal records are printed                                            | Must be 5-digit Julian dates such<br>as 02062. For behavior, see Table<br>16-4 on page 396                                                                                                    |
| <b>FROMTIME</b><br>and TOTIME | Time range for which journal<br>records are printed                                                | Must be in 24-hour clock<br>(hhmmss) format such as 151003<br>$= 3:10:03$ P.M. For behavior, see<br>Table 16-4 on page 396                                                                                               |

**Table 16-3. UTILJ utility options** 

| <b>Option</b>  | <b>Specifies</b>                                    | <b>Description</b>                                                                                                    |  |
|----------------|-----------------------------------------------------|----------------------------------------------------------------------------------------------------|--|
| <b>RECTYPE</b> | Type of records                                     | Repeat RECTYPE as necessary.<br>The default is all record types. For<br>information about journal record<br>types, see Appendix A.                                                                                                    |  |
| <b>REPORT</b>  | Type of report to print                             | Discussed separately in "UTILJ<br>REPORT options" on page 396                                                                                                    |  |
| <b>START</b>   | Update unit number with<br>which to begin printing. |                                                                                                    |  |
| <b>STOP</b>    | Update unit number at which<br>to end printing.     |                                                                                                    |  |
| <b>SUBTYPE</b> | Subtype of the records printed                      | Typically, this option is used with<br>$RECTYPE = 6$ to restrict the type<br>of ROLL FORWARD entries<br>printed.<br>SUBTYPE values can be found in<br>Appendix A, where journal layouts<br>are documented. UTILJ expects a<br>SUBTYPE value to be entered in<br>decimal format, and so, for<br>example, a SUBTYPE of x'81'<br>(since-last statistics including<br>conflict statistics) should be<br>entered using its decimal value,<br>$SIBTYPE=129$ |  |

**Table 16-3. UTILJ utility options (Continued)**

### <span id="page-420-0"></span>**EOF option**

The EOF option writes an end-of-file marker at the appropriate place. The UTILJ utility reads each block of the CCAJRNL data set until it encounters an I/O error or a validation error, such as a time stamp out of sequence. The journal is then physically closed, causing an end-of-file marker to be written.

A journal that is part of a normal Model 204 run that has an end-of-file marker present is not affected when used as input to the UTILJ utility.

#### **From-to date-time options**

The following table describes the behavior of UTILJ, depending on the combination of the from-to-date options and from-to-time options.

**Option present And option absent Read input journal…** FROMDATE / TODATE FROMTIME / TOTIME From beginning to end; process any record with a date in the range of FROMDATE to TODATE inclusive ignoring the time. FROMTIME / TOTIME FROMDATE/TODATE From beginning to end; process any record with a time in the range of FROMTIME to TOTIME inclusive ignoring the date. FROMTIME TOTIME As if TOTIME was 2359 TOTIME FROMTIME As if FROMTIME was 0000 FROMDATE TODATE From beginning to end; process any record with a date greater than or equal to FROMDATE value until the end of the input journal. TODATE FROMDATE From beginning to end; process all records from beginning of the journal with a date less than or equal to TODATE value.

<span id="page-421-0"></span>**Table 16-4. From-to date-time option combinations** 

#### <span id="page-421-1"></span>**UTILJ REPORT options**

UTILJ reports have a 2-line header, as shown in the following example, that reflects the circumstances of your site.

UTILJ UTILITY - VERSION 7.1.0D DATE/TIME OF RUN: 03/31/2009 00:18:48

The REPORT options for the UTILJ utility are:

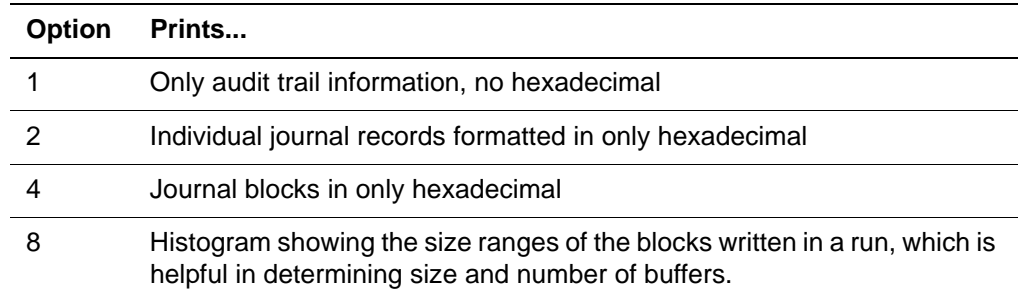

### **Using CCAJLOG and option 1**

If CCAJLOG is in use, Report option 1 selects no output since audit information is absent from the CCAJRNL.

#### **Using Options 2, 4, and 8**

A histogram is particularly useful when there are frequent small updates or in a read-only environment where the buffer is written infrequently.

Report option values are hexadecimal and can be summed. For example, to combine options 2 and 8, specify REPORT=A (not 10, which generates an invalid function error).

The default is REPORT=F, specifying to print all report types.

For example:

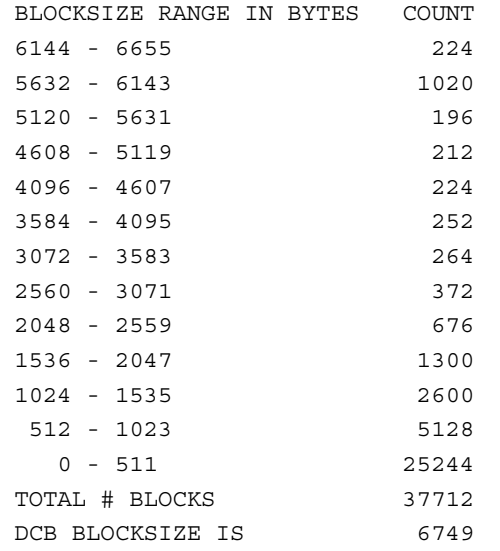

- *BLOCKSIZE RANGE IN BYTES* is the breakdown of all block sizes, up to the largest block written. Unused space in the buffer is not listed.
- *COUNT* is the number of blocks in that BLOCKSIZE range read during the scan of CCAJRNL.
- *TOTAL # BLOCKS* is the number of blocks read during the scan of CCAJRNL.
- *DCB BLOCKSIZE* is the size of each journal buffer. In this example, the buffer is the default size, 6749 bytes.

## <span id="page-423-0"></span>**UTILJ return codes**

The return codes in [Table 16-5](#page-423-0) apply to the UTILJ utility.

**Table 16-5. UTILJ return codes** 

| Return code | <b>Description</b>                                    |
|-------------|-------------------------------------------------------|
|             | Normal return                                         |
| 16          | <b>OPEN failed for CCAPRINT</b>                       |
| 20          | <b>OPEN failed for CCAJRNL</b>                        |
| 24          | I/O error occurred reading or writing CCAJRNL         |
| 28          | CCAJRNL contains one or more corrupted journal blocks |

Return code 28 is issued whenever a corrupted journal block is detected while reading CCAJRNL. The following message is also printed at the end of LISTING:

\*\*\*\* THIS CCAJRNL CONTAINS ONE OR MORE CORRUPTED JOURNAL BLOCKS - PLEASE CONTACT CCA CUSTOMER SUPPORT

This is a serious error that must be brought to the immediate attention of Technical Support.

## **z/VSE considerations**

In z/VSE, print or copy options are specified through a control statement from SYSIPT:

- Omission of the control statement produces a hexadecimal dump.
- The control statement format is free form, with continuation from one input statement to the next specified by a comma immediately following the last parameter on the statement to be continued.
- The input stream defined in the JCL can be either a DLBL and EXTENT or a TLBL for file name CCAJRNL.

If the input file is on tape, symbolic unit SYS004 must be assigned to the tape drive on which the tape is mounted.

• The EOF option also requires an output stream, which must be defined in the JCL by either a DLBL and EXTENT or a TLBL for file name CCARF.

If the output file is on tape, symbolic unit SYS005 must be assigned to the tape drive on which the tape is mounted.

## **UTILJ examples**

The following examples provide the JCL to run UTILJ and illustrate how to request the printing of journal information for the hour between 12:05:13 and 13:05:13.

#### **z/OS UTILJ example**

//UTILJ EXEC PGM=UTILJ,PARM='FROMTIME=120513,TOTIME=130513' //STEPLIB DD DSN=M204.LOADLIB,DISP=SHR //CCAPRINT DD SYSOUT=A //SYSUDUMP DD SYSOUT=A //CCAJRNL DD DSN=M204.JOURNAL,DISP=OLD

#### **z/VSE UTILJ example**

In this example, UTILJ transfers journal streams between disk and tape media, or prints the journal in hexadecimal format. You can select only one option for each execution of UTILJ:

```
// JOB UTILJ PRINT A JOURNAL IN HEX DUMP AND FORMATTED MODE
// DLBL CCAJRNL,'CCAJRNL.FILE',0
// EXTENT SYS001,SYSWK1,,,1000,390
// EXEC UTILJ,SIZE=AUTO
REPORT=2,
FROMTIME=120513,TOTIME=130513
/*
/&
// JOB UTILJ COPY A JOURNAL FROM DISK TO TAPE
// DLBL CCAJRNL,'CCAJRNL.FILE',0
// EXTENT SYS001,SYSWK1,,,1000,390
// TLBL CCARF,'CCAJRNL.BACKUP'
// ASSGN SYS005,X'300'
// EXEC UTILJ,SIZE=AUTO
REPORT=2,
FROMTIME=120513,TOTIME=130513
EOF
/*
/&
```
#### **CMS UTILJ example**

Use the UTILJ EXEC procedure to run the UTILJ utility under CMS:

UTILJ *destination dsn mode* (FROMTIME 120513 TOTIME 130513

**Where** • *destination* specifies the location of the print report where T=*user terminal*, and D = *user A-DISK*. A-DISK is the default. The report appears on the disk as:

UTILJ NEWLST A

- *dsn* is the data set name. For z/OS format data sets, the DSN is specified with spaces instead of periods between the qualifiers. A z/OS format journal data set is specified in the FILEDEF with spaces between the qualifiers. For CMS files, the DSN is specified as file name and filetype.
- *mode* specifies the access mode of the disk containing the journal file to be processed.

For tape files, the DSN and MODE parameters are replaced by the keyword TAPE. Tape files also require issuing a FILEDEF (and a LABELDEF, if necessary) for the checkpoint data set before issuing the UTILJ command. For example:

FILEDEF CCAJRNL TAP1 SL VOLID 12345 (RECFM U LRECL 0 BLKSIZE 6176 LABELDEF CCAJRNL standard labeldef parameters UTILJ D TAPE (FROMTIME 120513 TOTIME 130513

# **Using UTILJ to analyze problems**

UTILJ lets you dump records from CCAJRNL for ease in debugging problems. If you call Technical Support for assistance in debugging problems, you may be asked to run JCL similar to the following.

```
//UTILJ EXEC PGM=UTILJ,PARM='FROM-
TIME=123500,TOTIME=124500'
//STEPLIB DD DISP=SHR,DSN=xxxxxxxxxx.LOADLIB
//SYSUDUMP DD SYSOUT=*
//CCAPRINT DD SYSOUT=*
//CCAJRNL DD DISP=SHR,DSN=xxxxxxx.CCAJRNL
//CCAOUT DD DSN=xxxxxxxxxx.CCAOUT,
// DISP=(NEW,CATLG,CATLG),UNIT=3390,
// SPACE=(TRK,(500,100),RLSE)
//
```
## **Defining CCAOUT for additional diagnostics**

You can allocate a CCAOUT DD in z/VM or z/OS. The CCAOUT data set that is created makes it easy for developers and/or Technical Support to inspect journal data.

When CCAOUT is specified, only the date and time option pairs— FROMDATE/TODATE and FROMTIME/TOTIME are valid for controlling data into CCAOUT. If the FROMTIME/TOTIME parameters are used to limit the number of journal records extracted, the CCAOUT data set will typically be much smaller than the CCAJRNL data set.

If CCAOUT is specified, journal records are not written to CCAPRINT. Journal records are unblocked and written individually to CCAOUT in hexadecimal format. Allocate a CCAOUT DD only when you are selecting a subset of a journal for subsequent UTILJ or recover processing by Rocket Software.

To extract a single file's worth of entries from a larger journal, specify the FILENAME=*filename* option for UTILJ. This option selects all journal records that are associated with *filename* for copying into the CCAOUT DD.

# **Using the MERGEJ utility**

## **Merging overlapping journal files**

The MERGEJ utility, available in z/OS, z/VSE, and z/VM environments, is used to merge journals produced by different Model 204 runs into a single file. Journals created by jobs that ran concurrently and journals that do not contain EOF markers must be merged before being used as input for a media recovery run. (For information on the creation of EOF markers, see the section ["Using](#page-418-0)  [the UTILJ utility" on page 393](#page-418-0)).

Journal files run against MERGEJ can be individual files or the output of a previous MERGEJ run.

**Note:** Journals that do not overlap do not need to be merged. In this case, the individual journals can be concatenated for input to recovery and MERGEJ would not be required.

### **MERGEJ support for journal types**

The MERGEJ utility can determine the journal type being merged. If the data set type is unknown, MERGEJ sets a return code of 2 and issues the following warning message.

\*\*\* WARNING: UNKNOWN DATASET TYPE: PLEASE SPECIFY TYPE VIA PARAMETER SETTING OF JRNL, JLOG OR BOTH.

A merged journal may contain audit information (CCAJLOG) and/or recovery (CCAJRNL) information. A data set containing only:

- Recovery information cannot be used with AUDIT204.
- A data set containing only messages and audit information cannot be used for REGENERATE or RESTART.

If the MERGEJ utility attempts to use CCAJRNL or CCAJLOG data sets that are not the first data set for each DD respectively (such as, GDG members for CCAJRNL that are the fourth, sixth, and so on, data sets), the initial record is not present and the type of data, JRNL or JLOG, cannot be determined. The MERGEJ utility terminates with a return code of 2 indicating unknown data set type.

To inform the MERGEJ utility as to the type of data to be processed set the PARM parameter to JRNL, JLOG, or BOTH. For example, in z/OS specify:

```
EXEC PGM=MERGEJ,PARM=BOTH
```
#### **Examining PARM arguments**

[Table 16-6 on page 402](#page-427-0) shows what happens with various combinations of the PARM value on the MERGEJ job and the types of input (JLOG and/or JRNL). Following [Table 16-6](#page-427-0) the messages listed in the Message column are fully expanded. The value of the PARM statement (using BOTH, JRNL, or JLOG) is how the merged journal is marked.

- A merged journal marked as BOTH can be read by both Audit204 and REGEN.
- A merged journal marked as JRNL and used as input to Audit204 always gets a return code of 20 and message:

M204.2515: NON-MESSAGE DATASET IS INVALID FOR CCAJRNL.

• A merged journal marked as JLOG and used as input to regenerate always gets a return code of 4 and message:

M204.2515: MESSAGES ONLY DATASET IS INVALID FOR CCAGEN

**Table 16-6. return codes from Merge/Audit/Regen**

<span id="page-427-0"></span>

|                | <b>PARM</b> | <b>INPUT</b> | М              | A        | R | <b>Step</b> | <b>Message</b>                                     |
|----------------|-------------|--------------|----------------|----------|---|-------------|----------------------------------------------------|
| A              | <b>BOTH</b> | JLOG1/JRNL1  | 0              | 0        | 0 | R)          | Regenerated file<br>updates from first run         |
| A <sub>1</sub> | <b>BOTH</b> | JLOG2/JRNL   | $\Omega$       | 0        | 0 | R)          | Regenerated file<br>updates from first run         |
| B              | <b>BOTH</b> | JLOG1/JLOG2  | $\mathcal{P}$  | 0        | 4 | M)          | $***$ PARM=BOTH<br>ONLY JLOG                       |
|                |             |              |                |          |   | R)          | 2128: THERE WERE NO<br>UPDATES TO FILE<br>$\ldots$ |
| C              | <b>BOTH</b> | JRNL1/JRNL2  | $\overline{2}$ | $\Omega$ | 0 | M)          | $\ldots$ PARM=BOTH $\ldots$<br>* *<br>ONLY JRNL    |
| D              | JRNL        | JRNL1/JRNL2  | $\Omega$       | 20       | 0 | A)          | 2515: NON-MESSAGE                                  |
|                |             |              |                |          |   | R)          | Regenerated file<br>updates from both runs         |
| E              | <b>JRNL</b> | JLOG1/JLOG2  | 2              | 20       | 4 | M)          | $\star\star$<br>$\ldots$ PARM=JRNL<br>ONLY JLOG    |
|                |             |              |                |          |   | A)          | NON-MESSAGE<br>2515:                               |

|              | <b>PARM</b> | <b>INPUT</b> | М             | A        | R | <b>Step</b> | <b>Message</b>                                                              |
|--------------|-------------|--------------|---------------|----------|---|-------------|-----------------------------------------------------------------------------|
|              |             |              |               |          |   | R)          | 2128: THERE WERE NO<br>UPDATES TO FILE                                      |
| F.           | <b>JRNL</b> | JLOG1/JRNL2  | 2             | 20       | 4 | M)          | $\star\star$<br>$\ldots$ PARM=JRNL<br>$\sim$ $\sim$ $\sim$<br>BUT ALSO JLOG |
|              |             |              |               |          |   | A)          | NON-MESSAGE<br>2515:                                                        |
|              |             |              |               |          |   | R)          | 1406: MISSING JOURNAL<br>WAS DETECTED                                       |
| G            | <b>JLOG</b> | JLOG1/JRNL2  | 2             | 0        | 4 | M)          | $*$ PARM=JLOG  BUT<br>ALSO JRNL                                             |
|              |             |              |               |          |   | R)          | 2515: MESSAGES ONLY                                                         |
| G1           | <b>JLOG</b> | JRNL1/JLOG2  | $\mathcal{P}$ | $\Omega$ | 4 | M)          | $***$<br>$\ldots$ PARM=JLOG $\ldots$<br>BUT ALSO JRNL                       |
|              |             |              |               |          |   | R)          | 2515: MESSAGES ONLY                                                         |
| H            | <b>JLOG</b> | JLOG1/JLOG2  | 0             | 0        | 4 | R)          | 2515: MESSAGES ONLY                                                         |
| $\mathbf{I}$ | <b>JLOG</b> | JRNL1/JRNL2  | 2             | $\Omega$ | 4 | M)          | $***$<br>$\ldots$ PARM=JLOG $\ldots$<br>BUT ONLY JRNL                       |
|              |             |              |               |          |   | R)          | 2515: MESSAGES ONLY                                                         |
| J            | None        | JRNL1/JLOG1  | $\Omega$      | 0        | 0 | R)          | Regenerated file using<br>JRLN1                                             |
| K            | None        | JLOG1/JLOG2  | 0             | 0        | 4 | R)          | 2515: MESSAGES ONLY                                                         |
| $\mathbf{L}$ | None        | JRNL1/JRNL2  | 0             | 20       | 0 | A)          | 2515: NON-MESSAGE                                                           |
|              |             |              |               |          |   | R)          | Regenerated file using<br>JRNL1                                             |

**Table 16-6. return codes from Merge/Audit/Regen**

The complete messages listed in the [Table 16-6](#page-427-0) Message column:

\*\* WARNING: PARM=BOTH SPECIFIED BUT ONLY JLOG INPUT WAS FOUND.

\*\* WARNING: PARM=JLOG SPECIFIED BUT ALSO JRNL INPUT WAS FOUND.

\*\* WARNING: PARM=JRNL SPECIFIED BUT ONLY JLOG INPUT WAS FOUND.

M204.1406: MISSING JOURNAL WAS DETECTED BETWEEN dd mmm yyyy hh:mmth AND dd mmm yyyy hh:mmth FOR FILE filename

M204.2128: THERE WERE NO UPDATES TO FILE filename IN CCAGEN

M204.2515: NON-MESSAGE DATASET IS INVALID FOR CCAJRNL

M204.2515: MESSAGES ONLY DATASET IS INVALID FOR CCAGEN

## **MERGEJ considerations**

Keep the following considerations in mind when using MERGEJ:

- If a previously merged file is combined with individual journal files, the merged file must be the first input file specified (SORTIN01).
- When the MERGEJ utility is run, the following error conditions are detected:

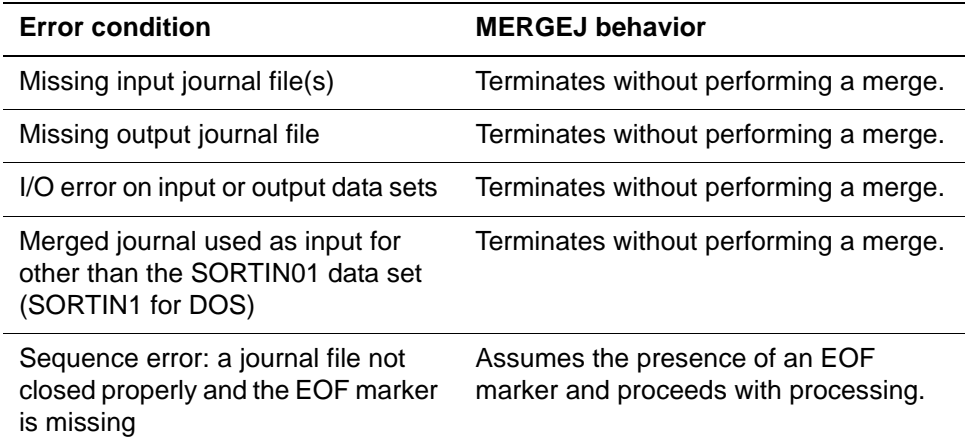

You cannot use streams as input to MERGEJ, with the exception of GDG streams—see ["Using MERGEJ with GDG streams" on page 407.](#page-432-0)

Use the COPY command to copy journal streams into individual data sets before using them as input to the MERGEJ utility.

## **Data sets required for the MERGEJ utility**

To run the MERGEJ utility, you must define the following data sets:

- z/OS and CMS operating systems
	- SORTIN01 through SORTIN*nn*, sequentially numbered, not to exceed SORTIN32, which define the journal files from the original updating Model 204 runs being recovered as input to the MERGEJ utility
	- SORTOUT to define the single output file
	- Standard IBM or IBM-compatible SORTLIB and SORTMSGS data sets
- For the z/VSE operating system
	- SORTIN1 through SORTIN*n,* sequentially numbered, not to exceed SORTIN9, which define the journal files from the original updating Model 204 runs being recovered as input to MERGEJ
	- SORTOUT to define the single output file

– DLBL and LIBDEF statements pointing to the library and sublibrary containing the IBM or IBM-compatible SORT or MERGE program

Each SORTIN deata set should represent the entire journal for a single job. For example, if Job1 creates Journal1, Journal2, and Journal3 and Job 2 creates Journal4, the following illustrates how the SORTIN data sets should be set up:

//SORTIN01 DD DSN=LOCAL.M204.JOURNAL1,DISP=SHR // DD DSN=LOCAL.M204.JOURNAL2,DISP=SHR // DD DSN=LOCAL.M204.JOURNAL3,DISP=SHR //SORTIN02 DD DSN=LOCAL.M204.JOURNAL4,DISP=SHR

The following examples illustrate further operating system-specific considerations.

## **z/OS MERGEJ example**

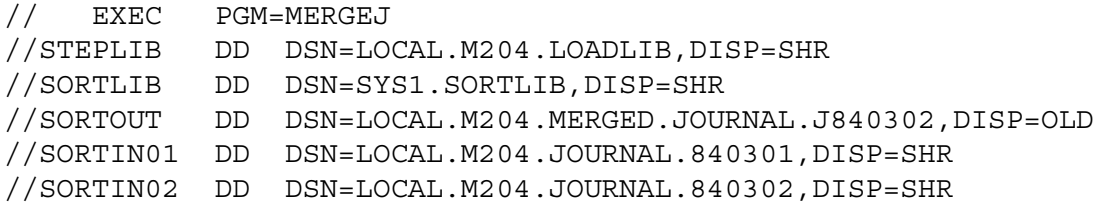

## **z/VSE MERGEJ example**

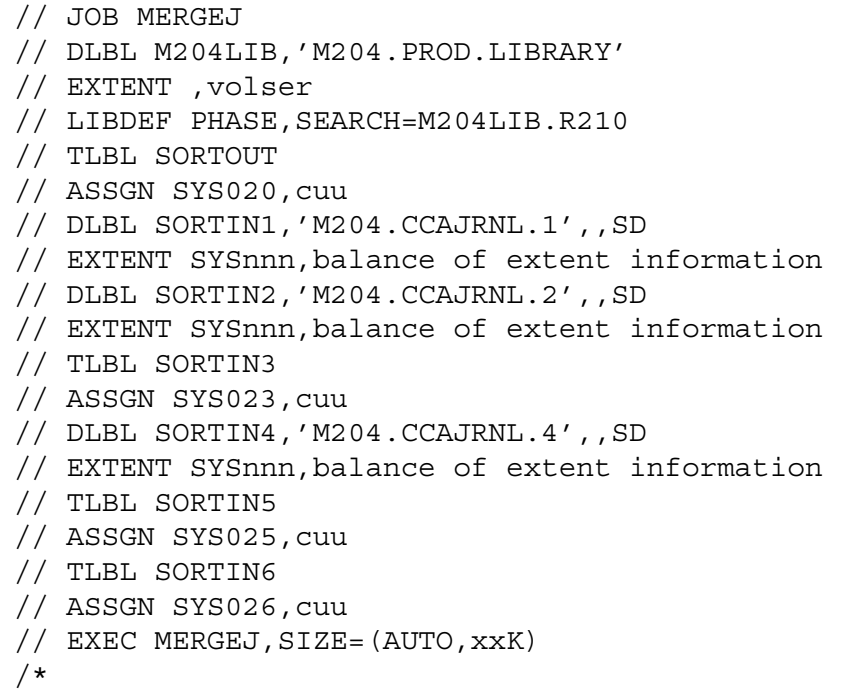

/&

# **Using MERGEJ in z/VSE**

In z/VSE, use the MERGEJ utility:

- If using tape for the SORTOUT or any of the SORTIN*x* data sets, the SYS number is fixed.
- You must set the SYS number of the SORTOUT data set to 020, for example:

// ASSGN SYS020,cuu

- You must set the SYS number of the SORTIN data set to 020 plus the number of the SORTIN data set. For example, SORTIN1 = SYS021, SORTIN5 = SYS025, and SORTIN9 = SYS029.
- The SIZE parameter on the // EXEC card is mandatory.
	- AUTO specification reserves storage for the MERGEJ program.
	- *xx*K reserves storage for the SORT program, which is dynamically loaded during execution. To determine the amount of additional storage needed for the sort program, refer to the IBM *SORT/MERGE Programmer's Guide* or equivalent manual if using a sort package other than IBM.
- You can use conditional job control. The return code is set on the program termination.

## **Using MERGEJ in CMS**

In CMS, the MERGEJ EXEC runs the MERGEJ utility. The command format is:

MERGEJ *fileid* / *fileid* / ... / *outfileid*

**Where** • *fileid* specifies the file identifier and mode of a journal file.

A file identifier can be either the name of a data set on a variable-format disk or the name and type of a file on a CMS-format disk. If you specify a data set name, insert a white space to separate the qualifiers.

• *outfileid* is a CMS file that specifies the identifier and mode of the file that is to contain the merged journal file.

The MERGEJ command requires the availability of a dynamically invoked SORT command. The number of journal files that can be merged with one MERGEJ command is a function of the capacity of the SORT/MERGE utility used. For example:

MERGEJ JOURNAL F /JOURNAL F/ MERGED JOURNAL A
# **Using MERGEJ with GDG streams**

If the journal is defined as a GDG stream in the Online run, each generation created during the run is considered only a part of the journal. The complete journal consists of all the generations that were produced during that run.

When you run MERGEJ, each SORTINnn DD should consist of a complete journal. For example, if the complete journal from the first run consists of generations 54 and 55 and the complete journal from the second run consists of generations 56 through 58, the following would be used as input to MERGEJ:

```
//* complete journal from Tuesday:
//SORTIN01 DD DISP=SHR,DSN=xxx.CCAJRNL.G0054V00
// DD DISP=SHR,DSN=xxx.CCAJRNL.G0055V00
//* complete journal from Wednesday:
//SORTIN02 DD DISP=SHR,DSN=xxx.CCAJRNL.G0056V00
// DD DISP=SHR,DSN=xxx.CCAJRNL.G0057V00 
// DD DISP=SHR,DSN=xxx.CCAJRNL.G0058V00
```
*Using the MERGEJ utility*

# 17 **Configuring Checkpoint and Journal Data Streams**

## **In this chapter**

- **Overview**
- • [DEFINE STREAM command](#page-435-0)
- • [Ring stream configuration](#page-436-0)
- • [Ring streams and recovery](#page-439-0)
- • [Concatenated stream configuration](#page-441-0)
- • [Parallel stream configuration](#page-442-0)
- • [Perpetual journaling for z/OS](#page-444-0)
- • [Example 1: Ring/parallel journal stream](#page-446-0)
- • [Example 2: Parallel checkpoint stream](#page-449-0)
- • [Example 3: Concatenated tape off load stream for z/OS](#page-451-0)
- • [Troubleshooting GDG streams using specific generations](#page-452-0)

# <span id="page-434-0"></span>**Overview**

The Model 204 sequential file processing facility defines and processes checkpoint and journal data streams. Using the logical I/O stream configurations available through the DEFINE STREAM command,

recovery procedures can assure a complete and consistent database across a system failure.

The concatenated and ring configurations help overcome physical hardware and operating system limitations. The parallel configuration allows multiple data set copies. You can use concatenated, parallel, and ring configurations separately or in any combination for checkpoint and journal streams.

Sites with z/OS can also define the checkpoint and journal data streams with GDG data sets. GDG data sets can be the only configuration for your checkpoint and journal data streams or they can be part of your ring, concatenated, or parallel configurations.

This chapter describes each sequential I/O processing configuration.

# <span id="page-435-0"></span>**DEFINE STREAM command**

The Model 204 sequential file processing facility—DEFINE STREAM command—ensures a complete and consistent database across a system failure. The DEFINE STREAM command:

- Logs journal and checkpoint files to sequential data sets
- Automatically switches to alternate data sets on a file-full condition (concatenated and ring stream configurations)
- Writes multiple copies simultaneously (parallel stream configuration)
- Automatically creates a tape backup of checkpoint and journal files (ring stream configuration with tape offload)
- Automatically opens a sequentially numbered data set as needed—GDG data set.

You can copy the contents of a stream to another stream or single data set using the COPY command.

For examples and further explanation of the DEFINE STREAM command, see ["Example 1: Ring/parallel journal stream" on page 421.](#page-446-0)

## **Using the DEFINE STREAM command**

The following considerations apply to DEFINE STREAM commands:

- You must specify DEFINE commands before User 0 input, because both the journal and checkpoint streams are opened before the User 0 input line is processed.
- The order of DEFINE commands is not important. The definition of the stream is resolved at open time.
- Members of a stream are reserved when the stream is open, preventing other Model 204 users from opening them.
- If a ring stream is defined, to prevent exhausting the journal stream capacity, the members in the ring are offloaded to tape as they fill up.
- The control stream is a very small data set and no DCB attributes are required for its allocation.

**Note:** Do not use the prefix TAPE; it is a reserved prefix used by deferred update data sets. Using this prefix with a dynamically allocated offload stream can cause problems with checkpoint ring streams.

To set up a DEFINE STREAM command with the options suitable to your site, see the *Rocket Model 204 Parameter and Command Reference*.

#### **Off load and control streams overview**

The *off load stream* can be any stream configuration. The next section provides details on offload processing.

Offload is performed via a Model 204 pseudo subtask (PST), if there is a PST available when the offload process begins. The number of subtasks specified on User 0's parameter line (NSUBTKS) must specify enough subtasks to include all offload processes that begin during Model 204 operation, such as one subtask for each ring stream defined in the run. If the PST cannot be started, the offload process is done synchronously, using the current user's server.

Pseudo subtasks are discussed in ["Pseudo subtasks" on page 132](#page-157-0). NSUBTKS is described in [Table 2-4 on page 27](#page-52-0).

The *control stream* is used during the open process when the ring or GDG stream is used for input. Data on the control stream provides the ability to recreate the status of the ring or GDG stream at the time of its last use as an output stream.

# <span id="page-436-0"></span>**Ring stream configuration**

Ring streams reduce the possibility of filling up journal or checkpoint data sets by processing them cyclically. When a ring stream member is full, it is offloaded to separately defined offload data sets. After the offload is complete, the ring member can be written to again as the checkpoint or journal data set. In addition to ring members and offload data sets, a control stream also maintains ring status information.

Ring stream configurations make it possible to write large amounts of journal and checkpoint data without bringing down a Model 204 Online due to space constraints. For this reason, ring journaling is sometimes referred to as perpetual journaling.

**Note:** Long Online runs involve a trade-off between continuous access and recovery time. When recovery processing searches for checkpoints in offload data sets, recovering a large ring stream configuration can take a long time.

Therefore, Rocket Software recommends bringing down an Online periodically even if ring stream configurations are used.

The use of ring streams for checkpointing is compatible with the CPMAX parameter described in [Table 15-1 on page 333.](#page-358-0)

For DEFINE STREAM and job control examples, see the section ["Example 1:](#page-446-0)  [Ring/parallel journal stream" on page 421](#page-446-0).

## **Output ring stream processing sequence**

Output ring stream processing for checkpoints and journals follows these steps:

- 1. Records are written to one of the members of the cyclic group.
- 2. When a member stream is filled, it is closed and scheduled for asynchronous offloading.

Offloading starts automatically when a user-specified (AUTOOFFLOAD) number of members become full and continues until all full members of the ring are offloaded. The auto-offload threshold cannot exceed the number of ring members minus one.

- 3. The next member of the ring is opened and output processing to the ring continues.
- 4. The stream is considered full when all members of the ring become full and the offload stream is full, or when the control stream becomes full.
- 5. The offload stream is switched when no members are left to offload.

**Note:** Dynamic allocation of ring stream members can cause unpredictable results during member switching.

## **Types of off load streams**

The offload stream in a ring configuration can be any type: concatenated, ring, or parallel. Concatenated and parallel streams are explained later in this chapter. ["Example 1: Ring/parallel journal stream" on page 421](#page-446-0) shows a ring configuration with parallel members.

- If the offload stream is a concatenated stream, the current member of the concatenated stream is closed and the next member is left unopened until further offloading begins.
- If any other type of stream is used for the offload stream, the offload stream is left open when the offload process enters an idle state.

## **Off loading and the CLOSE option**

Offloading activity that occurs when the ring is closed depends on the presence or absence of the CLOSE option on the stream definition.

The default action is to fully offload the ring. This implies that the offload stream is opened (if necessary) and all members of the ring containing previously unoffloaded records are scheduled for offloading.

To bypass the default process, specify CLOSE=NOAUTO, which implies that the offload stream does not contain all the records that have been written to the ring.

## **Off loading and system termination**

Offloading activity that occurs during system termination is dependent on the option used when the ring is closed.

The default action, if the offload stream is open when an EOJ command is issued, is to leave the offload stream open even if the offload process enters an idle state.

Leaving the offload stream open allows the contents of the last ring member to be offloaded to the same offload stream member (assuming that the offload stream is a concatenated stream).

- If, prior to the ring stream being closed, the offload process enters an idle state after the EOJ command is issued, the offload stream is closed when the process becomes idle.
- If the option not to have a complete copy of all ring records on the offload stream is taken (CLOSE=NOAUTO), any offload process in progress when an EOJ is issued terminates immediately.

#### **I/O error detection**

An I/O error is detected for the entire ring when an I/O error occurs on a ring member while it is filling, a ring member while it is offloading, or a control stream on output.

When an I/O error or a file-full condition occurs on the offload stream during output, the ring does not reflect a file-full condition until all remaining empty members are filled.

## **Off loading ring streams from disk to tape**

To off load ring streams from disk to tape, issue one of the following commands:

• DEFINE STREAM command with the AUTOOFFLOAD option

Members of ring configurations are automatically off loaded when the number of full members reaches the specified threshold.

• OFFLOAD command issued by the operator any time during system operation

The ring member being filled when the command is issued is treated as full (at the time of the next write to the ring stream) even if a file-full condition is not reached. Processing is the same as that which occurs automatically when the AUTOOFFLOAD threshold is reached.

Use OFFLOAD in ring configurations to:

- Force offloading if the AUTOOFFLOAD threshold has been set to a high value and system shutdown is anticipated before the value is reached
- Control unplanned requirements of hardware availability, such as tape drives needed for the offload process

If the ring stream already has an active offload process, the command is ignored.

The COPY command

Issue a COPY command to complete offloading ring streams that are interrupted by system failures or for which the CLOSE=NOAUTO option is specified in the ring stream definition. COPY processing reads the entire stream to the point of the system crash and copies it to another stream.

Use the COPY command if the stream is input to the MERGEJ utility:

- If the original offload stream is defined as a concatenated stream, and an offload was in progress at the time of the crash, the copying process can be started from the beginning of the offload stream member that was in use at the time of the crash.
- If the original offload stream was either a data set or any stream configuration other than concatenated, the entire offload stream must be copied.

# <span id="page-439-0"></span>**Ring streams and recovery**

## **Input ring streams (recovery)**

The definition of the input ring stream must be identical to the definition used when the stream was originally created.

When a ring stream is opened for input, the control stream determines the order in which the ring members are processed.

The last active member is normally the first member from which records are retrieved.

To improve recovery performance if recovery input is a ring stream, the recovery routine first attempts to find the specified checkpoint in the ring members before trying to read the offload stream.

## **I/O error processing for input ring streams**

An I/O error is detected for the entire ring when an I/O error occurs on one of the following:

- Offload stream on input
- Control stream on input
- Ring members on input, except for an active member at the time of a system crash

## **Ring streams as input to RESTART recovery**

The following considerations apply when using ring streams as input to RESTART recovery:

- If all the data is migrated to the offload member (through CLOSE=AUTO, for example), you need to specify only the offload member or the input stream. However, this method of recovery is slow.
- If you are uncertain whether all data has migrated to the offload member, define the input stream again as an exact duplicate of the previous output stream.
- During the recovery run, the DEFINE commands must duplicate the definitions in the previous run, with the following exceptions. The DEFINE STREAM name for the previous:
	- Journal stream should be changed from CCAJRNL to CCARF.
	- Checkpoint stream should be changed from CHKPOINT to RESTART.
	- Sub transaction checkpoint stream should be changed from CHKPNTS to RESTARTS,
- You must code recovery run DEFINE commands before User 0 input.
- AUTOOFFLOAD is an extraneous keyword during recovery, although it is meaningful in output processing.
- The same data sets used during the run must be used in the recovery run with a DISP of OLD.
- If the CCARF stream is defined as a ring, RESTART recovery attempts to find the roll back checkpoint by first searching the ring members. If the checkpoint is not found, the offload stream is opened from the beginning. You can save substantial recovery time by ensuring that a checkpoint is contained within the ring members.

# <span id="page-441-0"></span>**Concatenated stream configuration**

A *concatenated stream* is a group of sequential data sets or streams that are accessed in a serial fashion. I/O is switched to the next member when an endof-file (EOF) or a stream-full condition is reached.

Concatenated streams reduce the chance of a checkpoint or journal file-full condition.

#### **Processing sequence**

Concatenated stream processing follows these steps:

- 1. All members of the group are opened with a reserve status when a concatenated stream is opened. Open with a reserve status causes Model 204 to:
	- Set up the control blocks necessary to process the stream
	- Enqueue members of the stream to restrict their use as output for other users
	- Perform a recursion check to prevent backward references by any definition in the hierarchy

Open with reserve status does not mean that a physical open was performed or that the allocation was done.

- 2. If any errors occur during this process, the concatenated stream is considered unusable. Acquired storage is released and an appropriate error message is issued. The first member is physically opened after all members achieve reserve status. If the physical open fails at this point, the concatenated stream is again considered unusable and processing is terminated.
- 3. After a successful open, records are read from or written to the member until an end-of-data or file-full condition is detected.
- 4. The next member in the list is physically opened and processed when the end-of-data or file-full condition is recognized.
- 5. An I/O error that occurs on any member of the stream is reflected immediately as an I/O error for the entire stream.
- 6. An end-of-data or file-full condition for the concatenated stream is not recognized until the condition occurs on the last member of the stream.

For an example of a concatenated stream, see the section ["Example 3:](#page-451-0)  [Concatenated tape off load stream for z/OS" on page 426](#page-451-0).

# <span id="page-442-0"></span>**Parallel stream configuration**

A *parallel stream* is a group of sequential data sets or any combination of streams used in a redundant manner. Every I/O to or from the stream is duplicated on each member, as follows:

- Each logical record written to the stream is duplicated on all the members of the stream.
- Each logical record read from the stream causes a read to be performed on all the members concurrently. The stream read is satisfied by the record from the first member of the stream that completes the input operation without error.

A parallel stream is useful when multiple copies of a data set are required.

#### **Parallel streams and recursions**

Model 204 allows only four parallel members and sixteen stream recursion levels. For example, only one member of a two-member parallel stream can have a subsequent parallel stream definition. Likewise, streams may be only sixteen levels deep. If either limit is exceeded. Model 204 displays the following error message:

M204.0093: %C IS A RECURSIVE STREAM DEFINITION

## **Checkpoint configuration support**

You may define the CHKPOINT and CHKPNTS data sets using parallel streams. The only restriction on CHKPOINT and CHKPNTS stream definitions is that they may not contain CMS data sets. There are no restrictions on the type of stream you can use to define the CCAJRNL and CCAJLOG journals.

#### **Parallel stream open processing**

Parallel stream open processing does the following:

- Allocates storage for control blocks and buffers for all the member streams:
	- Parallel stream open is successful, if the parallel stream control block can be allocated and the number of members successfully opened is equal to or greater than the user-specified minimum (MINAVAIL).
	- Parallel stream open fails, if the stream control block cannot be allocated, or if the user-specified minimum number of members fails to open. Error messages are displayed in the audit trail and at the user's terminal.
- Enqueues physical data sets
- Opens physical data sets

# **Output parallel streams processing**

Output parallel streams are used for checkpoints and journals. An I/O error or file-full condition detected on a member of an output parallel stream causes all the outstanding output operations on all the available stream members to complete.

The following sequence of events occurs:

- 1. System detects all error conditions at the same point in time.
- 2. Status of each member of the parallel stream is examined.
- 3. Number of currently available members that did not have any error conditions is counted.
- 4. Subsequent error processing depends on two factors:
	- Revised number of available members
	- User-defined minimum available member value (MINAVAIL)

For a description of the MINAVAIL parameter, see the *Rocket Model 204 Parameter and Command Reference*.

**Note:** Parallel output data sets must all use the same device type and space allocation. Do not specify secondary space.

## <span id="page-443-0"></span>**Output error processing**

The following rules apply to output parallel stream error processing:

• If the number of available members with no errors remains at or above the specified MINAVAIL value, the available members with errors are logically removed from the parallel stream and considered unavailable for further output operations. A message M204.0096 is displayed in the audit trail and at the operator console for each unavailable member.

Unavailable members are made available again, if the parallel output stream is rewound.

• If the revised number of available members falls below the specified MINAVAIL value, the parallel processing routine determines the number of records successfully written to each available member stream, regardless of the member's error condition.

Member streams are processed in order by their respective record counts, starting with the member with the fewest records.

• If the number of members available prior to the error was greater than the specified MINAVAIL value, member streams are made unavailable until the number of available members falls below the MINAVAIL value.

When the number of available members falls below the MINAVAIL value, or if the number of members available prior to the error was equal to

MINAVAIL, the following messages are displayed in the audit trail, at the operator console, and at the user's terminal:

M204.0095 PARALLEL STREAM *stream-name* DISABLED. NUMBER OF MEMBERS BELOW MINAVAIL. M204.1826 MEMBER *each-member-name* OF PARALLEL STREAM *stream-name* HAS nnn RECORDS

- If any of the selected member streams had either no error conditions or a file-full condition, the parallel stream reflects a file-full condition.
- If all the member streams have I/O error conditions, the parallel stream reflects an I/O error.

#### **Input parallel stream processing**

Input parallel streams are used for recovery. When you use the parallel stream for input, you must define the input parallel stream with the same parameters specified in the output definition.

Input stream records are retrieved as follows:

- Records are retrieved simultaneously from all the members, but only one of these members is considered the active member.
- Records retrieved from inactive members are ignored as long as the active member does not encounter an I/O error.
- If the active member encounters an I/O error or an end-of-data condition, the member is closed and the next member in the group is marked as the active member.

The parallel stream input routine uses the same error handling decision logic as output parallel processing, described in the section ["Output error](#page-443-0)  [processing" on page 418.](#page-443-0)

# <span id="page-444-0"></span>**Perpetual journaling for z/OS**

For z/OS only, Model 204 provides a stream definition of type GDG. A stream defined with the GDG option behaves as a single member ring stream without an offload member. When a GDG generation becomes full, the next generation in sequence is opened. The corresponding generation data set name is written to the stream control file. The control file is written in a readable format so that all members allocated may be inspected.

An example of a CCAJRNL stream for an Online run is:

```
DEFINE STREAM CCAJRNL WITH SCOPE=SYSTEM GDG=J1 CONTROL=CTLJ
DEFINE DATASET J1 WITH SCOPE=SYSTEM NEW CATALOG -
                DSNAME=your.ccajrnl.gdgdsn GEN=+1 CYL PRI nnn UNIT=unit
                VOLUME=volser
DEFINE DATASET CTLJ WITH SCOPE=SYSTEM COND CATALOG TRACK PRI 1 -
```
DSNAME=your.gdgcontrol.dsn VOLUME=volser UNIT=unit

During recovery, the correct GDG generations are automatically opened. When you use a GDG stream for input you must define the GDG input stream with the same parameters specified in the output definition. The corresponding recovery stream would be:

DEFINE STREAM CCARF WITH SCOPE=SYSTEM GDG=J1 CONTROL=CTLJ DEFINE DATASET J1 WITH SCOPE=SYSTEM OLD DSNAME=your.ccajrnl.gdgdsn DEFINE DATASET CTLJ WITH SCOPE=SYSTEM OLD DSNAME=your.gdgcontrol.dsn

> Since a GDG data set is dynamically allocated each time it is opened, it must be defined in CCAIN using a DEFINE DATASET command. Otherwise, the Online will terminate during initialization.

#### **Using the GDG option**

**Caution:** *If the SCRATCH option is specified and the LIMIT number for GDGs is exceeded, previous generations are deleted.This can result in a nonrecoverable Online, because journal members are missing.*

Rocket Software strongly recommends that you ensure that the LIMIT parameter specified in the GDG base definition is high enough to accommodate all generations required for an Online run. Also, ensure that the default NOSCRATCH option is specified.

*Do not allocate GDGs with the SCRATCH option.*

**Note:** The control stream is a very small data set and no DCB attributes are required for its allocation. Also, do not use GDGs as members of ring or concatenated stream for the CHKPNTS data set since the close process may lose the ability to determine which GDG generation is being filled.

#### **Data Set Control Blocks (DSCBs) and GDGs**

If your site uses pattern DSCBs, you might want to insert the SMSLIKE=*your.site.gdg* option in your DEFINE DATASET command, instead of using the UNIT=*unit* and VOLSER=*volume* options, as shown in the following example.

Set up the output stream using the following code as a guide:

DEFINE STREAM CCAJRNL WITH SCOPE=SYSTEM GDG=J1 CONTROL=CTLJ DEFINE STREAM CHKPOINT WITH SCOPE=SYSTEM GDG=C1 CONTROL=CTLC DEFINE DATASET J1 WITH SCOPE=SYSTEM SMSLIKE=*pattern*.GDG - DSNAME=*your.site*.GDG GEN=+1 CATALOG TRACK PRIMARY=100 - NEW LRECL=6749 BLKSIZE=6749 RECFM=F RETRYALLOC=3 - RETRYTIME=15 DEFINE DATASET C1 WITH SCOPE=SYSTEM SMSLIKE=*pattern.*GDG -

 DSNAME=your.site.GDG.CHKP GEN=+1 CATALOG TRACK - PRIMARY=100 NEW LRECL=6184 BLKSIZE=6184 RECFM=F - RETRYALLOC=3 RETRYTIME=15

Set up the input stream using the following code as a guide:

DEFINE STREAM CCARF WITH SCOPE=SYSTEM GDG=J1 CONTROL=CTLJ DEFINE STREAM CHKPOINT WITH SCOPE=SYSTEM GDG=C1 CONTROL=CTLC DEFINE DATASET J1 WITH SCOPE=SYSTEM OLD DEFINE DATASET C1 WITH SCOPE=SYSTEM OLD

# <span id="page-446-0"></span>**Example 1: Ring/parallel journal stream**

This example illustrates a ring output stream having parallel stream members. The use of a ring configuration reduces the chance of the journal stream becoming full. The use of parallel streams as ring and offload stream members reduces the chance of an I/O error disabling the stream.

In this example:

- OFFLOAD member is a parallel stream made up of two tape data sets.
- Members of the ring output parallel streams are disk streams.
- Defined CCAJRNL stream continues to be a valid output stream as long as at least one of each of the parallel members (MINAVAIL=1) remains available for output.

[Figure 17-1](#page-447-0) illustrates the concept of a ring output stream with parallel stream members.

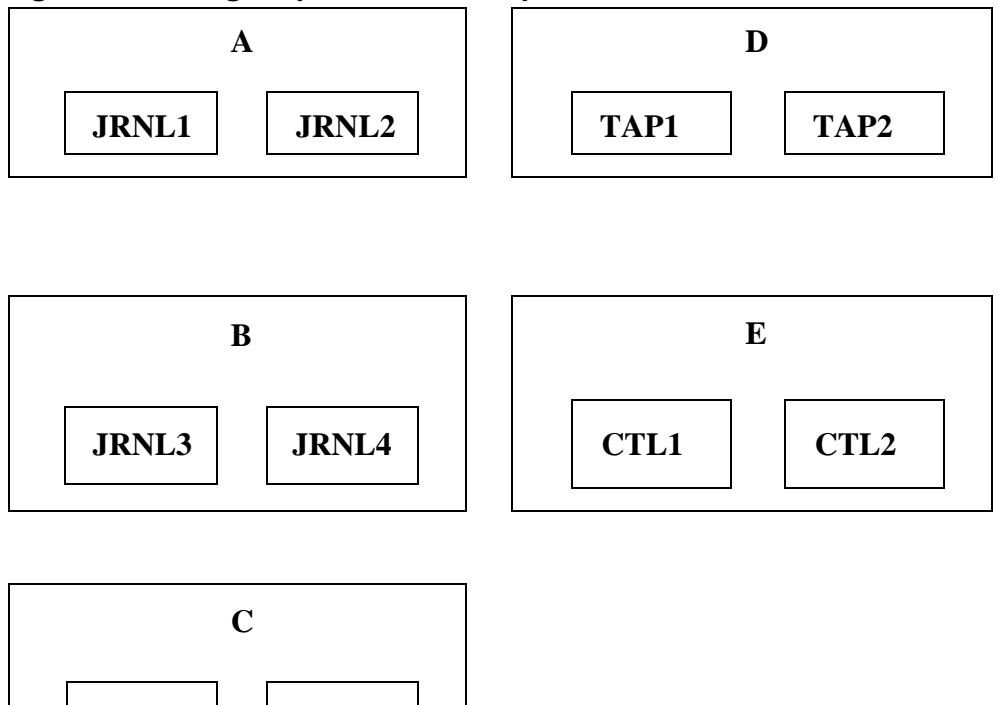

<span id="page-447-0"></span>**Figure 17-1. Ring output stream with parallel stream members**

#### **DEFINE STREAM example**

**JRNL5 JRNL6**

The following DEFINE STREAM commands produce the configuration shown in [Figure 17-1:](#page-447-0)

```
DEFINE STREAM CCAJRNL WITH SCOPE=SYSTEM
      RING=(A,B,C) OFFLOAD=D CONTROL=E AUTOOFFLOAD=2
DEFINE STREAM A WITH SCOPE=SYSTEM
      PARALLEL=(JRNL1,JRNL2) MINAVAIL=1
DEFINE STREAM B WITH SCOPE=SYSTEM
      PARALLEL=(JRNL3,JRNL4) MINAVAIL=1
DEFINE STREAM C WITH SCOPE=SYSTEM
      PARALLEL=(JRNL5,JRNL6) MINAVAIL=1
DEFINE STREAM D WITH SCOPE=SYSTEM
      PARALLEL=(TAP1,TAP2) MINAVAIL=1
DEFINE STREAM E WITH SCOPE=SYSTEM
      PARALLEL=(CTL1,CTL2) MINAVAIL=1
```
You can use the processing results of this defined CCAJRNL stream as input to recovery.

## **z/OS JCL**

The following example shows z/OS JCL for the ring and parallel journal stream configuration:

 //JRNL1 DD DSN=M204.JRNL1,DISP=OLD //JRNL2 DD DSN=M204.JRNL2,DISP=OLD //JRNL3 DD DSN=M204.JRNL3,DISP=OLD //JRNL4 DD DSN=M204.JRNL4,DISP=OLD //JRNL5 DD DSN=M204.JRNL5,DISP=OLD //JRNL6 DD DSN=M204.JRNL6,DISP=OLD //CTL1 DD DSN=M204.CTL1,UNIT=DISK,DISP=(NEW,CATLG)  $//$  SPACE= $(CYL, (1, 1))$  //CTL2 DD DSN=M204.CTL2,UNIT=DISK,DISP=(NEW,CATLG)  $//$  SPACE= $(CYL, (1,1))$ 

Allocate the offload tape data sets dynamically via the DEFINE DATASET command, as in the following z/VSE example.

# **z/VSE JCL**

The following example shows z/VSE JCL for the ring and parallel journal stream configuration:

```
 // DLBL JRNL1,'M204.JRNL1',99/365,SD
 // EXTENT SYS021,SYSWK1,,,1000,13000
 // DLBL JRNL2,'M204.JRNL2',99/365,SD
// EXTENT \ldots.
 // DLBL JRNL3,'M204.JRNL3',99/365,SD
 // EXTENT ......
 // DLBL JRNL4,'M204.JRNL4',99/365,SD
 // EXTENT ......
 // DLBL JRNL5,'M204.JRNL5',99/365,SD
// EXTENT \ldots.
 // DLBL JRNL6,'M204.JRNL6',99/365,SD
 // EXTENT ......
 // TLBL SYS041,'M204.TAPE1',99/365
 // ASSGN SYS040,TAPE
 // TLBL SYS040,'M204.TAPE2',99/365
 // ASSGN SYS041,TAPE
 // DLBL CTL1,'M204.CTL1',99/365,SD
 // EXTENT SYS022,SYSWK2,,,1000,100
 // DLBL CTL2,'M204.CTL2',99/365,SD
 // EXTENT .....
 .
 .
 // EXEC ONLINE,SIZE=AUTO
 DEFINE DATASET TAP1 WITH SCOPE=SYSTEM FILENAME=SYS040
 DEFINE DATASET TAP2 WITH SCOPE=SYSTEM FILENAME=SYS041
  (Other DEFINE statements as shown in the original example)
```
PAGESZ=6184, RCVOPT=9, ...

## **CMS FILEDEFs**

The following example shows the CMS FILEDEFs for the ring and parallel journal stream configuration:

FILEDEF JRNL1 mode DSN M204 JRNL1 FILEDEF JRNL2 mode DSN M204 JRNL2 FILEDEF JRNL3 mode DSN M204 JRNL3 FILEDEF JRNL4 mode DSN M204 JRNL4 FILEDEF JRNL5 mode DSN M204 JRNL5 FILEDEF JRNL6 mode DSN M204 JRNL6 FILEDEF CTL1 mode DSN M204 CTL1 FILEDEF CTL2 mode DSN M204 CTL2

Allocate the offload tape data sets dynamically via the DEFINE DATASET command, as in the previous z/VSE example.

# <span id="page-449-0"></span>**Example 2: Parallel checkpoint stream**

The following example uses a parallel stream of disk data sets. Because you can use the CPMAX parameter to prevent the checkpoint stream from filling up, define the stream as parallel and not as a ring. The parallel stream also provided duplicate copies of the checkpoint stream.

Conceptually, the checkpoint stream looks like [Figure 17-2.](#page-449-1)

<span id="page-449-1"></span>**Figure 17-2. Checkpoint stream**

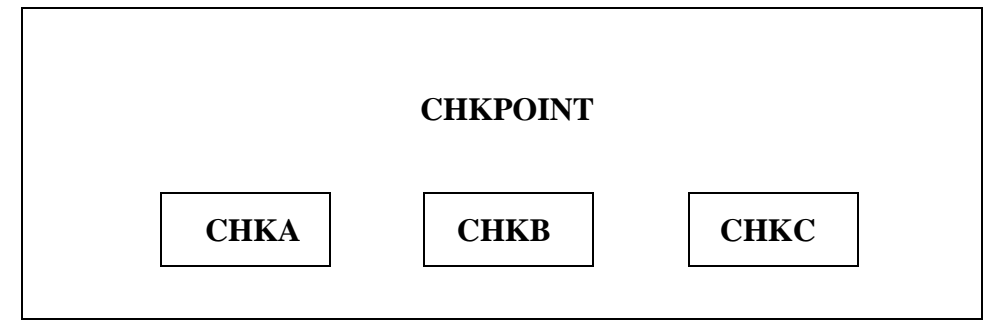

#### **DEFINE STREAM command for parallel checkpoint stream**

The DEFINE STREAM command used for the parallel stream in [Figure 17-2](#page-449-1) is:

DEFINE STREAM CHKPOINT WITH SCOPE=SYSTEM - PARALLEL=(CHKA, CHKB, CHKC) MINAVAIL=2

The following considerations apply to this DEFINE STREAM command:

• Only one DEFINE STREAM command is required for this configuration of a checkpoint stream.

• To guarantee that you always have at least two good copies, set MINAVAIL to 2.

The CHKPOINT stream continues to be valid output as long as at least two of the parallel members remain available for output.

#### **Recovery processing**

For a recovery run, the following User 0 input line is required:

DEFINE STREAM RESTART WITH SCOPE=SYSTEM - PARALLEL=(CHKA, CHKB, CHKC) MINAVAIL=2

**Note:** Only the STREAM option of the DEFINE command is valid for a recovery processing.

## **z/OS JCL**

The following example shows the z/OS JCL for a parallel checkpoint stream configuration:

// CHKA DD DSN=M204.CHKA,DISP=OLD

- // CHKB DD DSN=M204.CHKB,DISP=OLD
- // CHKC DD DSN=M204.CHKC,DISP=OLD

#### **z/VSE JCL**

The following example shows the z/VSE JCL for a parallel checkpoint stream configuration:

• Original run

// DLBL CHKA,'M204.CHKA',99/365,SD

- // EXTENT SYS021,SYSWK1,,,1000,13000
- // DLBL CHKB,'M204.CHKB',99/365,SD
- // EXTENT SYS021,SYSWK1,,,1400,13000
- // DLBL CHKC,'M204.CHKC',99/365,SD
- // EXTENT SYS021,SYSWK1,,,2700,13000

#### • Recovery run

// DLBL CHKA,'M204.CHKA',,DA // EXTENT SYS021,SYSWK1,,,1000,13000 // DLBL CHKB,'M204.CHKB',,DA // EXTENT SYS021,SYSWK1,,,1400,13000 // DLBL CHKC,'M204.CHKC',,DA // EXTENT SYS021,SYSWK1,,,2700,13000

# **CMS FILEDEFs**

The following example shows the CMS FILEDEFs for a parallel checkpoint stream configuration:

FILEDEF CHKA mode DSN M204 CHKA FILEDEF CHKB mode DSN M204 CHKB FILEDEF CHKC mode DSN M204 CHKC

# <span id="page-451-0"></span>**Example 3: Concatenated tape off load stream for z/OS**

If tape drives are limited and you cannot dedicate one drive for a tape offload stream, you can define the offload stream as a concatenated stream. When the offload stream is concatenated, each member is physically opened only when an offload is required and is automatically closed when the offload is completed.

With the use of dynamic allocation during open, a DEFINE DATASET command for each member of the concatenated offload stream is sufficient to ensure that tape drives are allocated during offload processing and freed when the offload completes. When the offload process is idle, tape drives are not necessary. No DD card referencing the offload stream should be present.

Conceptually, the stream configuration looks like [Figure 17-3](#page-451-1).

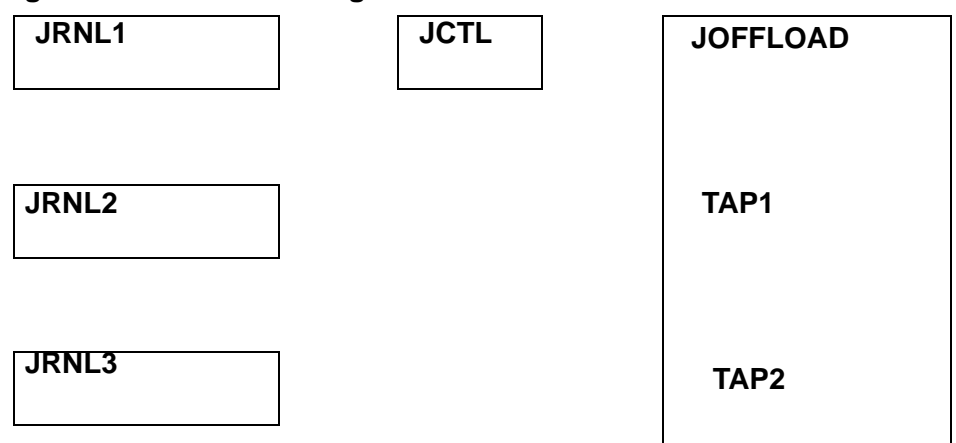

#### <span id="page-451-1"></span>**Figure 17-3. Stream configuration**

#### **DEFINE STREAM commands**

The DEFINE STREAM commands used for the concatenated stream shown in [Figure 17-3](#page-451-1) are:

```
DEFINE STREAM CCAJRNL WITH SCOPE=SYSTEM
    RING=(JRNL1,JRNL2,JRNL3) OFFLOAD=JOFFLOAD -
    CONTROL=JCTL CLOSE=NOAUTO AUTOOFFLOAD=2
DEFINE STREAM JOFFLOAD WITH SCOPE=SYSTEM
    CONCATENATE=(TAP1,TAP2)
```
DEFINE DATASET TAP1 WITH SCOPE=SYSTEM DSNAME=M204.TAPE1 UNIT=TAPE CATALOG DEFINE DATASET TAP2 WITH SCOPE=SYSTEM DSNAME=M204.TAPE2 UNIT=TAPE CATALOG

The following considerations apply to this DEFINE STREAM command:

The AUTOOFFLOAD value of 2 triggers the offload process when ring members JRNL1 and JRNL2 fill up.

At this point, the concatenated offload member TAP1 is physically opened and a tape mount is requested.

- When the offload of JRNL1 and JRNL2 completes, TAP1 is closed and the tape drive is freed. Other tape mounts are not requested until the offload process is once more triggered, this time when JRNL3 and JRNL1 fill up.
- If JRNL3 does not fill up before termination processing, other offloads cannot be done, because the DEFINE STREAM command specified CLOSE=NOAUTO.

# **JCL for concatenated offload**

The JCL required for the ring members and the control data set is:

 //JRNL1 DD DSN=M204.JRNL1,DISP=OLD //JRNL2 DD DSN=M204.JRNL2,DISP=OLD //JRNL3 DD DSN=M204.JRNL3,DISP=OLD //JCTL DD DSN=M204.JCTL,DISP=OLD

# <span id="page-452-0"></span>**Troubleshooting GDG streams using specific generations**

In the unfortunate event that when using GDG streams, you need to use specific generations for recovery, take the following steps in the following example:

- 1. Your Online job using a journal GDG stream crashes. It creates journals G0001V00 and G0002V00.
- 2. You incorrectly submit the Online again without running recovery. This run creates journal G0003V00.
- 3. You bring down the second Online and want to run recovery for the first Online. Note that only files that were not updated in the second run can be recovered via RESTART recovery. Files that were updated in the second run would require media recovery.

At this point, you can no longer use the GDG stream definition for CCARF because the GDG stream control data set now points to G0003V00 as the current generation.

To recover from the initial crash, you must determine all of the generations used in that job and create single input data sets for CCARF and RESTART (if you used a GDG stream for checkpointing).

For example, if the run that crashed created generations 1 and 2 for the journal and 97 through 100 for the checkpoint, you could create single data sets with the following JCL:

```
//CCARF EXEC PGM=IEBGENER
//SYSPRINT DD SYSOUT=*
//* combine all journal generation data sets into one file:
//SYSUT1 DD DISP=SHR,DSN=xxx.CCAJRNL.G0001V00
// DD DISP=SHR,DSN=xxx.CCAJRNL.G0002V00
//SYSUT2 DD DISP=SHR,DSN=xxx.single.CCARF
//SYSIN DD DUMMY
//*
//RESTART EXEC PGM=IEBGENER
//SYSPRINT DD SYSOUT=*
//* combine checkpoint generation data sets into one file:
//SYSUT1 DD DISP=SHR,DSN=xxx.CHKPOINT.G0097V00
// DD DISP=SHR,DSN=xxx.CHKPOINT.G0097V00
// DD DISP=SHR,DSN=xxx.CHKPOINT.G0098V00
// DD DISP=SHR,DSN=xxx.CHKPOINT.G0099V00
// DD DISP=SHR,DSN=xxx.CHKPOINT.G0100V00
//SYSUT2 DD DISP=SHR,DSN=xxx.single.RESTART
//SYSIN DD DUMMY
```
The single data sets can then be used in your recovery job. If you need to use specific generations for media recovery, special considerations apply when using GDG streams.

# Part V **Performance**

This part describes the Model 204 system manager's role in troubleshooting.

# 18 **Performance Monitoring and Tuning**

**In this chapter**

- **Overview**
- • [Optimizing operating system resources](#page-457-1)
- • [Timer PC](#page-458-0)
- • [EXCPVR](#page-458-1)
- • [IOS BRANCH ENTRY](#page-459-0)
- • [Disk buffer monitor statistics and parameters](#page-460-0)
- • [Page fixing](#page-464-0)
- • [1MB virtual pages](#page-466-0)
- • [Offloading Model 204 work to zIIP processors](#page-468-0)
- • [Balancing channel load](#page-473-0)
- • [Reducing storage requirements](#page-474-0)
- • [Dynamic storage allocation tracking](#page-474-1)
- • [Cache fast write for CCATEMP and CCASERVR](#page-475-0)
- Sequential processing
- • [Long requests](#page-477-0)
- • [IFAM2 control](#page-477-1)
- SQL system and user statistics
- z/OS recovery
- • [Resident Request feature for precompiled procedures](#page-481-0)
- • [Multiprocessing \(MP/204\)](#page-483-0)
- • [MP performance and tuning](#page-485-0)
- • [MP User Language statement processing](#page-492-0)
- MP program constructs
- • [Optimization using MPOPTS and MP OPTIONS](#page-496-0)

# <span id="page-457-0"></span>**Overview**

This chapter discusses several methods of enhancing Model 204 system performance.

The last two sections of this chapter discuss MP/204 (multiprocessing), a Rocket Software product available to z/OS users with multiple processor hardware configurations. Multiprocessing significantly increases throughput for most Model 204 applications.

# <span id="page-457-1"></span>**Optimizing operating system resources**

Because Model 204 runs as a multiuser, interactive task, take care at the operating system level (z/OS, z/VM, z/VSE) to ensure that Model 204 has adequate access to system resources.

The resources most critical to Model 204 performance are CPU and real memory or central storage. Because Model 204 supports many users from one virtual storage space, treat it as a high priority, system-level task. Address the following issues at your installation.

# **z/OS**

Run Model 204 as a nonswappable address space (see the *Rocket Model 204 z/OS Installation Manual* for details).

Run Model 204 in a performance group with a high, fixed dispatching priority rather than mean-time-to-wait or rotate (supported only in z/OS releases prior to z/OS 2.2).

Limit the paging rate of the Model 204 address space to no more than one to two pages per second through storage isolation or working-set-size protection. These controls are provided through the System Resource Manager (SRM) component of z/OS via the parameters PWSS and PPGRT.

## **z/VM**

Issue the following commands for the Model 204 service machine:

For z/VM/ESA:

SET QUICKDSP *service\_machine\_name* ON SET RESERVED *service\_machine\_name nnn*

where *nnn* = 70-80% of STORINIT.

# **z/VSE**

Run Model 204 in a high priority partition.

Ensure that sufficient real memory is available to support the partition size defined and to guarantee a paging rate not to exceed one to two pages per second.

# <span id="page-458-0"></span>**Timer PC**

Timer PC is a Cross-Memory Services Facility option that provides a problemprogram interface to the job step CPU accounting information maintained by SMF that is functionally equivalent to TTIMER/STIMER processing, but consumes less CPU time. The saving is most visible in environments where the user switching rate is very high: for example, when a buffer pool is heavily loaded and every page request will include a wait.

Timer PC requires installation of only the Cross-Memory SVC. The Cross-Memory Services Facility, which establishes the PC environment during Model 204 initialization, is used by Timer PC to avoid SVC interruptions.

To enable Timer PC, specify the XMEMOPT and XMEMSVC parameters on User 0's parameter line.

- To enable Timer PC, the XMEMOPT setting must include the X'01' bit.
- To disable Timer PC, the XMEMOPT setting must not include the X'01' bit.

For a description of the possible settings of XMEMOPT, see the *Rocket Model 204 Parameter and Command Reference*.

# <span id="page-458-1"></span>**EXCPVR**

Under z/OS systems that are not XA or ESA, the EXCPVR feature provides CPU savings when performing disk and server I/O. EXCPVR is not supported for z/OS in 64-bit mode.

Using EXCPVR, Model 204 translates its own CCW data addresses from virtual to real.

Under z/OS, disable EXCPVR (EXCPVR=0) in favor of IOS BRANCH ENTRY, a feature discussed in the section ["IOS BRANCH ENTRY" on page 434.](#page-459-0) EXCPVR and IOS BRANCH ENTRY are mutually exclusive.

Under z/OS, ECKD channel support (discussed in ["ECKD channel program](#page-195-0)  [support" on page 170\)](#page-195-0) is not available for use with EXCPVR. Do not use 9345 DASD with EXCPVR because of the potential for poor performance on writes.

The following considerations apply.

To enable EXCPVR:

- Install the Model 204 page fix/start I/O appendage in SYS1.SVCLIB (see the appropriate Rocket Model 204 Installation Guide).
- Authorize the version of Model 204 that uses EXCPVR under the Authorized Program Facility (APF).

Authorization procedures differ among VS systems (see the appropriate Rocket Model 204 Installation Guide for systems that support EXCPVR).

To use EXCPVR:

- Set the EXCPVR parameter to the last two characters of the name of the PGFX/SIO appendage installed in SYS1.SVCLIB.
- The suggested value of the EXCPVR parameter is C 'W2', but you can use other characters between C 'WA' and C 'Z9'. The default is binary zero (EXCPVR not used).
- You can set EXCPVR in the EXEC statement or on User 0's parameter line.

# <span id="page-459-0"></span>**IOS BRANCH ENTRY**

IOS BRANCH ENTRY is a Cross-Memory Services facility option that provides high-performance I/O for Model 204 running under z/OS.

IOS BRANCH ENTRY provides:

- Fast path to the I/O Supervisor (IOS)
- Reduced instruction path length for each I/O operation by translating a preformatted channel program
- Page fixing for required storage areas
- Direct branching to IOS to initiate I/O activity
- Placement of all database I/O control blocks, hash cells, page fix lists, and buffers above the 16-megabyte line, significantly reducing the risk of control block overflow into CSA

IOS BRANCH ENTRY replaces the EXCP driver and overrides the EXCPVR option if both EXCPVR and IOS BRANCH ENTRY are requested.

# **Activating IOS BRANCH ENTRY**

To enable IOS BRANCH ENTRY, perform the following steps:

- 1. Install the Model 204 Cross-Memory Services SVC.
- 2. Authorize Model 204 under APF.
- 3. Specify XMEMOPT and XMEMSVC parameters on the User 0 input line. See the *Rocket Model 204 Parameter and Command Reference* for appropriate settings:
	- XMEMOPT: Cross-memory services options
	- SMEMSVC: Number of cross-memory services SVC

When IOS BRANCH ENTRY is enabled, control blocks, hash cells, and page fix lists are allocated above the 16-megabyte line.

# **Saving storage when using IOS Branch Entry**

During initialization Model 204 calculates a default number of Disk Buffer I/O control blocks (DBIDs). If you are using IOS Branch Entry, this default number may be unnecessarily high. Use the MAXSIMIO parameter to allocate a smaller number of DBIDs. (See "MAXSIMIO: Maximum number of simultaneous disk I/Os" in *Model 204 Parameter and Command Reference*.)

Model 204 uses the following formula to calculate, as a default, the maximum number of DBIDs that will ever be needed:

32 \* (NSUBTKS + NSERVS)

Using a lower MAXSIMIO value when you are also using IOS Branch Entry limits the number of DBIDs allocated and results in storage savings. If you are not using IOS Branch Entry, an explicit MAXSIMIO setting is ignored and the value calculated by Model 204 is used instead.

# <span id="page-460-0"></span>**Disk buffer monitor statistics and parameters**

## **DKBM efficiency**

The efficiency of the buffering monitor in keeping needed disk pages in memory is measured by the DKPR, DKRD, and DKRR statistics.

## **DKRD and DKPR statistics**

DKRD maintains a count of the number of real page reads that occur from Model 204 files. DKPR measures the number of times a user requests a page to be opened.

A real read, which increments DKRD, is required only if the page requested is not already contained in a buffer. Pages cannot be kept open across any function that causes a real-time break, such as terminal I/O.

If the value of DKRD is close to the value of DKPR and many pages are bumped out of buffers during user waits, increase the number of buffers in the run.

# **DKRR statistic**

DKRR is a more accurate measure of the efficiency of the buffering monitor in retaining previously used disk pages in memory.

DKRR counts the number of recently referenced pages that must be reread from disk. A list of each user's recently used pages is kept. If a new page reference is made and the page is already in the table, DKRR is incremented.

New pages are added at the end of the table. If a page already appears in the table, the older entry is deleted and the table is maintained in page-reference order. If a new entry does not fit in the table, the oldest entry is deleted. A new reference to the deleted page does not increment DKRR.

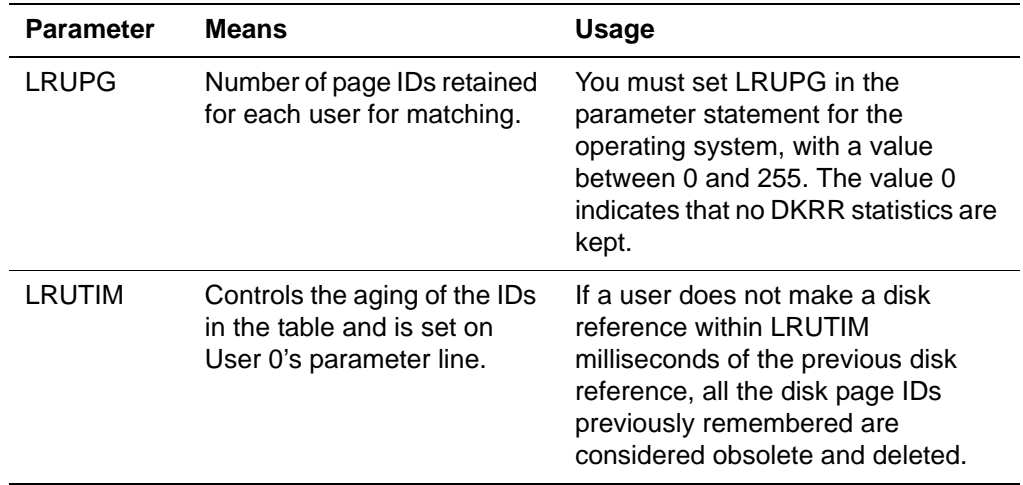

DKRR is controlled by:

## **Adequacy of existing buffers**

Adequacy of existing buffers is monitored by the FBWT, DKSFBS, DKSAW*x*, DKSDIR, DKSDIRT, DKSKIP, DKSRR, DKSTBL*x*, DKSWRP, and DKSWRPT statistics:

• DKSFBS records how many times a scan of the queue of free buffers is required when the oldest free buffer is not immediately available. The oldest buffer can be either in the process of being written out, or waiting to be written because its contents have been modified.

• DKSRR measures the number of times an expected buffer page requires I/O to be read.

Buffers currently open are not in the reuse queue. To avoid the need for real I/O, requests for pages found in LRU (reuse) queue buffers cause the buffers to be removed from the queue. The oldest buffer that has not been updated (and does not need to be written) is the first to be reused.

Model 204 remembers modified buffers that were skipped over in a buffer scan. In anticipation of new buffer requests, some of the remembered buffers might be written out so that the buffers can be reused:

- DKSKIP is the high-water mark of the number of buffers skipped while searching for one that could be reused immediately.
- DKSKIPT is the total number of skipped buffers for the run.

#### **Anticipatory writes**

An anticipatory write is the write of a closed, modified page from the buffer pool back to CCATEMP or to the file it came from in anticipation of the need for a free buffer. Closed pages in the buffer pool are arranged in the LRU (least recently used) queue from least recently referenced (bottom of queue) to most recently referenced (top of queue). When a page is closed, meaning no user is referencing it, the buffer containing that page is usually placed at the top of the LRU queue. Over time, buffers, and the pages they contain, migrate to the bottom of the LRU queue.

Unmodified pages will not be written since no changes have occurred. However, the buffer occupied by that page is immediately available for reuse when the buffer reaches the bottom of the LRU queue. The same is true for modified pages except that they must first be written before the occupied buffer can be reused. Pages that are on the LRU queue and are subsequently referenced are removed from the LRU queue and are not available for reuse until again closed by all users.

#### **Understanding the anticipatory write window**

The anticipatory write window is a collection of buffers at the bottom of the LRU queue. The window starts at LDKBMWND buffers from the bottom of the queue. When a modified page migrates into the window, the write for the page is started. The larger the value of LDKBMWND. the sooner that anticipatory write starts.

The purpose of this window is to provide a mechanism that guarantees that the buffers at the bottom of the reuse queue are immediately available for reuse. Buffers containing unmodified pages are immediately available. Buffers containing modified pages, however, are not immediately available unless the write for the page has completed.

### **Monitoring statistics for LDKBMWND**

Setting LDKBMWND to a high value, say more that one half NUMBUF, may cause an undesirable increase in DKWR. Setting LDKBMWND to a low value, say NSERVS+1 (the default) in a heavy update system, may cause users to wait for buffers to become reusable and cause the FBWT statistic to increase. Start with LDKBMWND equal to .25 \* NUMBUF and monitor the following statistics:

- DKSAWW
- **DKSKIP**
- DKSKIPT
- DKWR
- DKWRL
- FBWT

If you have buffers allocated above the bar, the same window is created for those buffers and its size is controlled via LDKBMWNG. If you use MP/204, then you may have multiple LRU queues; the number is set with the NLRUQ parameter.

The system manager can adjust the size of the anticipatory write window by resetting the LDKBMWND parameter. The default size of LDKBMWND is NSERVS + 1, with a minimum size of 3.

- High values might unnecessarily increase the number of writes (measured by the DKWR statistic).
- Low values might cause excessive waiting for buffers (measured by the FBWT statistic).
- DKSAWx statistics measure the number of anticipatory writes done under the following conditions:

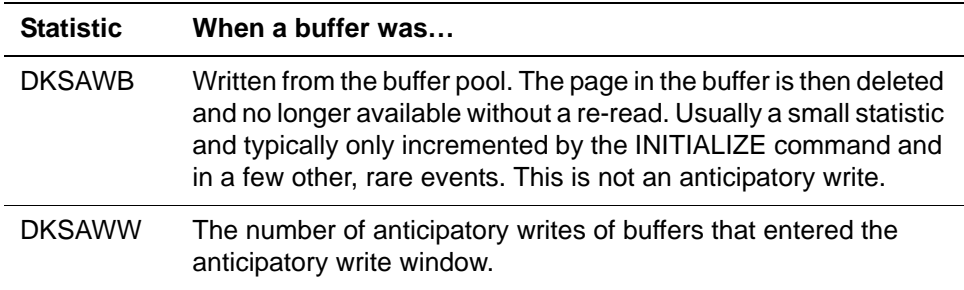

- FBWT measures the number of times a requested buffer could not be obtained until a write was complete. If this number is high, it may be appropriate to increase the value of LDKBMWND.
- DKSTBLA, DKSTBLB, DKSTBLC, DKSTBLD, and DKSTBLF counters measure how real I/O to read pages of database files breaks down by table.

• DKSWRP and DKSWRPT, which measure the high-water mark and total number of writes in process within a monitoring window, and DKSDIR and DKSDIRT, which measure the high-water mark and total number of modified buffers within the window, are controlled by the LDKBMW parameter. LDKBMW specifies the number of buffers examined by the Disk Buffer Monitor at each find buffer operation.

The monitoring window starts at the bottom of the reuse queue, and extends upward for the specified number of buffers. If LDKBMW is nonzero, every call to find a buffer causes Model 204 to examine the window. Because the overhead associated with this parameter is significant, Rocket Software recommends that it remain at its default value of zero, unless directed otherwise by a Rocket Software Technical Support engineer.

A system manager can reset the LDKBMW parameter during a run.

A complete description of the LDKBMW and LDKBMWND parameters is given in the *Model 204 Parameter and Command Reference.*

#### **Disk update file statistics**

The Model 204 disk update file statistics are displayed when the last user closes the file or when partial file statistics are gathered.

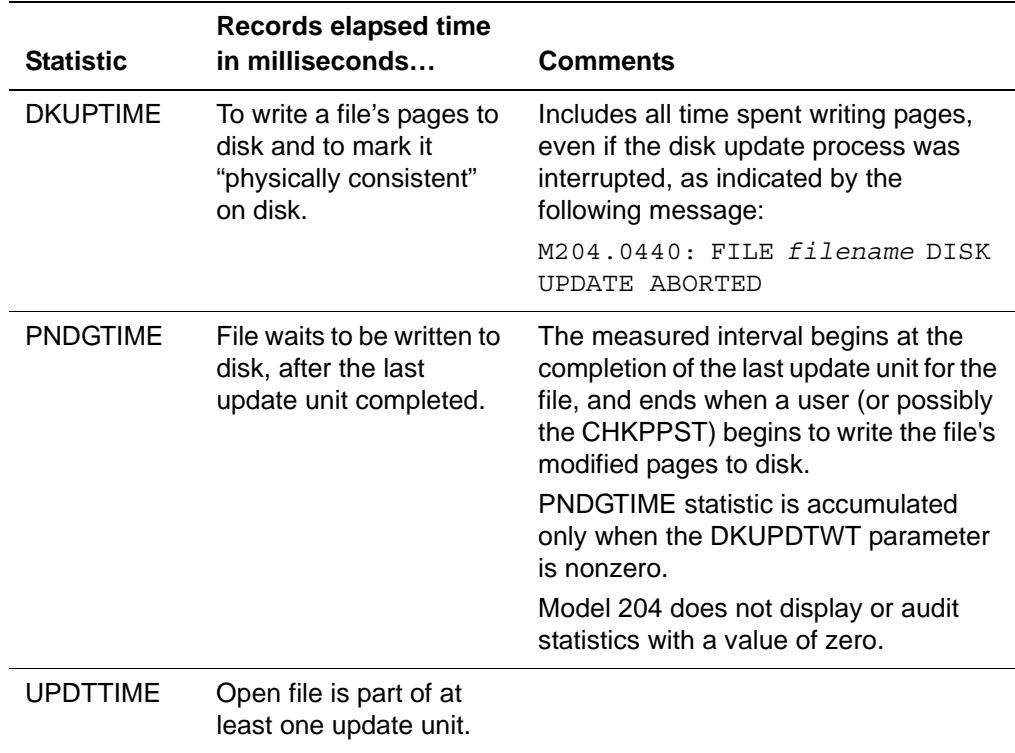

# <span id="page-464-0"></span>**Page fixing**

Use page fixing to reduce paging traffic in z/OS systems by using the z/OS PGFIX macro to fix heavily used sections of Model 204 in memory. You must authorize Model 204 under the VS Authorized Program Facility (APF) if any pages are to be fixed.

You can fix the following areas in memory by specifying a summed setting on the PAGEFIX parameter on User 0's parameter line:

- KOMM
- Scheduler work areas
- Server swapping work areas
- Statistics area
- Buffer hash field
- Buffer control blocks
- Buffers
- Journal control blocks and buffers
- Physical extent blocks for user files
- Physical extent blocks for CCATEMP
- LPM and DSL for user files
- LPM and DSL for CCATEMP
- DCB areas
- File save areas
- User/file mode table
- Resource enqueuing table
- Record enqueuing table
- Server areas
- Record descriptions
- Performance subtask work area

To prevent the operating system from paging in buffers only to have the data replaced, memory pages containing Model 204 file buffers are released and reallocated before disk read operations. Areas can vary in size, depending on the settings of various parameters such as NUSERS, NFILES, and MAXBUF.

Fixing too much in real memory might increase the operating system paging rate and adversely affect the performance of other z/OS tasks.

The use of this parameter is generally *not* recommended if the paging rate of the Model 204 address space is controlled through working-set size protection (discussed on ["Optimizing operating system resources" on page 432](#page-457-1)).

# <span id="page-466-0"></span>**1MB virtual pages**

Model 204 supports 1MB virtual pages in this environment:

- CPU: on model z/10 and later
- O/S: z/OS 1.9 and later

1MB pages can be used only with storage above the bar (2GB).

Use of 1MB pages provides a performance advantage because the operating system can now keep more real addresses in memory and minimize the translation of virtual to real addresses.

To use 1MB pages, set the Model 204 parameter, ZPAGEOPT, to indicate which areas should be allocated using 1MB pages.

The size of the virtual storage area with 1MB pages for an LPAR is defined at IPL time by the z/OS LFAREA (Large Frame AREA) parameter, set in SYS1.PARMLIB(IEASYSnn). This storage is not pageable.

Please consult your systems programmer to:

- check on the setting of the LFAREA parameter, and
- confirm that your operating system has all the latest maintenance from IBM regarding 1MB pages.

The LFAREA is dynamic and shared by all regions. When z/OS experiences a shortage of 4K pages, it steals 1MB pages and subdivides them into 4K pages. If the Model 204 request for virtual storage with 1MB pages cannot be satisfied, then regular 4K pages will be used for this purpose, without generating a warning.

When buffers are allocated with 1MB pages, Model 204 must use IOS Branch Entry (XMEMOPT=2). EXCP and EXCPVR do not support buffers allocated with 1MB pages above the bar.

## **Parameters**

The ZPAGEOPT parameter indicates which areas should be allocated using 1MB pages.

Two view-only parameters provide information on 1MB pages:

• STORZPAG - CURRENT MBYTES STORAGE ALLOCATED WITH 1 MB PAGES

The current number of megabytes of above the bar storage allocated with 1MB pages.

• STORMXZP - HWM MBYTES STORAGE ALLOCATED WITH 1 MB PAGES

The high water mark of megabytes of above the bar storage allocated with 1MB pages during the run.

#### **Options** The MONITOR GSTORAGE option displays statistics regarding allocated above the bar storage.

- **Messages** The following messages are associated with 1MB pages and above the bar storage:
	- M204.2919:HWM MBYTES ATB STORAGE ALLOCATED = %C
	- M204.2925:HWM MBYTES STORAGE ALLOCATED WITH 1MB PAGES  $=$  %C

**MONITOR GSTORAGE** The MONITOR GSTORAGE (monitor grande storage) option displays statistics regarding allocated storage and 1MB pages. It can be abbreviated as MONITOR GS or M GS.

MONITOR GSTORAGE uses the following format:

NAME START SIZE (MB) 1M SIZE PGFIX

where,

• NAME - name of the memory object.

Buffers are allocated in chunks and presented in one line using name "BUFFERS" and accumulated data for all chunks.

- START starting address of the memory object. For buffers it is the address of the first chunk.
- SIZE (MB) Size in MB of the memory object. For buffers it is the accumulated size of all chunks.
- 1M SIZE Size in MB of memory object backed by z/OS 1MB pages. For buffers some chunks may be backed by 1MB pages and some by 4K pages, so values in columns SIZE (MB) and 1M SIZE may be different.
- PGFIX a letter "Y" in this column indicates the storage is page fixed.

There are three statistical messages printed below the table, indicating total amount of storage allocated above the bar, total amount of storage allocated with 1MB pages, and total amount of page fixed storage. All amounts are in MB. Data presented by the MONITOR GSTORAGE represent current values.
**Example** The following example shows output from a MONITOR GSTORAGE command, showing the amount of storage that  $\text{could}$  – and could not – be allocated above the bar and in 1MB pages:

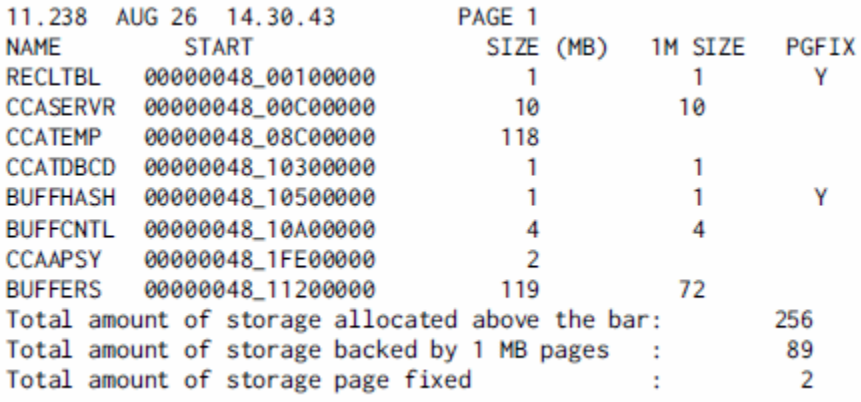

# **Offloading Model 204 work to zIIP processors**

On a z/OS system, Model 204 zIIP support enables you to offload Model 204 work from regular processors to zIIP processors.

Model 204 can run a portion of workload on IBM System z Integrated Information Processor (zIIP) engines. The only unit of work that z/OS schedules to run on a zIIP engine is the enclave Service Request Block (SRB). An enclave is a collection of resources, such as address spaces, TCBs, and SRBs, that are controlled by Workload Manager (WLM) as an entity.

Model 204 creates enclave SRBs to do work on a zIIP processor. These SRBs are managed in the same way as MP subtasks. Therefore, the term *zIIP subtask* is used to refer to Model 204 enclave SRBs.

**Note:** MP subtasks and zIIP subtasks may be used together. Therefore, AMPSUBS, NMPSUBS, AMPSUBZ and NMPSUBZ may all be greater than zero. However, to avoid unnecessary overhead:

- Do not set AMPSUBS greater than the number of central processors actually available.
- Do not set AMPSUBZ greater than the number of zIIP processors actually available.

#### **Model 204 workload eligible for zIIP offload**

Components of Model 204 that are eligible for zIIP processing include:

- FIND statement for files and groups
- SORT statement, when there are more than 64 records
- APSY load
- Server swapping
- FOR loops, if they do not:
	- perform updates
	- issue READ SCREEN statements
	- issue MQ calls (for example, MQGET)
	- issue calls to mathematical functions (for example, \$ARC)
	- read or write external, sequential files

#### **Model 204 parameters for zIIP support**

The following parameters, modeled from their MP counterparts, are provided for zIIP support:

- AMPSUBZ: Specifies the number of active zIIP subtasks
- NMPSUBZ: Specifies the number of zIIP subtasks attached during initialization (enclave SRBs)
- SCHDOFLZ: Specifies the target number of threads on the zIIP offload queue per active zIIP subtask
- SCHDOPT1: Allows server swapping by an MP subtask when all zIIP subtasks are busy
- ZQMAX: Limits the number of work units for execution by the zIIP subtask

Additionally, values in the SCHDOPT parameter support zIIP processing, as described below.

**SCHDOPT** The following SCHDOPT values are related to zIIP support:

- X'08': Do server I/O on MP subtask.
- X'20': Do not let the maintask pick up zIIP workload, even if no other work is available.
- X'40': Do not let an MP subtask pick up zIIP workload, even if no other work is available.
- X'80': Allow zIIP to do server swapping. If you have SCHDOPT=X'80' set and you also use the MP/204 feature, then you might want to set SCHDOPT1=X'01' as described in the "Usage Notes" below.

The SCHDOPT parameter setting of X'80' allows server swapping to be offloaded to zIIP processors.

The X'80' setting is only valid when CCASERVR is in memory (servers swapped into memory). If you set SCHDOPT=X'80' when CCASERVR is not in memory, the setting X'80' is reset and message 2914 is issued:

SCHDOPT INDICATION OF SERVER SWAPPING DONE BY ZIIP IS ONLY VALID WHEN CCASERVR IS IN MEMORY

Initialization then continues.

- **Usage Notes** SCHDOPT=X'08': An MP subtask will always execute a swap unit of work before a user unit of work. This could mean that every MP subtask is busy swapping.
	- SCHDOPT=X'80': zIIP subtasks are allowed to perform server swapping.
	- SCHDOPT=X'88': The zIIP subtask is behaving exactly as an MP subtask. Both zIIP and MP subtasks could be busy doing swapping while no work is actually being done.
	- SCHDOPT=X'80' and SCHDOPT1=X'01': The zIIP subtask will do the swapping before doing any work and the MP subtasks will do real user work. But if there is no user work to do, the MP subtask will help the zIIP subtask by executing a swap unit of work. That way, if the zIIP subtask gets behind on its swapping, then the MP subtask can assist.
- **SCHDOPT1** The parameter SCHDOPT1 uses an x'01' value. SCHDOPT1=x'01' allows an MP subtask to handle server swapping if the subtask has nothing else to do.

SCHDOPT1 is useful when zIIP is handling server swapping and needs help from an MP subtask.

**Limiting the** The ZQMAX parameter limits the number of work units that may be placed for **number of** execution by the zIIP subtask.

**work units for execution by the zIIP**

The default and maximum value for ZQMAX is 65535.

- **subtask**
- If ZQMAX is set to a non-zero value:

When a work unit is pushed onto the zIIP queue and the current zIIP queue length exceeds the value of ZQMAX, then that work unit is placed on the MP stack instead. Effectively, this limits the amount of work that is done on the zIIP and prevents zIIP overload.

• If ZQMAX is set to zero:

No users will be added to the zIIP queue. However, if SCHDOPT-X'80' is on and a zIIP subtask is active (AMPSUBZ>0), then server swapping will occur on the zIIP subtask without the overhead of pushing zIIP work units onto the zIIP queue.

**Model 204 zIIP infrastructure created during initialization** If NMPSUBZ is greater than zero, then that number of zIIP subtasks is created at initialization. Each zIIP subtask is an enclave SRB. AMPSUBZ specifies the number of active zIIP subtasks and can be reset during the run.

**Tuning the zIIP** The SCHDOFLZ parameter specifies the target number of threads on the zIIP **subtask** offload queue per active zIIP subtask. Setting this parameter makes the Model **activation** 204 zIIP subtask scheduler more responsive to instantaneous increases in **scheduler** load.

> The default value of 2 means that if there are more than twice as many units of zIIP offloadable work waiting to be processed in a zIIP subtask as there are active subtasks, and fewer than AMPSUBZ subtasks are currently running, another zIIP offload subtask (not to exceed AMPSUBZ) is activated. Subtasks are deactivated, but remain available, when they have no work to do. This deactivation helps minimize zIIP overhead.

The default value is recommended in most cases.

- Setting the value to 1 potentially increases throughput but also increases overhead, which is not recommended unless your site has plenty of spare CPU capacity.
- A value of 0 is not recommended because it will likely result in the unnecessary activation of zIIP subtasks -- by the time some of them are dispatched, other zIIP subtasks will have handled all pending units of work.
- A value greater than 2 might decrease CPU overhead while reducing throughput by reducing parallelism.

<span id="page-471-1"></span><span id="page-471-0"></span>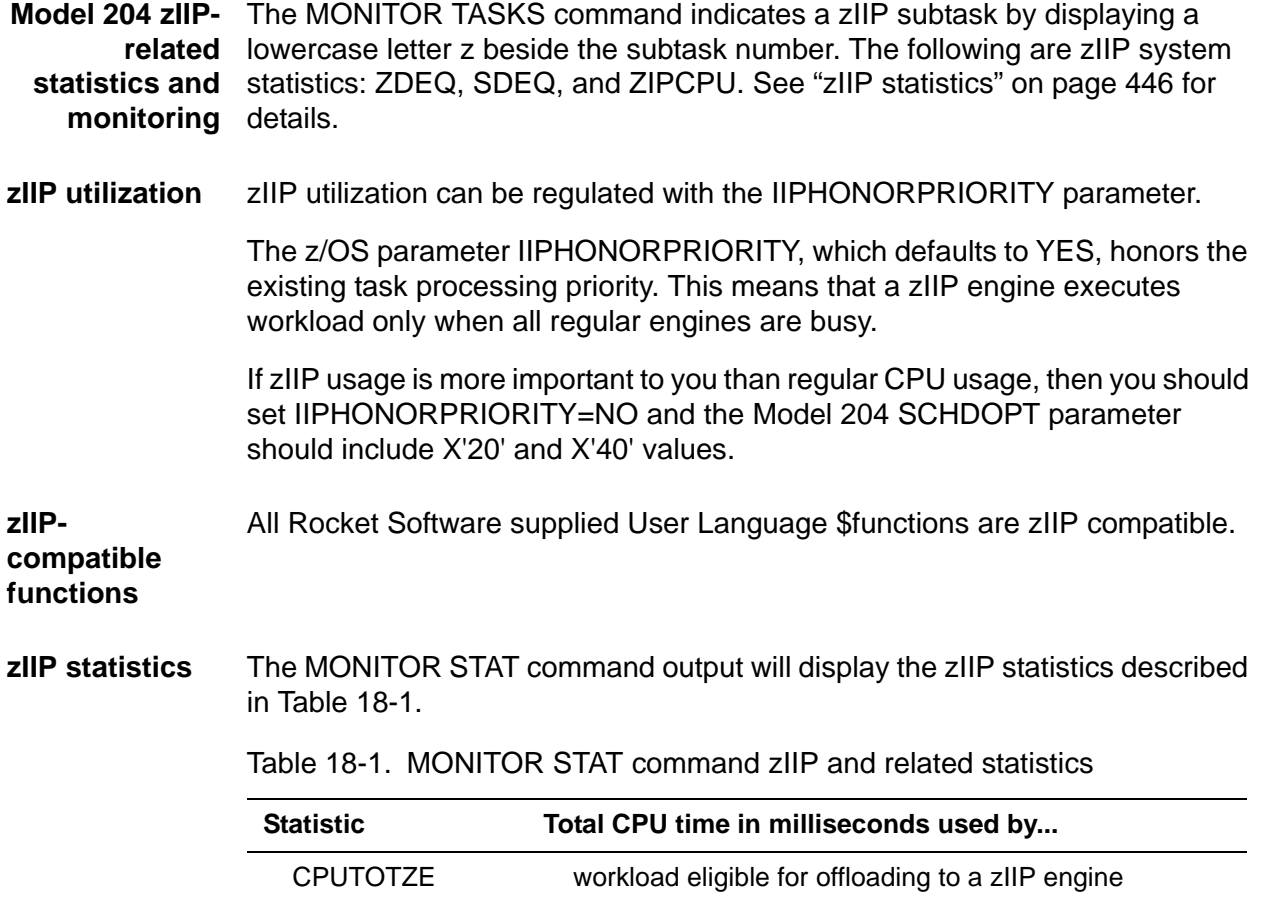

| <b>Statistic</b> | Total CPU time in milliseconds used by           |  |
|------------------|--------------------------------------------------|--|
| <b>CPUONZIP</b>  | all zIIP engines                                 |  |
| <b>Statistic</b> | Number of times that a unit of work was taken by |  |
| <b>MTDEQ</b>     | The MAINTASK from the MAINTASK queue             |  |
| <b>MTSDEQ</b>    | The MAINTASK from an MP subtask queue            |  |
| <b>MTZDEQ</b>    | The MAINTASK from a zIIP subtask queue           |  |
| <b>STDEQ</b>     | An MP subtask from an MP subtask queue           |  |
| <b>STZDEQ</b>    | An MP subtask from a zIIP subtask queue          |  |
| <b>ZTDEQ</b>     | A zIIP subtask from a zIIP subtask queue         |  |

Table 18-1. MONITOR STAT command zIIP and related statistics

MTZDEQ and STZDEQ show the number of times that the maintask or an MP subtask took work that was allocated to a zIIP subtask.

The MAINTASK can take work from an MP subtask queue or a zIIP subtask queue. An MP subtask can take work from a zIIP subtask queue. A zIIP subtask can only take work from a zIIP subtask queue.

To see non-zero results for MTZDEQ or STZDEQ, you must turn off SCHDOPT x'20' and SCHDOPT x'40'. If SCHDOPT x'20' is on then the maintask is not allowed to take zIIP work. Likewise, SCHDOPT x'40' prevents the MP subtask from taking from zIIP. So, if either bit is on, the corresponding statistic will always be zero.

A MONITOR TASKS command displays three zIIP columns visible on screens formatted as a 3270 Model 5 terminal.

The columns are:

- SDEQ, which represents the number of units of work taken from an MP subtask queue by the maintask. This column has meaning only for the maintask; for other tasks this column always contains a zero.
- ZDEQ, which is the number of units of work taken from a zIIP queue by either the maintask or an MP subtask. This column has meaning only for the maintask and MP subtasks. For zIIP subtasks this column always contains a zero.
- ZIPCPU, which represents the total CPU time (in milliseconds) consumed by this zip engine. It is zero for MP subtasks and greater than zero when "z" precedes the task number and that zIIP subtask has been active (AMPSUBZ>0) at some point during the run.
- **Examples** Example 1 shows the results of the MONITOR STAT command. The zIIP statistics are bolded and underlined here for visibility.

AUDIT=16640 OUT=1225 IN=124 OUTXX=6836 INXX=182 DEV5=97 DEV6=581 DEV7=- 174 DEV8=30 WAIT=160665 DKRD=9078 DKWR=108152 SVRD=3766 SVWR=3775 CPU=44- 28 REQ=18 MOVE=117713 CNCT=556 SWT=19 RECADD=6362 RECDEL=10588 BADD=1443- 47 BDEL=288 BCHG=67379 IXADD=16116 IXDEL=31854 FINDS=661 RECDS=78622 DKA-R=35853 DKPR=2579487 TFMX=387 USMX=13 SVMX=6 SFTRSTRT=1 DKPRF=864643 SMP-LS=30 USRS=12933 SVAC=6000 BLKI=6000 PCPU=562 DIRRCD=29040 STCPU=3186 ST-DEQ=23899 STWAIT=30743 STPOST=23952 LKWAIT=24 LKPOST=24 STIMERS=3831 SVPA-GES=311303 COMMITS=3599 BACKOUTS=9 UBUFHWS=129448 TSMX=386 DKRDL=89 DKWRL- =9611 **CPUTOTZE=5 CPUONZIP=5 MTDEQ=116771 MTZDEQ=2082 STZDEQ=506 ZTDEQ=96** DKSRR=6792 DKSAWW=296 DKSRRFND=1921 DKSTBLF=3621 DKSTBLA=8 DKSTBLB=4874 - DKSTBLC=3033 DKSTBLD=1725 DKSTBLX=48 DKSTBLE=13286

> Example 2 shows output from a MONITOR TASKS command from the same run, using a Model 2 terminal:

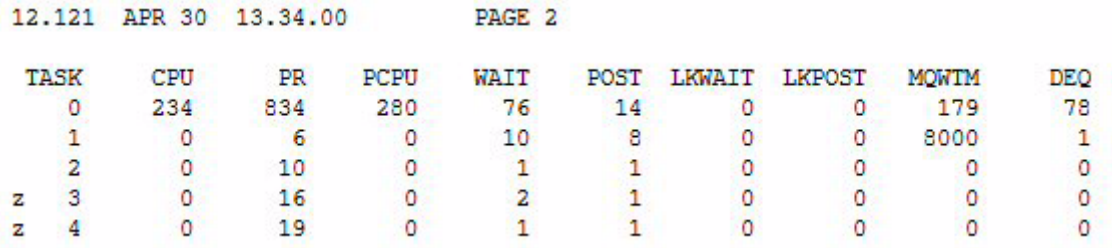

Example 3 shows output from a MONITOR TASKS command from the same run, using a Model 5 terminal:

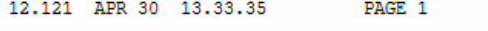

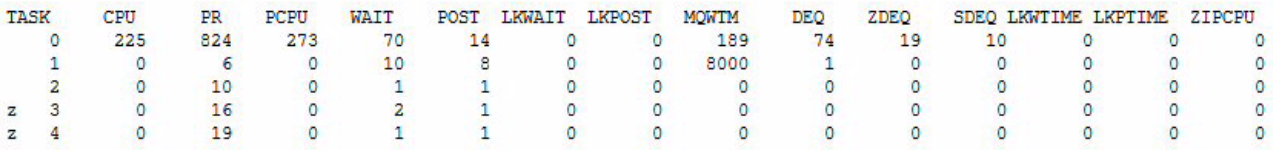

# **Balancing channel load**

You can balance channel loads for z/OS, z/VM, and z/VSE systems in the following ways:

- Balance I/O traffic on channels and control units by splitting the server data sets so that they occupy portions of more than one disk unit. Server data set allocation is discussed in ["Allocation and job control" on page 171.](#page-196-0)
- Reduce memory requirements for Model 204 by using a single server for many users through the use of swapping (see ["Requirements for server](#page-194-0)  [swapping" on page 169](#page-194-0)).

**Note:** Server swapping substantially increases the amount of disk I/O traffic and increases CPU utilization for the run.

• If main memory is not a problem and I/O or CPU is, you can provide each user with a server (NSERVS=NUSERS). The server data set and all associated I/O are eliminated.

• In a z/OS environment, IFAM2 and remote User Language performance is improved if the four CRAM SVC load modules are made resident. If all four modules cannot be made resident, performance is improved if the 1K module, IGC00xxx, is resident and the number of SVC transient areas increased.

For more information about the CRAM modules, see the *Rocket Model 204 z/OS Installation Guide*.

# **Reducing storage requirements**

You can save a considerable amount of space by excluding unnecessary modules and relinking the various configurations of Model 204. Certain object modules are optional and can be excluded during link-editing and generation of load modules.

Reduce the size of Model 204 load modules by eliminating object modules supporting unused features. To facilitate identification of unnecessary modules, a list of object modules for each operating environment is included in the *Model 204 Installation Guide*s.

# **Dynamic storage allocation tracking**

The Dynamic Storage Allocation Tracking facility in Model 204 provides information about virtual storage allocation during Model 204 execution. When specifying region size and spare core space, take into consideration the statistics provided by the Dynamic Storage Allocation Tracking facility.

## **VIEW statistics**

To display the following statistics during execution, issue the VIEW command. To display individual values, specify the value in the VIEW command, such as VIEW STORMAX, or specify the ALL or SYSTEM option, such as VIEW ALL.

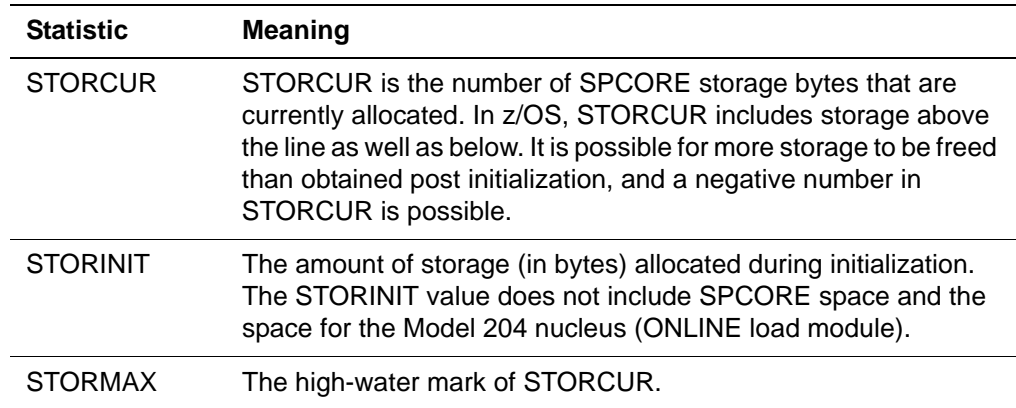

#### **User interfaces**

The user interface to dynamic storage tracking includes a message written to the audit trail and the CCAPRINT data set. To display parameter values during execution, issue the VIEW command.

The following message is displayed in the audit trail and the CCAPRINT data set:

M204.0090 DYNAMIC STORAGE ACQUIRED DURING INITIALIZATION=*nnnnnn*, AFTER INITIALIZATION=*nnnnnn*

- **Where** The first value displayed is the amount of virtual storage acquired during system initialization. This value represents the minimum amount of storage needed for the parameters (except for SPCORE) specified in the CCAIN input.
	- The second value is the high-water mark of storage acquired during operation after the initial allocation.

Additional storage can be acquired by some operating systems for control blocks and I/O areas (most notably z/VSE). Storage of this nature is not accounted for in Model 204 statistics.

#### **Types of storage acquisition**

Activities that can cause the operating system to get storage areas include:

- Using READ IMAGE from a VSAM data set (z/OS and z/VSE)
- Using sequential disk data sets through the USE command and User Language READ IMAGE and WRITE IMAGE statements
- CMS interface storage acquisition
- Using FLOD exits (discussed in the *Model 204 File Manager's Guide*)
- Using the Cross-Region Access Method (see Chapter 3, on IODEV=23 requirements)
- Using external security interfaces (see the *Rocket Model 204 Security Interfaces Manual)*

# **Cache fast write for CCATEMP and CCASERVR**

The optional use of cache fast write is allowed for two heavily used data sets, CCATEMP and CCASERVR. The cache fast write feature, available on cached DASD controllers (such as IBM 3990 models 3 and 6) allows data to be written directly to a controller's cache. A write is considered successful as soon as it is accepted by the cache.

When the cache capacity is exceeded, parts of the data are downloaded to disk. Upon cache or DASD failure the disk image is not guaranteed; but since temporary and server files are rebuilt during initialization, cache fast write provides increased performance with no integrity exposure.

To enable cache fast write, set the system initialization parameter:

```
CACHE=X'nn':
```
where the valid values of *nn* are:

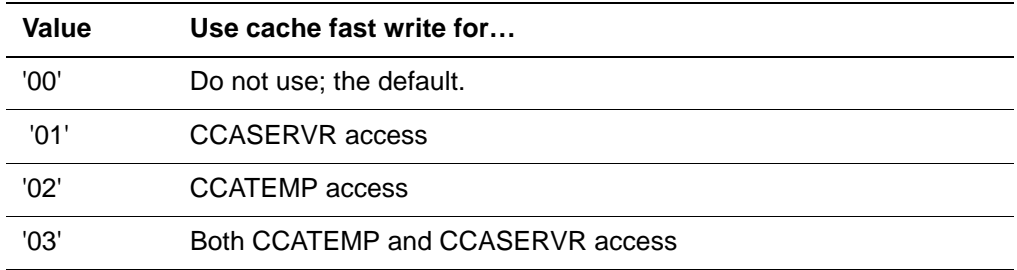

Cache fast write options are selectable only at initialization and cannot be modified during the run.

# **Sequential processing**

You can maximize sequential file processing performance by using file skewing or the Prefetch feature.

#### **Prefetch feature**

The Prefetch feature can improve performance of Model 204 for record-number order retrieval of a record set, particularly in a batch environment. Prefetch is for User Language applications only and applies only to Table B. It is not supported for Host Language Interface applications.

The Prefetch feature initiates a read of the next Table B page when a previous page is first declared to be current. The look-ahead reads are issued for the FOR EACH RECORD sequential record retrieval mode. Look-ahead read is suppressed if the FR statement contains an IN ORDER clause or if it reference a sorted set.

Performance gains resulting from the Prefetch feature vary, depending on the environment in which a run occurs.

For complete information on Prefetch, refer to the *Model 204 User Language Manual.*

#### **How to use Prefetch**

To use the Prefetch feature:

1. Resize the MAXBUF parameter, based on the following formula:

 $MAXBUF = NUSERS *$ 

- (4 + 2 \* (*Maximum FOR EACH RECORD loop nest level*))
- 2. Turn on the Prefetch feature by setting the SEQOPT parameter to 1 on the User 0 line.

The Prefetch feature can also be controlled with the RESET command issued by a user having system manager privileges.

## **Long requests**

You can trap and evaluate unexpectedly long requests from Online users before the resources required to honor the request are used. Set the parameters listed in [Table 18-2](#page-477-0) to define the maximum amounts of resources a request can use. Default settings, given in the *Model 204 Parameter and Command Reference*, are extremely large. A user can reset the parameters if the request is valid and exceeds the settings provided.

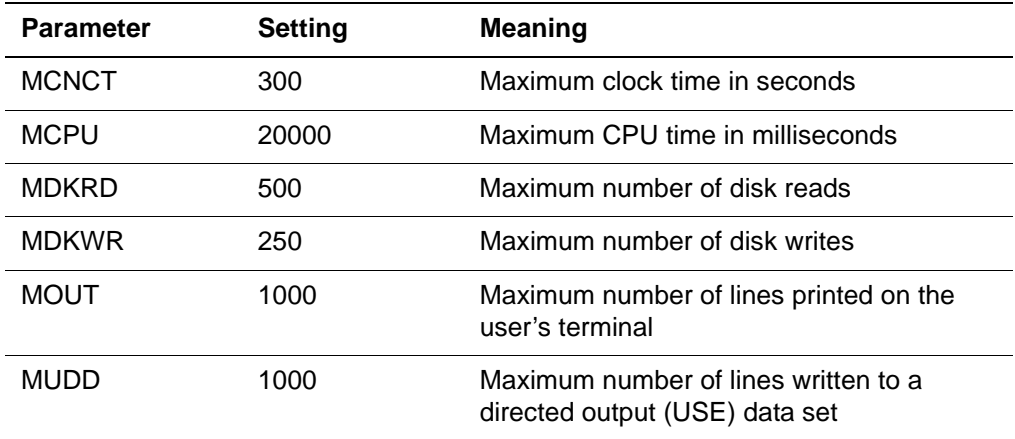

#### <span id="page-477-0"></span>**Table 18-2. Parameters for trapping long requests**

If any maximum is exceeded, Model 204 pauses, displays the amount used, and issues messages that provide the option to continue or cancel the request. If the request is running under an application subsystem, it is canceled if any maximum is exceeded.

You can set the SCHDOPT parameter to X'10' to use the CSLICE parameter to verify that long request values are not exceeded.

# **IFAM2 control**

Host Language Interface application programs in execution can dramatically affect system performance as seen by other IFAM programs or Online Model 204 User Language users. The amount of processing required for IFAM loops, hard-wait states, or noninteractive batch mode execution make it difficult to detect when the use of resources is excessive and service to other users degrades. Long request parameters are not available to Host Language Interface jobs.

Use the following commands to monitor and control the IFAM2 threads (IODEV=23 and IODEV=43). These commands are discussed in the *Model 204 Parameter and Command Reference*.

- **IFAMCLOSE**
- IFAMDRAIN
- IFAMFORCE
- **IFAMHALT**
- **IFAMOPEN**
- IFAMSTART
- **IFAMSTAT**

The following considerations apply:

- If possible, initialize every IFAM2 service program with support for at least one terminal. This allows use of the IFAM2 command facility.
- To avoid entering a line for infrequent monitoring purposes, specify User Language connections from host language programs to Model 204 in the IFAM/Model 204 service program for a teleprocessing monitor.
- If you issue one of the IFAM system control commands when IFAM2 is not active (no IODEV=43 statements in CMS, no IODEV=23 statements in z/OS or z/VSE), an error message is displayed.
- When using the IFAM control commands, if the CRAM argument is not specified and if any CRAM threads are defined, the CRAM channel is assumed.

If CRAM threads are not defined, the IUCV channel is assumed.

# **SQL system and user statistics**

This section describes Model 204 statistics that are specific to Model 204 SQL processing. For information on SQL Server IODEV threads, see ["SQL server](#page-119-0)  [threads \(IODEV=19\)" on page 94](#page-119-0).

#### **SQL statement statistics**

Model 204 SQL processing generates a since-last statistics line after each Prepare, Execute, Open Cursor, terminate, and log-off.

The PROC field in the statistics output contains the SQL statement name. The LAST label indicates the type of statement:

- LAST = PREP indicates an SQL Prepare statement (compilation of an SQL statement), or compilation phase of Execute Immediate.
- LAST = EXEC indicates one of the following:
- SQL Execute (execution of a compiled statement)
- Execution phase of Execute Immediate
- Open Cursor (execution of the SELECT statements associated with a cursor) statement
- SQL user log-off

#### **HEAP and PDL high-water marks**

The HEAP statistic indicates the high-water mark for dynamic memory allocation (malloc) for processing of C routines. The SQL compiler/code generator uses this space. The SQL evaluator also uses the C heap for its runtime stack. Because dynamic memory is allocated before the system calls the SQL evaluator, the HEAP high-water mark does not change during a unit of SQL statement execution.

For user subtype '01' entries, the offset of the HEAP statistic is X '58', immediately following the OUTPB statistic. This statistic is also dumped by the TIME REQUEST command.

The PDL statistic, the pushdown list high-water mark, is checked and updated more often for SQL processing.

#### **Interpreting RECDS and STRECDS statistics**

The RECDS statistic (also used to count records processed by Model 204 FOR and SORT statements) indicates the number of physical cursor advances in an SQL base table and the number of records input to sort. The STRECDS statistic indicates the number of records input to SQL sort.

Multiple fetches of the same physical record without intervening cursor movement count as one read. For example, a sequential fetch of several nested table rows within a parent row increments the RECDS statistic by one.

Output sort records from SQL sort are not counted in the RECDS and STRECDS statistics.

#### **Interpreting the PBRSFLT statistic**

The Model 204 SQL sort uses a DKBM private buffer feature to increase the number of concurrent open buffers a user can hold. Use of the private buffer requires prior reservation. The PBRSFLT statistic indicates how many times a user failed to get a private buffer reservation.

In Model 204 SQL, reservation of this buffer is conditional, and the PBRSFLT counter is changed incrementally only for unconditional reservations. Therefore, PBRSFLT is always zero for current SQL users. Failure to obtain this buffer is not reflected in the statistic, but rather is indicated by a negative SQL code and message.

In the record layouts, PBRSFLT follows the SVPAGES statistic and is generated for system subtypes '00' and '01' and user subtypes '00' and '02'. For example, the offset of PBRSFLT for system type '00' entries is X '1E0'.

#### **Interpreting the SQLI and SQLO statistics**

The SQLI and SQLO since-last statistics record the high-water marks for the SQL logical input and output record lengths, respectively. They indicate the size of the largest SQL request to the Model 204 SQL Server and the size of the largest response from the SQL Server.

You can use SQLI and SQLO to size the buffers that receive and transfer Model 204 SQL requests and responses. These buffer sizes are set by the Model 204 CCAIN parameter SQLBUFSZ and the Model 204 DEFINE command parameters INBUFSIZE and DATALEN. These parameters are described in the *Model 204 Parameter and Command Reference.*

SQLBUFSZ must be greater than or equal to the maximum SQLI. The SQLI and SQLO high-water marks appear in since-last statistics and TIME REQUEST. They appear in the user since-last subtype x'01' statistics record at offset 92(x'5C') and 96(x'60'), respectively.

You can use both SQLI and SQLO to set INBUFSIZE and DATALEN to either minimize wasted buffer space or reduce traffic across the Model 204 SQL connection.

## **z/OS recovery**

In z/OS, you can improve recovery performance by specifying the number of channel programs (NCP) and number of buffers (BUFNO) parameters in the DCB specifications for CCARF and RESTART streams.

- Multiple channel programs allow the initiation of multiple input requests at one time.
- Multiple input buffers allow input data to be processed with less I/O wait time.

Do not set BUFNO less than NCP:

- If BUFNO is less than NCP, Model 204 defaults BUFNO to the value of NCP.
- If BUFNO is set to a high value, SPCORE requirements are significantly increased.
- Rocket Software recommends that you set BUFNO to one more than the NCP value for more overlapped processing. For example:

//CCARF DD DSN=M204.JRNL1,DCB=(NCP=3,BUFNO=4),DISP=OLD //RESTART DD DSN=M204.CHKP1,DCB=(NCP=7,BUFNO=8),DISP=OLD

# **Resident Request feature for precompiled procedures**

QTBL (the Internal Statement Table for Model 204 procedures) and NTBL (which contains statement labels, list names, and variables) can occupy more than 40% of a user's server. Users executing shared precompiled procedures can reduce CCASERVR and CCATEMP I/O by using shared versions of NTBL and QTBL in 31-bit virtual storage. If 31-bit storage is exhausted, Model 204 attempts to use storage below the line.

The system parameter RESSIZE controls the maximum amount of virtual storage allocated for resident requests. This storage is acquired dynamically on a procedure-by-procedure basis. The parameter RESTHRSH determines the number of server writes to be executed before a request is made resident.

STBL, NTBL, and QTBL reside at the end of the server. When a precompiled procedure incurs a number of server writes exceeding the value of RESTHRSH, NTBL and QTBL are copied into virtual storage rather than into the user's server space. Then another user executing the same procedure can use the copies of NTBL and QTBL that are already in storage, which considerably reduces server I/O every time a new user runs the request.

For general information on NTBL and QTBL, refer to ["Labels, names, and](#page-78-0)  [variables table \(NTBL\)" on page 53](#page-78-0) and ["Internal statement table \(QTBL\)" on](#page-79-0)  [page 54](#page-79-0) and to the *Model 204 User Language Manual*.

#### **Performance considerations**

The implementation of the Resident Request feature includes a mechanism (PGRLSE) for releasing unused storage associated with QTBL. This release storage strategy can have the effect of reducing Model 204 address space requirements for large Onlines, even if there is no server swapping.

Once a request is resident, it remains resident until the application subsystem is stopped. However, switching into nonresident mode (which disables the page release mechanism) can occur when:

- The next request in the program flow (determined by a global variable) is not resident.
- Users are swapped, and an inbound user is in nonresident mode.
- A request executes a Table B search or evaluates a FIND statement using a Numeric Range index. In this case, the request is loaded into the user's server to complete evaluation, but the resident copy remains.

The Resident Request feature is most effective when there is very little switching back and forth between resident and nonresident mode. Because frequent switching to nonresident mode decreases the overall effectiveness of the page release strategy, Model 204 automatically turns off the page release mechanism if the number of switches within a given subsystem exceeds 25% of the number of resident request executions. If the number of switches drops below 25%, then the page release mechanism is turned back on.

## **Storage protection for z/OS**

If you want resident NTBLs and QTBLs to be storage-protected under z/OS, you must install M204XSVC. For more information, refer to

- • ["Labels, names, and variables table \(NTBL\)" on page 53](#page-78-0)
- • ["Internal statement table \(QTBL\)" on page 54](#page-79-0)
- • ["Activating IOS BRANCH ENTRY" on page 435.](#page-460-0)

#### **System parameters**

The following system parameters allow system managers to control and monitor resident requests:

- *RESSIZE* is a resettable User 0 parameter that defines the maximum amount of virtual storage (in bytes) to allocate for resident requests. The default is 0.
- *RESTHRSH* is a resettable User 0 parameter indicating the number of server writes that a request incurs before Model 204 saves its NTBL and QTBL in resident storage, assuming enough RESSIZE is available. The default is 100.
- *RESCURR* is a view-only system parameter indicating the amount of virtual storage (in bytes) that is currently being used to save resident NTBLs and QTBLs when running precompiled User Language requests.
- *RESHIGH* is a view-only system parameter indicating the maximum amount of virtual storage (in bytes) that has been used in this Model 204 run to save resident NTBLs and QTBLs when running precompiled User Language requests.

For complete information on these parameters, refer to the *Model 204 Parameter and Command Reference*.

## **SVPAGES statistic**

To monitor the amount of data transferred as a result of server reads and writes, the SVPAGES statistic is available under the following journal entries:

- • ["User since-last statistics" on page 579](#page-604-0)
- • ["User final and partial statistics" on page 575](#page-600-0)
- • ["System final and partial statistics" on page 564](#page-589-0)

You can also view these statistics Online by using the MONITOR STAT and MONITOR SL commands.

## **Analyzing MONITOR command output**

The following sample output shows how you can analyze resident request performance:

 MONITOR SUBSYS (PROCCT) subsysname: SUBSYSTEM: PDS NUMBER OF PRECOMPILABLE PROCEDURES (SAVED): 15 NUMBER OF PRECOMPILABLE PROCEDURES (NOT SAVED): 34 NUMBER OF NON-PRECOMPILABLE PROCEDURES: 14 NUMBER OF REQUESTS MADE RESIDENT: 4 NUMBER OF ELIGIBLE REQUESTS NOT RESIDENT: 0 STORAGE USED FOR RESIDENT REQUESTS: 290816 NUMBER OF RESIDENT PROCEDURE EVALS: 110 NUMBER OF SWITCHES FROM RESIDENT MODE: 64

The "precompilable procedures not saved" have not been saved, because they have not been compiled or evaluated yet or, if they have, have not yet been involved in the number of server swaps specified by the threshold, RESTHRSH.

If "eligible requests not resident" is nonzero, this indicates that not enough RESSIZE was available to make them resident.

"Number of switches from resident mode" indicates the number of times the NEXT global variable invoked a request that was not resident, or the number of times the procedure being evaluated encountered a direct Table B search or a Numeric Range field and had to be loaded into the user's server to complete evaluation.

# **Multiprocessing (MP/204)**

MP/204, the Model 204 multiprocessing facility, makes full use of multiprocessor configurations on IBM mainframes and compatibles running z/OS.

With MP, a single Online can access several processors simultaneously, allowing user requests to execute in parallel. Parallel processing increases throughput by giving the Model 204 address space additional CPU resources. An Online configured for MP can handle more volume in a fixed amount of time, or reduce response time for a fixed amount of work.

An MP Online performs parallel processing by distributing work between a maintask and multiple z/OS subtasks, which are attached during initialization. The subtasks (also called *offload tasks*) execute segments of evaluated code, including most User Language constructs. Certain activities can be performed only by the maintask; for example, external I/O including CHKPOINT and CCAJRNL.

The Model 204 scheduler and evaluator control the movement of work between the maintask and subtasks. The evaluator identifies constructs that can be offloaded, and requests task switching accordingly. Users ready for task switching are then placed on the appropriate queue. For example, when a subtask has finished executing a User Language FIND statement, the user is placed on a queue of users waiting to return to the maintask.

The amount of throughput gained by using the MP feature depends on several factors, including CPU resources available, the amount of work that can be offloaded, and the benefit of offloading compared to the cost of task switching. This section explains how to activate the MP feature, analyze performance statistics, and set MP tuning parameters.

## **CPU accounting**

If your installation uses Timer PC (described in ["Timer PC" on page 433\)](#page-458-0), disable it before running an MP Online. This facility is incompatible with Model 204 MP implementation, which uses the standard z/OS task timer for CPU accounting.

#### **Activating MP**

Once MP/204 is installed, the actual use of offload subtasks is optional. To activate multiprocessing, set the following system parameters on User 0's parameter line:

- Setting the KOMMOPT parameter with the value X '01' creates multiple KOMMs, allowing multiple users to have private copies of a Model 204 data structure containing various arrays and pointers. This option reduces CPU usage, and is required for MP. Multiple KOMMs require approximately 4K additional storage per user.
- The NMPSUBS parameter determines the number of offload subtasks attached during initialization. This is normally set to a number less than the number of available processors. The maximum value allowed is 32.

For example, the normal setting of NMPSUBS for a three-processor hardware configuration is 2.

• The AMPSUBS parameter determines the number of active subtasks (subtasks that actually perform offloaded work). The AMPSUBS setting must be less than or equal to the value of NMPSUBS.

Unlike NMPSUBS, AMPSUBS can be reset by the system manager at any time by issuing the command RESET AMPSUBS n, where n is the desired number of active subtasks. This is useful for adjusting for fluctuating system usage, or for determining the optimum number of active subtasks by experiment.

It is also possible to turn off MP (in effect) by resetting AMPSUBS to the value 0. When AMPSUBS is 0, no work is offloaded (all work is performed by the maintask).

If you are using MP/204, consider ["Using unformatted system dumps \(z/OS\)"](#page-350-0)  [on page 325.](#page-350-0)

In addition to the basic MP parameters, the SCHDOPT and MPOPTS parameters are useful for system tuning. For details, see ["Scheduler operation](#page-490-0)  [and accounting \(SCHDOPT\)" on page 465](#page-490-0) and ["Optimization using MPOPTS](#page-496-0)  [and MP OPTIONS" on page 471.](#page-496-0)

The SCHDOFL parameter can also be used for system tuning, as needed, although the default value is recommended in most cases. For details, see ["Scheduler tuning \(SCHDOFL\)" on page 466.](#page-491-0)

# **MP performance and tuning**

#### **MP statistics**

The following list of system final and partial statistics measure various aspects of MP performance. STCPU and STDEQ are also maintained as user final, partial, and since-last statistics.

- CPU
- DKPR
- DKPRF
- **LKPOST**
- LKPTIME
- **LKWAIT**
- MPLKPREM
- MPLKWTIM
- MQWTM
- PCPU
- PR
- **STCPU**
- STDEQ
- STPOST
- STWAIT

These statistics are all written to the journal data set (CCAJRNL).

- For a description of each statistic see [Table A-1 on page 548](#page-573-0).
- For the journal record layout of MP statistics see [Table A-14 on page 585](#page-610-0).

#### **Using MP statistics**

- The CPU, PCPU, STCPU, and STDEQ statistics are important indicators of CPU utilization and task-switching overhead. These statistics are discussed separately in the next section.
- LKPOST and LKWAIT measure overhead associated with MP locks, that is, MP-specific mechanisms to regulate multiple users' access to facilities such as the disk buffer monitor.

You can change the number of spins that can be taken when MPLOCK is not available before going into wait by adjusting the setting of the MAXSPINS parameter.

Rocket Software recommends that you test the setting of the MAXSPINS parameter at your site. Increase the value of MAXSPINS, watching for a drop in the values of the LKWAIT and LKPOST statistics. When the values of the statistics stop dropping, set to that current MAXSPINS value.

• STWAIT and STPOST measure the number of WAIT and POST operations associated with MP subtask switching, and are, therefore, indicators of one component of MP overhead.

#### **Fast logical page reads**

A logical page read (DKPR) is a moderately expensive operation, especially in an MP/204 environment. Often a page is logically read repeatedly; each logical read incurs the same overhead as the previous logical read.

Logical page reads are optimized; a popular page is kept pending or in deferred release after use. If a page is open when a logical page read is done for it, the logical page read can be done very quickly. This type of logical page read is called a *fast read,* because of the shorter path length.

A fast read is tracked with the DKPRF statistic. A fast page read does not increment the DKPR statistic.

The relative ratio of fast reads to standard page reads might be improved by increasing the value of the MAXOBUF parameter and by setting the SCHDOPT X'04' bit as described in "SCHDOPT: MP/204 scheduler operation and accounting" and "MAXOBUF: Maximum number of open disk buffers per server" in the *Model 204 Parameter and Command Reference.*

#### **Viewing MP statistics**

In addition to analyzing the journal statistics described above, the system manager can view task-specific MP statistics directly by issuing the MONITOR TASKS command. For information on the MONITOR TASKS display, see the *Rocket Model 204 Parameter and Command Reference*.

## **Analyzing CPU utilization (CPU, STCPU, and STDEQ)**

A logical first step in evaluating MP performance is to process a fixed amount of work with MP turned on and MP turned off, and then to compare results.

Normally the MP run consumes more total CPU than the non-MP run due to MP overhead, that is, extra CPU resources required for MP-specific activities such as task switching and MP resource locking.

If MP is working effectively, MP overhead is outweighed by the amount of processing that is performed in parallel by offload subtasks. Therefore, to analyze and tune MP, STCPU and related statistics must be considered in relation to the system and user CPU statistics.

Suppose, for example, that your comparison runs generate the following statistical data:

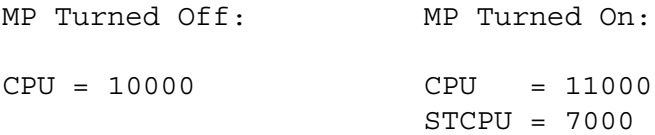

These statistics show that your Model 204 application is a good candidate for multiprocessing. You can estimate total MP overhead by comparing CPU statistics: here, it is 11000 - 10000 = 1000 milliseconds. As the STCPU statistic shows, 7000 milliseconds of Online processing is actually performed by offload subtasks; therefore, the actual CPU usage by the maintask is 11000 - 7000 = 4000 milliseconds.

In the example above, the Model 204 application requires 10000 CPU milliseconds for processing (not counting MP overhead). The MP maintask does 4/10 of the total processing required. Therefore, MP throughput might improve by a factor of  $10/4 = 2.5$ .

## **Analyzing throughput**

Use the following formula as an approximate measure of the *throughput potential* of a Model 204 MP application:

NonMP CPU / (MP CPU - STCPU)

The throughput improvement actually achieved might differ from the throughput potential if any of the following constraints are present:

• Limited processor availability

If, for example, the throughput potential of an application is 2.5, at least three processors are needed to achieve it. If only one offload subtask is doing 60% of the work, then throughput is no better than it would be if the maintask were doing 60% of the work.

• CPU contention with other jobs

- Resource and locking bottlenecks in Model 204
- I/O bottlenecks (many I/O activities must be performed by the maintask)

## **STDEQ and STCPU**

Another statistic useful for gauging subtask utilization is STDEQ, which counts the number of times that an MP subtask took a unit of work from the MP subtask queue and processed it. The ratio of STCPU / STDEQ is proportional to the number of offloaded instructions executed per time; so in tuning an MP application, it is a good sign if STCPU / STDEQ increases.

#### **MP overhead**

MP overhead (estimated by subtracting CPU without MP from CPU with MP) can be a performance concern for two reasons. First, overhead increases CPU demand for the processor configuration, which might be required to perform work other than Model 204 Online processing. Second, MP overhead can have a negative effect on response time.

The two main sources of MP overhead are MP locking and task switching:

- Locking overhead increases with CPU utilization. Most MP lock contention is due to buffer pool activity (measured by the DKPR, DKRD, and DKWR statistics, described in ["Disk buffer monitor statistics and parameters" on](#page-460-1)  [page 435\)](#page-460-1). Disk reads and writes (DKRD/DKWR) can be reduced by increasing the size of the buffer pool. The relative proportion of contention due to page requests (DKPR) vs. disk reads and writes depends upon the particular application and configuration.
- Task switching can be affected by a variety of strategies open to the system manager and applications programmer. These options are discussed in the next two sections.

#### **Spinning on an MP lock**

The MPSYS parameter keeps a thread spinning on an MP lock even if it appears that the task holding the lock cannot be dispatched. MPSYS=X'01' causes Model 204 to spin, which means loop on an attempt to get an MP lock such as the lock for the:

- Buffer pool
- Record locking table
- LRU queue, and so on

This loop repeatedly tries to acquire the lock by running for MAXSPINS times before issuing an operating system wait. Without MPSYS=1 Model 204 immediately issues an operating system wait if the lock is unavailable.

The overhead of issuing an operating system wait is significant. It is usually much higher than the overhead of spinning even 200 times. In most cases, Model 204 does not spin or loop 200 times before the lock becomes available. You will have saved significant overhead compared to issuing an operating system wait.

See "MPSYS: MP/204 processing options" in the *Model 204 Parameter and Command Reference* for more details.

#### **Waiting on an MP lock**

You can track MP lock waits with the MPLKPREM and MPLKWTIM statistics.

• MPLKPREM: Total elapsed time in milliseconds, across the maintask and all subtasks, the Online spent waiting due to operating system preemption.

This is the elapsed time between when an MP lock becomes available (lock post) making a task ready to run, and when the task actually gets the CPU. That preemption delay is caused by the operating system dispatching other tasks ahead of this task.

• MPLKWTIM: Total elapsed time in milliseconds, across the maintask and all subtasks, the Online spent waiting for MP locks.

#### **Waiting on the operating system**

LKPTIME: Lock preemption time—Total elapsed time in milliseconds, this task spent waiting, due to operating system preemption.

This is the elapsed time between when an MP lock becomes available (lock post) making the task ready to run, and when the task actually gets the CPU.

That preemption delay is caused by the operating system dispatching other tasks ahead of this task.

#### **User Language considerations**

When tuning an MP Online, it is useful to measure throughput potential for both frequently executed User Language requests and for the application as a whole. Programs can vary considerably in their ability to benefit from MP. Readintensive applications can have very high throughput potential. Updateintensive applications tend to have lower potential, because most update operations cannot be offloaded. Also, specific rules govern offloading of structures such as loops, subroutines, and \$functions.

The MPOPTS parameter and the MP OPTIONS User Language statement allow the programmer or system manager to specify which program structures can be offloaded.

These options can have a direct bearing on task switching overhead, because excessive overhead is generally caused by offload subtasks executing too few instructions to justify the cost of task switching. If certain offload strategies are not working efficiently, they can be disabled to reduce overhead.

Rules governing offloading, MPOPTS, and MP OPTIONS are discussed in the section ["Optimization using MPOPTS and MP OPTIONS" on page 471.](#page-496-0)

## <span id="page-490-0"></span>**Scheduler operation and accounting (SCHDOPT)**

The Model 204 scheduler is responsible for task switching. The cost of each task switch tends to go up when subtask utilization goes down. When the amount of work in the subtasks is low, then z/OS WAIT and POST services are needed to complete the task switch. This can increase the cost per transaction; but this is usually an unimportant consideration when the system is lightly loaded.

The SCHDOPT parameter is available under z/OS and z/VM.

The default behavior of the Model 204 scheduler is to minimize overhead by switching users to offload subtasks only when other work is waiting for the maintask. This approach involves a trade-off between overhead and response time: with scheduler optimization, the maintask is often not available to process newly posted users as soon as possible.

If your processor complex has some excess CPU capacity, then you can improve response time by turning off scheduler optimization. Do this by setting the X '02' bit of the User 0 parameter SCHDOPT. With this setting, all possible work is offloaded, regardless of the current load on the maintask.

When scheduler optimization is turned off, it might be desirable to increase the values of the NMPSUBS and AMPSUBS parameters. If a trial run with SCHDOPT = '02' indicates that with n active subtasks, the maintask is consuming less than 1/n of the Online CPU, add 1 to the value of NMPSUBS and AMPSUBS.

**Note:** Optimization must be turned off (setting SCHDOPT = '02') in order to perform meaningful throughput potential analysis.

SCHDOPT settings X'00' to X'08' inclusive are used to control the maintask scheduler operation and account with MP/204.

**Table 18-3. SCHDOPT settings affecting MP/204 processing** 

| <b>Setting</b> | <b>Purpose</b>                                                                                                    |
|----------------|----------------------------------------------------------------------------------------------------|
| X'00'          | Changes the way since-last statistics are computed. X'00' is the default<br>setting. This setting can make it appear that users are using more CPU<br>time than is actually the case. If you want Model 204 to compute user<br>since-last statistics without scheduler overheard, reset SCHDOPT to<br>$X'01'$ . |
| $X' \Omega$    | Model 204 tracks the maintask scheduler overhead and generates the<br>SCHDCPU statistic. This setting is used when the system manager does<br>not want MP users to be charged for scheduler overhead.                                                                                                    |

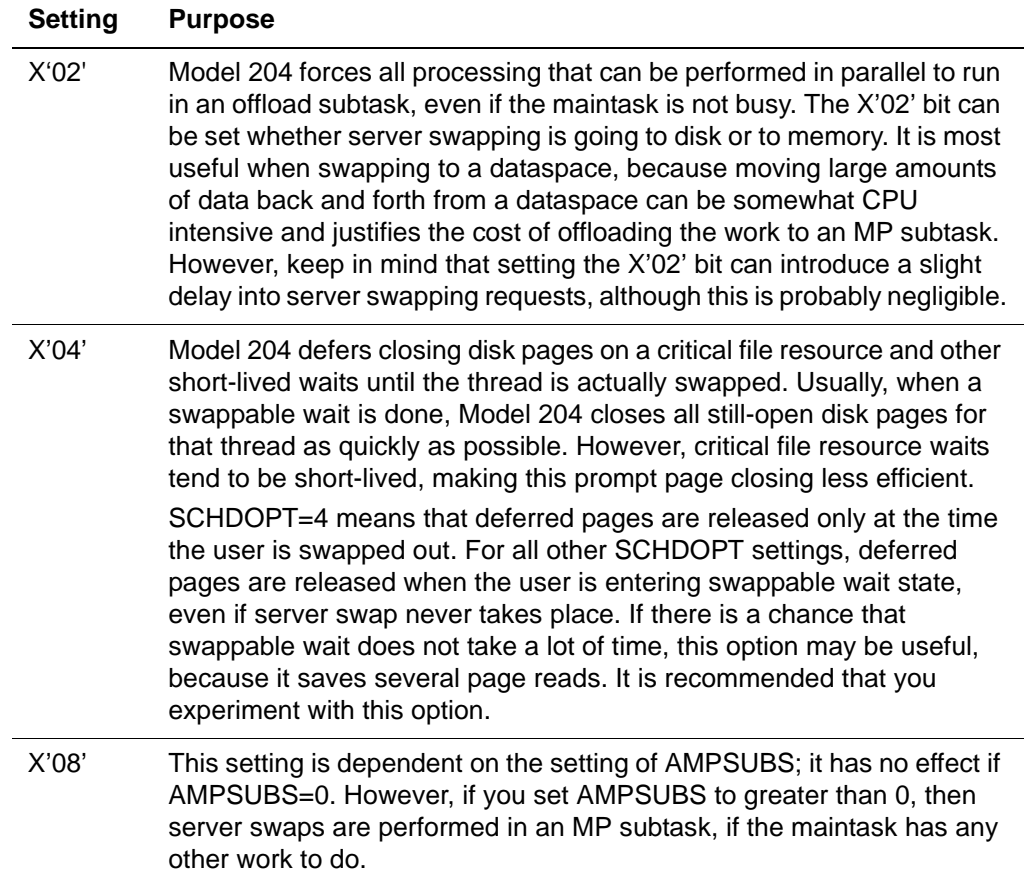

#### **Table 18-3. SCHDOPT settings affecting MP/204 processing (Continued)**

Because the difference between doing a fast read of a deferred release page and a regular logical page read is not that great, Rocket Software recommends that you adjust the SCHDOPT parameter X'04' setting only if you work in an MP/204 environment. Adjusting it does not have significant impact in other environments.

The SCHDOPT parameter is summarized in the *Model 204 Parameter and Command Reference.*

#### <span id="page-491-0"></span>**Scheduler tuning (SCHDOFL)**

The SCHDOFL parameter indicates the target number of threads on the MP offload queue per active task. Setting SCHDOFL makes the Model 204 MP subtask scheduler more responsive to instantaneous increases in load.

SCHDOFL has a default value of 2, meaning that if there are more than twice as many units of MP offloadable work waiting to be processed in an MP subtask as there are active subtasks, and fewer than AMPSUBS subtasks are currently running, another MP offload subtask (not to exceed AMPSUBS) is activated.

Subtasks are deactivated, but remain available, when they have no work to do. This deactivation helps minimize MP overhead.

The default SCHDOFL value of 2 is recommended in most cases.

- Setting the value to 1 potentially increases throughput but also increases overhead, which is not recommended unless your site has plenty of spare CPU capacity.
- A value of 0 is not recommended because it will likely result in the unnecessary activation of MP subtasks -- by the time some of them are dispatched, other MP subtasks will have handled all pending units of work.
- A value greater than 2 might decrease CPU overhead while reducing throughput by reducing parallelism.

## **MP User Language statement processing**

In an Online configured for MP, the User Language evaluator and Model 204 scheduler make decisions about what work to execute on the maintask and what work to offload to the subtasks.

The User Language programmer does not need to code special statements in order to make use of MP/204. However, different program designs do have different MP-related consequences. Therefore, measure and tune the MP performance of frequently executed requests at your Model 204 installation.

MP performance is optimal when the benefit of additional CPU utilization outweighs the cost of intertask communication. The evaluator contributes toward this performance goal by analyzing the statements and flow of control in User Language requests. In general, a programming construct is a good candidate for MP offloading if the number of instructions executed is considerably greater than the number of instructions required to perform task switching.

This section explains how the evaluator decides whether to offload specific User Language statements. Larger constructs are discussed in the next section.

#### **Declarative statements**

Several statements in User Language are not executable. These statements:

- Establish aspects of the environment (for example, VARIABLES ARE)
- Declare program constructs (for example, %variables and screen definitions)
- Define program structure (for example, SUBROUTINE and END statements)

These statements are ignored when the compiler makes decisions about the MP behavior of a request.

#### **FIND statement**

The FIND statement is always offloaded regardless of the context in which it is found. Two exceptions are:

- FIND AND PRINT COUNT is never offloaded.
- Table B searches are never offloaded. (The evaluator switches back to the maintask in order to perform this operation.)

When the evaluator encounters a FIND statement it switches from the maintask to a subtask (if not already in a subtask). If the FIND statement is in group context, then this switch is accomplished only once, prior to the FIND for the first file in the group.

**Note:** Table B searches in group context cause one task switch for each file that requires examination of Table B records.

If Table B searches are contributing to high maintask CPU consumption, then consider rewriting the request to perform the nonindexed selection criterion with IF statements in a FOR EACH RECORD loop (see ["Tuning techniques: an](#page-499-0)  [example" on page 474](#page-499-0)).

#### **SORT statement**

Two phases are involved in processing the SORT statement: the extraction phase and the sort/merge phase. The extraction phase always takes place on the maintask. The sort/merge phase uses two different strategies depending on the number of records being sorted:

- For less than 20 records, the sort/merge takes place in the task context in effect when the SORT statement was encountered.
- For greater than or equal to 20 records, the sort/merge is always offloaded.

#### **Mixed mode statements**

Some statements can begin execution in a subtask, but might need to switch back to the maintask to perform certain operations (such as I/O). When the maintask work is complete, these statements switch back to their original task context. The following statements execute in this manner:

AUDIT **BACKOUT** CALL. COMMIT, COMMIT RELEASE DELETE RECORD **PAUSE** STORE RECORD

## **Change in User Language READ SCREEN processing**

MP/204 can process the {READ | REREAD | PRINT} {SCREEN | MENU} statements on an offload subtask, if all of the following conditions are true:

- The immediately previous terminal I/O was not in line mode (was not, for example, \$READ or PRINT), thus requiring that the end-of-page prompt be issued as part of READ SCREEN.
- No terminal I/O error, session loss, or SNA Communications Server (formerly VTAM) deactivation occurs during the execution of READ SCREEN.
- LAUDIT is not set to X'02' for LS audit lines.
- CAUDIT is not set to X'02' for CS audit lines.

## **Serial statements**

The following statements execute exclusively on the maintask:

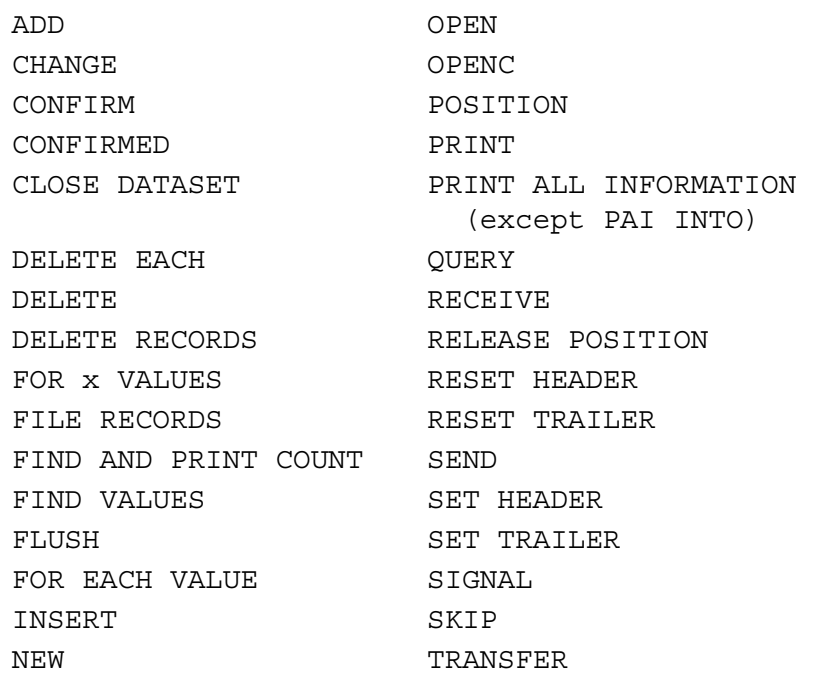

#### **\$Functions**

\$Functions operate in one of the following ways:

- MP=NO \$functions always execute on the maintask.
- MP=OK \$functions execute in whatever task context they are encountered.
- MP=YES \$functions always execute in an offload subtask.

Rocket Software does not deliver any MP=YES \$functions. The following Rocket Software-delivered \$functions are specified as MP=NO:

\$BLDPROC \$CENQCT \$DB2EMSG \$ECBDGET *SECBDSET* \$ECBTEST \$ENCRYPT \$ENTER **SFDEF** \$LSTFLD \$LSTPROC \$POST \$READ \$READINV \$READLC \$SLSTATS **SSPIFY** \$STAT \$UNPOST **SWAIT** 

All other Rocket Software-delivered \$functions are specified as MP=OK.

# **MP program constructs**

#### **Main part of the request**

If no serial statements are in the outermost nesting level, User Language requests begin execution in parallel. Otherwise, they begin execution on the maintask.

#### **Loops**

When the User Language compiler processes a FOR or REPEAT loop, it keeps track of the MP characteristics of the statements contained within the loop. It also keeps track of the MP characteristics of \$functions invoked within the loop. The compiler recognizes the following types of statements for these purposes:

- Serial statements
- Mixed mode statements
- All other statements

Serial and mixed mode statements are listed in the previous section.

If a loop contains any serial statements, then the evaluator is instructed to execute the entire loop on the maintask (with the usual exception for parts of FIND and SORT).

If a loop does not contain any mixed mode statements or MP=NO \$functions, then the evaluator is instructed to execute the entire loop on an offload subtask. Otherwise, the MPOPTS parameter or the MP OPTIONS statement (discussed below) determines how the loop is executed.

Loops that are coded with the use of JUMP statements and statement labels are not recognized as loops for the purpose of the compiler's MP analysis.

#### **Subroutines**

The compiler uses the same logic to keep track of the contents of subroutines as it uses for loops. The processing of CALL statements, however, is slightly more complicated due to the nature of the compiler.

The compiler's analysis of a CALL statement depends on whether the subroutine has already been compiled (a simple DECLARE for the subroutine has no effect). If the subroutine has not been compiled yet, then the compiler assumes that it contains serial statements and that the CALL statement requires a switch to the maintask. Otherwise, it uses the information actually collected about the subroutine. In other words, the CALL statement is treated as a mixed mode statement only if it precedes the subroutine definition, or if the subroutine actually requires serial execution.

The actual execution requirements of the subroutine are passed to the evaluator, just as for a loop. The CALL statement uses this information prior to invoking the subroutine. It can switch the user to the maintask, switch the user to an offload subtask, or perform no task switch at all.

## **ON UNITs**

All ON UNITs receive control on the maintask. The loop and CALL statements contained within ON UNITs are handled with the same logic as loop and CALL statements outside of ON UNITs.

# <span id="page-496-0"></span>**Optimization using MPOPTS and MP OPTIONS**

When the User Language compiler analyzes the MP characteristics of a request, it must make decisions about how to handle the following situations:

- Nested loops
- MP=NO \$functions
- Mixed mode statements

The general question is whether or not the compiler "turns off" MP for a section of code in order to minimize task switching and the associated overhead. The compiler's default strategy is to move as much work as possible to offload

subtasks. The MPOPTS parameter and MP OPTIONS statement can be used by the programmer to modify this strategy in order to reduce the task switching overhead.

The MPOPTS parameter is a user resettable parameter whose default value is X '7F' (see [Table 18-4 on page 472\)](#page-497-0).

The MP OPTIONS statement is a User Language statement that enables an individual program to temporarily override the MPOPTS parameter.

MP OPTIONS statements can be inserted more than once in the same request. Each occurrence of MP OPTIONS controls the handling of all statements encountered until the next occurrence.

Syntax, parameters, and keywords are described in ["MP OPTIONS/MPOPTS](#page-497-1)  [keywords and parameter settings" on page 472](#page-497-1).

#### **When to optimize**

The use of MPOPTS/MP OPTIONS is normally unnecessary. Consider it only when:

- Overall MP overhead for the system is high (higher than 10-15%).
- STDEQ statistic is significantly higher than the DKRD statistic.
- Significant number of total system STDEQs can be traced to a single program or a small number of programs.

Coordinate the use of these options with the system manager responsible for performance measurement and tuning. See also the discussion on ["Pros and](#page-500-0)  [cons of tuning User Language requests for MP" on page 475.](#page-500-0)

#### <span id="page-497-1"></span>**MP OPTIONS/MPOPTS keywords and parameter settings**

The general syntax of the MP OPTIONS statement is:

MP OPTIONS ARE *keyword1 keyword2* ...

where the keywords are described in [Table 18-4](#page-497-0).

#### <span id="page-497-0"></span>**Table 18-4. MPOPTS values and keywords for MP OPTIONS**

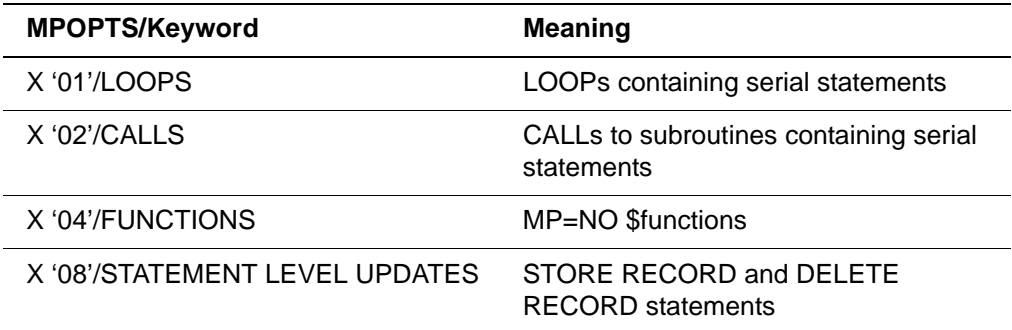

| <b>MPOPTS/Keyword</b> | <b>Meaning</b>                                                |  |
|-----------------------|---------------------------------------------------------------|--|
| X '20'/TERMINAL IO    | READ, PRINT SCREEN/MENU, and<br><b>REREAD</b> statements      |  |
| X '40'/EXTERNAL IO    | <b>READ and WRITE IMAGE statements</b>                        |  |
| X '80'/TRACE          | Produce compilation warning messages<br>for serial statements |  |

**Table 18-4. MPOPTS values and keywords for MP OPTIONS**

#### **Loop**

When a request has nested loops, the innermost loop might require maintask execution (it might contain a DELETE FIELD statement, for example). In this situation, the innermost FOR or REPEAT statement requires a task switch, if the outer loop does not contain any serial statements or MP=NO \$functions.

If the amount of work done for each iteration of the outer loop is small, then the decision to switch tasks each time the inner FOR/REPEAT statement is encountered is a poor one. In this case, the number of instructions executed by an offload subtask does not outweigh the cost of task switching. The programmer can override this decision by omitting the LOOPS keyword from the MP OPTIONS statement (or the equivalent bit from the MPOPTS parameter).

#### **Calls**

When a request calls a subroutine that requires serial execution, a task switch is required, if the CALL statement appears inside a loop or other subroutine running on the maintask. To override this default decision, omit the CALLS keyword from the MP OPTIONS statement (or the equivalent bit from the MPOPTS parameter).

## **Functions**

A similar situation arises with regard to MP=NO \$functions. For example, if a user-written \$function requires MP=NO and this \$function is used frequently in expressions, then several task switches might be required for execution of a single statement. To instruct the compiler to treat MP=NO \$functions as serial statements, omit the FUNCTIONS keyword from the MP OPTIONS statement (or the equivalent bit from the MPOPTS parameter).

#### **Mixed mode statements**

Other mixed mode statements can also result in excessive task switching. The keywords for each type are:

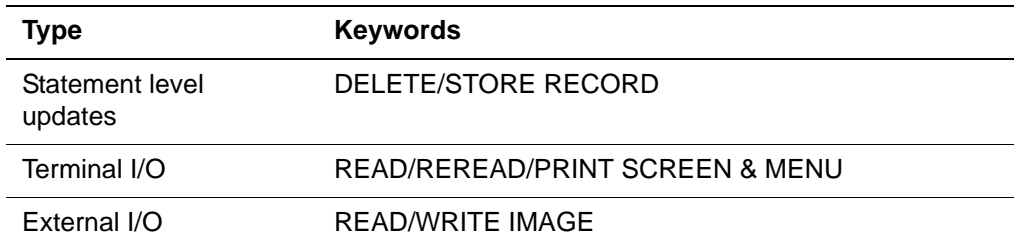

There is currently no way of controlling the handling of AUDIT, BACKOUT, COMMIT, and PAUSE.

#### **Special keywords**

Two special keywords are on the MP OPTIONS statement. The CLEAR keyword turns off all other options, instructing the compiler to minimize task switching overhead. This option is mutually exclusive with the other options. The TRACE option tells the compiler to echo each statement in the request that requires execution on the maintask. This is useful for finding the cause of excessive task switching.

#### <span id="page-499-0"></span>**Tuning techniques: an example**

Your knowledge of a program's structure, combined with information about the application data, can help you improve the MP performance of a User Language request. Consider the following code segment:

```
**************************************************** 
Print all managers with compensation greater than
*$100,000 *****************************************************
  FOR EACH RECORD IN EMP.MGR
    IF SALARY + BONUS GT 100000 THEN
     PAT
    END IF
  END FOR
```
The PAI statement prevents the loop from executing in an offload subtask. This is a good decision, if most records satisfy the condition However, if most records do not satisfy the condition, this is a poor decision.

You can change the evaluator's MP offload decision by enclosing the offending statement(s) in a REPEAT 1 TIMES loop, or by moving the statement(s) to a subroutine. Recode the previous example as follows:

```
 FOR EACH RECORD IN EMP.MGR
      IF SALARY + BONUS GT 100000 THEN
 * 
  * ********************************************
      * * Note: repeat loop added for MP performance
   * ******************************************** 
   REPEAT 1 TIMES
      PAI
   END REPEAT
      END IF
 END FOR
```
The repeat loop causes the evaluator to execute the loop on an offload subtask and switch to the maintask only when the PAI statement is necessary.

#### <span id="page-500-0"></span>**Pros and cons of tuning User Language requests for MP**

MP tuning techniques such as in the previous example have the following drawbacks:

- Program readability is compromised.
- Program requires additional QTBL space.
- Program requires additional PDL space.
- Execution of the program requires additional CPU.

Therefore, restrict this type of tuning to requests that account for a large percentage of the total application CPU requirement and to the sections of such requests that are most intensively used. In addition, clearly document any program structure whose sole purpose is to influence the MP behavior of the program.

*Optimization using MPOPTS and MP OPTIONS*

# Part VI System-level Capabilities Available in Model 204

This part describes the Model 204 system manager's role in working with files and procedures outside of Model 204.
# 19 **Using HLI and Batch Configurations**

**In this chapter**

- **Overview**
- • [IFAM 1](#page-505-0)
- • [IFAM2](#page-507-0)
- • [BATCH204](#page-514-0)
- **BATCH2** utility

# <span id="page-504-0"></span>**Overview**

The configurations described in this chapter use the Model 204 Host Language Interface (HLI), which allows a user to invoke most of the system functions from application languages such as Assembler, COBOL, PL/I, and FORTRAN.

This chapter summarizes the Inverted Files Access Methods, IFAM1, IFAM2, and IFAM4, which are used as interfaces between application languages and Model 204; the BATCH204 configuration, which supports a single user without a terminal; and the BATCH2 utility, which establishes a remote connection with a Model 204 Online running in a separate region.

For additional information, see the following sections in other chapters:

• ["Multiple jobs running on one CPU" on page 33](#page-58-0)

- • ["Setting user parameters" on page 64](#page-89-0)
- • ["File groups" on page 147](#page-172-0)
- • ["IFAM2 control" on page 452](#page-477-0)

For complete information about HLI, refer to the *Model 204 Host Language Interface Reference Manual* and the *Model 204 Host Language Interface Programming Guide.*

# <span id="page-505-0"></span>**IFAM 1**

IFAM1 is a batch configuration of Model 204 that supports Host Language Interface calls in Assembler, COBOL, FORTRAN, or PL/I to the Inverted File Access Method (IFAM).

Linking Model 204 modules with a user's host language program is similar to linking with function subroutines. At runtime, the host language program is loaded dynamically with Model 204.

An IFAM1 application runs in its own region, which is always separate from the Online region. The program and Model 204 execute together in a single virtual machine or address space.

Because each IFAM1 application is linked to its own copy of the HLI/Model 204 routines, all IFAM1 programs must be relinked each time an HLI/Model 204 routine changes. By specifying the DYNAM compiler option, application developers can dynamically link the HLI/Model 204 portion of their application at runtime and obtain gains in efficiency of application maintenance and storage space.

For more information about IFAM1 jobs, see the *Rocket Model 204 Host Language Interface Reference Manual*.

#### **z/OS and IFAM1**

The following considerations apply to the z/OS JCL required to run IFAM1:

- Required JCL DD statements for IFAM1 are:
	- CCAPRINT
	- CCATEMP
	- STEPLIB
	- CCAGRP, if permanent file groups are used
	- CCASTAT, if security features are used
	- Host language program statements
- Optional DD statements are:
	- CCAAUDIT
	- CCAJLOG
- CCAJRNL
- CCASNAP
- SYSUDUMP

CCASNAP or SYSUDUMP is required if you want error diagnostics.

**Note:** CCAIN statements are not valid.

- EXEC statement parameters do not refer to Model 204 directly. Model 204 parameter settings and User 0 parameters are passed to Model 204 by the IFSTRT call, or by the IFSETUP call if using an IFDIAL thread.
	- PGM parameter (required) specifies the name of the user program that is being run, *not* IFAM1.
	- REGION parameter is optional. Calculate REGION size by determining the amount of memory that the application program requires and adding that to a minimum of 260K (buffers and other overhead). The Model 204 modules in IFAM1 occupy approximately 704K.
	- PARM field (used to set application runtime parameters) is optional. Model 204 parameters cannot be specified in the PARM field.
	- TIME parameter is optional.

#### **z/VSE partition usage**

An IFAM1 configuration uses the storage area between the end of the IFAM1 configuration and the beginning of the partition GETVIS area, unless the userwritten host language program is PL/I or large enough for Model 204 to allocate some buffers from it. In the case of PL/I programs, some storage must be left between the end of the IFAM1 configuration and the beginning of the GETVIS area.

To enable Model 204 to take dynamic storage for the GETVIS area, set the SIZE parameter on the EXEC statement as follows:

SIZE=AUTO,nK

where *n* is the number of bytes to be left. The IFAM1 dynamic link load module that is loaded needs a large GETVIS area.

[Figure 19-Figure 19-1.](#page-506-0) illustrates the partition storage division.

#### <span id="page-506-0"></span>**Figure 19-1. IFAM partition usage**

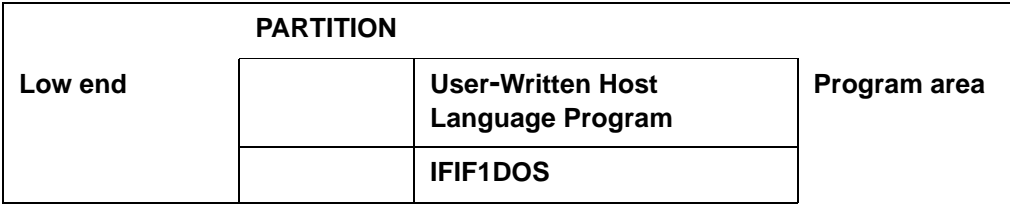

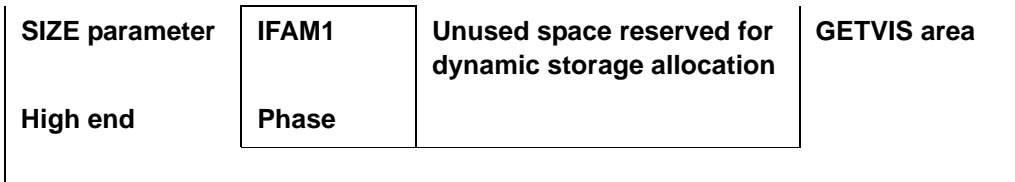

#### **Running IFAM1 under z/VSE**

The following considerations apply to running IFAM 1 under z/VSE:

- Do not specify Model 204 parameters on User 0's parameter line. These parameters are included in the IFSTRT call to HLI, or in IFSETUP.
- Specify a value for the SYSOPT parameter in this call in decimal format (for example, SYSOPT=16).
- Do not use the UPSI Job Control statement to specify bit settings for SYSOPT.
- You must catalog IFAM1 programs into a sublibrary before you can execute them.
- You must include label information for the CCATEMP, CCASTAT, CCAUDIT, and all user database files referenced by the IFAM1 program in the job stream:
	- EXEC statement refers to the phase name under which the IFAM1 program is cataloged.
	- Partition storage requirements must be met.

# <span id="page-507-0"></span>**IFAM2**

IFAM2 is a multi thread configuration of Model 204 that supports host language calls to HLI from one or more user programs. IFAM2 programs run as separate jobs in other regions or partitions and share a single copy of the database management system software. Each user program:

- Can have only one IFDIAL thread, although each program can have multiple IFSTRT threads.
- Must be linked to a small interface module in its region. The linked interface provides communication between the batch region (user program) and the IFAM region via a special inter-region supervisor call.

The IFAM2 feature can handle calls from several users at once, similar to the Model 204 ONLINE configuration. The ONLINE load module can be link-edited in such a way that it supports HLI user programs as well as terminals that run User Language requests (see the Rocket Model 204 Installation Guides).

Host Language applications can run in 31-bit addressing mode and move data to and from Model 204 in 31-bit addressing mode.

#### **CRAM requirements for z/OS and z/VSE**

The Cross-Region Access Method (CRAM) is required for z/OS and z/VSE systems.

If the host language program has been compiled with a z/VSE compile, or requires z/VSE SVC simulation, the z/VM/z/VSE environment (SET DOS ON) is also supported.

IUCV channels can be available in the same run under z/OS and z/VSE (prior to Release 1.4.0).

#### **Length of HLI functions**

The maximum length of an HLI function argument depends on the HLI application's language indicator:

- For PL/I, supply the length of each argument as part of the argument in a dope vector.
- For Assembler, COBOL, or FORTRAN, set the maximum length of an input argument using the LIBUFF parameter set on the user's parameter line.

The maximum length of an output parameter is the maximum value of LOBUFF.

#### **IFAM buffer size (IFAMBS)**

The value required for the IFAMBS (IFAM2 buffer size) parameter set on User 0's parameter line depends on the maximum string length and the highest number of string arguments used by a single HLI call.

IFAMBS is the maximum size of a block of data that can be transferred between the application and Model 204. The block contains a fixed header of 284 bytes, plus all the input and output arguments for a single function call. Four bytes are required for each integer argument. The maximum string length is required for each output string argument:

- For PL/I input strings, use the string's actual length.
- For COBOL and FORTRAN input strings, use the maximum length (LIBUFF). IFAMBS defaults to 2048 and can be set on User 0's parameter line.

To calculate IFAMBS, use the following formula:

IFAMBS = (*n* \* LIBUFF) + 284

where *n* is the number of arguments used on a function call in your HLI program. The minimum value of *n* is 2.

#### **Setting the IFAM2 channel name**

Set the IFAM2 channel name on User 0's parameter line. For IFAM2 communication using:

- Cross-Region Access Method, set the IFAM2 channel name using the IFAMCHNL parameter.
- IUCV interface, set the channel name using the VMIFCHNL parameter.

#### **Additional modules (IFAM, CRIO,IFFII, IFIF)**

To support IFDIAL threads, link-edit the CRIO module into the ONLINE configuration.

To generate an ONLINE load module that supports normal IFAM2 processing, CRIO processing, and provides z/OS support for CICS, link the following additional modules with ONLINE:

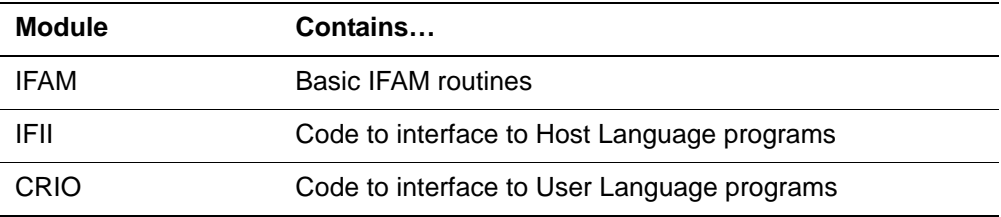

If you need a special version of IFAM2, you can create the interface module IFIF without using the default channel names. Consult Technical Support for instructions.

#### **Multiple IFAM2 versions**

Multiple IFAM2 versions must use different names for each CRAM channel:

• If a second job is brought up without a unique name, you can initiate recovery with the following sequence of commands, if the second IFAM2 is initialized with User Language connections:

```
LOGIN system manager id
password
IFAMSTAT -1
IFAMDRAIN
IFAMSTAT
IFAMFORCE
IFAMCLOSE
IFAMOPEN newname
IFAMSTAT -1
IFAMSTART
```
• To terminate IFAM2 processing on a version of IFAM2 that has User Language connections, use the following sequence of commands, if no application jobs are active:

IFAMSTAT -1 IFAMDRAIN **TFAMSTAT** IFAMFORCE IFAMCLOSE LOGWHO

At this point, you can forceably terminate active IFAM2 applications with the IFAMFORCE command, or allow normal completion by issuing the IFAMCLOSE command after you verify that the IFAM facility is drained (IFAMSTAT command).

#### **Terminating IFAM2 processing**

To terminate IFAM2 processing on a version of IFAM2 that does not have any IFDIAL connections, you must quiesce active IFAM2 applications (by canceling them or allowing them to complete).

If none of the applications are updating, or if broken files are acceptable, you can simply terminate IFAM.

Operational considerations when using the CICS and INTERCOMM system interfaces are described in the *Model 204 Host Language Interface Reference Manual*.

#### **z/VSE and IFAM2**

When using IFAM2 with ONLINE, Model 204 allocates data buffers in contiguous space. Model 204 attempts to allocate buffers between the end of the ONLINE program and the beginning of the partition GETVIS area first. If this storage area is not sufficient for a minimum amount of buffer space, it is left unused. You can keep the amount of storage in the unused area to a minimum by specifying SIZE=AUTO on the EXEC statement.

A situation might arise in which sufficient contiguous space is not found in either the reserved area or the area above it. In this case, specify either a very large or a very small SIZE VALUE. [Figure 19-Figure 19-2.](#page-511-0) illustrates ONLINE partition usage with IFAM2.

In z/VSE, the partition in which IFAM2 application programs are run must have access to a core image library containing the phases IGCLM244 and CRAMSWT.

Label information is not needed for database files in the JCL for the IFAM2 application.

Label information for database files accessed by the IFAM2 application must be provided in the JCL of the ONLINE program that is communicating with the IFAM2 program.

#### <span id="page-511-0"></span>**Figure 19-2. ONLINE partition usage with IFAM2**

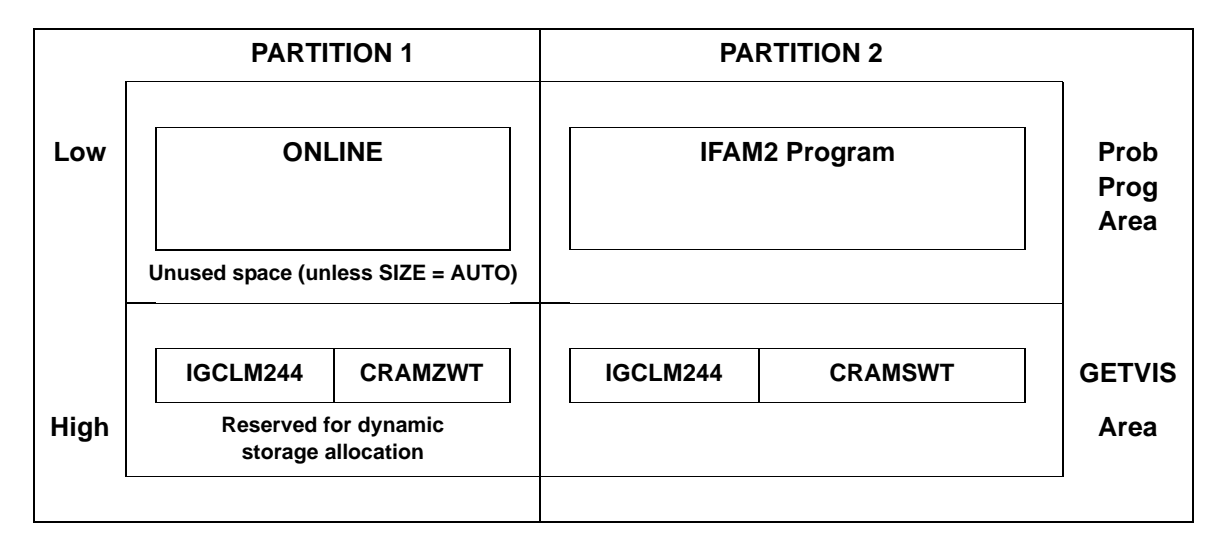

#### **z/VM and IFAM2**

In z/VM, Model 204 files accessed by the host language programs are defined to the service machine:

- Define application program files in the user's z/VM virtual machine.
- You can use z/VSE macros within IFAM2 programs.
- You can run the copy of Model 204 communicating with the IFAM2 program under any operating system.
- IFAM2 permits user-written programs that use HLI and Model 204 to run in separate virtual machines. IUCV is the communications protocol.

#### **IFAM4 for z/OS**

IFAM4 is a multi thread configuration of Model 204 that supports host language (Assembler, PL/I, COBOL, FORTRAN) calls to HLI without the use of CRAM. Model 204 and the user.s application program are run as separate subtasks of a single batch job.

**Note:** IFAM4 is not applicable for z/VM or z/VSE. You must compile and linkedit IFAM4 before executing it. You must compile IFAM4 programs with the NODYNAM option.

#### **Link-editing requirements**

You must link IFAM4 with the REUS option:

- Name the resulting link IFAM4. (See the Rocket Model 204 installation guides for operating system instructions.)
- Link application programs into a load module library that is used by the IFAM4 run.

#### **Examples**

The COBOL compile and link procedure is:

```
 // EXEC COBUCL
 .
 .
 .
 //LKED.SYSLMOD DD DISP=(NEW,CATLG),
 // DSN=M204.PROGMS.IFAM4
 //LKED.OB DD DSN=M204.OBJECT,DISP=SHR
 //LKED.SYSIN DD *
     INCLUDE OB(IFIF4)
     NAME programname(R)
```
The PL/I compile and link procedure is:

```
// EXEC PLILFCL
 .
 .
 .
 //LKED.SYSLMOD DD DISP=(NEW,CATLG),
 // DSN=M204.PROGMS.IFAM4
 //LKED.OB DD DSN=M204.OBJECT,DISP=SHR
 //LKED.SYSIN DD *
      INCLUDE OB (IFIF4)
      NAME programname(R)
```
#### **Converting an IFAM2 application to an IFAM4 application**

Only a link-edit, without recompiling the IFAM2 application, is required to convert an IFAM2 IFSTRT application program into an IFAM4 application. For example:

```
 // EXEC LKED
  .
 .
 //LKED.SYSLMOD DD DISP=(NEW,CATLG),
 // DSN=M204.PROGMS.IFAM4
 //LKED.OB DD DSN=M204.OBJECT,DISP=SHR
 //LKED.IFAM2LIB DD DSN=M204.PROGMS.IFAM2,DISP=SHR
 //LKED.SYSIN DD *
       INCLUDE OB (IFIF4)
       INCLUDE IFAM2LIB (oldprogram)
```
 ENTRY entryname NAME newprogram (R)

- Only the interface module (IFIF) for IFAM2 is changed.
- ENTRY statement is required.
- *entryname* must be the same as in the IFAM2 load module.

#### **IFAM4 running JCL**

IFAM4 requires essentially the same JCL as that described for ONLINE in ["ONLINE data streams with CCAIN" on page 15](#page-40-0).

- Use an IFAM4IN DD statement to specify a control data set.
- Your application program might require additional DD statements
- You must set the PGM parameter to IFAM4, not the name of the application program.
- REGION parameter must provide a region size large enough for both IFAM4 and the application program.
- PARM parameter must specify any parameters that are passed to Model 204.
- STEPLIB DD statement must specify the load module library or the library that contains the IFAM4 and the HLI application program. If you use separate libraries, concatenated DD statements are required.
- Set the NUSERS parameter on User 0.s parameter line to the maximum number of HLI threads needed by the application program plus one.
- Set NSERVS, if server swapping is required to save memory.
- An IODEV=23 statement, following User 0.s parameter line, is required for each HLI thread.
- Follow user parameter lines with a \*SLEEP command that specifies a longer elapsed time (in seconds) than the application program needs to finish.
- Your application program might need SYSOUT or INFILE data sets. Avoid names that conflict with ddnames used for IFAM4 processing.
- IFAM4IN handles user application program parameters.

The IFAM4IN data set contains control statements used during IFAM4 initialization:

- The first statement (started in column one) contains the name of the application program as it was specified in the compile-and-link job.
- The second statement contains parameters that are passed to the application program. (These are the parameters normally specified in

the PARM field of the EXEC statement, if the application program is executed independently.)

- The second statement of IFAM4IN is omitted if the application program requires no parameters.
- The entire IFAM4IN data set is omitted if the application program is named APATTACH.

#### **Common IFAM4 problems**

Table 20-1 lists common IFAM4 problems and suggested solutions.

**Table 19-1. Common IFAM4 problems** 

| <b>Problem</b>           | <b>Solution</b>                                                                                                    |
|--------------------------|----------------------------------------------------------------------------------------------------|
| S806<br><b>ABEND</b>     | 1. Verify that IFAM4 has been named in the link-edit                                                                                                    |
|                          | 2. Verify that the STEPLIB DD statement points to the libraries<br>containing IFAM4 and the application program.                                                                                                    |
|                          | 3. Verify that the application program name was correctly specified in<br>column one of the first statement of IFAM4IN.                                                                                                    |
| S804 or<br>S80A<br>ABEND | 1. Verify that REUS (RENT for VS1) is specified in the link-edit of<br>IFAM4.                                                                                                    |
|                          | 2. If REUS is not specified, relink IFAM4.                                                                                                    |
|                          | 3. If REUS is specified, increase REGION by 10K and add 3000 to the<br>SPCORE parameter.                                                                                                    |
|                          | SPCORE defaults to 12288 in IFAM4. Specify a setting (on the EXEC<br>PARM field or on User 0.s parameter line) high enough to<br>accommodate all the dynamic storage requirements of Model 204, the<br>application program, and dynamically loaded subroutines used by the<br>application. |

# <span id="page-514-0"></span>**BATCH204**

BATCH204 is a Model 204 configuration that supports a single user without the use of terminals (batch configuration). Input to BATCH204 is sequential, consisting of system control commands and User Language or FLOD statements. Output is a printed listing.

The BATCH204 interface is similar to the support offered to the HLI Interface in IFAM1 for IFSTRT. In the IFAM1 environment, the IFAM module is the interface between the application program and Model 204. In the BATCH204 environment, the IFID module is the interface between the application program and Model 204.

When using BATCH204, the JCL EXEC parameter is not available to Model 204. CCAIN and CCAPRINT files are used. The dynamic loading of Model 204 routines, such as the BATCH204 module, during initialization is the responsibility of the IFIF1OS, IFIF1DOS, and IFIF1CMS modules. One of these operating-system-dependent modules must be linked with the application program.

# <span id="page-515-0"></span>**BATCH2 utility**

The BATCH2 utility provides the capacity to access a Model 204 Online running in a separate region. BATCH2 establishes a remote connection, emulates a line-at-a-time terminal, reads a specified input data stream, and transmits the input to the Online region. The resulting output generated by the Online region is read by BATCH2 and written to the specified output data stream.

In the z/OS and z/VSE environments, BATCH2 uses the CRAM thread defined by IODEV=29 (User Language line-at-a-time thread). In the z/VM environment, BATCH2 uses the IUCV line-at-a-time thread defined by IODEV=39.

A complete discussion, JCL requirements, and runtime parameters for the BATCH2 utility are given in the *Model 204 User Language Manual.*

#### **Managing DCBLRECL to avoid an ABEND**

If a BATCH2 job sends a line to CCAOUT that is longer than the DCBLRECL defined for CCAOUT, the line will be truncated at DCBLRECL-4 length to avoid an S002-18 abend. This only occurs for RECFM=V data sets. The following message will be issued for each line that exceeds the DCBLRECL length:

M204ULIF.0009: PREVIOUS CCAOUT LINE LONGER THAN DCBLRECL-4; LINE TRUNCATED

To avoid the error, either RESET OUTCCC to a value less than DCBLRECL-4 or increase DCBLRECL for CCAOUT.

# 20 **Allocating and Directing Files Dynamically**

**In this chapter**

- **Overview**
- • [Dynamic file allocation](#page-517-1)
- • [DEFINE DATASET command](#page-518-0)
- • [Extended Task Input/Output Table support](#page-522-0)
- • [ALLOCATE and FREE commands \(z/OS and z/VM\)](#page-523-0)
- • [Directed output](#page-526-0)
- • [USE command \(z/OS, CMS, guest under z/VM\)](#page-527-0)
- • [DEFINE PRINTER \(z/OS, CMS, guest under z/VM\)](#page-527-1)
- • [DEFINE PUNCH \(z/OS, CMS, guest under z/VM\)](#page-528-0)
- • [z/VSE output data sets](#page-528-1)
- • [USE PRINTER command \(z/VSE under z/VM\)](#page-529-0)
- • [USE PUNCH command \(z/VSE\)](#page-530-0)
- • [Using z/VSE/POWER](#page-532-0)
- • [Tailoring the Model 204 separator page](#page-534-0)

# <span id="page-517-0"></span>**Overview**

You can allocate new or existing files in the Model 204 system and direct the output to particular destinations without using specific data set definitions in the startup JCL.

This chapter explains the use of the following commands:

- DEFINE DATASET/PRINTER
- ALLOCATE
- FREE
- USE PRINTER/PUNCH

Examples for each operating system are provided.

After the command summaries are sections that explain how to direct output using z/VSE/POWER and how to print separator pages in block format.

For complete information about the Model 204 commands discussed in this chapter, refer to the *Model 204 Parameter and Command Reference*.

## <span id="page-517-1"></span>**Dynamic file allocation**

In z/OS and z/VM environments, you can perform dynamic file allocation in the following ways:

• Create a data set template with the DEFINE DATASET command in the CCAIN input stream before User 0's parameter line:

DEFINE DATASET *name* WITH SCOPE=SYSTEM *other parameters*

Then dynamically issuing the following command sequence:

ALLOCATE DATASET *name* WITH SCOPE=USER FREE DATASET *name*

• Allocate data set units in the JCL for the run and then dynamically issue the allocation command sequence:

ALLOCATE DATASET *name* WITH SCOPE=USER FREE DATASET *name*

In the z/OS environment, the actual data set allocation is performed by the standard SVC 99 routine provided by IBM. In the z/VM environment, the allocation service is performed by a Rocket Software-supplied SVC 99 emulation routine. For details on the SVC and the emulation SVC process, refer to the IBM *z/OS Job Management Manual*.

For z/VSE, files are allocated by complete data set definitions and ALLOCATE control statements in the JCL (see ["ALLOCATE control statement" on](#page-636-0)  [page 611\)](#page-636-0).

# <span id="page-518-0"></span>**DEFINE DATASET command**

The DEFINE command defines types of data structures, such as data sets, sequential I/O streams, program communication processes used by User Language requests, and output destinations.

The DEFINE DATASET command enables a user with system manager privileges to specify the physical characteristics of dynamically created data sets. DEFINE DATASET creates a template, identified by a name, which is referenced by ALLOCATE and FREE commands.

For a complete description of the DEFINE command and its variations, including DEFINE DATASET, refer to the *Model 204 Parameter and Command Reference*.

#### **z/OS considerations**

The following considerations apply when using the DEFINE DATASET command in a z/OS environment:

• The command can span more than one input line.

A continuation character (-) after the last parameter on the line is required.

- A newly issued DEFINE DATASET command replaces any previously defined duplicate names.
- SCOPE=SYSTEM is a required parameter indicating that the definition applies to all users on the system. SCOPE=SYSTEM can be issued only by a user with system manager privileges.
- The LABEL, POSITION, and DENSITY options of DEFINE DATASET apply only to dynamic allocation of tape data sets under z/OS. For examples, refer to the *Model 204 Parameter and Command Reference*.
- Operator messages and interactions for dynamic tape allocations are the same as for standard tape allocation. The interaction is controlled by the operating system.
- Parameters in a DEFINE DATASET command can be overridden by parameters specified in an ALLOCATE command. (See ["ALLOCATE and](#page-523-0)  [FREE commands \(z/OS and z/VM\)" on page 498](#page-523-0).)
- If you specify the STRNO parameter in the DD statement, you must give it the same value as the STRINGS parameter in the DEFINE DATASET statement. Preferably, do not specify STRNO in the DD statement.

#### **Large data set support**

Large data sets are supported for Model 204 database files and journal files, including CCAJLOG, GDG (z/OS only) and stream-based journals, and sequential data sets, including file dumps.

The Model 204 DEFINE DATASET and ALLOCATE DATASET commands include the LARGE argument that indicates a data set may have more than 64K tracks.

z/OS data sets may be SMS or non-SMS managed. A z/OS or z/VM data set must be sequential (defined with the PS option) to qualify as a large sequential data set.

Model 204 files may be dumped to or restored from large sequential data sets. Utilities for journal processing—UTILJ, MERGEJ, Audit204—support large format journal files as input data sets. MERGEJ also supports large data sets as output.

All options of the M204UTIL z/VM utility can allocate and erase large format data sets and initialize, write and read non-indexed OS-format VTOCs on large volume DASD. See the *Rocket Model 204 z/VM Installation Guide* for information on preparing and using OS format disks under VM.

EXCP and IOS Branch Entry support is also provided.

#### **z/OS examples**

The following examples illustrate the use of the DEFINE DATASET command.

In this example, DEFINE DATASET creates a template. A user creates an output file that references the template with the ALLOCATE command:

DEFINE DATASET SAMPLE WITH SCOPE=SYSTEM - LRECL=80 BLKSIZE=800 RECFM=FB SEQUENTIAL - PRIMARY=1 CYLINDER VOLUME=RPG001

ALLOCATE OUTFILE LIKE SAMPLE WITH SCOPE=USER - DSNAME=M204.VEHICLES.REPORT

- *LIKE* assigns the attributes of a previously defined data set or template to the data set being defined.
- *WITH* assigns the new attributes listed subsequent to it. WITH attributes override those specified in LIKE.
- In this example, the ALLOCATE command performs the allocation using the allocation attributes included in the DEFINE DATASET command. In this circumstance, ALLOCATE cannot specify any options.

DEFINE DATASET NAMEONE WITH SCOPE=SYSTEM - LRECL=80 BLKSIZE=1600 RECFM=FB SEQUENTIAL - PRIMARY=1 CYLINDER VOLUME=RPG000 -

DSNAME=M204.VEHICLES.REPORT

ALLOCATE NAMEONE (no attribute options)

#### **z/VM considerations**

The following considerations apply when using the DEFINE DATASET command in a z/VM environment:

The command can span more than one input line.

A continuation character (-) after the last parameter on the line is required.

- A newly issued DEFINE DATASET command replaces any previously defined duplicate names.
- SCOPE=SYSTEM is a required parameter indicating that the definition applies to all users on the system. SCOPE=SYSTEM can be issued only by a user with system manager privileges.
- Parameters in a DEFINE DATASET command can be overridden by parameters specified in an ALLOCATE command. (See ["ALLOCATE and](#page-523-0)  [FREE commands \(z/OS and z/VM\)" on page 498](#page-523-0).)
- You can specify SECONDARY under z/VM, but no secondary allocation occurs when running under z/VM. The secondary space information is stored in the Volume Table of Contents (VTOC) when allocation is done under z/VM.
- The VOLUME option is required under z/VM when you create a new data set, or when you reference an existing data set that resides on an unaccessed-format or z/VSE-format minidisk. The VOLUME option is meaningful only during dynamic allocation.

#### **Uses of DEFINE DATASET in the z/VSE environment**

A DEFINE DATASET command in the z/VSE environment allows:

- Translation of the Model 204 internal 8-character file name into a 7-character z/VSE file name acceptable for use on a DLBL or TLBL statement
- Relating a Model 204 data set name to a logical unit number (useful when routing a data set to a file that cannot be referenced by a data set name)
- Routing output from a USE command to a printer, punch, or tape device (see ["Directed output" on page 501](#page-526-0))
- Specifying options (RECFM, LRECL) that cannot be coded in z/VSE JCL
- RESTART recovery of a Model 204 file in which the internal file name is related to a 7-character z/VSE file name

• Use of tape journals or checkpoint streams for RESTART recovery

#### <span id="page-521-0"></span>**z/VSE DEFINE DATASET options**

The DEFINE DATASET options in a z/VSE environment are described in [Table 20-1](#page-521-0).

#### **Table 20-1. DEFINE DATASET options in a z/VSE environment**

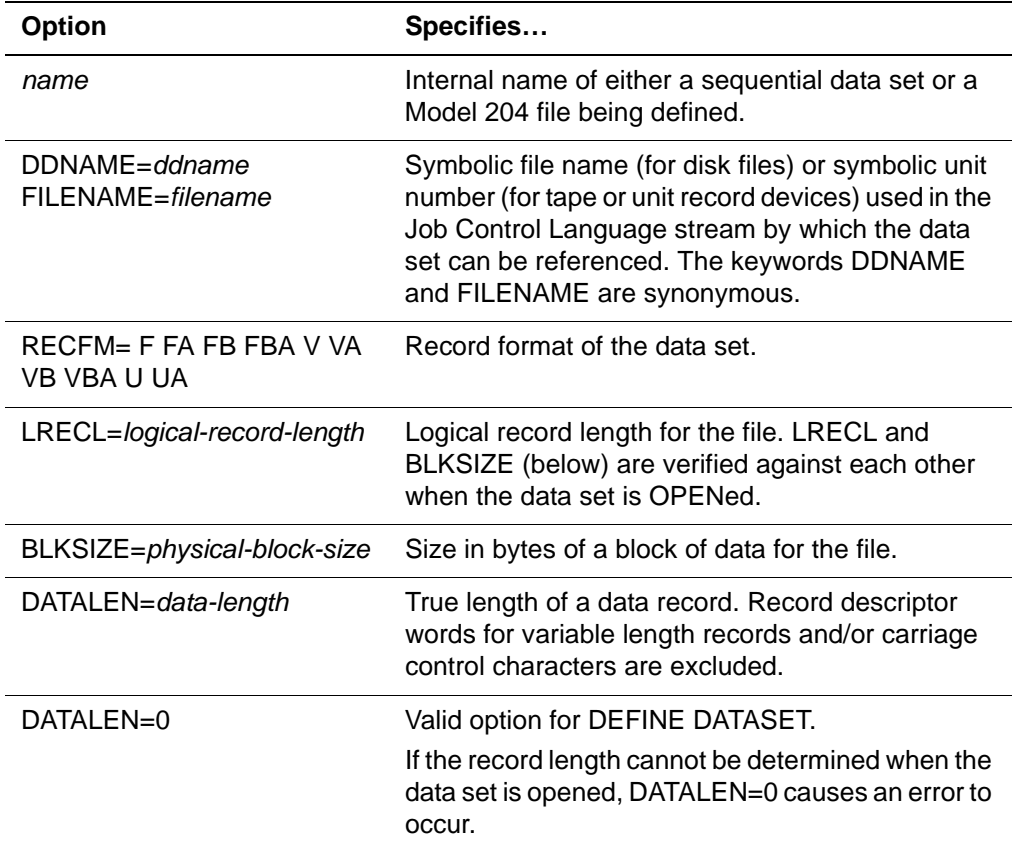

#### **z/VSE considerations**

The following considerations apply to DEFINE DATASET in the z/VSE environment:

The command can span more than one input line.

A continuation character (-) after the last parameter on the line is required.

- You can clear a data set definition by issuing another DEFINE DATASET command with the same name.
- Values you specify on the DEFINE DATASET command override default values provided by Model 204.
- Tapes used for sequential I/O must have a standard label and a TLBL JCL statement with a file name equal to the logical unit number. For example:

```
// JOB ONLINE
.
.
.
// TLBL SYS006,'tape file id'
// ASSGN SYS006,TAPE
.
.
// EXEC ONLINE,SIZE=AUTO
.
.
OPEN TEST
DUMP TO SYS006 
or:
DEFINE DATASET DMPTEST WITH SCOPE=SYSTEM -
DDNAME=SYS006
OPEN TEST
DUMP TO DMPTEST
```
# <span id="page-522-0"></span>**Extended Task Input/Output Table support**

The z/OS operating systems Task Input/Output Table (TIOT) places a limit of 3,273 data sets (allocated dynamically or with DD statements) in any, not just Model 204, job step. To bypass this limit, you can use the Extended Task Input/Output Table (XTIOT) instead of the TIOT for certain data set types. There is no effective limit to the number of data sets that you can allocate using the XTIOT.

#### **Using TIOT and XTIOT with data sets**

- Every data set uses either TIOT or the XTIOT, never both.
- You decide whether to use the TIOT or the XTIOT on a per data set basis.
- The TIOT is always used for data sets:
	- Specified in the JCL through DD statements.
	- That are dynamically allocated as sequential or VSAM: that is, are not allocated as Model 204 files.
- In a RESTART recovery run, each data set that was dynamically allocated in the original run is reallocated, unless NODYNAM was specified. Reallocation always uses the same table, either TIOT or XTIOT, that was used for that data set in the original run.

#### **Using TIOT and XTIOT with dynamically allocated Model 204 files**

• Either the TIOT or the XTIOT can be used for dynamically allocated Model 204 files.

- Options XTIOT and TIOT of the DEFINE and ALLOCATE commands determine which table to use.
- The SYSOPT2 parameter setting, X'80', determines whether to use TIOT or XTIOT. See the *Rocket Model 204 Parameter and Command Reference* in the chapter on parameters P through Z for settings and behavior.
- You can specify the TIOT and XTIOT only for Model 204 files with the OLD and DIRECT options on an ALLOCATE or DEFINE command, for example:

ALLOCATE DATASET PAYROLL WITH SCOPE=SYSTEM DSN=A.B.C. OLD DIRECT XTIOT

- If TIOT is specified on the ALLOCATE command, the TIOT is used.
- If XTIOT is specified on the ALLOCATE command, the XTIOT is used.
- If neither TIOT nor XTIOT is specified on the ALLOCATE command, SYSOPT2 determines whether the TIOT or XTIOT is used. If SYSOPT2=X'80' is set, then the XTIOT option is used, for only Model 204 file allocations, otherwise, the TIOT is used.
- Use of the XTIOT requires use of IOS Branch Entry in the run, where XMEMOPT=X'02' is set in CCAIN. If IOS Branch Entry is not active and XTIOT is specified, the following error is generated when the allocation is attempted and fails.

M204.2581 XMEMOPT=2 (IOS BRANCH) REQUIRED FOR XTIOT OPTION

#### **Special considerations for obsolete form of ALLOCATE**

Special considerations apply when the following obsolete form of the ALLOCATE command is used:

**Syntax** ALLOCATE DDNAME DSNAME

Where:

- The TIOT and XTIOT options cannot be specified.
- If the DDNAME starts with TAPE or OUT, sequential organization is assumed; the TIOT option is used.

Otherwise, a Model 204 file is assumed; either the TIOT or the XTIOT is used, depending on the setting of SYSOPT2.

# <span id="page-523-0"></span>**ALLOCATE and FREE commands (z/OS and z/VM)**

The ALLOCATE command dynamically allocates new or existing Model 204 data sets or non-Model 204 data sets in z/OS or z/VM environments. See [Appendix C](#page-636-1) for a discussion of the ALLOCATE utility in z/VSE.

To release control of data sets allocated either with ALLOCATE or in the startup JCL, use the FREE command.

Refer to the *Model 204 Parameter and Command Reference* for complete details of ALLOCATE and FREE syntax.

#### **ALLOCATE command**

When using the ALLOCATE command, the following considerations apply:

- For dynamic allocation units:
	- You must specify dynamic allocation units in the JCL for the run.
	- To calculate the maximum number of concurrently allocated units, add the value of the DYNAMBR parameter and the DYNAM statements in the run. ALLOCATE does not apply to VSAM.
	- ALLOCATE does not apply to VSAM.
	- When ALLOCATE completes, the file DCB area used is released.
	- The ALOCPRIV parameter (restricted to a user with system manager privileges) designates the data sets users can allocate. (See the *Rocket Model 204 Parameter and Command Reference*.)

The scope of the ALOCPRIV parameter is systemwide even when USER is the scope value.

- For primary and secondary space allocation:
	- Specify the allocation of space (BLOCKS, TRACKS, or CYLINDERS) for a new data set on the PRIMARY option. The BLOCK option allocates space by the BLKSIZE of the actual data multiplied by the PRI-MARY option value.
	- Under z/OS, the operating system allocates a maximum of 15 secondary amounts of the type of space specified.
	- Secondary space allocation is not performed under z/VM, unless you specify the SECONDARY option and then you subsequently use the data set under z/OS.
- For Extended Address Volumes (EAV) allocation:
	- (z/OS version 1.12 and later) Extended Address Volumes (EAV) contain more than 64K cylinders. By specifying the EATTR parameter with the ALLOCATE or DEFINE DATASET command, you can allocate and use Model 204 database files and checkpoint, CCAJRNL, CCAJLOG, and USE data sets on EAV volumes above the 64K cylinder boundary. Both IOS Branch Entry (XMEMOPT=2) and EXCP I/O drivers can handle database files on EAV.
	- The EATTR parameter is effective only in z/OS version 1.12 and later; in all other environments it is ignored with no error message.

**Note:** Server data sets are not supported when allocated above the 64K

cylinder boundary. An attempt to open any server data set allocated above 64K cylinders results in issuing error message 2917, which identifies the server data set name, and run termination. See the *Rocket Model 204 Messages Manual* for details.

#### **Command options**

Except for SCOPE, the options of the ALLOCATE command are identical to the options of the DEFINE DATASET command. You can omit ALLOCATE options, if you have specified them on a previous DEFINE DATASET command.

Use of the SCOPE=SYSTEM option is restricted to a user having system manager or administrator privileges. Other users must specify USER or allow SCOPE to default to USER.

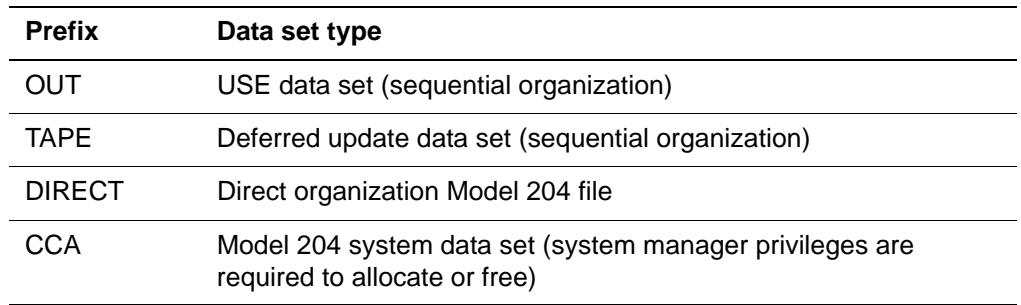

Data set types are indicated by file name prefixes:

Options specified in the ALLOCATE command override DEFINE DATASET options.

Before performing an allocation, Model 204 verifies the NEW/OLD/COND, APPEND/NOAPPEND, and SHR/EXCL options.

The VOLUME option is required under z/VM when a new data set is created or when an existing data set that resides on an unaccessed z/OS-format or z/VSE-format minidisk is referenced.

Because no explicit file creation function exists in CMS, files on CMS disks do not require preallocation. However, you must preallocate files on variableformat disks with a primary allocation and optional secondary extents.

#### **FREE command**

The FREE command releases control of data sets allocated by the ALLOCATE command or by specifying the data set in the startup JCL. The freed data set disposition is controlled by the FREE/NOFREE and CATALOG/ NOCATALOG options specified on the ALLOCATE command.

A data set cannot be freed if one of the following conditions exists:

Data set is currently in use.

• Data set is a Model 204 system data set (identified by a CCA prefix).

System manager privileges are required to use FREE unless the ALOCPRIV parameters allow the privilege to other users.

## <span id="page-526-0"></span>**Directed output**

You can direct output from Model 204 User Language requests and DISPLAY commands to destinations other than the normal Model 204 output device (usually the user's terminal). Alternate destinations are:

- Sequential data sets
- Dynamically allocated printer or punch device (z/OS or z/VM)
- Printer or punch device through the z/VM spooling system (guest operating system under z/VM)
- Printer using CICS as routing method
- Printer or punch device using z/VSE/POWER as a router
- Dynamically allocated printer, punch, or internal reader (z/OS, z/VM, or a guest operating under z/VM)

**Note:** This functionality is obsolete and supplied only for compatibility.

#### **Command Overview**

The following commands are required to direct output:

• DEFINE PRINTER or DEFINE PUNCH to establish definitions (a template) for alternate output destinations

DEFINE PRINTER/PUNCH commands can be issued only by a user with system manager privileges and can be overridden by another DEFINE PRINTER/PUNCH command for the same template name.

• USE PRINTER or USE PUNCH to direct output to a dynamically allocated printer or punch device

Any user can issue the USE command. Parameters specified on a DEFINE PRINTER/PUNCH command can be overridden by the USE command.

If the output is directed to a sequential data set, a DD/ DLBL/ TLBL/ FILEDEF statement for this data set must be in the Model 204 JCL associated with the user. (Under z/OS or CMS, the sequential data set can also be dynamically allocated during the run using the ALLOCATE command.)

For syntax and examples of the DEFINE and USE commands, refer to the *Model 204 Parameter and Command Reference*.

# <span id="page-527-0"></span>**USE command (z/OS, CMS, guest under z/VM)**

When you issue the USE command to direct output dynamically to a printer or punch under z/OS, CMS, or a guest operating system under z/VM, you can specify output options by the WITH keyword. Options specified by WITH override corresponding options specified in the DEFINE command.

You must specify the ROUTER option as z/OS, z/VM, or CICS in the USE command or in the DEFINE (PRINTER or PUNCH) command referenced by the USE command.

Parameters valid with the ROUTER=CICS option are:

- HDR1
- HDR2
- SCOPE
- SEP/NOSEP
- TERMID (terminal identification of the printer)
- TRANSID (transaction name of the printer transaction)

# <span id="page-527-1"></span>**DEFINE PRINTER (z/OS, CMS, guest under z/VM)**

The DEFINE PRINTER command creates a template that specifies the characteristics of printer output. The template is used for the life of the job unless it is overridden by another DEFINE PRINTER command for the same template name.

Use DEFINE PRINTER in conjunction with the USE command to direct output to a specified printer.

#### **z/OS considerations**

Under z/OS, directed output requires a JCL DD statement that associates a CCAPR data set with an alternate device (usually a printer). For example:

//CCAPR DD UNIT=*device unit number*

The device must be included in both the SYSGEN and the directory for the virtual machine is in use.

The following example relates each CCAPR to a virtual print device:

//CCAPR DD UNIT=015 //CCAPR1 DD UNIT=016 . . . //CCAPR7 DD UNIT=022 When you use the DEFINE PRINTER command to establish definitions for alternative output destinations, increase the amount of spare core to allow for the definitions.

#### **CMS considerations**

Under CMS, the M204SPL EXEC establishes the link to the z/VM spool for printed output. The EXEC can support all the options for the DEFINE PRINTER and USE PRINTER commands. For more information on the M204SPL, see the *Rocket Model 204 z/VM Installation Guide*.

## <span id="page-528-0"></span>**DEFINE PUNCH (z/OS, CMS, guest under z/VM)**

The DEFINE PUNCH command creates a template that specifies the characteristics of punch directed output. The template persists for the life of the job unless overridden by another DEFINE PUNCH command for the same template name.

Use DEFINE PUNCH in conjunction with the USE command to direct punch output.

The following considerations apply:

- Punch output requires a JCL DD statement that associates a CCAPR data set with the address of a punch device.
- A device is allocated to a user for the duration of the USE command.
- You must associate each device name with a unique unit address by specifying CCAPU data sets (CCAPU through CCAPU99) in the JCL. You can use all the specified punch data sets concurrently.
- You must include the device address in both the z/OS SYSGEN and, if running as a guest under z/VM, the z/VM directory for the VS1/SYS/z/OS virtual machine. Each CCAPU data set must be related to a virtual punch.

The following example associates each device name with a unique unit address.

```
//CCAPU DD UNIT=045
//CCAPU1 DD UNIT=046
.
.
.
//CCAPU99 DD UNIT=145
```
#### <span id="page-528-1"></span>**z/VSE output data sets**

The following requirements pertain to z/VSE output data sets:

• Any data set routed to disk must be described with DLBL and EXTENT statements in the JCL stream executing the batch or online program.

- Any data set routed to tape must be described with a TLBL statement in the JCL stream used to execute the batch or online program.
- If a data set is directed to a printer or punch device, a DEFINE DATASET command must be issued prior to the USE command to set the logical record length, the block size, and the record format.
- The record format must be F (fixed unblocked).

#### **Example**

In this example, the USE command directs output of one procedure to a disk file, and the output of a second procedure to a printer. The keyword PRINTER is omitted in the USE command for the second procedure:

```
// JOB ONLINE WITH USE COMMAND
// DLBL OUTPRT,'USE.OUTPRT.FILE'
// EXTENT SYS002,balance of extent information
// ASSGN SYS002,X'cuu'
// DLBL TEST,'M204.DATA.BASE.',,DA
// EXTENT SYS005
// ASSGN SYS005,X'cuu'
// ASSGN SYS010,PRINTER
// UPSI 10010000
// EXEC ONLINE,SIZE=AUTO
PAGESZ=6184
LOGIN system manager id
password
OPEN TEST
USE OUTPRT <---- Directed output to a disk file
INCLUDE ACCOUNT.REPORT
.
.
DEFINE DATASET OUTFILE WITH SCOPE=SYSTEM FILENAME=SYS010
USE OUTFILE <---- Directed output to printer
INCLUDE ACCOUNT.REPORT2
/*
/&
```
# <span id="page-529-0"></span>**USE PRINTER command (z/VSE under z/VM)**

The following requirements apply to z/VSE running under z/VM:

- Define print data sets (CCAPR) using the DEFINE DATASET command.
- Associate the CCAPR file and the print device through a JCL ASSGN statement.
- If a data set is directed to a printer or punch device, issue a DEFINE DATASET command prior to the USE command to indicate the logical record length, record format, and block size.

• Define the print or punch device in the z/VSE supervisor and, under z/VM, the directory for the virtual machine.

#### **Example using the JCL ASSGN statement**

This example shows the association of the CCAPR data set with the device through a JCL ASSGN statement and a DEFINE DATASET command. The keyword PRINTER is omitted in the USE command:

```
// JOB ONLINE
// ASSGN SYS021,X'06E' ---- Directed output printer 
// ASSGN SYS022,X'07E' ---- Directed output printer 
.
.
// EXEC ONLINE, SIZE=AUTO
LOGIN system manager id
password
DEFINE DATASET CCAPR with SCOPE=SYSTEM FILENAME=SYS021
DEFINE DATASET CCAPR1 with SCOPE=SYSTEM FILENAME=SYS022
DEFINE PRINTER THIRDP with SCOPE=SYSTEM
ID=RSCS,TAG=THIRDP,ROUTER=VM
.
.
USE THIRDP
.
.
.
/*
/&
```
# <span id="page-530-0"></span>**USE PUNCH command (z/VSE)**

The following requirements apply to USE PUNCH in a z/VSE environment:

- Define punch data sets (CCAPU through CCAPU7) using the DEFINE DATASET command.
- Associate the CCAPU file and the punch device through a JCL ASSGN statement.

You must define the punch device, X '*cuu*', in both the z/VSE Supervisor and the z/VM directory for the z/VSE virtual machine.

#### **Example 1: USE PUNCH in z/VSE**

This example shows how to define punch-directed output in a z/VSE environment:

```
// ASSGN SYSxxx,X'cuu'
.
.
```

```
.
// EXEC ONLINE,SIZE=AUTO
PAGESZ=6184, NUSERS=
.
.
.
LOGIN system manager id
password
DEFINE DATASET CCAPU WITH SCOPE=SYSTEM FILENAME=SYSxxx
```
#### **Example 2: USE PUNCH in z/VSE running as guest under z/VM**

This example illustrates how to define punch-directed output for z/VSE running as a guest under z/VM. The keyword PUNCH is omitted in the USE command:

```
//JOB ONLINE
.
.
.
//ASSGN SYS021,X'06E' DIRECTED OUTPUT PUNCH
//ASSGN SYS022,X'07E' DIRECTED OUTPUT PUNCH
.
.
.
//EXEC ONLINE, SIZE=AUTO
//CCAPU1 DD UNIT=046
.
.
.
LOGIN system manager id
password
DEFINE DATASET CCAPU WITH SCOPE=SYSTEM FILENAME=SYS021
DEFINE DATASET CCAPU1 WITH SCOPE=SYSTEM FILENAME=SYS022
.
.
.
DEFINE PUNCH THIRDP WITH SCOPE=SYSTEM
ID=RSCS,TAG=THIRDP,ROUTER-VM
.
.
.
USE THIRDP
.
.
.
/*
/&
```
# <span id="page-532-0"></span>**Using z/VSE/POWER**

The implementation of directed output under z/VSE/POWER requires a DEFINE DATASET CCAPPRn/CCAPPUn command to specify a logical unit name that is used in a JCL ASSGN statement to define a POWER printer or punch device. Printers and punches used by z/VSE/POWER must be defined during IPL and started for each partition using the following specifications:

PRINTERS=*cuu1 through cuu8*

and

PUNCHES=*cuu1 through cuu8*

A device is allocated to a user for the duration of the USE command.

#### **Printer and punch devices**

Simultaneous directed output is supported by the use of CCAPPR and CCAPPR1 through CCAPPR7 for printers; CCAPPU and CCAPPU1 through CCAPPU7 for punches. Each CCAPPR and CCAPPU must be associated with a unique logical unit. The number of defined devices determines the number of simultaneous USE PRINT or USE PUNCH commands that can be directing output.

To identify printer and punch devices for z/VSE/POWER:

DEFINE DATASET *powername* WITH SCOPE=SYSTEM,- DDNAME=SYS*xxx*

where *powername* for printers is:

CCAPPR, CCAPPR1, ...

and where *powername* for punches is:

CCAPPU, CCAPPU1, ...

#### **z/VSE/POWER JCL example**

This example shows a z/VSE/POWER JCL:

```
* $$ JOB JNM=MODEL204,CLASS=2
// JOB MODEL204 ONLINE (EXECUTES IN PARTITION F2)
.
.
.
// ASSGN SYS011,X'02E' <---- POWER printer 02E
// ASSGN SYS012,X'03E' <---- POWER printer 03E
// ASSGN SYS013,X'04E' <---- POWER printer 04E
// ASSGN SYS021,X'01D' <---- POWER punch
```

```
// ASSGN SYS022,X'02D' <---- POWER punch
// EXEC ONLINE,SIZE=AUTO
DEFINE DATASET CCAPPR WITH SCOPE=SYSTEM,DDNAME=SYS011
DEFINE DATASET CCAPPR1 WITH SCOPE=SYSTEM,DDNAME=SYS012
DEFINE DATASET CCAPPR2 WITH SCOPE=SYSTEM,DDNAME=SYS013
DEFINE DATASET CCAPPU WITH SCOPE=SYSTEM,DDNAME=SYS021
DEFINE DATASET CCAPPU1 WITH SCOPE=SYSTEM,DDNAME=SYS022
LOGIN system manager id
password
DEFINE PRINTER PRT1 WITH SCOPE=SYSTEM, ROUTER=POWER,
CLASS=A, NOHOLD, HDR1=OUTFILE1
DEFINE PRINTER REMOTE WITH SCOPE=SYS-
TEM, ROUTER=POWER, CLASS=Y
DEFINE PRINTER PRTX LIKE PRT1 WITH FORMS=3PRT
DEFINE PUNCH CARD WITH SCOPE=SYSTEM, ROUTER=POWER, HOLD
DEFINE PUNCH INTERNAL WITH SCOPE=SYS-
TEM, ROUTER=POWER, INTRDR, CLASS=G
DEFINE PUNCH REMCARD LIKE CARD WITH ID=015
USE PRT1 WITH NAME=MYOUTPUT
 . 
 .
USE MYJOB LIKE INTERNAL WITH NAME=MYJOB
 .
 .
/*
/&
* $$ EOJ
```
#### **z/VSE/POWER system requirements: the \$\$BSGMNT transient**

The IBM-supplied \$\$BSGMNT transient must be available to Model 204 to perform directed output using z/VSE/POWER.

Information for printer and punch directed output (\* \$\$LST statement and \* \$\$PUN statement) is passed to the \$\$BSGMNT transient. Refer to the IBM *z/VSE/POWER Installation and Operations Guide* for a detailed description of the \* \$\$LST and \* \$\$PUN statements.

Options specifying default values are not passed to the \$\$BSGMNT transient.

#### **z/VSE/POWER job stream**

When using z/VSE/POWER, take note of the following considerations:

• The DEFINE DATASET command can appear before User 0 input parameters.

- DEFINE PRINTER and DEFINE PUNCH must appear after User 0 input parameters and are restricted to users with system manager or administrator privileges.
- If 'G' is a valid execution class for one of the z/VSE/POWER partitions, the punched output from 'USE PUNCH MYJOB' is run by z/VSE whenever a class G partition is free.
- The total length of the power statements cannot exceed 71 characters. This includes the 9 characters required for '\* \$\$ LST' or '\* \$\$ PUN'. Parameters and values on the DEFINE PRINTER/PUNCH or USE PRINTER/PUNCH commands, after translation to conform to the power statements, cannot exceed 62 characters.
- If you define an option with a null value on a DEFINE PRINTER/PUNCH or USE PRINTER/PUNCH command, the parameter is not used. This is useful when you specify the LIKE option of these commands.
- The keyword WITH denotes that specific directed output parameters follow.
- Parameters can be separated by commas or blanks.
- The LIKE keyword copies the attributes of some other template previously defined in a DEFINE PRINTER command.

LIKE used by itself copies all the attributes of the previously defined template specified. WITH used in combination with LIKE causes the parameters specified after WITH to override the attributes of the template name specified in the LIKE phrase.

# <span id="page-534-0"></span>**Tailoring the Model 204 separator page**

Use the option to print separator pages in block character format in conjunction with the SEP and HDR1, HDR2, and HDR3 parameters.

To use this option, the IBM-supplied routine, IEFSD095, must reside in the system library SYS1.AOSB0 and must be linked in the ONLINE load module. Refer to the IBM *Systems Modifications Manual* for more information about the routine.

*Tailoring the Model 204 separator page*

# 21

# **Accessing BSAM and VSAM Files**

#### **In this chapter**

- **Overview**
- Sequential I/O processing
- • [VSAM I/O processing](#page-540-0)

# <span id="page-536-0"></span>**Overview**

The sequential and VSAM I/O processing facility allows User Language requests to access BSAM and VSAM files through an image format defined in User Language requests. Access to BSAM files is supported in all versions of Model 204. Access to VSAM files is supported in z/OS and z/VSE versions of Model 204.

Images allow reads and processing of sequential files, VSAM files, and terminal input (IFDIAL connections), writes to sequential files and terminals, and creation of formatted blocks of storage used to build print records or process data that is in a non-Model 204 format. (For more information about images, see the *Rocket Model 204 User Language Manual*.)

This chapter discusses how Model 204 accesses basic sequential and VSAM files and the commands and system specifications that the I/O processing facility requires.

# <span id="page-537-0"></span>**Sequential I/O processing**

The sequential I/O facility has an external file I/O support feature that allows READ access to any sequential file whose organizational structure is in accordance with the BSAM data set structure (z/OS) or the SAM file structure (z/VSE):

- In z/OS operating systems, Model 204 can obtain BLKSIZE, LRECL, RECFM, BUFNO, and NCP information from the DCB parameter of the DD statement or from the disk file label at the time the data set is opened. A DEFINE DATASET command is not required.
- In z/VSE operating systems, you must issue a DEFINE DATASET command for each sequential file to be accessed and you must include the BLKSIZE, LRECL, and RECFM parameters.
- In z/VM, only one user at a time can access a particular sequential file. A CLOSE DATASET command must be issued between user opens.

If a previous user has not closed the file, any subsequent attempt to open the file brings down the z/VM virtual machine.

#### **Buffer requirements**

Sequential I/O processing requires a number of buffers equal to the BUFNO parameter of the DEFINE DATASET command for each concurrent OPEN DATASET command issued.

The buffer size required for a file is equal to the block size of the file. Buffer space is released when the file is closed.

#### **Determining sequential data set format**

Model 204 determines the format of sequential data sets by determining the values of the record format, data length, logical record length, and block size of the data set when it is opened.

• The *record format* describes the way physical records are structured. Attributes recognized by Model 204 are:

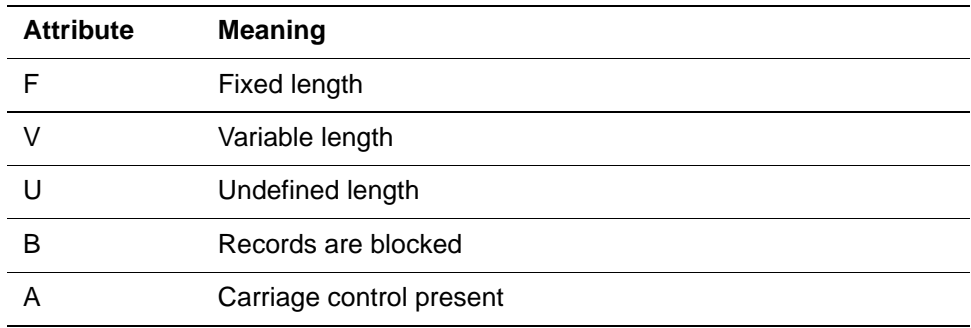

The allowed value combinations are:

F, FA, FB, FBA, V, VA, VBA, U, UA

• *Data length* is the maximum amount of data that can be placed into a logical record.

Data length does not take into account carriage control characters, record descriptor words, or block descriptor words.

• *Logical record length* is the maximum length (in bytes) of each record in the data set.

The record descriptor word and carriage control character are included if they are present. If the records are of variable or undefined length, the maximum logical record length must be specified.

**Block size** is the maximum length (in bytes) of a block.

If the record format is F, the block size must be an integral multiple of the logical record length. If the record format is V, the specified block size must be the maximum block size and at least four bytes larger than the logical record length.

#### **Sequential data set algorithm**

Model 204 determines the sequential data set characteristics by using an algorithm based upon values derived from:

- Operating-system-dependent information
- Data set definition (created by the DEFINE DATASET command)
- Information provided by Model 204 that is dependent upon the data set being opened

The steps of the algorithm are performed in order, with each successive value dependent upon the preceding values. Undetermined values are systematically defaulted. Erroneous values are flagged. Values (such as logical record length) are changed in order to make them consistent with previously examined values (such as record format and data length).

[Table 21-1](#page-538-0) summarizes the characteristics examined by the algorithm and the action taken.

#### <span id="page-538-0"></span>**Table 21-1. Algorithm for determining sequential data set characteristics**

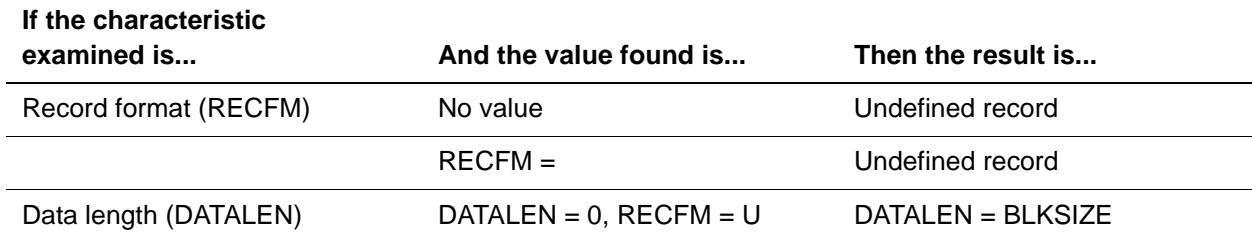

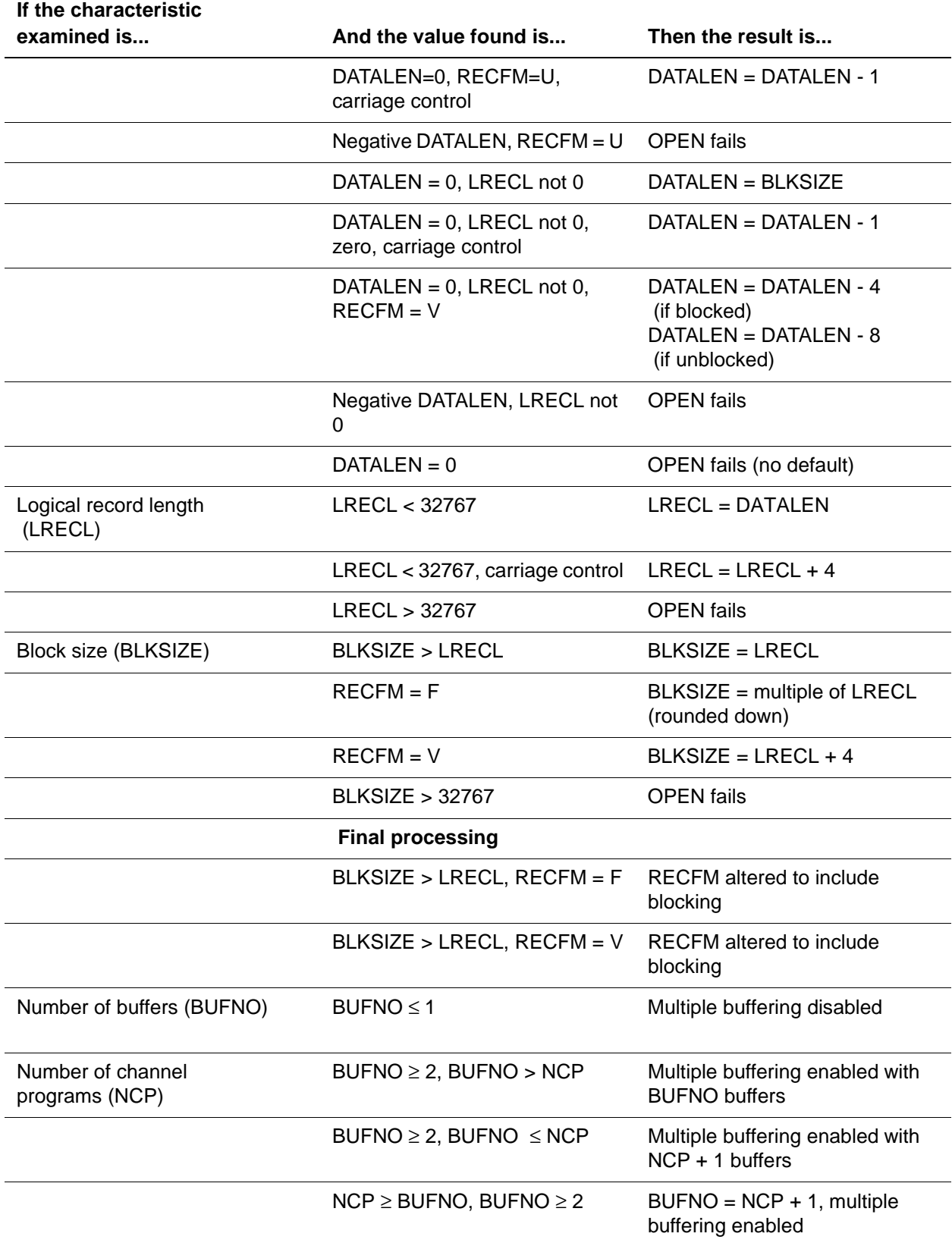

#### **Table 21-1. Algorithm for determining sequential data set characteristics (Continued)**
#### **Examples of sequential data set processing**

The following examples describe various ways that Model 204 opens sequential data sets:

- Model 204 opens a dump data set that has a block size of 13000. The Model 204 page size is 6184. Therefore, the record format is set to FB, the data length and logical record length are set to 6184, and block size is rounded down to 12368 (6184 \* 2).
- Model 204 opens the password data set (CCASTAT). No information has been provided by the operating system. Therefore, the record format is forced to be undefined. The data length, logical record length, and block size are set to 6286.
- Model 204 opens a USE data set. The operating system provides the information that the record format is FA and the logical record length is 133. The data set definition block indicates that the data length is 72. Using this information and the algorithm, the record format is set to FA, the data length is set to 72, and the logical record length and block size are set to 73.

The following examples illustrate how, after values are obtained from the operating system and the data set definition, Model 204 might force some or all the characteristics to have values dependent upon the use of the data set being opened:

- The record format for a dump data set is forced to fixed. Data length is forced to be equal to the Model 204 page size currently in effect.
- The record format for the Model 204 password data set (CCASTAT) is forced to be undefined. Data length is set to 6286, if the logical record length and block size have not been provided by the operating system.
- The record format for a USE data set is set to the value of the UDDRFM parameter, if the record format has not been provided by the operating system or a data set definition. Data length is set to 132, if data length, logical record length, and block size have not been provided by the operating system or a data set definition.
- A USE data set can be a disk file with any organization. The printer data set with a length of 133 and a record format of FA is the default.

#### **VSAM I/O processing**

External file I/O support allows READ access to any VSAM KSDS cluster through its primary or alternate index key via a predefined PATH and an ALTERNATEINDEX cluster in the VSAM catalog.

The following sections explain system requirements, primary and alternate index key processing, and procedures for loading VSAM KSDS and ESDS files.

#### **System requirements**

VSAM I/O processing requires the following system specifications:

• Increased value of the STRINGS option if users reach (and cannot reduce) the maximum number of concurrent positioning requests for a keyed VSAM data set

When the maximum number of concurrent positioning requests is reached, a request for another positioning string is denied.

• Increased dynamically allocated storage (SPCORE)

Access to VSAM data sets increases the requirements for dynamically allocated storage available at execution. SPCORE size requirements depend on:

– Location where VSAM modules are loaded

Load VSAM modules in the LPA (z/OS) or SVA (z/VSE). If the modules are not loaded into the LPA, approximately 280K bytes are required within the region or partition.

– The number of strings (STRNO) for each VSAM file and the BUFFER SPACE parameter defined in the VSAM cluster definition

The product of these parameters determines the amount of storage required for each opened VSAM file.

For z/OS installations, in particular, if the STRNO parameter is specified in the DD statement, it must have the same value as the STRINGS parameter in the DEFINE DATASET statement. Preferably, do not specify the STRNO parameter in the DD statement.

#### **Primary key processing**

When processing VSAM files through the primary key, Model 204 requires:

- DD (DLBL for z/VSE) statement in the JCL for each VSAM file
- DEFINE DATASET command in Model 204 for each VSAM file

DEFINE DATASET must contain:

- File name
- File organization (VSAM)
- Other parameters, such as access method (keyed or sequential), password (if any), number of strings, and close option

#### **Alternate index key processing**

When processing VSAM files through the alternate index key, Model 204 requires:

- DD (DLBL for z/VSE) statement in the JCL for each predetermined PATH
- DEFINE DATASET command for each PATH

Record retrieval through the alternate index key is based on the cluster definition ALTERNATEINDEX.

- If NONUNIQUEKEY is specified, the record returned from VSAM depends on the retrieval method used in the User Language procedure:
	- If a keyed retrieval (retrieval by a READ IMAGE statement with a KEY option) is requested, only the first record of the record set with the specified key is retrieved from the base cluster. Other records of the same set are ignored.
	- If sequential retrieval (a POSITION statement used to set the initial pointer, followed by READ IMAGE statement with the NEXT option) is requested, all records with the same alternate key are returned first. Records with the next highest alternate key follow.
- If UNIQUEKEY is specified in the definition of the ALTERNATEINDEX cluster, any retrieval request with the alternate key is identical to the retrieval through the primary key.

#### **Loading a VSAM KSDS or ESDS file**

A VSAM KSDS file (or a VSAM ESDS file accessed through an ALTERNATEINDEX cluster) can be loaded directly into any Model 204 file by using the File Load utility. The following specifications are required:

- Include a DD (or DLBL) statement for the VSAM file (or the PATH) in the JCL for File Load execution.
- Provide a DEFINE DATASET command for each VSAM file (or PATH definition if the alternate index is used):
	- Parameters that support VSAM file I/O are SEQUENTIAL and KEYED SEQUENTIAL file organization, to specify the VSAM access password assigned when the cluster was defined.

The password is checked against the VSAM catalog for the data set and also checked each time an OPEN DATASET is issued for the data set.

- CLOSE indicates physically closing the VSAM file.
- CLOSE=EOJ indicates closing the VSAM file during Model 204 termination.
- CLOSE=NOUSERS indicates closing the VSAM file when no users are accessing the file. NOUSERS is the default.

For full details of the DEFINE DATASET command options, see the *Rocket Model 204 Parameter and Command Reference*.

• In z/VSE, load VSAM modules in the SVA area to conserve space.

*VSAM I/O processing*

# 22

### **Model 204 External Call Facility**

#### **In this chapter**

- **Overview**
- • [Working with ECF](#page-545-0)
- • [ECF User Language statements](#page-547-0)
- • [ECF return codes and \\$function](#page-551-0)
- • [ECF User 0 parameters](#page-553-0)
- • [Subtask and load module management](#page-554-0)
- • [Restrictions and cautions](#page-555-0)
- • [Tracking ECF](#page-556-0)
- • [ECF examples](#page-557-0)

#### <span id="page-544-0"></span>**Overview**

The External Call Facility (ECF) is a method for programs written in Model 204 User Language to invoke external, non-Model 204 modules, such as non-IFAM COBOL modules. Data can be passed between Model 204 and external modules. External modules can open non-Model 204 data sets, read or write to them, and close them. In addition, multiple modules can be called multiple times in a single run.

ECF is available only under z/OS.

#### <span id="page-545-0"></span>**Working with ECF**

#### **Loading an external module**

Each external module that is called using ECF is dynamically loaded once into memory from a nominated load library or from //STEPLIB. If Model 204 is APF authorized, then any nominated load library identified for use by ECF must also be APF authorized. Otherwise, the EXTERNAL LOAD statement will fail with:

COMPLETION CODE=S306 REASON CODE=000C.

The load is done by an authorized user executing the EXTERNAL LOAD statement; for example, by User 0 during startup. The load is issued from a dedicated ECF subtask that is used exclusively for module loads and deletes.

After an external module is loaded, a *call-name* of up to 48 characters is associated with it. An association is set up by an authorized user executing the EXTERNAL NAME statement; typically by User 0 during startup. More than one call name can be associated with the same load module name.

Callers of the external module always refer to the call (logical) name rather than the load module (physical) name. Thus, if a load module name or location changes, only the setup statements need to be changed; no application code changes are required.

#### **Calling an external module**

A previously loaded external module is called by a user executing the EXTERNAL CALL statement. This invokes a separate ECF subtask to run the external module, and causes the user to enter a swappable, bumpable wait state. When the external module completes, control returns to the user. There are no restrictions on the length of time the external module can run.

Data is passed between Model 204 and an external module via a Model 204 image. A copy of the image is made when the module is called, so that the caller need not remain in the server while the external module runs. The external module can modify the copy of the image. The modified image is returned to the caller, unless the EXTERNAL MODULE statement specified PARMTYPE=INPUT.

#### **Avoiding data corruption and incorrect results**

External modules must not access any data set that Model 204 or any other external module has already opened.

**Warning:** *Failure to observe this could result in data corruption or abends, either in the external module or Model 204.*

External modules invoked using ECF run under separate z/OS subtasks in the same address space as the Model 204 Online that invoked the module. This

means that external modules run in parallel with Model 204 (and each other), even if you do not use MP/204 (multiprocessor).

Most errors that can occur in the external module are isolated from Model 204. However, it is still possible for programming errors in external modules to corrupt or overwrite storage belonging to Model 204. *An programming error in your external module could result in data corruption, abends, or incorrect results in the external module or in Model 204.*

#### **Stopping an external load module**

Authorized users can stop an external module in the following ways; by executing:

- EXTERNAL STOP statement, usage of a load module can be disabled by an authorized user. It can be enabled again by the EXTERNAL START statement.
- EXTERNAL DELETE statement, a load module can be removed from storage by an authorized user. An EXTERNAL DELETE statement must not be used for Language Environment (LE) modules, because z/OS does not support the use of DELETE of Language Environment main programs and an abend can result.

#### **ECF statistics and messages**

See [Table A-1 on page 548](#page-573-0) for the System-final, user-logout, user-since-last, SMF-logout, and SMF-since-last statistics that relate to ECF.

#### **BUMP command enhanced with the FORCE option for ECF users**

Simply bumping a user that is executing an EXTERNAL CALL statement does not interrupt the external module. The external module is allowed to complete—however long that takes—and then the bump takes effect.

To interrupt an external module, you must issue a BUMP command with the FORCE option. Or, you can continue to use the EXTERNAL STOP statement with the FORCE option.

If the FORCE option is specified on a BUMP command, then the users who are running an external module are interrupted. The FORCE option may be combined with any other BUMP options. When you specify the FORCE option, it must be the first option on the command.

**Examples** BUMP FORCE ALL

BUMP FORCE SUBSYS MYAPSY

BUMP FORCE MODULE MYPGM

For users who are not running an external module, the presence or absence of the FORCE option is irrelevant. Adding the FORCE option affects only users who are running an external module. The FORCE option does not interrupt users that are in an unbumpable wait.

See the *Rocket Model 204 Parameter and Command Reference* for more description of the BUMP command.

#### <span id="page-547-0"></span>**ECF User Language statements**

You must check \$STATUS and \$STATUSD return codes after each ECF statement.

#### **EXTERNAL CALL statement**

**Function** Calls an external module that was previously loaded using an EXTERNAL LOAD statement, using a call name that was previously specified in an EXTERNAL NAME statement.

#### **Privileges** Any user

**Syntax** EXTERNAL CALL *call-name* [WITH *image-1*

[*,image-2,...image-40*]]

#### **Where** The arguments are:

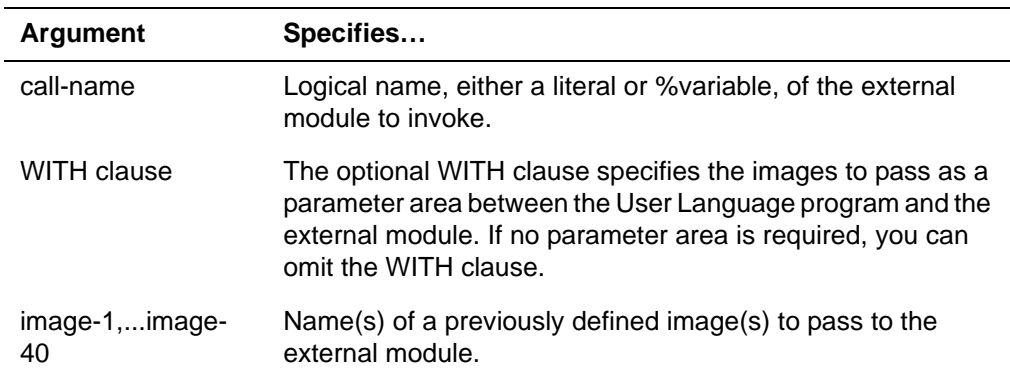

**Usage** You can specify from one to forty images separated by commas.

#### **Notes:**

A return code of zero does *not* mean that the external module performed as it was designed; it simply means that the module was successfully invoked and completed without an abend.

Without a parameter area, the external module cannot directly pass any data back to a User Language program other than via its return code. It can,

of course, indirectly pass data back: for example, by updating a sequential data set that the User Language program can then inspect.

#### **EXTERNAL DELETE statement**

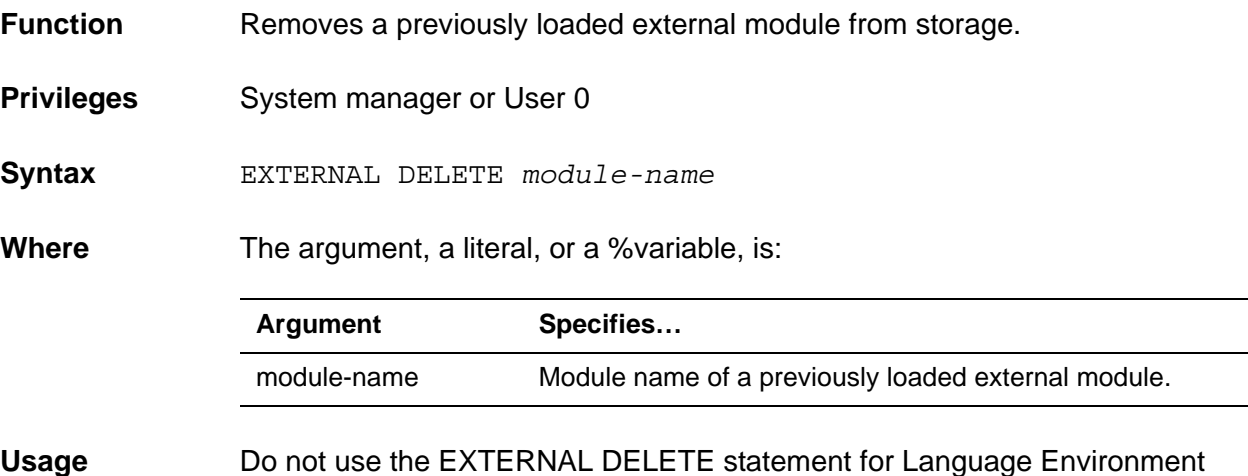

#### **EXTERNAL LOAD statement**

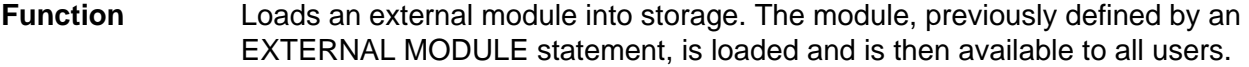

**Privileges** System manager or User 0

modules.

**Syntax** EXTERNAL LOAD *module-name*

**Where** The argument, a literal, or a %variable, is:

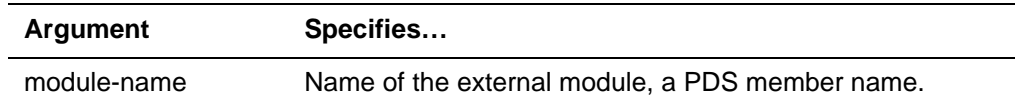

#### **EXTERNAL MODULE statement**

**Function** Defines an external module for later loading.

**Privileges** System manager or User 0

**Syntax** EXTERNAL MODULE *module-name* [DDNAME=*ddname*] [PARMTYPE=INPUT | OUTPUT] [PARMSIZE=*value*] [PARMMODE=[24 | 31]] [REENTRANT | AFFINITY]

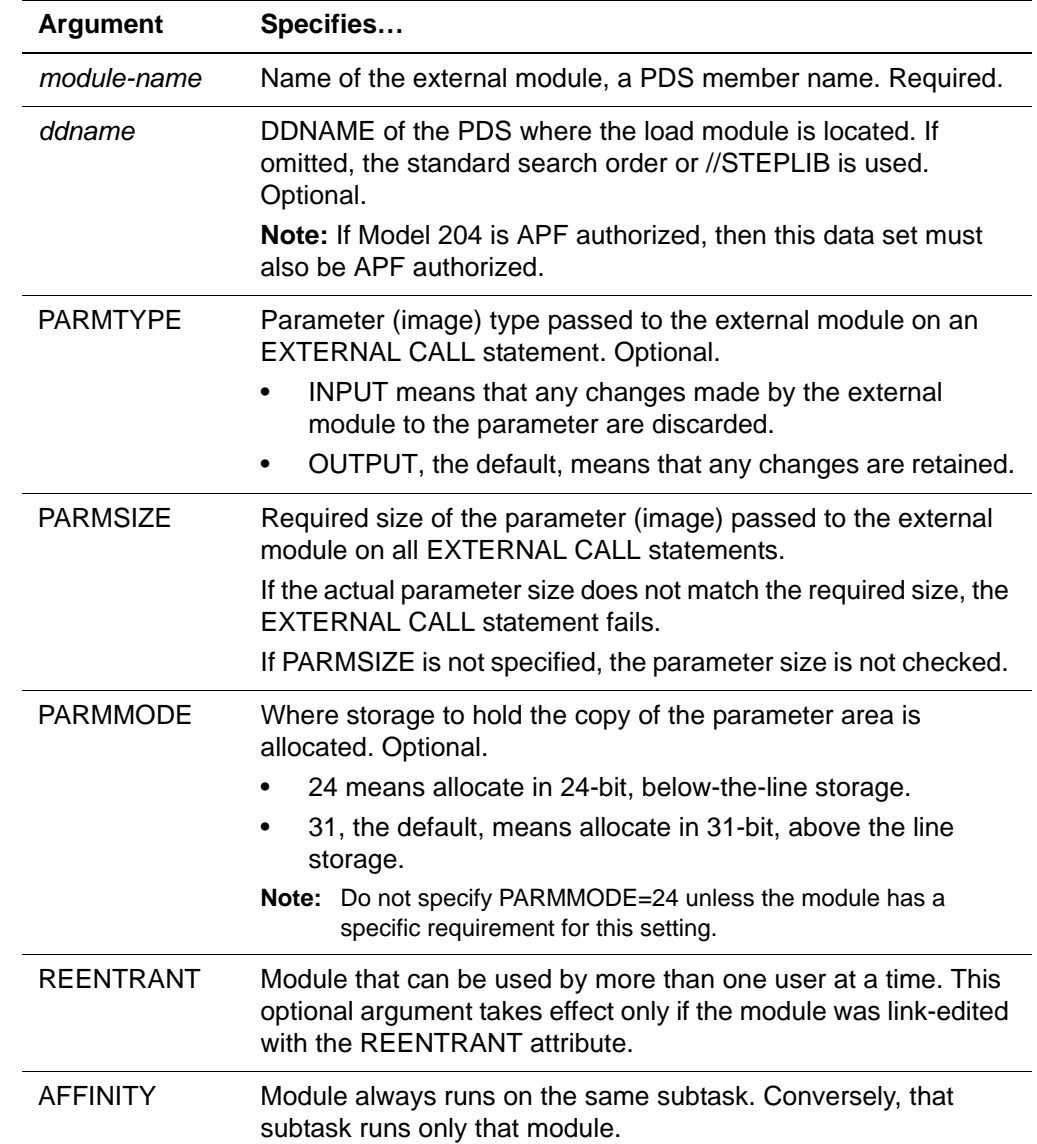

#### **Where** The arguments, either literals or %variables, are:

- **Usage** You can use an EXTERNAL MODULE statement to define a module using either:
	- New name and attributes.
	- Existing name. Attributes associated with an existing name are replaced by new attributes.

Subtask affinity, which is specified by the AFFINITY keyword, is required in some situations. For example, when an external module opens a data set on one call, but does not close it till a subsequent call. Subtask affinity is required because z/OS requires that you open and close a data set from the same subtask.

The AFFINITY keyword is incompatible with the REENTRANT keyword. A compilation error is generated, if both are specified for the same module. You specify one or the other or neither, but not both.

#### **EXTERNAL NAME statement**

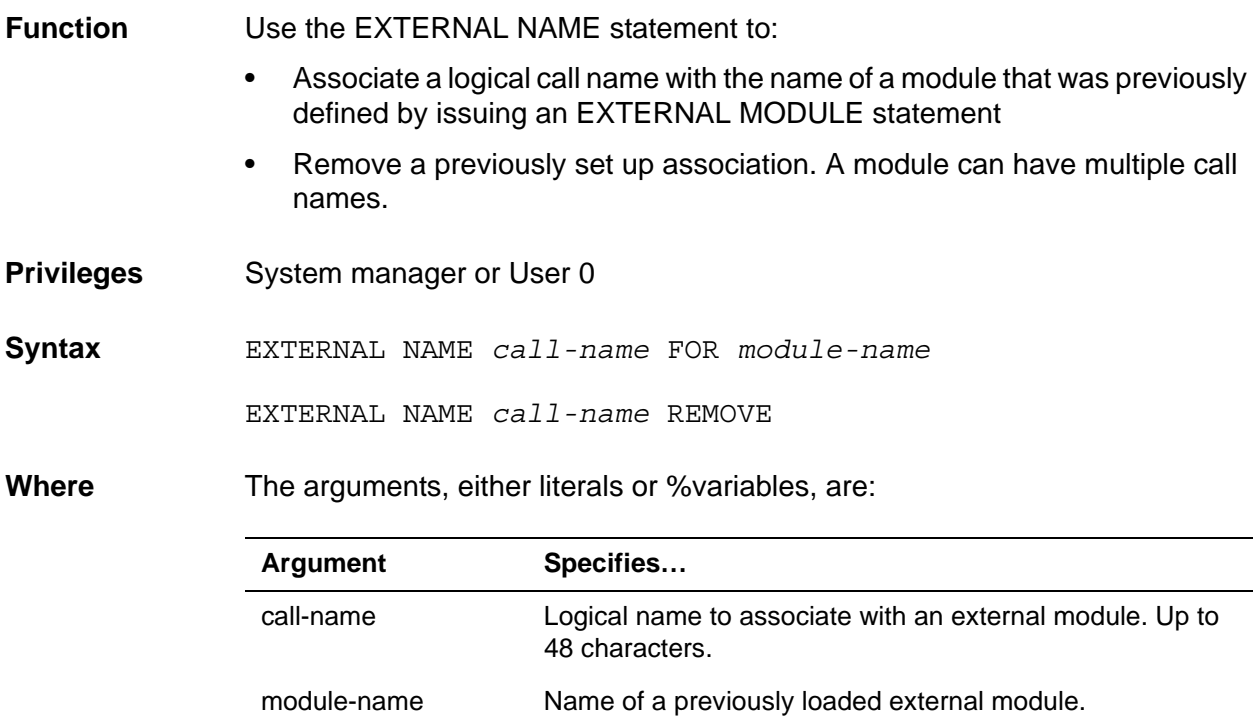

#### **EXTERNAL START statement**

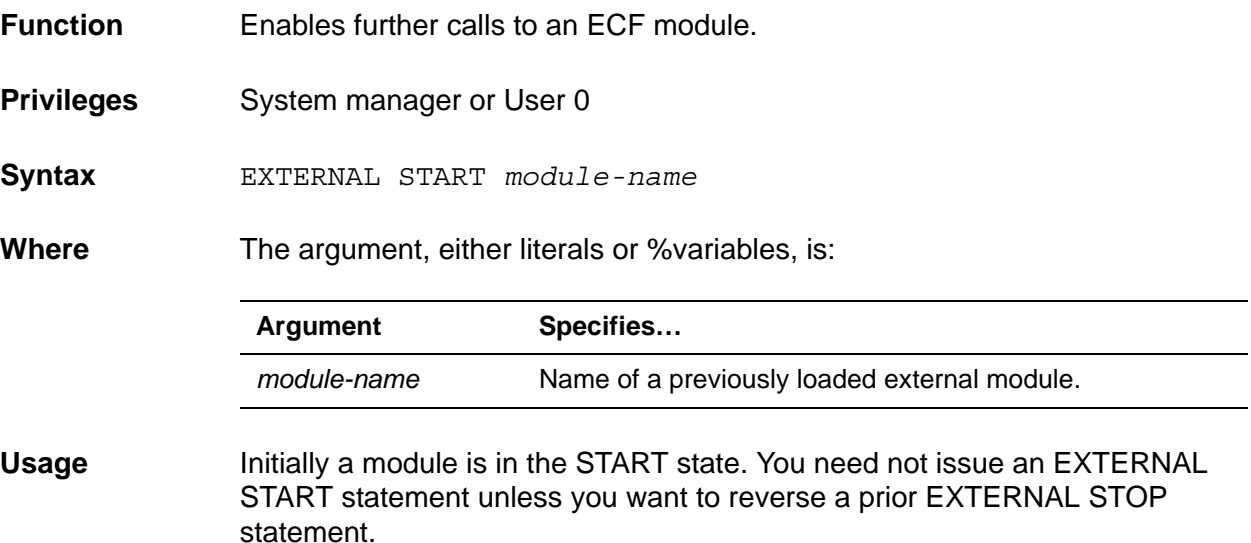

#### **EXTERNAL STOP statement**

**Function** Stops further calls to an ECF module. Currently executing calls either complete or, if the FORCE option is used, abend.

**Privileges** System manager or User 0

**Syntax** EXTERNAL STOP *module-name* [FORCE]

**Where** The arguments, which can be either literals or %variables, are:

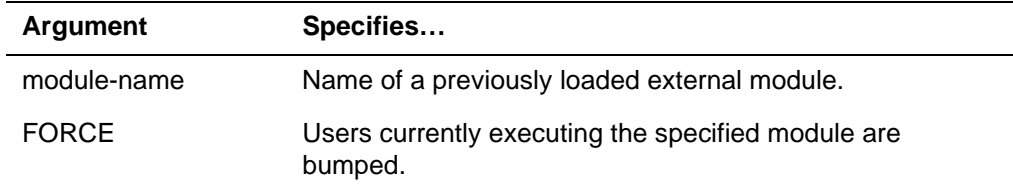

#### **Usage** The following table describes how an EXTERNAL STOP command is evaluated.

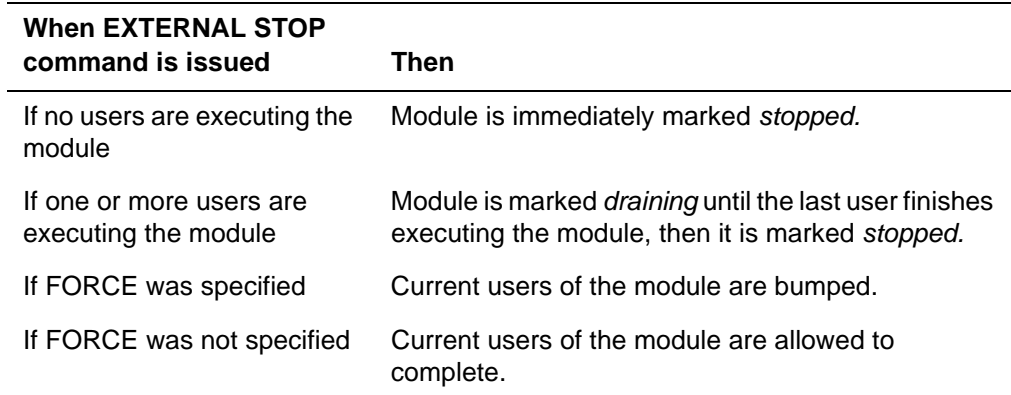

In all cases, subsequent attempts by any user to call the module with an EXTERNAL CALL statement result in a \$STATUS of 8.

**Note:** Rocket Software *does not recommend* using the FORCE option, as Model 204 cannot ensure that the external module is terminated cleanly.

#### <span id="page-551-0"></span>**ECF return codes and \$function**

All EXTERNAL statements set \$STATUS and \$STATUSD.

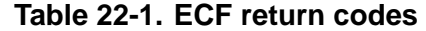

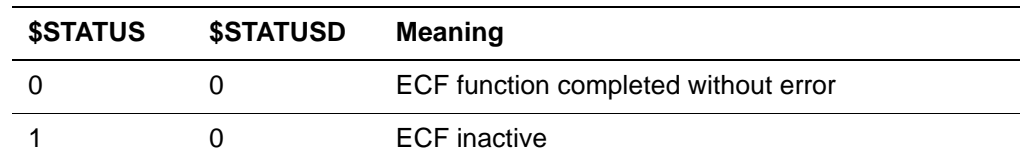

| <b>\$STATUS</b> | <b>\$STATUSD</b> | <b>Meaning</b>                                                                                                    |
|-----------------|------------------|----------------------------------------------------------------------------------------------------|
| 2               | 0                | Not authorized                                                                                                    |
| 3               | 1                | Invalid module name                                                                                                    |
|                 | 2                | Invalid call name                                                                                                    |
|                 | 3                | <b>Invalid DDNAME</b>                                                                                                    |
|                 | 4                | Image inactive                                                                                                    |
|                 | 5                | <b>Invalid PARMSIZE</b>                                                                                                    |
| 4               | 0                | Call name not defined                                                                                                    |
| 6               | 0                | Module not defined                                                                                                    |
| 7               | 0                | Module not loaded                                                                                                    |
| 8               | 0                | Module unavailable (draining or stopped)                                                                                                    |
| 10              | 0                | Module not deleted                                                                                                    |
| 20              |                  | System busy; timed out                                                                                                    |
|                 | 1                | Module unavailable                                                                                                    |
|                 | 2                | No subtask available                                                                                                    |
| 30              |                  | Load or delete failed                                                                                                    |
|                 | 1                | DDNAME not present                                                                                                    |
|                 | 2                | DDNAME open failed                                                                                                    |
|                 | 3                | <b>DDNAME</b> close failed                                                                                                    |
|                 | 5                | Load or delete failed; see the \$ECFSTAT function in<br>the Rocket Model 204 User Language Manual in the<br>chapter on \$functions.           |
|                 | 6                | Internal ECF abend; see the \$ECFSTAT function in<br>the Rocket Model 204 User Language Manual in the<br>chapter on \$functions.              |
|                 | 7                | Internal ECF ABEND; load or delete subtask<br>terminated by the operating system.                                                             |
| 40              | 0                | Module failed                                                                                                    |
|                 | 1                | Module gave nonzero return code; see the<br>\$ECFSTAT function in the Rocket Model 204 User<br>Language Manual in the chapter on \$functions. |
|                 | 2                | Module abend; see the \$ECFSTAT function in the<br>Rocket Model 204 User Language Manual in the<br>chapter on \$functions.                    |

**Table 22-1. ECF return codes (Continued)**

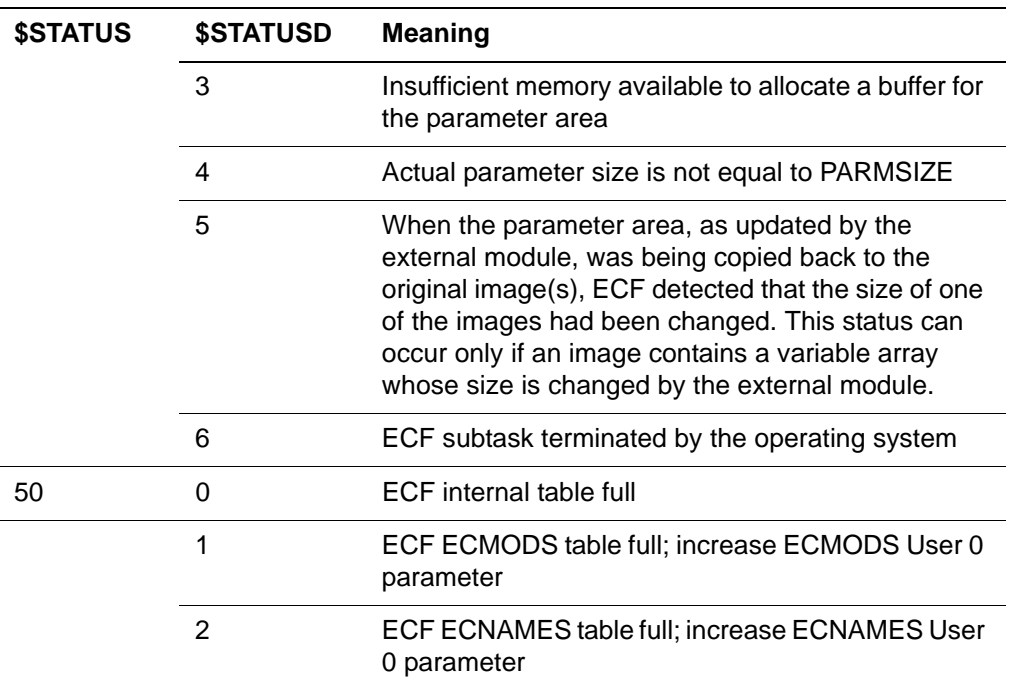

#### **Table 22-1. ECF return codes (Continued)**

#### **\$ECFSTAT function**

The \$ECFSTAT function returns the detailed completion code from the previous EXTERNAL statement. See the *Rocket Model 204 User Language Manual* in the chapter on User Language functions.

#### <span id="page-553-0"></span>**ECF User 0 parameters**

The following User 0 parameters are used by ECF.

A system manager can reset only the ECWAIT parameter; the other ECF parameters cannot be reset.

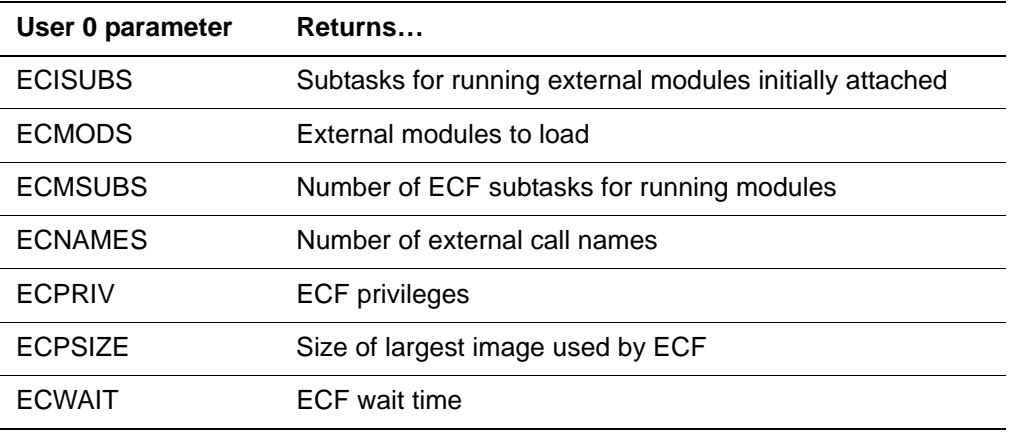

See the *Rocket Model 204 Parameter and Command Reference* in the chapter on parameters A–F for more details about the parameters that are used by ECF.

#### <span id="page-554-0"></span>**Subtask and load module management**

Some z/OS overhead accrues in loading an external module into storage and attaching a z/OS subtask under which it runs. ECF avoids incurring this cost for every EXTERNAL CALL statement by managing the load modules and subtasks as described in the following sections.

#### **Subtasks assignment**

At system startup, the following subtasks are started:

- One subtask for loading and deleting modules
- One or more subtasks, specified by the ECISUBS parameter, for executing external modules

When a user issues an EXTERNAL CALL statement, an unused ECF subtask is selected on which to run the external module, up to the limit of ECMSUBS. Users unable to get a subtask enter a wait of up to ECWAIT milliseconds for a subtask to become available. When an in-use ECF subtask becomes available, because the module that was running under it ends, it is assigned to a user waiting for a subtask. If a user's wait time expires before a subtask is available, a no-subtask-available failure is returned.

#### **Subtask affinity**

Normally, when an external module is called via the EXTERNAL CALL statement, ECF selects any free subtask on which to execute the module. Although this is appropriate for most external modules, some modules might need to always be executed on the same subtask. This is known as *subtask affinity.* Subtask affinity for a module is specified by the AFFINITY option on the EXTERNAL MODULE statement. The AFFINITY option is incompatible with the REENTRANT option.

- If the AFFINITY option is not specified, the module does not have subtask affinity. This is the default.
- If the AFFINITY option is specified, the module has subtask affinity.

When the first EXTERNAL CALL of the module is executed, a dedicated subtask for the module is attached. A two-way association between the module and the subtask is established. That module will run on only that subtask, not on any other subtask. That subtask is used to run only that module, not any other module.

If a module has subtask affinity, and the dedicated subtask for that module is abnormally terminated for any reason, the previous dedicated subtask is detached, and a new dedicated subtask for the module is attached. A subtask could be abnormally terminated if the module it was running has an abend, or the user running the module is bumped. Therefore, specifying AFFINITY does not guarantee that the same subtask is always used for that module for the duration of a Model 204 Online.

If you use modules with subtask affinity, ensure that ECISUBS and ECMSUBS are appropriately set. In particular, ECISUBS and ECMSUBS must be greater than or equal to the number of modules with subtask affinity.

- The ECISUBS parameter specifies the number of subtasks attached during system initialization. These subtasks are never used for modules with subtask affinity; the first EXTERNAL CALL of a module with subtask affinity always results in a new subtask being attached (subject to ECMSUBS).
- The ECMSUBS parameter specifies the maximum number of ECF subtasks used to run modules. The number of subtasks used for modules with subtask affinity *plus* the number of subtasks used for modules without subtask affinity will be a maximum of ECMSUBS.

#### **Load modules**

An external module is usually loaded into storage just once. The exception is when an EXTERNAL LOAD statement, possibly preceded by an EXTERNAL DELETE statement, is used to reload a previously-loaded module.

Normally, one Model 204 user at a time is allowed to issue an EXTERNAL CALL statement for the module. Other users who attempt to call the module while it is in use, enter a wait-state of up to ECWAIT milliseconds for the module to become available. When a module is freed, because the current execution of it ends, it is assigned to one of the users waiting for it. If a user's wait time expires before the module is assigned, a module-in-use failure is returned.

If a load module was link-edited with the REENTRANT (also written, RENT) attribute, and if the EXTERNAL MODULE statement that defined the module characteristics specified the REENTRANT option, then multiple Model 204 users are allowed to simultaneously issue an EXTERNAL CALL statement for the module—subject to subtask availability.

#### **Fulfillment order**

An EXTERNAL CALL statement can invoke an external module only if both an ECF subtask is free, and for a serially reusable module, if the module is not in use by another user. The check that the module is not in use by another user is done before the allocation of a subtask so that the most restrictive condition is checked first.

#### <span id="page-555-0"></span>**Restrictions and cautions**

The following restrictions and cautions apply to the use of ECF:

- ECF loads an external module only once, when the EXTERNAL LOAD statement is issued. Thereafter, every user who issues an EXTERNAL CALL statement for that module uses the same copy of the module. Therefore, you must write your module to initialize itself properly on every call.
- ECF passes the copy of the parameter area to the external module using standard z/OS linkage conventions. Your external module must support these conventions to receive the parameters.
- ECF does not provide any special initialization of the environment when you issue an EXTERNAL CALL statement; it merely branches to the in-memory copy of the module. Therefore, your module must perform any required initialization and termination of its run-time environment. In particular, this means that an external module, written in any language, should be written as a main routine and not a subroutine.
- Only one copy of a load module can be in memory at a time. This is a z/OS restriction.
- Externally called modules must be AMODE(31) and either RMODE(ANY) or RMODE(31).
- Externally called modules must not attempt to retain any context information from one call to another. You must write the modules so that each call executes independently of any other.
- For efficiency purposes, ECF does not use z/OS to maintain the usage counts or status information for load modules. Control is passed by direct branch rather than use of the z/OS ATTACH, LINK, or XCTL macros. Therefore, one external module must not attempt to load or attach another external module, or attempt to reference code or data in another external module.
- The definition of the parameter area in Model 204—the image definition must agree with the definition of the parameter area in the external module (in a COBOL program, the LINKAGE SECTION). If they do not agree, it is possible for the module to modify the wrong storage.

To prevent this, Model 204 checks that the external module put its results in *only* the assigned area—not somewhere else. Model 204 checks the area immediately past the end of the assigned area. If the unassigned area was used, Model 204 displays the following message and restarts the user.

M204.2563: MODULE=name RETURNED MORE THAN length BYTES

#### <span id="page-556-0"></span>**Tracking ECF**

#### **Wait types for ECF**

See [Table 4-6 on page 134](#page-159-0) for a listing of wait types that includes the External Call Facility, wait types 43 through 46.

#### **ECF statistics**

The following statistics help you track the External Call Facility. See [Table A-1](#page-573-0)  [on page 548](#page-573-0) for the position in the system-final, user-logout, user-since-last, SMF-logout, and/or SMF-since-last journal record layout as they apply.

- ECCALL
- **ECCNCT**
- ECCTOUT
- **ECCWAITM**
- **ECCWAITS**
- ECDELETE
- ECLOAD
- ECMODMAX
- ECNAMMAX
- **ECTSKMAX**
- ECTWAITM
- ECTWAITS

Statistics include only EXTERNAL CALL statements that actually called a module—even if the module subsequently abended. ECF statistics do not include EXTERNAL CALL statements with parameter errors or those that timed out trying to get a module or subtask.

#### <span id="page-557-0"></span>**ECF examples**

This section illustrates, in various languages, how to write, compile, link and invoke an external module that adds two numbers together and returns the sum. For clarity, the sample code omits error handling, other standard elements, and some JCL elements.

#### **COBOL sample Number 1**

This example uses the Language Environment enabled compiler, IBM COBOL FOR z/OS AND z/VM.

#### **COBOL program**

//COBSAMP EXEC PGM=IGYCRCTL,PARM=(NOSEQ,RENT) //SYSLIN DD DSN=YOUR.OBJLIB(COBSAMP),DISP=SHR //SYSIN DD \* IDENTIFICATION DIVISION.

```
PROGRAM-ID. COBSAMP. 
DATA DIVISION.
LINKAGE SECTION. 
01 M204-PARMS. 
   03 NUMBER-ONE PIC S9(7) COMP-3.
   03 NUMBER-TWO PIC S9(9) BINARY.
   03 NUMBER-SUM PIC S9(9) BINARY.
PROCEDURE DIVISION USING M204-PARMS. 
    COMPUTE NUMBER-SUM EQUAL NUMBER-ONE + NUMBER-TWO
    MOVE ZERO TO RETURN-CODE
    GOBACK.
```
#### **Language Environment Options**

```
//ASMUOPT EXEC PGM=ASMA90,PARM='NOXREF'
//SYSLIB DD DSN=SYS1.MACLIB,DISP=SHR
// DD DSN=CEE.SCEEMAC,DISP=SHR
//SYSPRINT DD SYSOUT=*
//SYSLIN DD DSN=YOUR.OBJLIB(CEEUOPT),DISP=SHR
//SYSIN DD *
CEEUOPT CSECT
CEEUOPT AMODE ANY
CEEUOPT RMODE ANY
        PRINT ON,NOGEN
         CEEXOPT
               ABTERMENC=(ABEND),
              RTEREUS=(ON)
         END
```
#### **Linkedit**

```
//LINK EXEC PGM=IEWL,PARM='LIST,MAP'
//SYSPRINT DD SYSOUT=* 
//SYSLIB DD DSN=CEE.SCEELKED,DISP=SHR
//OBJLIB DD DSN=YOUR.OBJLIB,DISP=SHR
//SYSLMOD DD DSN=YOUR.LOADLIB,DISP=SHR
//SYSLIN DD *
 INCLUDE OBJLIB(CEEUOPT)
 INCLUDE OBJLIB(COBSAMP)
 NAME COBSAMP(R)
```
#### <span id="page-558-0"></span>**Calling from User Language**

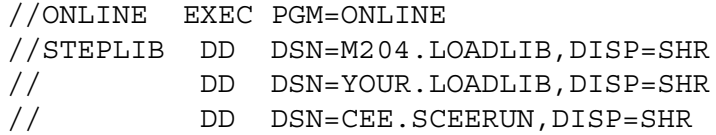

```
BEGIN
IMAGE PARMS
    NUMBER.ONE.PACKED IS PACKED LEN 4
   NUMBER.TWO.BINARY IS BINARY LEN 4
   NUMBER.SUM.BINARY IS BINARY LEN 4
END IMAGE
EXTERNAL MODULE COBSAMP
EXTERNAL LOAD COBSAMP
EXTERNAL NAME MOD_COBSAMP FOR COBSAMP
PREPARE IMAGE PARMS
%PARMS:NUMBER.ONE.PACKED = 1
%PARMS:NUMBER.TWO.BINARY = 2
EXTERNAL CALL MOD_COBSAMP WITH PARMS
PRINT %PARMS:NUMBER.ONE.PACKED WITH ' + ' WITH -
       %PARMS:NUMBER.TWO.BINARY WITH ' = ' WITH -
       %PARMS:NUMBER.SUM.BINARY
END
```
**Comments**.

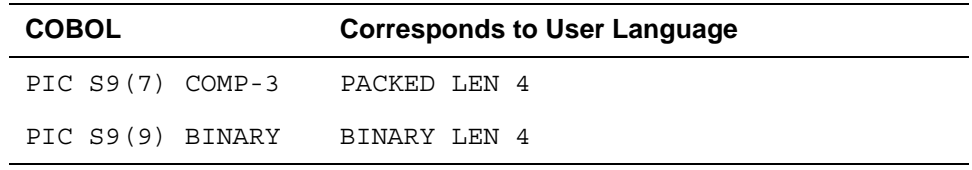

- The Language Environment option ABTERMENC=(ABEND) *must* be specified.
- Specify the Language Environment option RTEREUS=(ON) and code GOBACK instead of STOP RUN, as illustrated, to make the runtime environment reusable and to improve performance.
- Setting Language Environment options is described in IBM Manual SC28- 1939 *Language Environment for z/OS & z/VM Programing Guide.* In the code in the previous section, ["Calling from User Language"](#page-558-0), Language Environment options are set by linking CEEUOPT with the COBOL module. Other methods are also available; check with your site's Language Environment administrator to determine the appropriate method to use.

#### **COBOL sample Number 2**

This example illustrates the use of multiple images using the Language Environment enabled compiler, IBM COBOL FOR z/OS AND z/VM.

**Note:** Ordinarily, multiple images are only used if the parameters to be passed cannot fit into a single image. Images are limited in size to 32767 bytes.

#### **COBOL program**

IDENTIFICATION DIVISION. PROGRAM-ID. COBSAM2. DATA DIVISION. LINKAGE SECTION. 01 M204-PARMS1. 03 NUMBER-ONE PIC S9(7) COMP-3. 01 M204-PARMS2. 03 NUMBER-TWO PIC S9(9) BINARY. 01 M204-PARMS3. 03 NUMBER-SUM PIC S9(9) BINARY. PROCEDURE DIVISION USING M204-PARMS1, M204-PARMS2, M204-PARMS3. COMPUTE NUMBER-SUM EQUAL NUMBER-ONE + NUMBER-TWO MOVE ZERO TO RETURN-CODE GOBACK.

#### **Calling from User Language**

BEGIN IMAGE PARMS1 NUMBER.ONE.PACKED IS PACKED LEN 4 END TMAGE IMAGE PARMS2 NUMBER.TWO.BINARY IS BINARY LEN 4 END IMAGE IMAGE PARMS3 NUMBER.SUM.BINARY IS BINARY LEN 4 END IMAGE EXTERNAL MODULE COBSAM2 EXTERNAL LOAD COBSAM2 EXTERNAL NAME MOD\_COBSAM2 FOR COBSAM2 PREPARE IMAGE PARMS1 PREPARE IMAGE PARMS2 PREPARE IMAGE PARMS3 %PARMS1:NUMBER.ONE.PACKED = 1 %PARMS2:NUMBER.TWO.BINARY = 2 EXTERNAL CALL MOD\_COBSAM2 WITH PARMS1, PARMS2, PARMS3 PRINT %PARMS1:NUMBER.ONE.PACKED WITH ' + ' WITH - %PARMS2:NUMBER.TWO.BINARY WITH ' = ' WITH - %PARMS3:NUMBER.SUM.BINARY

END

#### **SAS/C sample**

This example uses the SAS/C compiler, not the IBM C compiler.

#### **SAS/C program**

```
//C EXEC PGM=LC370B
//STEPLIB DD DSN=SASC.LOAD,DISP=SHR
//SYSLIB DD DSN=SASC.MACLIBC,DISP=SHR
//SYSLIN DD DSN=YOUR.OBJLIB(SASCSAMP),DISP=SHR
//SYSPRINT DD SYSOUT=*
//SYSIN DD *
typedef struct PARMAREA {
    int A;
    int B;
    int C;
    } parmarea;
int main(int argc, char **argv) { 
    parmarea *pptr;
   if (argc != 2) {
      /* the parameter list was not in OS format */ return 1000;
        }
   pptr = (parrow) argv[1];
   pptr-SC = pptr-SA + pptr-SB; return 0;
     }
```
#### **Linkedit**

```
//LC EXEC PGM=IEWL,PARM='AMODE(31),RMODE(ANY)'
//SYSLIB DD DSN=SASC.STDLIB,DISP=SHR
// DD DSN=SASC.BASELIB,DISP=SHR
//OBJLIB DD DSN=YOUR.OBJLIB,DISP=SHR
//SYSLMOD DD DSN=YOUR.LOADLIB,DISP=SHR
//SYSPRINT DD SYSOUT=*
//SYSLIN DD *
  INCLUDE OBJLIB(SASCSAMP)
  ENTRY $MAINC
 NAME SASCSAMP(R)
//*
```
#### **Calling from User Language**

//ONLINE EXEC PGM=ONLINE //STEPLIB DD DSN=M204.LOADLIB,DISP=SHR // DD DSN=YOUR.LOADLIB,DISP=SHR

```
BEGIN
IMAGE PARMS
   NUMBER.ONE.BINARY IS BINARY LEN 4
   NUMBER.TWO.BINARY IS BINARY LEN 4
   NUMBER.SUM.BINARY IS BINARY LEN 4
END IMAGE
EXTERNAL MODULE SASCSAMP
EXTERNAL LOAD SASCSAMP
EXTERNAL NAME MOD_SASCSAMP FOR SASCSAMP
PREPARE IMAGE PARMS
%PARMS:NUMBER.ONE.BINARY = 1
%PARMS:NUMBER.TWO.BINARY = 2
EXTERNAL CALL MOD_SASCSAMP WITH PARMS
PRINT %PARMS:NUMBER.ONE.BINARY WITH ' + ' WITH -
       %PARMS:NUMBER.TWO.BINARY WITH ' = ' WITH -
       %PARMS:NUMBER.SUM.BINARY
END
```
#### **Comments**.

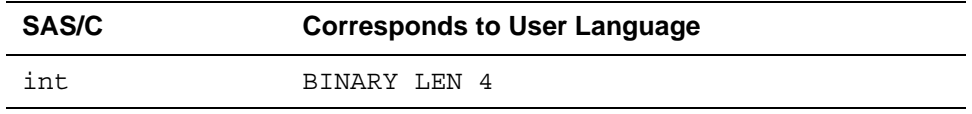

- The SAS/C program must be coded as a main program, not a subroutine.
- To enable SAS/C to accept parameters in standard OS format, the entry point must be defined as \$MAINC and the parameters handled as illustrated. This technique is described in the *SAS/C Compiler and Library User's Guide.*

#### **Assembler sample**

This example uses the non-Language Environment assembler.

#### **Assembler program**

```
//ASMSAMP EXEC PGM=ASMA90
//SYSLIB DD DSN=SYS1.MACLIB,DISP=SHR
//SYSLIN DD DSN=YOUR.OBJLIB(ASMSAMP),DISP=SHR
//SYSPRINT DD SYSOUT=*
//SYSIN DD *
ASMSAMP CSECT
ASMSAMP AMODE 31
ASMSAMP RMODE ANY
```

```
 USING *,15
      L 1,0(1) GET ADDRESS OF IMAGE COPY
      XC WORKAREA,WORKAREA CLEAR WORK AREA
 MVC WORKAREA+4(4),0(1) GET FIRST NUMBER (PACKED)
 CVB 0,WORKAREA GET FIRST NUMBER (BINARY)
A 0,4(1) ADD SECOND NUMBER (BINARY)
ST 0,8(1) STORE SUM (BINARY)
     XR 15,15 ZERO RETURN CODE
     BR 14 RETURN
 DS 0D
WORKAREA DS PL8 NORKING STORAGE
     END ASMSAMP
```
#### **Linkedit**

//LASM EXEC PGM=IEWL //OBJLIB DD DSN=YOUR.OBJLIB,DISP=SHR //SYSLMOD DD DSN=YOUR.LOADLIB,DISP=SHR //SYSPRINT DD SYSOUT=\* //SYSLIN DD \* INCLUDE OBJLIB(ASMSAMP) NAME ASMSAMP(R)

#### **Calling from User Language**

```
//ONLINE EXEC PGM=ONLINE
//STEPLIB DD DSN=M204.LOADLIB,DISP=SHR
// DD DSN=YOUR.LOADLIB,DISP=SHR
BEGIN
IMAGE PARMS
   NUMBER.ONE.PACKED IS PACKED LEN 4
   NUMBER.TWO.BINARY IS BINARY LEN 4
   NUMBER.SUM.BINARY IS BINARY LEN 4
END IMAGE
EXTERNAL MODULE ASMSAMP
EXTERNAL LOAD ASMSAMP
EXTERNAL NAME MOD_ASMSAMP FOR ASMSAMP
PREPARE IMAGE PARMS
%PARMS:NUMBER.ONE.PACKED = 1
%PARMS:NUMBER.TWO.BINARY = 2
EXTERNAL CALL MOD_ASMSAMP WITH PARMS
CALL CHECK.STATUS
PRINT %PARMS:NUMBER.ONE.PACKED WITH ' + ' WITH -
       %PARMS:NUMBER.TWO.BINARY WITH ' = ' WITH -
       %PARMS:NUMBER.SUM.BINARY
```
#### **Comments**

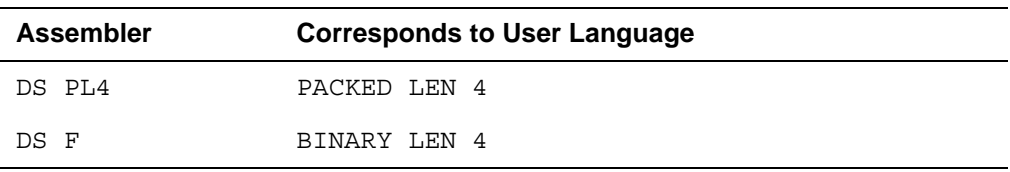

*ECF examples*

## 23 **Using Program Communication Facilities**

#### **In this chapter**

- **Overview**
- • [Preparing for TPROCESS communication](#page-567-0)
- • [Preparing for Transfer Control communication](#page-569-0)

#### <span id="page-566-0"></span>**Overview**

Program Communication, available on CICS, CMS, and SNA Communications Server (formerly VTAM) full-screen threads (IODEV=11, IODEV=41, and IODEV=7, respectively), allows User Language requests to communicate with user-written CICS programs, CMS EXECs, or SNA Communications Server applications. The Program Communication facilities, that is, TPROCESS (Terminal Process) and Transfer Control, allow a User Language request to do the following:

- TPROCESS Identify, trigger execution of, and communicate with a CICS partner program or CMS partner EXEC
- Transfer Control Identify a CICS partner program or SNA Communications Server partner application, transfer control to the program or application, and pass it a parameter area

In addition, Model 204 provides program-to-program processing support through its distributed application facility, Horizon, an optional feature. Model 204 applications can communicate through SNA Communications Server with one or more other programs using program-to-program processing. Communication takes place over an SNA network, using verbs and protocols conforming to LU 6.2 architecture. Horizon uses User Language statements and Model 204 commands, and might require IODEV=27 threads.

This chapter provides a summary of system management information for the support of the Program Communication facilities. Horizon is described in *Model 204 Horizon: Intersystem Processing Guide*; IODEV=27 threads are discussed in ["Horizon \(IODEV=27\)" on page 96.](#page-121-0)

#### <span id="page-567-0"></span>**Preparing for TPROCESS communication**

TPROCESS communication works under CICS or CMS. User Language requests communicate with a CICS program or CMS EXEC by issuing the OPEN PROCESS and CLOSE PROCESS commands and using SEND, RECEIVE, FLUSH PROCESS, and SIGNAL PROCESS statements.

The calls used by CICS and CMS are the following:

- CICS communicates with the User Language request by calling the IFCSA, IFSEND, IFRECV, and IFSGNL functions resolved by the IFPPCI module.
- CMS EXEC communicates with the User Language request through the IFSENDX, IFRECV, and IFSGNL subcommands.

The following sections describe the system manager actions required to enable TPROCESS. The operation of the TPROCESS and Transfer Control facilities is described in the *Model 204 User Language Manual*.

#### **Defining the partners**

Before a User Language request can communicate with either CICS or CMS, you must define a partner process (CICS program or CMS EXEC) for reference by User Language statements. Define the process and its attributes with the DEFINE LINK, DEFINE PROCESSGROUP, and DEFINE PROCESS commands. These commands connect the process to a link, identify the communication protocol to be used with the partner process, and define the partner process you must enable the link defined by the DEFINE LINK command with the OPEN LINK command.

Syntax and examples of these commands are presented in the *Model 204 Parameter and Command Reference.* 

#### **Preparing for CICS TPROCESS**

#### **Linking to IFPPCI**

You must link the CICS program identified by the DEFINE command with the IFPPCI module.

IFPPCI has five entry points (IFCSA, IFPREP, IFSEND, IFRECV, and IFSGNL) that the CICS program can call. These calls are described in the *Model 204 User Language Manual*.

#### **Installing the full-screen CICS Interface**

The PPT entry for the full screen CICS Interface module name (M204PSFS) must specify a TWA size.

#### **Specifying buffer sizes**

Screen and CRAM buffer sizes are dependent on the model type and LOUTPB size specification. The LOUTPB parameter for IODEV=11 determines the CRAM buffer size. Set LOUTPB slightly larger than the screen size for the 3270 model type used. If users are resetting model types, set LOUTPB to match the largest screen size.

#### **Preparing for CMS TPROCESS**

#### **Installing the M204USR module**

In CMS, the reentrant M204USR module, which must be installed as a saved segment or as a nucleus extension (see the *Rocket Model 204 z/VM Installation Guide*), acts as the interface that calls a CMS EXEC (REXX or EXEC2) to communicate with a User Language request through subcommands. M204USR is the module name, if the M204USR module is installed as a saved segment. M204USR is the module name, if the M204USR module is installed as a nucleus extension.

Installing M204USR as a saved segment or nucleus extension avoids the possibility of overlaying the interface module by commands that run in the user area.

#### **Constraints**

Model 204 supports communication between a User Language request and one concurrent CMS partner process, subject to the following constraints:

• The CMS partner process must be written in System Product Interpreter language (REXX) or EXEC2. Communication occurs through the standard CMS SUBCOM interface, which is supported by these languages.

• If any program executed by the CMS partner process terminates abnormally, the user's thread is disconnected.

#### **For more information**

Functions and subcommands used in TPROCESS are described in the *Model 204 User Language Manual*. Syntax and examples of these commands are presented in the *Model 204 Parameter and Command Reference*. User Language statements are described in the *Model 204 User Language Manual*.

#### <span id="page-569-0"></span>**Preparing for Transfer Control communication**

In Transfer Control, User Language requests transfer control to a CICS program or SNA Communications Server application by issuing the TRANSFER statement. Control is passed to the CICS or SNA Communications Server application partner process, and the CICS or SNA Communications Server application user is disconnected from Model 204.

This section presents overview information for the system manager about the Transfer Control facility. The primary source for operational information for the facility is the *Model 204 User Language Manual*.

#### **SNA Communications Server transfers are more complex**

CICS transfers are within a single region (between the Model 204 CICS Interface and a CICS program running in the same region). SNA Communications Server transfers are between SNA Communications Server regions, using the PASS option of the CLSDST macro. SNA Communications Server transfers are more complex:

• Inter-regional security concerns might require a transfer to provide for login and password processing at the destination region.

DEFINE command and TRANSFER statement options available only for SNA Communications Server transfers determine how the command string passed in the transfer is processed at the destination.

• You might have to specially format the passed command-line data to suit a non-Model 204 destination application.

When the destination application is another Model 204 region, the login string can be automatically formatted by specifying the appropriate DEFINE PROCESSGROUP option. In this case, the login string is also encrypted; it is decrypted at the destination Model 204 region.

• A CICS transfer failure leaves the user in the CICS Interface, whereas a SNA Communications Server transfer failure can leave the user in SNA Communications Server between applications.

A user can successfully transfer via SNA Communications Server to an application in another region but fail login requirements at the destination application. A mechanism is required to return the user from SNA

Communications Server to the original Model 204 environment or to another SNA Communications Server application.

The \$REMOTE function returns the VTAMNAME parameter value of the region from which the SNA Communications Server transfer issues. This facilitates the transfer of the user back to the initial Model 204 region.

• If a SNA Communications Server TRANSFER fails, Model 204 attempts to get the terminal back by issuing an OPNDST with the ACQUIRE option. Therefore, if the Online is to support SNA Communications Server TRANSFER, the VTAMNAME APPL definition must contain AUTH=(PASS,ACQ).

#### **Defining the partners**

Before a User Language request can transfer control to either CICS or SNA Communications Server, you must define a partner process (CICS program or SNA Communications Server application) for reference by User Language statements. Define the partner and its attributes with the DEFINE LINK, DEFINE PROCESSGROUP, and DEFINE PROCESS commands. These commands connect the process to a link, identify the communication protocol to be used with the partner process, and define the partner process.

In addition, the link defined by the DEFINE LINK command must be enabled with the OPEN LINK command.

Syntax and examples of these commands are presented in the *Model 204 Parameter and Command Reference.* 

#### **Transferring to CICS**

The CICS partner process must be a CICS program defined to CICS.

After the User Language TRANSFER statement completes successfully, the user is disconnected from Model 204 and transferred to the specified CICS partner process.

Data passed to CICS via the TRANSFER statement PASSING clause is written to a Temporary Storage Queue named by combining the CICS user's terminal ID and the string PSFS. The CICS partner reads the data from the Temporary Storage Queue and processing continues according to the CICS program.

#### **Transferring to SNA Communications Server**

After the User Language request containing the TRANSFER statement transfers the user to the destination region, and a session is established with the destination SNA Communications Server application, the user is notified that the session is established and is disconnected from Model 204. Data passed in the transfer (for example, Model 204 commands) is acted upon in the destination application.

If SNA Communications Server fails to establish a session with the destination application, the user is notified that the session is not established. The user is not disconnected from Model 204, and control returns to the request that contains the TRANSFER statement.

The application transferred to is responsible for transferring the user back to the original region or to another SNA Communications Server application.

Proper login and handling of the passed command string requires coordination between the security options specified in the DEFINE commands and the TRANSFER statement. Selection of these security options is discussed in the *Model 204 User Language Manual*.

#### **For more information**

Syntax and examples of the DEFINE and OPEN LINK commands are presented in the *Model 204 Parameter and Command Reference*. The User Language TRANSFER statement and \$REMOTE function are described in the *Model 204 User Language Manual*.

# A **Using System Statistics**

#### **In this chapter**

- • [Overview](#page-573-1)
- Description of statistics
- • [System Management Facility record layout and statistics](#page-618-0)
- • [Header and trailer entries \(Type 0\)](#page-585-0)
- • [Recovery entries \(Types 1–6\)](#page-587-0)
- • [System statistics entries \(Type 8\)](#page-588-0)
- • [System final and partial statistics](#page-589-0)
- System performance statistics
- • [Additional disk buffer monitor statistics](#page-597-0)
- • [Multiprocessing \(MP\) subtask statistics](#page-598-0)
- • [User statistics entries \(Type 9\)](#page-599-0)
- • [User final and partial statistics](#page-600-0)
- • [User since-last statistics](#page-604-0)
- • [User performance statistics](#page-610-0)
- • [File statistics entries \(Type 10\)](#page-611-0)
- • [Text entries \(Type 11, Type 13\)](#page-613-0)
- Initialization entries (Type 12 X'0C')
- • [Time-stamp entries \(Type 14 X'0E'\)](#page-616-0)
- • [Merged journal bracketing entries \(Type 15\)](#page-616-1)

#### <span id="page-573-1"></span>**Overview**

The tables in this appendix are provided for your use in identifying and tracking statistics that are reported by Model 204 in various situations. The offsets, given in decimal and hexadecimal, are to help you locate particular statistics within statistical output.

The statistics are collected in the CCAJRNL data set, or if allocated, in CCAJLOG. The offsets in the tables below locate each statistic in the corresponding record. To accommodate sites that need to run Model 204 around the clock for many days at a time, space for most Model 204 statistics is a double word.

#### <span id="page-573-2"></span>**Description of statistics**

[Table A-1](#page-573-3) lists the statistics that are collected and that you can evaluate. It also describes the purpose of each statistic followed by the circumstances when you can collect the information and an offset in the journal record.

To collect several statistics you must preset a parameter to a nonzero value. Statistics that require a parameter are also noted in [Table A-1.](#page-573-3) [Table 13-3 on](#page-328-0)  [page 303](#page-328-0) lists those statistics with the required parameter.

Tables, identified by type, later in this chapter, describe the layouts of the various journal records.

| <b>Statistic</b> | Records                                                                                                    |
|------------------|----------------------------------------------------------------------------------------------------|
| APSYLD           | Number of APSY loads                                                                                                    |
| APSYLDD          | Number of APSY loads from a dataspace                                                                                                    |
| APSYLDT          | Number of tiny APSY loads                                                                                                    |
| <b>AUDIT</b>     | Number of lines written to the journal and/or the audit trail                                                                                                    |
| <b>BACKOUTS</b>  | Number of BACKOUTs                                                                                                    |
| BADD             | Number of fields added to Table B                                                                                                    |
| <b>BCHG</b>      | Number of fields changed in Table B                                                                                                    |
| <b>BDEL</b>      | Number of fields deleted from Table B                                                                                                    |
| <b>BLKCFRE</b>   | Number of times user held a critical file resource (CFR)<br>exclusively and forced another user to wait<br>Parameter setting required: see Table 13-3 on page 303. |

<span id="page-573-3"></span><span id="page-573-0"></span>**Table A-1. Statistics with descriptions**

| Percentage of performance samples at which the user was<br>in a server but blocked from running and waiting for an<br>external event to occur (reported only if the performance<br>subtask is active)                            |
|----------------------------------------------------------------------------------------------------|
|                                                                                                    |
| Parameter setting required: see Table 13-3 on page 303.                                                                                                    |
| Percentage of performance samples at which the user was<br>swapped out to the server data set but blocked from<br>running and waiting for an external event to occur (reported<br>only if the performance subtask is active)     |
| Parameter setting required: see Table 13-3 on page 303.                                                                                                    |
| Number of times user was the first user identified as<br>blocking another from obtaining a record lock<br>Parameter setting required: see Table 13-3 on page 303.                                                                |
| Number of value entries changed in the ordered index.<br>This occurs when a record number is added to or removed<br>from an existing value entry.                                                                                |
| Number of value entries deleted from the ordered index                                                                                                    |
| Number of ordered index searches to locate field<br>name=value pairs in the ordered index                                                                                                    |
| Number of ordered index pages (nodes) emptied and<br>released from the ordered index                                                                                                    |
| Number of new value entries inserted into the ordered<br>index                                                                                                    |
| Number of value entries touched in the ordered index<br>during a range retrieval                                                                                                    |
| Number of times the cursor was repositioned in the ordered<br>index during a search                                                                                                    |
| Number of Table D pages (nodes) split in the ordered index                                                                                                    |
| Number of constraint dependency lock waits                                                                                                    |
| Elapsed time in seconds                                                                                                    |
| Number of COMMITs                                                                                                    |
| Total CPU time consumed in milliseconds. The system<br>CPU statistics include both maintask and subtask CPU<br>usage.                                                                                                    |
| Total number of units of work taken by the MAINTASK and<br>each MP and zIIP subtask, regardless of the queue that the<br>work was taken from. Reported at Model 204 termination or<br>in MONITOR TASKS output.<br>(type Subtask) |
|                                                                                                    |

**Table A-1. Statistics with descriptions(Continued)**

| <b>Statistic</b>  | Records                                                                                      |
|-------------------|----------------------------------------------------------------------------------------------|
| DEV <sub>5</sub>  | Output lines to procedures defined during the run                                            |
| DEV <sub>6</sub>  | Input lines from included procedures                                                         |
| DEV7              | Output lines to SNA Communications Server (formerly<br>VTAM) 3270s                           |
| DEV8              | Input lines from SNA Communications Server 3270s                                             |
| DEV <sub>9</sub>  | Page headers or trailers defined in requests                                                 |
| DEV <sub>10</sub> | Output lines written to directed output (USE) data sets                                      |
| DEV <sub>11</sub> | Output lines to remote User Language full screen                                             |
| DEV <sub>12</sub> | Input lines from a remote User Language full screen                                          |
| DEV <sub>13</sub> | Output lines to remote SQL                                                                   |
| DEV <sub>14</sub> | Input lines from remote SQL                                                                  |
| DEV <sub>17</sub> | Output lines to SQL CRAM IUCU                                                                |
| DEV <sub>18</sub> | Input lines from SQL CRAM                                                                    |
| DEV <sub>19</sub> | Output lines to remote SQL LU62                                                              |
| DEV <sub>20</sub> | Input lines from remote SQL LU62                                                             |
| DEV <sub>23</sub> | Input lines to CRAM IFAM                                                                     |
| DEV <sub>24</sub> | Input lines from CRAM IUCU thread                                                            |
| DEV <sub>27</sub> | Terminal error messages issued for inbound Distributed<br>Application Facility conversations |
| DEV <sub>28</sub> | Reserved                                                                                     |
| DEV31             | IFDISP output lines to IFAM1 programs                                                        |
| DEV32             | Input arguments supplied by certain IFAM1 calls                                              |
| DEV37             | Output lines to SNA Communications Server 2741s and<br><b>Teletypes</b>                      |
| DEV38             | Input lines from SNA Communications Server 2741s and<br><b>Teletypes</b>                     |
| DEV49             | Reserved                                                                                     |
| <b>DEV50</b>      | Lines sent to the printer when ROUTER=CICS                                                   |
| DEV <sub>53</sub> | Output lines from an IFAM1 application                                                       |
| DEV54             | Input lines from an IFAM1 application                                                        |
| <b>DEV55</b>      | Reserved                                                                                     |
| <b>DEV56</b>      | Reserved                                                                                     |

**Table A-1. Statistics with descriptions(Continued)**
| <b>Statistic</b>  | Records                                                                                                    |  |  |  |
|-------------------|----------------------------------------------------------------------------------------------------|--|--|--|
| DEV <sub>57</sub> | Reserved                                                                                                    |  |  |  |
| DEV <sub>58</sub> | Reserved                                                                                                    |  |  |  |
| <b>DEV59</b>      | Reserved                                                                                                    |  |  |  |
| DEV60             | Reserved                                                                                                    |  |  |  |
| DEV61             | Reserved                                                                                                    |  |  |  |
| DEV62             | Reserved                                                                                                    |  |  |  |
| DEV63             | Reserved                                                                                                    |  |  |  |
| DEV64             | Reserved                                                                                                    |  |  |  |
| DEV65             | Reserved                                                                                                    |  |  |  |
| DEV66             | Reserved                                                                                                    |  |  |  |
| DEV67             | Reserved                                                                                                    |  |  |  |
| DEV68             | Reserved                                                                                                    |  |  |  |
| DEV69             | Reserved                                                                                                    |  |  |  |
| DEV70             | Reserved                                                                                                    |  |  |  |
| DEV71             | Reserved                                                                                                    |  |  |  |
| DEV72             | Reserved                                                                                                    |  |  |  |
| DEV73             | Reserved                                                                                                    |  |  |  |
| DEV74             | Reserved                                                                                                    |  |  |  |
| <b>DIRRCD</b>     | Number of records searched in direct searches of Table B                                                                                                    |  |  |  |
| <b>DKAR</b>       | Number of buffers allocated without page read requests                                                                                                    |  |  |  |
| DKPR              | Number of requests for a page (may not require real I/O)                                                                                                    |  |  |  |
| <b>DKPRF</b>      | Number of fast logical page reads. Number of DKPRs that<br>were satisfied by pending or deferred close buffers                                                                                                    |  |  |  |
| DKRD              | Number of physical page reads from Model 204 files                                                                                                    |  |  |  |
| <b>DKRDL</b>      | Number of physical page reads into the below the bar buffer<br>pool                                                                                                    |  |  |  |
| <b>DKRR</b>       | Number of real disk reads for recently requested pages<br>Parameter setting required: see Table 13-3 on page 303.                                                                                                    |  |  |  |
| <b>DKSAWB</b>     | Anticipatory writes from the bottom of the LRU queue. The<br>page in the buffer is then deleted and no longer available<br>without a re-read. Usually a small statistic and typically<br>only incremented by a few rare events.<br>Offset: see Table A-7 on page 572. |  |  |  |

**Table A-1. Statistics with descriptions(Continued)**

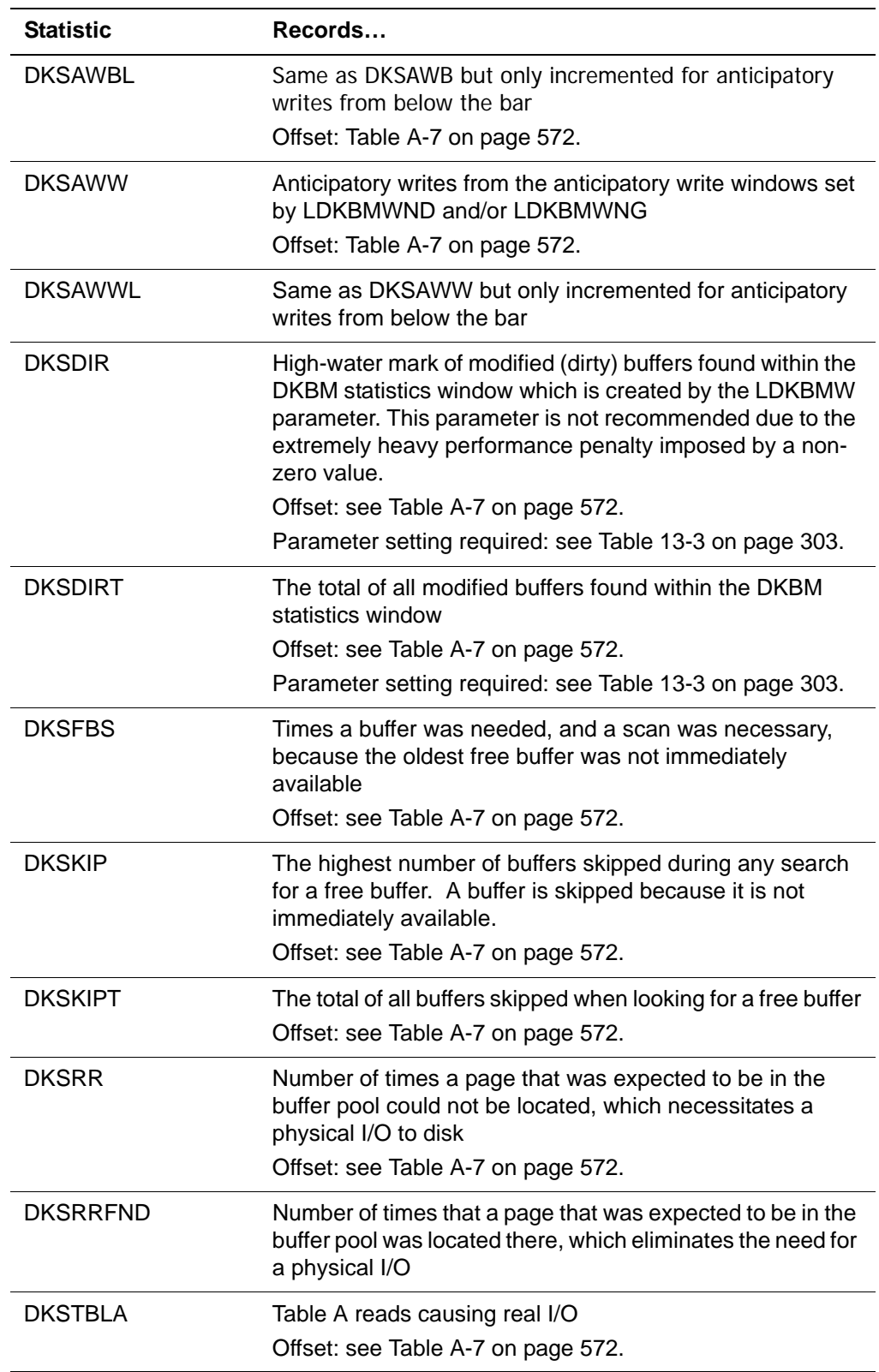

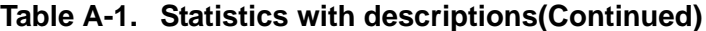

| <b>Statistic</b> | Records                                                                                                    |  |  |  |
|------------------|----------------------------------------------------------------------------------------------------|--|--|--|
| <b>DKSTBLB</b>   | Table B reads causing real I/O<br>Offset: see Table A-7 on page 572.                                                                                                    |  |  |  |
| <b>DKSTBLC</b>   | Table C reads causing real I/O<br>Offset: see Table A-7 on page 572.                                                                                                    |  |  |  |
| <b>DKSTBLD</b>   | Table D reads causing real I/O<br>Offset: see Table A-7 on page 572.                                                                                                    |  |  |  |
| <b>DSKTBLE</b>   | Table E reads causing real I/O<br>Offset: see Table A-7 on page 572.                                                                                                    |  |  |  |
| <b>DKSTBLF</b>   | FCT reads causing real I/O<br>Offset: see Table A-7 on page 572.                                                                                                    |  |  |  |
| <b>DKSTKQC</b>   | Times the current Table B page had to be closed to allow a<br>fourth buffer to be opened<br>Offset: see Table A-7 on page 572.                                                                                                    |  |  |  |
| <b>DKSWRP</b>    | The high water mark of buffers with writes outstanding<br>within the DKBM statistics window, created by the<br>parameter LDKBMW. Rocket Software advises against<br>setting this parameter to a non-zero value due to the<br>extreme performance penalty imposed.<br>Offset: see Table A-7 on page 572.<br>Parameter setting required: see Table 13-3 on page 303. |  |  |  |
| <b>DKSWRPT</b>   | The total number of buffers with outstanding writes within<br>the DKBM statistics window<br>Offset: see Table A-7 on page 572.<br>Parameter setting required: see Table 13-3 on page 303.                                                                                                    |  |  |  |
| <b>DKUPTIME</b>  | Milliseconds of DKUPDT time                                                                                                    |  |  |  |
| <b>DKWR</b>      | Number of physical page writes to Model 204 files                                                                                                    |  |  |  |
| <b>DKWRL</b>     | Number of physical page writes from the below the bar pool                                                                                                    |  |  |  |
| <b>DUMP</b>      | Writes to Model 204 file backups (DUMP command output)                                                                                                    |  |  |  |
| <b>DUPDTS</b>    | Records written to a deferred update data set for the file                                                                                                    |  |  |  |
| <b>ECCALL</b>    | Number of External Call Facility calls                                                                                                    |  |  |  |
| <b>ECCNCT</b>    | External Call Facility - Elapsed time for external program                                                                                                    |  |  |  |
| <b>ECCTOUT</b>   | Number of External Call Facility calls that timed out<br>(program or subtask unavailable)                                                                                                    |  |  |  |
| <b>ECCWAITM</b>  | ECF - Number of calls that waited for module to become<br>available                                                                                                    |  |  |  |

**Table A-1. Statistics with descriptions(Continued)**

| <b>Statistic</b> | Records                                                                                                    |  |  |
|------------------|----------------------------------------------------------------------------------------------------|--|--|
| <b>ECCWAITS</b>  | Number of External Call Facility calls that waited for a<br>subtask to be come available                                                                                                    |  |  |
| <b>ECDELETE</b>  | Number of EXTERNAL DELETE calls to External Call<br>Facility                                                                                                    |  |  |
| <b>ECLOAD</b>    | Number of EXTERNAL LOAD calls to External Call Facility                                                                                                    |  |  |
| <b>ECMODMAX</b>  | ECF - High-water mark of modules loaded                                                                                                    |  |  |
| <b>ECNAMMAX</b>  | External Call Facility - High-water mark of call names<br>defined                                                                                                    |  |  |
| <b>ECTSKMAX</b>  | External Call Facility - High-water mark of subtasks active                                                                                                    |  |  |
| <b>ECTWAITM</b>  | External Call Facility - Elapsed time spent waiting for a<br>module to become available                                                                                                    |  |  |
| <b>ECTWAITS</b>  | External Call Facility - Elapsed time spent waiting for a<br>subtask to become available                                                                                                    |  |  |
| ERRPDL           | High-water mark of the system pushdown list                                                                                                    |  |  |
| <b>FBWT</b>      | Number of waits for a disk buffer                                                                                                    |  |  |
| <b>FINDS</b>     | Number of FIND statements evaluated                                                                                                    |  |  |
| <b>FSCB</b>      | High-water mark of bytes used in the FSCB                                                                                                    |  |  |
| <b>FSCBSW</b>    | Number of full-screen buffer swaps                                                                                                    |  |  |
| <b>FTBL</b>      | High-water mark of FTBL appearing in CMPL and EVAL<br>lines for requests containing a field name reference in<br>group context. If one or more groups are opened but no<br>field name references are made, the portion of FTBL used<br>by the open groups is not reported. |  |  |
| <b>GTBL</b>      | High-water mark of GTBL                                                                                                    |  |  |
| <b>GTBLRS</b>    | Number of GTBL rearrangements required to add a global<br>object                                                                                                    |  |  |
| <b>GTBLRU</b>    | Number of GTBL rearrangements required to add a global<br>string variable                                                                                                    |  |  |
| <b>HEAP</b>      | Dynamic memory high-water mark                                                                                                    |  |  |
| IN               | Number of terminal input lines                                                                                                    |  |  |
| <b>INCMFS</b>    | Input lines from CMS full screen                                                                                                    |  |  |
| <b>INCMIO</b>    | Input lines from CMS non-full screen                                                                                                    |  |  |
| <b>INCRAM</b>    | Input lines from Remote User Language threads (IODEV<br>29)                                                                                                    |  |  |
| <b>INVMFS</b>    | Input lines from IUCV or VMCF full-screen thread                                                                                                    |  |  |

**Table A-1. Statistics with descriptions(Continued)**

| <b>Statistic</b> | Records                                                                                                    |  |  |  |
|------------------|----------------------------------------------------------------------------------------------------|--|--|--|
| <b>INVMIF</b>    | Input arguments supplied by certain IFAM2 or IFAM4 calls<br>from CMS programs                                                                                                    |  |  |  |
| <b>INVMIO</b>    | Input lines from IUCV or VMCF non-full screen thread                                                                                                    |  |  |  |
| INXX             | Input lines from QSAM users (IODEV 3)                                                                                                    |  |  |  |
| <b>ITBL</b>      | High-water mark of ITBL                                                                                                    |  |  |  |
| <b>IXADD</b>     | Number of index entries added to Tables C and D, including<br>attempts to add duplicates                                                                                                    |  |  |  |
| <b>IXDEL</b>     | Number of entries deleted from Tables C and D                                                                                                    |  |  |  |
| <b>LKPOST</b>    | Times an MP subtask posted another task to indicate that<br>an MP lock had become available                                                                                                    |  |  |  |
| <b>LKWAIT</b>    | Times MP subtasks invoked z/OS WAIT macros to wait for<br>an available MP lock                                                                                                    |  |  |  |
| LONGUPDTIME(MS)  | Total milliseconds of 'too long' update units<br>Parameter setting required: see Table 13-3 on page 303.                                                                                                    |  |  |  |
| <b>LONGUPDTS</b> | Number of 'too long' update units                                                                                                    |  |  |  |
|                  | Parameter setting required: see Table 13-3 on page 303.                                                                                                    |  |  |  |
| <b>LWTIM</b>     | Elapsed time (ms), spent waiting for a multiprocessing lock.<br>Reported for each MP and zIIP subtask at Model 204<br>termination or in MONITOR TASKS output (only on Model<br>5 terminals).                    |  |  |  |
| <b>MAXIOX</b>    | Number of times Model 204 waited for a free database<br>buffer                                                                                                    |  |  |  |
| <b>MOVE</b>      | Number of times the scheduler switched from one user to<br>another                                                                                                    |  |  |  |
| <b>MPLKPREM</b>  | Total elapsed time in milliseconds, across the maintask and<br>all subtasks, the Online spent waiting due to operating<br>system preemption.<br>This is the elapsed time between when an MP lock                |  |  |  |
|                  | becomes available (lock post) making a task ready to run,<br>and when the task actually gets the CPU. That preemption<br>delay is caused by the operating system dispatching other<br>tasks ahead of this task. |  |  |  |
|                  | Only collected in MP/204 systems.                                                                                                    |  |  |  |
| <b>MPLKWTIM</b>  | Total elapsed time in milliseconds, across the maintask and<br>all subtasks, the Online spent waiting for MP locks                                                                                              |  |  |  |
|                  | Only collected in MP/204 systems.                                                                                                    |  |  |  |
| <b>MQAPICNT</b>  | MQ/204 - Count of MQ/Series API calls                                                                                                    |  |  |  |
| <b>MQAPITIM</b>  | MQ/204 - Elapsed time of MQSeries API calls                                                                                                    |  |  |  |

**Table A-1. Statistics with descriptions(Continued)**

| <b>Statistic</b> | Records                                                                                                    |  |  |
|------------------|----------------------------------------------------------------------------------------------------|--|--|
| <b>MQBYTEIN</b>  | MQ/204 - Total bytes retrieved (MQGET)                                                                                                    |  |  |
| <b>MQBYTEOU</b>  | MQ/204 - Total bytes sent (MQPUT/MQPUT1)                                                                                                    |  |  |
| <b>MOGETS</b>    | MQ/204 - Number of MQGETs performed                                                                                                    |  |  |
| <b>MQGWTCNT</b>  | MQ/204 - Number of MQGETs with nonzero, non-unlimited<br>wait                                                                                  |  |  |
| <b>MQGWTSUC</b>  | MQ/204 - Number of MQGETs with nonzero, non-unlimited<br>wait that succeeded                                                                   |  |  |
| <b>MQGWTTIM</b>  | MQ/204 - Elapsed time for MQGETs with nonzero, non-<br>unlimited wait                                                                          |  |  |
| <b>MQGWTTSP</b>  | MQ/204 - Total wait time specified on MQGETs with<br>nonzero, non-unlimited wait                                                               |  |  |
| <b>MQHWQU</b>    | MQ/204 - High-water mark of queues concurrently in use                                                                                         |  |  |
| <b>MOHWTASK</b>  | MQ/204 - High-water mark of MQ/204 subtasks in use                                                                                             |  |  |
| <b>MQNUMQM</b>   | MQ/204 - Number of distinct queue managers connected                                                                                           |  |  |
| <b>MQNUMQU</b>   | MQ/204 - Number of distinct queues accessed                                                                                                    |  |  |
| <b>MQPUTS</b>    | MQ/204 - Number of MQPUTs performed                                                                                                    |  |  |
| <b>MQWTM</b>     | Mean queue wait time, the average time a subtask spent<br>waiting for work (waiting for PCBs to come into the offload<br>queue)                |  |  |
| <b>MTDEQ</b>     | The number of times that the MAINTASK took a unit of work<br>from the MAINTASK queue and processed it                                          |  |  |
| <b>MTSDEQ</b>    | The number of times that the MAINTASK took a unit of work<br>from an MP subtask queue and processed it because the<br><b>MAINTASK</b> was idle |  |  |
| <b>MTZDEQ</b>    | The number of times that the MAINTASK took a unit of work<br>from a zIIP subtask queue and processed it because the<br>MAINTASK was idle       |  |  |
| <b>NTBL</b>      | High-water mark of NTBL                                                                                                    |  |  |
| <b>OFFIN</b>     | Count of records read in by the OFFLOAD subtask                                                                                                |  |  |
| OFFOU            | Count of records written to the OFFLOAD stream                                                                                                 |  |  |
| <b>OUT</b>       | Number of terminal output lines                                                                                                    |  |  |
| <b>OUTCMFS</b>   | Output lines to CMS full-screen thread                                                                                                    |  |  |
| <b>OUTCMIO</b>   | Output lines to CMS line-by-line thread                                                                                                    |  |  |
| <b>OUTCRAM</b>   | Output lines from remote User Language threads (IODEV<br>29)                                                                                   |  |  |

**Table A-1. Statistics with descriptions(Continued)**

| <b>Statistic</b> | Records                                                                                                    |  |  |
|------------------|----------------------------------------------------------------------------------------------------|--|--|
| <b>OUTPB</b>     | High-water mark of OUTPB                                                                                                    |  |  |
| <b>OUTVMFS</b>   | Output lines to IUCV or VMCF full-screen thread                                                                                                    |  |  |
| <b>OUTVMIF</b>   | Output lines to IFAM2 or IFAM4 calls from CMS programs                                                                                                    |  |  |
| <b>OUTVMIO</b>   | Output lines to IUCV or VMCF line-by-line threads                                                                                                    |  |  |
| <b>OUTXX</b>     | Output lines to QSAM users (IODEV 3)                                                                                                    |  |  |
| <b>PBRSFLT</b>   | Number of private buffer reservation faults                                                                                                    |  |  |
| <b>PCPU</b>      | Percentage of time Model 204 was given the CPU when it<br>wanted CPU time. In an MP environment, system PCPU is<br>the sum of CPU time in all tasks divided by the sum of<br>elapsed time in all tasks. |  |  |
| <b>PDL</b>       | High-water mark of the pushdown list                                                                                                    |  |  |
| <b>PETIM</b>     | Elapsed time (ms), spent waiting due to OS preemption.<br>Reported for the MAINTASK and each MP and zIIP subtask<br>at Model 204 termination or in MONITOR TASKS output<br>(only on Model 5 terminals)  |  |  |
| <b>PNDGTIME</b>  | Milliseconds of unnecessary broken time                                                                                                    |  |  |
| <b>PR</b>        | Real time consumed, in milliseconds. PCPU = CPU / PR.                                                                                                    |  |  |
| QTBL             | High-water mark of QTBL                                                                                                    |  |  |
| <b>RECADD</b>    | Number of records started in Table B, not including<br>extension records                                                                                                    |  |  |
| <b>RECDEL</b>    | Number of records deleted from Table B, not including<br>extension records or records deleted by DELETE<br><b>RECORDS or IFDSET</b>                                                                     |  |  |
| <b>RECDS</b>     | Number of records processed by FOR statements, SORT<br>statements, IFGET calls, or IFPOINT calls, or similar SQL<br>record processing                                                                   |  |  |
| <b>REDY</b>      | Percentage of performance samples at which the user was<br>ready to run (reported only if the performance subtask is<br>active)                                                                         |  |  |
|                  | Parameter setting required: see Table 13-3 on page 303.                                                                                                    |  |  |
| <b>REQ</b>       | Number of User Language requests evaluated                                                                                                    |  |  |
| REST             | Number of reads from a Model 204 file backup (RESTORE<br>command)                                                                                                    |  |  |
| <b>RETRYA</b>    | Page retries in Table A                                                                                                    |  |  |
| <b>RETRYC</b>    | Page retries in Table C                                                                                                    |  |  |

**Table A-1. Statistics with descriptions(Continued)**

| <b>Statistic</b> | Records                                                                                                    |  |  |  |
|------------------|----------------------------------------------------------------------------------------------------|--|--|--|
| <b>RQTM</b>      | Elapsed time for the activity being reported, exclusive of<br>terminal I/O time                                                                                                    |  |  |  |
| <b>RSXCOMP</b>   | Number of compactions of the record locking table. If<br>greater than 0, increase LRETBL.                                                                                                    |  |  |  |
| <b>RUNG</b>      | Percentage of performance samples at which the user was<br>running (reported only if the performance subtask is active)<br>Parameter setting required: see Table 13-3 on page 303.              |  |  |  |
| <b>SCHDCPU</b>   | In MP configuration, total scheduler CPU for the user or<br>request                                                                                                    |  |  |  |
| <b>SCREENS</b>   | Total number of full-screen reads (READ SCREEN<br>statements) evaluated by a User Language request.                                                                                             |  |  |  |
| <b>SGMTI</b>     | Number of input lines from included procedures                                                                                                    |  |  |  |
| <b>SGMTO</b>     | Number of output lines to procedures defined by the user                                                                                                    |  |  |  |
| <b>SLIC</b>      | Number of times that the user was time-sliced by the Model<br>204 scheduler                                                                                                    |  |  |  |
| <b>SMPLS</b>     | Number of performance sample points at which the user<br>was active or total number of performance samples taken<br>at the system level (reported only if the performance<br>subtask is active) |  |  |  |
|                  | Parameter setting required: see Table 13-3 on page 303.                                                                                                    |  |  |  |
| <b>SORTS</b>     | Number of User Language SORT statements or SQL sorts<br>evaluated                                                                                                    |  |  |  |
| SQLI             | Remote SQL input high-water mark                                                                                                    |  |  |  |
| SQLO             | Remote SQL output high-water mark                                                                                                    |  |  |  |
| SQRD             | Number of terminal input lines                                                                                                    |  |  |  |
| SQWR             | Number of terminal output lines                                                                                                    |  |  |  |
| <b>STBL</b>      | High-water mark of STBL                                                                                                    |  |  |  |
| <b>STCPU</b>     | Total amount of time, in milliseconds, that the user has run<br>in an MP offload subtask                                                                                                    |  |  |  |
| <b>STDEQ</b>     | Number of times that an MP subtask took a unit of work<br>from an MP subtask queue and processed it                                                                                             |  |  |  |
| <b>STIMERS</b>   | Total number of STIMER or STIMERM calls                                                                                                    |  |  |  |
| <b>STPOST</b>    | Times MP subtasks performed real operating system<br>POSTs to send work to the maintask                                                                                                    |  |  |  |
| <b>STRECDS</b>   | Number of records processed by SORT statements or SQL<br>sorts                                                                                                    |  |  |  |

**Table A-1. Statistics with descriptions(Continued)**

| <b>Statistic</b>    | Records                                                                                                    |  |  |
|---------------------|----------------------------------------------------------------------------------------------------|--|--|
| <b>STWAIT</b>       | Number of times MP subtasks invoked z/OS WAIT macros<br>to wait for work from the maintask                                              |  |  |
| <b>STZDEQ</b>       | Number of times that an MP subtask took a unit of work<br>from a zIIP subtask queue and processed it because the<br>MP subtask was idle |  |  |
| <b>SVAC</b>         | Active servers (an average, included on a performance<br>line)                                                                          |  |  |
| <b>SVMX</b>         | High-water mark for servers (0 if no server swapping)                                                                                   |  |  |
| SVPAGES             | SVPAGES * 4096 is the number of bytes transferred as a<br>result of server reads and writes                                             |  |  |
| <b>SVRD</b>         | Number of server reads                                                                                                    |  |  |
| <b>SVWR</b>         | Number of server writes                                                                                                    |  |  |
| SWPG                | Percentage of performance samples at which the user was<br>swapping in or out (reported only if the performance<br>subtask is active)   |  |  |
| <b>SWT</b>          | Times Model 204 issued a real WAIT while not in user-<br>switching mode                                                                 |  |  |
| <b>TEMX</b>         | High-water mark of CCATEMP pages used in the<br>expansion area                                                                          |  |  |
| <b>TFMX</b>         | High-water mark of CCATEMP pages used                                                                                                   |  |  |
| <b>TSMX</b>         | High-water mark of CCATEMP pages used in the small<br>model page pool                                                                   |  |  |
| <b>TTBL</b>         | High-water mark of TTBL                                                                                                    |  |  |
| <b>UBUFHWS</b>      | High-water mark, in bytes, of user's Universal Buffer                                                                                   |  |  |
| UDD                 | Number of lines written to a directed output (USE) data set                                                                             |  |  |
| <b>UPDTTIME(MS)</b> | Number of milliseconds that a file was being updated<br>UPT(MS) appears as the column header for this statistic on<br>a report          |  |  |
| <b>UPDTTIME</b>     | Number of milliseconds that the user was actively updating<br>at least one file                                                         |  |  |
| <b>USMX</b>         | High-water mark for simultaneous active users (reported<br>only if the performance subtask is active)                                   |  |  |
| <b>USRS</b>         | Average number of active users (reported only if the<br>performance subtask is active)                                                  |  |  |
|                     | Parameter setting required: see Table 13-3 on page 303.                                                                                 |  |  |
| <b>VTBL</b>         | Number of VTBL entries at the end of compilation (CMPL)<br>processing or the end of evaluation (EVAL) processing                        |  |  |

**Table A-1. Statistics with descriptions(Continued)**

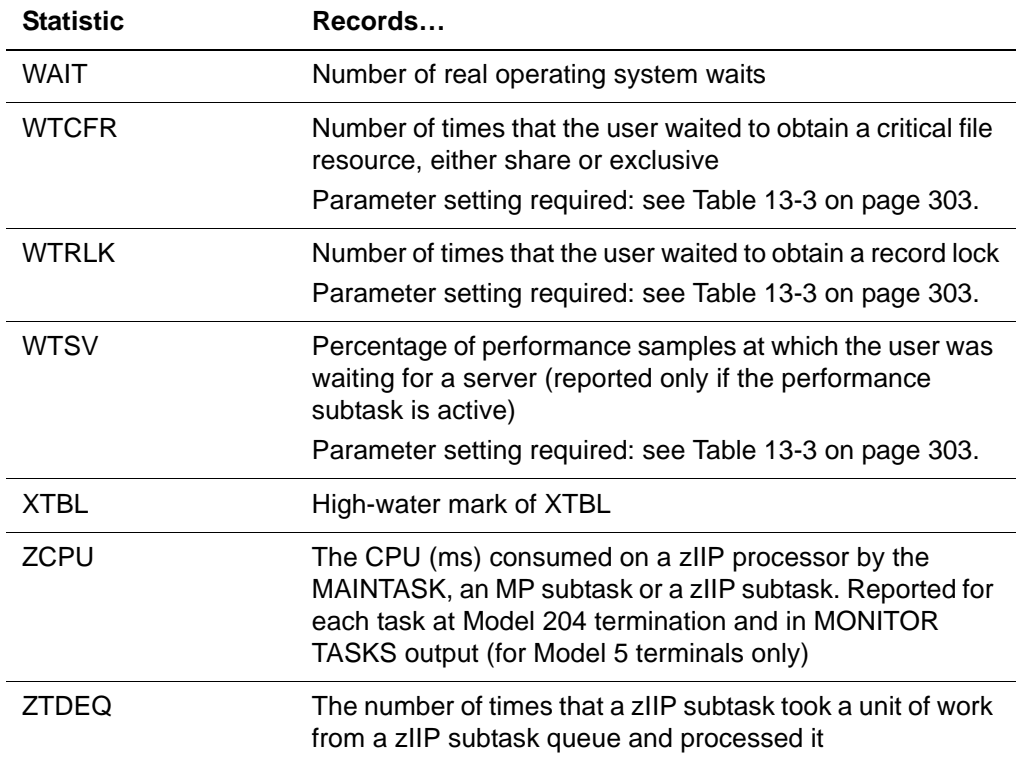

### **Table A-1. Statistics with descriptions(Continued)**

# **Header and trailer entries (Type 0)**

Each journal block begins with a header record and ends with a trailer record.

### <span id="page-585-0"></span>**Header entries (Type 0)**

Header entries have the format shown in [Table A-2](#page-585-0).

**Table A-2. Header entry formats**

| <b>Offset</b><br>dec(hex) | Length | Data type               | <b>Description</b>                                               |
|---------------------------|--------|-------------------------|------------------------------------------------------------------|
| 0(0)                      | 2      | <b>Binary</b>           | Length of entire journal record, including<br>header and trailer |
| 2(2)                      | 1      | Binary                  | Type indicator $= X'00'$                                         |
| 3(3)                      | 1      | Binary                  | Flags used by recovery                                           |
| 4(4)                      | 4      | Unsigned<br>packed data | Julian date = 0CYYDDDF                                           |
| 8(8)                      | 4      | Unsigned<br>packed data | $Time = HHMMSSTH$                                                |
| 12(0C)                    | 4      | <b>Binary</b>           | Sequence number                                                  |

| <b>Offset</b><br>dec(hex) | Length | Data type     | <b>Description</b>                                                                                                    |
|---------------------------|--------|---------------|----------------------------------------------------------------------------------------------------|
| 16(10)                    | 10     | <b>Binary</b> | System Store Clock Extended (STCKE)<br>value to provide picosecond accuracy on<br>the journal date/time stamp<br>Bytes 1-9    byte 16 |
| 26(1A)                    | 2      | Binary        | Length of header, type 00                                                                                                    |
| 28(1C)                    | 2      | Binary        | Version in hex                                                                                                    |
| 30(1E)                    | 8      | <b>EBCDIC</b> | Version in EBCDIC                                                                                                    |
| 38(26)                    | 8      | <b>EBCDIC</b> | Job name                                                                                                    |
| 46(2E)                    | 8      | <b>EBCDIC</b> | JES Job ID                                                                                                    |
| 54(36)                    | 4      | EBCDIC        | <b>SMF System ID</b>                                                                                                    |

**Table A-2. Header entry formats(Continued)**

- If the flag byte at offset 3 of type 00 has the X'02' bit on, then it is a header record from Model 204 release 7.4.0 or later with its length at offset X'1A'.
- If that flag byte has the X'01' bit on, then the header is from version 7.1.0 and is 26 bytes in length.
- If neither of those bits is on, then the header is a from a pre-7.1.0 version and is 16 bytes in length.

### **Recovery flags**

Flags used by recovery can have the value of X'00' or a sum of any of the following:

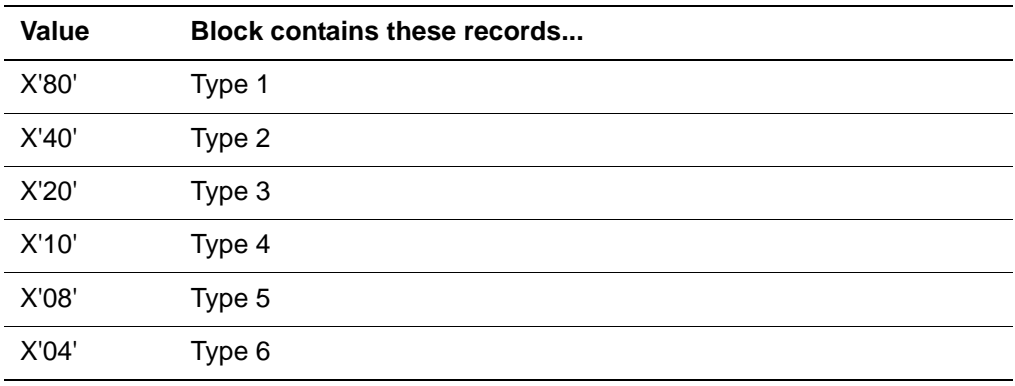

### **Sequence numbers**

The sequence number represents the number of each journal record, starting at 0 and increasing by 1. A merged journal (output of the MERGEJ utility) sequence number consists of a 2-byte hexadecimal number at offset 12(0C),

which indicates the input file this journal record came from, and a 2-byte hexadecimal field at offset 14(0E), which indicates the sequence within the INPUT journal.

### <span id="page-587-0"></span>**Trailer entries (Type 0)**

Trailer entries have the format shown in [Table A-3.](#page-587-0)

| Offset dec(hex) | Length | Data type               | <b>Description</b>                 |
|-----------------|--------|-------------------------|------------------------------------|
| 0(0)            | 2      | Binary                  | Length of entry $=$<br>X'000C'     |
| 2(2)            | 1      | Binary                  | Type indicator = $X'00'$           |
| 3(3)            | 1      |                         | Unused                             |
| 4(4)            | 4      | Unsigned packed<br>data | Julian date $=$<br><b>OCYYDDDF</b> |
| 8(8)            | 4      | Unsigned packed<br>data | $Time = HHMMSSTH$                  |

**Table A-3. Trailer entry formats**

## **Recovery entries (Types 1–6)**

Entry types X'01' through X'06' contain information used for recovery. They follow the same general format as all other journal entries. There is *no* type X'07' journal entry.

The format of the recovery entries is meaningful only in the context of the Model 204 ROLL FORWARD algorithm. However, entry types might be of interest in some statistics gathering applications, as follows:

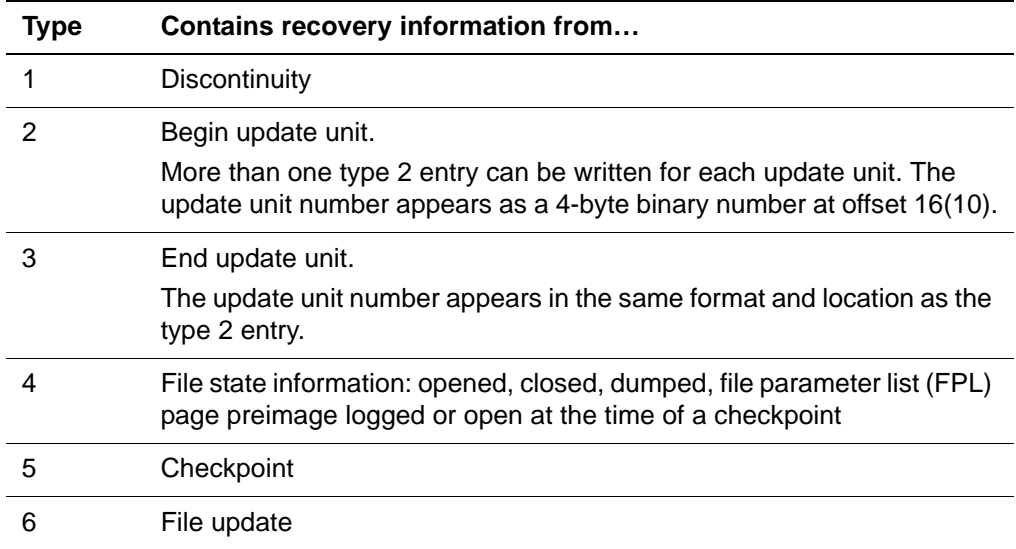

# **System statistics entries (Type 8)**

Cumulative statistics, listed by offset in [Table A-6 on page 571](#page-596-0), are kept for the entire system. Final, partial, and performance system statistics are written to the journal during Model 204 termination in a line that begins with:

ST \$\$\$ SYSTEM='*version#*'

For additional information about:

- Using system statistics for performance monitoring, see [Chapter 18](#page-456-0): ["Performance Monitoring and Tuning".](#page-456-1)
- Disk buffer monitor statistics and parameters, see ["Disk buffer monitor](#page-460-0)  [statistics and parameters" on page 435.](#page-460-0)

### **Final statistics**

The system final statistics line, similar to the following, is produced as part of system termination:

ST \$\$\$ SYSTEM='5A 'AUDIT=43 OUT=38 IN=14 WAIT=19 ...

### **Partial statistics**

Statistics in a system partial statistics line, similar to the following, accumulate from the beginning of the run, if the User 0 ACCTIM parameter is nonzero:

```
ST $$$ SYSTEM='6.1.0'PARTIAL=3 AUDIT=19 OUT=10 IN=5 
WATT=3 ...
```
### **Performance statistics**

System performance statistic lines, similar to the following, are written if the User 0 RPTCNT and SMPLTIM parameters are nonzero:

ST \$\$\$ SYSTEM='6.1.0' PERFORMANCE=*n*

The numbers determined at the performance sample points are averaged for the entire run.

#### <span id="page-588-0"></span>**Entry formats**

System statistics entries have the format shown in [Table A-4.](#page-588-0)

**Table A-4. System statistics entry formats** 

| Offset dec(hex) | Lenath | Data type | <b>Description</b> |
|-----------------|--------|-----------|--------------------|
| 0(0)            |        | Binary    | Length of entry    |

| Offset dec(hex)             | Length         | Data type                  | <b>Description</b>                                                                                                    |
|-----------------------------|----------------|----------------------------|----------------------------------------------------------------------------------------------------|
| 2(2)                        | 1              | <b>Binary</b>              | Type indicator = $X'08'$                                                                                                    |
| 3(3)                        | 1              | <b>Binary</b>              | Subtype indicator:<br>$X'00'$ = final statistics<br>$X'01'$ = partial statistics<br>$X'02'$ = performance statistics<br>$X'04' =$ additional disk buffer<br>monitor<br>$X'08'$ = subtask statistics                                                                                                    |
| 4(4)                        | 4              | Unsigned<br>packed<br>data | Julian date = 0CYYDDDF                                                                                                    |
| 8(8)                        | 4              | Unsigned<br>packed<br>data | $Time = HHMMSSTH$                                                                                                    |
| 12(0C)                      | $\overline{2}$ | <b>Binary</b>              | Subtask number if subtype =<br>X '08'; otherwise unused                                                                                                    |
| 14(0E)                      | $\overline{2}$ | <b>Binary</b>              | Unused                                                                                                    |
| 16(10) to end of<br>journal |                |                            | Contents depend on subtypes,<br>shown in tables under the<br>following headings:<br>"System final and partial<br>$\bullet$<br>statistics" on page 564<br>"System performance statistics"<br>on page 571<br>"Additional disk buffer monitor<br>statistics" on page 572<br>"User since-last statistics" on<br>page 579 |

**Table A-4. System statistics entry formats (Continued)**

# <span id="page-589-1"></span>**System final and partial statistics**

For subtypes X'00', final statistics, and X'01', partial statistics, the layout of the remainder of the entry is shown in [Table A-5](#page-589-0). For a description of each statistic see [Table A-1 on page 548](#page-573-0). The following statistics are Data type Binary. However, the length varies—either 4 or 8, to accommodate 64-bit system architecture.

| Offset dec(hex) | Length | Description  |
|-----------------|--------|--------------|
| 16(10)          |        | <b>AUDIT</b> |
| 24(18)          |        | OUT          |

<span id="page-589-0"></span>**Table A-5. System final and partial statistics** 

| Offset dec(hex) | Length | <b>Description</b> |
|-----------------|--------|--------------------|
| 32(20)          | 8      | IN                 |
| 40(28)          | 8      | <b>OUTXX</b>       |
| 48(30)          | 8      | <b>INXX</b>        |
| 56(38)          | 8      | DEV <sub>5</sub>   |
| 64(40)          | 8      | DEV <sub>6</sub>   |
| 72(48)          | 8      | DEV7               |
| 80(50)          | 8      | DEV8               |
| 88(58)          | 8      | DEV9               |
| 96(60)          | 8      | DEV <sub>10</sub>  |
| 104(68)         | 8      | DEV11              |
| 112(70)         | 8      | DEV <sub>12</sub>  |
| 120(78)         | 8      | DEV <sub>13</sub>  |
| 128(80)         | 8      | DEV14              |
| 136(88)         | 8      | <b>OUTTTY</b>      |
| 144(90)         | 8      | <b>INTTY</b>       |
| 152(98)         | 8      | DEV17              |
| 160(A0)         | 8      | DEV <sub>18</sub>  |
| 168(A8)         | 8      | DEV <sub>19</sub>  |
| 176(B0)         | 8      | DEV20              |
| 184(B8)         | 8      | Spare              |
| 192(C0)         | 8      | Spare              |
| 200(C8)         | 8      | DEV <sub>23</sub>  |
| 208(D0)         | 8      | DEV24              |
| 216(D8)         | 8      | DEV25              |
| 224(E0)         | 8      | DEV26              |
| 232(E8)         | 8      | DEV27              |
| 240(F0)         | 8      | DEV28              |
| 248(F8)         | 8      | <b>OUTCRAM</b>     |
| 256(100)        | 8      | <b>INCRAM</b>      |
| 264(108)        | 8      | DEV31              |

**Table A-5. System final and partial statistics (Continued)**

| Offset dec(hex) | Length | <b>Description</b> |
|-----------------|--------|--------------------|
| 272(110)        | 8      | DEV32              |
| 280(118)        | 8      | Spare              |
| 288(120)        | 8      | Spare              |
| 296(128)        | 8      | DEV35              |
| 304(130)        | 8      | DEV36              |
| 312(138)        | 8      | DEV37              |
| 320(140)        | 8      | DEV38              |
| 328(148)        | 8      | <b>OUTVMIO</b>     |
| 336(150)        | 8      | <b>INVMIO</b>      |
| 344(158)        | 8      | <b>OUTVMFS</b>     |
| 352(160)        | 8      | <b>INVMFS</b>      |
| 360(168)        | 8      | <b>OUTVMIF</b>     |
| 368(170)        | 8      | <b>INVMIF</b>      |
| 376(178)        | 8      | <b>OUTCMIO</b>     |
| 384(180)        | 8      | <b>INCMIO</b>      |
| 392(188)        | 8      | <b>OUTCMFS</b>     |
| 400(190)        | 8      | <b>INCMFS</b>      |
| 408(198)        | 8      | DEV49              |
| 416(1A0)        | 8      | <b>DEV50</b>       |
| 424(1A8)        | 8      | <b>OFFIN</b>       |
| 432(1B0)        | 8      | OFFOU              |
| 440(1B8)        | 8      | DEV53              |
| 448(1C0)        | 8      | DEV54              |
| 456(1C8)        | 8      | DEV <sub>55</sub>  |
| 464(1D0)        | 8      | DEV56              |
| 472(1D8)        | 8      | DEV57              |
| 480(1E0)        | 8      | DEV58              |
| 488(1E8)        | 8      | DEV59              |
| 496(1F0)        | 8      | DEV60              |
| 504(1F8)        | 8      | DEV61              |

**Table A-5. System final and partial statistics (Continued)**

| Offset dec(hex) | Length | <b>Description</b> |
|-----------------|--------|--------------------|
| 512(200)        | 8      | DEV62              |
| 520(208)        | 8      | DEV63              |
| 528(210)        | 8      | DEV64              |
| 536(218)        | 8      | DEV65              |
| 544(220)        | 8      | DEV66              |
| 552(228)        | 8      | DEV67              |
| 560(230)        | 8      | DEV68              |
| 568(238)        | 8      | DEV69              |
| 576(240)        | 8      | DEV70              |
| 584(248)        | 8      | DEV71              |
| 592(250)        | 8      | DEV72              |
| 600(258)        | 8      | DEV73              |
| 608(260)        | 8      | DEV74              |
| 616(268)        | 4      | <b>WAIT</b>        |
| 620(26C)        | 4      | <b>MPLKWTIM</b>    |
| 624(270)        | 8      | <b>DKRD</b>        |
| 632(278)        | 8      | <b>DKWR</b>        |
| 640(280)        | 4      | <b>SVRD</b>        |
| 644(284)        | 4      | <b>SVWR</b>        |
| 648(288)        | 8      | <b>CPU</b>         |
| 656(290)        | 8      | <b>REQ</b>         |
| 664(298)        | 8      | MOVE               |
| 672(2A0)        | 4      | <b>DUMP</b>        |
| 676(2A4)        | 4      | <b>REST</b>        |
| 680(2A8)        | 4      | <b>SLIC</b>        |
| 684(2AC)        | 4      | <b>CNCT</b>        |
| 688(2B0)        | 4      | <b>FBWT</b>        |
| 692(2B4)        | 4      | <b>SWT</b>         |
| 696(2B8)        | 4      | <b>ERRPDL</b>      |
| 700(2BC)        | 4      | <b>MPLKPREM</b>    |

**Table A-5. System final and partial statistics (Continued)**

| Offset dec(hex) | Length | <b>Description</b> |
|-----------------|--------|--------------------|
| 704(2C0)        | 8      | <b>RECADD</b>      |
| 712(2C8)        | 8      | <b>RECDEL</b>      |
| 720(2D0)        | 8      | <b>BADD</b>        |
| 728(2D8)        | 8      | <b>BDEL</b>        |
| 736(2E0)        | 8      | <b>BCHG</b>        |
| 744(2E8)        | 8      | <b>IXADD</b>       |
| 752(2F0)        | 8      | <b>IXDEL</b>       |
| 760(2F8)        | 8      | <b>FINDS</b>       |
| 768(300)        | 4      | <b>SORTS</b>       |
| 772(304)        | 4      | Spare              |
| 776(308)        | 8      | <b>RECDS</b>       |
| 784(310)        | 8      | <b>STRECDS</b>     |
| 792(318)        | 8      | <b>DKAR</b>        |
| 800(320)        | 8      | <b>DKPR</b>        |
| 808(328)        | 4      | <b>DKRR</b>        |
| 816(330)        | 4      | <b>TFMX</b>        |
| 820(334)        | 4      | <b>USMX</b>        |
| 824(338)        | 4      | <b>SVMX</b>        |
| 828(33C)        | 4      | Spare              |
| 832(340)        | 8      | <b>APSYLD</b>      |
| 840(348)        | 8      | <b>APSYLDD</b>     |
| 848(350)        | 4      | <b>APSYLDT</b>     |
| 852(354)        | 4      | Spare              |
| 856(358)        | 8      | <b>DKPRF</b>       |
| 864(360)        | 4      | <b>SMPLS</b>       |
| 868(364)        | 4      | <b>USRS</b>        |
| 872(368)        | 4      | <b>SVAC</b>        |
| 876(36C)        | 4      | <b>RUNG</b>        |
| 880(370)        | 4      | <b>REDY</b>        |
| 884(374)        | 4      | <b>BLKI</b>        |

**Table A-5. System final and partial statistics (Continued)**

| Offset dec(hex) | Length | <b>Description</b> |
|-----------------|--------|--------------------|
| 888(378)        | 4      | <b>WTSV</b>        |
| 892(37C)        | 4      | <b>BLKO</b>        |
| 896(380)        | 4      | <b>SWPG</b>        |
| 900(384)        | 4      | <b>PCPU</b>        |
| 904(388)        | 4      | <b>DIRRCD</b>      |
| 908(38C)        | 4      | Spare              |
| 912(390)        | 8      | <b>STCPU</b>       |
| 920(398)        | 8      | <b>STDEQ</b>       |
| 928(3A0)        | 8      | <b>STWAIT</b>      |
| 936(3A8)        | 4      | <b>STPOST</b>      |
| 940(3AC)        | 4      | <b>LKWAIT</b>      |
| 944(3B0)        | 4      | <b>LKPOST</b>      |
| 948(3B4)        | 4      | <b>RSXCOMP</b>     |
| 952(3B8)        | 4      | <b>SCHDCPU</b>     |
| 956(3BC)        | 4      | <b>SCREENS</b>     |
| 960(3C0)        | 4      | <b>STIMERS</b>     |
| 964(3C4)        | 4      | Spare              |
| 968(3C8)        | 8      | <b>SVPAGES</b>     |
| 976(3D0)        | 4      | <b>PBRSFLT</b>     |
| 980(3D4)        | 4      | <b>COMMITS</b>     |
| 984(3D8)        | 4      | <b>BACKOUTS</b>    |
| 988(3DC)        | 4      | LONGUPDTS          |
| 992(3E0)        | 4      | LONGUPDTIME(MS)    |
| 996(3E4)        | 4      | Spare              |
| 1000(3E8)       | 4      | <b>CDLWAIT</b>     |
| 1004(3EC)       | 4      | <b>MQGETS</b>      |
| 1008(3F0)       | 4      | <b>MQPUTS</b>      |
| 1012(3F4)       | 4      | <b>UBUFHWS</b>     |
| 1016(3F8)       | 4      | <b>MQHWTASK</b>    |
| 1020(3FC)       | 4      | Spare              |

**Table A-5. System final and partial statistics (Continued)**

| Offset dec(hex) | Length                  | <b>Description</b> |
|-----------------|-------------------------|--------------------|
| 1024(400)       | 8                       | <b>MQBYTEIN</b>    |
| 1032(408)       | 8                       | <b>MQBYTEOU</b>    |
| 1040(410)       | 4                       | <b>MQHWQU</b>      |
| 1044(414)       | 4                       | MQNUMQU            |
| 1048(418)       | $\overline{\mathbf{4}}$ | <b>MQNUMQM</b>     |
| 1052(41C)       | 4                       | Spare              |
| 1056(420)       | 8                       | <b>MQAPITIM</b>    |
| 1064(428)       | 8                       | <b>MQAPICNT</b>    |
| 1072(430)       | 8                       | <b>MQGWTTIM</b>    |
| 1080(438)       | 4                       | <b>MQGWTCNT</b>    |
| 1084(43C)       | $\overline{\mathbf{4}}$ | Spare              |
| 1088(440)       | 8                       | <b>MQGWTTSP</b>    |
| 1096(448)       | 4                       | <b>MQGWTSUC</b>    |
| 1100(44C)       | $\overline{\mathbf{4}}$ | <b>ECLOAD</b>      |
| 1104(450)       | $\overline{\mathbf{4}}$ | <b>ECDELETE</b>    |
| 1108(454)       | 4                       | Spare              |
| 1112(458)       | 8                       | <b>ECCALL</b>      |
| 1120(460)       | $\overline{\mathbf{4}}$ | <b>ECCWAITM</b>    |
| 1124(464)       | 4                       | <b>ECCWAITS</b>    |
| 1128(468)       | 4                       | <b>ECTWAITM</b>    |
| 1132(46C)       | 4                       | <b>ECTWAITS</b>    |
| 1136(470)       | 4                       | <b>ECCTOUT</b>     |
| 1140(474)       | 4                       | <b>ECCNCT</b>      |
| 1144(478)       | 4                       | <b>ECMODMAX</b>    |
| 1148(47C)       | 4                       | <b>ECNAMMAX</b>    |
| 1152(480)       | 4                       | <b>ECTSKMAX</b>    |
| 1156(484)       | $\overline{\mathbf{4}}$ | <b>GTBLRU</b>      |
| 1160(488)       | 4                       | <b>GTBLRS</b>      |
| 1164(48C)       | 4                       | <b>TSMX</b>        |
| 1168(490)       | 4                       | <b>TEMX</b>        |

**Table A-5. System final and partial statistics (Continued)**

| Offset dec(hex) | Length | <b>Description</b> |
|-----------------|--------|--------------------|
| 1172(494)       | 4      | <b>MAXIOX</b>      |
| 1176(498)       | 8      | <b>DKRDL</b>       |
| 1184(4A0)       | 8      | <b>DKWRL</b>       |
| 1192(4A8)       | 8      | <b>CPUTOTZE</b>    |
| 1200(4B0)       | 8      | <b>CPUONZIP</b>    |
| 1208(4B8)       | 8      | Spare              |
| 1216(4C0)       | 8      | Spare              |
| 1224(4C8)       | 8      | Spare              |
| 1232(4D0)       | 8      | Spare              |
| 1240(4D8)       | 8      | Spare              |
| 1248(4E0)       | 8      | <b>MTDEQ</b>       |
| 1256(4E8)       | 8      | <b>MTSDEQ</b>      |
| 1264(4F0)       | 8      | <b>MTZDEQ</b>      |
| 1272(4F8)       | 8      | <b>STZDEQ</b>      |
| 1280(500)       | 8      | <b>ZTDEQ</b>       |

**Table A-5. System final and partial statistics (Continued)**

# <span id="page-596-1"></span>**System performance statistics**

### <span id="page-596-0"></span>**Entry format**

For subtype X'02', system performance statistics, the layout of the remainder of the entry is shown in [Table A-6](#page-596-0). Each statistic in the table is: Length, 4; Data type, Binary. See [Table A-1 on page 548](#page-573-0) for the meaning of each statistic.

| Offset dec(hex) | <b>Statistic</b> |
|-----------------|------------------|
| 16(10)          | <b>SMPLS</b>     |
| 20(14)          | <b>USRS</b>      |
| 24(18)          | <b>SVAC</b>      |
| 28(1C)          | <b>RUNG</b>      |
| 32(20)          | <b>REDY</b>      |
| 36(24)          | <b>BLKI</b>      |
| 40(28)          | <b>WTSV</b>      |

**Table A-6. Layout of system subtype X '02' entries**

| Offset dec(hex) | <b>Statistic</b> |
|-----------------|------------------|
| 44(2C)          | <b>BLKO</b>      |
| 48(30)          | <b>SWPG</b>      |

**Table A-6. Layout of system subtype X '02' entries**

## <span id="page-597-1"></span><span id="page-597-0"></span>**Additional disk buffer monitor statistics**

For subtype X'04', additional disk buffer monitor statistics, the layout of the entry is shown in [Table A-7.](#page-597-0) Each statistic in the table is: Length, 8; Data type, Binary. For a description of each statistic, see [Table A-1 on page 548.](#page-573-0) .

**Offset dec(hex) Disk buffer monitor statistic**  16(10) Spare 24(18) DKSTKQC 32(20) DKSWRP 40(28) DKSWRPT 48(30) DKSDIR 56(38) DKSDIRT 64(40) DKSKIP 72(48) Spare 80(50) Spare 88(58) DKSRR 96(60) DKSFBS 104(68) DKSKIPT 112(70) DKSAWT 120(78) DKSAWW 128(80) DKSAWWL 136(88) DKSAWB 144(90) DKSAWBL 152(98) DKSRRFND 160(A0) DKSTBLF 168(A8) DKSTBLA 176(B0) 8 DKSTBLB 184(B8) DKSTBLC

**Table A-7. Disk buffer monitor statistics** 

| Offset dec(hex) | Disk buffer monitor statistic |
|-----------------|-------------------------------|
| 192(C0)         | <b>DKSTBLD</b>                |
| 200(C8)         | Spare                         |
| 208(D0)         | Spare                         |
| 216(D8)         | Spare                         |
| 224(E0)         | Spare                         |
| 232(E8)         | Spare                         |
| 240(F0)         | Spare                         |
| 248(F8)         | Spare                         |
| 256(100)        | <b>DKSTBLX</b>                |
| 264(108)        | <b>DKSTBLE</b>                |
| 272(110)        | Spare                         |

**Table A-7. Disk buffer monitor statistics (Continued)**

# <span id="page-598-0"></span>**Multiprocessing (MP) subtask statistics**

The following statistics apply only to installations configured for multiprocessing using MP/204. For subtype X'08', subtask specific statistics, the layout of the entry is shown in [Table A-8](#page-598-0). For the meaning of each statistic, see [Table A-1 on](#page-573-0)  [page 548.](#page-573-0)

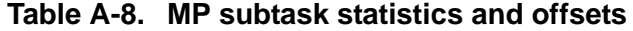

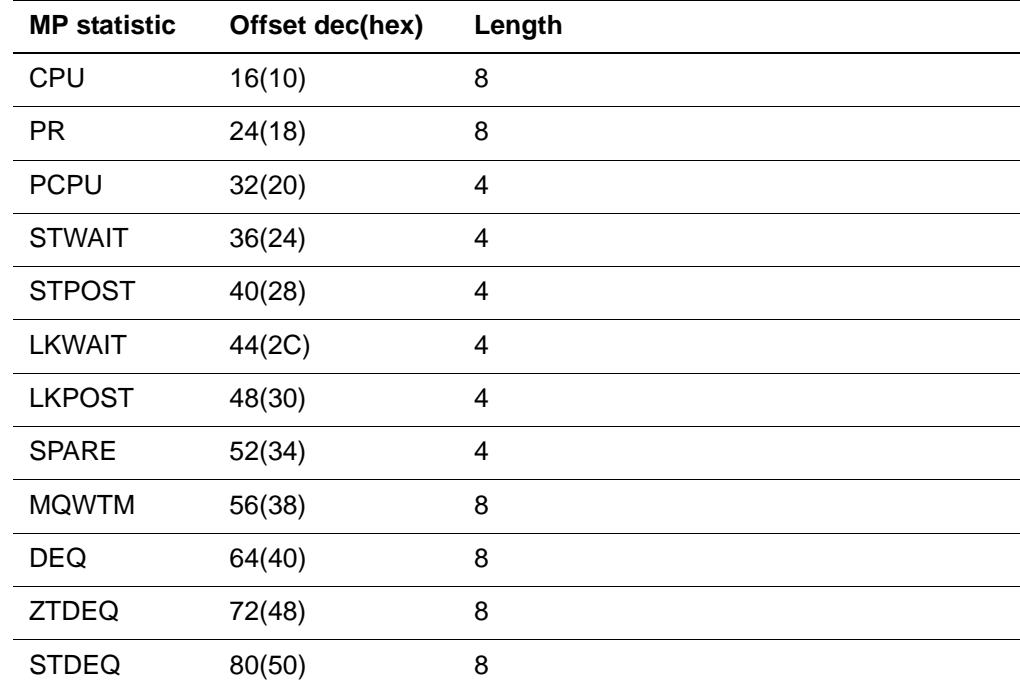

| <b>MP</b> statistic | Offset dec(hex) | Length |
|---------------------|-----------------|--------|
| LWTIM               | 88(58)          |        |
| PETIM               | 92(5C)          |        |
| <b>ZCPU</b>         | 96(60)          | 8      |

**Table A-8. MP subtask statistics and offsets**

# **User statistics entries (Type 9)**

User lines report on an individual user's activity. These statistics include:

- Final (logout) and partial statistics
- Since-last and ordered index statistics
- Performance statistics

Each user line starts with the following statistics:

ST \$\$\$ USERID='*userid*' ACCOUNT='*account*'

The subtype, in this case PERFORMANCE, follows USERID and ACCOUNT statistics:

ST \$\$\$ USERID='*userid*' ACCOUNT='*account*' PERFORMANCE=*n*

The format of user statistics entries is shown in [Table A-9.](#page-599-0)

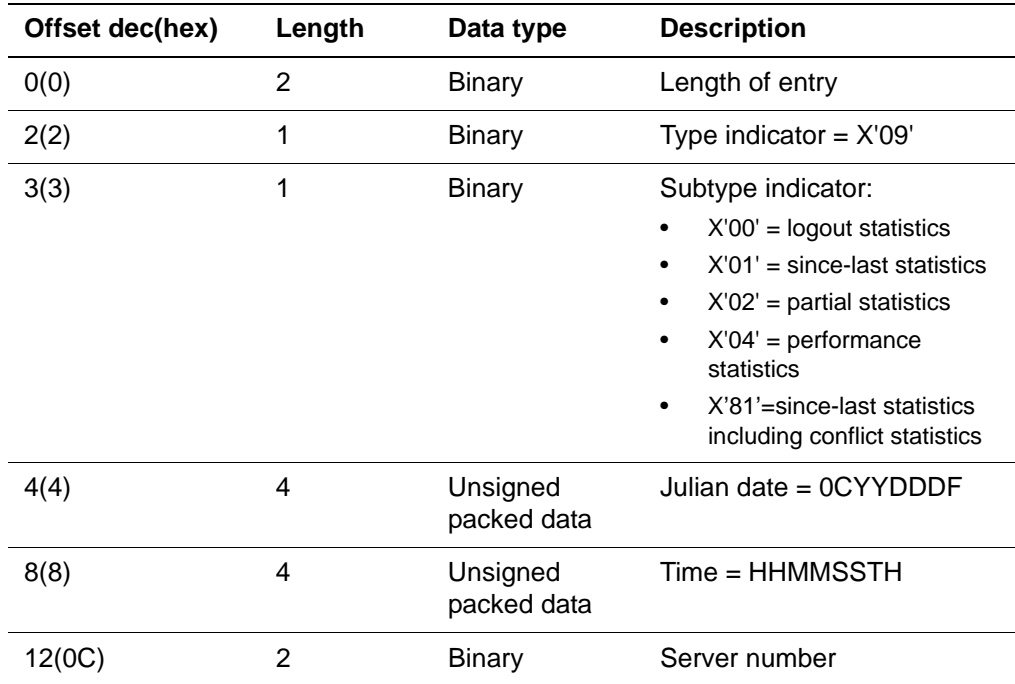

#### <span id="page-599-0"></span>**Table A-9. User statistics entry formats**

| Offset dec(hex)               | Length | Data type     | <b>Description</b>                                                                                                    |
|-------------------------------|--------|---------------|----------------------------------------------------------------------------------------------------|
| 14(0E)                        | 2      | Binary        | User number                                                                                                    |
| 16(10)                        | 10(0A) | <b>EBCDIC</b> | Account:<br>2nd argument of LOGON/<br><b>LOGIN</b> command<br>Default is user ID                                                                                                 |
| 26(1A)                        | 10(0A) | <b>EBCDIC</b> | User ID                                                                                                    |
| 36(24)                        | 4      | <b>EBCDIC</b> | Since-last $ID =$<br>See Table A-11 on page 580<br>where the possible activity<br>types are listed.                                                                              |
| $40(28)$ to end of<br>journal |        | Binary        | Contents depend on<br>subtypes, shown in:<br>Table A-10 on page 576<br>Table A-12 on page 581<br>Table A-13 on page 584<br>Table A-14 on page 585<br>٠<br>Table A-15 on page 586 |

**Table A-9. User statistics entry formats**

## **User final and partial statistics**

### **Final (logout) statistics**

Final (logout) statistics, listed in [Table A-10 on page 576](#page-601-0), summarize a user's activities since the last login. A LOGOUT statistics line, such as the following, is written after each logout if the parameter following ACCOUNT is not PARTIAL, LAST, or PERFORMANCE:

*yydddhhmmssnnnsssuuuuu* ST \$\$\$ ACCOUNT='NO ACCOUNT' SQRD=5 ...

- *yyddd* is the year and Julian day.
- *hhmmss* is the time of day in hours, minutes, and seconds.
- *nnn* is a counter to distinguish lines produced in the same second.
- *sss* is the number of the server currently handling the user. Leading zeros are suppressed.
- *uuuuu* is a 5-digit user number associated with the audit trail line. Leading zeros are suppressed.

In some cases, the account name appears as "NO USERID NO ACCOUNT". Statistics in this category are not chargeable to any one user and should be considered system overhead.

Final lines are recognized by the absence of an indicator for another type of line.

### **Partial statistics**

Optional partial statistics, listed in [Table A-10 on page 576](#page-601-0), can be provided for a run up to a few minutes before a system failure that prevents normal termination and production of final user and system statistics.

User partial statistics lines, such as the following, are made available for active users:

ST \$\$\$ ACCOUNT='NO ACCOUNT' PARTIAL=21 ...

Statistics accumulate either:

• As long as the user is logged in

or

• From the first terminal input to disconnection when a login is not required

Partial statistics are requested by setting the time interval, in minutes, between successive partial lines on User 0's parameter line with the ACCTIM parameter. ACCTIM must be nonzero.

The contents of the statistics portion of the entry, starting at offset 40(28), depends upon the subtype of the entry.

Partial statistics lines are indicated on the journal by the parameter PARTIAL=*n*, where *n* is a counter from the beginning of the run. PARTIAL=n immediately follows the type parameter.

For subtypes X'00', logout statistics, and X'02', partial statistics, the layout of the remainder of the entry is shown in [Table A-10.](#page-601-0) Each statistic in the table is: Length, 4; Data type, Binary. For the meaning of each statistic, see [Table A-1 on](#page-573-0)  [page 548.](#page-573-0)

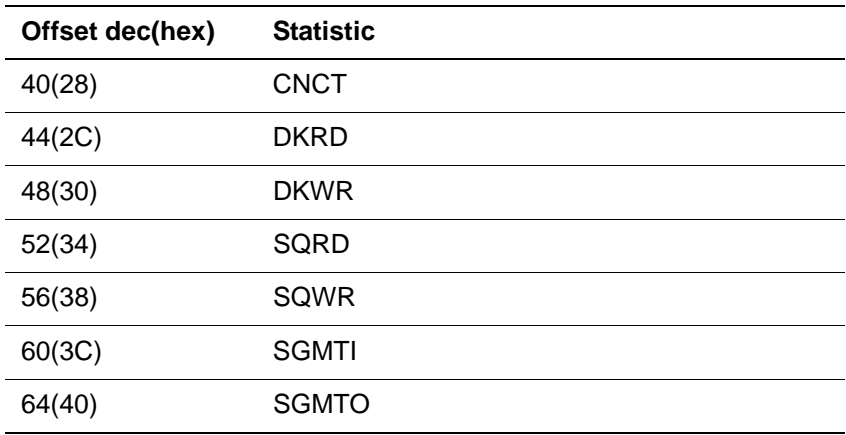

#### <span id="page-601-0"></span>**Table A-10. Layout of user subtype X '00' and X '02' entries**

| Offset dec(hex) | <b>Statistic</b> |
|-----------------|------------------|
| 68(44)          | <b>SVRD</b>      |
| 72(48)          | <b>SVWR</b>      |
| 76(4C)          | CPU              |
| 80(50)          | <b>REQ</b>       |
| 84(54)          | <b>MOVE</b>      |
| 88(58)          | <b>DUMP</b>      |
| 92(5C)          | <b>REST</b>      |
| 96(60)          | <b>SLIC</b>      |
| 100(64)         | <b>AUDIT</b>     |
| 104(68)         | <b>WAIT</b>      |
| 108(6C)         | <b>FBWT</b>      |
| 112(70)         | <b>UDD</b>       |
| 116(74)         | <b>RECADD</b>    |
| 120(78)         | <b>RECDEL</b>    |
| 124(7C)         | <b>BADD</b>      |
| 128(80)         | <b>BDEL</b>      |
| 132(84)         | <b>BCHG</b>      |
| 136(88)         | <b>IXADD</b>     |
| 140(8C)         | <b>IXDEL</b>     |
| 144(90)         | <b>FINDS</b>     |
| 148(94)         | <b>SORTS</b>     |
| 152(98)         | RECDS            |
| 156(9C)         | <b>STRECDS</b>   |
| 160(A0)         | <b>DKAR</b>      |
| 164(A4)         | <b>DKPR</b>      |
| 168(AB)         | <b>DKRR</b>      |
| 172(AC)         | <b>COMMITS</b>   |
| 176(B0)         | <b>BACKOUTS</b>  |
| 180(B4)         | UPDTTIME(MS)     |
| 184(B8)         | <b>LONGUPDTS</b> |

**Table A-10. Layout of user subtype X '00' and X '02' entries (Continued)**

| Offset dec(hex) | <b>Statistic</b> |
|-----------------|------------------|
| 188(BC)         | LONGUPDTIME(MS)  |
| 192(C0)         | <b>SMPLS</b>     |
| 196(C4)         | <b>RUNG</b>      |
| 200(C8)         | <b>REDY</b>      |
| 204(CC)         | <b>BLKI</b>      |
| 208(D0)         | <b>WTSV</b>      |
| 212(D4)         | <b>BLKO</b>      |
| 216(D8)         | <b>SWPG</b>      |
| 220(DC)         | <b>PCPU</b>      |
| 224(E0)         | <b>DIRRCD</b>    |
| 228(E4)         | <b>BXCHNG</b>    |
| 232(E8)         | <b>BXDELE</b>    |
| 236(EC)         | <b>BXNEXT</b>    |
| 240(F0)         | <b>BXFIND</b>    |
| 244(F4)         | <b>BXINSE</b>    |
| 248(F8)         | <b>BXSPLI</b>    |
| 252(FC)         | <b>BXRFND</b>    |
| 256(100)        | <b>BXFREE</b>    |
| 260(104)        | <b>STCPU</b>     |
| 264(108)        | <b>STDEQ</b>     |
| 268(10C)        | <b>SCHDCPU</b>   |
| 272(110)        | <b>SCREENS</b>   |
| 276(114)        | <b>SVPAGES</b>   |
| 280(118)        | <b>PBRSFLT</b>   |
| 284(11C)        | <b>MQGETS</b>    |
| 288(120)        | <b>MQPUTS</b>    |
| 292(124)        | <b>UBUFHWS</b>   |
| 296(128)        | <b>MQHWTASK</b>  |
| 300(12C)        | <b>MQBYTEIN</b>  |
| 304(130)        | <b>MQBYTOU</b>   |

**Table A-10. Layout of user subtype X '00' and X '02' entries (Continued)**

| Offset dec(hex) | <b>Statistic</b> |
|-----------------|------------------|
| 308((134)       | <b>MQHWQU</b>    |
| 312(138)        | <b>MQNUMQU</b>   |
| 316(13C)        | <b>MQNUMQM</b>   |
| 320(140)        | <b>MQAPITIM</b>  |
| 324(144)        | <b>MQAPICNT</b>  |
| 328(148)        | <b>MQGWTTIM</b>  |
| 332(14C)        | <b>MQGWTCNT</b>  |
| 336(150)        | <b>MQGWTTSP</b>  |
| 340(154)        | <b>MQGWTSUC</b>  |
| 344(158)        | <b>ECLOAD</b>    |
| 348(15C)        | <b>ECDELETE</b>  |
| 352(160)        | <b>ECCALL</b>    |
| 356(164)        | <b>ECCWAITM</b>  |
| 360(168)        | <b>ECCWAITS</b>  |
| 364(16C)        | <b>ECTWAITM</b>  |
| 368(170)        | <b>ECTWAITS</b>  |
| 372(174)        | <b>ECCTOUT</b>   |
| 376(178)        | <b>ECCNCT</b>    |
| 380(17C)        | <b>GTBLRU</b>    |
| 384(180)        | <b>GTBLRS</b>    |
| 388(184)        | <b>FSCBSW</b>    |
| 392(188)        | Spare            |

**Table A-10. Layout of user subtype X '00' and X '02' entries (Continued)**

# <span id="page-604-0"></span>**User since-last statistics**

### **Since-last statistics**

Statistics are kept for each User Language request, host language interface call, and a number of Model 204 system commands. When each request or command completes, a since-last statistics line is written. The line includes the ACCOUNT parameter at the beginning, followed by the LAST parameter:

Several MONITOR commands produce displays containing the user's last or current activity in the FUNC column. When this activity completes, statistics are

also written to CCAAUDIT and the activity is described in ST lines as LAST='activity'.

**Syntax** ST \$\$\$ USERID='*userid*' ACCOUNT='*accountname*' LAST='*acty*'

<span id="page-605-0"></span>**Where** *acty* can be one of the following.

#### **Table A-11. Activity types**

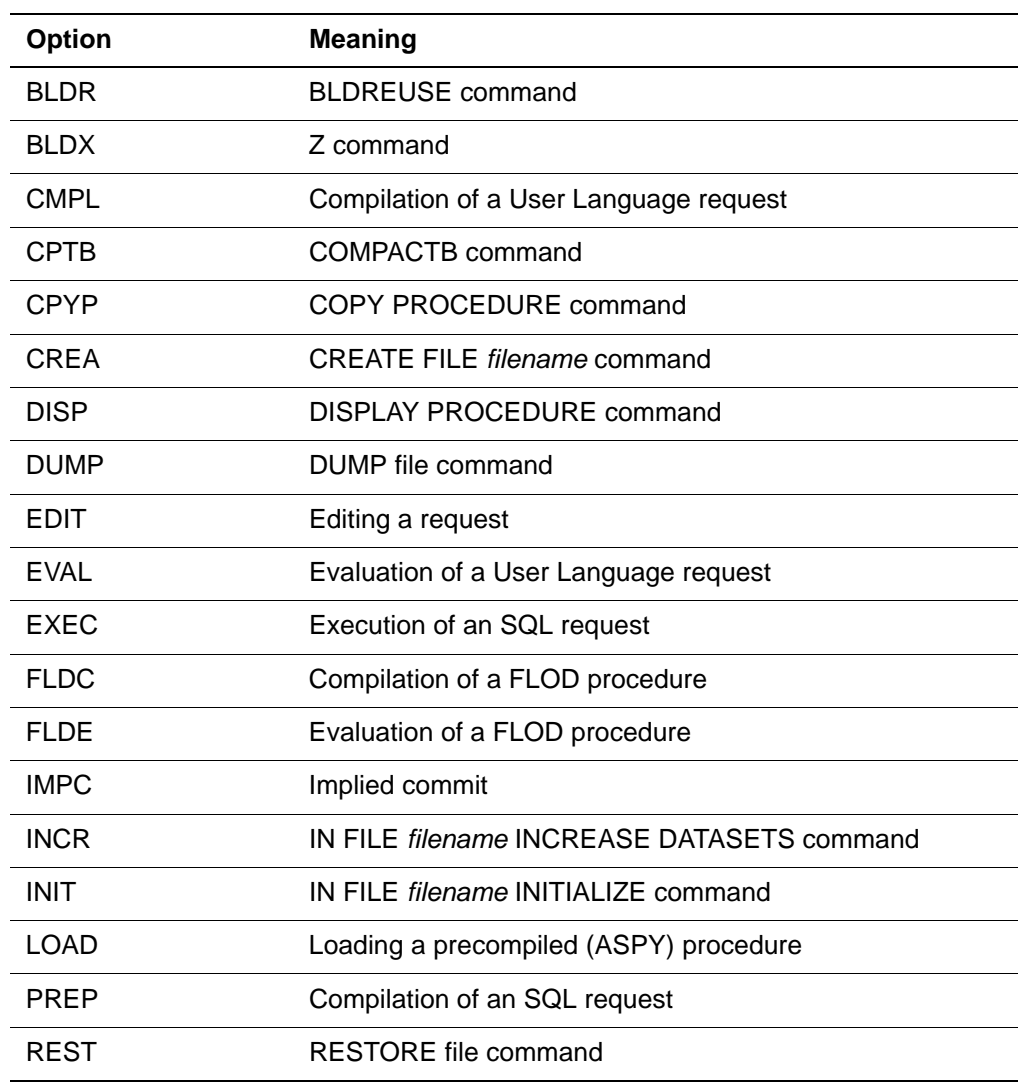

### **Since-last high-water marks**

The since-last statistics include high-water marks of various work tables used by User Language requests. Values are reported in terms of the units in which each table is allocated. For example, QTBL is allocated in units of 16 bytes.

### **Since-last in relation to final and partial statistics**

Many since-last statistics, such as CNCT, CPU, and DKRD, are also reported on user final and partial statistics lines. (See [Table A-1 on page 548](#page-573-0).) The statistics on these lines are roughly equal to the sum of all of the preceding since-last statistics for the user. Because since-last statistics are not maintained for every Model 204 command, final statistics are generally larger.

For subtype X'01', since-last statistics, the layout of the remainder of the entry begins as shown in [Table A-12](#page-606-0). For the meaning of each statistic in [Table A-12](#page-606-0) and [Table A-13](#page-609-0), see [Table A-1 on page 548.](#page-573-0) The layout of the end of the entry depends on whether you chose to collect conflict statistics:

- If you do not collect conflict statistics, the end of the entry is described in [Table A-13.](#page-609-0)
- If you do collect conflict statistics, the end of the entry is described in [Table](#page-610-0)  [A-14](#page-610-0). When you collect conflict statistics, the subtype changes to X'81'.

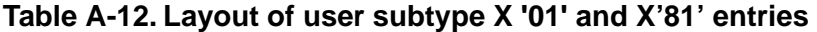

<span id="page-606-0"></span>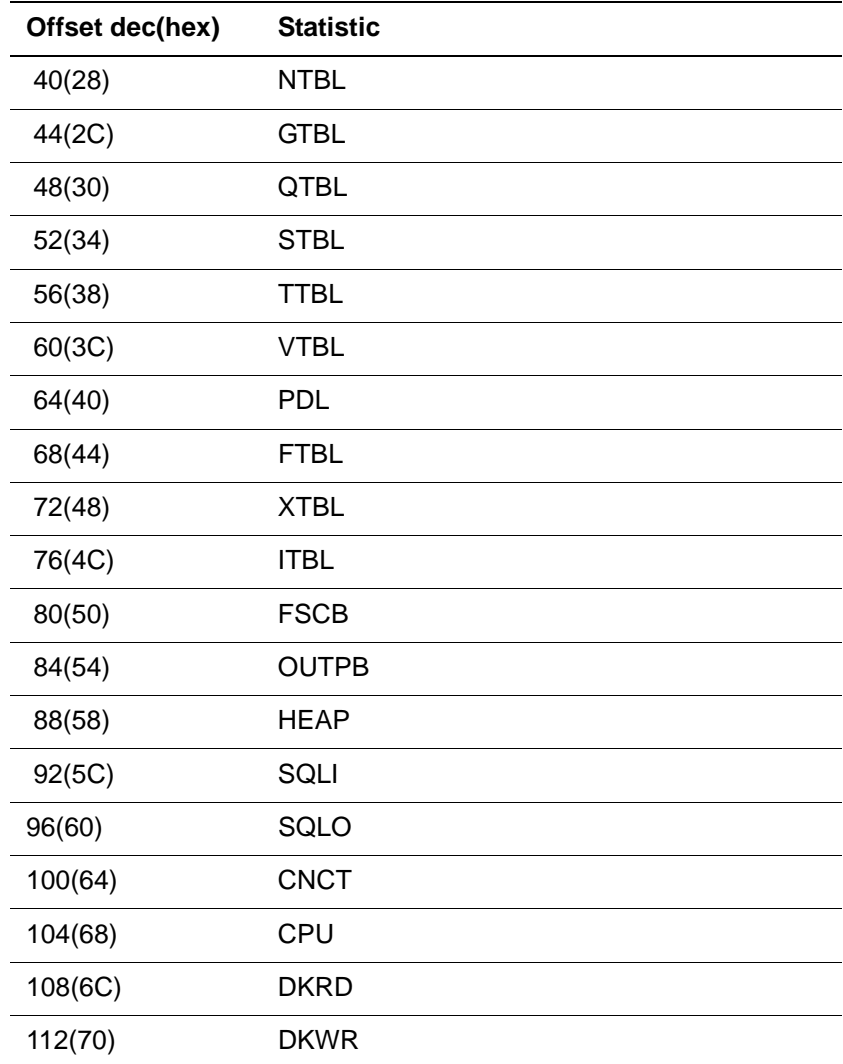

| Offset dec(hex) | <b>Statistic</b> |
|-----------------|------------------|
| 116(74)         | <b>UDD</b>       |
| 120(78)         | OUT              |
| 124(7C)         | <b>SLIC</b>      |
| 128(80)         | IN               |
| 132(84)         | <b>RECADD</b>    |
| 136(88)         | <b>RECDEL</b>    |
| 140(8C)         | <b>BADD</b>      |
| 144(90)         | <b>BDEL</b>      |
| 148(94)         | <b>BCHG</b>      |
| 152(98)         | <b>IXADD</b>     |
| 156(9C)         | <b>IXDEL</b>     |
| 160(A0)         | <b>FINDS</b>     |
| 164(A4)         | <b>SORTS</b>     |
| 168(AB)         | <b>RECDS</b>     |
| 172(AC)         | <b>STRECDS</b>   |
| 176(B0)         | <b>PCPU</b>      |
| 180(B4)         | <b>RQTM</b>      |
| 184(B8)         | <b>DIRRCD</b>    |
| 188(BC)         | <b>BXCHNG</b>    |
| 192(CO)         | <b>BXDELE</b>    |
| 196(C4)         | <b>BXNEXT</b>    |
| 200(C8)         | <b>BXFIND</b>    |
| 204(CC)         | <b>BXINSE</b>    |
| 208(DO)         | <b>BXSPLI</b>    |
| 212(D4)         | <b>BXRFND</b>    |
| 216(D8)         | <b>BXFREE</b>    |
| 220(DC)         | <b>STCPU</b>     |
| 224(E0)         | <b>STDEQ</b>     |
| 228(E4)         | <b>SCHDCPU</b>   |
| 232(E8)         | <b>SCREENS</b>   |

**Table A-12. Layout of user subtype X '01' and X'81' entries (Continued)**

| Offset dec(hex) | <b>Statistic</b>    |
|-----------------|---------------------|
| 236(EC)         | <b>SVRD</b>         |
| 240(F0)         | <b>SVWR</b>         |
| 244(F4)         | <b>DKPR</b>         |
| 248(F8)         | <b>SVPAGES</b>      |
| 252(FC)         | <b>COMMITS</b>      |
| 256(100)        | <b>BACKOUTS</b>     |
| 260(104)        | <b>UPDTTIME(MS)</b> |
| 264(108)        | <b>LONGUPDTS</b>    |
| 268(10C)        | LONGUPDTIME(MS)     |
| 272(110)        | <b>MQGETS</b>       |
| 276(114)        | <b>MQPUTS</b>       |
| 280(118)        | <b>UBUFHWS</b>      |
| 284(11C)        | <b>MQHWTASK</b>     |
| 288(120)        | <b>MQBYTEIN</b>     |
| 292(124)        | <b>MQBYTEOU</b>     |
| 296(128)        | <b>MQHWQU</b>       |
| 300(12C)        | MQNUMQU             |
| 304(130)        | <b>MQNUMQM</b>      |
| 308(134)        | <b>MQAPITIM</b>     |
| 312(138)        | <b>MQAPICNT</b>     |
| 316(13C)        | <b>MQGWTTIM</b>     |
| 320(140)        | <b>MQGWTCNT</b>     |
| 324(144)        | <b>MQGWTTSP</b>     |
| 328(148)        | <b>MQGWTSUC</b>     |
| 332(14C)        | <b>ECLOAD</b>       |
| 336(150)        | <b>ECDELETE</b>     |
| 340(154)        | <b>ECCALL</b>       |
| 344(158)        | <b>ECCWAITM</b>     |
| 348(15C)        | <b>ECCWAITS</b>     |
| 352(160)        | <b>ECTWAITM</b>     |

**Table A-12. Layout of user subtype X '01' and X'81' entries (Continued)**

| Offset dec(hex) | <b>Statistic</b>   |
|-----------------|--------------------|
| 356(164)        | <b>ECTWAITS</b>    |
| 360(168)        | <b>ECCTOUT</b>     |
| 364(16C)        | <b>ECCNCT</b>      |
| 368(170)        | GTBLRU             |
| 372(174)        | <b>GTBLRS</b>      |
| 376(178)        | <b>FSCBSW</b>      |
| 380(17C)        | Spare              |
| 384(180)        | Spare2             |
| 388()184        | Spare3             |
| 392(188)        | Spare 5            |
| 396(18C)        | Spare <sub>6</sub> |

**Table A-12. Layout of user subtype X '01' and X'81' entries (Continued)**

### **Conflict statistics**

Whether you are collecting conflict statistics determines the layout at the end of the entry. Two of the conflict statistics keep track of critical file-resource conflicts and two keep track of record-locking conflicts. Whether these statistics are collected and journaled depends on settings of the parameters CFRLOOK and CFRJRNL, described in the *Model 204 Parameter and Command Reference.* 

These statistics are not displayed with the output of the MONITOR SL command. Instead, you can view them (with all the other since-last statistics) by issuing the MONITOR command with the keyword CONFLICT.

The remainder of the entry depends on the setting of CFRJRNL.

[Table A-13](#page-609-0) illustrates the layout when CFRJRNL is set to 0.

<span id="page-609-0"></span>

| Offset dec(hex) | Length          |               | <b>Description</b>                    |
|-----------------|-----------------|---------------|---------------------------------------|
|                 |                 | Data type     |                                       |
| 400(190)        | 10              | <b>EBCDIC</b> | Subsystem name                        |
| 410(19A)        | 8               | <b>EBCDIC</b> | Procedure file name                   |
| 418(1A2)        |                 | Binary        | Length of following procedure<br>name |
| 419(1A3)        | <b>LAUDPROC</b> | <b>EBCDIC</b> | Procedure name                        |

**Table A-13. Layout of user subtype X '01' entries (CFRJRNL=0)** 

[Table A-14](#page-610-0) illustrates the layout when CFRJRNL is set to 1. It reflects the change in offset and that the user subtypes are now X'81' entries.

| Offset dec(hex) | Length   | Data type     | <b>Entry type</b>                     |
|-----------------|----------|---------------|---------------------------------------|
| 400(190)        | 4        | Binary        | <b>BLKCFRE</b> stastic                |
| 404(194)        | 4        | Binary        | <b>BLKRLK</b> statistic               |
| 408(198)        | 4        | Binary        | <b>WTCFR</b> statistic                |
| 412(19C)        | 4        | Binary        | <b>WTRLK statistic</b>                |
| 416(1A0)        | 10       | <b>EBCDIC</b> | Subsystem name                        |
| 426(1AA)        | 8        | <b>EBCDIC</b> | Procedure file name                   |
| 434(1B2)        | 1        | Binary        | Length of following procedure<br>name |
| 435(1B3)        | LAUDPROC | <b>EBCDIC</b> | Procedure name                        |

<span id="page-610-0"></span>**Table A-14. Layout of user subtype X '81' entries (CFRJRNL=1)**

**Note:** The conflict statistics, BLKCFRE, BLKRLK, WTCFR, and WTRLK, are inexact. Although a user might at times conflict with multiple other users, only the first conflict encountered is counted.

## **User performance statistics**

Optional performance statistics lines provide information about the operation of the Model 204 scheduler during a short period of time. Information about the length of the scheduler queues, the number of active users and servers, and the queue distribution for each user, is obtained by sampling.

A performance line starts with:

ST \$\$\$ USERID='*userid*' ACCOUNT='*accountname*' PERFORMANCE=*n*

#### **Parameters to activate performance statistics**

To request performance statistics, specify the number of samples to take between performance statistics lines (RPTCNT parameter) and the time interval between samples (SMPLTIM parameter) on User 0's parameter line. When you request scheduler and server performance data (SMPLTIM parameter), an asynchronous operating system task, called the performance subtask, is created. Both RPTCNT and SMPLTIM must be nonzero.

### **Sampling**

The performance subtask spends most of its time in a wait state. Every SMPLTIM milliseconds, it records the current state of the system. Data from the most recent sample is available at an Online terminal through the MONITOR command, described in ["ONLINE monitoring" on page 120](#page-145-0).

The number of samples taken during a run (RPTCNT), times the number of users in the run (NUSERS), must be less than 4.2 million. In large systems that run for a very long period of time, the time interval between samples cannot be extremely short. If the limit is exceeded, an OC1 interrupt occurs when the SMPLS statistic value is calculated during the printing of the system statistics, either a performance or final line.

#### **Layout of performance statistics**

For subtype X'04', performance statistics, the layout of the remainder of the entry is shown in [Table A-15.](#page-611-0) Each statistic in the table is: Length, 4; Data type, Binary. For the description of each statistic, see [Table A-1 on page 548](#page-573-0).

| Offset dec(hex) | <b>Statistic</b> |
|-----------------|------------------|
| 40(28)          | <b>SMPLS</b>     |
| 44(2C)          | <b>RUNG</b>      |
| 48(30)          | REDY             |
| 52(34)          | <b>BLKI</b>      |
| 56(38)          | <b>WTSV</b>      |
| 60(3C)          | <b>BLKO</b>      |
| 64(40)          | <b>SWPG</b>      |

<span id="page-611-0"></span>**Table A-15. Layout of user subtype X '04' entries** 

## **File statistics entries (Type 10)**

File statistics, summarized in [Table A-16,](#page-612-0) are kept for every file opened during a run, including CCAGRP, CCASYS, and CCATEMP. The activity of a file for all users is summarized from the time the file is first opened until the *last user* issues a CLOSE command. The statistics appear after the last CLOSE command in lines that follow the date and time information (yy*yydddhhmmssnnnsssuuuuu*) with:

ST \$\$\$ FILE='*filename*'

System termination writes file statistics for each file still open at the end of the run.

### **Final statistics**

A final statistics line similar to the following is produced when the last user of a file closes the file:

ST \$\$\$ FILE='PAYABLES'DKRD=25 DKRD=25 DKWR=15 REQ=3 REC-
$ADD=6$  ...

#### **Partial statistics**

<span id="page-612-3"></span><span id="page-612-2"></span>File partial statistics lines similar to the following are furnished for each open file:

<span id="page-612-4"></span>ST \$\$\$ FILE='PAYABLES'PARTIAL=3 ...

#### <span id="page-612-0"></span>**File statistics journal records layout**

File statistics entries have the format shown in [Table A-16.](#page-612-0) For a description of each statistic, see [Table A-1 on page 548.](#page-573-0)

**Table A-16. File statistics entry formats** 

| Offset dec(hex) | Length | Data type               | Type of entry                                                   |
|-----------------|--------|-------------------------|-----------------------------------------------------------------|
| 0(0)            | 2      | <b>Binary</b>           | Length of entry                                                 |
| 2(2)            | 1      | Binary                  | Type indicator = $X'OA'$                                        |
| 3(3)            | 1      | Binary                  | Subtype indicator:<br>$X'00'$ = file close<br>$X'01' =$ partial |
| 4(4)            | 4      | Unsigned packed<br>data | Julian date = 0CYYDDDF                                          |
| 8(8)            | 4      | Unsigned packed<br>data | $Time = HHMMSSTH$                                               |
| 12(0C)          | 4      |                         | Unused                                                          |
| 16(10)          | 8      | <b>EBCDIC</b>           | File name                                                       |
| 24(18)          | 2      |                         | Unused                                                          |

[Table A-17](#page-612-1) lists the file statistics and the *decimal*(*hexidecimal*) offset. These statistics are Data Type Binary and eight bytes long.

#### <span id="page-612-1"></span>**Table A-17. File statistics**

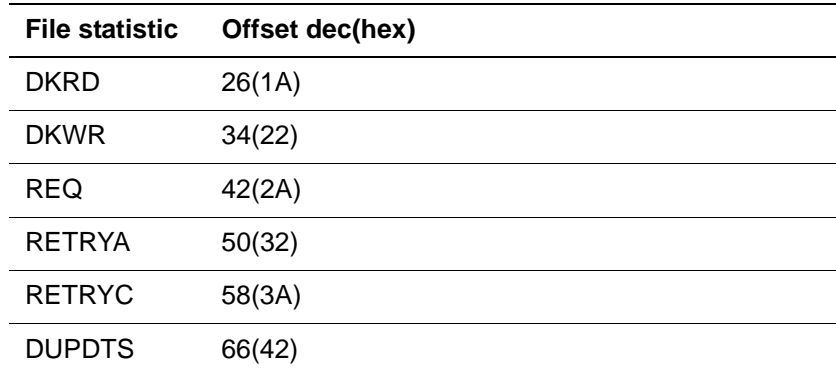

| <b>File statistic</b> | Offset dec(hex) |
|-----------------------|-----------------|
| <b>RECADD</b>         | 74(4A)          |
| <b>RECDEL</b>         | 82(52)          |
| <b>BADD</b>           | 90(5A)          |
| <b>BDEL</b>           | 98(62)          |
| <b>BCHG</b>           | 106(6A)         |
| <b>IXADD</b>          | 114(72)         |
| <b>IXDEL</b>          | 122(7A)         |
| <b>DIRRCD</b>         | 130(82)         |
| <b>BXCHNG</b>         | 138(8A)         |
| <b>BXDELE</b>         | 146(92)         |
| <b>BXNEXT</b>         | 154(9A)         |
| <b>BXFIND</b>         | 162(A2)         |
| <b>BXINSE</b>         | 170(AA)         |
| <b>BXSPLI</b>         | 178(B2)         |
| <b>BXRFND</b>         | 186(BA)         |
| <b>BXFREE</b>         | 194(C2)         |
| <b>UPDTTIME</b>       | 202(CA)         |
| <b>PNDGTIME</b>       | 210(D2)         |
| <b>DKUPTIME</b>       | 218(DA)         |
| <b>COMMITS</b>        | 226(E2)         |
| <b>BACKOUTS</b>       | 234(EA)         |

**Table A-17. File statistics (Continued)**

# **Text entries (Type 11, Type 13)**

Type 11 (X'0B') and Type 13 (X'0D') entries record most of the actual text of the audit trail.

#### **Noncontinued text entries (Type 11— X'0B')**

<span id="page-613-1"></span><span id="page-613-0"></span>Each Type 11 journal entry corresponds to one logical entry in the audit trail, even though it might generate more than one line of physical output in the audit trail.

The format of a Type 11 entry is shown in [Table A-18](#page-614-0).

<span id="page-614-0"></span>

| Offset dec(hex) | Length         | Data type               | <b>Description</b>        |
|-----------------|----------------|-------------------------|---------------------------|
| 0(0)            | 2              | <b>Binary</b>           | Length of entry           |
| 2(2)            | 1              | <b>Binary</b>           | Type indicator = $X'OB'$  |
| 3(3)            | 1              | <b>Binary</b>           | Subtype indicator:        |
|                 |                |                         | $X'01' = LI$ line         |
|                 |                |                         | $X'02' = LP$ line         |
|                 |                |                         | $X'03'$ = LR line         |
|                 |                |                         | $X'04' = C1$ line         |
|                 |                |                         | $X'05' = QT$ line         |
|                 |                |                         | $X'08' = CP$ line         |
|                 |                |                         | $X'10' = 01$ line         |
|                 |                |                         | $X'20' = OO$ line         |
|                 |                |                         | $X'40'$ = LS line         |
|                 |                |                         | $X'80'$ = CS line         |
| 4(4)            | 4              | Unsigned packed         | Julian date $=$           |
|                 |                | data                    | <b>OCYYDDDF</b>           |
| 8(8)            | 4              | Unsigned packed<br>data | $Time = HHMMSSTH$         |
| 12(0C)          | $\overline{2}$ | <b>Binary</b>           | Server number             |
| 14(0E)          | 2              | <b>Binary</b>           | User number               |
| 16(10)          | Variable       | <b>EBCDIC</b>           | Text of audit trail entry |

**Table A-18. Noncontinued text entry formats**

#### <span id="page-614-1"></span>**Possibly continued text entries (Type 13 — X'0D')**

Each Type 13 journal entry corresponds to one, or part of one, logical entry in the audit trail. See [Table 13-4 on page](#page-329-0) 304 for a definition of the line types.

<span id="page-614-2"></span>The format of a Type 13 entry is shown in [Table A-19](#page-614-1).

**Table A-19. Possibly continued text entry formats**

| Offset dec(hex) | Length | Data type | <b>Description</b>       |
|-----------------|--------|-----------|--------------------------|
| 0(0)            |        | Binary    | Length of entry          |
| 2(2)            |        | Binary    | Type indicator = $X'OD'$ |

| Offset dec(hex) | Length         | Data type               | <b>Description</b>        |
|-----------------|----------------|-------------------------|---------------------------|
| 3(3)            | 1              | Binary                  | Subtype indicator:        |
|                 |                |                         | $X'01' = US$ line         |
|                 |                |                         | $X'02' = XX$ line         |
|                 |                |                         | $X'04' = RK$ line         |
|                 |                |                         | $X'08' = AD$ line         |
|                 |                |                         | $X'10' = MS$ line         |
|                 |                |                         | $X'20' = ER$ line         |
| 4(4)            | 4              | Unsigned packed<br>data | Julian date = 0CYYDDDF    |
| 8(8)            | 4              | Unsigned packed<br>data | Time = HHMMSSTH           |
| 12(0C)          | 2              | <b>Binary</b>           | Server number             |
| 14(0E)          | $\overline{2}$ | <b>Binary</b>           | User number               |
| 16(10)          | Variable       | <b>EBCDIC</b>           | Text of audit trail entry |

**Table A-19. Possibly continued text entry formats**

Subtype indicator X'80' summed with any subtype means continuation into the next entry.

# <span id="page-615-0"></span>**Initialization entries (Type 12 — X'0C')**

<span id="page-615-1"></span>One Type 12 journal entry is written as the first nonheader entry in the journal during initialization. It contains basic information about the run being initialized.

The format of a Type 12 entry is shown in [Table A-20](#page-615-0).

| Length | Data type               | <b>Description</b>                  |
|--------|-------------------------|-------------------------------------|
| 2      | Binary                  | Length of entry = $X'001A'$         |
| 1      | Binary                  | Type indicator = $X'OC'$            |
| 1      |                         | Unused                              |
| 4      | Unsigned packed<br>data | Julian date =<br>0CYYDDDF           |
| 4      | Unsigned packed<br>data | $Time = HHMMSSTH$                   |
| 8      | <b>EBCDIC</b>           | Version ID (for example,<br>4.2.0G) |
| 2      | <b>Binary</b>           | Spare for the run                   |
| 4      | <b>EBCDIC</b>           | SMF ID (SYSID<br>parameter)         |
|        |                         |                                     |

**Table A-20. Initialization entry formats**

# <span id="page-616-0"></span>**Time-stamp entries (Type 14 — X'0E')**

<span id="page-616-3"></span>Type 14 entries are used to force time-stamps to the journal.

The format of a Type 14 entry is shown in [Table A-21](#page-616-0).

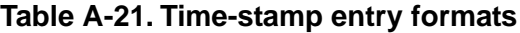

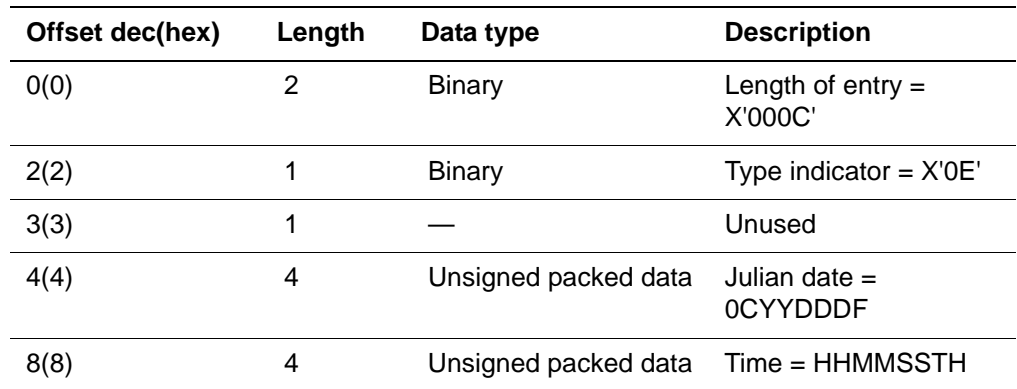

# <span id="page-616-1"></span>**Merged journal bracketing entries (Type 15)**

<span id="page-616-2"></span>Type 15 entries appear only in the output of the MERGEJ utility. See ["Using the](#page-426-0)  [MERGEJ utility" on page 401](#page-426-0).

The format of a Type 15 entry is shown in [Table A-22](#page-616-1).

| Offset dec(hex) | Length | Data type     | <b>Description</b>                                                                                                    |
|-----------------|--------|---------------|----------------------------------------------------------------------------------------------------|
| 0(0)            | 2      | Binary        | Length of entry = $X$ '002E'                                                                                                |
| 2(2)            | 1      | Binary        | Type indicator $= X'0F'$                                                                                                    |
| 3(3)            | 1      | <b>Binary</b> | Subtype indicator:<br>$X'01' =$ begin bracket<br>$X'02'$ = end bracket                                                      |
| 4(4)            | 12(0C) |               | Unused                                                                                                    |
| 16(10)          | 2(2)   | Binary        | Number of journals merged together                                                                                          |
| 18(12)          | 28(1C) | EBCDIC        | Text:<br>For subtype $X'01' = BEGINNING$<br>OF MERGED JOURNAL<br>For subtype $X'02' = END$ OF<br>٠<br><b>MERGED JOURNAL</b> |

**Table A-22. Merged journal bracketing entry formats**

# **System Management Facilities**

You can write certain statistics to the System Management Facilities (SMF) data set by:

• Adding an SVC to the operating system

The following message is issued whenever the SMFSVC is not set to a value greater than 199 and less than 256. IBM documentation requires that all user SVCs be in the range 200 - 255 inclusive.

M204.2789: SMFSVC = nnn INVALID; SMF ACCOUNTING DIS-ABLED

• Modifying the program that processes the SMF data set to handle the records written by Model 204

Since-last statistics or logout statistics can be written concurrently with statistics that are written to the journal. Logout statistics are more complete than since-last statistics. Many more since-last records than logout records are usually written.

If the operating system crashes before a user logs out, the SMF data set has a since-last record for every request run, but no logout record.

File and system statistics cannot be written to the SMF data set.

During system initialization, Model 204 issues a message reporting the SMF system ID, the run's job name, the step name, and the JES ID. For operating systems other than z/OS, the JES ID is blank.

#### **z/VM requirements**

<span id="page-617-0"></span>In the CMS interface to Model 204, you can incorporate a user-written accounting exit that invokes the ACCTEXIT routine to process each statistics record as it is written. The following considerations apply:

- Take care to preserve the CMS environment in which Model 204 is running. Do not change the contents of general registers 13 and 14.
- You must specify the SMFLORN and/or SMFSLRN parameters on User 0's parameter line to activate accounting record production.
- TEXT file for the ACCTEXIT module must be available on an accessed disk when generating M204CMS using M204GEN. For complete installation procedures, see the *Rocket Model 204 z/VM Installation Guide.*

#### **z/OS requirements**

To write since-last SMF records in a z/OS environment:

1. Write and install a type 3 or type 2 SVC.

A type 3 or type 2 (for performance enhancement) SVC is required to enable Model 204 to use the privileged macro SMFWTM for writing records to an SMF data set. Write the SVC to issue the SMFWTM macro and return.

Basic assembly language code for this SVC is:

```
 SMFWTM (1)
 BR 14
```
- 2. Add the SVC to the z/OS SVC table or to SYS1.PARMLIB(IEASVCxxx) whichever is appropriate for the release of z/OS that you are running. If you create a type 2 SVC, you must link it into the z/OS nucleus. If you create a type 3 SVC, install it in LPALIB.
- 3. Activate the SMF feature.

To activate SMF, set the following parameters on User 0's parameter line:

- SMFSVC Number of the SMF SVC
- SMFSLRN SMF record number for since-last records
- SMFLORN SMF record number for logout records

The following considerations apply:

- SMF SVC must be in an APF-authorized library.
- Since-last SMF records are written only if the SMFSVC and SMFSLRN parameters are set to nonzero values at the beginning of the run.
- Logout SMF records are written only if the SMFSVC and SMFLORN parameters are set to nonzero values at the beginning of the run.
- If all three parameters are set, each type of record is written.

SMF record numbers, which identify the record type to the programs that process the SMF data set, are written as part of the header of the SMF records. The record numbers must be between 128 and 255.

See ["System Management Facility record layout and statistics" on page 593.](#page-618-1)

# <span id="page-618-1"></span>**System Management Facility record layout and statistics**

#### <span id="page-618-0"></span>**SMF logout record layout**

[Table A-23](#page-618-0) shows the basic format of the Model 204 SMF logout record.

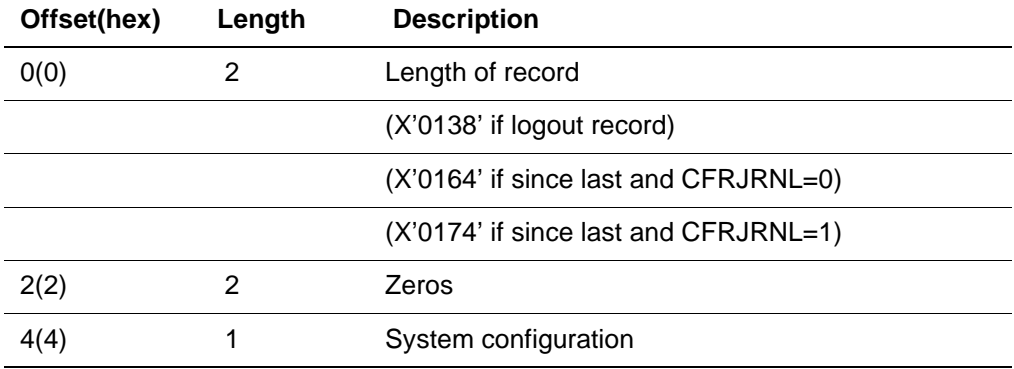

#### **Table A-23. Basic format of Model 204 SMF logout record**

| Offset(hex) | Length | <b>Description</b>                                 |
|-------------|--------|----------------------------------------------------|
| 5(5)        | 1      | Record number (SMFSLRN or SMFLORN)                 |
| 6(6)        | 8      | Time and date                                      |
| 14(E)       | 4      | System identification                              |
| 18(12)      | 8      | Job name                                           |
| 26(1A)      | 8      | Time and date of login                             |
| 34(22)      | 10     | Login user ID                                      |
| 44(2C)      | 10     | Login account                                      |
| 54(36)      | 2      | Binary user number                                 |
| 56(38)      |        | X'01' if CFRJRNL=1 (conflict counters present)     |
|             |        | X'00' if CFRJRNL=0 (conflict counters not present) |
| 57(unused)  | 3      | Unused (reserved)                                  |

**Table A-23. Basic format of Model 204 SMF logout record (Continued)**

- Statistics depend upon the record number.
- SMF system identification field (offset 16) is the site-definable 4-character field retrieved from the SMF control area.

SMF control area field contains the CPU identification string that is stored at system IPL time, and can be used to determine on which CPU Model 204 is running in a multi-CPU environment.

#### **Offsets for SMF logout record statistics**

[Table A-24 on page 594](#page-619-0) shows the layout of SMF logout record statistics. Each statistic in the table is: Length, 4; Data type, Binary. This record has the same statistics in the same order as the CCAJRNL logout record, only the offsets are different. For a description of each statistic, see [Table A-1 on page 548](#page-573-0).

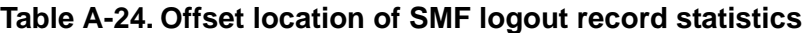

<span id="page-619-0"></span>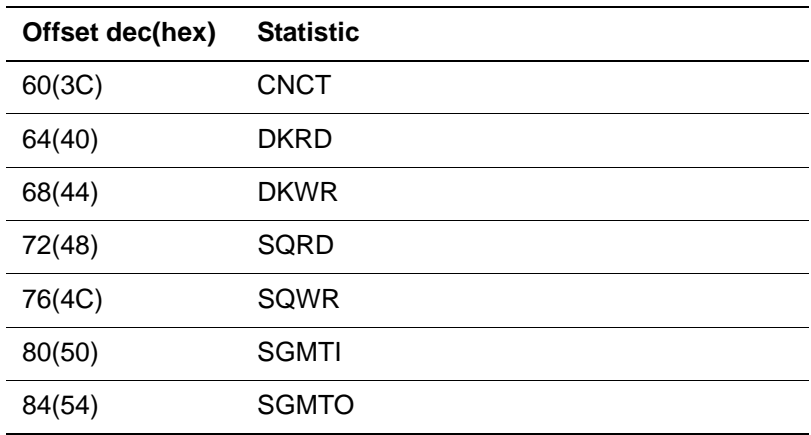

| Offset dec(hex) | <b>Statistic</b>    |
|-----------------|---------------------|
| 88(58)          | <b>SVRD</b>         |
| 92(5C)          | <b>SVWR</b>         |
| 96(60)          | <b>CPU</b>          |
| 100(64)         | <b>REQ</b>          |
| 104(68)         | <b>MOVE</b>         |
| 108(6C)         | <b>DUMP</b>         |
| 112(70)         | <b>REST</b>         |
| 116(74)         | <b>SLIC</b>         |
| 120(78)         | <b>AUDIT</b>        |
| 124(7C)         | <b>WAIT</b>         |
| 128(80)         | <b>FBWT</b>         |
| 132(84)         | <b>UDD</b>          |
| 136(88)         | <b>RECADD</b>       |
| 140(8C)         | <b>RECDEL</b>       |
| 144(90)         | <b>BADD</b>         |
| 148(94)         | <b>BDEL</b>         |
| 152(98)         | <b>BCHG</b>         |
| 156(9C)         | <b>IXADD</b>        |
| 160(A0)         | <b>IXDEL</b>        |
| 164(A4)         | <b>FINDS</b>        |
| 168(A8)         | <b>SORTS</b>        |
| 172(AC)         | <b>RECDS</b>        |
| 176(B0)         | <b>STRECDS</b>      |
| 180(B4)         | <b>DKAR</b>         |
| 184(B8)         | <b>DKPR</b>         |
| 188(BC)         | <b>DKRR</b>         |
| 192(C0)         | <b>COMMITS</b>      |
| 196(C4)         | <b>BACKOUTS</b>     |
| 200(C8)         | <b>UPDTTIME(MS)</b> |
| 204(CC)         | <b>LONGUPDTS</b>    |

**Table A-24. Offset location of SMF logout record statistics (Continued)**

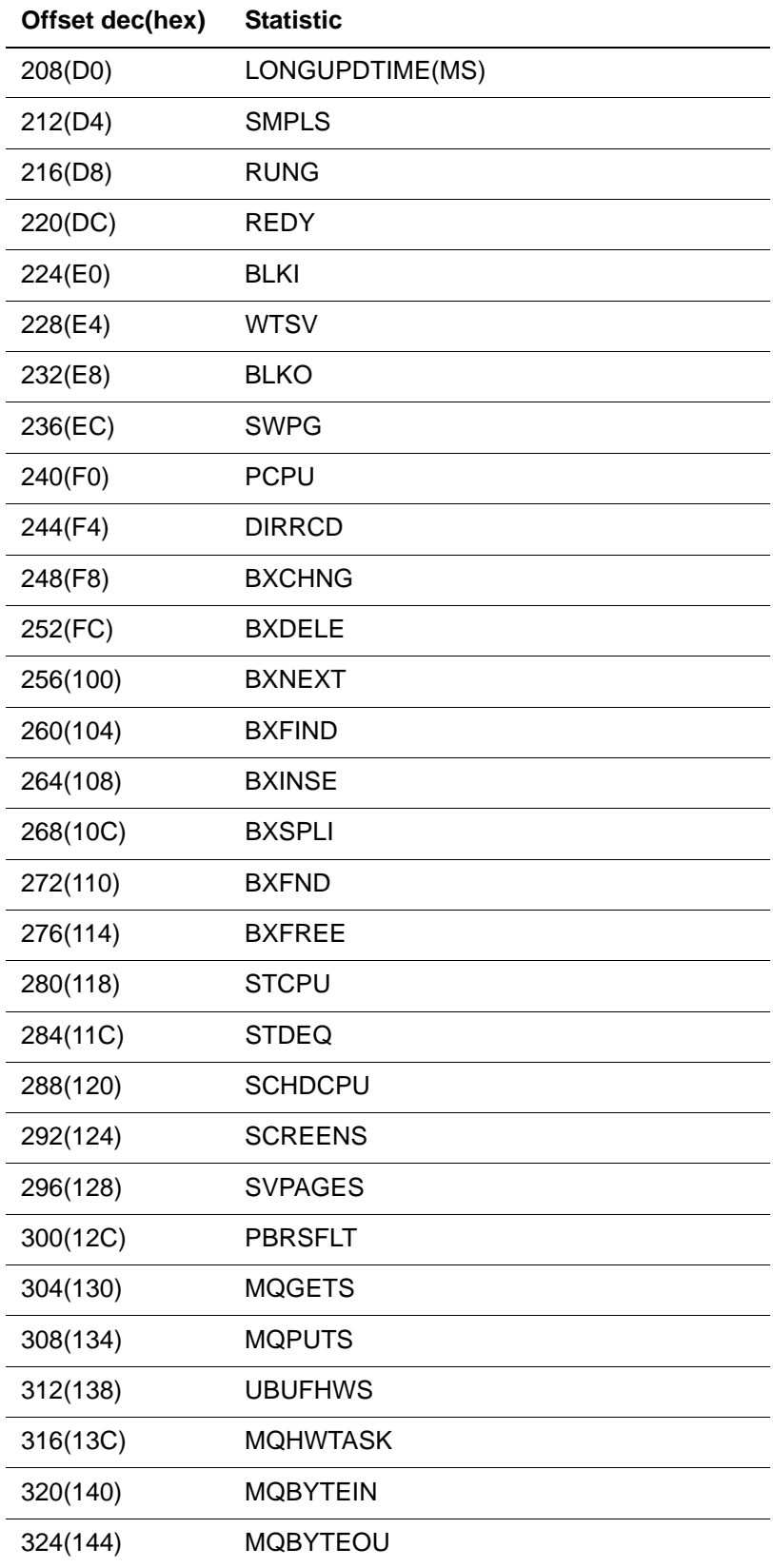

#### **Table A-24. Offset location of SMF logout record statistics (Continued)**

| Offset dec(hex) | <b>Statistic</b> |
|-----------------|------------------|
| 328(148)        | <b>MQHWQU</b>    |
| 332(14C)        | <b>MQNUMQU</b>   |
| 336(150)        | <b>MQNUMQM</b>   |
| 340(154)        | <b>MQAPITIM</b>  |
| 344(158)        | <b>MQAPICNT</b>  |
| 348(15C)        | <b>MQGWTTIM</b>  |
| 352(160)        | <b>MQGWTCNT</b>  |
| 356(164)        | <b>MQGWTTSP</b>  |
| 360(168)        | <b>MQGWTSUC</b>  |
| 364(16C)        | <b>ECLOAD</b>    |
| 368(170)        | <b>ECDELETE</b>  |
| 372(174)        | <b>ECCALL</b>    |
| 376(178)        | <b>ECCWAITM</b>  |
| 380(17C)        | <b>ECCWAITS</b>  |
| 384(180)        | <b>ECTWAITM</b>  |
| 388(184)        | <b>ECTWAITS</b>  |
| 392(188)        | <b>ECCTOUT</b>   |
| 396(18C)        | <b>ECCNCT</b>    |
| 400(190)        | <b>GTBLRU</b>    |
| 404(194)        | <b>GTBLRS</b>    |
| 408(198)        | <b>FSCBSW</b>    |
| 412(19C)        | Spare            |

**Table A-24. Offset location of SMF logout record statistics (Continued)**

#### <span id="page-622-0"></span>**SMF since-last record layout**

[Table A-25](#page-622-0) shows the basic format of since-last Model 204 SMF records.

| Offset(hex) | Length | <b>Description</b>   |
|-------------|--------|----------------------|
|             |        | Length of record     |
|             |        | Zeros                |
|             |        | System configuration |

**Table A-25. Since-last record basic format** 

| Offset(hex) | Length | <b>Description</b>                            |
|-------------|--------|-----------------------------------------------|
| 7           | 1      | Record number (SMFSLRN or SMFLORN)            |
| 8           | 8      | Time and date                                 |
| 16          | 4      | System identification                         |
| 20          | 8      | Job name                                      |
| 28          | 8      | Time and date of login                        |
| 36          | 10     | Login user ID                                 |
| 46          | 10     | Login account                                 |
| 56          | 2      | Binary user number                            |
| 58          | 2      | Two bytes reserved                            |
| 60(3C)      | 4      | Since-last type (EVAL CMPL DUMP REST)         |
| 64(40)      | 8      | File name                                     |
| 72(48)      | 10     | Since-last subsystem name                     |
| 82(52)      | 40     | Since-last procedure name                     |
| 122(7A)     | 2      | Reserved two bytes                            |
| 124(7C)     | 468    | Binary fullwords of statistics (if CFRJRNL=0) |
| 124(7C)     | 484    | Binary fullwords of statistics (if CFRJRNL=1) |

**Table A-25. Since-last record basic format (Continued)**

- Statistics depend upon the record number.
- SMF system identification field (offset 16) is the site-definable 4-character field retrieved from the SMF control area.
- SMF control area field contains the CPU identification string that is stored at system IPL time, and can be used to determine on which CPU Model 204 is running in a multi-CPU environment.

#### **Offsets for SMF since-last record statistics**

[Table A-26 on page 598](#page-623-0) shows the layout of SMF since-last record statistics. Each statistic in the table is: Length, 4; Data type, Binary. This record has the same statistics in the same order as the CCAJRNL user since-last records; only the offsets are different. For a description of each statistic, see [Table A-1 on](#page-573-0)  [page 548.](#page-573-0)

#### <span id="page-623-0"></span>**Table A-26. SMF since-last record statistics**

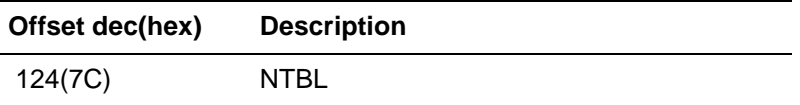

| Offset dec(hex) | <b>Description</b> |
|-----------------|--------------------|
| 128(80)         | <b>GTBL</b>        |
| 132(84)         | QTBL               |
| 136(88)         | <b>STBL</b>        |
| 140(8C)         | <b>TTBL</b>        |
| 144(90)         | <b>VTBL</b>        |
| 148(94)         | <b>PDL</b>         |
| 152(98)         | <b>FTBL</b>        |
| 156(9C)         | <b>XTBL</b>        |
| 160(A0)         | <b>ITBL</b>        |
| 164(A4)         | <b>FSCB</b>        |
| 168(AB)         | <b>OUTPB</b>       |
| 172(AC)         | <b>HEAP</b>        |
| 176(B0)         | SQLI               |
| 180(B4)         | SQLO               |
| 184(B8)         | <b>CNCT</b>        |
| 188(BC)         | CPU                |
| 192(C0)         | <b>DKRD</b>        |
| 196(C4)         | <b>DKWR</b>        |
| 200(C8)         | <b>UDD</b>         |
| 204(CC)         | <b>OUT</b>         |
| 208(D0)         | <b>SLIC</b>        |
| 212(D4)         | IN                 |
| 216(D8)         | <b>RECADD</b>      |
| 220(DC)         | <b>RECDEL</b>      |
| 224(E0)         | <b>BADD</b>        |
| 228(E4)         | <b>BDEL</b>        |
| 232(E8)         | <b>BCHG</b>        |
| 236(EC)         | <b>IXADD</b>       |
| 240(F0)         | <b>IXDEL</b>       |
| 244(F4)         | <b>FINDS</b>       |

**Table A-26. SMF since-last record statistics (Continued)**

| Offset dec(hex) | <b>Description</b>  |
|-----------------|---------------------|
| 248(F8)         | <b>SORT</b>         |
| 252(FC)         | <b>RECDS</b>        |
| 256(100)        | <b>STRECDS</b>      |
| 260(104)        | <b>PCPU</b>         |
| 264(108)        | <b>RQTM</b>         |
| 268(10C)        | <b>DIRRCD</b>       |
| 272(110)        | <b>BXCHNG</b>       |
| 276(114)        | <b>BXDELE</b>       |
| 280(118)        | <b>BXNEXT</b>       |
| 284(11C)        | <b>BXFIND</b>       |
| 288(120)        | <b>BXINSE</b>       |
| 292(124)        | <b>BXSPLI</b>       |
| 296(128)        | <b>BXRFND</b>       |
| 300(12C)        | <b>BXFREE</b>       |
| 304(130)        | <b>STCPU</b>        |
| 308(134)        | <b>STDEQ</b>        |
| 312(138)        | <b>SCHDCPU</b>      |
| 316(13C)        | <b>SCREENS</b>      |
| 320(140)        | <b>SVRD</b>         |
| 324(144)        | <b>SVWR</b>         |
| 328(148)        | <b>DKPR</b>         |
| 332(14C)        | <b>SVPAGES</b>      |
| 336(150)        | <b>COMMITS</b>      |
| 340(154)        | <b>BACKOUTS</b>     |
| 344(158)        | <b>UPDTTIME(MS)</b> |
| 348(15C)        | <b>LONGUPDTS</b>    |
| 352(160)        | LONGUPDTIME(MS)     |
| 356(164)        | <b>MQGETS</b>       |
| 360(168)        | <b>MQPUTS</b>       |
| 364(16C)        | <b>UBUFHWS</b>      |

**Table A-26. SMF since-last record statistics (Continued)**

| Offset dec(hex) | <b>Description</b> |
|-----------------|--------------------|
| 368(170)        | <b>MQHWTASK</b>    |
| 372(174)        | <b>MQBYTEIN</b>    |
| 376(178)        | <b>MQBYTEOU</b>    |
| 380(17C)        | <b>MQHWQU</b>      |
| 384(180)        | <b>MQNUMQU</b>     |
| 388(184)        | <b>MQNUMQM</b>     |
| 392(188)        | <b>MQAPITIM</b>    |
| 396(18C)        | <b>MAPICNT</b>     |
| 400(190)        | <b>MQGWTTIM</b>    |
| 404(194)        | <b>MQGWTCNT</b>    |
| 408(198)        | <b>MQGWTTSP</b>    |
| 412(19C)        | <b>MQGWTSUC</b>    |
| 416(1A0)        | <b>ECLOAD</b>      |
| 420(1A4)        | <b>ECDELETE</b>    |
| 424(1A8)        | <b>ECCALL</b>      |
| 428(1AC)        | <b>ECCWAITM</b>    |
| 432(1B0)        | <b>ECCWAITS</b>    |
| 436(1B4)        | <b>ECTWAITM</b>    |
| 440(1B8)        | <b>ECTWAITS</b>    |
| 444(1BC)        | <b>ECCTOUT</b>     |
| 448(1C0)        | <b>ECCNCT</b>      |
| 452(1C4)        | <b>GTBLRU</b>      |
| 456(1C8)        | <b>GTBLRS</b>      |
| 460(1CC)        | <b>FSCBSW</b>      |
| 464(1D0)        | Unused             |

**Table A-26. SMF since-last record statistics (Continued)**

[Table A-27](#page-627-0) lists the conflict statistics, if CFRJRNL=1.

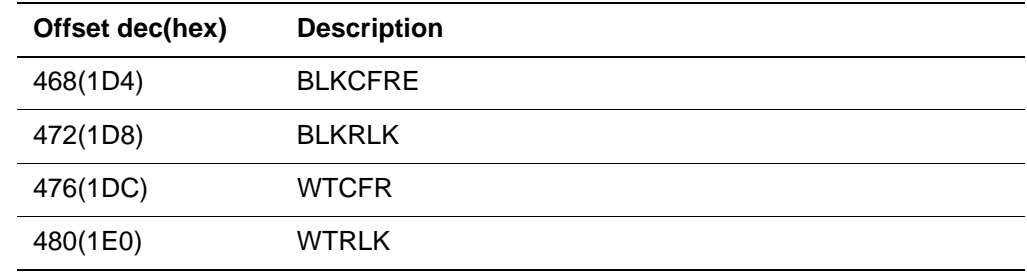

#### <span id="page-627-0"></span>**Table A-27. Conflict statistics, if CFRJRNL=1**

# $\mathsf{B}% _{T}$ **Coding SNA Communications Server Conversion Exit Routines**

#### **In this appendix**

- **Overview**
- • [Rules governing data conversion exit routines](#page-628-1)
- • [X3270CHK \(check for terminal characteristics\)](#page-629-0)
- • [X3270OUT \(convert output from 3270 format\)](#page-631-0)
- • [X3270IN \(convert input to 3270 format\)](#page-633-0)

## <span id="page-628-0"></span>**Overview**

<span id="page-628-2"></span>Exit routines that perform data conversion external to the Model 204 SNA Communications Server (formerly VTAM) 3270 Interface provide support for full-screen SNA Communications Server terminals that are not 3270 compatible.

This appendix explains the rules for coding, checking, and using these routines.

## <span id="page-628-1"></span>**Rules governing data conversion exit routines**

The following rules apply when you convert exit routines:

• Exit routines must acquire and release their own work areas.

These work areas are allocated out of the storage reserved by SPCORE for 24-bit addressing systems. If z/OS is available, the exit routines might allocate space above the 16 megabyte line.

- Exit routines must be serially reusable.
- Exit routines must avoid issuing any I/O or WAIT macros that adversely affect the performance of the whole Model 204 Online job.
- Exit routines must not issue STAE, SPIE, ESTAE, or ESPIE macros.
- Exit routines must preserve addressing mode and program interrupt mode.

**Note:** The value of AMODE must be 31 to ensure compatibility with z/OS.

<span id="page-629-2"></span><span id="page-629-1"></span>For addresses above the 16MB line, the correct addressing mode is set by the following instruction, which restores the addressing mode in effect when the exit first gained control:

BSM 0,R14

- Exit routines must be named:
	- X3270CHK (check for terminal characteristics)
	- X3270OUT (convert output from 3270 format)
	- X3270IN (convert input to 3270 format)
- Define each exit routine as a separate entry point or CSECT.
- Assemble or compile exit routines after you code them and link the object modules into the appropriate Model 204 load modules.

# <span id="page-629-0"></span>**X3270CHK (check for terminal characteristics)**

Information about the terminal that is attempting to establish a session with Model 204 is passed to the X3270CHK routine. Provide the following information:

- Eight-character SNA Communications Server logical terminal identifier
- Terminal's session parameters
- SNA Communications Server LOGMSG associated with the terminal

The exit routine then returns a fullword that Model 204 passes to the conversion exit routines. The fullword can be used to determine various options, such as:

- Whether to convert the data streams for this terminal
- What terminal type is connecting to Model 204, allowing for the handling of more than one terminal type in the conversion exit routines

In addition to setting a value to the informational fullword, this exit routine can modify the SNA Communications Server LOGMSG associated with the

terminal or move in a message to use as the SNA Communications Server LOGMSG.

#### **Communication protocols**

The X3270CHK routine communicates with the Model 204 SNA Communications Server 3270 Interface in the following manner.

#### **Upon entry**

Register 1 — Contains the address of a parameter list in the following format:

- The first word contains the address of a fullword that holds an error return code value when leaving the exit routine.
- The second word contains the address of the 8-character SNA Communications Server logical terminal identifier.
- The third word contains the address of the session parameters associated with the terminal.
- The fourth word contains the address of the SNA Communications Server LOGMSG associated with the terminal. The fourth word always holds a valid address, even if there is no SNA Communications Server LOGMSG.
- The fifth word contains the address of a fullword that stores the maximum allowed length of the SNA Communications Server LOGMSG.
- The sixth word contains the address of a fullword that holds the current length of the SNA Communications Server LOGMSG. A length of zero means there was no SNA Communications Server LOGMSG.
- The seventh word contains the address of a fullword that has information to pass to the conversion exit routines. The initial value of the fullword is zero. The high-order bit of this word is on to indicate the end of the parameter list.

Register 13 — Contains the address of an 18 fullword register savearea.

Register 14 — Contains the address in the Model 204 SNA Communications Server 3270 Interface to which the X3270CHK exit routine must branch when it finishes processing.

Register 15 — Contains the address of the X3270CHK exit routine.

Registers 2–12 must be preserved by the X3270CHK exit routine for Model 204.

#### **Upon leaving**

The arguments pointed to by the parameter list can be modified by the exit routine in the following ways:

- Set the error return code field. It cannot be assumed that it is set to zero upon entry. A value of zero indicates that the exit routine had no problem checking for the terminal characteristics it was looking for. If the value is nonzero, the Model 204 SNA Communications Server 3270 Interface does the following:
	- Issues an error message about a problem with the terminal, giving the terminal's logical SNA Communications Server identifier and the error return code value to the audit trail.
	- Issues a CLSDST to the terminal to terminate the terminal's request for a session. The fullword to be passed to the conversion exit routines should be set. If the SNA Communications Server LOGMSG is modified, the current length argument must be updated.
- If the exit routine is written in Assembler Language, the copy member X3270CPL in the Rocket Software-supplied macro library can be used to define the routine's parameter list. The labels used in this copy member are as follows:
	- X3270CPL is the DSECT name.
	- X3270CRC is the address of the return code field.
	- X3270CID is the address of the terminal's logical network ID.
	- X3270CSP is the address of the terminal's session parameters.
	- X3270CLG is the address of the terminal's SNA Communications Server LOGMSG.
	- X3270CML is the address of the maximum SNA Communications Server LOGMSG length.
	- X3270CLL is the address of the current SNA Communications Server LOGMSG length.
	- X3270CCW is the address of the word to be generated by X3270CHK.

# <span id="page-631-0"></span>**X3270OUT (convert output from 3270 format)**

The X3270OUT routine is responsible for converting an output data stream in 3270 format from Model 204 to the appropriate device protocol. The exit routine is given the address of the actual output buffer that Model 204 passes to SNA Communications Server, into which the converted output data stream must be placed. This exit routine must be able to handle all the 3270 output commands and attributes.

If this conversion exit is linked into the Model 204 Online job, it is then responsible for moving the output data into the Model 204 SNA Communications Server output buffer even if no actual conversion is performed.

The X3270OUT routine communicates with the Model 204 SNA Communications Server 3270 Interface in the following manner.

#### **Upon entry**

Register 1 — Contains the address of a parameter list in the following format:

- The first word contains the address of a fullword that encloses a return code value when leaving the exit routine.
- The second word includes the address of the fullword generated by the exit routine, X3270CHK.
- The third word contains the address of a Model 204 SNA Communications Server output buffer. The converted output data stream must occupy the SNA Communications Server output buffer upon leaving the X3270OUT routine.
- The fourth word contains the address of the fullword that includes the length of the Model 204 SNA Communications Server output buffer. The fourth word corresponds to the Model 204 parameter, LOUTPB, on the first SNA Communications Server 3270 thread. The length of the converted output data stream must not exceed the LOUTPB value.
- The fifth word includes the address of the 3270 output data stream.
- The sixth word contains the address of the fullword enclosing the current length of the 3270 output data stream. The high-order bit of this word is on to indicate the end of the parameter list.

Register 13 — Contains the address of an 18-fullword register savearea.

Register 14 — Contains the address in the Model 204 SNA Communications Server 3270 Interface to which the X3270OUT exit routine must branch when it finishes processing.

Register 15 — Contains the address of the X3270OUT exit routine.

Registers 2–12 must be preserved by the X3270OUT exit routine for Model 204.

#### **Upon leaving**

The following arguments pointed to by the parameter list must be modified by the exit routine:

- The return code field must be set. (It cannot be assumed that it is set to zero upon entry.) A value of zero indicates that the data stream conversion was successful. If the value is nonzero, the Model 204 SNA Communications Server 3270 Interface does the following:
	- Issues an error message stating the failure of the output data stream conversion, with the return code value, to the audit trail.
	- Takes a SNAP of the user's thread for diagnostic information.
	- Performs a soft restart of the user's thread. The length of the converted output data stream field must be set in the current output length argu-

ment.

- If the exit routine is written in Assembler Language, the copy member X3270OPL in the Rocket Software-supplied macro library can be used to define the routine's parameter list. The labels used in this copy member are as follows:
	- X3270OPL is the DSECT name.
	- X3270ORC is the address of the return code field.
	- X3270OCW is the address of the word generated by X3270CHK.
	- X3270OBF is the address of the Model 204 SNA Communications Server output buffer.
	- X3270OML is the address of the maximum SNA Communications Server buffer length.
	- X3270ODA is the address of the 3270 output data stream.
	- X3270ODL is the address of the 3270 output data stream length.

# <span id="page-633-0"></span>**X3270IN (convert input to 3270 format)**

The X3270IN exit routine is responsible for converting an input data stream from the appropriate device protocol to 3270 format for input to Model 204.

#### **Communications protocols**

The X3270IN routine communicates with the Model 204 SNA Communications Server 3270 Interface in the following manner.

#### **Upon entry**

Register 1 — Contains the address of a parameter list in the following format:

- The first word contains the address of a fullword that includes a return code value when leaving the exit routine.
- The second word contains the address of the fullword generated by the exit routine X3270CHK.
- The third word contains the address of a Model 204 SNA Communications Server input buffer. The converted input data stream must occupy this buffer upon leaving this routine.
- The fourth word contains the address of a fullword that holds the length of the input data stream. The length of the converted 3270 input data stream is passed back in this argument.
- The fifth word contains the address of a fullword that holds the length of the Model 204 SNA Communications Server input buffer. This corresponds to the Model 204 LOUTPB parameter on the first SNA Communications Server 3270 thread. The length of the converted input data stream must not

exceed the LOUTPB value. The high-order bit of this word is on to indicate the end of the parameter list.

Register 13 — Contains the address of an 18-fullword register savearea.

Register 14 — Contains the address in the Model 204 SNA Communications Server 3270 Interface to which the X3270IN exit routine must branch when it finishes processing.

Register 15 — Contains the address of the X3270IN exit routine.

Registers 2-12 must be preserved by the X3270IN exit routine for Model 204.

#### **Upon leaving**

The following arguments pointed to by the parameter list must be modified by the exit routine:

- The return code field must be set. (Do not assume that it is set to zero upon entry.) A value of zero indicates that the conversion of the data stream was successful. If the value is nonzero, the Model 204 SNA Communications Server 3270 Interface does the following:
	- Issues an error message about the failure of the conversion of the input data stream, with the return code value to the audit trail.
	- Takes a SNAP of the user's thread for diagnostic information.
	- Performs a soft restart of the user's thread. The length of the converted 3270 input data stream must be set in the argument that held the length of the original input data stream.
- <span id="page-634-0"></span>• If the exit routine is written in Assembler Language, the copy member X3270IPL in the Rocket Software-supplied macro library can be used to define the routine's parameter list. The labels used in this copy member are as follows:
	- X3270IPL is the DSECT name.
	- X3270IRC is the address of the return code field.
	- X3270ICW is the address of the word generated by X3270CHK.
	- X3270IBF is the address of the Model 204 SNA Communications Server input buffer.
	- X3270IDL is the address of the input data length.
	- X3270IML is the address of the maximum SNA Communications Server input buffer length.

*X3270IN (convert input to 3270 format)*

# $\overline{L}$ **ALLOCATE Utility in z/VSE**

#### **In this appendix**

- **Overview**
- • [ALLOCATE control statement](#page-636-1)
- • [ALLOCATE z/VSE job stream](#page-637-0)

# <span id="page-636-0"></span>**Overview**

<span id="page-636-4"></span><span id="page-636-3"></span>The ALLOCATE utility provided with MODEL 204 allocates Model 204 files, including CCATEMP, CCAGRP, and CCASERVR, in the z/VSE environment. One or more files, as specified in control statements, can be allocated during one execution. You must provide a DLBL and EXTENT with complete information for each file name referenced in the ALLOCATE control statement.

# <span id="page-636-1"></span>**ALLOCATE control statement**

<span id="page-636-2"></span>The ALLOCATE control statement format is:

ALLOCATE FILE (*filename1 filename2 filenamex*)

The following considerations apply:

- ALLOCATE statement is free format and can begin in any column.
- You can include any number of ALLOCATE control statements in the input to the utility.
- Use a continuation character (-) after the last parameter on an input record being continued.
- There is no limitation to the number of continuation statements.
- *filename1* through *filenamex* refer to the file names on the DLBL statements in the job control stream.
- <span id="page-637-1"></span>• If a file name referenced in the ALLOCATE statement control does not have a corresponding DLBL statement in the JCL, an error message is logged in the output audit trail.

# <span id="page-637-0"></span>**ALLOCATE z/VSE job stream**

The following job stream runs the ALLOCATE utility:

```
// JOB ALLOCATE MODEL 204 FILES
// DLBL M204CL,'M204.CORE.IMAGE.LIBRARY'
// EXTENT ,volser
// LIBDEF CL,SEARCH=M204CL
// DLBL CCATEMP,'CCATEMP.SCRATCH.FILE',0
// EXTENT SYS001,SYSWK1,,,1000,390
// DLBL CLAIM81,'DEMO.CLAIMS81',99/365
// EXTENT SYS001,SYSWK1,,,1390,780
// DLBL CLAIM82,'DEMO.CLAIMS82',,,99/365
// EXTENT SYS001,SYSWK1,,,1780,780
// DLBL CLIENTS,'DEMO.CLIENTS',99/365
// EXTENT SYS001,SYSWK1,,,3340,780
// DLBL VEHICLE,'DEMO.VEHICLES',99/365
// EXTENT SYS001,SYSWK1,,,4120,780
// ASSGN SYS001,DISK,VOL=SYSWK1,SHR
// EXEC ALLOCATE,SIZE=AUTO
*ALLOCATE DEMONSTRATION DATABASE FILES
ALLOCATE FILE (CLAIM81)
ALLOCATE FILE (CCATEMP -
CLAIM82)
ALLOCATE FILE (VEHICLE,CLIENTS)
/*
/&
```
# Index

#### **Symbols**

\$CODE function [241](#page-266-0) \$CURFILE function STBL requirements [59](#page-84-0) \$DECODE function [241](#page-266-0) \$FLCFILE function STBL requirements [59](#page-84-1) \$INCRG function [52](#page-77-0) \$POST('QZSIG') function call limitation [392](#page-417-0) \$SETG function [52](#page-77-1) \$STATUS return codes ECF [526](#page-551-0) \$STATUSD return codes ECF [526](#page-551-1) \$UPDATE function STBL requirements [59](#page-84-2) \$UPDFILE function STBL requirements [59](#page-84-3) \*DEVICE command [112](#page-137-0) \*SLEEP command [112](#page-137-1) \*SNAP command [113](#page-138-0)

#### **Numerics**

31-bit processing [6](#page-31-0), [39](#page-64-0) asynchronous checkpoint [334](#page-359-0) IFAM2 and CICS [92](#page-117-0) pseudo subtasks [333](#page-358-0) 31-bit storage [29](#page-54-0), [38](#page-63-0), [39](#page-64-0) using [39](#page-64-1) 3270 terminals IODEV=7 [72](#page-97-0) 3767 terminals IODEV=37 [72](#page-97-1) 64-bit mode [243](#page-268-0) 64-bit statistics [9](#page-34-0), [46](#page-71-0), [149](#page-174-0) 64-bit storage [38](#page-63-1) not available on z/VSE [39](#page-64-2) using [39](#page-64-3)

## **A**

abend code for dumps [319](#page-344-0) above the bar NUMBUFG setting for buffers [40](#page-65-0) screens and images [42](#page-67-0) storage [42](#page-67-1) above the bar storage and EBM pages [41](#page-66-0) CCATEMP [8](#page-33-0) virtual [8](#page-33-1) z/Architecture [8](#page-33-2) Access methods [65](#page-90-0), [609](#page-634-0) BSAM [67](#page-92-0) CRAM [74](#page-99-0), [75](#page-100-0) sequential processing [512](#page-537-0) VTAM [72](#page-97-2), [116](#page-141-0), [603](#page-628-2) ACCTIM parameter [576](#page-601-0) active subsystem leaving unchanged [226](#page-251-0) updating [226](#page-251-1) Active Subsystem Help, using [226](#page-251-2) ad hoc file groups [157](#page-182-0) AD message type [321](#page-346-0) adding security to files [272](#page-297-0) addressing mode [604](#page-629-1) AGEINCR scheduling parameter [141](#page-166-0) AGEINTVL scheduling parameter [141](#page-166-1) AGESCAN scheduling parameter [141](#page-166-2) AGESLICE scheduling parameter [141](#page-166-3) ALLOCATE job stream (z/VSE) [612](#page-637-1) ALLOCATE command [498](#page-523-0) description [113](#page-138-1) migrated dataset [71](#page-96-0) obsolete form [498](#page-523-1) with XTIOT or TIOT [498](#page-523-2) ALLOCATE control statement format [611](#page-636-2) ALLOCATE utility [611](#page-636-3) allocating Model 204 files [611](#page-636-4) server datasets [171](#page-196-0) ALTIODEV=45 [105](#page-130-0) ALTIODEV=47 [105](#page-130-1)

AMODE option [604](#page-629-2) Analytics/204 description of [11](#page-36-0) ANALYZE command syntax for [308](#page-333-0) application languages interfaces to [479](#page-504-0) using HLI with [479](#page-504-1) APSY load statistics [180](#page-205-0) precompiled procedures in Storage feature [178](#page-203-0) [See SUBSYSMGMT](#page-206-0) APSY precompiled procedures storage requirements [179](#page-204-0) APSY Precompiled Procedures in Storage DSPOPT parameter [180](#page-205-1) APSY support dynamic [224](#page-249-0) APSYLD statistic description and offset [548](#page-573-1) tracking CCASYS procedures [181](#page-206-1) APSYLDD statistic description and offset [548](#page-573-2) tracking dataspace loads [181](#page-206-2) APSYLDT statistic description and offset [548](#page-573-3) tracking tiny loads [181](#page-206-3) APSYPAGE parameter activating APSY Precompiled Procedures in Storage [178](#page-203-1) compared to TEMPPAGE [178](#page-203-2) Archived datasets recalling [71](#page-96-1) archiving data [157](#page-182-1) Assembler application language with Model 204 HLI [479](#page-504-2) asynchronous checkpoint [334](#page-359-1) Asynchronous SVC dumps [143](#page-168-0) AT MOST ONE attribute and transaction back out [356](#page-381-0) attributes changes in dynamic APSY subsystem [224](#page-249-1) Audience [xxv](#page-24-0) AUDIT statistic description and offset [548](#page-573-4) audit trail and update IDs [363](#page-388-0) and z/VM [306](#page-331-0) and z/VSE [305](#page-330-0) boundaries of [364](#page-389-0) recovery messages [368](#page-393-0) tracking update units [363](#page-388-1) AUDIT204 commands FORMAT [309](#page-334-0)

AUDIT204 utility ANALYZE command [308](#page-333-1) CCAIN statement [307](#page-332-0) EXEC (CMS) [317](#page-342-0) FORMAT command [309](#page-334-1) JCL (z/OS) [313](#page-338-0) JCL (z/VSE) [316](#page-341-0) processing multiple tapes [318](#page-343-0) purpose of [306](#page-331-1) REPORT command [310](#page-335-0) syntax for [317](#page-342-1) AUDITxx options MSGCTL command [323](#page-348-0) processing and hierarchy [323](#page-348-0) automatic COMMIT [204](#page-229-0) automatic login subsystem [204](#page-229-1) automatic logout [204](#page-229-2) automatic member [182](#page-207-0) automatic start [203](#page-228-0) AUTOSYS parameter [191](#page-216-0) invoking an individual subsystem [196](#page-221-0) user environment control [105](#page-130-2)

#### **B**

back out log compensating updates [354](#page-379-0) definition of [355](#page-380-0) back out records and ROLL FORWARD processing [365](#page-390-0) backing out update activity transaction back out [352](#page-377-0) backing up files media recovery [349](#page-374-0) BACKOUTS statistic description and offset [548](#page-573-5) BADD statistic description and offset [548](#page-573-6) BATCH2 \*DEVICE command [112](#page-137-2) \*SLEEP command [112](#page-137-3) backup requirements [392](#page-417-1) IODEV required for backup [392](#page-417-2) BATCH2 utility definition of [490](#page-515-0) BATCH204 jobs archived datasets [71](#page-96-2) CCATEMP file [153](#page-178-0) configuration [5](#page-30-0) sample z/OS JCL [23](#page-48-0) BCHG statistic description and offset [548](#page-573-7)

BDEL statistic description and offset [548](#page-573-8) BEFORE clause of REGENERATE command [383](#page-408-0) [before-images, See ROLL BACK facility](#page-357-0) below the bar freeing buffer space [40](#page-65-1) BLKCFRE statistic description and offset [548](#page-573-9) BLKI statistic description and offset [549](#page-574-0) BLKO statistic description and offset [549](#page-574-1) BLKRLK statistic description and offset [549](#page-574-2) block size sequential processing [513](#page-538-0) BROADCAST command [113](#page-138-2) BSAM [67](#page-92-0) buffer allocation BSAM [71](#page-96-3) z/OS CRAM [85](#page-110-0) buffer overruns detecting [40](#page-65-2) buffer pool data structures hash cells [38](#page-63-2) buffer pools above the bar [40](#page-65-3), [42](#page-67-2) buffers [24](#page-49-0) adequacy of [436](#page-461-0) disk [37](#page-62-0) for UTILJ REPORT option [396](#page-421-0) in pseudo conversational CICS [543](#page-568-0) monitoring of [435](#page-460-0) sequential processing requirement [512](#page-537-1) BUMP command [113](#page-138-3) and EXTERNAL CALL statement [521](#page-546-0) example code [521](#page-546-1) with FORCE option [521](#page-546-0) BXCHNG statistic description and offset [549](#page-574-3) BXDELE statistic description and offset [549](#page-574-4) BXFIND statistic description and offset [549](#page-574-5) BXFREE statistic description and offset [549](#page-574-6) BXINSE statistic description and offset [549](#page-574-7) BXNEXT statistic description and offset [549](#page-574-8) BXRFND statistic description and offset [549](#page-574-9) BXSPLI statistic

description and offset [549](#page-574-10) BYPASS parameter [19](#page-44-0)

#### **C**

cache fast write [171](#page-196-1), [450](#page-475-0) cache hiperspace DSPOPT parameter [180](#page-205-2) CACHE parameter [450](#page-475-0) call name associating an external program [525](#page-550-0) definition of [520](#page-545-0) CANCEL command [117](#page-142-0) CAUDIT parameter values of [299](#page-324-0) CAUDIT user parameter [105](#page-130-3) CCA Analytics see Analytics/204 [11](#page-36-0) CCAAUDIT file CAUDIT parameter [299](#page-324-0) format, line [303](#page-328-0) generation of [305](#page-330-1) in CMS [306](#page-331-2) in DOS [305](#page-330-2) LAUDIT parameter [300](#page-325-0) LAUDPROC parameter [305](#page-330-3) lines, types of [304](#page-329-1) AD [304](#page-329-2) CI [304](#page-329-3) CP [304](#page-329-4) CS [304](#page-329-5) ER [304](#page-329-6) LI [304](#page-329-7) LP [304](#page-329-8) LR [304](#page-329-9) LS [304](#page-329-10) MS [304](#page-329-11) OI [304](#page-329-12) OO [304](#page-329-13) QT [305](#page-330-4) RK [305](#page-330-5) ST [305](#page-330-6) US [305](#page-330-7) XX [305](#page-330-8) logical input control [300](#page-325-1) output control [305](#page-330-9) physical input control [299](#page-324-0) procedure name length [305](#page-330-10) SYSOPT parameter [305](#page-330-11) CCAGEN file with REGEN IGNORE [384](#page-409-0) CCAGRP file [159](#page-184-0) and SYSOPT settings [161](#page-186-0)

copy of [113](#page-138-4) creation of [113](#page-138-5) CREATEG [113](#page-138-6) data integrity [34](#page-59-0) storing file definitions [161](#page-186-1) CCAIN dataset required for media recovery [386](#page-411-0) CCAIN input stream AUDIT204 [307](#page-332-0) BATCH204 [23](#page-48-1) runtime environment [14](#page-39-0) structure [14](#page-39-1) system control [144](#page-169-0) user parameters [64](#page-89-0) z/VM [26](#page-51-0) z/VSE [25](#page-50-0) CCAJLOG defining a stream [295](#page-320-0) switching streams [288](#page-313-0) **CCAJRNL** and CCAJLOG [297](#page-322-0) stream configurations [290](#page-315-0) switching streams [288](#page-313-0) CCAJRNL file [293](#page-318-0), [371](#page-396-0) and CCAAUDIT [293](#page-318-1) BLKSIZE parameter [300](#page-325-2) contents of [293](#page-318-2) creation of [287](#page-312-0) entries [298](#page-323-0), [560](#page-585-0), [562](#page-587-0), [563](#page-588-0) categories of [298](#page-323-1) format of [298](#page-323-2) header format [560](#page-585-1) recovery [562](#page-587-1) system statistics [563](#page-588-1) trailer format [562](#page-587-2) error messages [299](#page-324-1) file statistics [586](#page-611-0), [587](#page-612-2) final [586](#page-611-1) partial [587](#page-612-3) format of [298](#page-323-3) FRCVOPT parameter [292](#page-317-0) initialization statistics format [590](#page-615-1) logging individual update [361](#page-386-0) merged journal bracketing statistics format [591](#page-616-2) monitoring statistics [302](#page-327-0) multiple journal statements [288](#page-313-1) NJBUFF parameter [300](#page-325-3) output control [299](#page-324-2) printing of [294](#page-319-0) RCVOPT parameter [292](#page-317-1) ROLL FORWARD processing [360](#page-385-0) specifying roll forward logging [292](#page-317-2) statistics [294](#page-319-1) printing of [301](#page-326-0)

storage representation [298](#page-323-4) subtypes [302](#page-327-1) statistics lines [563](#page-588-2), [586](#page-611-2), [587](#page-612-4) file [586](#page-611-3) system [563](#page-588-3) storing update records [287](#page-312-1) SYSOPT parameter [299](#page-324-3) system final statistics [563](#page-588-4), [564](#page-589-0) system partial statistics [563](#page-588-5), [564](#page-589-1) system performance statistics [563](#page-588-6) system statistics [563](#page-588-7) system statistics format [564](#page-589-2), [571](#page-596-0), [572](#page-597-0) disk buffer monitor [572](#page-597-1) performance [571](#page-596-1) text entry statistics format [588](#page-613-0), [589](#page-614-2) non-continued [588](#page-613-1) time stamp statistics format [591](#page-616-3) use of [294](#page-319-2) user statistics [575](#page-600-0), [576](#page-601-1), [580](#page-605-0), [585](#page-610-0) final [575](#page-600-1) partial [576](#page-601-2) performance [585](#page-610-1) since-last [580](#page-605-1) user statistics format [576](#page-601-3), [581](#page-606-0), [584](#page-609-0), [585](#page-610-2), [586](#page-611-4) logout [576](#page-601-4) partial [576](#page-601-5) performance [586](#page-611-5) since-last [581](#page-606-0), [584](#page-609-0), [585](#page-610-2) CCALL entry points [239](#page-264-0) CCAMDMP datasets coordinated with CCASNAP [326](#page-351-0) DCB characteristics [326](#page-351-1) estimating space required [326](#page-351-2) number of [326](#page-351-3) processing [327](#page-352-0) rules for using [325](#page-350-0) CCAPRINT dataset required for media recovery [386](#page-411-1) CCAPRINT file in CMS [283](#page-308-0) in z/OS [282](#page-307-0) in z/VSE [282](#page-307-1) CCARF dataset NOTE/POINT facility [381](#page-406-0) ROLL FORWARD processing [379](#page-404-0) CCARF file [371](#page-396-1) CCASERVR file data integrity [34](#page-59-1) CCASERVR in Storage activating [167](#page-192-0) DESPOPT parameter [180](#page-205-1) managing server swapping [151](#page-176-0), [166](#page-191-0) system programmers consideration [151](#page-176-1), [167](#page-192-1) CCASNAP dataset

coordinating with CCAMDMP [326](#page-351-0) CCASNAP file CMS [324](#page-349-0) MSGCTL command [320](#page-345-0) SNAPCTL parameter [320](#page-345-1) z/OS requirements [324](#page-349-1) z/VSE [324](#page-349-2) CCASTAT creating a backup [259](#page-284-0) deleting entries [259](#page-284-1) modifying with ZCTLTAB [264](#page-289-0) updating with Password Expiration feature [260](#page-285-0) updating with ZCTLTAB [262](#page-287-0) CCASTAT file BSAM [515](#page-540-0) creating a password table [249](#page-274-0) creation of [249](#page-274-1) creation of in z/OS [250](#page-275-0) creation of in z/VM or CMS [250](#page-275-1) creation of in z/VSE [250](#page-275-2) data integrity [34](#page-59-2) DD statement [251](#page-276-0) LOGFILE command [115](#page-140-0) login security [252](#page-277-0), [256](#page-281-0) LOGKEY command [115](#page-140-1) LOGLST command [115](#page-140-2) CCASTAT messages managing [267](#page-292-0) CCASYS file [181](#page-206-4) and DICTIONARY [176](#page-201-0) and SUBSYSMGMT [176](#page-201-1) and the Subsystem Management facility [176](#page-201-2) creation of [176](#page-201-3) DD statement [177](#page-202-0) enabling of [177](#page-202-1) recovery of [178](#page-203-3) reorganizing [177](#page-202-2) statistics [176](#page-201-4) SUBSYSMGMT [181](#page-206-5) subsystem requirements [177](#page-202-3) SYSOPT parameter [177](#page-202-4) CCASYS procedures tracking with APSYLD [181](#page-206-1) CCATEMP file [365](#page-390-1) above the bar [8](#page-33-0) batch run [147](#page-172-0) constraints log [354](#page-379-1) data integrity [34](#page-59-3) DOS JCL [152](#page-177-0) file groups [147](#page-172-1) FLOD exit [147](#page-172-2) IFAM call [147](#page-172-3) in z/VSE [152](#page-177-1) multiple jobs [149](#page-174-1)

ONLINE [147](#page-172-4) precompiled requests [147](#page-172-5) Subsystem Management facility [147](#page-172-6) transaction back out facility [147](#page-172-7) transaction back outs [354](#page-379-1) User Language request [147](#page-172-8) z/OS JCL [150](#page-175-0) CCATEMP in Storage activating [151](#page-176-2) managing server swapping [151](#page-176-0), [166](#page-191-0) system programmers consideration [151](#page-176-1), [167](#page-192-1) CCATEMP pages CDMAXP2X parameter [356](#page-381-1) CDMINP2X parameter [356](#page-381-2) CDLWAIT statistic description and offset [549](#page-574-11) CDMAXP2X parameter number of CCATEMP pages kept in compacted form [356](#page-381-1) CDMINP2X parameter number of permanently allocated CCATEMP pages [356](#page-381-2) CDTB module CODE macro [242](#page-267-0) CFRJRNL parameter [584](#page-609-1) CFRLOOK parameter [584](#page-609-1) specifies [27](#page-52-0) CFRWPCT scheduling parameter [141](#page-166-4) character string table (STBL) [58](#page-83-0) checkpoint aborting [113](#page-138-7), [335](#page-360-0) asynchronous [334](#page-359-1) CHECKPOINT command [333](#page-358-1), [335](#page-360-1) CHKABORT command [113](#page-138-8) CHKMSG command [335](#page-360-2) CHKPOINT file [340](#page-365-0), [342](#page-367-0) facility [332](#page-357-1) file processing facility [410](#page-435-0) IFCHKPNT call [333](#page-358-2) IFFNSH call [333](#page-358-3), [335](#page-360-3) IFSTRT call [333](#page-358-4), [335](#page-360-4) logging [332](#page-357-2), [340](#page-365-1) M204CKPX ASSEMBLER user exit [336](#page-361-0) parallel stream [425](#page-450-0), [426](#page-451-0) in CMS [426](#page-451-1) in z/OS [425](#page-450-1) in z/VSE [425](#page-450-2) process of [334](#page-359-2) record trailer [343](#page-368-0), [344](#page-369-0) record type codes [343](#page-368-1) table identifier codes [344](#page-369-1) record types [343](#page-368-2) status [335](#page-360-5) stream [411](#page-436-0), [416](#page-441-0), [417](#page-442-0)

concatenated [416](#page-441-1) parallel [417](#page-442-1) ring [411](#page-436-1) update units [334](#page-359-3) UTILC utility [342](#page-367-1), [344](#page-369-2), [346](#page-371-0) JCL [344](#page-369-3) CHECKPOINT command [333](#page-358-5), [335](#page-360-6) CHECKPOINT END EXTENDED QUIESCE command terminating extended quiesce state [389](#page-414-0) checkpoint extended quiesce introducing [389](#page-414-1) CHECKPOINT SET EXTENDED QUIESCE command beginning extended quiesce [389](#page-414-2) CHECKPOINT UNSET EXTENDED QUIESCE command reversing the SET option [389](#page-414-3) checkpoints automated functionality [290](#page-315-1) finding quickly [381](#page-406-1) M204CKPX user exit [335](#page-360-7) CHKABORT command [335](#page-360-8) CHKAWW pseudo subtask [334](#page-359-0) CHKMSG command [335](#page-360-9) CHKP module [360](#page-385-1) CHKPNTD dataset and z/VSE [378](#page-403-0) CHKPNTS dataset creating [341](#page-366-0) CHKPNTS, switching streams [289](#page-314-0) CHKPOINT dataset discontinuity records [363](#page-388-2) logging preimages [351](#page-376-0) required for recovery [378](#page-403-1) required for ROLL BACK processing [379](#page-404-1) resolving file discontinuities [363](#page-388-3) sizing with CPTIME [342](#page-367-2) CHKPOINT file [371](#page-396-2) creation of [341](#page-366-1) CHKPOINT, switching streams [289](#page-314-0) CHKPPST pseudo subtask [44](#page-69-0) CICS output routing [502](#page-527-0) CKD devices [168](#page-193-0), [169](#page-194-0) CLEAR GLOBALS statement [52](#page-77-2) CLEARG command [52](#page-77-3) CLEARGO command [52](#page-77-2) client subsystem access [177](#page-202-5) **CMS** ALLOCATE command [113](#page-138-9), [498](#page-523-3) CCAAUDIT file [306](#page-331-3) CCAPRINT file [283](#page-308-1)

CCASNAP file [324](#page-349-0) CCASTAT, creation of [250](#page-275-3) DEFINE PRINTER command [502](#page-527-1) DEFINE PUNCH command [503](#page-528-0) dumps [324](#page-349-3) file group dataset [160](#page-185-0) M204 command [101](#page-126-0) parallel checkpoint stream [426](#page-451-2) parallel stream FILEDEF [426](#page-451-3) ring/parallel journal stream [424](#page-449-0) sequential processing [512](#page-537-2) System Management Facility (SMF) [592](#page-617-0) tape mounts [22](#page-47-0) User 0 [283](#page-308-2) user zero output [283](#page-308-3) UTILC utility [345](#page-370-0) VTAM interface [73](#page-98-0) CMS operating system MERGEJ utility code [406](#page-431-0) ONLINE command [19](#page-44-1) utilities [20](#page-45-0) UTILJ utility code [399](#page-424-0) CMS-format disks [10](#page-35-0) CNCT statistic description and offset [549](#page-574-12) COBOL application language with Model 204 HLI [479](#page-504-3) CODE macro [242](#page-267-1) Command file facility [103](#page-128-0) Commands ONLINE [19](#page-44-2) REPORT [310](#page-335-1) RESTOREG [161](#page-186-2) commands \*DEVICE [112](#page-137-4) \*SLEEP [112](#page-137-5) \*SNAP [112](#page-137-6) ALLOCATE [112](#page-137-7) AUTHCTL [112](#page-137-8) BROADCAST [112](#page-137-9) BUMP [112](#page-137-10) CANCEL [117](#page-142-0) CHECKPOINT [333](#page-358-6), [335](#page-360-10) CHKABORT [112](#page-137-11) CHKMSG [335](#page-360-11) COMMIT automatic [204](#page-229-3) COPY [112](#page-137-12), [410](#page-435-1), [414](#page-439-0) CREATE [112](#page-137-13), [159](#page-184-1), [274](#page-299-0) CREATE GROUP [273](#page-298-0) CREATEG [112](#page-137-14), [159](#page-184-1) DEFINE [113](#page-138-10) DEFINE DATASET (z/OS) [493](#page-518-0)

DEFINE DATASET (z/VSE) [495](#page-520-0) DEFINE FIELD [274](#page-299-1) DEFINE LINK [545](#page-570-0) DEFINE PRINTER [502](#page-527-2) DEFINE PROCESS [545](#page-570-1) DEFINE PROCESSGROUP [545](#page-570-2) DEFINE PUNCH [503](#page-528-1) DEFINE STREAM [288](#page-313-2), [410](#page-435-2), [413](#page-438-0), [422](#page-447-0), [426](#page-451-4) AUTOOFFLOAD option [413](#page-438-0) offload [426](#page-451-5) recovery [422](#page-447-1) use [288](#page-313-3) FREE [500](#page-525-0) IFAMFORCE [114](#page-139-0) IFAMHALT [114](#page-139-1) IFAMOPEN [114](#page-139-2) IFAMSTART [114](#page-139-3) IFAMSTAT [114](#page-139-4) IFRECV [542](#page-567-0) IFSENDX [542](#page-567-1) IFSGNL [542](#page-567-2) INITIALIZE [274](#page-299-2) LOGCTL [114](#page-139-5), [255](#page-280-0) LOGFILE [115](#page-140-3), [272](#page-297-1) LOGGRP [115](#page-140-4), [273](#page-298-1) LOGKEY [115](#page-140-5) LOGLST [115](#page-140-6), [254](#page-279-0) MONITOR [115](#page-140-7) MONITOR SUBSYSTEM [458](#page-483-0) MSG [115](#page-140-8) MSGCTL [115](#page-140-9), [299](#page-324-4) use [299](#page-324-5) OFFLOAD [115](#page-140-10), [413](#page-438-0) OPENCTL [270](#page-295-0), [274](#page-299-3) operator [119](#page-144-0) PRIORITY [116](#page-141-1) REACTIVATE [116](#page-141-2) REGENERATE [116](#page-141-3), [351](#page-376-1), [383](#page-408-1) RESTART [351](#page-376-2) RESTOREG [116](#page-141-4) START [116](#page-141-5) SUBSYSMGMT CREATE GROUP [208](#page-233-0) START FILE [195](#page-220-0) START SUBSYSTEM [195](#page-220-1) STOP FILE [195](#page-220-2) STOP SUBSYSTEM [195](#page-220-3) TEST [195](#page-220-4) SUBSYSMGMT DEBUG SUBSYSTEM [195](#page-220-5) SUBSYSMGMT START SUBSYSTEM [195](#page-220-6) system control [112](#page-137-15) TMASKUPDATE [116](#page-141-6) USE [502](#page-527-3) USE PRINTER [504](#page-529-0)

USE PUNCH [505](#page-530-0) VIEW [116](#page-141-7) VTAMOFF [116](#page-141-8) WARN [116](#page-141-9) commit automatic [204](#page-229-4) definition of [352](#page-377-1) COMMIT RELEASE statement [352](#page-377-2) COMMIT statement lock-pending-updates [354](#page-379-2) COMMITS statistic description and offset [549](#page-574-13) Common Service Area (CSA) [84](#page-109-0) Communications global variable subsystems [188](#page-213-0) compatibility issues CCASTAT going back [267](#page-292-1) subsystems at initialization [177](#page-202-6) Compensating updates backing out incomplete transactions [354](#page-379-3) compiler variable table (VTBL) [59](#page-84-4) concatenated stream description [416](#page-441-2) example [426](#page-451-6) concatenated streams SWITCH STREAM command [291](#page-316-0) condition codes for ZCTLTAB [261](#page-286-0) Connect\* description of [11](#page-36-1) console communication (z/VSE) [131](#page-156-0) constraints database understanding [355](#page-380-1) constraints log [365](#page-390-2) CCATEMP space [354](#page-379-1) optimizing performance [355](#page-380-2) size [355](#page-380-3) Conventions, notation [xxv](#page-24-1) converser mode CRAM [83](#page-108-0) COPY command [410](#page-435-3) description [113](#page-138-11) COUNT option [320](#page-345-2) CPMAX parameter Checkpoint facility [333](#page-358-7) restrictions [411](#page-436-2) saving checkpoints [342](#page-367-0) specifies [27](#page-52-1) used to size CHKPOINT [342](#page-367-0) CPQZ posting and unposting automatically [389](#page-414-4) CPQZSECS parameter managing an extended quiesce [392](#page-417-3) CPSORT parameter Checkpoint facility [333](#page-358-8)

CPTIME parameter Checkpoint facility [333](#page-358-9) sizing CHKPOINT dataset [342](#page-367-2) specifies [27](#page-52-2) CPTO parameter Checkpoint facility [333](#page-358-10) CPTQ parameter Checkpoint facility [333](#page-358-11) CPTS parameter Checkpoint facility [333](#page-358-12) CPTYPE usage requirements [339](#page-364-0) CPTYPE parameter Guaranteed Checkpoint facility [333](#page-358-13) CPU statistic description and offset [549](#page-574-14) CPU time saving with EXCPVR [433](#page-458-0) CPU types [6](#page-31-1) CPU usage Timer PC [433](#page-458-1) Timer SVC [433](#page-458-1) CPUSLICE scheduling parameter [141](#page-166-5) CRAM [74](#page-99-1) allocation buffers for [86](#page-111-0) channel names [83](#page-108-1) choosing a type of [76](#page-101-0) communicating with multiple regions [83](#page-108-2) definition of [74](#page-99-2) in converser mode [83](#page-108-3) in z/OS and z/VSE [75](#page-100-1) modes of operation [83](#page-108-4) required for BATCH2 backup [392](#page-417-4) sizing communication area [89](#page-114-0) CRAM channel name TSO Interface [93](#page-118-0) CRAM master [84](#page-109-1) CRAM OPEN command [83](#page-108-5) CRAM subsystem locating for z/VSE [87](#page-112-0) partition requirements [88](#page-113-0) CRAMZWT subtask [88](#page-113-1) CREATE command [159](#page-184-1), [274](#page-299-4) description [113](#page-138-12) CREATE GROUP command [273](#page-298-0) CREATEG command [159](#page-184-2) Creating a Server Dataset (CCASERVR) [165](#page-190-0) creating system files CHKPOINT [341](#page-366-2) CRFSCHNL parameter [83](#page-108-6) CRIO module IFDIAL thread support [484](#page-509-0) CRIOCHNL parameter [83](#page-108-7) defined for BATCH2 backup [392](#page-417-5)

[Cross-memory data mover. See XDM](#page-100-2) [Cross-Partition Communications Services. See](#page-112-1)  XPCC [Cross-Partition Event Control Blocks. See XECB](#page-112-2) Cross-Region Access Method (CRAM) performance [449](#page-474-0) [Cross-Region Access Method. See CRAM](#page-99-3) CSA storage [84](#page-109-0) cyclic data accessing [157](#page-182-2)

#### **D**

DASD cached controllers [450](#page-475-0) shared [36](#page-61-0) DASD device types [6](#page-31-2) data integrity and resource locking [34](#page-59-4) encryption [249](#page-274-2) data length sequential processing [513](#page-538-1) DATALEN parameter Horizon SQL [455](#page-480-0) Dataset Control Blocks and GDGs [420](#page-445-0) datasets dynamically allocated, recovering [382](#page-407-0) limits with TIOT [497](#page-522-0) *[See](#page-365-2)* files *[See](#page-441-3)* stream configurations unlimited with XTIOT [497](#page-522-1) dataspaces definition of [151](#page-176-3), [166](#page-191-1) putting CCATEMP and CCASERVR in Storage [151](#page-176-4), [166](#page-191-2) tracking loads with APSYLDD [181](#page-206-2) DATE routine [239](#page-264-1) DATE3 routine [239](#page-264-2) DATE4 routine [239](#page-264-3) DBIDs and MAXSIMIO [435](#page-460-1) calculating default number of [435](#page-460-2) DCB characteristics of CCAMDMP datasets [326](#page-351-1) DD statements required for IFAM1 [480](#page-505-0) DEBUG SUBSYSTEM command [195](#page-220-7) debugging SUBSYSMGMT [212](#page-237-0) [debugging, See \\*SNAP command](#page-138-13) deferred update mode [33](#page-58-0) deferred updates

how recovery works [382](#page-407-1) recovery feature [382](#page-407-2) recovery for [381](#page-406-2) ROLL FORWARD processing [382](#page-407-3) z/VSE exclusion [382](#page-407-4) DEFINE command [14](#page-39-2), [493](#page-518-1), [502](#page-527-4), [503](#page-528-2) DEFINE FIELD, security [274](#page-299-5) DEFINE LINK [545](#page-570-3) DEFINE PRINTER [502](#page-527-5) DEFINE PROCESS [545](#page-570-4) DEFINE PROCESSGROUP [545](#page-570-5) DEFINE PUNCH [503](#page-528-3) DEFINE STREAM [288](#page-313-4), [410](#page-435-4), [422](#page-447-2), [426](#page-451-7) concatenated [426](#page-451-8) ring/parallel [422](#page-447-3) use [288](#page-313-5) description [113](#page-138-14) override of [502](#page-527-6) TIOT and XTIOT options [498](#page-523-4) DEFINE commands, Model 204 example of [96](#page-121-0) DEFINE DATASET command migrated dataset [71](#page-96-4) DESECURE command removing security from files [272](#page-297-0) DEV10 statistic description and offset [550](#page-575-0) DEV11 statistic description and offset [550](#page-575-1) DEV12 statistic description and offset [550](#page-575-2) DEV13 statistic description and offset [550](#page-575-3) DEV14 statistic description and offset [550](#page-575-4) DEV17 statistic description and offset [550](#page-575-5) DEV18 statistic description and offset [550](#page-575-6) DEV19 statistic description and offset [550](#page-575-7) DEV20 statistic description and offset [550](#page-575-8) DEV23 statistic description and offset [550](#page-575-9) DEV24 statistic description and offset [550](#page-575-10) DEV27 statistic description and offset [550](#page-575-11) DEV28 statistic description and offset [550](#page-575-12) DEV31 statistic description and offset [550](#page-575-13) DEV32 statistic

description and offset [550](#page-575-14) DEV37 statistic description and offset [550](#page-575-15) DEV38 statistic description and offset [550](#page-575-16) DEV49 statistic description and offset [550](#page-575-17) DEV5 statistic description and offset [550](#page-575-18) DEV50 statistic description and offset [550](#page-575-19) DEV53 statistic description and offset [550](#page-575-20) DEV54 statistic description and offset [550](#page-575-21) DEV55 statistic description and offset [550](#page-575-22) DEV56 statistic description and offset [550](#page-575-23) DEV57 statistic description and offset [551](#page-576-0) DEV58 statistic description and offset [551](#page-576-1) DEV59 statistic description and offset [551](#page-576-2) DEV6 statistic description and offset [550](#page-575-24) DEV60 statistic description and offset [551](#page-576-3) DEV61 statistic description and offset [551](#page-576-4) DEV62 statistic description and offset [551](#page-576-5) DEV63 statistic description and offset [551](#page-576-6) DEV64 statistic description and offset [551](#page-576-7) DEV65 statistic description and offset [551](#page-576-8) DEV66 statistic description and offset [551](#page-576-9) DEV67 statistic description and offset [551](#page-576-10) DEV68 statistic description and offset [551](#page-576-11) DEV69 statistic description and offset [551](#page-576-12) DEV7 statistic description and offset [550](#page-575-25) DEV70 statistic description and offset [551](#page-576-13) DEV71 statistic description and offset [551](#page-576-14) DEV72 statistic

description and offset [551](#page-576-15) DEV73 statistic description and offset [551](#page-576-16) DEV74 statistic description and offset [551](#page-576-17) DEV8 statistic description and offset [550](#page-575-26) DEV9 statistic description and offset [550](#page-575-27) device types z/OS [65](#page-90-1) z/VM [66](#page-91-0) z/VSE [65](#page-90-1) DICTIONARY [181](#page-206-6) Dictionary files reorganizing [177](#page-202-2) dictionary, in-core [208](#page-233-1) Dictionary/204 data definition errors [227](#page-252-0) directed output CCAPU dataset [503](#page-528-4) CICS [502](#page-527-7) CMS [503](#page-528-5) M204SPL EXEC [503](#page-528-6) DEFINE PRINTER command [502](#page-527-8) DEFINE PUNCH command [503](#page-528-7) destinations of [501](#page-526-0) USE command [502](#page-527-9) USE PRINTER command [504](#page-529-1) USE PUNCH command [505](#page-530-1) z/OS [502](#page-527-10) CCAPR dataset [502](#page-527-11) z/VSE CCAPPR dataset [507](#page-532-0) z/VSE/POWER [507](#page-532-1) DIRRCD statistic description and offset [551](#page-576-18) DISABLE SUBSYSTEM FILE command [184](#page-209-0) disabling transaction back out [356](#page-381-3) discontinuities files and ROLL FORWARD processing [364](#page-389-1) how they occur [363](#page-388-4) resolving [363](#page-388-5) discontinuity record CHKPOINT dataset [363](#page-388-2) Disk Buffer I/O control blocks (DBID) calculating default number of [435](#page-460-2) disk buffer overrun detection purpose of [38](#page-63-3) disk buffer pool used for [37](#page-62-1) disk buffers [24](#page-49-0) usage and managing [37](#page-62-0)

disk devices servers on [167](#page-192-2) disk updates [43](#page-68-0) disks CMS-format [10](#page-35-0) variable-format [10](#page-35-1) DISPDUPS option UTILJ utility [394](#page-419-0) DISPLAY command Early Warnings [282](#page-307-2) Distributed Application Facility (DAF) [542](#page-567-3) DKAR statistic description and offset [551](#page-576-19) DKPR statistic description and offset [551](#page-576-20) DKPRF statistic description and offset [551](#page-576-21) fast logical page reads [461](#page-486-0) tracking fast reads [461](#page-486-1) DKRD statistic description and offset [551](#page-576-22) DKRDL statistic description [551](#page-576-23) DKRR statistic description and offset [551](#page-576-24) DKSAWB statistic description and offset [551](#page-576-25) DKSAWBL statistic description [552](#page-577-0) DKSAWW statistic description and offset [552](#page-577-1) DKSAWWL statistic description [552](#page-577-2) DKSDIR statistic description and offset [552](#page-577-3) DKSDIRT statistic description and offset [552](#page-577-4) DKSFBS statistic description and offset [552](#page-577-5) DKSKIP statistic description and offset [552](#page-577-6) DKSKIPT statistic description and offset [552](#page-577-7) DKSRR statistic description and offset [552](#page-577-8) DKSRRFND statistic description and offset [552](#page-577-9) DKSTBLA statistic description and offset [552](#page-577-10) DKSTBLB statistic description and offset [553](#page-578-0) DKSTBLC statistic description and offset [553](#page-578-1) DKSTBLD statistic
description and offset [553](#page-578-0) DKSTBLF statistic description and offset [553](#page-578-1) DKSTKQC statistic description and offset [553](#page-578-2) DKSWRP statistic description and offset [553](#page-578-3) DKSWRPT statistic description and offset [553](#page-578-4) DKUPDTWT parameter [43](#page-68-0) DKUPTIME statistic description and offset [553](#page-578-5) DKWR statistic description and offset [553](#page-578-6) DKWRL statistic description [553](#page-578-7) double word statistics [9](#page-34-0) DSPOPT parameter moving saved compilation pages [179](#page-204-0) using expanded storage [180](#page-205-0) with APSY Precompiled Procedures in Storage [180](#page-205-1) with CCASERVR in Storage [180](#page-205-1) Dummy string and \$READ table (ITBL) [53](#page-78-0) dummy strings in precompilable procedures [234](#page-259-0) DUMP statistic description and offset [553](#page-578-8) DUMPG command back up group definitions [161](#page-186-0) Dumps user abend code [319](#page-344-0) DUMPSERV address space [143](#page-168-0) DUPDTS statistic description and offset [553](#page-578-9) dynamic dispatching [141](#page-166-0) dynamic file allocation bypassed, if not necessary [382](#page-407-0) using TIOT and XTIOT [497](#page-522-0) dynamically allocated datasets how recovery works [382](#page-407-1) recovering [382](#page-407-2)

### **E**

Early Warnings installation information [282](#page-307-0) EBM pages and above the bar storage [41](#page-66-0) ECCALL statistic description and offset [553](#page-578-10) ECCNCT statistic description and offset [553](#page-578-11)

ECCTOUT statistic description and offset [553](#page-578-12) ECCWAITM statistic description and offset [553](#page-578-13) ECCWAITS statistic description and offset [554](#page-579-0) ECDELETE statistic description and offset [554](#page-579-1) ECF \$STATUS return codes [526](#page-551-0) \$STATUSD return codes [526](#page-551-1) images [520](#page-545-0) overhead loading programs [529](#page-554-0) restrictions and cautions [530](#page-555-0) subtask assignment [529](#page-554-1) subtask management [529](#page-554-2) User 0 parameters [528](#page-553-0) *[See also](#page-544-0)* External Call Facility ECISUBS parameter setting for subtask affinity [530](#page-555-1) ECKD channel program support [170](#page-195-0) ECLOAD statistic description and offset [554](#page-579-2) ECMODMAX statistic description and offset [554](#page-579-3) ECMSUBS parameter setting for subtask affinity [530](#page-555-2) ECNAMMAX statistic description and offset [554](#page-579-4) ECTSKMAX statistic description and offset [554](#page-579-5) ECTWAITM statistic description and offset [554](#page-579-6) ECTWAITS statistic description and offset [554](#page-579-7) EDIT user parameter [106](#page-131-0) ENABLE SUBSYSTEM FILE command [184](#page-209-0) encryption [249](#page-274-0) ENQCTL command [35](#page-60-0) **Enqueuing** and logical inconsistencies [363](#page-388-0) ENTER macro [239](#page-264-0) EOF markers [393](#page-418-0) EOF option and reading CCAJRNL dataset [395](#page-420-0) UTILJ utility [394](#page-419-0) EOJ command terminating XDM [81](#page-106-0) EOJ,CANCEL command usage warning [82](#page-107-0) EOJ,FORCE command usage warning [82](#page-107-1) ER message type [321](#page-346-0) ERMX statistic [36](#page-61-0)

ERRMSGL parameter saved error messages [292](#page-317-0) ERROR clauses of RESTART command [358](#page-383-0) error conditions MERGEJ utility [404](#page-429-0) error diagnostics for IFAM 1 [481](#page-506-0) error handling ERRMSGL parameter [292](#page-317-0) error messages changing type [321](#page-346-1) SUBSYSMGMT [197](#page-222-0) general [197](#page-222-1) Error processing SUBSYSMGMT [188](#page-213-0) subsystems [188](#page-213-1) errors correcting recovery errors [377](#page-402-0) determining the cause of recovery failure [377](#page-402-1) ERRPDL statistic description and offset [554](#page-579-8) ESPIE macro routine [337](#page-362-0) ESTAE exit macro [336](#page-361-0) ESTAE macro routine [337](#page-362-1) example code BUMP command [521](#page-546-0) JCL for z/OS ZCTLTAB utility [263](#page-288-0) JCL for z/VSE ZCTLTAB utility [264](#page-289-0) example programs a wait for an extended quiesce [390](#page-415-0) third-party backups [389](#page-414-0) EXCPVR feature enabling and using [434](#page-459-0) relationship to IOS BRANCH ENTRY [434](#page-459-1) saving CPU time [433](#page-458-0) EXEC statement [23](#page-48-0) parameters and IFAM1 [481](#page-506-1) **EXECs** AUDIT204 [317](#page-342-0) extended quiesce and ring stream journals [389](#page-414-1) definition of [388](#page-413-0) ending [393](#page-418-1) limit on \$POST calls [392](#page-417-0) managing [392](#page-417-1) managing the duration of [389](#page-414-2) programming a wait for [390](#page-415-0) status messages [392](#page-417-2) understanding [388](#page-413-0) Extended Task Input/Output Table. *See* XTIOT [497](#page-522-1) extension records overflow pages [355](#page-380-0) external backup

coordinating [389](#page-414-3) External Call Facility definition of [519](#page-544-1) loading a program [520](#page-545-1) *[See also](#page-544-2)* ECF EXTERNAL CALL statement external module availability [530](#page-555-3) invoking an external module [530](#page-555-4) syntax for [522](#page-547-0) EXTERNAL DELETE statement syntax for [523](#page-548-0) EXTERNAL LOAD statement reloading a previously-loaded module [530](#page-555-5) syntax for [523](#page-548-1) external modules reloading [530](#page-555-5) EXTERNAL NAME statement syntax for [525](#page-550-0) EXTERNAL PROGRAM statement syntax for [523](#page-548-2) External programs acceptable work [520](#page-545-2) loading [523](#page-548-3) logical name [520](#page-545-0) subtask assignment [520](#page-545-3) external programs stopping [521](#page-546-1) EXTERNAL START statement syntax for [525](#page-550-1) EXTERNAL statements return codes [526](#page-551-2) EXTERNAL STOP statement syntax for [526](#page-551-3) with FORCE option [521](#page-546-2)

#### **F**

[Familiar CRAM. See CRAM](#page-100-0) fast read definition of [461](#page-486-0) DKPRF statistic [461](#page-486-0) tracking with DKPRF statistic [461](#page-486-1) fast reads improving with MAXOBUF setting [461](#page-486-2) improving with SCHDOPT setting [461](#page-486-3) FBA devices [168](#page-193-0) FBWT statistic description and offset [554](#page-579-9) FDIR option UTILJ utility [394](#page-419-1) Fields security table [57](#page-82-0) file discontinuity

definition of [362](#page-387-0) file groups ad hoc [157](#page-182-0) CCATEMP, use of [147](#page-172-0) creation of [113](#page-138-0), [159](#page-184-0) definitions [161](#page-186-1) deleting [161](#page-186-2) enqueuing [161](#page-186-3) FTBL storage [51](#page-76-0) permanent [156](#page-181-0) sharing of [161](#page-186-4) temporary [156](#page-181-1) updating [158](#page-183-0) uses for [157](#page-182-1) file processing facility [410](#page-435-0) FILENAME option UTILJ utility [394](#page-419-2) files discontinuities [362](#page-387-0) integrity [117](#page-142-0) multiple names [158](#page-183-1) number that can be regenerated [385](#page-410-0) opening and RESTART recovery status [369](#page-394-0) reasons not recovered by ROLL BACK processing [358](#page-383-1) report after RESTART recovery [368](#page-393-0) roll-forward-all-the-way [361](#page-386-0) statistics [586](#page-611-0), [587](#page-612-0) final [586](#page-611-1) partial [587](#page-612-1) transaction back out [361](#page-386-1) types used in ROLL FORWARD processing [361](#page-386-2) VSAM, loading of [517](#page-542-0) files, allocation of [492](#page-517-0) final statistics file [586](#page-611-2) system [563](#page-588-0) user [575](#page-600-0) FINDS statistic description and offset [554](#page-579-10) FISTAT parameter RESTART recovery status [369](#page-394-1) fixed table size [47](#page-72-0) FLOD exit program [147](#page-172-1) NTBL usage [54](#page-79-0) QTBL usage [54](#page-79-1) STBL usage [58](#page-83-0) VTBL usage [61](#page-86-0) FLOD exit CCATEMP space [147](#page-172-2) FLOD exits space requirements [24](#page-49-0) FOPT parameter [356](#page-381-0)

transaction back out [356](#page-381-1) FORCE option when activated [522](#page-547-1) FORMAT command syntax for [309](#page-334-0) FORMAT option UTILJ utility [394](#page-419-3) FORTRAN application language with Model 204 HLI [479](#page-504-0) FRCVOPT parameter [33](#page-58-0), [360](#page-385-0), [361](#page-386-3) and shared files [33](#page-58-1) Checkpoint facility [333](#page-358-0) disabling transaction back out [356](#page-381-0) for ROLL FORWARD processing [362](#page-387-1) journal generation [292](#page-317-1) ROLL FORWARD processing [360](#page-385-1) roll-forward-all-the-way files [361](#page-386-0) transaction back out files [361](#page-386-1) FREE command [500](#page-525-0) FROMDATE option behavior without times options [396](#page-421-0) behavior without TODATE option [396](#page-421-1) UTILJ utility [394](#page-419-4) FROMTIME option behavior without dates options [396](#page-421-2) behavior without TOTIME option [396](#page-421-3) UTILJ utility [394](#page-419-5) From-to date-time options UTILJ utility [396](#page-421-4) FSATTN user parameter [106](#page-131-1) FSCB statistic description and offset [554](#page-579-11) FSCBSW statistic description and offset [554](#page-579-12) FSTRMOPT user parameter [106](#page-131-2) FTBL [51](#page-76-1) file group storage [51](#page-76-0) FTBL statistic description and offset [554](#page-579-13) Full screen buffer table (FSCB) storing definitions [50](#page-75-0) functions \$CODE [241](#page-266-0) functions, user-written coding of [237](#page-262-0) LEAVEF0 macro [240](#page-265-0) LEAVENUM macro [240](#page-265-1) LEAVESTR macro [240](#page-265-2) NOARG option [239](#page-264-1) procedures [236](#page-261-0) return value, numeric [240](#page-265-3) return value, string [240](#page-265-4) FUNU module [236](#page-261-1)

#### **G**

GDG option using, with cautionary note [420](#page-445-0) GDG streams definition of [419](#page-444-0) GDGs and Dataset Control Blocks [420](#page-445-1) GETVIS area z/VSE partition [481](#page-506-2) GETVIS area (z/VSE) [10](#page-35-0) Global Variable Table (GTBL) sizing [181](#page-206-0) understanding [52](#page-77-0) global variables [52](#page-77-1) Groups security table [57](#page-82-0) [groups, See file groups](#page-39-0) GTBL [52](#page-77-2) minimum length [53](#page-78-1) GTBL sizing [181](#page-206-0) GTBL statistic description and offset [554](#page-579-14) GTBLRS statistic description and offset [554](#page-579-15) GTBLRU statistic description and syntax [554](#page-579-16)

### **H**

HALT command [144](#page-169-0) hash cells buffer pool data structure [38](#page-63-0) HASHCELL parameter allocation hash cells [42](#page-67-0) Model 204 parameters HASHCELL [38](#page-63-1) NUMBUFG [43](#page-68-1) HDR1 parameter [502](#page-527-0), [509](#page-534-0) HDR2 parameter [502](#page-527-1), [509](#page-534-1) HDR3 parameter [509](#page-534-2) HDRCTL user parameter [106](#page-131-3) HEAP statistic [454](#page-479-0) description and offset [554](#page-579-17) histrograms UTILJ report [396](#page-421-5) HLI output LOBUFF parameter [483](#page-508-0) Horizon [96](#page-121-0) description of [11](#page-36-0) Host Language Interface CRAM requirements [92](#page-117-0) CSA storage [84](#page-109-0), [85](#page-110-0)

IFCMMT call [352](#page-377-0) IFSTRT protocol [92](#page-117-1) transaction back out [352](#page-377-1) HTLEN user parameter [106](#page-131-4)

#### **I**

IBM documentation and SVCs [592](#page-617-0) IFAM CCATEMP file [147](#page-172-3) FTBL storage [51](#page-76-2) IFUTBL function [46](#page-71-0) NTBL entries [54](#page-79-2) QTBL usage [54](#page-79-3) STBL usage [58](#page-83-1) system scratch file [147](#page-172-4) VTBL usage [61](#page-86-1) IFAM 1 required label information [482](#page-507-0) IFAM1 and z/OS [480](#page-505-0) cataloging programs [482](#page-507-1) CCATEMP file (DOS) [153](#page-178-0) configuration [5](#page-30-0) DD statement required for error diagnostics [481](#page-506-0) definition of [480](#page-505-1) EXEC statement parameters [481](#page-506-1) file locking [33](#page-58-2) improving performance with Model 204 [480](#page-505-2) loaded dynamically with Model 204 [480](#page-505-3) region where run [480](#page-505-4) required DD statements [480](#page-505-5) system scratch file [153](#page-178-1) IFAM2 configuration [5](#page-30-1) CRAM requirements [92](#page-117-2) customized with IFIF [484](#page-509-0) definition of [482](#page-507-2) file locking [33](#page-58-3) IFAMFHALT command [114](#page-139-0) IFAMFORCE command [114](#page-139-1) IFAMOPEN command [114](#page-139-2) IFAMSTART command [114](#page-139-3) IFAMSTAT command [114](#page-139-4) IFSTRT protocol [92](#page-117-3) IODEV thread [100](#page-125-0) performance [452](#page-477-0) z/OS operating system [92](#page-117-4) z/VSE operating system [92](#page-117-5) IFAM4 \*SLEEP command [112](#page-137-0) configuration [5](#page-30-2)

file locking [33](#page-58-4) SPCORE requirements [29](#page-54-0) IFAMBS parameter [85](#page-110-1) calculating [483](#page-508-1) definition of [483](#page-508-2) IFAMCHNL parameter [83](#page-108-0) IFAMFORCE command [114](#page-139-5) IFAMHALT command [114](#page-139-6) IFAMOPEN command [114](#page-139-7) IFAMPROD channel name [93](#page-118-0) IFAMSTART command [114](#page-139-8) IFAMSTAT command [114](#page-139-9) IFCHKPNT [333](#page-358-1) IFCMMT call committing data in HLI programs [352](#page-377-0) lock-pending-updates [354](#page-379-0) IFDIAL connection in ONLINE command [19](#page-44-0) IFDIAL protocol [93](#page-118-1) IFDIAL threads support for [484](#page-509-1) IFFNSH [333](#page-358-2), [335](#page-360-0) IFIF interface module customized IFAM2 [484](#page-509-0) IFPPCI module [542](#page-567-0) IFRECV command [542](#page-567-1) IFRECV function [542](#page-567-2) IFSEND function [542](#page-567-3) IFSENDX command [542](#page-567-4) IFSETUP function [20](#page-45-0) IFSGNL command [542](#page-567-5) IFSGNL function [542](#page-567-6) IFSTRT [333](#page-358-3), [335](#page-360-1) IFSTRT protocol [92](#page-117-1) IFUTBL function [46](#page-71-0) IICB sizing CRAM channel storage [90](#page-115-0) Image definitions stored in FSCB [50](#page-75-0) images stored above the bar [42](#page-67-1) implementation considerations [339](#page-364-0) IN statistic description and offset [554](#page-579-18) In Storage feature APSY precompiled procedures [178](#page-203-0) CCASERV [151](#page-176-0), [166](#page-191-0) CCATEMP [151](#page-176-0), [166](#page-191-0) INBUFSIZE parameter CRAM SQL [455](#page-480-0) Horizon SQL [455](#page-480-0) INCCC parameter [84](#page-109-1) INCCC user parameter [106](#page-131-5) INCMFS statistic

description and offset [554](#page-579-19) INCMIO statistic description and offset [554](#page-579-20) inconsistencies resolving logical [363](#page-388-1) inconsistency, file [363](#page-388-2) inconsistent files REGENERATE command [386](#page-411-0) repairing [364](#page-389-0) INCRAM statistic description and offset [554](#page-579-21) in-house statistical processing and 64-bit processing [9](#page-34-1) initialization subsystems available [177](#page-202-0) INITIALIZE command [274](#page-299-0) INMRL parameter [84](#page-109-2), [95](#page-120-0) INMRL user parameter [106](#page-131-6) INPUT user parameter [106](#page-131-7) INTERCOMM interface [94](#page-119-0) [Internal Interregional Control Block. See IICB](#page-115-1) Internal statement table QTBL [54](#page-79-4) Inverted Files Access Methods interfaces for [479](#page-504-1) INVMFS statistic description and offset [554](#page-579-22) INVMIF statistic description and offset [555](#page-580-0) INVMIO statistic description and offset [555](#page-580-1) INXX statistic description and offset [555](#page-580-2) IODEV parameters [64](#page-89-0), [99](#page-124-0) IODEV=39 [99](#page-124-1) IODEV threads, SQL defining [94](#page-119-1), [96](#page-121-1) IODEV user parameter [106](#page-131-8) IODEV=11 [74](#page-99-0) IODEV=19 [94](#page-119-2) IODEV=23 [74](#page-99-0), [92](#page-117-6) IODEV=27 [96](#page-121-2) IODEV=29 [74](#page-99-0), [84](#page-109-3) IODEV=29 statement [84](#page-109-4) required parameters [84](#page-109-5) IODEV=3 [67](#page-92-0) IODEV=37 3767 terminals [72](#page-97-0) IODEV=39 [98](#page-123-0), [99](#page-124-2) IODEV=41 [98](#page-123-1), [100](#page-125-1) IODEV=43 [98](#page-123-2), [100](#page-125-2) IODEV=7 3270 terminals [72](#page-97-1) IOS BRANCH ENTRY

relationship to EXCPVR [434](#page-459-1) IOS Branch Entry and XTIOT usage [498](#page-523-0) saving storage [435](#page-460-0) IOS BRANCH ENTRY feature description [434](#page-459-2) IOSLICE scheduling parameter [141](#page-166-1) IPADDR parameter retrieving an IP address [73](#page-98-0) ITBL [53](#page-78-2) ITBL statistic description and offset [555](#page-580-3) IUCV [97](#page-122-0) IUCV full-screen thread [100](#page-125-3) IXADD statistic description and offset [555](#page-580-4) IXDEL statistic description and offset [555](#page-580-5)

## **J**

JCL AUDIT204 (z/OS) [313](#page-338-0), [316](#page-341-0) CCAJRNL requirements [287](#page-312-0) CCASNAP file [324](#page-349-0) CCATEMP (DOS) [152](#page-177-0) CCATEMP (z/OS) [150](#page-175-0) for using CCASYS [177](#page-202-1) reusing for RESTART recovery [377](#page-402-2) ring/parallel journal stream [423](#page-448-0) UTILC utility [344](#page-369-0) VSE ring/parallel journal stream [423](#page-448-1) UTILC [345](#page-370-0) z/OS [345](#page-370-1), [423](#page-448-0), [425](#page-450-0), [427](#page-452-0) concatenated offload stream [427](#page-452-1) parallel checkpoint stream [425](#page-450-1) UTILC utility [345](#page-370-2) z/VSE [345](#page-370-3), [423](#page-448-2), [425](#page-450-2) parallel checkpoint stream [425](#page-450-3) JCL for a recovery run z/OS [372](#page-397-0) z/VSE operating system [372](#page-397-1) JDBC for Model 204 description of product [11](#page-36-1) JES log M204CKPX exit [336](#page-361-1) [job step return codes, S](#page-159-0)ee return codes journal file processing facility [410](#page-435-1) ring/parallel stream (z/OS) [423](#page-448-3) streams [411](#page-436-0), [416](#page-441-0), [417](#page-442-0), [423](#page-448-4), [424](#page-449-0) concatenated [416](#page-441-1)

parallel [417](#page-442-1) ring [411](#page-436-1) ring/parallel stream (CMS) [424](#page-449-1) ring/parallel stream (z/VSE) [423](#page-448-5) journal datasets and ROLL FORWARD processing [361](#page-386-1) EOF markers [393](#page-418-0) in ROLL FORWARD logging [362](#page-387-2) journal files crossing versions [287](#page-312-1) merging overlapping [401](#page-426-0) using the correct journal [297](#page-322-0) journal processing media recovery [383](#page-408-0) journaling without interruption [300](#page-325-0) journals buffer size [300](#page-325-1) for multiple channel programs [288](#page-313-0) in VM/CMS [294](#page-319-0) JCL requirements [287](#page-312-2) NJBUFF parameter [300](#page-325-2) storing update records [287](#page-312-3) JRIO module [360](#page-385-2)

#### **L**

label information required for IFAM1 [482](#page-507-0) large datasets support for [494](#page-519-0) LAUDIT parameter [106](#page-131-9) values of [300](#page-325-3) LCPDLST user parameter [106](#page-131-10) LEAVENUM macro [240](#page-265-5) LEAVESTR macro [240](#page-265-6) LECHO user parameter [106](#page-131-11) LENQTBL parameter [27](#page-52-0) specifies [27](#page-52-1) LFSCB parameter [106](#page-131-12) LFSCB user parameter [106](#page-131-13) LFTBL parameter [106](#page-131-14) LFTBL user parameter [106](#page-131-15) LGTBL parameter [106](#page-131-14), [181](#page-206-0) and Parallel Query Options/204 [181](#page-206-1) LGTBL user parameter [106](#page-131-16) LIBUFF parameter [15](#page-40-0), [27](#page-52-2), [48](#page-73-0), [106](#page-131-17) length of HLI functions [483](#page-508-3) LIBUFF user parameter [107](#page-132-0) Line-at-a-time protocol [93](#page-118-2) line-at-a-time thread [99](#page-124-3) LITBL parameter [107](#page-132-1) LKPOST statistic

description and offset [555](#page-580-6) LKPOST statistics [461](#page-486-4) LKWAIT statistic description and offset [555](#page-580-7) LKWAIT statistics [461](#page-486-5) LM [243](#page-268-0) LNTBL user parameter [107](#page-132-2) Load Multiple [243](#page-268-0) LOBUFF parameter [27](#page-52-3), [48](#page-73-0) HLI output [483](#page-508-0) LOBUFF user parameter [107](#page-132-3) locking conflicts [35](#page-60-1) handling [33](#page-58-5) lock-pending updates locking mechanism [354](#page-379-1) lock-pending-updates with ROLL FORWARD processing [361](#page-386-4) LOGADD parameter [27](#page-52-4), [255](#page-280-0), [256](#page-281-0) LOGCTL command [114](#page-139-10), [254](#page-279-0), [256](#page-281-1), [277](#page-302-0) file-level security [271](#page-296-0) modifying password table [265](#page-290-0) terminal-level security [277](#page-302-1) LOGFAIL parameter [27](#page-52-5), [252](#page-277-0), [258](#page-283-0) LOGFILE command [272](#page-297-0) description [115](#page-140-0) terminal-level security [277](#page-302-2) logging ROLL FORWARD processing [365](#page-390-0) logging out users [113](#page-138-1) LOGGRP command [273](#page-298-0) description [115](#page-140-1) terminal-level security [277](#page-302-3) logical record length sequential processing [513](#page-538-0) logically inconsistent files resolving [363](#page-388-3) Login delays and LOGWHO command [253](#page-278-0) automatic security feature [253](#page-278-1) invoking security [253](#page-278-2) STATUS command [253](#page-278-3) login entries [254](#page-279-0), [277](#page-302-4) LOGCTL command [254](#page-279-0), [271](#page-296-1) Login failure MONITOR command [253](#page-278-4) login processing SUBSYSMGMT [185](#page-210-0) login, automatic [204](#page-229-0) LOGKEY command [115](#page-140-2) LOGLST command [254](#page-279-0) description [115](#page-140-3) displaying user ID password tracking [258](#page-283-1) terminal-level security [277](#page-302-5) LOGONENQ parameter [27](#page-52-6)

LOGONENQ user parameter [107](#page-132-4) logout, automatic [204](#page-229-1) logs constraints [365](#page-390-1) transaction back out [365](#page-390-2) LOGTRY parameter [27](#page-52-7), [252](#page-277-1), [258](#page-283-2) LOGWHO command unsuccessful logins [253](#page-278-0) LONGUPDTIME statistic description and offset [555](#page-580-8) LONGUPDTS statistic description and offset [555](#page-580-9) [Look-ahead read, See prefetch feature](#page-476-0) LOUTPB parameter [85](#page-110-2) in pseudo conversational CICS [543](#page-568-0) LOUTPB user parameter [107](#page-132-5) LPDLST user parameter [107](#page-132-6) [LPU.](#page-379-2) *See* lock-pending-updates LQTBL user parameter [107](#page-132-7) LRETBL [32](#page-57-0) LRETBL parameter [27](#page-52-8) LRUTIM parameter [27](#page-52-9) specifies [27](#page-52-10) LSERVPD parameter [166](#page-191-1) LSTBL user parameter [107](#page-132-8) LTTBL user parameter [107](#page-132-9) LU 6.2 sessions [97](#page-122-1) LVLTRC user parameter [108](#page-133-0) LVTBL user parameter [108](#page-133-1) LXTBL user parameter [108](#page-133-2)

#### **M**

M204 command [101](#page-126-0) M204APND utility [21](#page-46-0) M204CKPX ASSEMBLER exit checkpoint user exit [336](#page-361-2) M204CKPX user exit [335](#page-360-2) M204CMS utility [21](#page-46-1) M204FDEF utility [21](#page-46-2) M204FULL channel name [92](#page-117-7) M204LDEF utility [21](#page-46-3) M204MOUN utility [22](#page-47-0) M204PROD channel name [93](#page-118-3) M204UNLD EXEC [22](#page-47-1) M204USR LOADLIB file [543](#page-568-1) M204USR MODULE [99](#page-124-4) M204UTIL [21](#page-46-4) M204XFER utility [21](#page-46-5) M204XSVC [457](#page-482-0) macros CODETABL [241](#page-266-1) ENDTAB [242](#page-267-0)

LEAVEF0 [240](#page-265-0) LEAVENUM [240](#page-265-7) LEAVESTR [240](#page-265-8) PGFIX [440](#page-465-0) maintaining journal files for media recovery [349](#page-374-0) managing checkpoint extended quiesce [389](#page-414-4) third-party backups [388](#page-413-1) mandatory member [182](#page-207-0) Mandatory members disabling [185](#page-210-1) manual member [182](#page-207-1) Master/slave mode CRAM [83](#page-108-1) MAXBUF parameter [27](#page-52-11), [38](#page-63-2) MAXHDR user parameter [108](#page-133-3) MAXOBUF parameter improving fast page reads [461](#page-486-2) MAXSIMIO parameter allocating DBIDs [435](#page-460-1) MAXSPINS parameter [461](#page-486-6) MAXTRL user parameter [108](#page-133-4) Mean statistical measure definition of [308](#page-333-0) media recovery [383](#page-408-1), [388](#page-413-2) NDCBS parameter [385](#page-410-1) NDIR parameter [385](#page-410-2) NFILES parameter [385](#page-410-3) phases of [383](#page-408-2) REGENERATE command [385](#page-410-4) required datasets [386](#page-411-1) media recovery run for z/OS operating systems [387](#page-412-0) members, subsystem [182](#page-207-2) MEMLIMIT real storage above 2G address [8](#page-33-0) MEMLIMIT system option setting [8](#page-33-1) Menu definitions stored in FSCB [50](#page-75-0) MERGEJ utility [350](#page-375-0), [401](#page-426-1) CMS operating system code [406](#page-431-0) datasets required [404](#page-429-1) error conditions [404](#page-429-0) output entries [591](#page-616-0) using [401](#page-426-2) z/OS JCL [405](#page-430-0) z/VSE operating system code [406](#page-431-1) z/VSE operating system code example [405](#page-430-1) message display BROADCAST command [113](#page-138-2) message type modifying [321](#page-346-2)

MSG command [115](#page-140-4) MSGCTL command [115](#page-140-5) successfully refreshing subsystem procedures [228](#page-253-0) Migrated datasets recalling [71](#page-96-0) MINAVAIL parameter [418](#page-443-0) MINBUF parameter [27](#page-52-12), [38](#page-63-2) Model 204 configurations [5](#page-30-3) description [4](#page-29-0) file structures [4](#page-29-1) hardware requirements [5](#page-30-4) related products described [11](#page-36-2) Model 204 commands ALLOCATE [498](#page-523-1) CHKABORT [335](#page-360-3) DEFINE [498](#page-523-2) DESECURE [272](#page-297-1) DUMPG [161](#page-186-0) in precompilable procedures [234](#page-259-1) LOGCTL [255](#page-280-1) LOGFILE [277](#page-302-2) LOGGRP [277](#page-302-3) LOGLST [258](#page-283-1), [277](#page-302-5) obsolete form of ALLOCATE [498](#page-523-3) REGENERATE IGNORE [384](#page-409-0) SECURE [272](#page-297-1) STATUS [369](#page-394-2) SWITCH STREAM [288](#page-313-1), [290](#page-315-0) TMASKUPDATE [277](#page-302-6) Model 204 image external programs [520](#page-545-4) Model 204 maintenance applied keeping track of [282](#page-307-0) Model 204 pages [4](#page-29-1) Model 204 parameters CDMAXP2X [356](#page-381-2) CDMINP2X [356](#page-381-3) DSPOPT [179](#page-204-0) ERRMSGL [292](#page-317-0) HASHCELL [42](#page-67-0) IPADDR [73](#page-98-0) LIBUFF [483](#page-508-3) LOBUFF [483](#page-508-0) LOGFAIL [258](#page-283-0) LOGTRY [258](#page-283-2) NUMBUF [38](#page-63-3) NUMBUFG [40](#page-65-0) PWDEXP [258](#page-283-3) PWDPURGE [258](#page-283-4)

messages

displayed for ROLL BACK processing [379](#page-404-0) error in refreshing subsystem procedures [229](#page-254-0)

PWDWARN [258](#page-283-5) RCVOPT [380](#page-405-0) SYSOPT2 [498](#page-523-4) TEMPPAGE [179](#page-204-1) Model 204, Release 9.0 REGENERATE command [386](#page-411-2) Model 294 commands ANALYZE [308](#page-333-1) MODEL user parameter [108](#page-133-5) MODEL204 MODULE file [543](#page-568-2) modules CDTB description [241](#page-266-2) sizing of [242](#page-267-1) FUNU [236](#page-261-2) IFPPCI [542](#page-567-7) MONITOR ACTIVE command usage [125](#page-150-0) MONITOR command [120](#page-145-0), [133](#page-158-0) BASIC [126](#page-151-0) description [115](#page-140-6) DISKBUFF [126](#page-151-1) ENQ [126](#page-151-2) file listing [120](#page-145-1) for disk buffers [9](#page-34-2), [43](#page-68-2) for XDM [79](#page-104-0) LINK [126](#page-151-3) PERFORMANCE [125](#page-150-1) performance statistics [586](#page-611-3) PROCESS [130](#page-155-0) PROCESSGROUP [128](#page-153-0) pseudo subtasks [133](#page-158-1) STATISTICS [125](#page-150-2) unsuccessful logins [253](#page-278-4) USERS ALL [125](#page-150-3) VTAM [126](#page-151-4) MONITOR CONFLICT command [584](#page-609-0) MONITOR DISKBUFF commands using [131](#page-156-0) MONITOR SUBSYSTEM command [458](#page-483-0) MONITOR TASKS command [461](#page-486-7) **Monitoring** VTAM interface [120](#page-145-2) monitoring [231](#page-256-0) basic system information [120](#page-145-3) dynamic storage allocation [449](#page-474-0) formatted displays [120](#page-145-4) unformatted displays [120](#page-145-5) user information [120](#page-145-6) VIEW command [116](#page-141-0) MOVE statistic description and offset [555](#page-580-10) MP lock spinning on for improved performance [463](#page-488-0) MP/204 [458](#page-483-1) description of product [11](#page-36-3) fast logical page reads [461](#page-486-8) subtask statistics [573](#page-598-0) user-written functions [245](#page-270-0) MQ/204 description of product [12](#page-37-0) MQAPICNT statistic description and offset [555](#page-580-11) MQAPITIM statistic description and offset [555](#page-580-12) MQBYTEIN statistic description and offset [556](#page-581-0) MQBYTEOU statistic description and offset [556](#page-581-1) MQGETS statistic description and offset [556](#page-581-2) MQGWTCNT statistic description and offset [556](#page-581-3) MQGWTSUC statistic description and offset [556](#page-581-4) MQGWTTIM statistic description and offset [556](#page-581-5) MQGWTTSP statistic description and offset [556](#page-581-6) MQHWQU statistic description and offset [556](#page-581-7) MQHWTASK statistic description and offset [556](#page-581-8) MQNUMQM statistic description and offset [556](#page-581-9) MQNUMQU statistic description and offset [556](#page-581-10) MQPUTS statistic description and offset [556](#page-581-11) MQWTM statistic description and offset [556](#page-581-12) MS message type [321](#page-346-3) MSG command [115](#page-140-7) MSGCTL command [115](#page-140-8), [368](#page-393-1) assigning independent options [323](#page-348-0) job step return codes [134](#page-159-1) manipulating message type [320](#page-345-0) NOACTION option [322](#page-347-0) options [320](#page-345-1) use [299](#page-324-0) multiple file names [158](#page-183-2) multiple jobs [33](#page-58-6) CCATEMP file [149](#page-174-0) multiple Model 204 versions [34](#page-59-0) multiple procedure files [208](#page-233-0) multiprocessing [245](#page-270-0), [458](#page-483-1)

#### **N**

NBKPG user parameter [108](#page-133-6) NDCBS parameter [28](#page-53-0) and CCAGRP [161](#page-186-5) media recovery [385](#page-410-1) NDIR parameter [28](#page-53-1) and CCAGRP [161](#page-186-6) media recovery [385](#page-410-2) ROLL BACK processing [358](#page-383-2) New features ECF for z/OS [519](#page-544-3) NFILES and CCAGRP [161](#page-186-7) NFILES parameter [28](#page-53-2) media recovery [385](#page-410-3) ROLL BACK processing [358](#page-383-3) NGROUP parameter [28](#page-53-3) NJBUFF parameter journal buffer size [300](#page-325-4) NLBUFF parameter setting buffers for CCAJLOG [297](#page-322-1) NOACTION option MSGCTL command [322](#page-347-0) processing [322](#page-347-0) NOARG option [239](#page-264-2) NOAUDITxx options processing [323](#page-348-1) NOCOUNT option caution [321](#page-346-4) non XA systems [38](#page-63-4) NonStop/204 using third-party backups [388](#page-413-3) NORQS user parameter [108](#page-133-7) Notation conventions [xxv](#page-24-0) NOTE/POINT facility handling CCARF datasets [381](#page-406-0) NOTERM parameter [97](#page-122-2) NOTERM user parameter [108](#page-133-8) NOTHREAD parameter [94](#page-119-3), [97](#page-122-3) NOUTBUF user parameter [108](#page-133-9) NSERVS parameter [28](#page-53-4), [169](#page-194-0) NSUBTKS parameter [28](#page-53-5), [95](#page-120-1), [334](#page-359-0) Checkpoint facility [333](#page-358-4) statistics, setting for [302](#page-327-0) NSUBTKS user parameter [108](#page-133-10) NTBL [456](#page-481-0) NTBL statistic description and offset [556](#page-581-13) NUMBUF [38](#page-63-5) NUMBUF parameter disk buffers allocated [38](#page-63-3) NUMBUFG parameter allocating above the bar buffers [40](#page-65-0)

determining the setting [41](#page-66-1) HASHCELL [43](#page-68-1) NUMLK [208](#page-233-1) NUSERS parameter [28](#page-53-6), [169](#page-194-0) and sub-transaction checkpoints [339](#page-364-1)

### **O**

Off loading AUTOOFFLOAD option [413](#page-438-0) COPY command [414](#page-439-0) OFFLOAD command [413](#page-438-0) ring stream [411](#page-436-2), [413](#page-438-0) OFFIN statistic description and offset [556](#page-581-14) OFFLOAD command [115](#page-140-9) OFFOU statistic description and offset [556](#page-581-15) ONLINE [134](#page-159-2) CCATEMP file [153](#page-178-2) MONITOR command [115](#page-140-10) performance monitoring [120](#page-145-7) sample z/OS data stream [16](#page-41-0) status monitoring [120](#page-145-8) system scratch file [153](#page-178-3) termination of [117](#page-142-1) \*SLEEP command [118](#page-143-0) automatic [118](#page-143-1) by operator [118](#page-143-2) by system manager [117](#page-142-2) ONLINE command [19](#page-44-1) ONLINE configuration [5](#page-30-5) OPENCTL command [270](#page-295-0) file classification [270](#page-295-1) record security [274](#page-299-1) operating systems recovery dataset required [371](#page-396-0) Operational Parameters screen changing attributes [227](#page-252-0) optimizing performance managing the constraints log [355](#page-380-1) optional member [183](#page-208-0) Optional members disabling [185](#page-210-2) OUT statistic description and offset [556](#page-581-16) OUTCCC parameter [84](#page-109-6) OUTCCC user parameter [109](#page-134-0) OUTCMFS statistic description and offset [556](#page-581-17) OUTCMIO statistic description and offset [556](#page-581-18) OUTCRAM statistic

description and offset [556](#page-581-19) OUTLPP user parameter [109](#page-134-1) OUTMRL parameter [84](#page-109-7) OUTMRL user parameter [109](#page-134-2) OUTPB statistic description and offset [557](#page-582-0) OUTPUT user parameter [109](#page-134-3) [output, See directed output](#page-526-0) OUTVMFS statistic description and offset [557](#page-582-1) OUTVMIF statistic description and offset [557](#page-582-2) OUTVMIO statistic description and offset [557](#page-582-3) OUTXX statistic description and offset [557](#page-582-4) overflow pages extension records [355](#page-380-0)

#### **P**

page reads fast logical [461](#page-486-9) page release [456](#page-481-1) PAGEFIX parameter [28](#page-53-7) use [440](#page-465-1) pages [4](#page-29-1) parallel checkpoint stream example [424](#page-449-2) Parallel Query Option/204 [147](#page-172-5) description of product [12](#page-37-1) FTBL requirements [52](#page-77-3) resetting LGTBL parameter [181](#page-206-1) scattered subsystems [181](#page-206-1) STBL requirements [58](#page-83-2) parallel stream description [417](#page-442-2) error processing (input) [419](#page-444-1) error processing (output) [418](#page-443-1) parallel streams limits to [417](#page-442-3) switch processing [291](#page-316-0) SWITCH STREAM command [290](#page-315-0) Parameters FRCVOPT journal generation [292](#page-317-2) LOGADD [255](#page-280-2) NJBUFF [300](#page-325-5) NSUBTKS [302](#page-327-1) RCVOPT journal generation [292](#page-317-3) UPDTID [368](#page-393-2) parameters

ACCTIM [576](#page-601-0) AUTOSYS [191](#page-216-0), [196](#page-221-0) CPMAX [342](#page-367-0), [411](#page-436-3) restrictions [411](#page-436-4) HDR1 [502](#page-527-2), [509](#page-534-3) HDR2 [502](#page-527-3), [509](#page-534-4) HDR3 [509](#page-534-5) LOGFAIL [252](#page-277-2) LOGTRY [252](#page-277-3) MINAVAIL [418](#page-443-0) PAGEFIX [440](#page-465-2) PRIVDEF [270](#page-295-2) PROCFILE [208](#page-233-2) SCOPE [502](#page-527-4) SEP [502](#page-527-5), [509](#page-534-6) SMFLORN [593](#page-618-0) SMFSLRN [593](#page-618-1) SMFSVC [593](#page-618-2) SYSOPT [177](#page-202-2), [252](#page-277-4), [299](#page-324-1), [305](#page-330-0) CCAJRNL [299](#page-324-2) SYSOPT set for an audit trail [305](#page-330-1) TERMID [502](#page-527-6) TRANSID [502](#page-527-7) UDDRFM [515](#page-540-0) [parameters, See scheduler parameters](#page-166-2) PARM parameter [24](#page-49-1) partial statistics file [587](#page-612-2) system [563](#page-588-1) user [576](#page-601-1) partner process [542](#page-567-8), [545](#page-570-0) password [273](#page-298-1) Password Expiration feature at your site [265](#page-290-1) deleting CCASTAT entries [259](#page-284-0) enhancing CCASTAT security [258](#page-283-6) testing at your site [260](#page-285-0) updating CCASTAT [260](#page-285-1) ZCTLTAB utility [260](#page-285-2) Password table login entries addition of [255](#page-280-3) LOGADD parameter [255](#page-280-4) LOGCTL command [255](#page-280-5) updates, processing of [256](#page-281-2) updates, storage allocation [256](#page-281-3) login privileges [253](#page-278-5) login security [253](#page-278-6) password table adding file entries [271](#page-296-2) changing terminal entries [276](#page-301-0) deleting terminal entries [276](#page-301-0) field level entries addition of [274](#page-299-2)

changing of [274](#page-299-3) deletion of [274](#page-299-4) field level security entries addition of [276](#page-301-1) changing of [276](#page-301-2) deletion of [276](#page-301-3) file entries [271](#page-296-3) index [273](#page-298-2) listing of [272](#page-297-2) LOGFILE command [272](#page-297-3) group entries addition of [273](#page-298-3) deletion of [273](#page-298-4) listing of [273](#page-298-5) group entries classifications of [273](#page-298-1) LOGFILE command [115](#page-140-11) login entries backup [255](#page-280-6) change of [255](#page-280-7) deletion of [255](#page-280-8) listing of [254](#page-279-0) LOGCTL command [255](#page-280-9) LOGLST command [254](#page-279-0) login entries in z/VSE [251](#page-276-0) LOGKEY command [115](#page-140-12) LOGLST command [115](#page-140-13) storage format [254](#page-279-1) updating in z/VSE [251](#page-276-0) passwords changing and reusing [266](#page-291-0) defining [266](#page-291-1) defining for Password Expiration feature [259](#page-284-1) FILE and GROUP [259](#page-284-2) from a trusted environment [267](#page-292-0) revoking [258](#page-283-7) tracking validity [258](#page-283-8) waiting to change [266](#page-291-2) Pattern matcher using STBL [59](#page-84-0) PBRSFLT statistic [454](#page-479-1) description and offset [557](#page-582-5) PCPU statistic description and offset [557](#page-582-6) PDL statistic [454](#page-479-2) description and offset [557](#page-582-7) Performance record-number retrieval [451](#page-476-1) statistics [563](#page-588-2) system [563](#page-588-3) performance channel load balancing [448](#page-473-0) conserving core [449](#page-474-1) CRAM [448](#page-473-1) and IFAM2 [448](#page-473-2)

and User Language [448](#page-473-3) I/O z/OS, z/OS/XA) [434](#page-459-3) IFAM2 [114](#page-139-11), [452](#page-477-1) IFAMHALT command [114](#page-139-12) IOS BRANCH ENTRY [434](#page-459-4) operating system recovery [455](#page-480-1) page fixing [440](#page-465-3) PAGEFIX parameter [440](#page-465-4) PGFIX macro [440](#page-465-5) server swapping [448](#page-473-4) statistics [585](#page-610-0) user [585](#page-610-1) Timer SVC [433](#page-458-1) performance enhancements dynamic file allocation [382](#page-407-0) finding checkpoints quickly [381](#page-406-1) spinning on an MP lock [463](#page-488-0) Performance improvements using XDM [76](#page-101-0) PGFIX macro [440](#page-465-6) PGM parameter [24](#page-49-1) PGRLSE [456](#page-481-1) PL/I application language with Model 204 HLI [479](#page-504-2) PNDGTIME statistic description and offset [557](#page-582-8) POLLNO user parameter [109](#page-134-4) posting CPQZ [389](#page-414-5) QZSIG [390](#page-415-1) PQO [147](#page-172-5) PR statistic description and offset [557](#page-582-9) precompilable procedures processing for subsystems [230](#page-255-0) using with commands [234](#page-259-2) with commands [234](#page-259-1) with dummy strings [234](#page-259-0) Prefetch feature performance gains [451](#page-476-2) preimages definition of [351](#page-376-0) ROLL BACK facility [357](#page-382-0) primary pages constraints database [355](#page-380-0) PRIOMAX scheduling parameter [141](#page-166-3) PRIORITY command [116](#page-141-1) priority scheduling [116](#page-141-2) dynamic dispatching [141](#page-166-4) HALT command [144](#page-169-1) queue aging [143](#page-168-1) User 0 [144](#page-169-2) PRIORITY user parameter [109](#page-134-5) PRIVDEF parameter [270](#page-295-3)

Privilege byte, values for [253](#page-278-7) problem identification CCASNAP file [320](#page-345-2) MSGCTL command [320](#page-345-3) SNAPCTL parameter [320](#page-345-4) procedure compilation dynamic refresh [228](#page-253-1) procedure dictionary [208](#page-233-1) procedure files [208](#page-233-1) procedure security table (XTBL) [61](#page-86-2) processing statistics third-party applications [9](#page-34-3) PROCFILE [208](#page-233-1) PROCFILE parameter [208](#page-233-3) Program Communication facilities CICS IFPPCI module [542](#page-567-9), [543](#page-568-3) IFRECV function [542](#page-567-10) IFSEND function [542](#page-567-11) IFSGNL function [542](#page-567-12) pseudo conversational [543](#page-568-4) CMS [543](#page-568-5) IFRECV command [542](#page-567-13) IFSENDX command [542](#page-567-14) IFSGNL command [542](#page-567-15) M204USR LOADLIB file [543](#page-568-6) partner process [542](#page-567-16), [545](#page-570-1) Program Communication facility **CMS** MODEL204 MODULE file [543](#page-568-7) program-to-program processing [96](#page-121-3), [542](#page-567-17) pseudo subtasks CHKAWW [334](#page-359-0) CHKPPST [134](#page-159-3) CHKPTIMO [134](#page-159-4) CHKPTIMR [134](#page-159-5) description of [132](#page-157-0) for statistics [302](#page-327-2) MONITOR command [115](#page-140-14) offloading [411](#page-436-5) space requirement [132](#page-157-1) statistics [133](#page-158-2) PWDEXP parameter days of use for a valid password [258](#page-283-3) PWDPURGE parameter days a user ID is suspended [258](#page-283-4) PWDWARN parameter days prior to password expiration [258](#page-283-5)

#### **Q**

QTBL [456](#page-481-0) definition and description of [54](#page-79-5) QTBL statistic description and offset [557](#page-582-10) queue aging [143](#page-168-2) **QZSIG** posting and unposting [390](#page-415-1)

### **R**

RCVOPT parameter [360](#page-385-3) Checkpoint facility [333](#page-358-5) for ROLL FORWARD processing [362](#page-387-3) journal generation [292](#page-317-4) setting for RESTART recovery [380](#page-405-0) setting for ROLL FORWARD processing [360](#page-385-4) REACTIVATE command [116](#page-141-3) RECADD statistic description and offset [557](#page-582-11) RECDEL statistic description and offset [557](#page-582-12) RECDS statistic [454](#page-479-3) description and offset [557](#page-582-13) record format sequential processing [512](#page-537-0) record types, checkpoint [343](#page-368-0) Record-number retrieval Prefetch feature [451](#page-476-1) records backing out [365](#page-390-3) Recoverable errors subsystems [188](#page-213-2) Recovery file types [361](#page-386-5) recovery [113](#page-138-3) audit trail messages [368](#page-393-3) automated [377](#page-402-2) CCASYS file [178](#page-203-1) CCATEMP file [147](#page-172-6) checkpoint stream (z/VSE) [425](#page-450-4) CHKABORT command [113](#page-138-4) DEFINE STREAM (offload) [426](#page-451-0) DEFINE STREAM (recovery) [422](#page-447-0) determining the cause of failure [377](#page-402-1) errors [377](#page-402-3) files [332](#page-357-0), [410](#page-435-2) processing of [410](#page-435-3) files and checkpoints [332](#page-357-1) flags [561](#page-586-0) values of [561](#page-586-0) for dynamically allocated datasets [382](#page-407-2) forcing a successful rerun [378](#page-403-0) handling failures [377](#page-402-4) media [388](#page-413-2), [400](#page-425-0) operating system performance [455](#page-480-1)

parallel checkpoint stream (CMS) [426](#page-451-1) parallel stream (z/OS) [425](#page-450-5) REGENERATE command [116](#page-141-4) RESTART command [116](#page-141-5) RESTOREG command [116](#page-141-6) ring stream input [415](#page-440-0) ring/parallel stream [421](#page-446-0) ring/parallel stream (CMS) [424](#page-449-3) ring/parallel stream (z/OS) [423](#page-448-3) ring/parallel stream (z/VSE) [423](#page-448-6) ROLL BACK facility ROLL BACK facility how it works [357](#page-382-1) ROLL FORWARD facility ROLL FORWARD facility RESTART recovery [359](#page-384-0) START command [116](#page-141-7) statistics [562](#page-587-0) entry types [562](#page-587-1) stream configurations [410](#page-435-4), [411](#page-436-6), [416](#page-441-2), [417](#page-442-4) concatenated [416](#page-441-3) parallel [417](#page-442-5) ring [411](#page-436-7) system [421](#page-446-0) tracking updates [379](#page-404-1) user hard restart [367](#page-392-0) z/OS concatenated stream [427](#page-452-2) recovery datasets required by operating systems [371](#page-396-0) RECTYPE option UTILJ utility [395](#page-420-1) recursions limits to [417](#page-442-3) REDY statistic description and offset [557](#page-582-14) REFRESH SUBSYSTEM command privileges [229](#page-254-1) REGEN processing with one-at-a-time CCAGEN [384](#page-409-1) REGENERATE command [116](#page-141-8), [351](#page-376-1), [383](#page-408-1) BEFORE clause [383](#page-408-3) IGNORE option [384](#page-409-0) inconsistent files [386](#page-411-0) media recovery [385](#page-410-4) Model 204 Release 9.0 [386](#page-411-2) REGENERATE processing and checkpoint quiesce [290](#page-315-1) REGION parameter [24](#page-49-1) Region size calculating [24](#page-49-2) region size using statistics [449](#page-474-2) RELEASE [354](#page-379-0)

Remote User Language threads [75](#page-100-1) reorganizing CCASYS [177](#page-202-3) REPORT command syntax for [311](#page-336-0) REPORT option UTILJ utility [395](#page-420-2) reports on ROLL FORWARD processing [368](#page-393-4) REQ statistic description and offset [557](#page-582-15) required datasets media recovery [386](#page-411-1) MERGEJ utility [404](#page-429-1) requirements for BATCH2 backup [392](#page-417-3) storage for APSY precompiled procedures [179](#page-204-2) RESCURR parameter [457](#page-482-1) RESERVE/RELEASE [34](#page-59-1) RESHIGH parameter [457](#page-482-2) resident requests [456](#page-481-0) resource locking [31](#page-56-0) resource locking table size [33](#page-58-7) RESSIZE parameter [457](#page-482-3) REST statistic description and offset [557](#page-582-16) restart z/VM procedure name [19](#page-44-2) RESTART command [116](#page-141-9), [351](#page-376-2) ERROR clauses [358](#page-383-0) fixing files [367](#page-392-1) invoking RESTART recovery [351](#page-376-3) status report values [370](#page-395-0) with deferred update datasets [382](#page-407-3) RESTART recovery and sub-transaction checkpoints [366](#page-391-0) bypassing dynamic file allocation [382](#page-407-4) file status reported [368](#page-393-0) FISTAT parameter [369](#page-394-1) NDIR parameter [381](#page-406-2) NFILES parameter [381](#page-406-2) rerunning after successful recovery [378](#page-403-0) suppressing status messages [369](#page-394-3) using TIOT or XTIOT [497](#page-522-2) RESTHRSH parameter [457](#page-482-3) RESTOREG command [116](#page-141-10), [161](#page-186-8) retrieving an IP address IPADDR [73](#page-98-0) RETRVKEY parameter [28](#page-53-8) RETRVKEY user parameter [109](#page-134-6) RETRYA statistic description and offset [557](#page-582-17) RETRYC statistic description and offset [557](#page-582-18) return codes job step return codes [134](#page-159-6)

UTILJ utility [398](#page-423-0) ring configuration as input [415](#page-440-1) EOD processing [119](#page-144-0) off loading [119](#page-144-1) OFFLOAD command [116](#page-141-11) ring stream [414](#page-439-1) CPMAX parameter [411](#page-436-8) description [411](#page-436-9) off loading [413](#page-438-0) ring stream journals and extended quiesce [389](#page-414-1) ring/parallel journal stream FILDEF [424](#page-449-4) RK message type [321](#page-346-5) Rocket Software products related to Model 204 [11](#page-36-2) Rocket Software Technical Support evaluating your CCAPRINT and CCAAUDIT files [282](#page-307-1) ROLL BACK facility and ROLL FORWARD processing [364](#page-389-1) preimages [357](#page-382-0) ROLL BACK processing CHKPOINT dataset required [379](#page-404-2) forcing [380](#page-405-1) how it works [357](#page-382-2) messages displayed [379](#page-404-0) NDIR parameter [358](#page-383-2) NFILES parameter [358](#page-383-3) Phase 1 described [357](#page-382-3) reasons files were not recovered [358](#page-383-1) sub-transaction checkpoints [366](#page-391-1) ROLL FORWARD facility calculating SPCORE [367](#page-392-2) for deferred update files [382](#page-407-5) Roll Forward facility [359](#page-384-0) journal parameters [292](#page-317-5) ROLL FORWARD processing and sub-transaction checkpoints [366](#page-391-2) back outs during [365](#page-390-4) CCARF dataset [379](#page-404-3) estimating time to complete [379](#page-404-4) file types [361](#page-386-2) logging [365](#page-390-0) operational changes [379](#page-404-5) reporting on [368](#page-393-4) run separately [379](#page-404-6) steps involved [360](#page-385-5) user hard restarts [364](#page-389-2) roll- forward-all-the-way files FRCVOPT setting [361](#page-386-0) RQTM statistic description and offset [558](#page-583-0) RSXCOMP statistic

description and offset [558](#page-583-1) RTBL [57](#page-82-1) RUNG statistic description and offset [558](#page-583-2) runtime environment specifications [23](#page-48-1) User 0 parameters [26](#page-51-0) Runtime actions SYSPOPT parameter [25](#page-50-0) runtime parameters CFRLOOK [27](#page-52-13) CPMAX [27](#page-52-14) CPTIME [27](#page-52-15) LENQTBL [27](#page-52-1) LRUTIM [27](#page-52-10)

### **S**

sample programs submitting a backup [391](#page-416-0) SAMPSING EXEC [20](#page-45-1) save compilation pages without duplication [179](#page-204-3) scattered subsystems Parallel Query Option/204 [181](#page-206-1) SCHDCPU statistic description and offset [558](#page-583-3) SCHDOPT parameter [245](#page-270-1) improving fast page reads [461](#page-486-3) Scheduler parameters listing of [141](#page-166-5) scheduler parameters viewing of [141](#page-166-6) SCOPE parameter [502](#page-527-8) [scratch file, See CCATEMP](#page-170-0) Screen definitions stored in FSCB [50](#page-75-0) screens stored above the bar [42](#page-67-1) SCREENS statistic description and offset [558](#page-583-4) secondary recovery automated [377](#page-402-2) SECURE command [272](#page-297-4) **Security** login delays [253](#page-278-1) login password table [253](#page-278-8) monitoring login [253](#page-278-9) RTBL [57](#page-82-0) security adding file-level [272](#page-297-5) adding file-level entries [271](#page-296-4) CCASYS file [177](#page-202-4)

CREATE GROUP command [273](#page-298-6) deleting file-level entries [271](#page-296-4) emergency handling for passwords [265](#page-290-1) field level access types [275](#page-300-0) DEFINE FIELD command [274](#page-299-5) entries, addition of [274](#page-299-6) entries, changing of [274](#page-299-7) entries, deletion of [274](#page-299-8) implicit references [274](#page-299-9) initiation of [274](#page-299-10) file level access [270](#page-295-4) classifications of [270](#page-295-5) entries, listing of [272](#page-297-6) LOGFILE command [272](#page-297-7) OPENCTL command [270](#page-295-6) password table [271](#page-296-5) PRIVDEF parameter [270](#page-295-7) viewing of [270](#page-295-8) group level entries, addition of [273](#page-298-7) entries, deletion of [273](#page-298-8) listing of [273](#page-298-9) LOGCTL command [273](#page-298-10) LOGGRP command [273](#page-298-11) group level access to [273](#page-298-6) group level classifications of [273](#page-298-6) in addition to MODEL 204 [254](#page-279-2) LOGCTL command [271](#page-296-0) login [251](#page-276-1) entries, change of [255](#page-280-10) entries, deletion of [255](#page-280-11) entries, listing of [254](#page-279-0) implementation of [252](#page-277-5) in z/VSE [251](#page-276-2) LOGCTL command [255](#page-280-12) LOGFAIL parameter [252](#page-277-6) LOGTRY parameter [252](#page-277-7) password table backup [255](#page-280-13) SYSOPT parameter setting [252](#page-277-8) procedure level access to [276](#page-301-4) LOGCTL command [276](#page-301-5) record level CREATE command [274](#page-299-11) INITIALIZE command [274](#page-299-12) initiation of [274](#page-299-13) OPENCTL parameter [274](#page-299-14) override of [274](#page-299-15) removing file-level [272](#page-297-5) terminal level [276](#page-301-6) terminal-level lists [276](#page-301-7) TMASKUPDATE command [116](#page-141-12)

types of [269](#page-294-0) updating terminal-level [276](#page-301-7) with password expiration [258](#page-283-6) Security login entries, addition of [255](#page-280-14) LOGADD parameter [255](#page-280-15) LOGCTL command [255](#page-280-16) privilege bytes [253](#page-278-10) updates, processing of [256](#page-281-4) updates, storage allocation [256](#page-281-5) security parameters changing the values [261](#page-286-0) displaying [261](#page-286-1) setting [260](#page-285-3) SEP parameter [509](#page-534-7) separating transaction and auditing information [297](#page-322-2) separator page [502](#page-527-9), [509](#page-534-8) SEQOPT parameter [28](#page-53-9) sequential processing block size [513](#page-538-1) CMS [512](#page-537-1) data length [513](#page-538-2) logical record length [513](#page-538-3) record format [512](#page-537-2) SAM [512](#page-537-3) system requirements (OS) [512](#page-537-4) Server areas [46](#page-71-1) server datasets [169](#page-194-0) server optimization [456](#page-481-0) server sizing [167](#page-192-0) server swapping [166](#page-191-2), [169](#page-194-1) Server tables [storing request information](#page-75-1) servers allocation [171](#page-196-0) CKD devices [168](#page-193-1), [169](#page-194-1) FBA devices [167](#page-192-1), [168](#page-193-0) job control [171](#page-196-0) SERVNSA user parameter [109](#page-134-7) SERVNSSZ user parameter [109](#page-134-8) SERVSIZE parameter [24](#page-49-3), [29](#page-54-1), [46](#page-71-2), [167](#page-192-2), [169](#page-194-0) SGMTI statistic description and offset [558](#page-583-5) SGMTO statistic description and offset [558](#page-583-6) Since-last statistics [453](#page-478-0) user [580](#page-605-0) single-user mode (CMS) [105](#page-130-0) SIOSLICE scheduling parameter [141](#page-166-7) SLIC statistic description and offset [558](#page-583-7) SLICEMAX scheduling parameter [141](#page-166-8) SMFLORN parameter [593](#page-618-3) SMFSLRN parameter [593](#page-618-4)

SMPLS statistic description and offset [558](#page-583-8) snap formatter improvements [323](#page-348-2) SNAPCRAM utility [78](#page-103-0), [86](#page-111-0) interacting with the operator [91](#page-116-0) JCL [91](#page-116-1) running [86](#page-111-1) z/VSE [91](#page-116-2) SNAPFAIL parameter tracking snaps [324](#page-349-1) SNAPFLIM parameter limiting snaps [324](#page-349-1) SNAPLIN parameter number of CCAMDMP datasets [326](#page-351-0) SORTS statistic description and offset [558](#page-583-9) Spare core and output definitions [503](#page-528-0) for subsystems [191](#page-216-1) [spare core, See SPCORE parameter](#page-216-2) **SPCORE** calculating for ROLL FORWARD facility [367](#page-392-2) SPCORE parameter [24](#page-49-0), [29](#page-54-2) VSAM processing [516](#page-541-0) SQLBUFSZ parameter [95](#page-120-2), [455](#page-480-2) SQLBUFSZ user parameter [110](#page-135-0) SQLI statistic [455](#page-480-3) description and offset [558](#page-583-10) SQLIQBSZ user parameter [110](#page-135-1) SQLO statistic [455](#page-480-3) description and offset [558](#page-583-11) SQRD statistic description and offset [558](#page-583-12) SQWR statistic description and offset [558](#page-583-13) SRVSLICE scheduling parameter [141](#page-166-9) Standard deviation definition of [308](#page-333-2) START command [116](#page-141-13) START FILE command [195](#page-220-0) START option UTILJ utility [395](#page-420-3) START SUBSYSTEM command [195](#page-220-1) START SYSBYSTEM command [195](#page-220-2) start, automatic [203](#page-228-0) [STARTIO, See IOS BRANCH ENTRY](#page-459-5) **Statistics** AUDIT [548](#page-573-0) AUDIT204 utility [306](#page-331-0) BACKOUTS [548](#page-573-1) BADD [548](#page-573-2) BCHG [548](#page-573-3) BDEL [548](#page-573-4)

BLKCFRE [548](#page-573-5) BLKI [549](#page-574-0) BLKO [549](#page-574-1) BLKRLK [549](#page-574-2) buffer adequacy [436](#page-461-0) BXCHNG [549](#page-574-3) BXDELE [549](#page-574-4) BXFIND [549](#page-574-5) BXFREE [549](#page-574-6) BXINSE [549](#page-574-7) BXNEXT [549](#page-574-8) BXRFND [549](#page-574-9) BXSPLI [549](#page-574-10) CDLWAIT [549](#page-574-11) CNCT [549](#page-574-12) COMMITS [549](#page-574-13) CPU [549](#page-574-14) DEV10 [550](#page-575-0) DEV11 [550](#page-575-1) DEV12 [550](#page-575-2) DEV13 [550](#page-575-3) DEV14 [550](#page-575-4) DEV17 [550](#page-575-5) DEV18 [550](#page-575-6) DEV19 [550](#page-575-7) DEV20 [550](#page-575-8) DEV23 [550](#page-575-9) DEV24 [550](#page-575-10) DEV27 [550](#page-575-11) DEV28 [550](#page-575-12) DEV31 [550](#page-575-13) DEV32 [550](#page-575-14) DEV37 [550](#page-575-15) DEV38 [550](#page-575-16) DEV49 [550](#page-575-17) DEV5 [550](#page-575-18) DEV50 [550](#page-575-19) DEV53 [550](#page-575-20) DEV54 [550](#page-575-21) DEV55 [550](#page-575-22) DEV56 [550](#page-575-23) DEV57 [551](#page-576-0) DEV58 [551](#page-576-1) DEV59 [551](#page-576-2) DEV6 [550](#page-575-24) DEV60 [551](#page-576-3) DEV61 [551](#page-576-4) DEV62 [551](#page-576-5) DEV63 [551](#page-576-6) DEV64 [551](#page-576-7) DEV65 [551](#page-576-8) DEV66 [551](#page-576-9) DEV67 [551](#page-576-10)

DEV68 [551](#page-576-11)

DEV69 [551](#page-576-12) DEV7 [550](#page-575-25) DEV70 [551](#page-576-13) DEV71 [551](#page-576-14) DEV72 [551](#page-576-15) DEV73 [551](#page-576-16) DEV74 [551](#page-576-17) DEV8 [550](#page-575-26) DEV9 [550](#page-575-27) DIRRCD [551](#page-576-18) DKAR [551](#page-576-19) DKPR [551](#page-576-20) DKPRF [551](#page-576-21) DKRD [551](#page-576-22) DKRDL [551](#page-576-23) DKRR [551](#page-576-24) DKSAWB [551](#page-576-25) DKSAWBL [552](#page-577-0) DKSAWW [552](#page-577-1) DKSAWWL [552](#page-577-2) DKSDIR [552](#page-577-3) DKSDIRT [552](#page-577-4) DKSFBS [552](#page-577-5) DKSKIP [552](#page-577-6) DKSKIPT [552](#page-577-7) DKSRR [552](#page-577-8) DKSTBLA [552](#page-577-9) DKSTBLB [553](#page-578-14) DKSTBLC [553](#page-578-15) DKSTBLD [553](#page-578-0) DKSTBLF [553](#page-578-1) DKSTKQC [553](#page-578-2) DKSWRP [553](#page-578-3) DKSWRPT [553](#page-578-4) DKUPTIME [553](#page-578-5) DKWR [553](#page-578-6) DKWRL [553](#page-578-7) DUMP [553](#page-578-8) DUPDTS [553](#page-578-9) ECCALL [553](#page-578-10) ECCNCT [553](#page-578-11) ECCTOUT [553](#page-578-12) ECCWAITM [553](#page-578-13) ECCWAITS [554](#page-579-0) ECDELETE [554](#page-579-1) ECLOAD [554](#page-579-2) ECMODMAX [554](#page-579-3) ECNAMMAX [554](#page-579-4) ECTSKMAX [554](#page-579-5) ECTWAITM [554](#page-579-6) ECTWAITS [554](#page-579-7) ERRPDL [554](#page-579-8) FBWT [554](#page-579-9) FINDS [554](#page-579-10)

FSCB [554](#page-579-11) FSCBSW [554](#page-579-12) FTBL [554](#page-579-13) GTBL [554](#page-579-14) HEAP [554](#page-579-17) IN [554](#page-579-18) INCMFS [554](#page-579-19) INCMIO [554](#page-579-20) INCRAM [554](#page-579-21) INVMFS [554](#page-579-22) INVMIF [555](#page-580-0) INVMIO [555](#page-580-1) INXX [555](#page-580-2) ITBL [555](#page-580-3) IXADD [555](#page-580-4) IXDEL [555](#page-580-5) LKPOST [555](#page-580-6) LKWAIT [555](#page-580-7) LONGUPDTIME [555](#page-580-8) LONGUPDTS [555](#page-580-9) MOVE [555](#page-580-10) MQAPICNT [555](#page-580-11) MQAPITIM [555](#page-580-12) MQBYTEIN [556](#page-581-0) MQBYTEOU [556](#page-581-1) MQGETS [556](#page-581-2) MQGWTCNT [556](#page-581-3) MQGWTSUC [556](#page-581-4) MQGWTTIM [556](#page-581-5) MQGWTTSP [556](#page-581-6) MQHWQU [556](#page-581-7) MQHWTASK [556](#page-581-8) MQNUMQM [556](#page-581-9) MQNUMQU [556](#page-581-10) MQPUTS [556](#page-581-11) MQWTM [556](#page-581-12) NTBL [556](#page-581-13) OFFIN [556](#page-581-14) OFFOU [556](#page-581-15) OUT [556](#page-581-16) OUTCMFS [556](#page-581-17) OUTCMIO [556](#page-581-18) OUTCRAM [556](#page-581-19) OUTPB [557](#page-582-0) OUTVMFS [557](#page-582-1) OUTVMIF [557](#page-582-2) OUTVMIO [557](#page-582-3) OUTXX [557](#page-582-4) PBRSFLT [557](#page-582-5) PCPU [557](#page-582-6) PDL [557](#page-582-7) PNDGTIME [557](#page-582-8) PR [557](#page-582-9) QTBL [557](#page-582-10)

RECADD [557](#page-582-11) RECDEL [557](#page-582-12) RECDS [557](#page-582-13) REDY [557](#page-582-14) reports (AUDIT204) [306](#page-331-1) REQ [557](#page-582-15) REST [557](#page-582-16) RETRYA [557](#page-582-17) RETRYC [557](#page-582-18) RQTM [558](#page-583-0) RSXCOMP [558](#page-583-1) RUNG [558](#page-583-2) SCHDCPU [558](#page-583-3) SCREENS [558](#page-583-4) SGMTI [558](#page-583-5) SGMTO [558](#page-583-6) SLIC [558](#page-583-7) SMPLS [558](#page-583-8) SORTS [558](#page-583-9) SQLI [558](#page-583-10) SQLO [558](#page-583-11) SQRD [558](#page-583-12) SQWR [558](#page-583-13) STBL [558](#page-583-14) STCPU [558](#page-583-15) STDEQ [558](#page-583-16) STIMERS [558](#page-583-17) STPOST [558](#page-583-18) STRECDS [558](#page-583-19) STWAIT [559](#page-584-0) subtype X'08' [573](#page-598-1) SVAC [559](#page-584-1) SVMX [559](#page-584-2) SVPAGES [559](#page-584-3) SVRD [559](#page-584-4) SVWR [559](#page-584-5) SWPG [559](#page-584-6) SWT [559](#page-584-7) system [563](#page-588-4), [564](#page-589-0), [572](#page-597-0) performance [563](#page-588-5) system subtype X' 04' [572](#page-597-0) system subtype X'00' [564](#page-589-1) system subtype X'01' [564](#page-589-2) TFMX [559](#page-584-8) TTBL [559](#page-584-9) Type 11 format [588](#page-613-0) type 12 format [590](#page-615-0) Type 13 format [588](#page-613-1) UBUFHWS [559](#page-584-10) UDD [559](#page-584-11) UPDTTIME [559](#page-584-12) user [574](#page-599-0), [580](#page-605-1), [586](#page-611-4) since-last [580](#page-605-2) user subtype X'04' [586](#page-611-5)

USMX [559](#page-584-13) USRS [559](#page-584-14) VTBL [559](#page-584-15) WAIT [560](#page-585-0) WTCFR [560](#page-585-1) WTRLK [560](#page-585-2) WTSV [560](#page-585-3) XTBL [560](#page-585-4) statistics 64-bit layout [9](#page-34-4), [46](#page-71-3), [149](#page-174-1) accounting, accuracy of [433](#page-458-2) APSULDT [548](#page-573-6) APSY load [180](#page-205-2) APSYLD [548](#page-573-7) APSYLDD [548](#page-573-8) buffer monitoring [435](#page-460-2) CCASYS file [176](#page-201-0) DKSRRFND [552](#page-577-10) dynamic storage allocation [449](#page-474-3) fast page reads [461](#page-486-1) file [586](#page-611-6), [587](#page-612-3) partial [587](#page-612-4) GTBLRS [554](#page-579-15) GTBLRU [554](#page-579-16) monitoring of [302](#page-327-3) storage allocation [449](#page-474-4) system [563](#page-588-6), [571](#page-596-0) 02 [571](#page-596-1) final [563](#page-588-7) partial [563](#page-588-8) System Management Facility (SMF) [592](#page-617-1) TEMX [559](#page-584-16) TSMX [559](#page-584-17) type 10 format [586](#page-611-7) Type 11 format [588](#page-613-2) type 13 format [589](#page-614-0) type 14 format [591](#page-616-1) type 15 format [591](#page-616-2) user [575](#page-600-1), [576](#page-601-2), [581](#page-606-0), [584](#page-609-1), [585](#page-610-2) 00 [576](#page-601-3) 01 [581](#page-606-0), [584](#page-609-1), [585](#page-610-2) 02 [576](#page-601-4) final [575](#page-600-2) partial statistics [576](#page-601-5) performance statistics [585](#page-610-3) statistics, Model 204 [453](#page-478-1) STATUS command and unsuccessful logins [253](#page-278-3) report on recovery [369](#page-394-2) status messages for extended quiesce [392](#page-417-2) status reporting suppressing recovery messages [369](#page-394-3) STBL [58](#page-83-3), [456](#page-481-0)

STBL statistic description and offset [558](#page-583-14) STCPU statistic description and offset [558](#page-583-15) STDEQ statistic description and offset [558](#page-583-16) STEPLIB dataset required for media recovery [386](#page-411-3) STIMERS statistic description and offset [558](#page-583-17) STM [243](#page-268-0) STOP FILE command [195](#page-220-3) STOP option UTILJ utility [395](#page-420-4) STOP SUBSYSTEM command [195](#page-220-4) **Storage** for password table [256](#page-281-6) storage above the bar [8](#page-33-2) allocation statistics [449](#page-474-5) core [449](#page-474-6) dynamic [449](#page-474-7) storage protection [457](#page-482-0) Store Multiple [243](#page-268-0) STPOST statistic description and offset [558](#page-583-18) stream configurations [411](#page-436-10), [412](#page-437-0), [415](#page-440-2) concatenated [416](#page-441-4) ring [411](#page-436-11) UTILJ utility [393](#page-418-2) streams switching to next member [288](#page-313-2) without records and switching [291](#page-316-1) STRECDS statistic [454](#page-479-3) description and offset [558](#page-583-19) STWAIT statistic description and offset [559](#page-584-0) SUBSYSMGMT [181](#page-206-2), [185](#page-210-3), [186](#page-211-0), [189](#page-214-0), [190](#page-215-0) automatic COMMIT [204](#page-229-2) automatic login [204](#page-229-3) automatic logout [204](#page-229-4) automatic start [203](#page-228-1) AUTOSYS parameter [196](#page-221-1) CCASYS file [176](#page-201-1), [181](#page-206-3) CCATEMP file [147](#page-172-7) CCATEMP requirements [190](#page-215-1) command line variable [207](#page-232-0) commands [195](#page-220-5) communications variable [207](#page-232-1) debugging [212](#page-237-0) DICTIONARY interface [181](#page-206-4) disconnect processing [187](#page-212-0) error procedure [207](#page-232-2) error processing [188](#page-213-0)

error variable [208](#page-233-4) file privileges [213](#page-238-0) general description [181](#page-206-5) initialization procedure [207](#page-232-3) login procedure [207](#page-232-4) login processing [185](#page-210-0) long request control [452](#page-477-2) loop control [204](#page-229-5) MAXIMUM ITERATIONS option [204](#page-229-6) multiple procedure files [208](#page-233-5) NUMLK option [210](#page-235-0) Operational Parameters screen [202](#page-227-0) options [191](#page-216-3) procedure changes [208](#page-233-6) procedure prefixes [206](#page-231-0) Procedure Specifications screen [205](#page-230-0) processing [186](#page-211-1) main [186](#page-211-2) record security [212](#page-237-1) required files [189](#page-214-1) requirements [189](#page-214-2), [190](#page-215-2) resource locking table [189](#page-214-3) server tables [190](#page-215-3) screens, general [196](#page-221-2) security [210](#page-235-1) SPCORE requirements [191](#page-216-4) start privileges [205](#page-230-1) Subsystem Class User screen [215](#page-240-0) Subsystem Classes screen [210](#page-235-2) Subsystem File Use screen [208](#page-233-7) subsystem startup [185](#page-210-4) User Definitions screen [213](#page-238-1) User Matrix screen [223](#page-248-0) z/OS/XA [185](#page-210-5) SUBSYSMGMT subsystem reviewing [224](#page-249-0) subsystem error messages [197](#page-222-2) general [197](#page-222-3) Subsystem Access Control Block [76](#page-101-1) subsystem attribute changes limitations [227](#page-252-1) Subsystem Class Users screen client definition [214](#page-239-0) [subsystem definitions, See CCASYS](#page-201-2) [Subsystem Management facility, See SUBSYSMG-](#page-206-6)MT subsystem procedure handling a blocked refresh [230](#page-255-1) subsystem startup SUBSYSMGMT [185](#page-210-4) Subsystems communications global variable handling [188](#page-213-3) disabling a subsystem file [184](#page-209-1)

error processing [188](#page-213-1) recoverable errors [188](#page-213-2) subsystems [231](#page-256-0) available at initialization [177](#page-202-0) enabling a disabled subsystem file [184](#page-209-2) members (files and permanent groups) [182](#page-207-3) processing precompiled procedures [230](#page-255-0) transaction boundaries [353](#page-378-0) subtask affinity definition of [529](#page-554-3) setting ECISUBS parameter [530](#page-555-1) setting ECMSUBS parameter [530](#page-555-2) Subtasks statistics [573](#page-598-2) subtasks assignment in ECF [529](#page-554-1) sub-transaction checkpoints [339](#page-364-0) definition of [337](#page-362-2) definition restrictions [340](#page-365-0) eliminating checkpoint time-out [337](#page-362-3) in a multiuser job [339](#page-364-2) or transaction checkpoints instead [338](#page-363-0) using in recovery [338](#page-363-1) SUBTYPE option UTILJ utility [395](#page-420-5) superuser [252](#page-277-9) support for 64-bit architecture [7](#page-32-0), [37](#page-62-0) all stream configurations [290](#page-315-2) SUSPEND SUBSYSTEM command messages [231](#page-256-1) SVAC statistic description and offset [559](#page-584-1) **SVCs** correct value [592](#page-617-0) SVMX statistic description and offset [559](#page-584-2) SVPAGES statistic [457](#page-482-4) description and offset [559](#page-584-3) SVRD statistic description and offset [559](#page-584-4) SVWR statistic description and offset [559](#page-584-5) switch processing parallel streams [291](#page-316-0) SWITCH STREAM CCAJRNL command during extended quiesce [289](#page-314-0) insuring a checkpoint [289](#page-314-1) SWITCH STREAM command concatenated streams [291](#page-316-2) journals and checkpoints [288](#page-313-3) parallel streams [290](#page-315-0) stream types supported [288](#page-313-2) using [288](#page-313-1)

SWPG statistic description and offset [559](#page-584-6) SWT statistic description and offset [559](#page-584-7) SYSLOG ID [132](#page-157-2) **SYSLST** CCASNAP file [324](#page-349-2) SYSMDUMP datasets allocating [325](#page-350-0) SYSMDUMP facility taking unformatted system dumps [325](#page-350-1) SYSOPT parameter [252](#page-277-10) CCAAUDIT [305](#page-330-2) CCAJRNL [299](#page-324-3) CCASYS [177](#page-202-5) client subsystem access [177](#page-202-6) defining runtime actions [25](#page-50-0) setting for ROLL FORWARD processing [360](#page-385-6) specifying for IFAM1 in z/VSE [482](#page-507-3) z/VSE [30](#page-55-0) SYSOPT=X'40' [32](#page-57-1) SYSOPT2 parameter determining XTIOT or TIOT [498](#page-523-4) SYSOT parameter UPSI Job Control statement [482](#page-507-4) SYSPARM parameter in UPSI Job Control statement [31](#page-56-1) system failures restarting after [367](#page-392-3) system files [181](#page-206-7), [283](#page-308-0), [306](#page-331-2), [320](#page-345-5), [325](#page-350-2), [346](#page-371-0) CCAGRP [113](#page-138-5), [156](#page-181-2) CCAJRNL [293](#page-318-0) CCAPRINT [281](#page-306-0), [282](#page-307-2) CCASERVR [166](#page-191-3) CCASNAP [320](#page-345-6) CCASTAT [249](#page-274-0), [252](#page-277-11) CCASYS [176](#page-201-3), [181](#page-206-8) CCATEMP [145](#page-170-1) CHKPOINT [332](#page-357-2), [340](#page-365-1), [341](#page-366-0) CHKPOINT dataset [342](#page-367-1) CHKPOINT size limitation [342](#page-367-1) System LX usage [77](#page-102-0) System Management Facility (SMF) activation of [593](#page-618-5) CMS requirements [592](#page-617-2) logout statistics [592](#page-617-3) parameters for [593](#page-618-6) record format [593](#page-618-7), [597](#page-622-0) requirements for use of [591](#page-616-3) since-last statistics [592](#page-617-4) z/OS requirements [592](#page-617-5) system manager responsibilities expiring passwords [265](#page-290-1)

System programmers consideration for CCATEMP in Storage [151](#page-176-1), [167](#page-192-3) considerations for CCASERVR in Storage [151](#page-176-1), [167](#page-192-3) System Resource Manager (SRM) [432](#page-457-0) System statistics partial [563](#page-588-9) system statistics [563](#page-588-10) final [563](#page-588-11)

# **T**

Table pages above the bar [8](#page-33-3) [Tables, server, See Server tables](#page-75-1) tape mounts (CMS) [22](#page-47-0) Task Input/Output Table. *See* TIOT [497](#page-522-3) TBO See also transaction back out [352](#page-377-2) TCB transaction control block [365](#page-390-5) temporary file groups [156](#page-181-3) Temporary work page list (TTBL) [59](#page-84-1) temporary work page list (TTBL) [59](#page-84-2) TEMPPAGE parameter compared to APSYPAGE [178](#page-203-2) reducing use [179](#page-204-1) TEMX statistic description and offset [559](#page-584-16) TERMBUF user parameter [110](#page-135-2) TERMID parameter [502](#page-527-10) TERMID user parameter [110](#page-135-3) terminal interfaces [65](#page-90-0) terminal-level security [276](#page-301-6) LOGCTL command [277](#page-302-1) LOGFILE command [277](#page-302-2) LOGGRP command [277](#page-302-3) LOGLST command [277](#page-302-5) TMASKUPDATE command [277](#page-302-6) **Terminals** 3270 [72](#page-97-2) teletype [72](#page-97-3) termination, ONLINE [117](#page-142-3) TERMOPT user parameter [110](#page-135-4) TEST command [195](#page-220-6) TFMX statistic description and offset [559](#page-584-8) third-party backup programming [389](#page-414-0) third-party backups managing [388](#page-413-1) NonStop/204 [388](#page-413-3)

sample procedure [391](#page-416-0) third-party support applications processing statistics [9](#page-34-3) TIME parameter [24](#page-49-1) TIMEOUT user parameter [110](#page-135-5) Timer PC use [433](#page-458-2) Timer SVC use [433](#page-458-1) TIMESTOP parameter [29](#page-54-3) tiny load definition of [181](#page-206-9) tiny loads tracking with APSYLDT [181](#page-206-10) TIOT dataset limits [497](#page-522-4) option in ALLOCATE command [498](#page-523-1) reallocation for RESTART recovery [497](#page-522-2) with dynamically allocated files [497](#page-522-0) TMASKUPDATE command [116](#page-141-14) terminal-level security [277](#page-302-6) TODATE option behavior without FROMDATE option [396](#page-421-6) behavior without times options [396](#page-421-7) UTILJ utility [394](#page-419-6) TOTIME option behavior without dates options [396](#page-421-8) behavior without FROMTIME option [396](#page-421-9) UTILJ utility [394](#page-419-7) [TPROCESS, See Program Communication facili](#page-566-0)ties TRACEX command [78](#page-103-1) transaction back out *[See also](#page-377-3)* TBO and AT MOST ONE attribute [356](#page-381-4) and Subsystem Management facility [353](#page-378-1) and UNIQUE attribute [356](#page-381-5) backing out updates [352](#page-377-1) CCATEMP file [147](#page-172-8) disabling [356](#page-381-0) disadvantages of disabling [356](#page-381-6) during ROLL FORWARD processing [365](#page-390-4) files and ROLL FORWARD processing [361](#page-386-6) FOPT setting [356](#page-381-1) how it works [354](#page-379-3) log [365](#page-390-6) Transaction Back Out facility CCATEMP [146](#page-171-0) transaction boundaries [352](#page-377-4) definition of [352](#page-377-5) transaction checkpoints definition of [337](#page-362-4) transaction control blocks (TCB) [365](#page-390-5) transactions

backing out updates [353](#page-378-2) boundaries [352](#page-377-5) ending [352](#page-377-6) in APSY [353](#page-378-0) [Transfer Control, See Program Communication fa](#page-566-1)cilities TRANSID parameter [502](#page-527-11) translation tables [241](#page-266-3) modification of [242](#page-267-2) TSMX statistic description and offset [559](#page-584-17) TSO Interface CRAM channel names [93](#page-118-4) TTBL [59](#page-84-3) TTBL statistic description and offset [559](#page-584-9)

## **U**

UBUFHWS statistic description and offset [559](#page-584-10) UDD statistic description and offset [559](#page-584-11) unformatted system dumps SYSDUMP facility [325](#page-350-1) using in z/OS [325](#page-350-3) UNIQUE attribute [356](#page-381-7) and transaction back out [356](#page-381-5) unposting CPQZ [389](#page-414-5) QZSIG [390](#page-415-1) unreferenced list definition of [187](#page-212-1) update IDs tracking update units [363](#page-388-4) update unit definition of [360](#page-385-7) update units [334](#page-359-1) and user hard restarts [364](#page-389-3) definition of [337](#page-362-5), [363](#page-388-5) determining update ID [368](#page-393-5) logged in CCAJRNL [361](#page-386-7) report of ROLL FORWARD processing [369](#page-394-4) tracking in the audit trail [363](#page-388-4) update units that can be backed out in recovery [363](#page-388-6) update units that cannot be backed out in recovery [363](#page-388-7), [365](#page-390-7) updates back out log [354](#page-379-4) backing out [353](#page-378-2) identifier [368](#page-393-6) making permanent [352](#page-377-7)

that cannot back out [353](#page-378-3) tracking during recovery [379](#page-404-1) Updating data COMMIT statement [352](#page-377-8) committing transactions [352](#page-377-9) on remote nodes [352](#page-377-10) UPDTID parameter update identifier [368](#page-393-6) UPDTTIME statistic description and offset [559](#page-584-12) UPSI bit settings [30](#page-55-1) UPSI Job Control statement and SYSOPT parameter [482](#page-507-4) USE command [502](#page-527-12) ROUTER option [502](#page-527-13) WITH keyword [502](#page-527-14) USE PRINTER command [502](#page-527-15), [504](#page-529-0) z/OS/CMS [502](#page-527-16) z/VSE [504](#page-529-1) User 0 common runtime parameters [26](#page-51-0) output [281](#page-306-1) parameter line [15](#page-40-1) priority scheduling [144](#page-169-2) z/OS output [282](#page-307-3) z/VM considerations [283](#page-308-1) z/VSE output [282](#page-307-4) User 0 input stream z/VM [26](#page-51-1) [User 0, See CCAIN file](#page-306-2) [User 0, See CCAPRINT file](#page-306-3) User abend code 2749 [319](#page-344-0) user hard restart recovery [367](#page-392-4) user hard restarts and update units [364](#page-389-3) ROLL FORWARD processing [364](#page-389-2) user IDs and LOGLST command [258](#page-283-1) reinstating [258](#page-283-9) suspending [258](#page-283-7) User Language CCATEMP file [147](#page-172-9) User Language commands MONITOR ACTIVE [125](#page-150-0) User Language statements COMMIT [352](#page-377-8) COMMIT RELEASE [352](#page-377-10) user parameters IODEV=39 [99](#page-124-5) LOUTPB use with CICS [543](#page-568-8) user privileges, alteration of [141](#page-166-10) User statistics [574](#page-599-1) Users

security table [57](#page-82-0) user-written \$functions changes required in [243](#page-268-0) user-written functions [239](#page-264-3) USMX statistic description and offset [559](#page-584-13) USRS statistic description and offset [559](#page-584-14) UTABLE command [46](#page-71-4) UTILC utility description [342](#page-367-2) JCL [344](#page-369-1) options [344](#page-369-2) z/OS JCL [345](#page-370-4) utilities MERGEJ [404](#page-429-2) UTILC [342](#page-367-3) UTILJ [393](#page-418-3), [400](#page-425-1) ZBLDTAB [249](#page-274-1) ZCTLTAB [260](#page-285-4) UTILJ options controlling execution and output [394](#page-419-8) UTILJ REPORT options buffers for [396](#page-421-10) UTILJ utility analyzing problems [400](#page-425-1) and stream configurations [393](#page-418-2) applicable return codes [398](#page-423-1) CMS code example [399](#page-424-0) date-time combinations behavior [396](#page-421-4) histogram [396](#page-421-5) return codes [398](#page-423-0) usage [393](#page-418-4) z/OS operating systems JCL [399](#page-424-1) z/VSE operating system JCL [399](#page-424-2)

### **V**

variable table size [48](#page-73-1) variable-format disks [10](#page-35-1) VIEW command [116](#page-141-15) with dynamic storage [449](#page-474-8) VIEW NUMBUF command [38](#page-63-5) virtual storage above the bar [8](#page-33-4) virtual storage space address assignment [8](#page-33-5) VM and the audit trail [306](#page-331-3) IUCV interface [97](#page-122-4) M204 command [101](#page-126-1) ONLINE processing [18](#page-43-0) optimization [433](#page-458-3)

resource locking [37](#page-62-1) stacking runtime parameters [26](#page-51-2) VM operating system recovery code examples [376](#page-401-0) statements required for recovery [375](#page-400-0) VMDUMP [324](#page-349-3) VMFSCHNL parameter [98](#page-123-3) VMIFCHNL parameter [98](#page-123-4) VSAM processing [515](#page-540-1) file loading requirements [517](#page-542-1) MODEL 204 requirements [515](#page-540-2) system requirements SPCORE [516](#page-541-1) STRINGS option [516](#page-541-2) **VSE** UPSI Job Control statement [31](#page-56-1) VTAM [72](#page-97-4), [116](#page-141-16) APPL for Horizon [97](#page-122-5) conversion exit routines [606](#page-631-0) rules [603](#page-628-0) X3270CHK [604](#page-629-0) X3270IN [608](#page-633-0) X3270OUT [606](#page-631-1) monitoring of [120](#page-145-9) VTAMOFF command [116](#page-141-17) VTAMOFF command [116](#page-141-18) VTBL [59](#page-84-4), [61](#page-86-3) VTBL statistic description and offset [559](#page-584-15)

# **W**

WAIT statistic description and offset [560](#page-585-0) Wait types [122](#page-147-0), [531](#page-556-0) WAITSCAN scheduling parameter [141](#page-166-11) WARN command [116](#page-141-19) WITH keyword [502](#page-527-17) WTCFR statistic description and offset [560](#page-585-1) WTRLK statistic description and offset [560](#page-585-2) WTSV statistic description and offset [560](#page-585-3)

# **X**

X3270CHK routine [604](#page-629-1) X3270OUT routine [606](#page-631-2) XA storage [29](#page-54-4) XDM activating [86](#page-111-2) definition of [75](#page-100-2)

implementing [77](#page-102-1) monitoring [79](#page-104-1) performance benefits [76](#page-101-2) XECB version of CRAM [87](#page-112-0) XMEMOPT parameter [29](#page-54-5), [75](#page-100-3) type of CRAM [77](#page-102-2) XMEMSVC parameter [30](#page-55-2) XPCC version of CRAM [87](#page-112-1) XTBL [61](#page-86-4) XTBL statistic description and offset [560](#page-585-4) XTIOT and IOS Branch Entry [498](#page-523-0) datasets unlimited [497](#page-522-5) option in ALLOCATE command [498](#page-523-1) reallocation for RESTART recovery [497](#page-522-2) with dynamically allocated files [497](#page-522-0)

## **Z**

z/Architecture above the bar storage [8](#page-33-2) z/OS address space [432](#page-457-1) and IFAM1 [480](#page-505-0) AUDIT204 JCL [316](#page-341-1) DEFINE PRINTER command [502](#page-527-18) DEFINE PUNCH command [503](#page-528-1) device types [65](#page-90-1) directed output [503](#page-528-2) FREE command [500](#page-525-0) I/O performance [434](#page-459-6) IOS BRANCH ENTRY [434](#page-459-7) keeping the journal [300](#page-325-6) storage protection [457](#page-482-0) support for CICS [484](#page-509-2) System Resource Manager [432](#page-457-0) USE command [502](#page-527-19) UTILC utility [345](#page-370-5) z/OS environment User 0 output [282](#page-307-5) z/OS operating system CRAM buffer allocation [85](#page-110-3) ECF subtasks [520](#page-545-5) MERGEJ JCL [405](#page-430-0) recovery JCL [372](#page-397-0) sample media recovery code [387](#page-412-0) using unformatted system dumps [325](#page-350-3) UTILJ JCL [399](#page-424-1) z/OS operating systems perpetual journaling [419](#page-444-2) z/OS/XA [39](#page-64-0), [185](#page-210-6) AMODE [604](#page-629-2)

buffers [38](#page-63-6) control blocks, subsystem [185](#page-210-7) I/O performance [434](#page-459-8) IOS BRANCH ENTRY [434](#page-459-9) VTAM exit routines [604](#page-629-3) z/VM device types [66](#page-91-0) z/VSE AAUDIT file [306](#page-331-4) and the audit trail [305](#page-330-3) CCAPPR dataset [507](#page-532-0) CCAPRINT file [282](#page-307-2) CCASNAP file [324](#page-349-4) CCASTAT [250](#page-275-0) creation of [250](#page-275-1) CCATEMP file [152](#page-177-1) console communication [131](#page-156-1) device types [65](#page-90-1) directed output [507](#page-532-1) file group dataset [160](#page-185-0) optimization [433](#page-458-4) parallel checkpoint stream [425](#page-450-6) partition GETVIS [481](#page-506-2) password table [251](#page-276-0) reply ID number [132](#page-157-3) resource locking [36](#page-61-1) ring/parallel journal stream [423](#page-448-7) storage considerations [10](#page-35-2) UPSI bit settings [30](#page-55-3) USE PRINTER command [504](#page-529-2) USE PUNCH command [505](#page-530-0) UTLA utility [306](#page-331-5) VSAM processing requirements [515](#page-540-3) z/VSE/POWER [507](#page-532-2) z/VSE CRAM [87](#page-112-2), [91](#page-116-3) z/VSE environment User 0 output [282](#page-307-4) z/VSE operating system checkpoint and journal files on disk [373](#page-398-0) checkpoint and journal files on tape [373](#page-398-1) CHKPNTD dataset [378](#page-403-1) considerations for UTILJ reports [398](#page-423-2) CRAM versions [87](#page-112-3) deferred update recovery limitation [382](#page-407-6) IFAM2 [92](#page-117-8) JCL for recovery [372](#page-397-1) MERGEJ utility code [405](#page-430-1), [406](#page-431-1) recovery-restart from disk [374](#page-399-0) recovery-restart from tape [375](#page-400-1) SYSIPT logical unit [25](#page-50-1) UTILJ JCL [399](#page-424-2) z/VSE/POWER [507](#page-532-3) ZBLDTAB utility [249](#page-274-1) ZCTLTAB parameters

EXP, PURGE, WARN [265](#page-290-2) viewing [265](#page-290-3) ZCTLTAB utility condition codes [261](#page-286-2) JCL for z/OS [263](#page-288-0) modifying CCASTAT [264](#page-289-1) Password Expiration feature [260](#page-285-2) running to update CCASTAT [262](#page-287-0) sample JCL for z/VSE [264](#page-289-0) setting parameters [265](#page-290-2) understanding [260](#page-285-2)